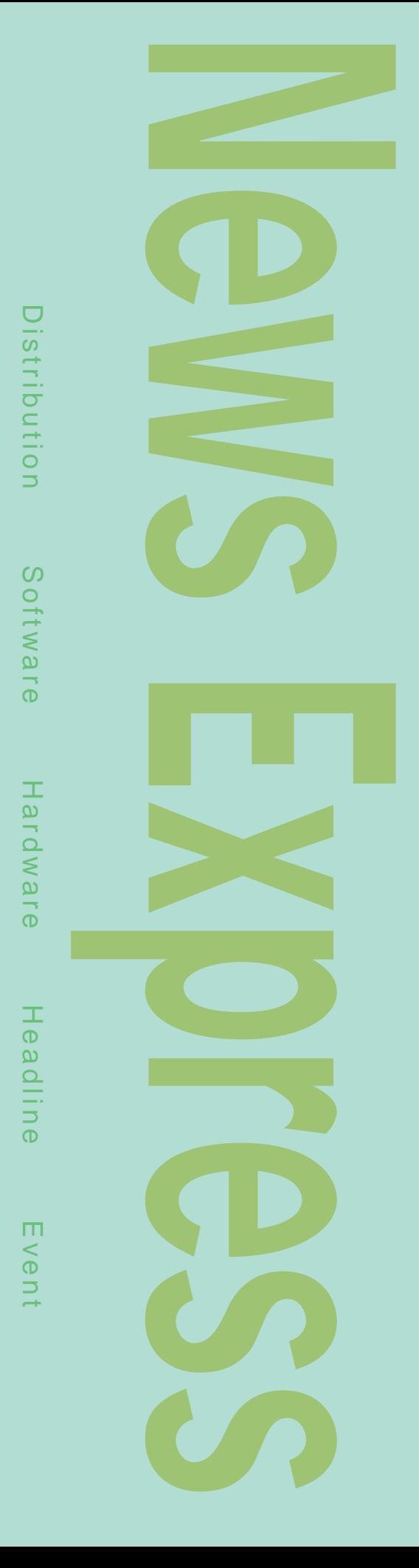

### 1月19日に これまで Industrial Linus Transmeta Crusoe CPU PDA TM3120 Windows PC TM5400 2 CPU VLIW  $\mathsf{x86}$ のインストラクションをx86 x86 CPU **Crusoe**

1999 Cyrix IDT Integrated Device Technology 2 x86 CPU Intel AMD Transmeta

TM5400

LongRun TM5400 などのではなくられば、そのようにはメイントのようになっています。 SpeedStep **Pentium III** なんだんで、今年発売されるノートを持ちました。

TM3120 PDA OS Linux Flash

Linus PC Linux Linux

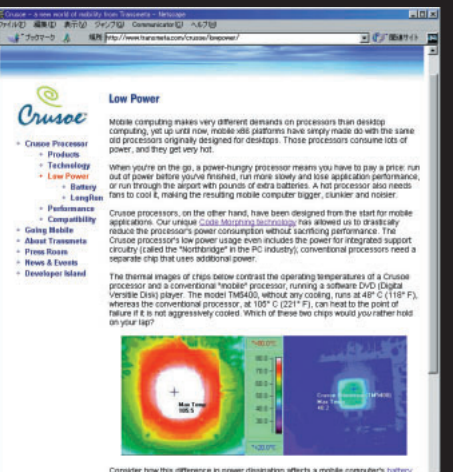

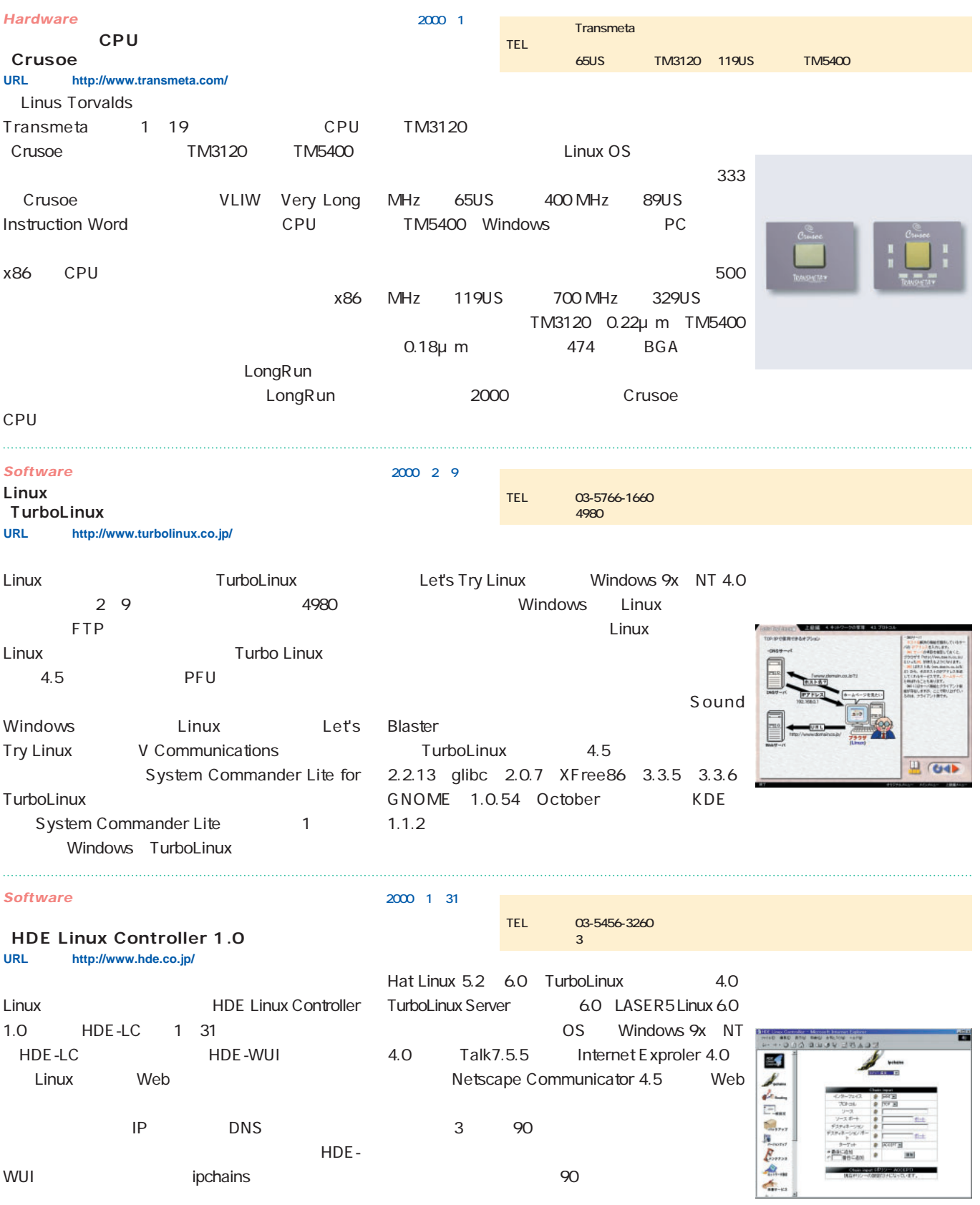

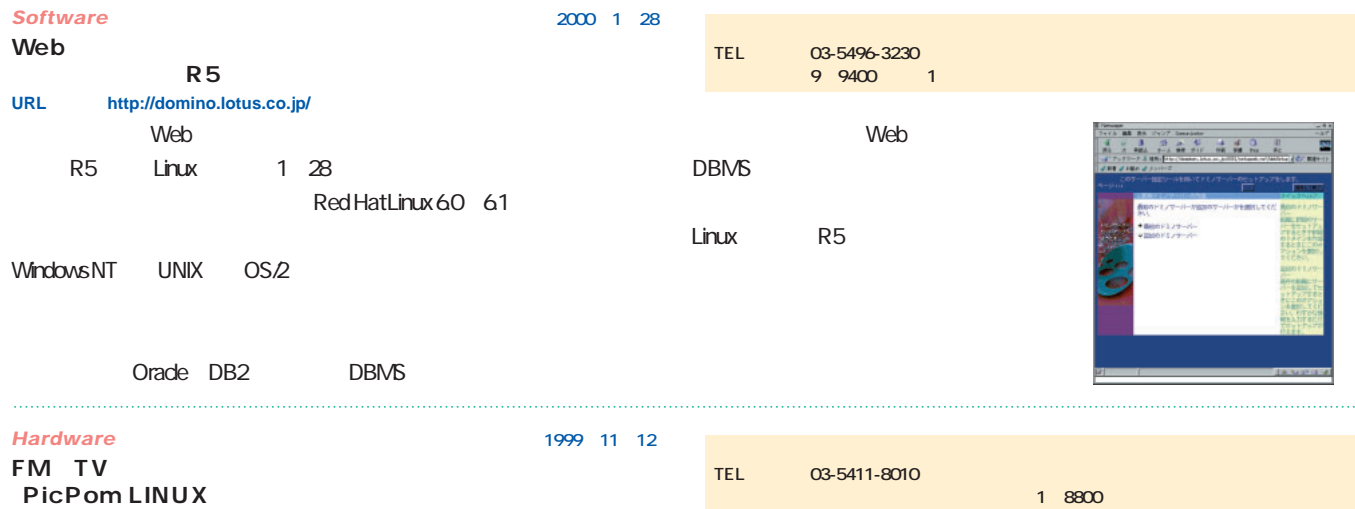

PC/AT
Linux FM TV PicPom LINUX Web 1 8800 TV VHF1 12 UHF13 62 FM 70 108MHz 640×480 320×240 FM Web Linux API Video4Linux 2.2.5 XFree86  $3.3.3$ **URL http://www.interware.co.jp/**

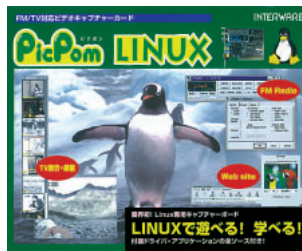

**発売日 2000年1月20日**

Linux IP COOLGREEN Flex Router 1 20 IP
BHCP
<sub>IP</sub>  $D H C P$ 279 H × 288 D mm 5kg Linux **Linux** RAM **COOLGREEN Flex Router」 URL http://www.coolgreen.co.jp/**

CPU IDT WinChip C6 150MHz 32M  $3.5$  FDD 10 100BASE-TX 17W 35W 78 W × PC スクレードディスク しょうしょう

**TEL 045-640-3208**

**the 3559800** 

#### *Hardware*

*Hardware* **無音IPルータ**

**発売日 2000年2月1日**

**TEL 03-5822-3322 価格 14万7000円~**

**Raxys-CS」シリーズ URL http://www.villagecenter.co.jp/**

Raxys-CS 2000 2 1

### 3000<sup>e</sup>

OS Windows 98 NT Workstation NT Server Linux FreeBSD Raxys-CS 1U 2U 4U 3 1U Raxys-CS 1U Si8 CPU Celeron 466MHz Pentium III 550MHz

64 512M HDD 13 27G 19 7000 2U Raxys-CS 2U NX CPU Pentium III 500M 700MHz 64 512M HDD 13 27G 29 7000 4U Raxys-CS 4U V CPU Pentium III 500 700MHz 64 512M HDD 13 27G 14 7000

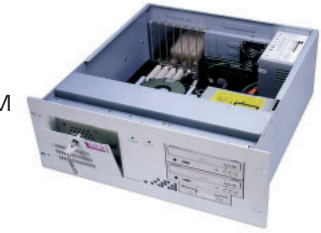

### *News Express*

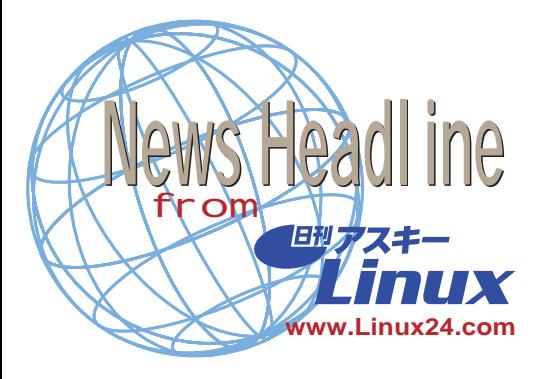

# **Check Point 2000 Edition 2000** 1 27 Check Point Software Technologies 25 Linux Check Point 2000 Edition 2 VPN  $API$ Visual Policy Editor VPE VPE VPN Red Hat Linux Windows 2000 **Check Point Software Technologies http://www.checkpoint.co.jp/)**

**Red Hat TurboLinux IBM Java** 

**2000 1 25** 

```
Red Hat
TurboLinux
24 IBM Linux Java
      JDK for Linux
JDK for Linux Sun Java
             JVM Java
```
1.1.8 JDK for Linux  $Java$ 

### JDK for Linux

**Red Hat(http://www.redhat.com) TurboLinux(http://www.turbolinux.com/)**

**Embedix Linux 1.0 2000 1 26** 

Lineo Embedix Linux 1.0

2.2.x x86 PowerPC 8M RAM 3M ROM ROM HTTP

Linux 2000 2 Embedix Linux Embedix SDK Web Embedix Browser 2001 1 Embedix Linux Windows CE

Windows CE Embedix Linux Embedix PDA

> Lineo Caldera Systems MS-DOS DR-DOS

> > Linux

Lineo http://www.lineo.com/

**テクノサイエンスほか3社と提携 2000 1 24**  $24$ PC Linux

Linux

TurboCluster Server 2000 1

**http://www.ctc-g.co.jp/) http://www.tis.co.jp/) ダイヤモンドPC http://www.diapc.co.jp/) 理経 http://www.rikei.co.jp/)** LinuxPPC CEO MACWORLD Expo/Tokyo2000 **2000 1 24** LinuxPPC LinuxPPC CEO Jeff Carr MACWORLD Expo/Tokyo2000 2 17 14 45 16

**http://www.turbolinux.co.jp/)**

Think Linux! LinuxPPC LinuxPPC LinuxPPC 2000 IBM PowerPC recommendations and  $\mathbb{N}$  experiments  $\mathbb{N}$ York 2 1 LinuxWorld

Conference

### LinuxPPC http://www.linuxppc.com/

**Apache 1.3.11リリース**

Apache Software Foundation Apache 1.3.11 Win32 IBM OS390

Apache 50% HTTP Apache Software Foundation Apache

**Apache Software Foundation**

**http://www.apache.org/)**

**TurboLinux Microsoft** 

### **2000 1 17**

**2000 1 24** 

TurboLinux Linux **TurboLinux** 4.0 Microsoft Windows 98 Windows NT Server

 $4.0$ 

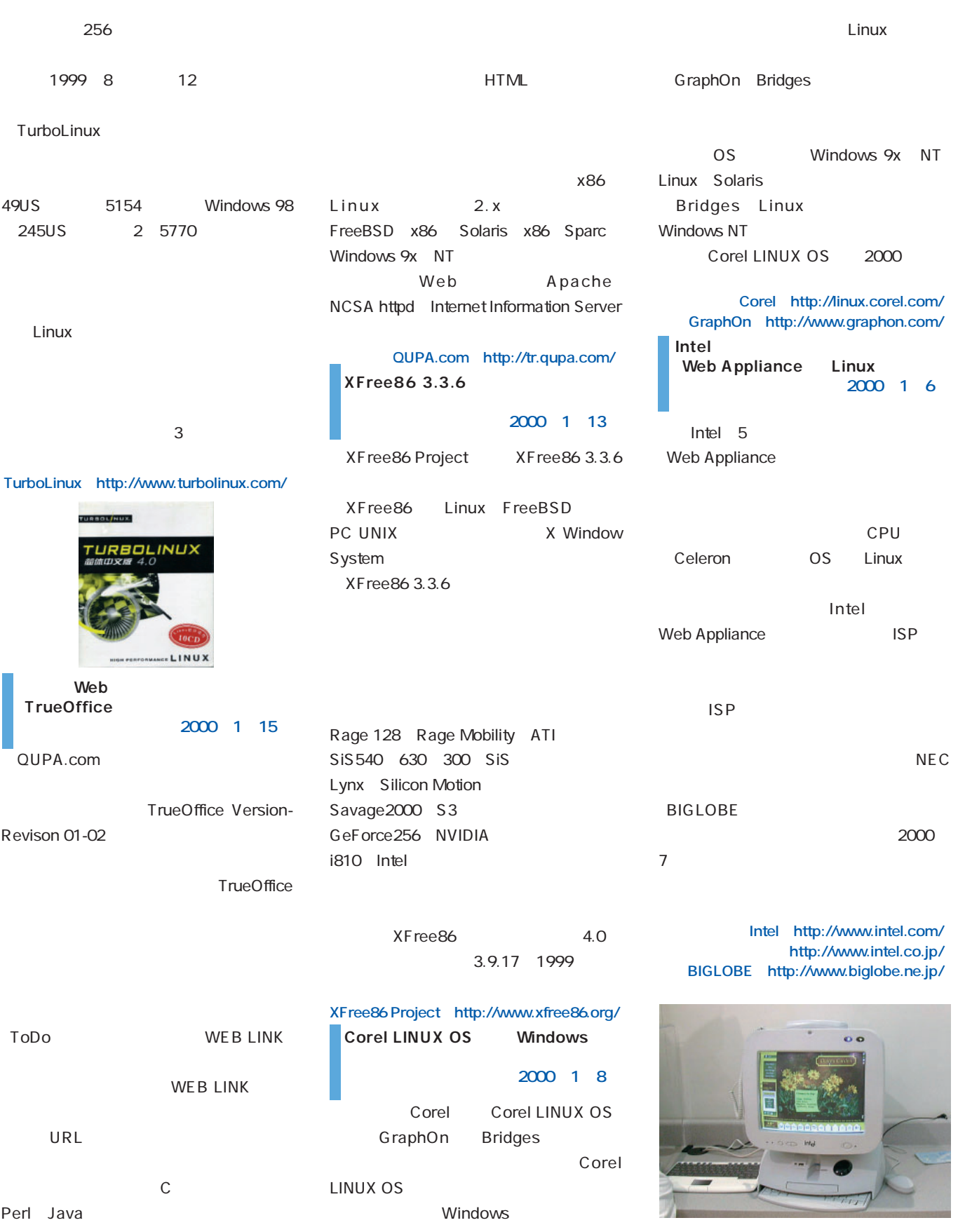

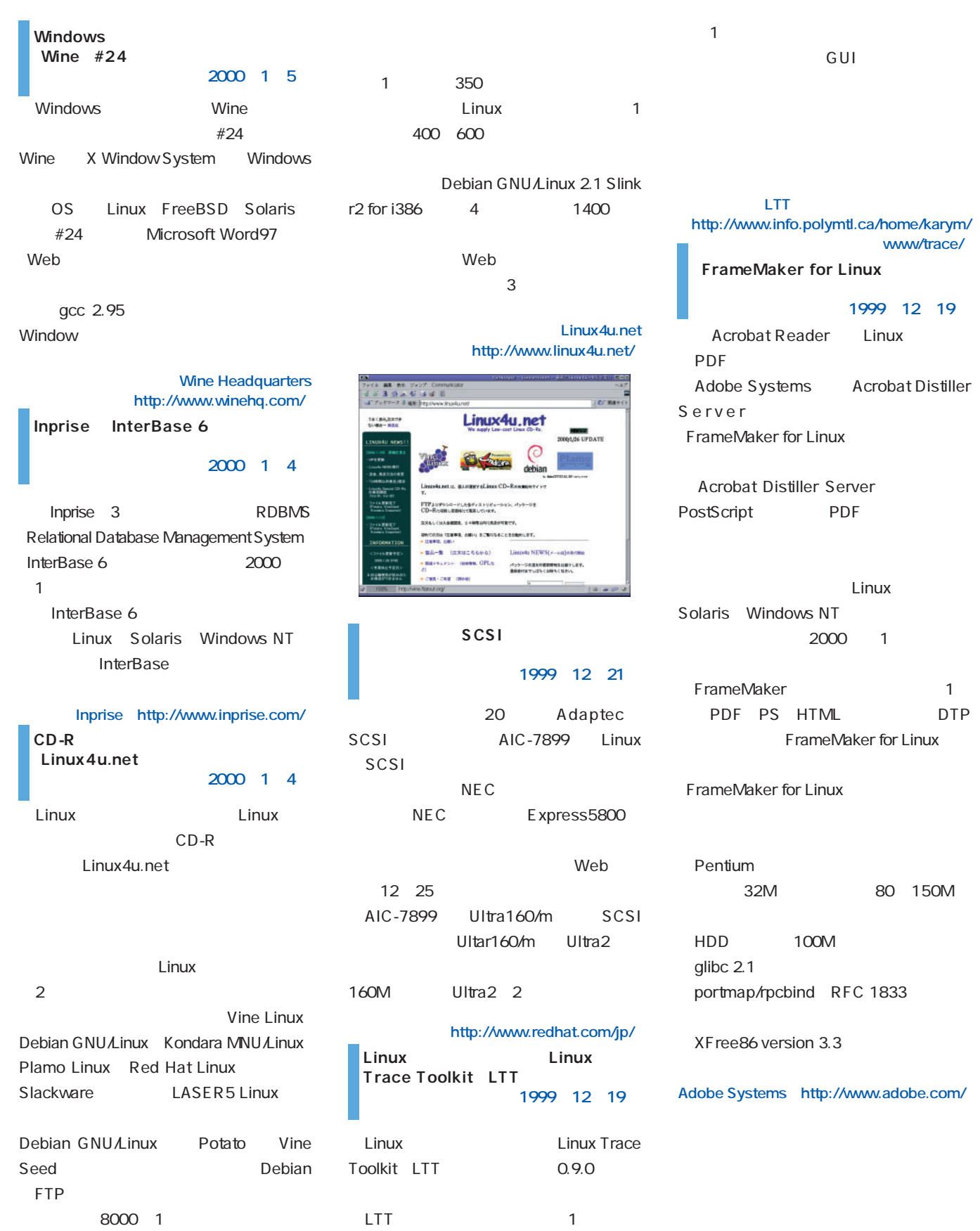

# *Distribution Distribution*

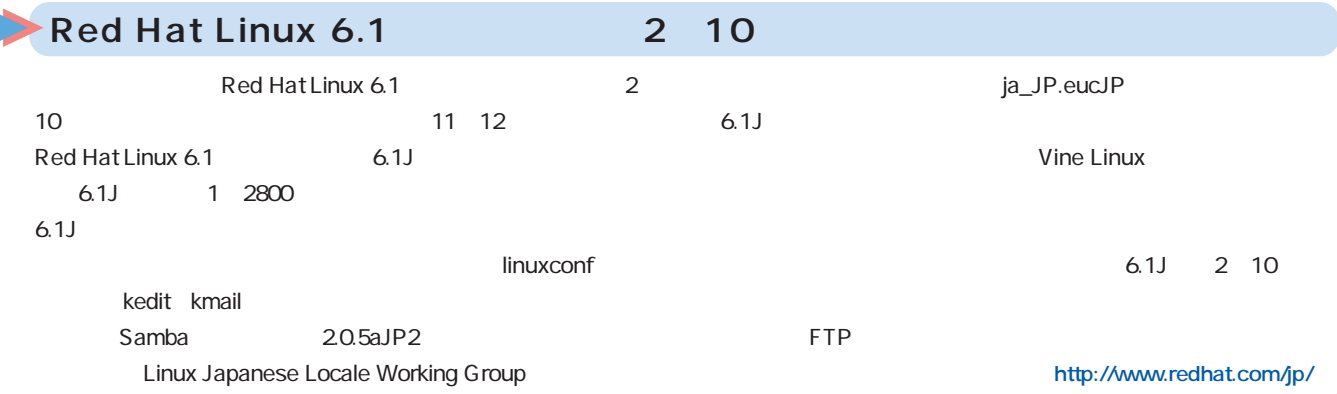

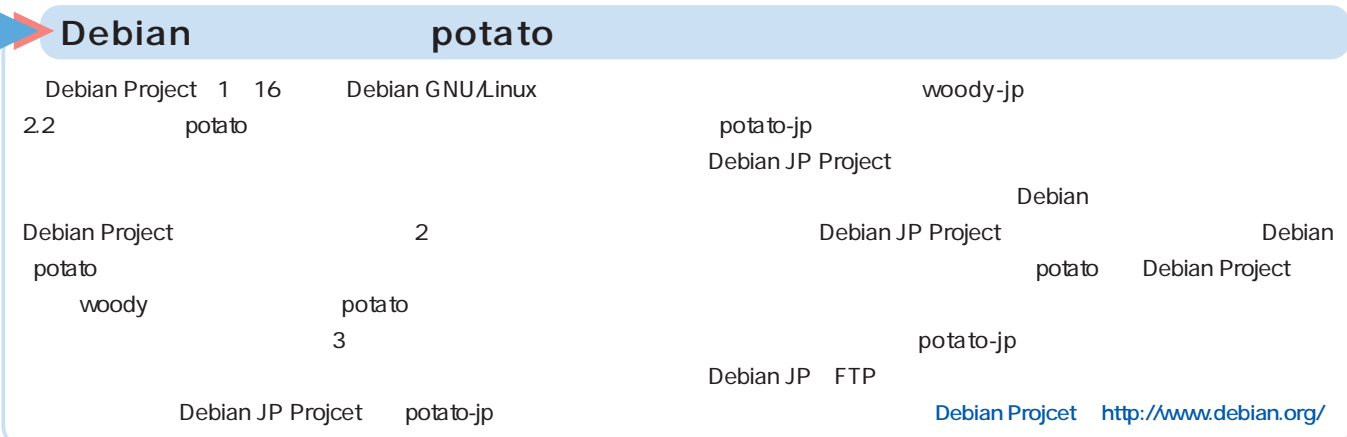

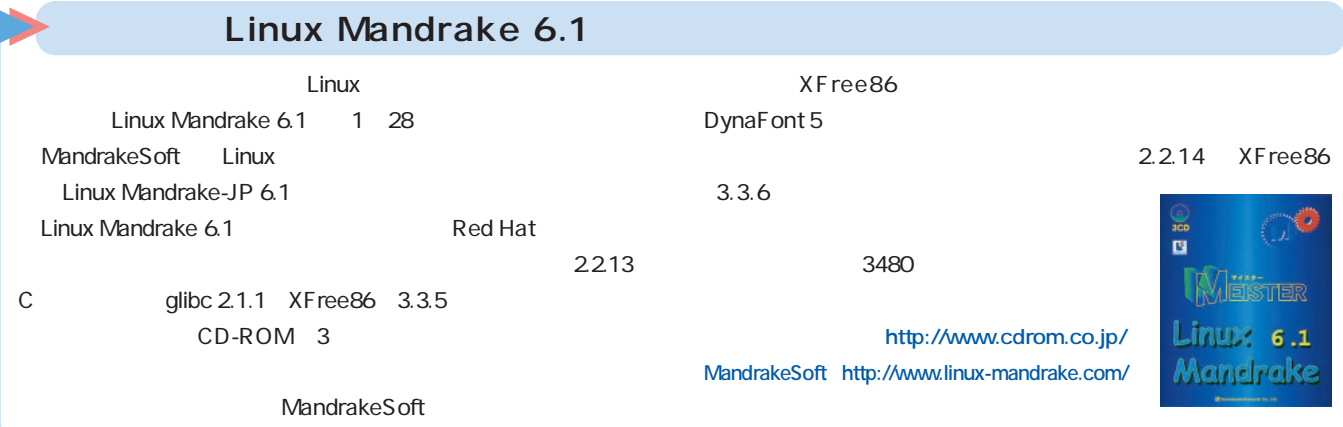

### **Red Hat Linux 6.1 Deluxe for Alpha Systems**

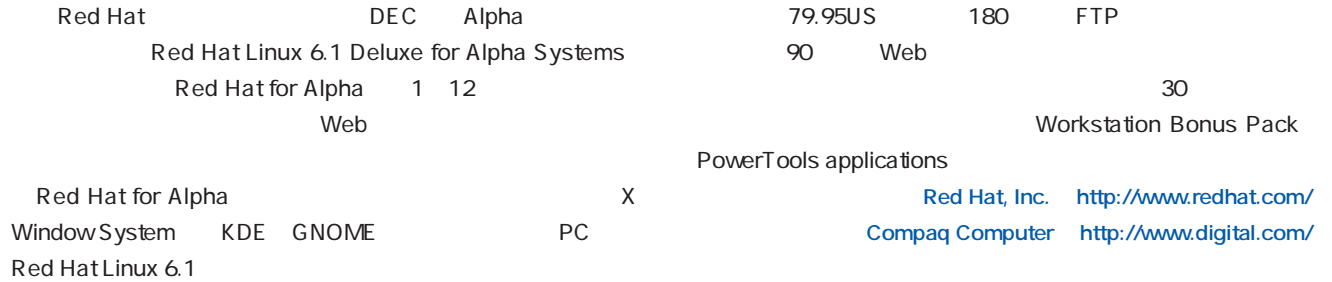

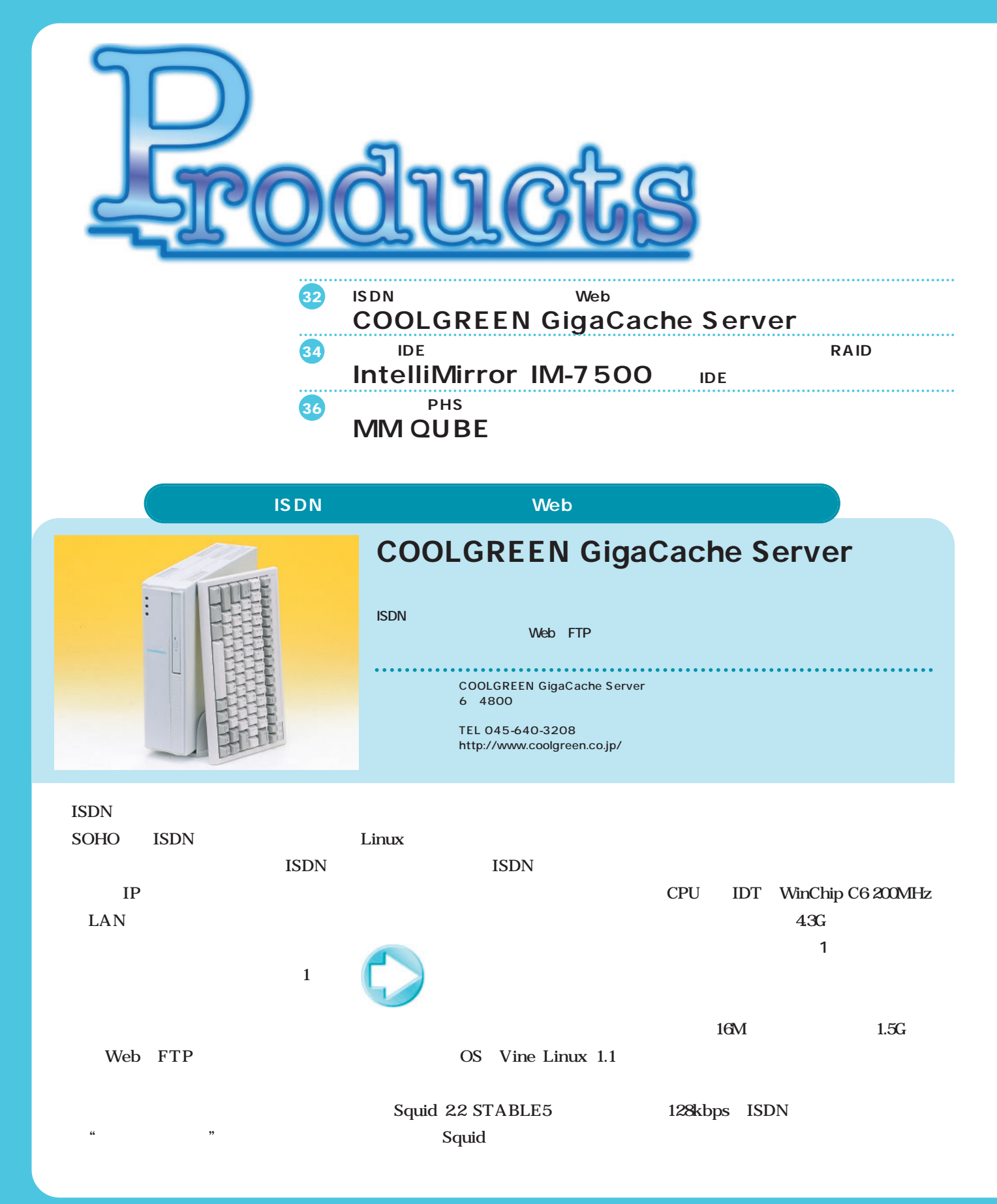

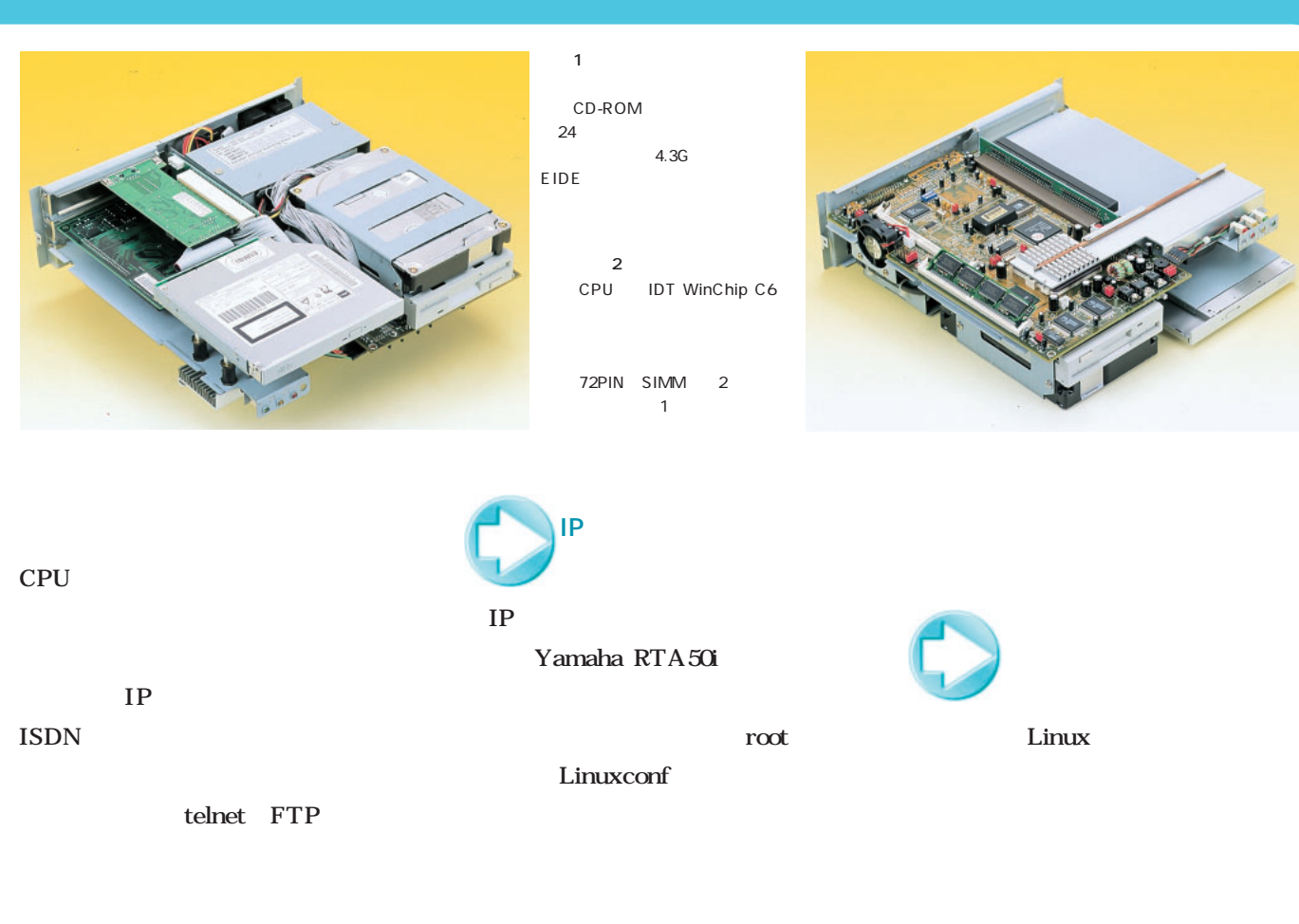

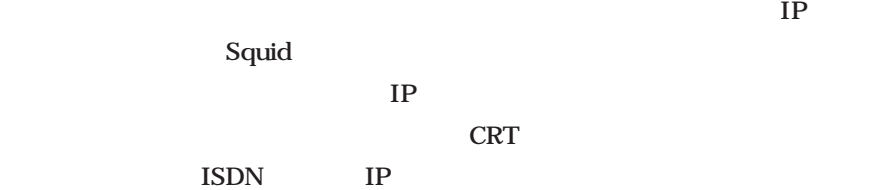

root

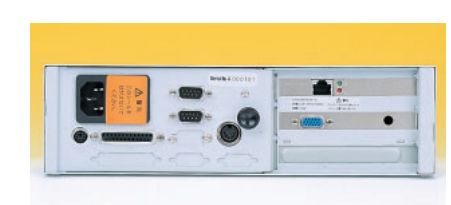

root

3<br>PC PCとのコネクタが進めています。

DIN

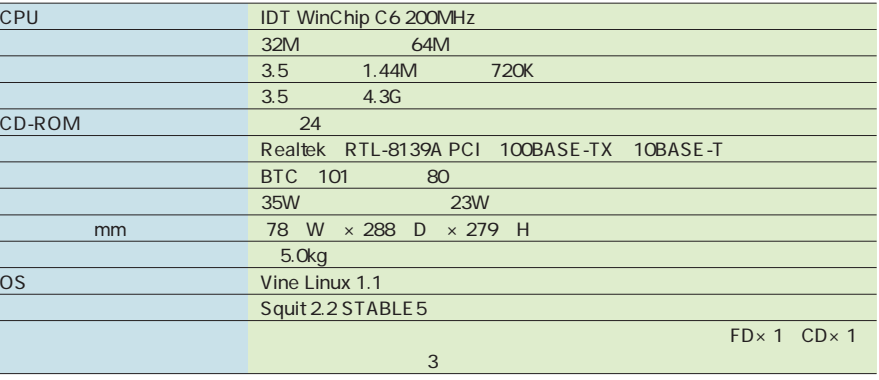

Linux

 $22$ 

1 COOLGREEN GigaCache Server

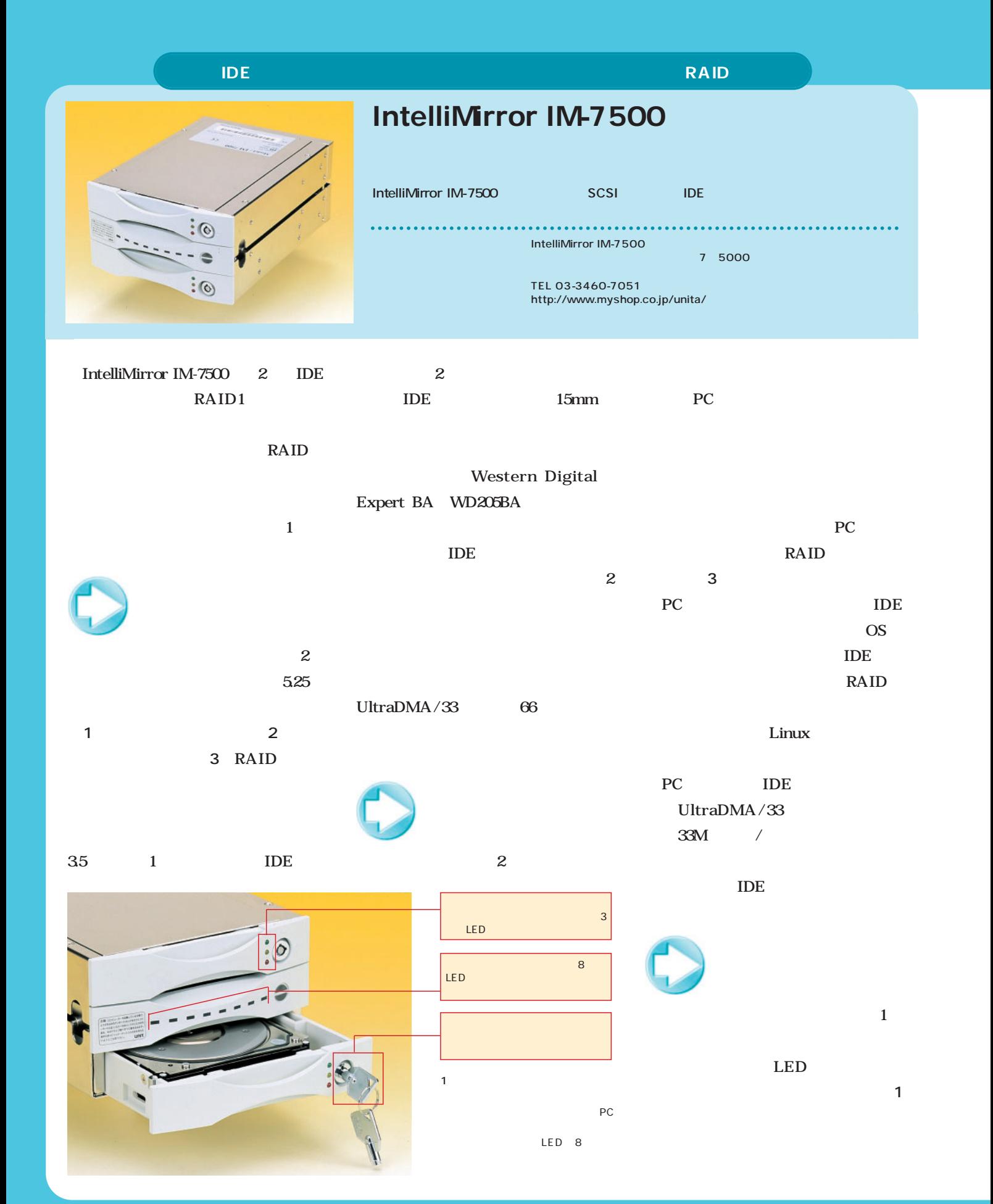

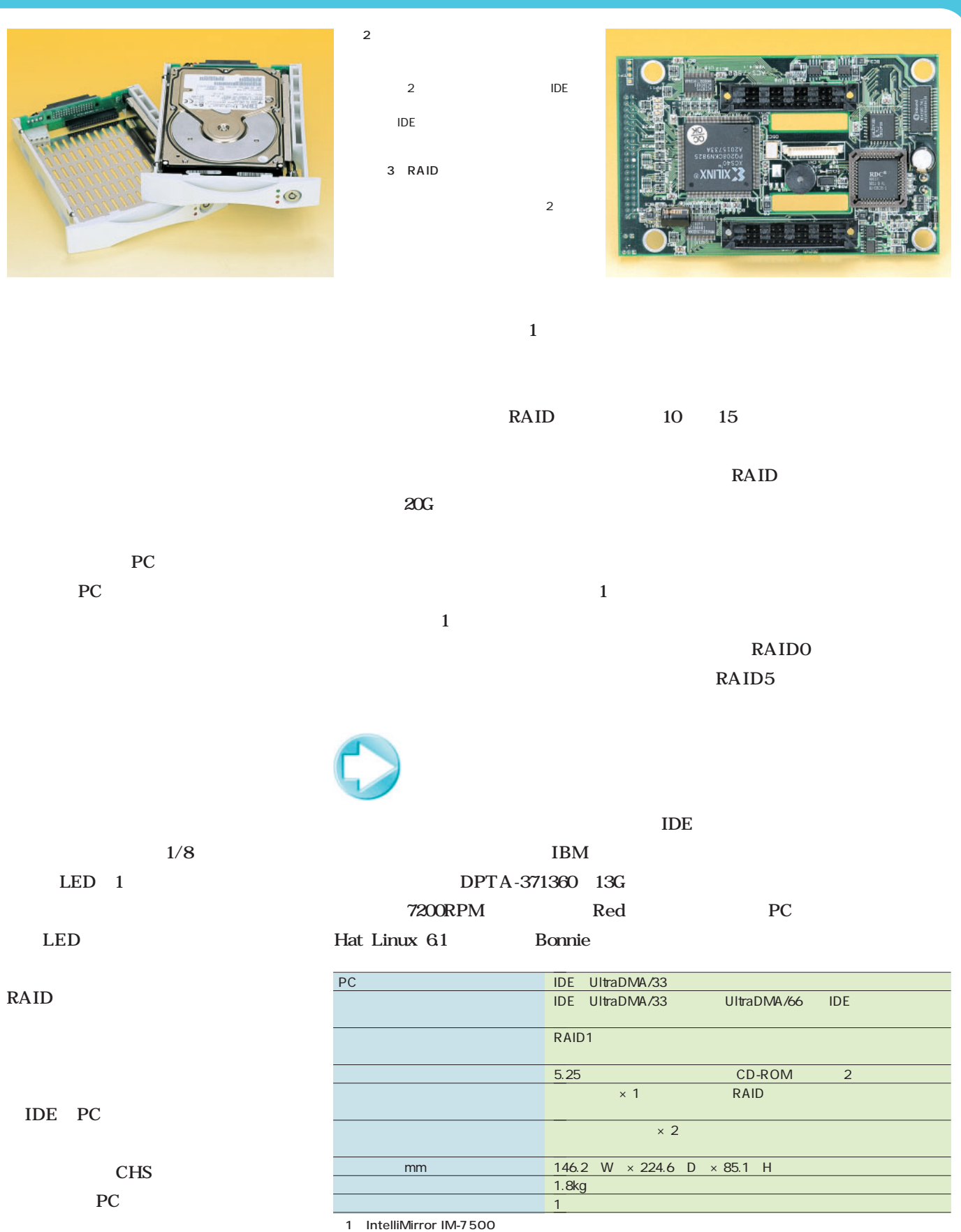

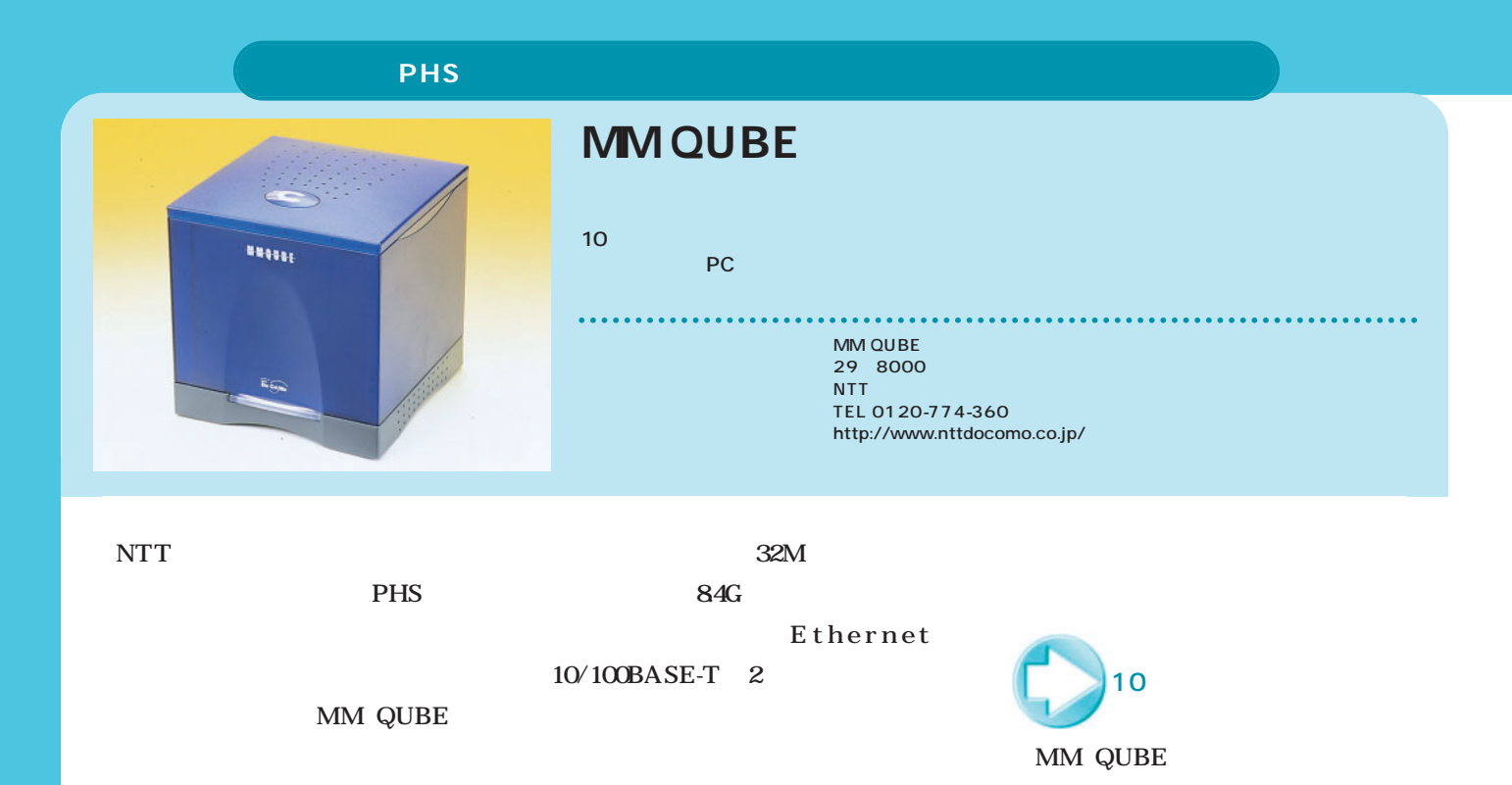

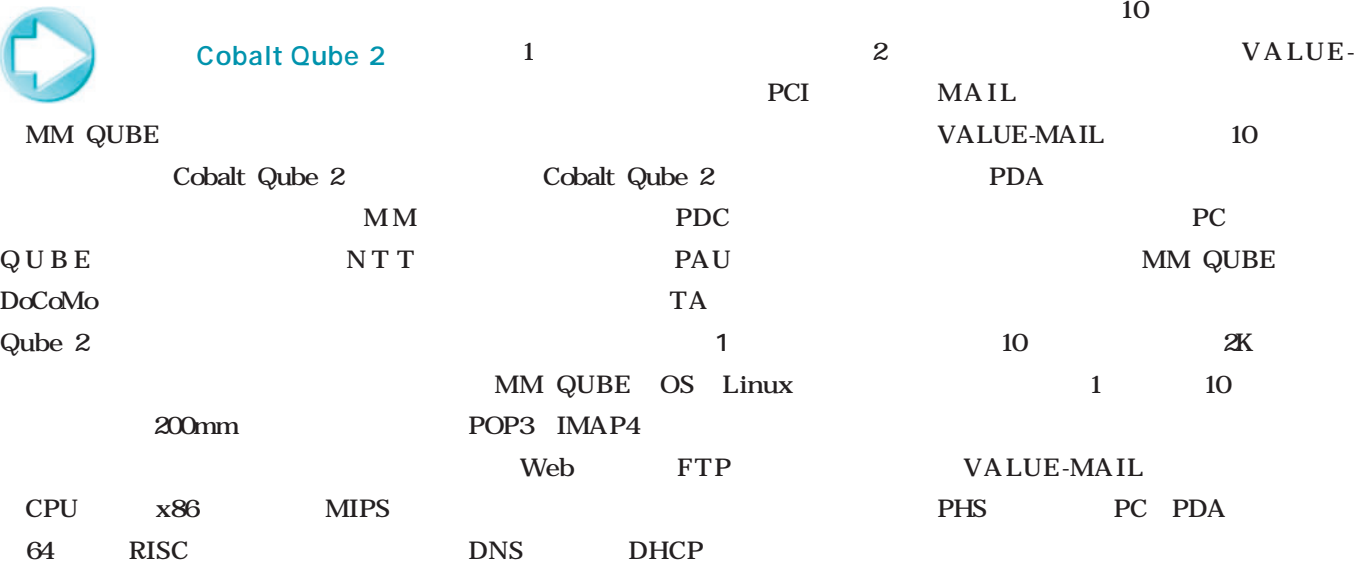

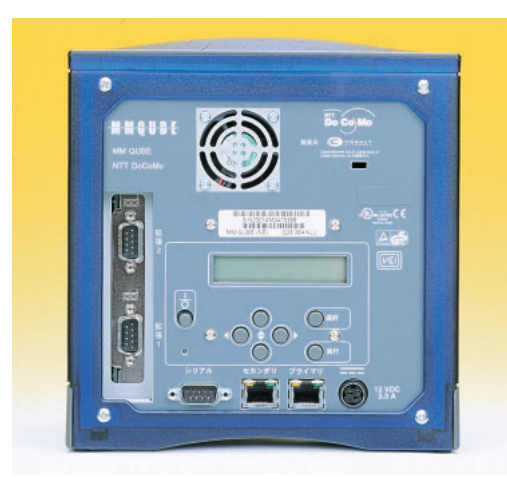

1 MM QUBE Cobalt Qube2 PCI LAN 写真2 ポケットボードピ 199g 25  $\rightarrow$  7

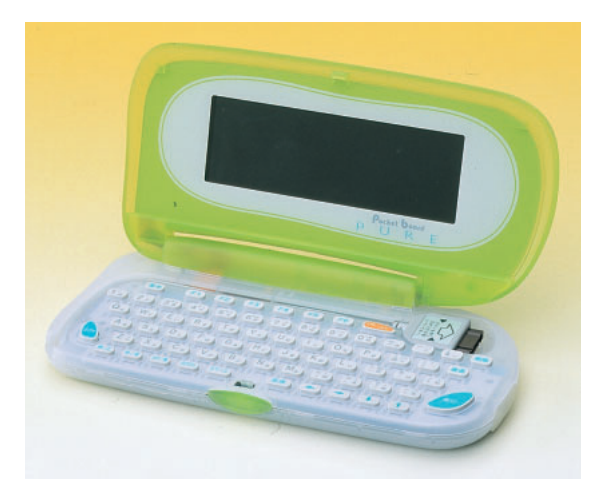

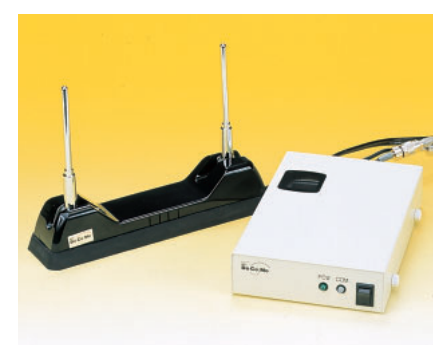

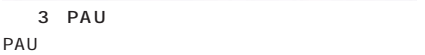

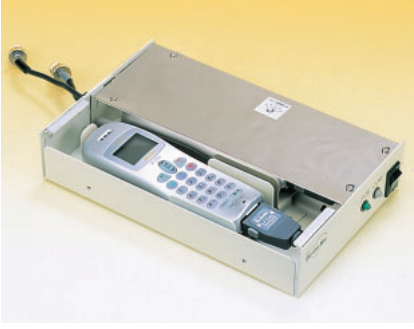

4 PAU MM QUBE

PHS

mm 200g

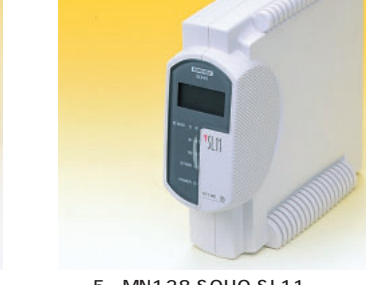

写真5 MN128 SOHO SL11 64K PIAFS PHS

9600bps

PHS 32K PIAFS 3

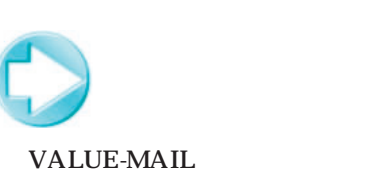

166.2 W  $\times$  86 D  $\times$  23.8 H

ットボードが利用できる。**写真2**のポ

PC VALUE-MAIL Windows CE VALUE- $MAIL$ Web

Windows 9x

64K PIAFS 6 PHS  $\left( \begin{array}{cc} \text{1} & \text{2} & \text{2} &$ 

**図1**が全体のシステム構成である。

PDC

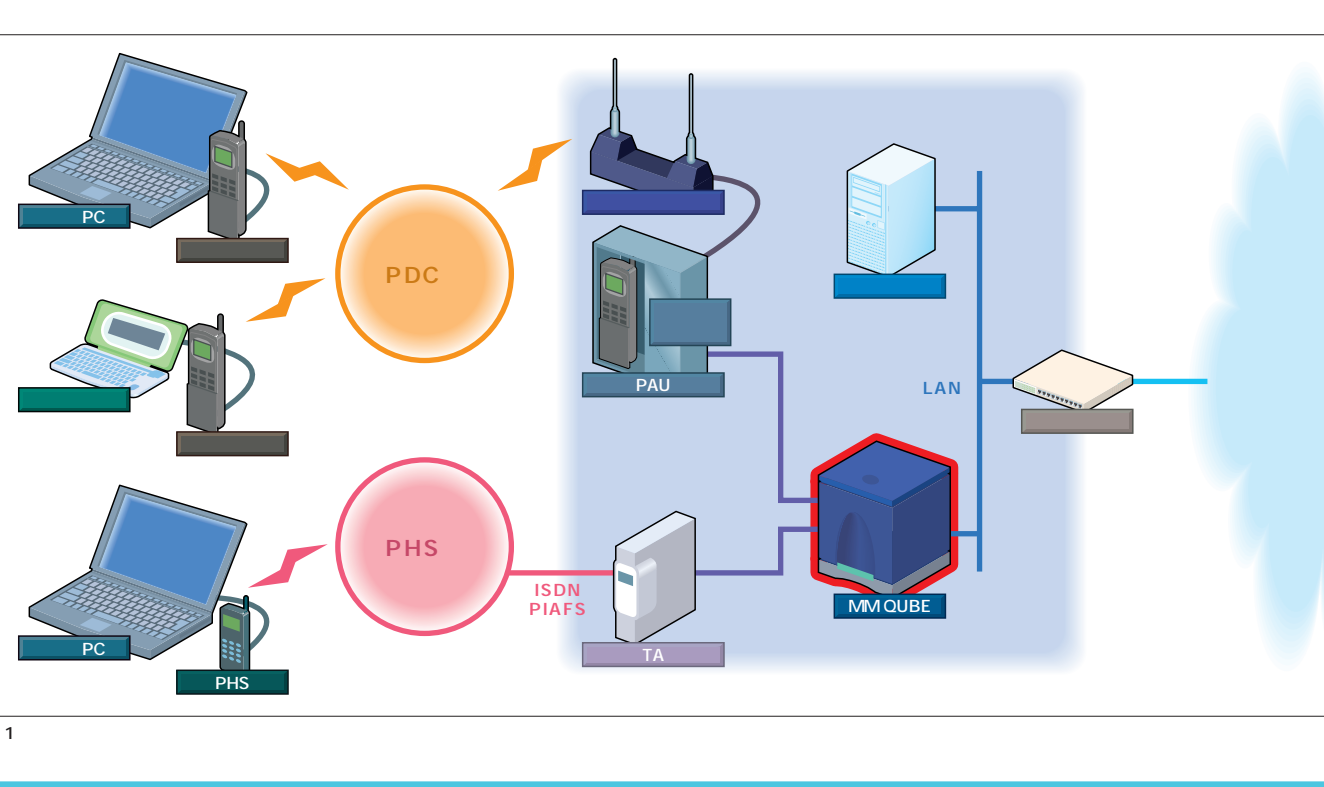

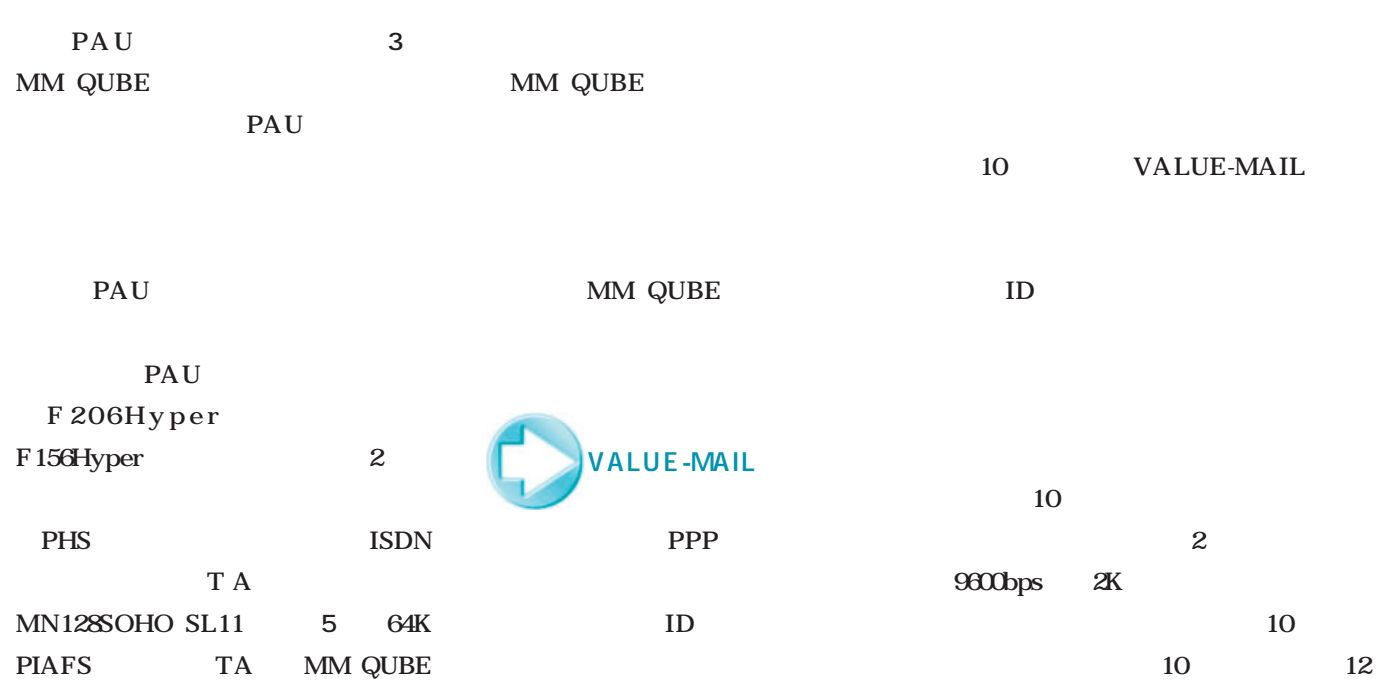

1 MM QUBE

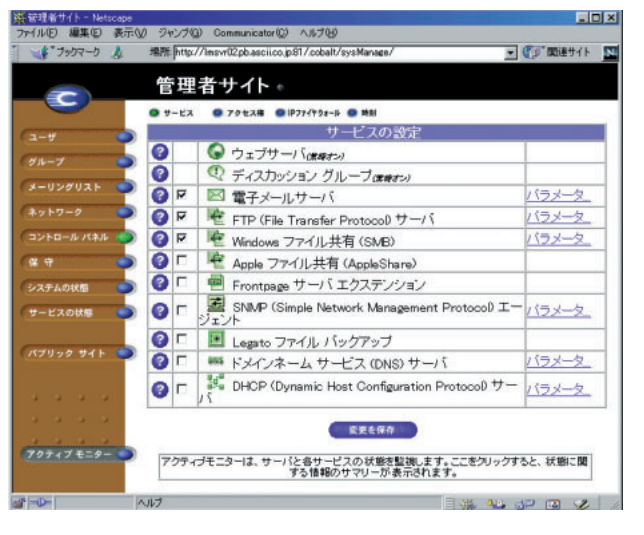

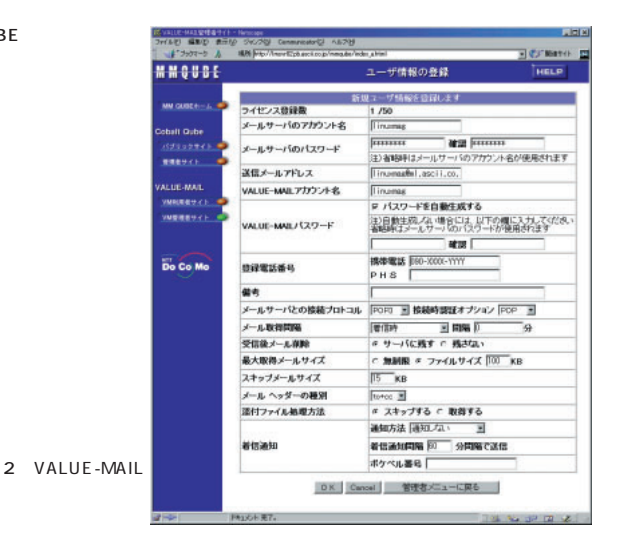

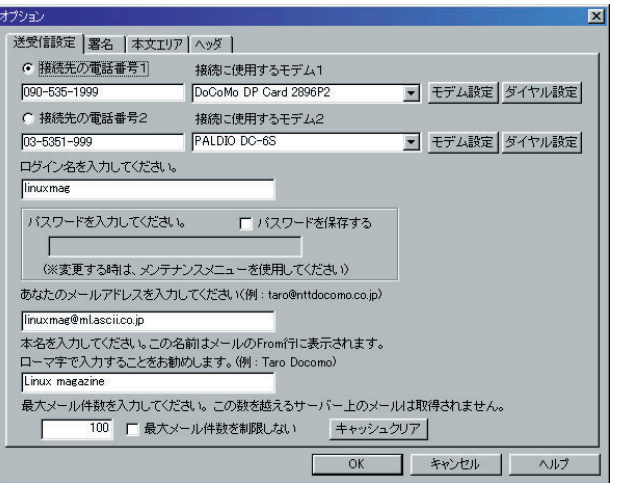

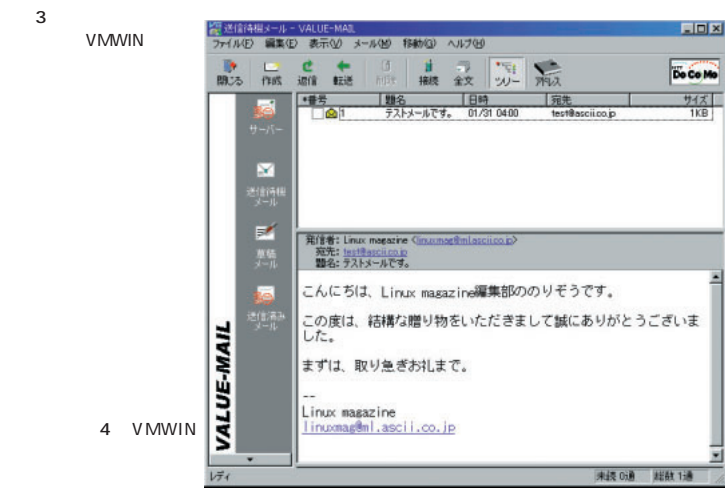

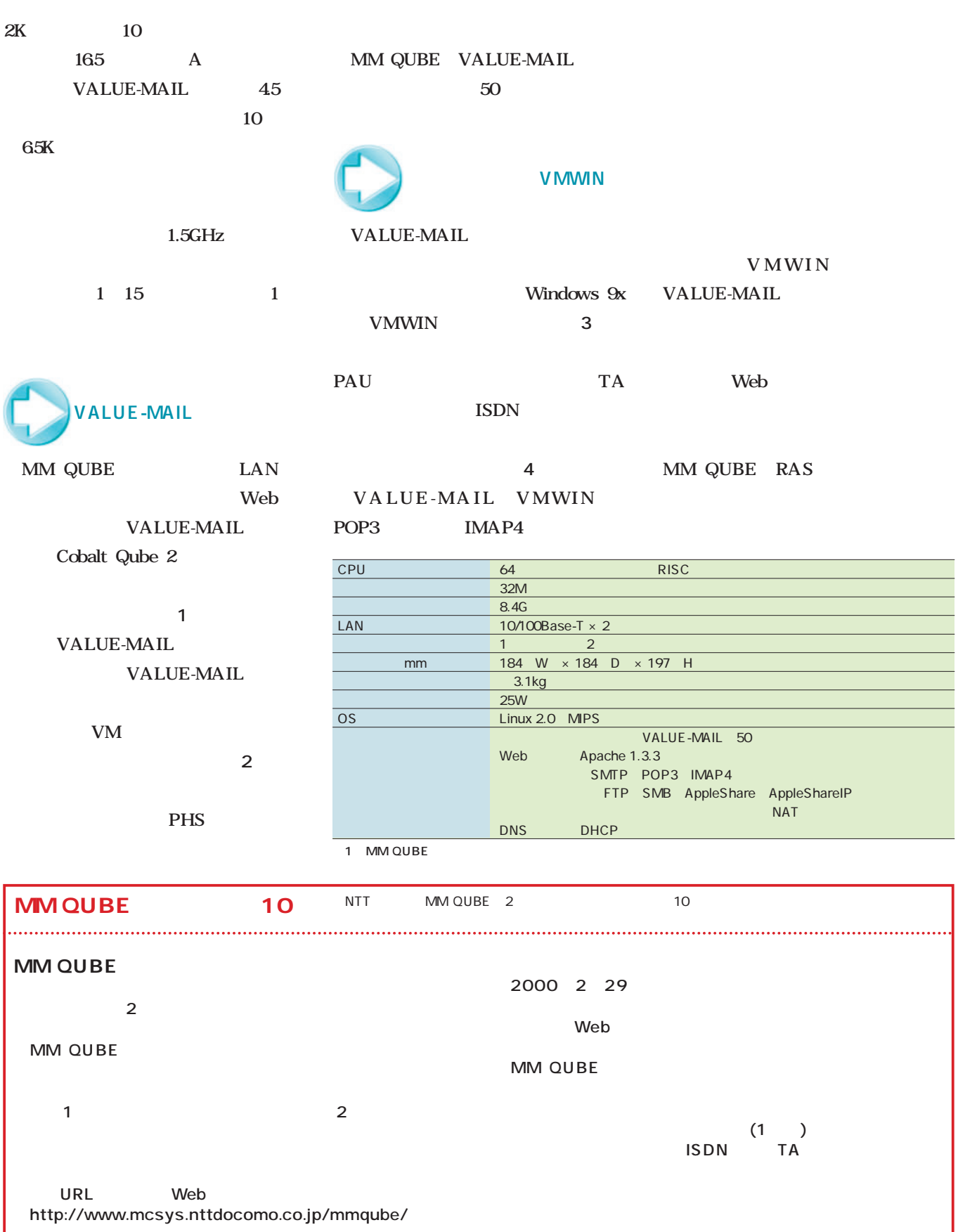

# Distribution アメリカー

# LASER5 Linux 6.0 Rel.2 LASER5 Linux 6.0 Rel.2

**6.0 6.0** 

**Linux 6.1** LASER5 Linux 6.0 Rel.2)(Web Linux 6.1 **6.0** LASER5 Linux 6.0 Rel.2 **Also a** 

**日本語ディストリビューションとして人気の高いLASER5 Linux 日本語ディストリビューションとして人気の高いLASER5 Linux**

**版を採用し、バージョンアップされた。新バージョンのRed Hat 版を採用し、バージョンアップされた。新バージョンのRed Hat**

Storm Linux 2000 Storm Linux 2000

「**Linux」(GUIインストーラ、SUIインストーラ、Debian)がいました。**<br>「<mark>GUIインストーラ」(GUIインストーラ、オリジナルの</mark>部分)を<br>「<mark>GUIインストーラ」(GUIインストーラ」(SUIインストーラ)(GUIインストーラ)(GUIインストーラ))(SUIインストーラ))(SUIインストーラ))</mark> **スに、GUIインストーラ、オリジナルの管理ツールやパッケージマネー**

**Figure 3.5 Storm Linux 2000** 

**ジャを組み込むことになることになる。** 

**シャを制**め、リーダーの調査を実現することを

## LASER5 Linux 6.0 Rel.2

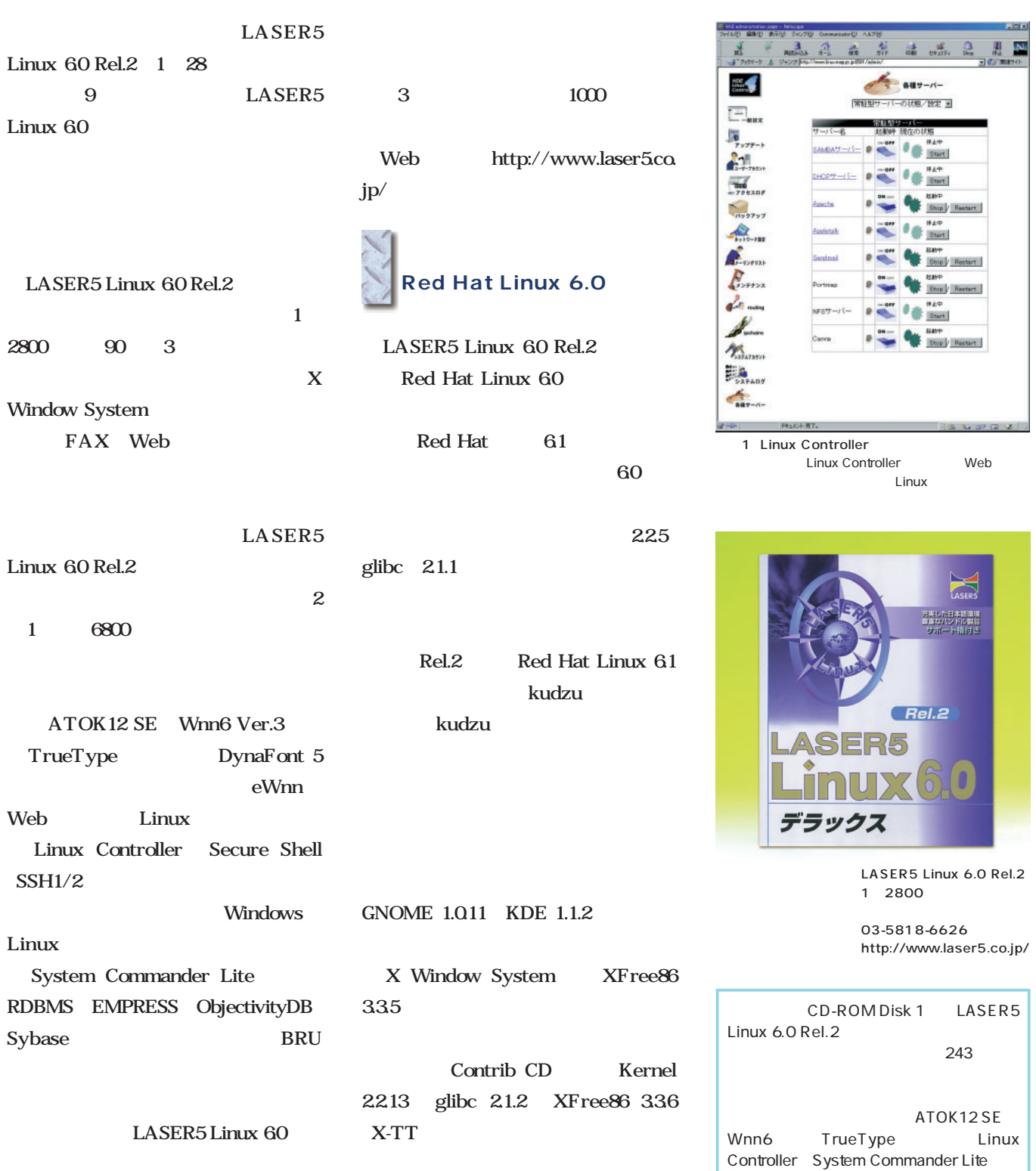

#### Storm Linux 2000 Storm Linux 2000 Storm XFree86 335 Linux Stormix ている(**画面2** KDE 1.1.2 Technologies '99 12 ;; SAS GNOME October ;;独自の管理システムSAS Debian GNU/Linux ;; KDE Storm Linux Storm GUI **GUI** Storm Administration System SAS いる(**画面1** Administration System SAS SAS ;; GUI Storm  $\mathbb{Z}$ Package Manager ;;  $\sim$  1 49.95US Star Office and GUI 5.1a Applixware Office  $442$ Storm Linux X Window Partition Magic SE System GTK Storm **BRU** Administration Tool SAT VMware 1.1 Krilo ンをクリックすれば起動する(**画面3** Connect PC in the PC  $X$ ;; Debian  $\mathbb{R}^2$ ;;ション  $3$ Storm Linux Debian GNU/ MBR Linux  $\overline{\text{OS}}$ 2.2.13 行える(**画面4、5** Stormix Technologies da W. . The Ace of 画面1 Storm Linux 2000 Samba  $\odot$   $\odot$  $\bullet$ ップ環境はKDEだ。も  $SAS$  $\bullet$   $\bullet$ Q  $\begin{smallmatrix} 0&0&0\ 0&0&0 \end{smallmatrix}$ GNOME Linux<br>BSD  $\circ$   $\circ$ Cernect  $-94$ **2** ּח Storm Linux Use the arrow keys to select<br>your operating system. OS .<br>Press Enter to load<br>your selection. Ctrl-X for text mode. なOSがリスト表 第の山づ物を施展さ 国子

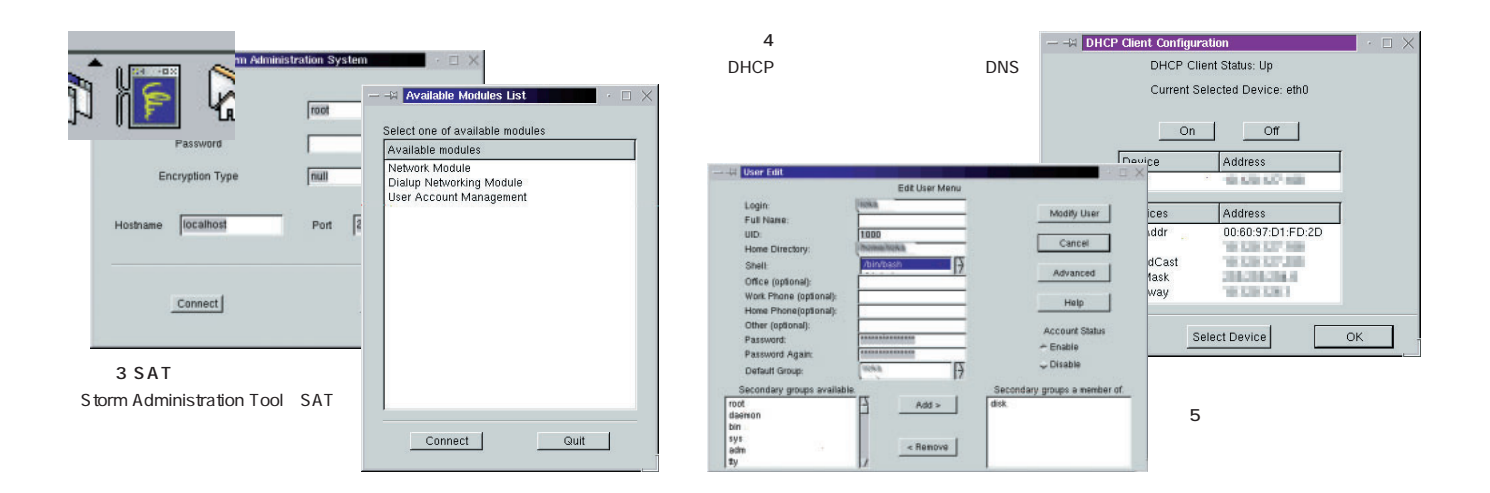

- Storm Linux
- Debian GNU/Linux

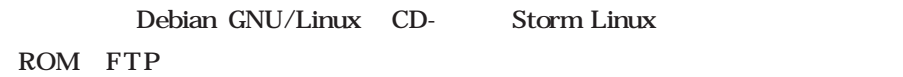

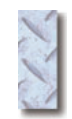

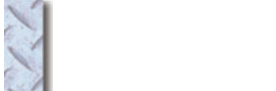

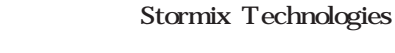

Debian

2.2 potato

linuxmag@stormix.com

Debian GNU/Linux

Red Hat

 $RPM$ dselect

;;

;;

 $\mathbb{R}$ 

Storm Linux Storm Package Manager

stormpkg

6 dpkg

dselect

**Storm Linux** 

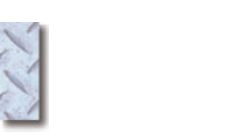

Storm Linux

CD-ROM Disk 2 Storm Linux 2000

### Stormix Technologies

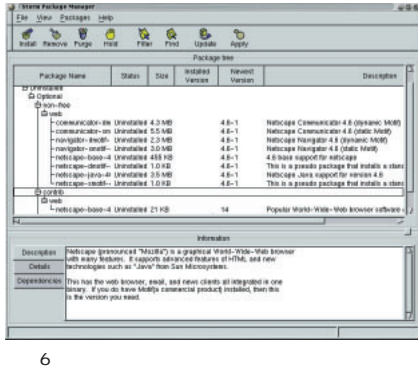

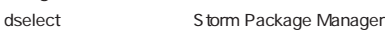

2000  $O$   $P$ N G S Y E R A  $\mathsf{T}$  $\mathsf{S}$ M

> Storm Linux 2000 49.95US Stormix Technologies Inc. htto://www.stormix.com/

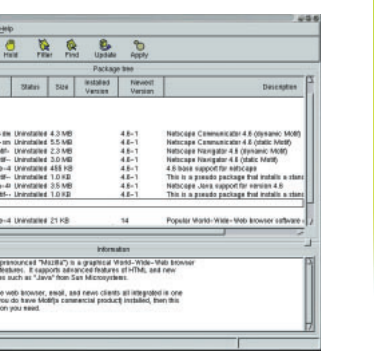

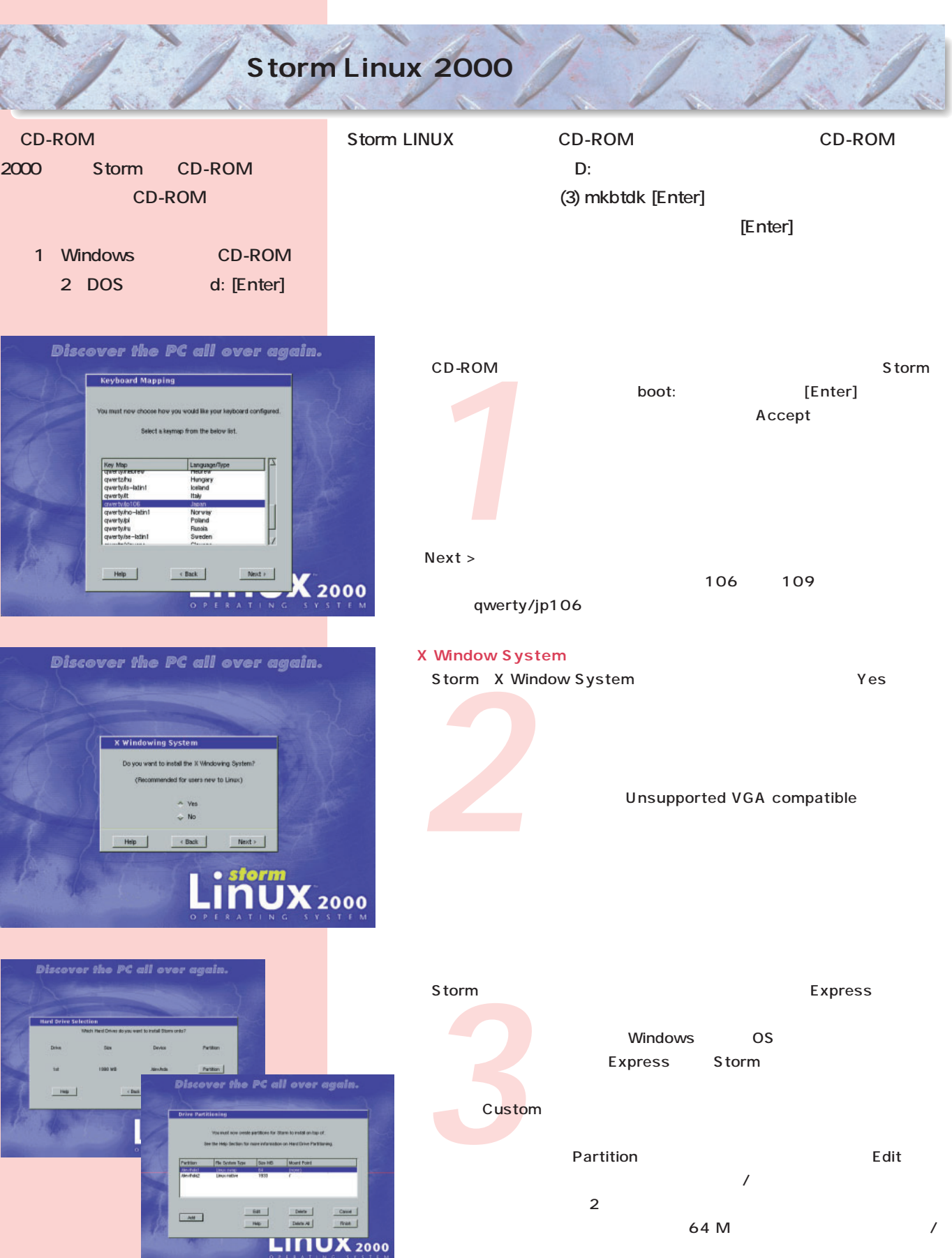

*4*  $\mathsf{IP}}$  $\overline{D}NS$  by the DHCP  $\overline{D}NCP$ Storm

*5* わせだけが有効です。また、同時に管理者であるroot(ルート)のパスワードもこれます。  $\blacksquare$ 

*6*  $\sim$ 

- Tokyo Ishigaki
- Asia Japan Tokyo

Storm<br>GNOME Storm Debian  $\mathsf{Red}\ \mathsf{Hat}$  $\sim$  400 M  $\times$ DE GNOME

CD-ROM

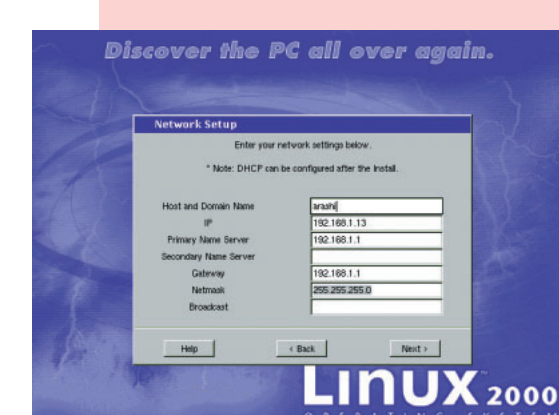

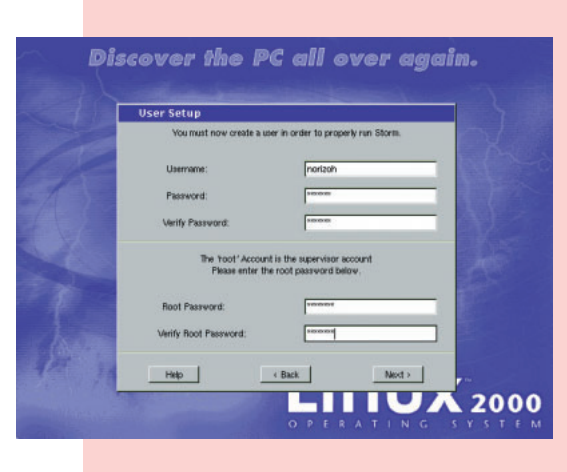

Discover the PC all over again. **Time Zone Continent** ct the continent that you live is  $Heip$  $\left\langle \cdot \right\rangle$  Back  $Next.$  $\overline{\mathbf{U}}\mathbf{X}_{2000}$ L

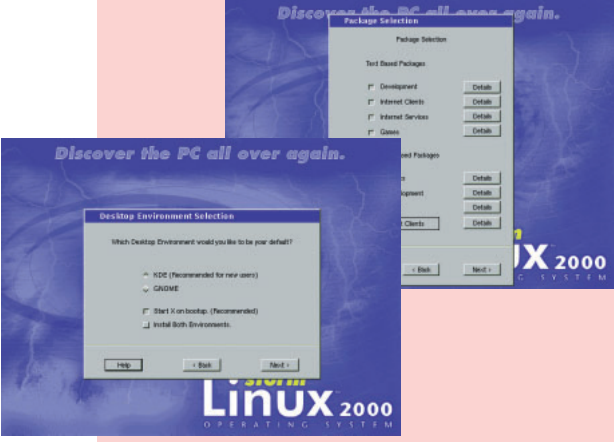

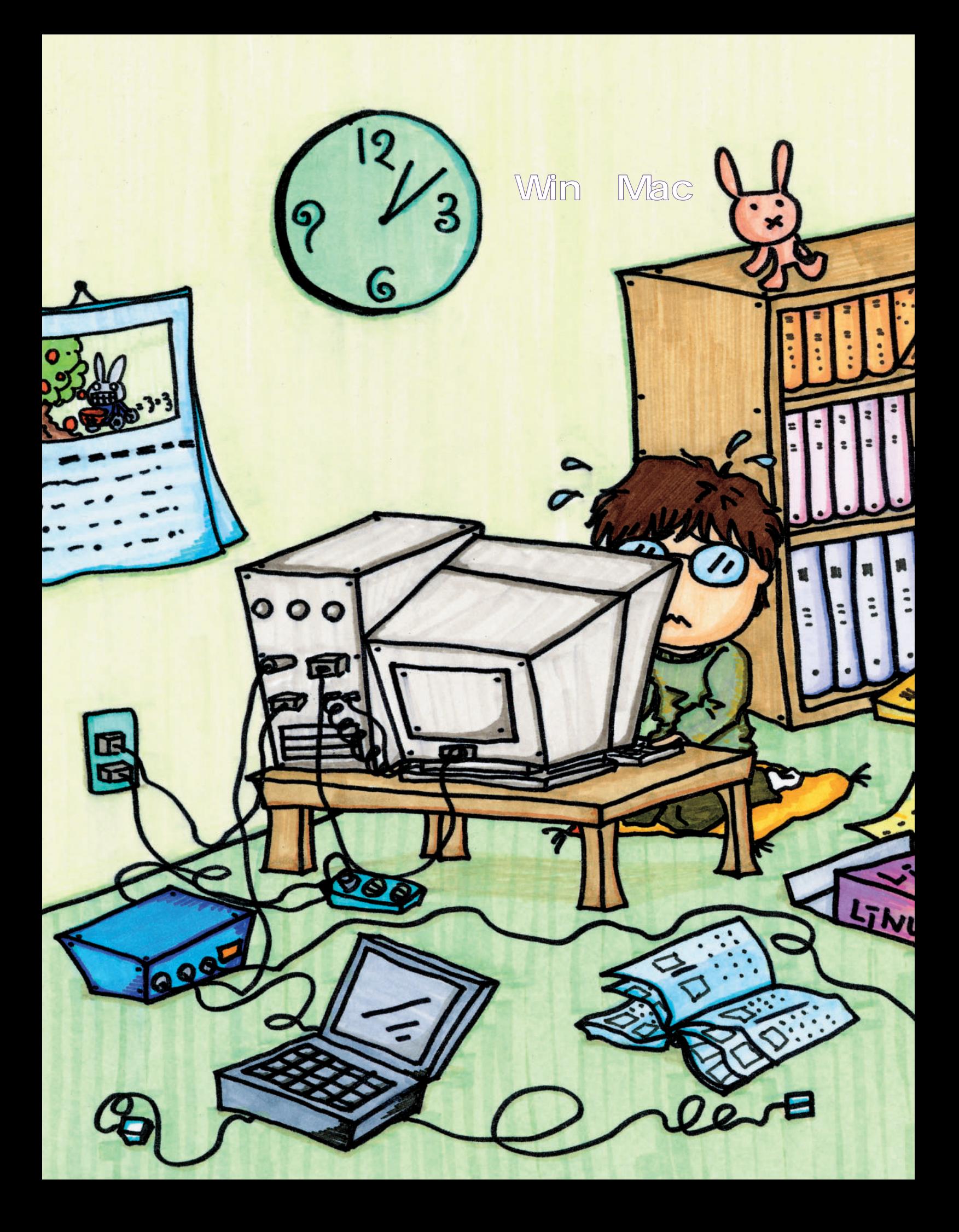

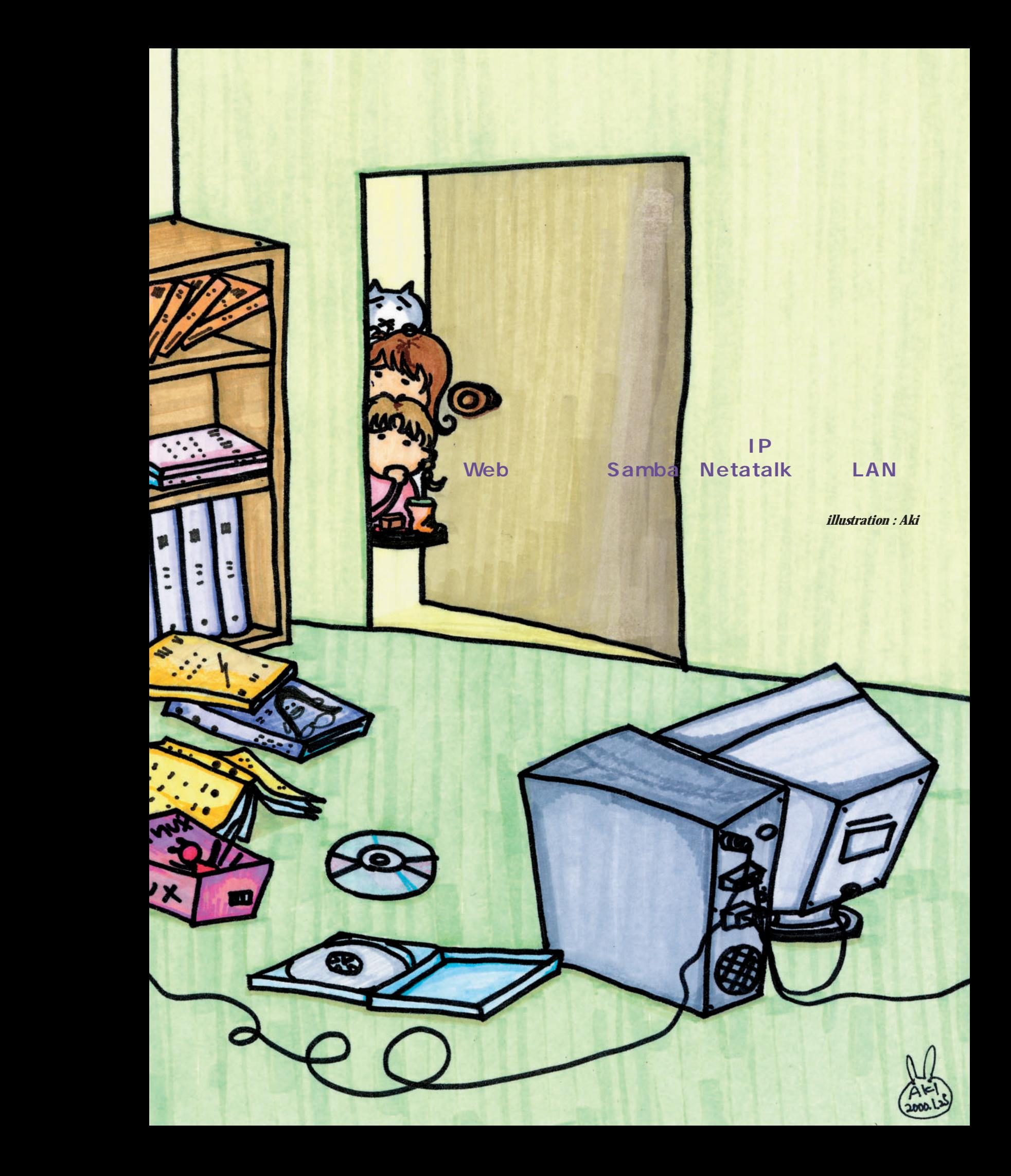

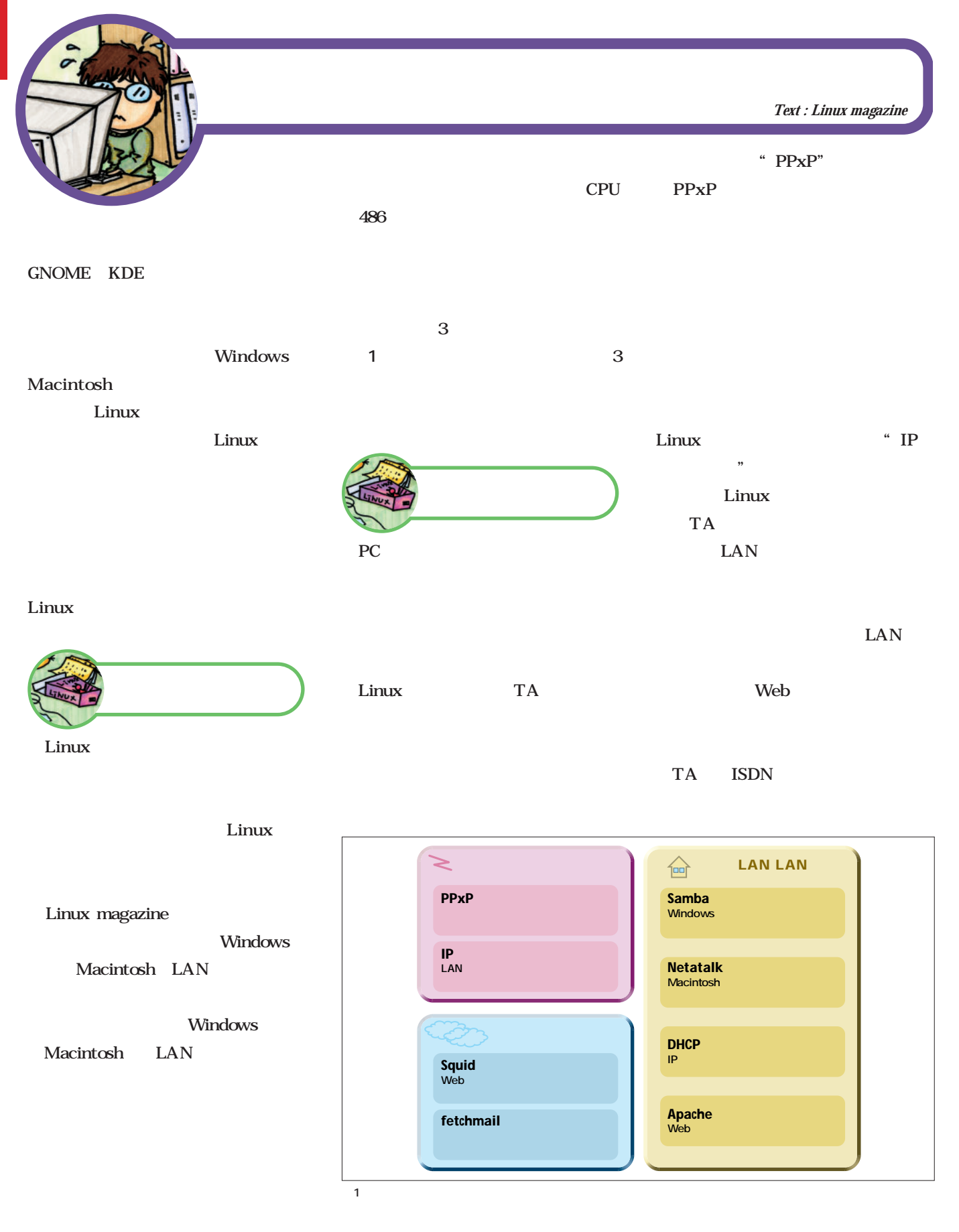

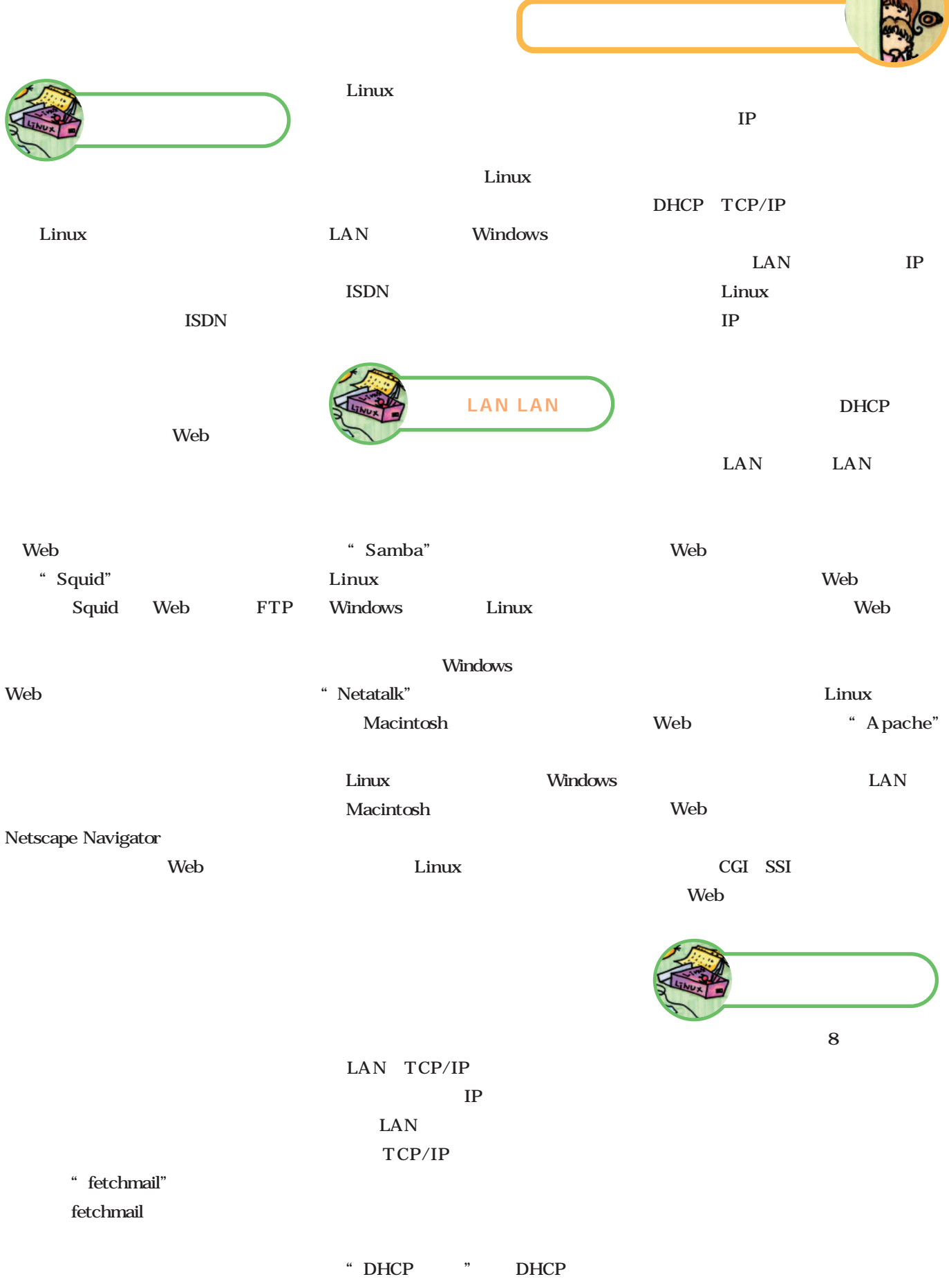

E

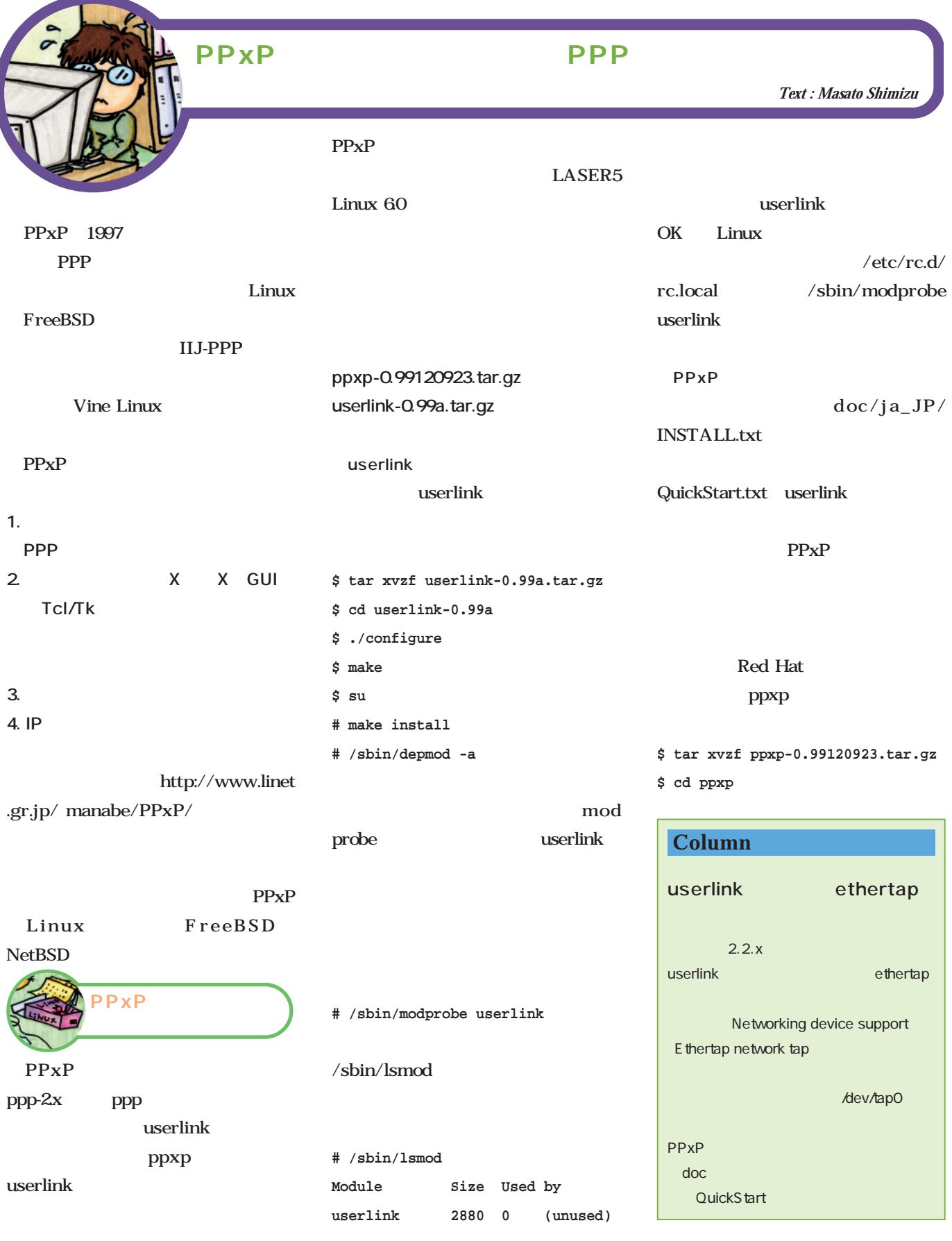

ホームサーバ 立てよう! **\$ ./configure # chgrp uucp /dev/ttyS\*** kterm ppxp **\$ make** /dev/modem **\$ su** ppxp> **# make install \$ ppxp** PP<sub>xP</sub> **PPxP version 0.99120923 # ln -s /dev/ttyS0 /dev/modem interface: ul0 ppxp>** ttyS COM1 /dev/ttyS0 COM2 /dev/ttyS1 userlink  $\sim$  2 1 PPxP  $\text{ls}\text{-}\text{al}/\text{dev}/\text{ttyS}$  / tty uucp dev/modem and 1 ppxp> qdial 1 PPxP  $PPxP$  /usr/local/bin Enter uucp /dev/ttyS uucp endia 2 and a set of the Tab .bash\_profile PATH= /usr/local/bin **# /usr/sbin/vigr** source 1. TA DOS COM1 /dev/ttyS0 COM2 uucp::14:uucp uucp::14:uucp,ken /dev/ttyS1 **\$ source .bash\_profile 2. ダイアル方式:左右のカーソルキー** PPxP  $ATD$ Tone **ATDP # chmod 660 /dev/ttyS\* Pulse # ls -al /dev/ttyS\* /dev/modem 3. ISP lrwxrwxrwx 1 root root 10 Jan 27 21:03 /dev/modem -> /dev/ttyS0 crw-rw---- 1 root uucp 4, 64 May 6 1998 /dev/ttyS0 crw-rw---- 1 root uucp 4, 65 May 6 1998 /dev/ttyS1 4. ログインユーザー名:ユーザー名を crw-rw---- 1 root uucp 4, 66 May 6 1998 /dev/ttyS2 crw-rw---- 1 root uucp 4, 67 May 6 1998 /dev/ttyS3 5. ログインパスワード: パスワード: パスワード: パスワード: パスワード:**  $\mathbf 1$ --|クイックダイアル<br>---------|詳細設定... **CTRL** デバイス名: [/dev/woden  ${\sf PPP} \in \rightharpoonup \nvdash' : \; \{\text{active}\}$ <br>電話番号(複数指定可): [] **'u'キーを押して最初からやり直すこ** モデムの種類: [/mi28] イドル時間 日 (強認): 日 <詳細設定...) vJ圧縮 ( )<br>resolv.confの作成: ( )  $\langle K \rangle \rightarrow \langle K \rangle$ 

ISP DNS IP

 $2$  3

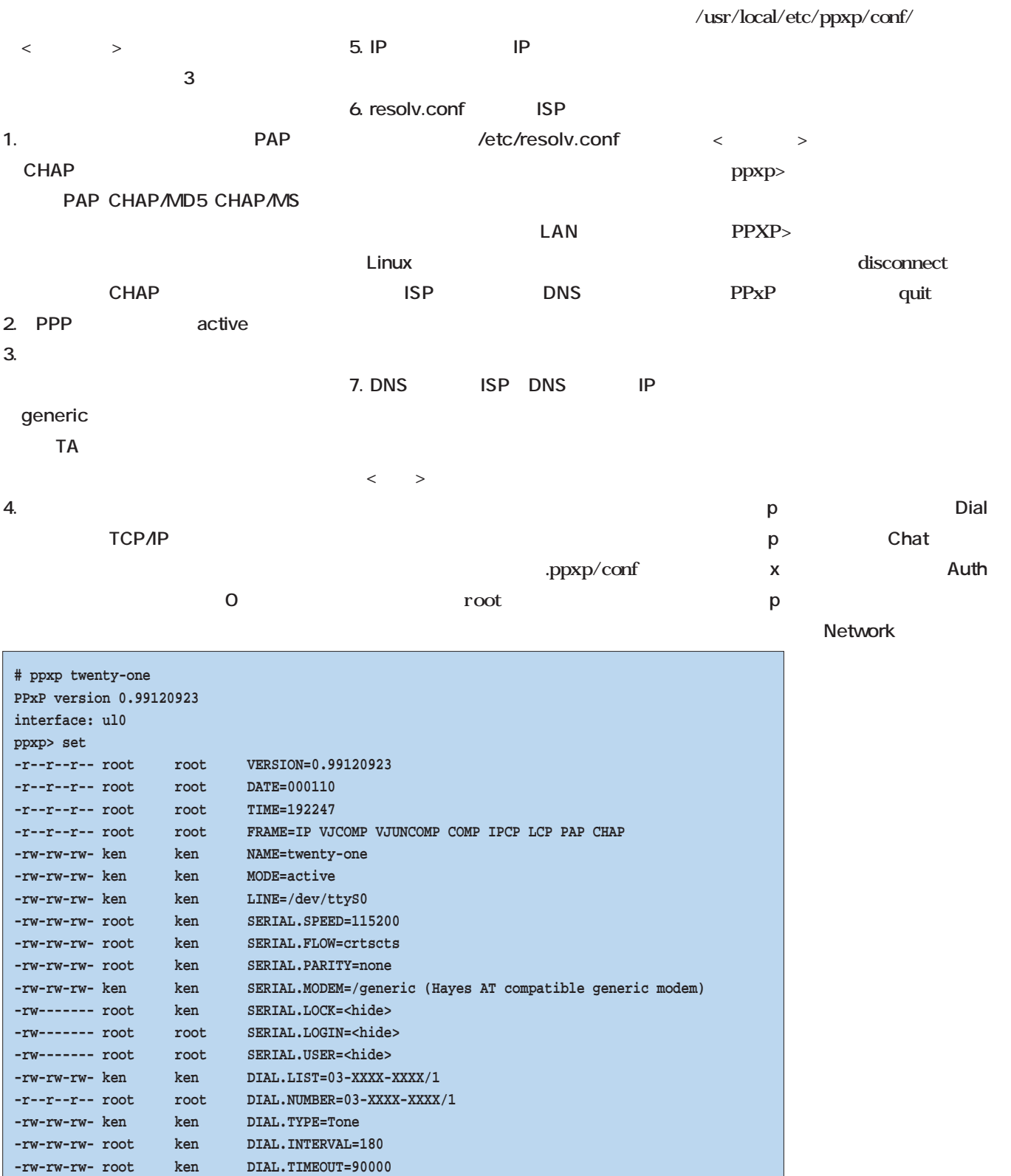

**ppxp> connect PPXP> disconnect ppxp>** 画面4

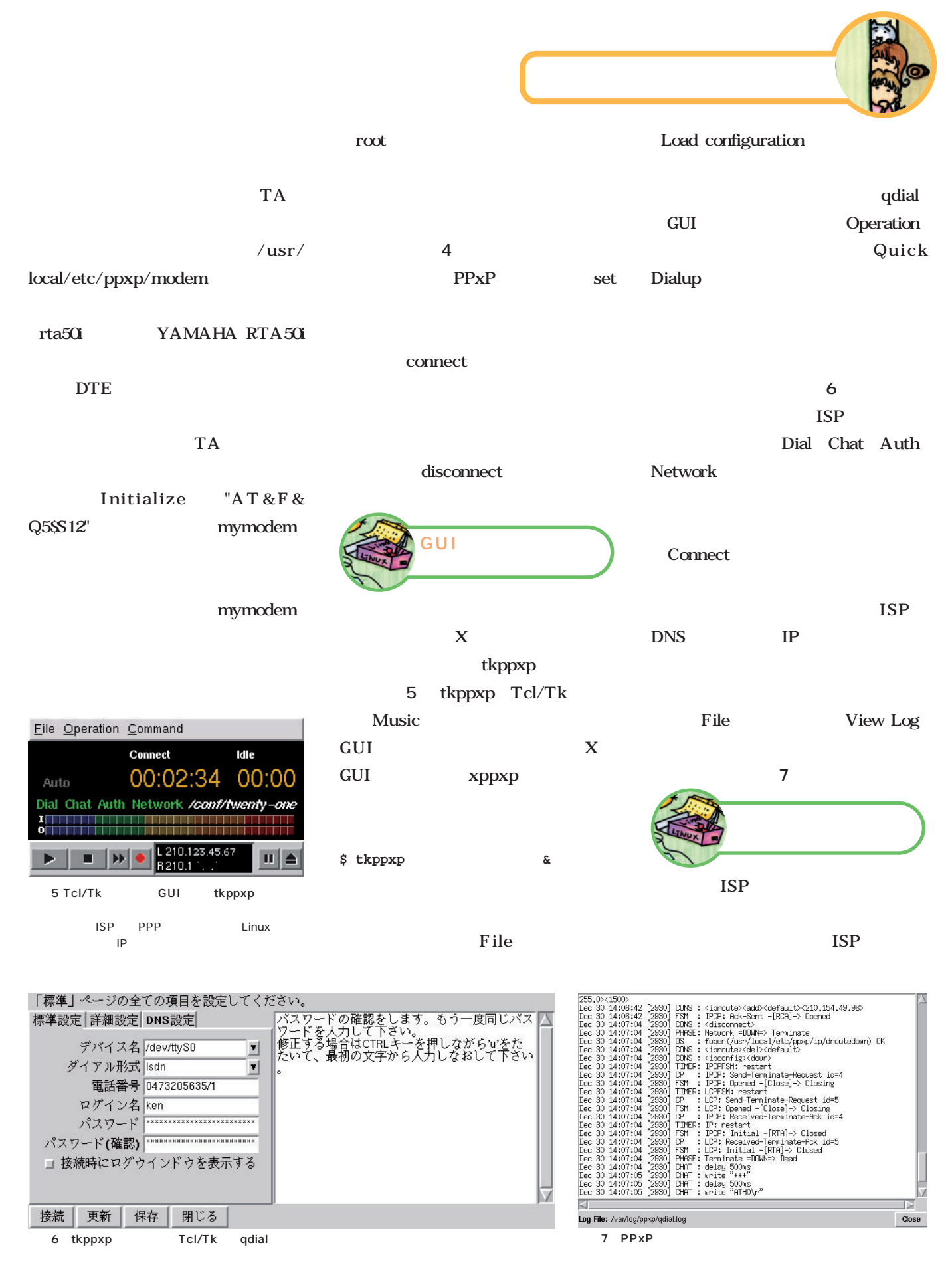

/var/log/ppxp/qdial.log

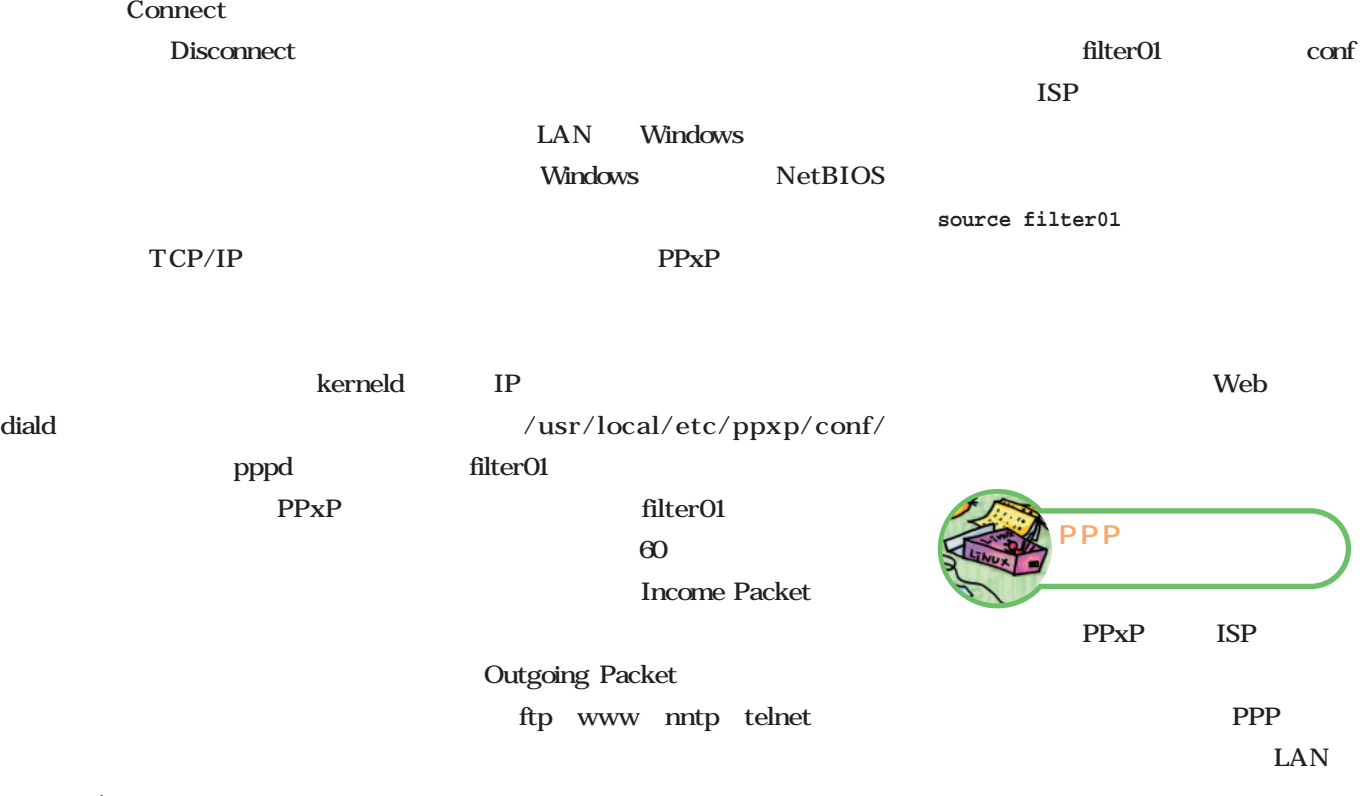

**ppxp> auto on**

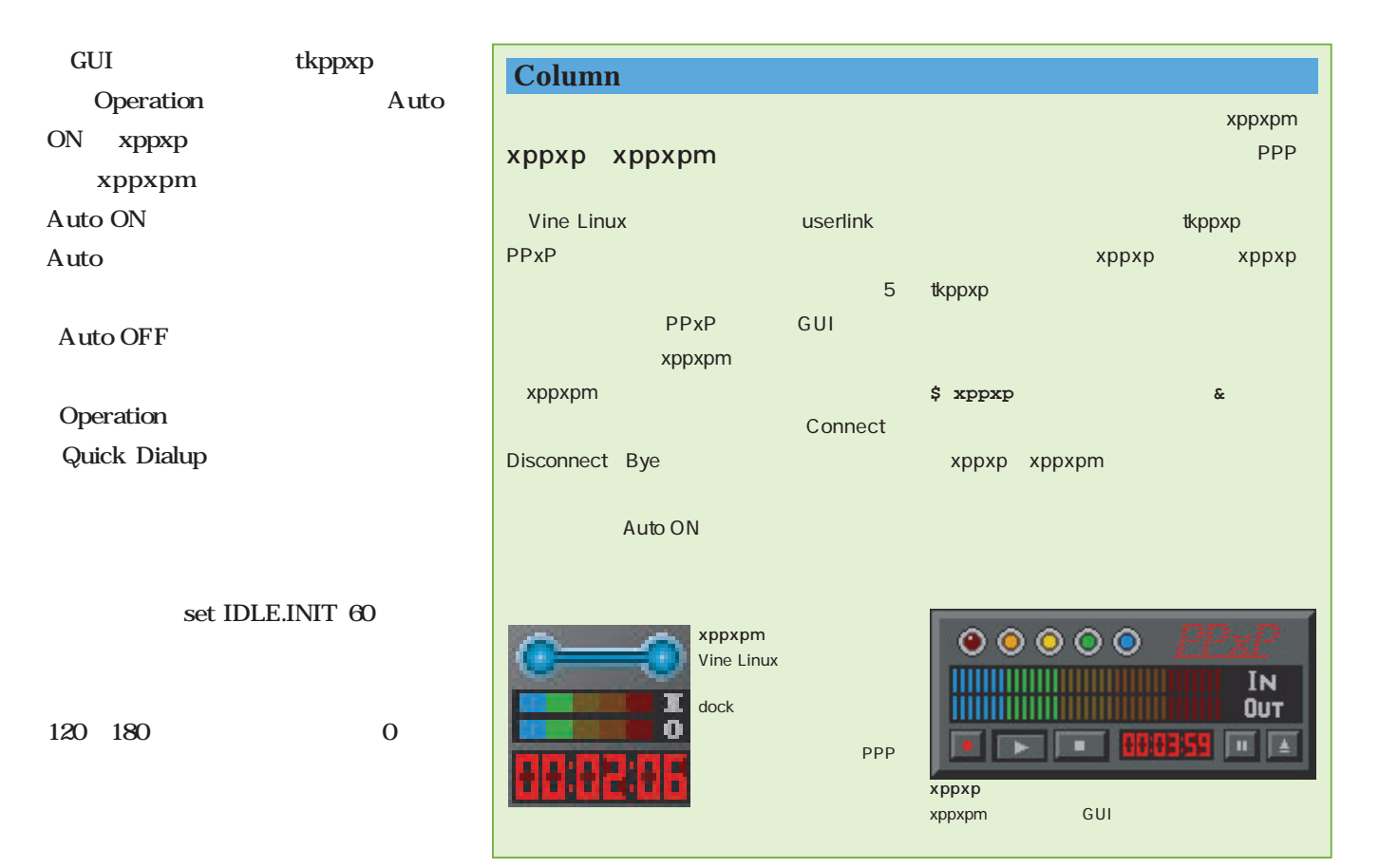

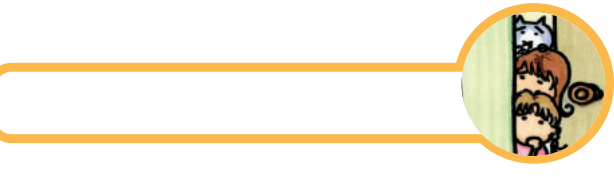

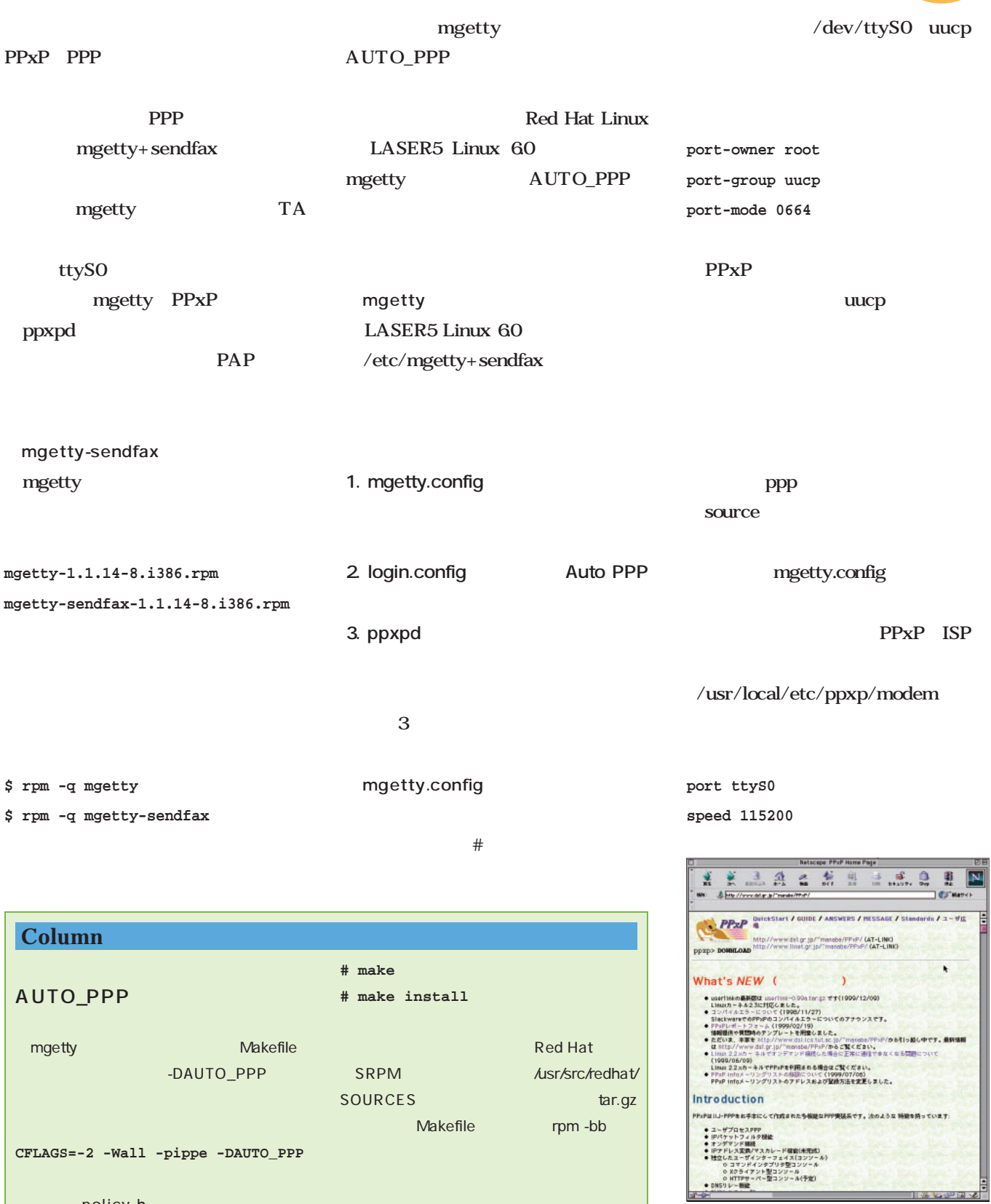

policy.h

policy.h-dist

8 PPxP http://www.linet.gr.jp/manabe/PPxP/

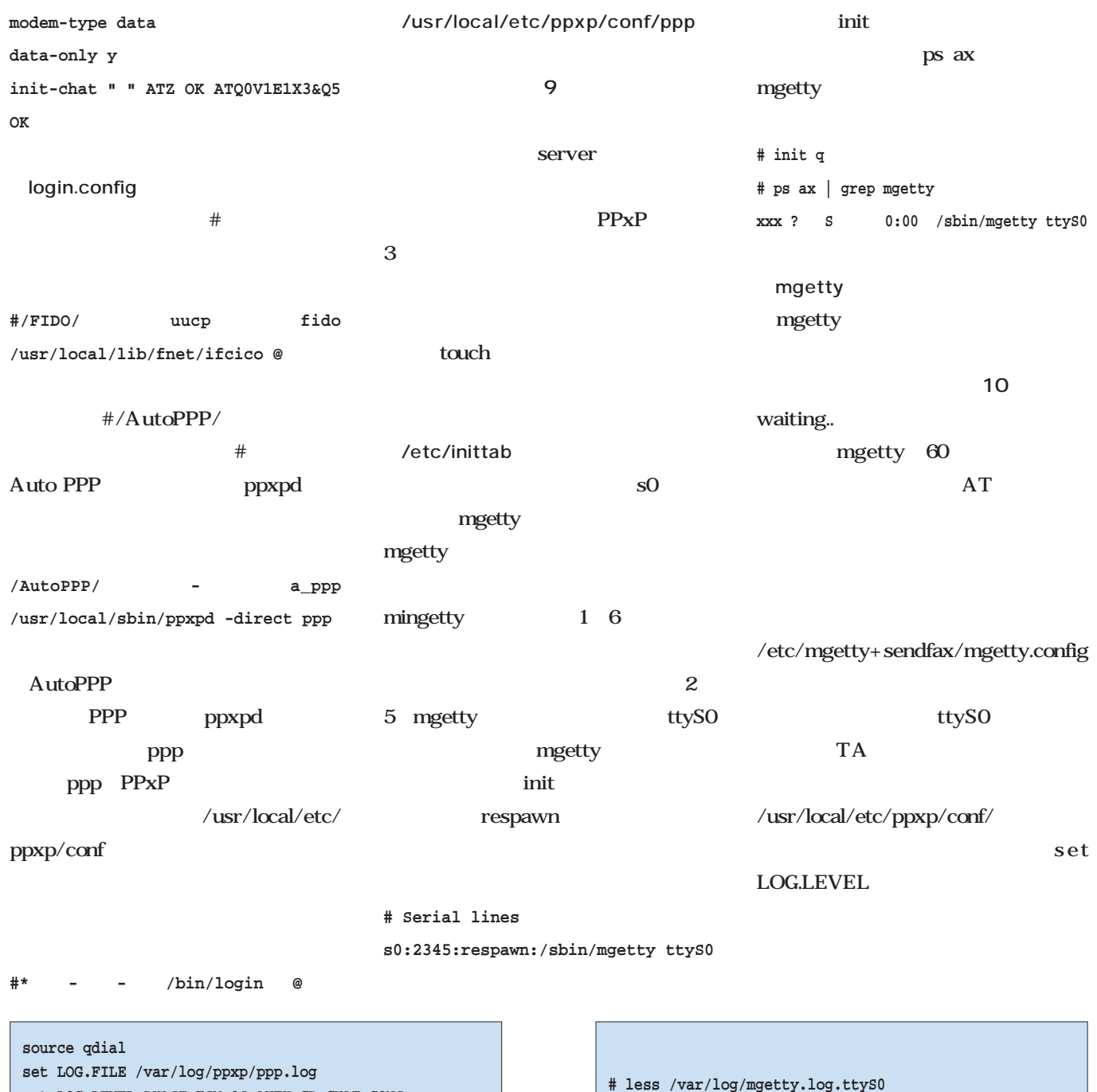

**set LOG.FILE /var/log/ppxp/ppp.log set LOG.LEVEL PHASE FSM OS AUTH CP CHAT CONS set IP.REMOTE 192.168.0.0/24 set IP.SLOCAL yes set IP.NETMASK 255.255.255.0 set IP.UP hrouteup set IP.DOWN hroutedown set AUTH.PROTO PAP CHAT set AUTH.SERVER unix set IP.PROXYARP yes set IP.RESOLV no set IP.DNSRELAY no**

9 /usr/local/etc/ppxp/conf/ppp

10 mgetty

**yS0 waiting...**

**yS0 check for lockfiles yS0 locking the line**

**yS0 send : ATZ[0d]**

**yS0 lowering DTR to reset Modem**

**yS0 waiting for "OK" \*\* found \*\* yS0 send : ATQ0V1E1X3&Q5[0d] yS0 waiting for "OK" \*\* found \*\***

**yS0 mgetty : experimental test release 1.1.14-Apr02**

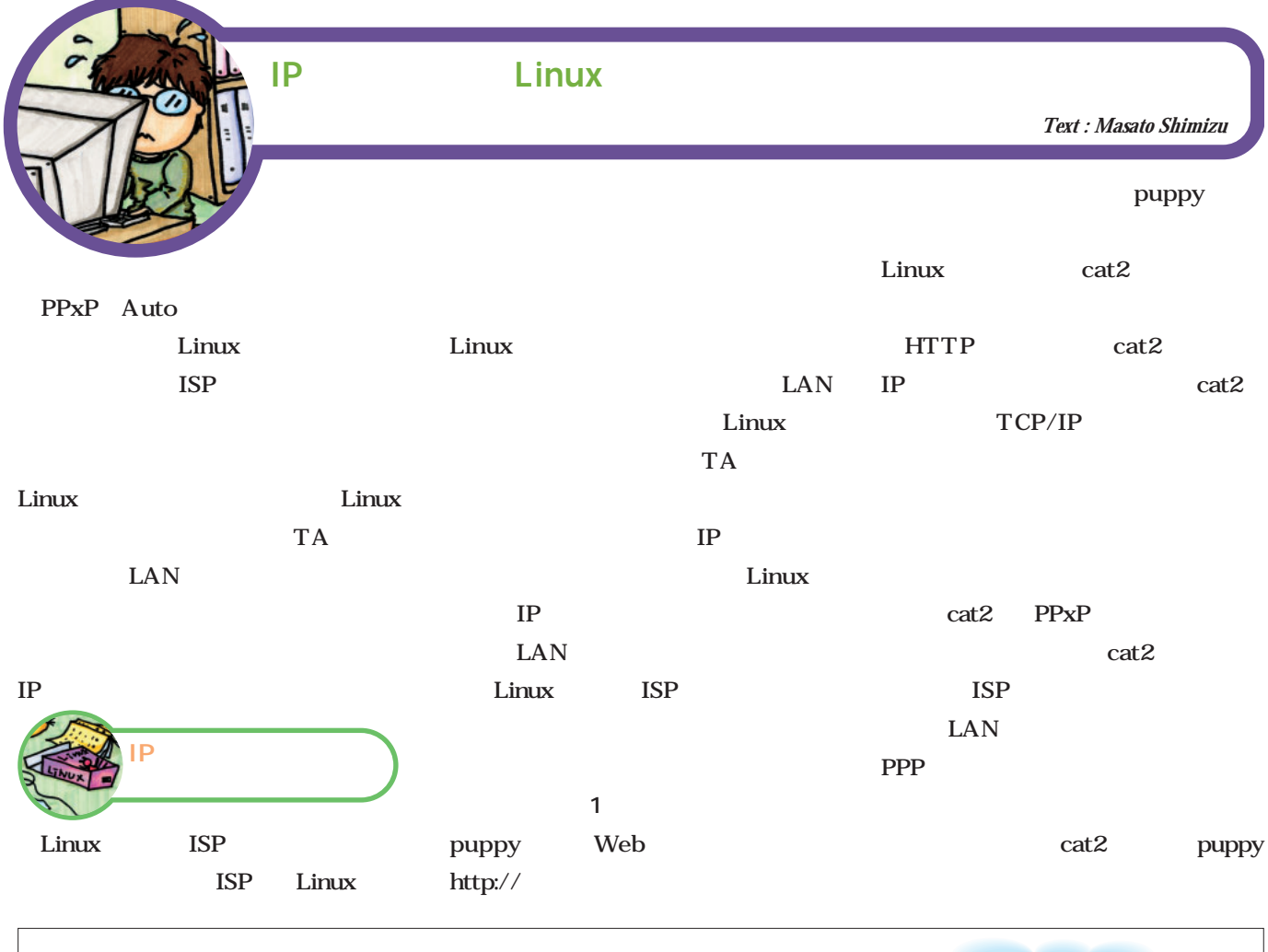

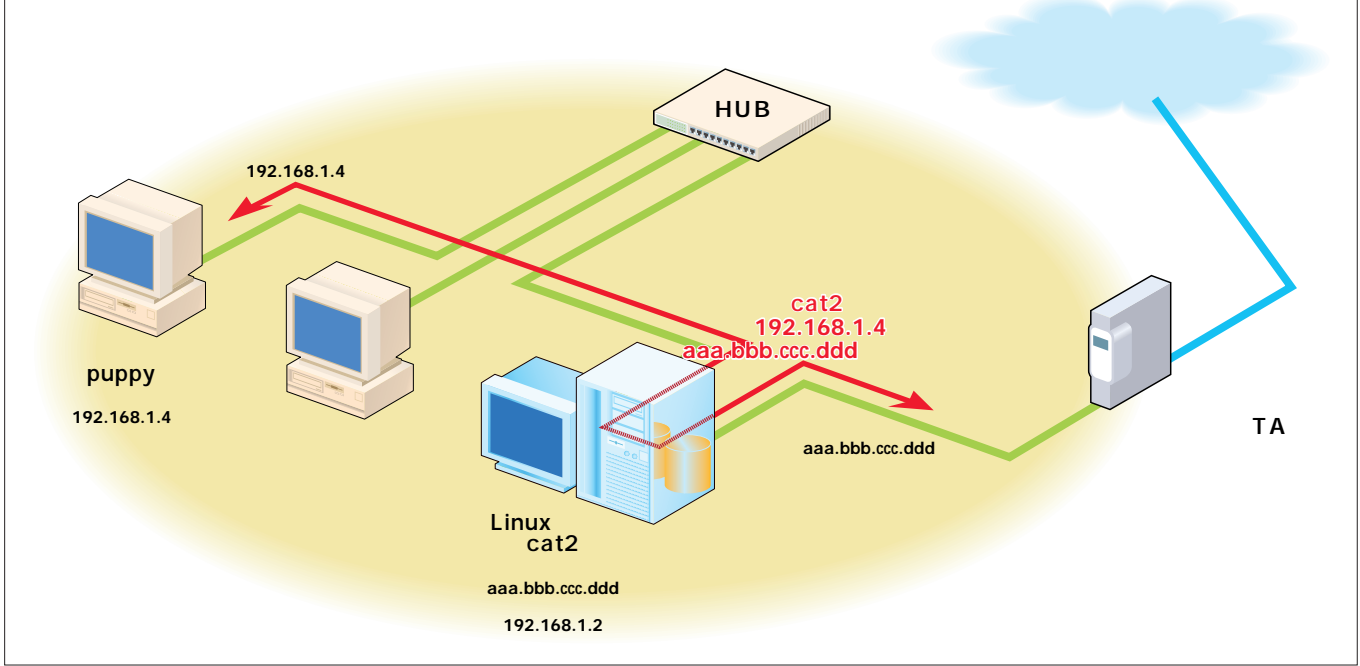

 $\overline{1}$  IP

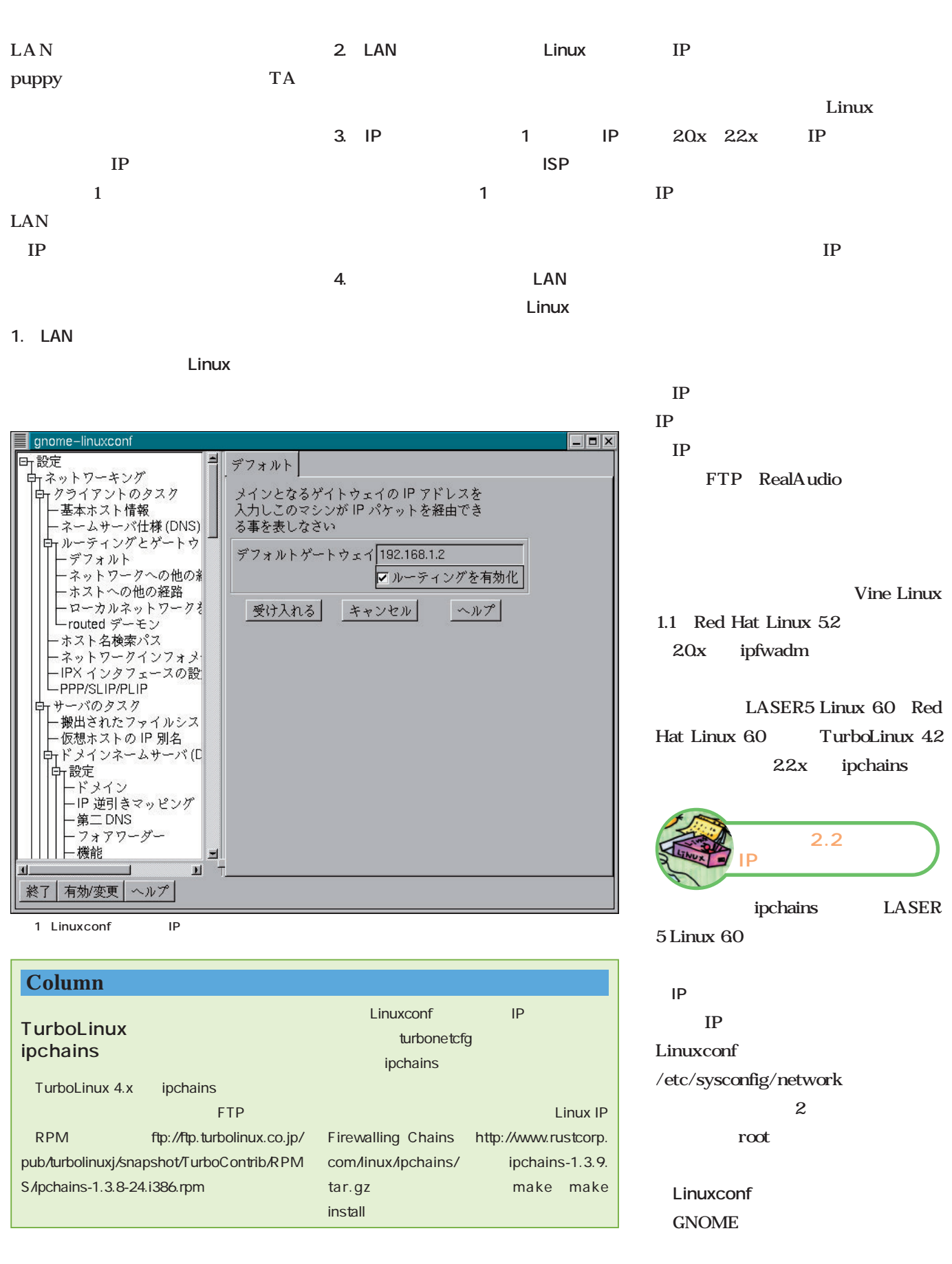

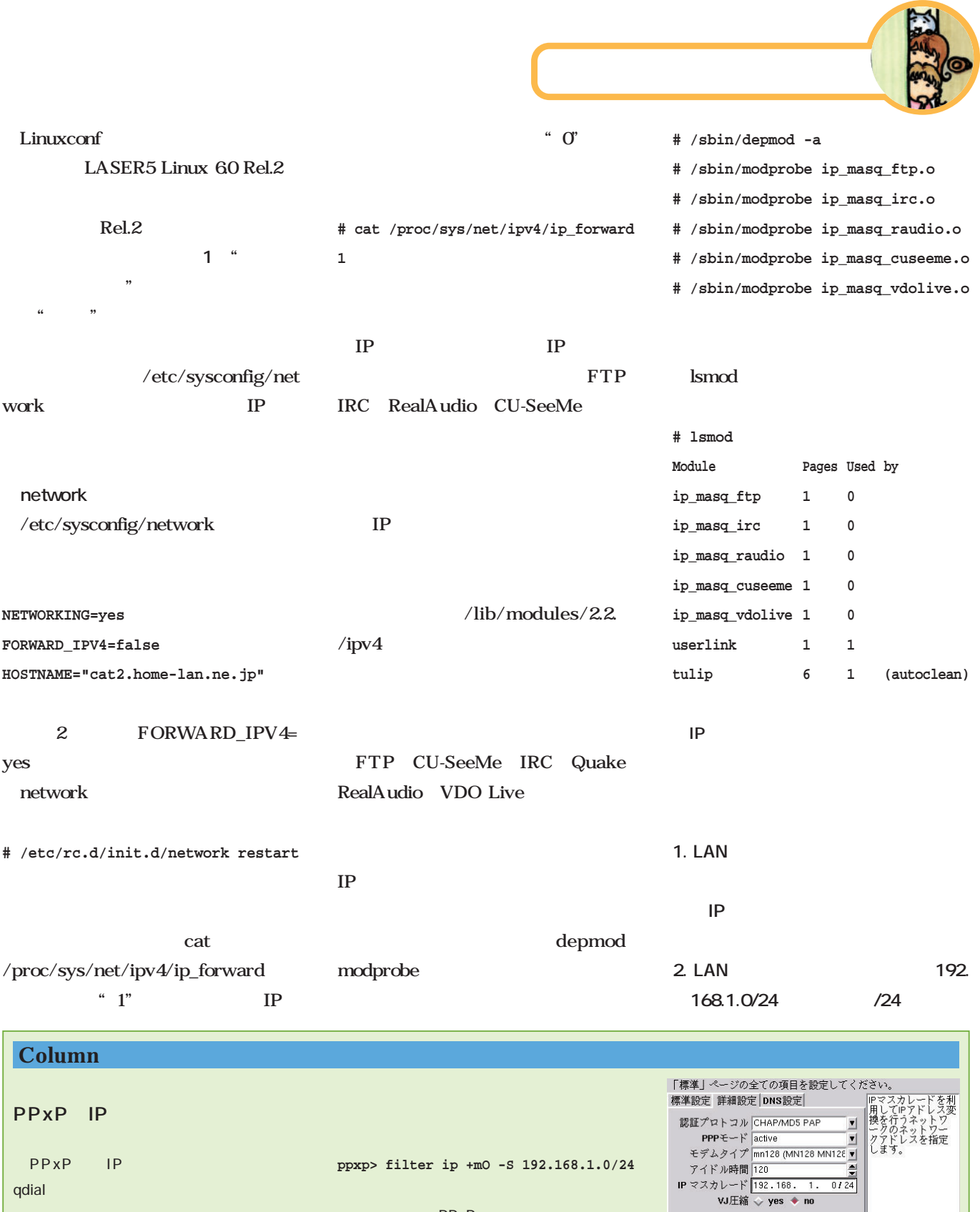

PPxP

PPxP IP スカレード機能を利用する際には、VJ圧縮

| 接続 | 更新 | 保存 | 閉じる |  $\begin{array}{ccc}\n & P & P \\
\downarrow & & P\n\end{array}$ tkppxp qdial PPxP

**IPマスカレード: [192.168.1.0/24]**  $\blacksquare$ 

192.168.1.0 255

qdial

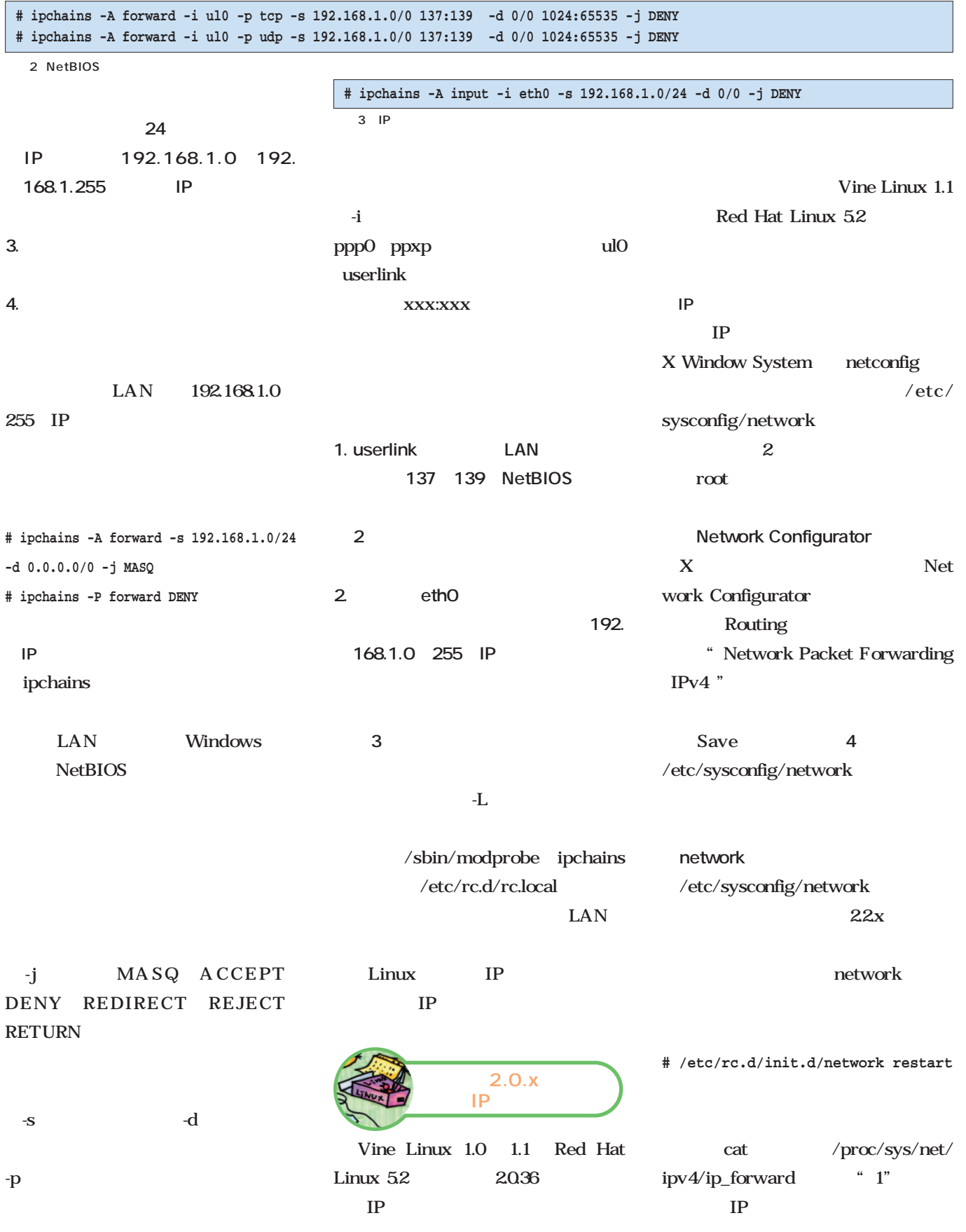
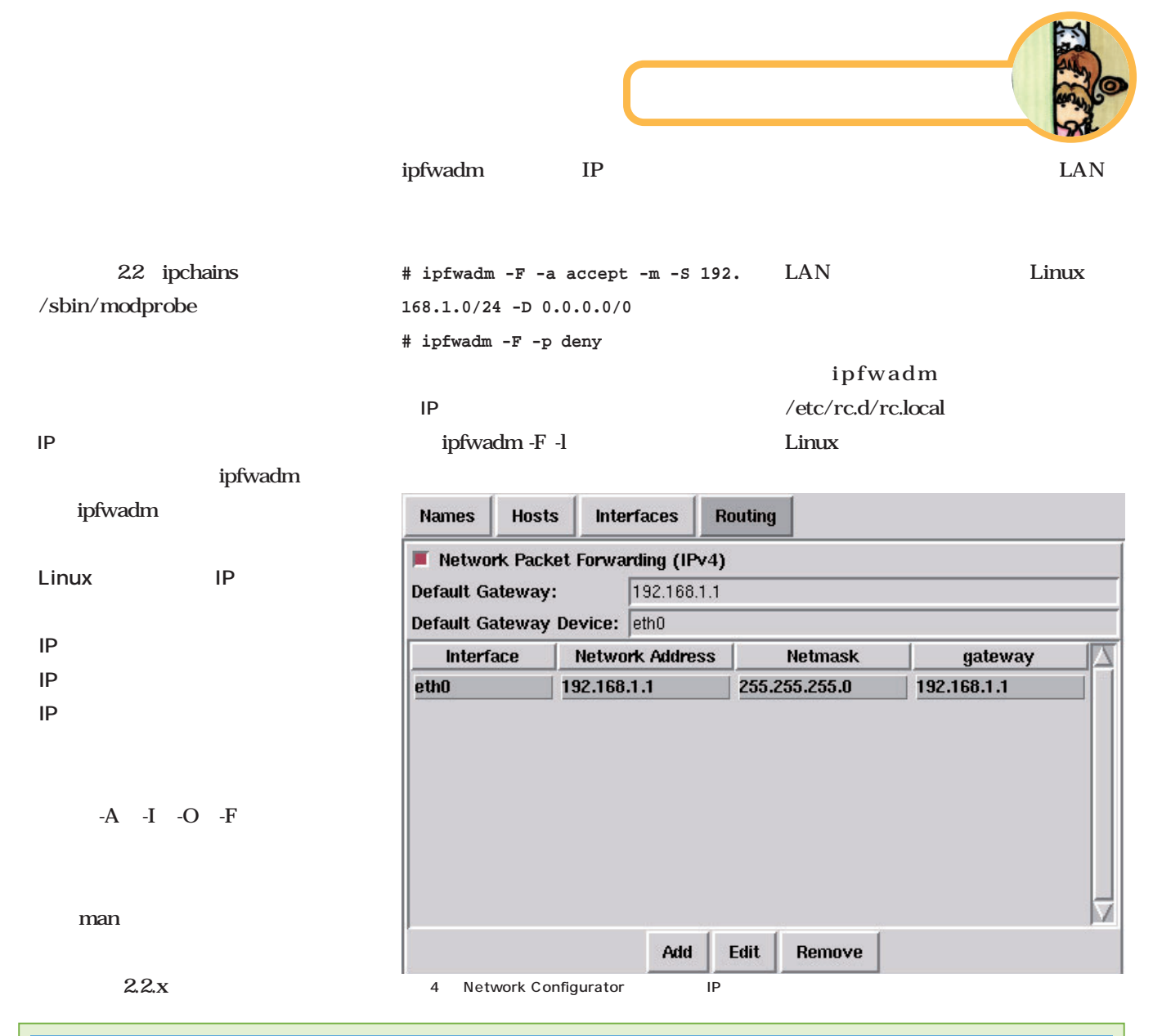

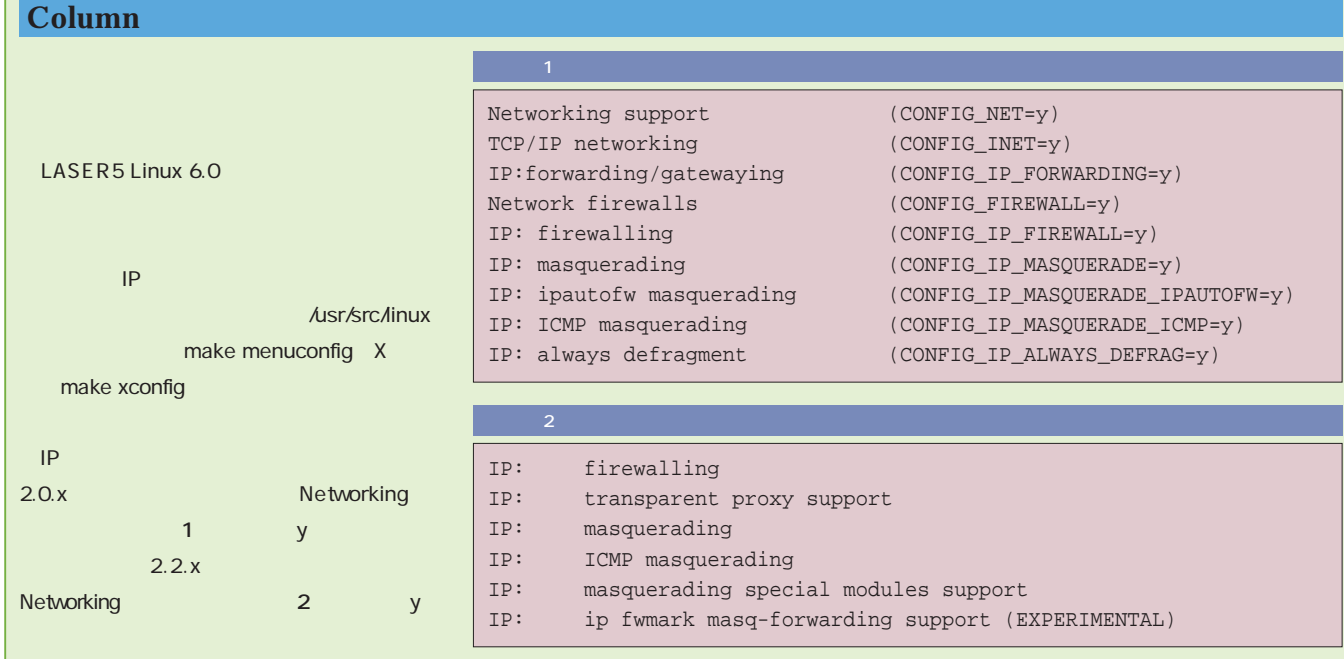

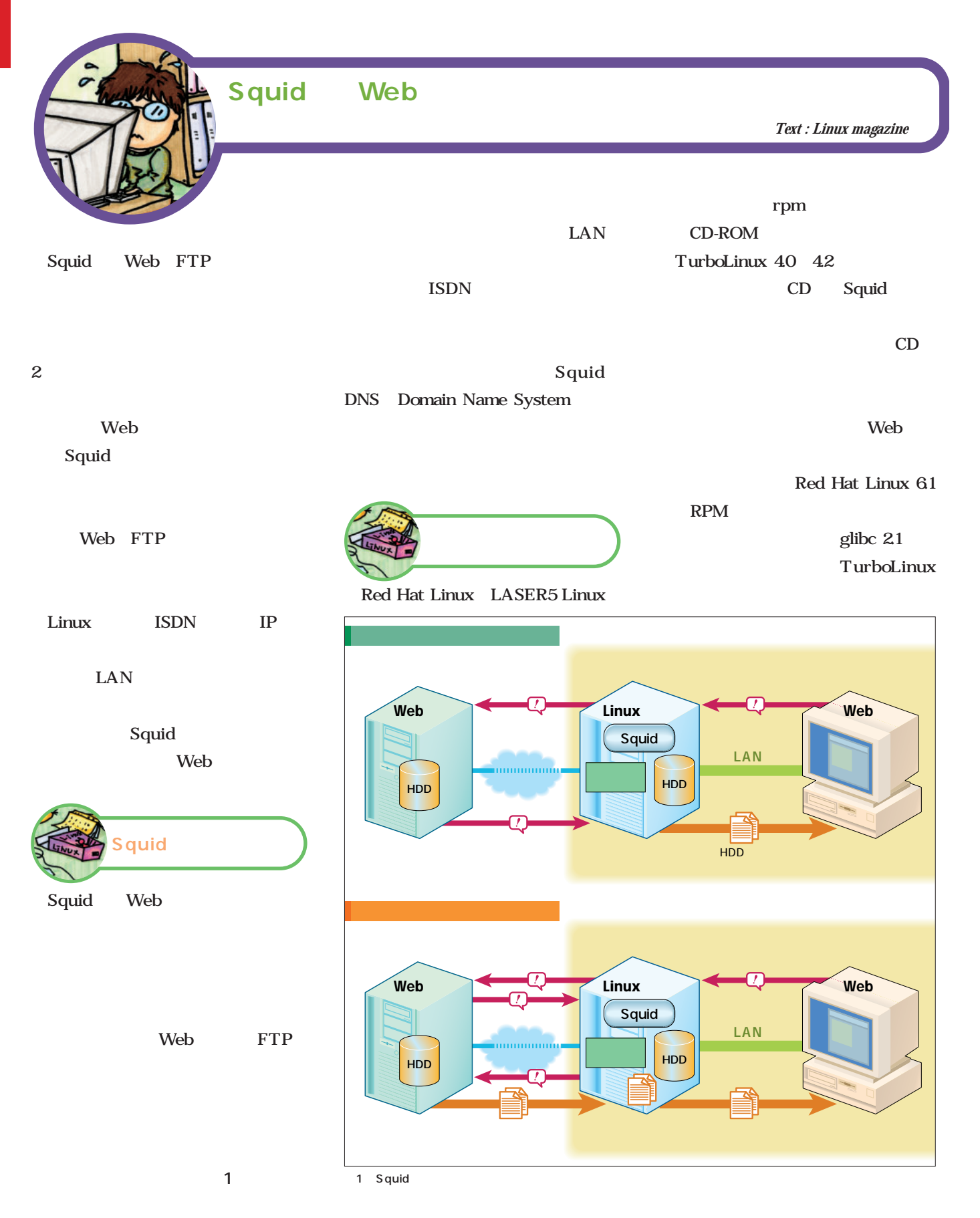

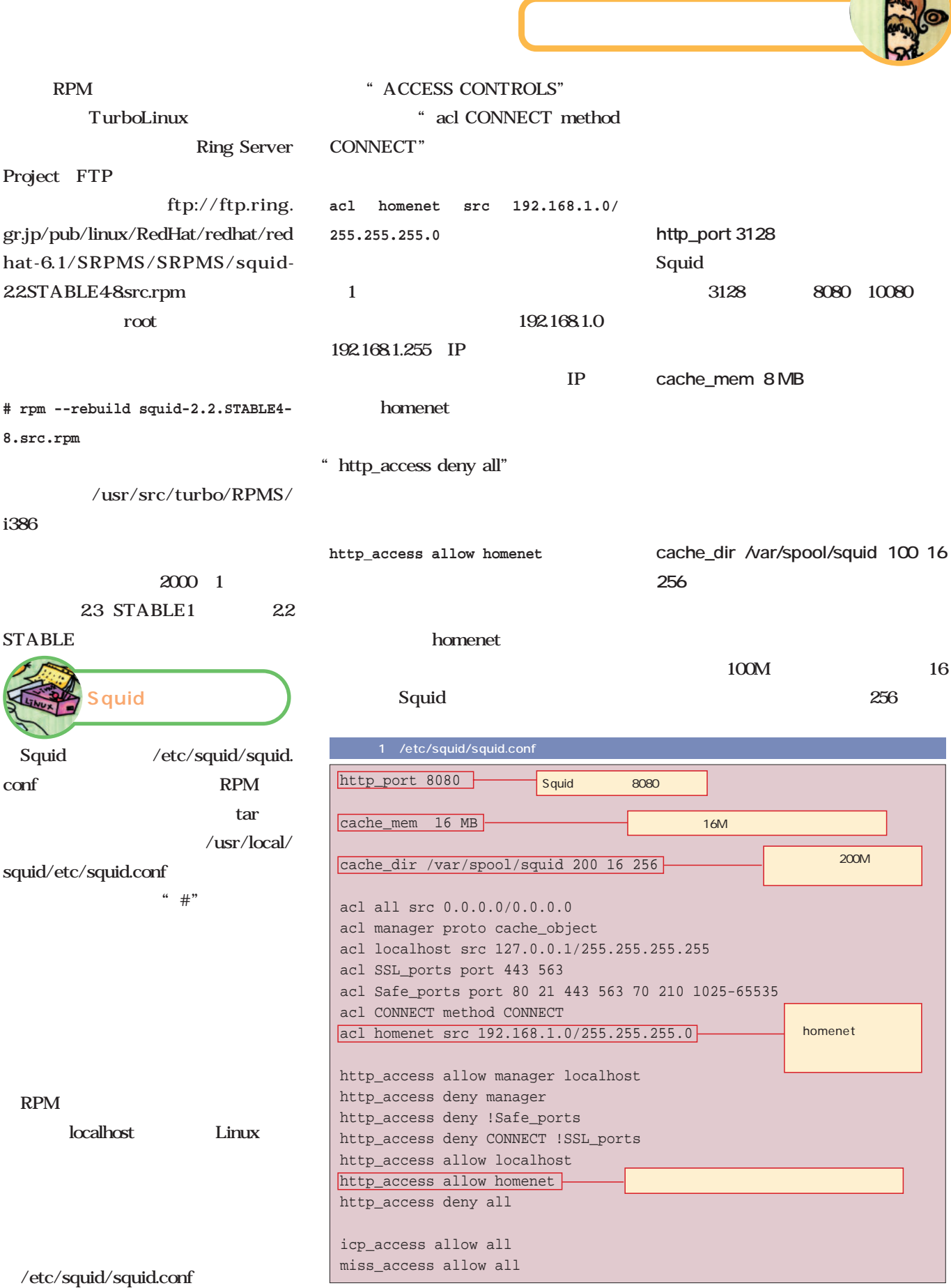

E

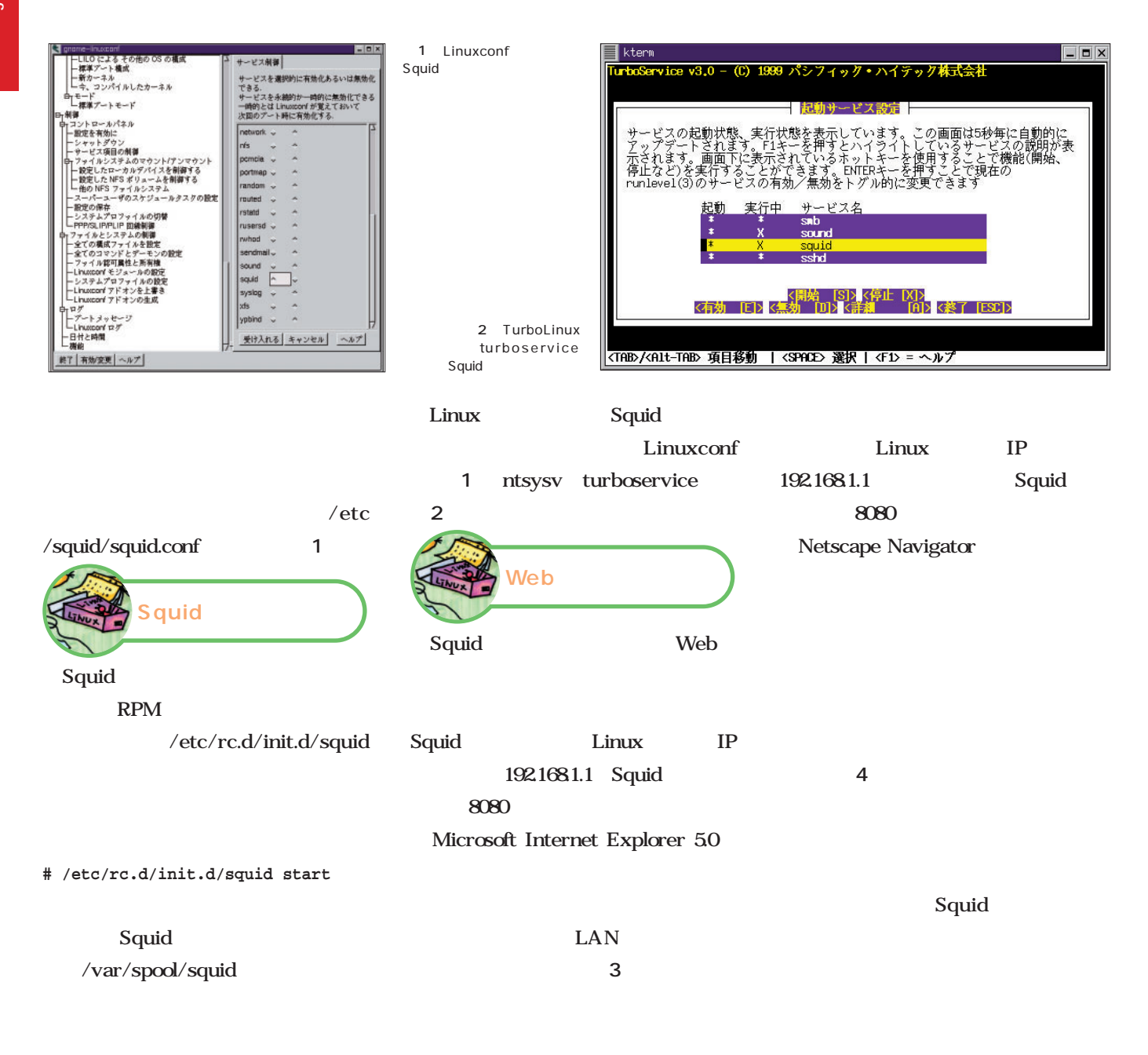

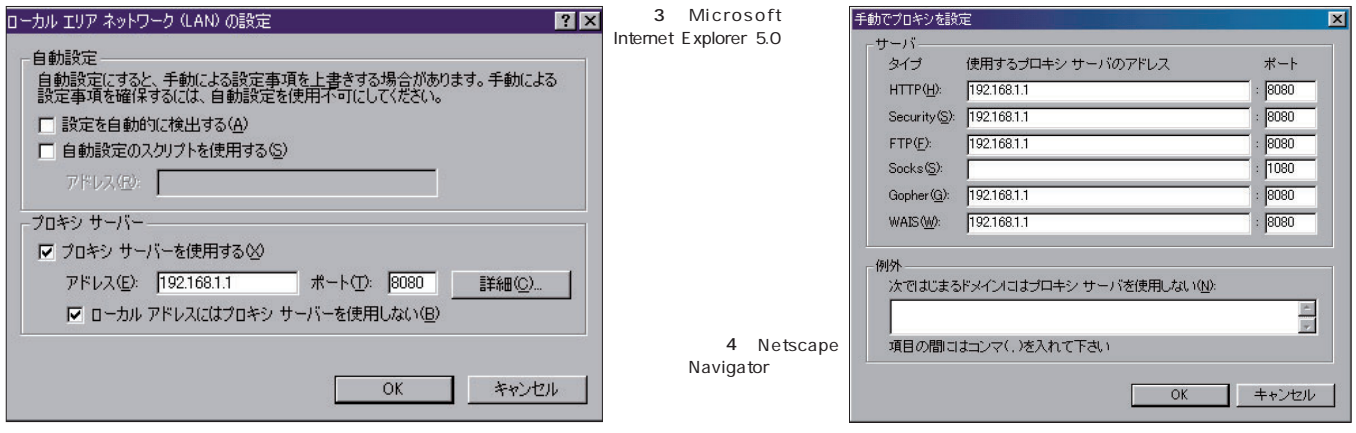

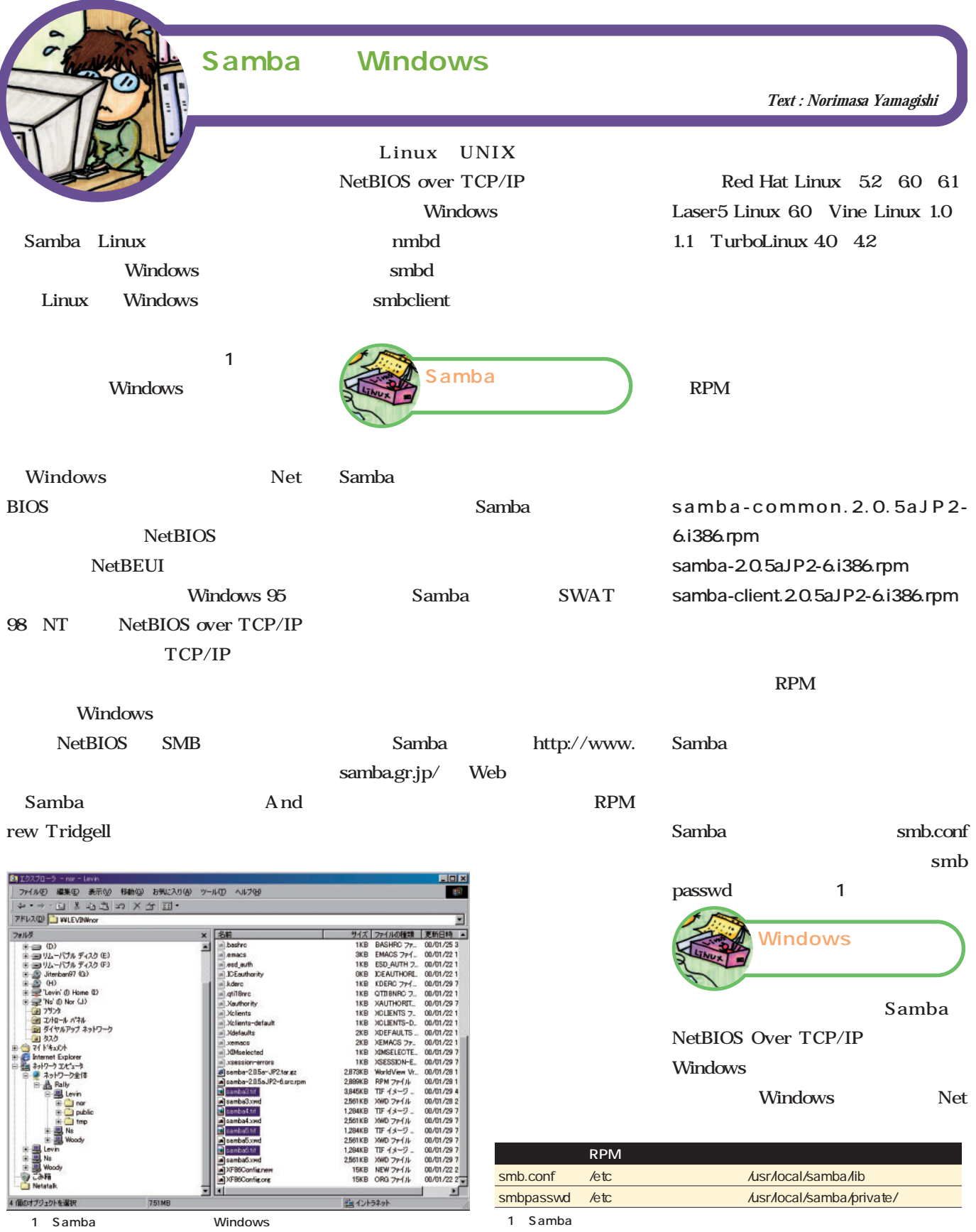

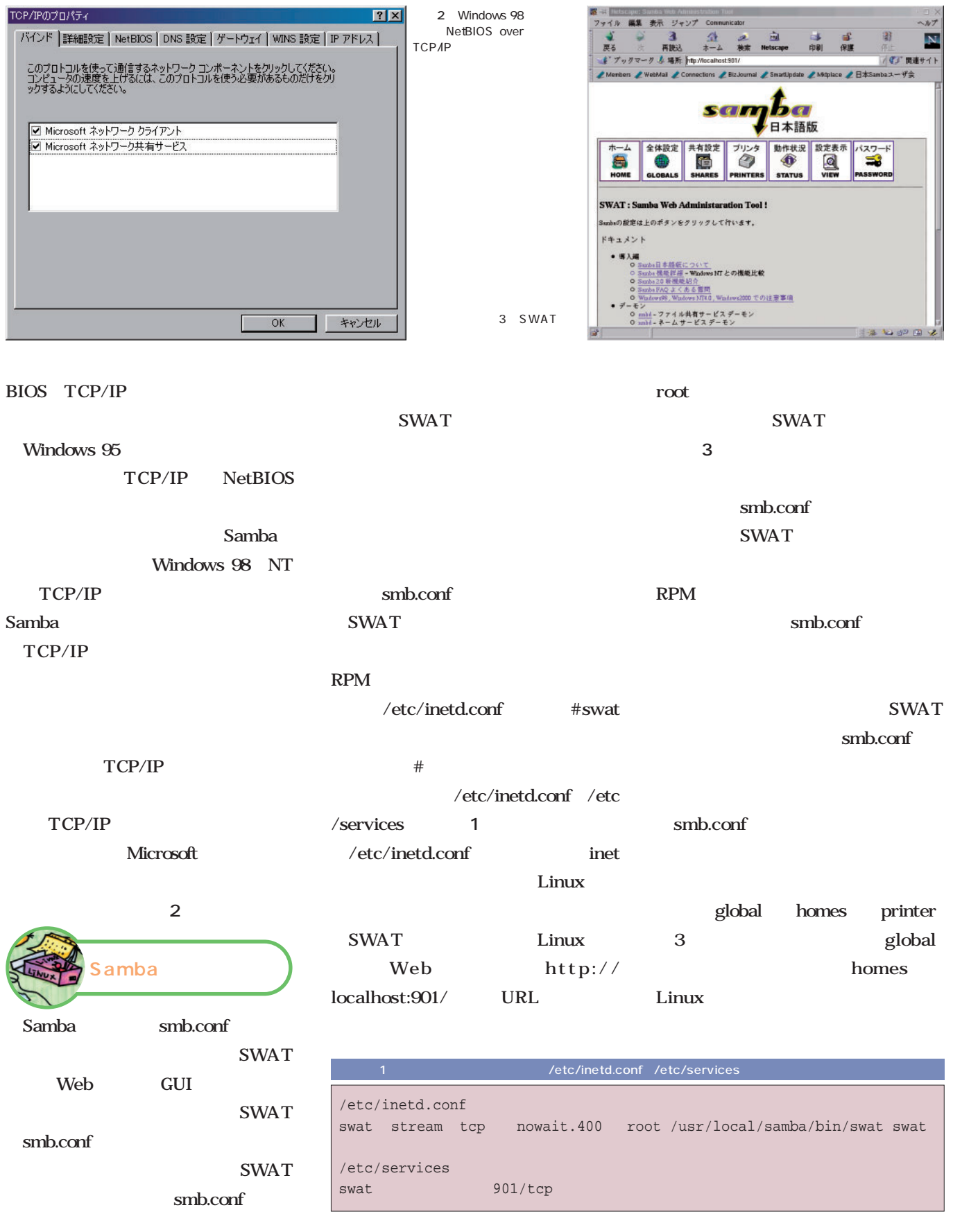

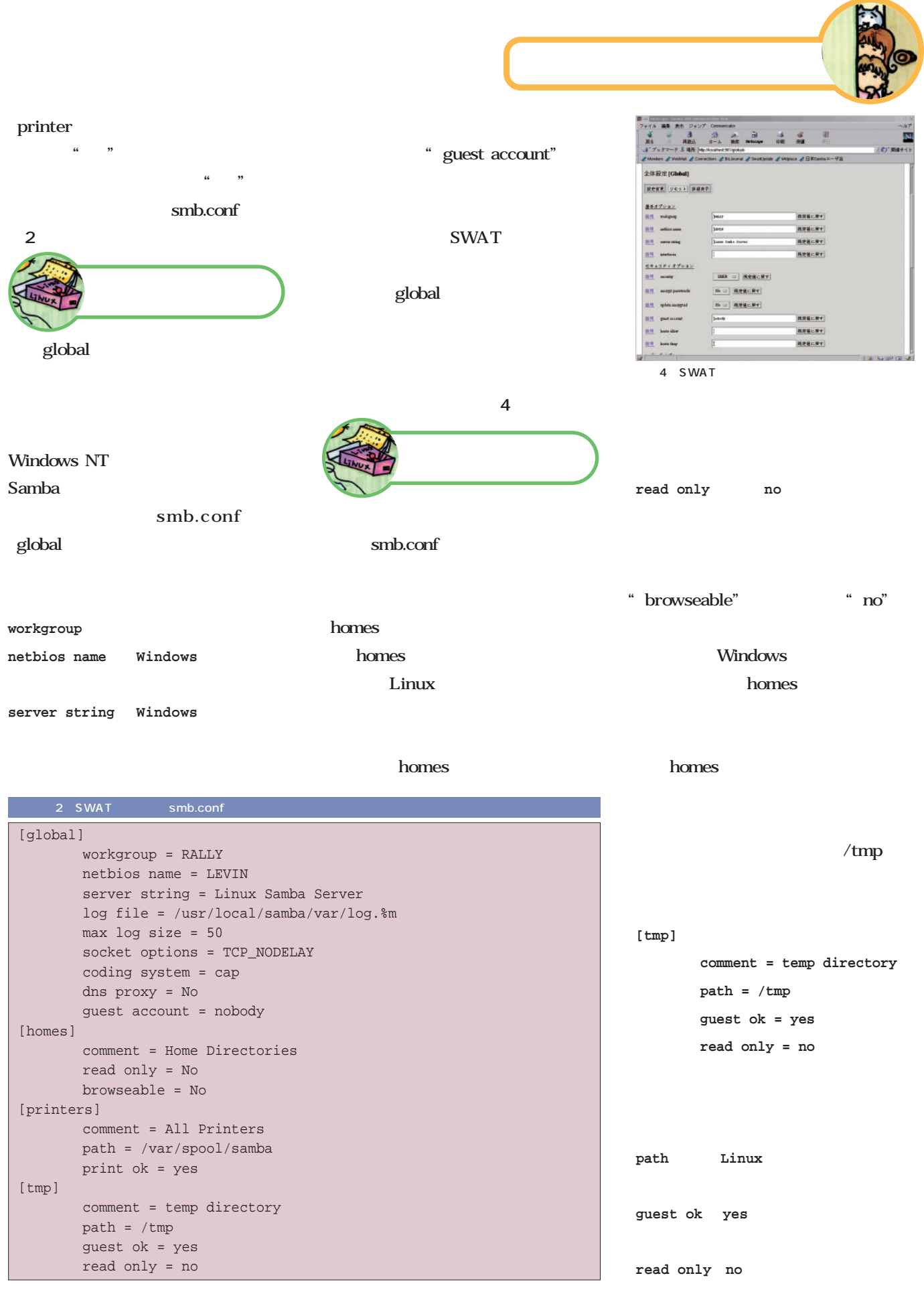

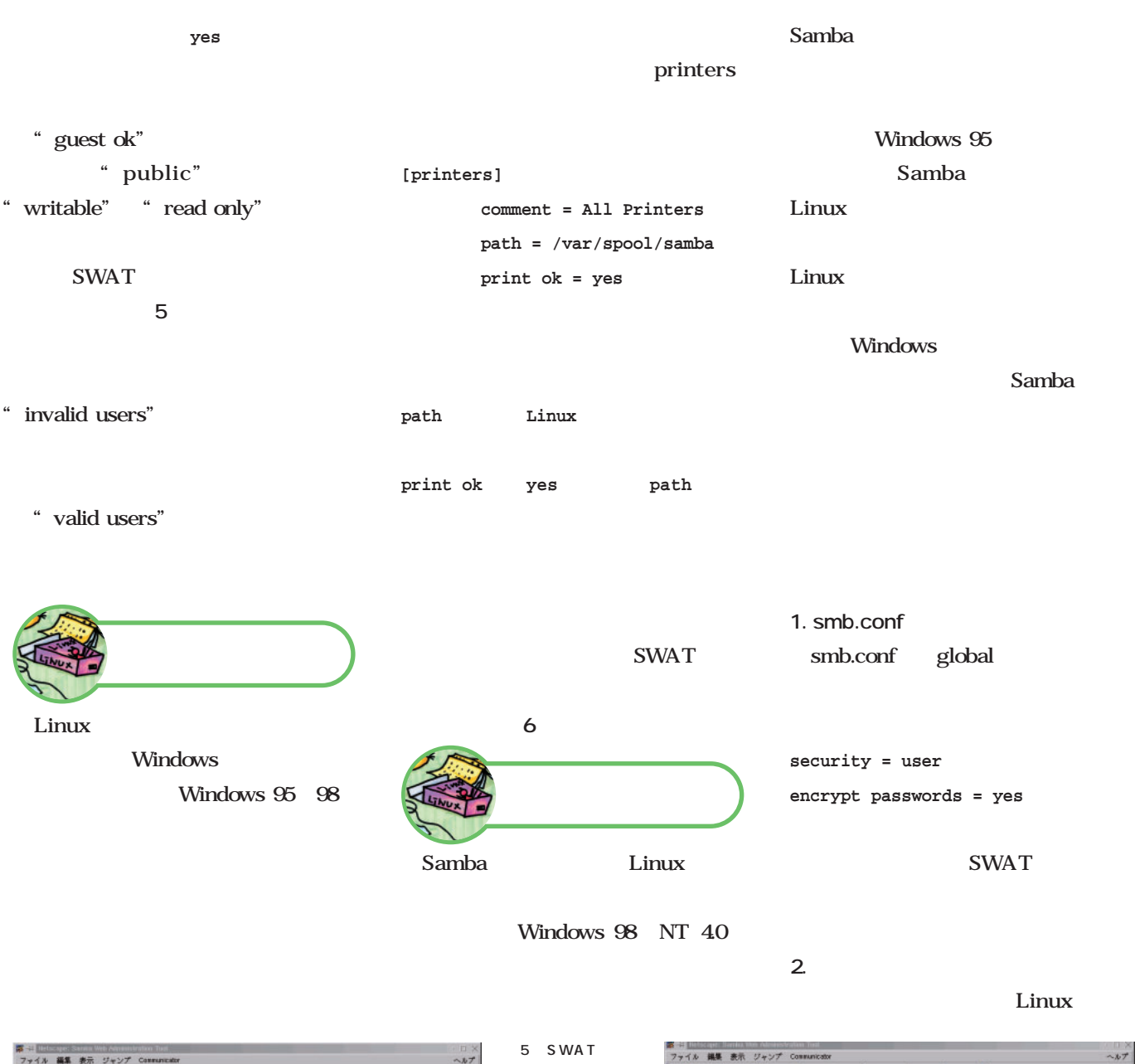

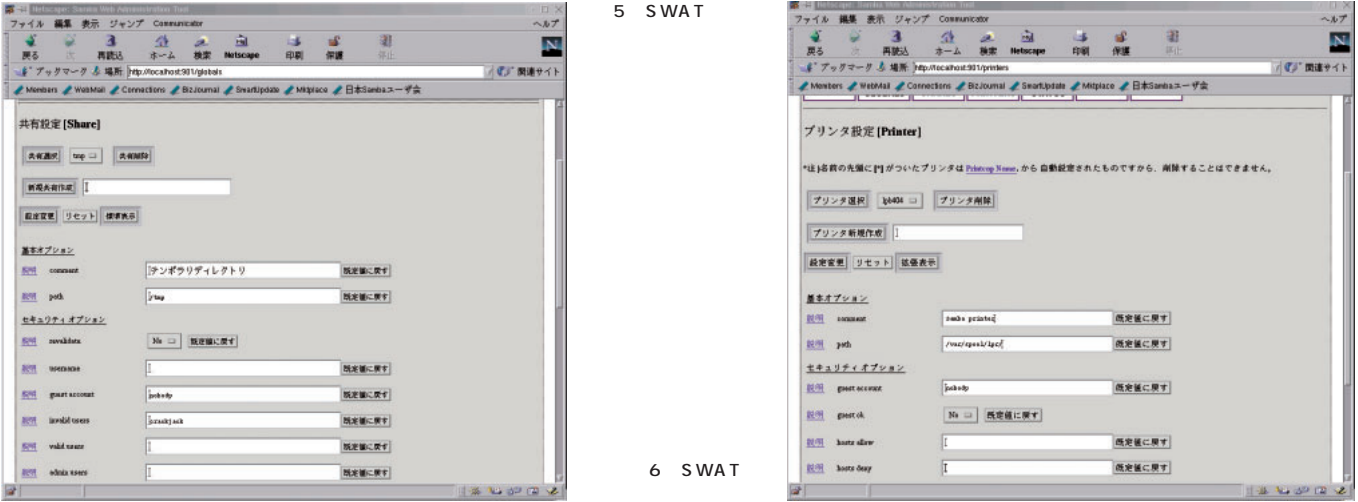

**# cat /etc/passwd | mksmbpasswd.sh> /etc/smbpasswd # chmod 600 /etc/smbpasswd 3.ユーザーの新規登録** password kenchan **# smbpasswd -e kenchan New SMB password: [password] Retype new SMB password: [password] User kenchan enabled.** Windows NT Windows NT linuxmag lm1 lm2 smb.conf global **security = server workgroup = linuxmag password server = lm1 lm2 SWAT** password server" samba Samba Linux Samba root) **# nmbd -D # smbd -D** Samba Linux Samba RPM Linuxconf ntsysv turboservice Linux Samba /etc/rc.local Linux **Samba** Samba Linux Windows Linux Windows Linux Linux Windows Windows WINS Windows 95 98 Windows95 98 Samba samba Linux Samba Linux " Mail" " mail" Windows Linux Windows Windows NT Samba Windows NT Linux  $\overline{\mathbf{3}}$ Samba Samba ホームサーバ 立てよう!

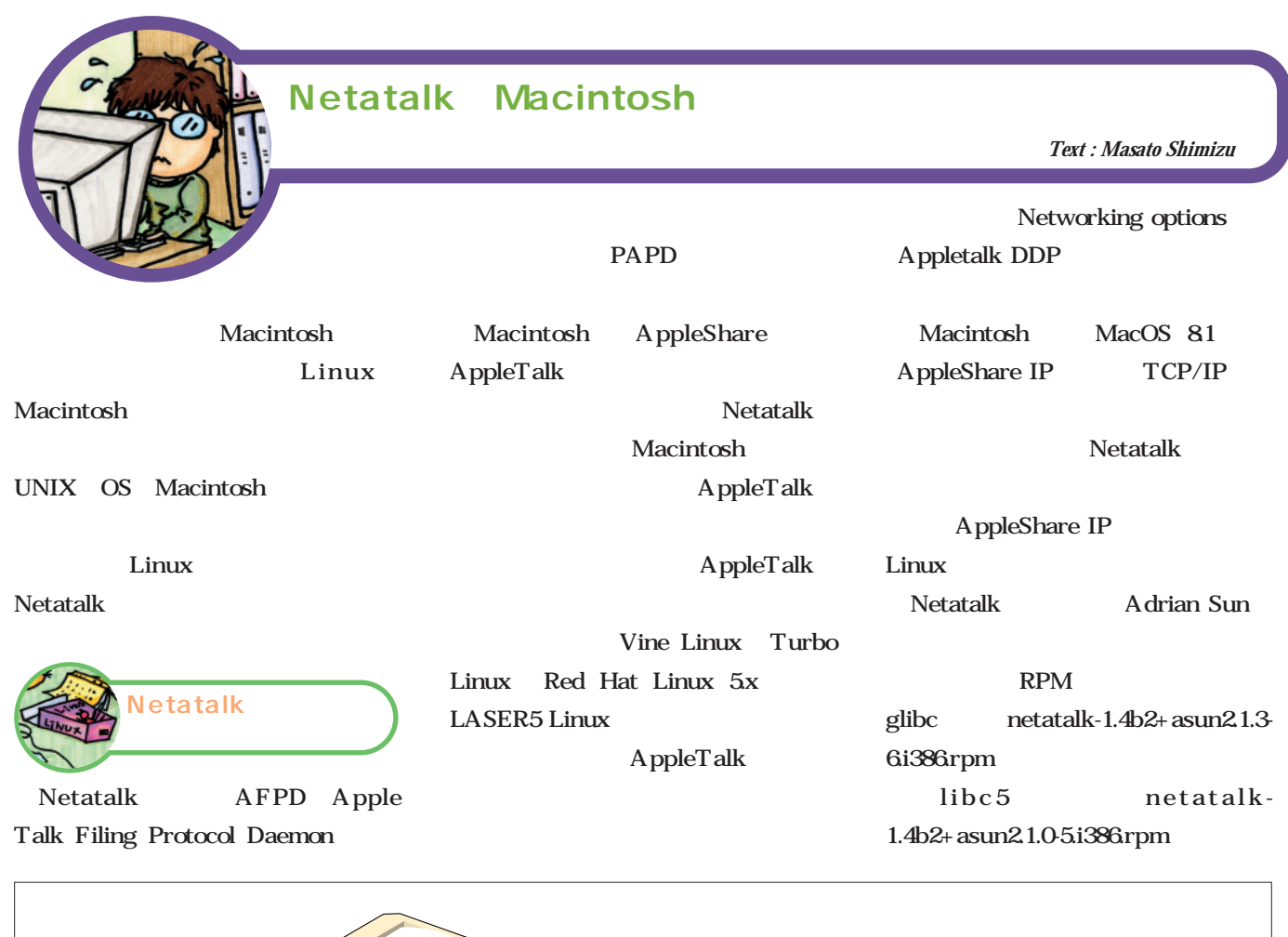

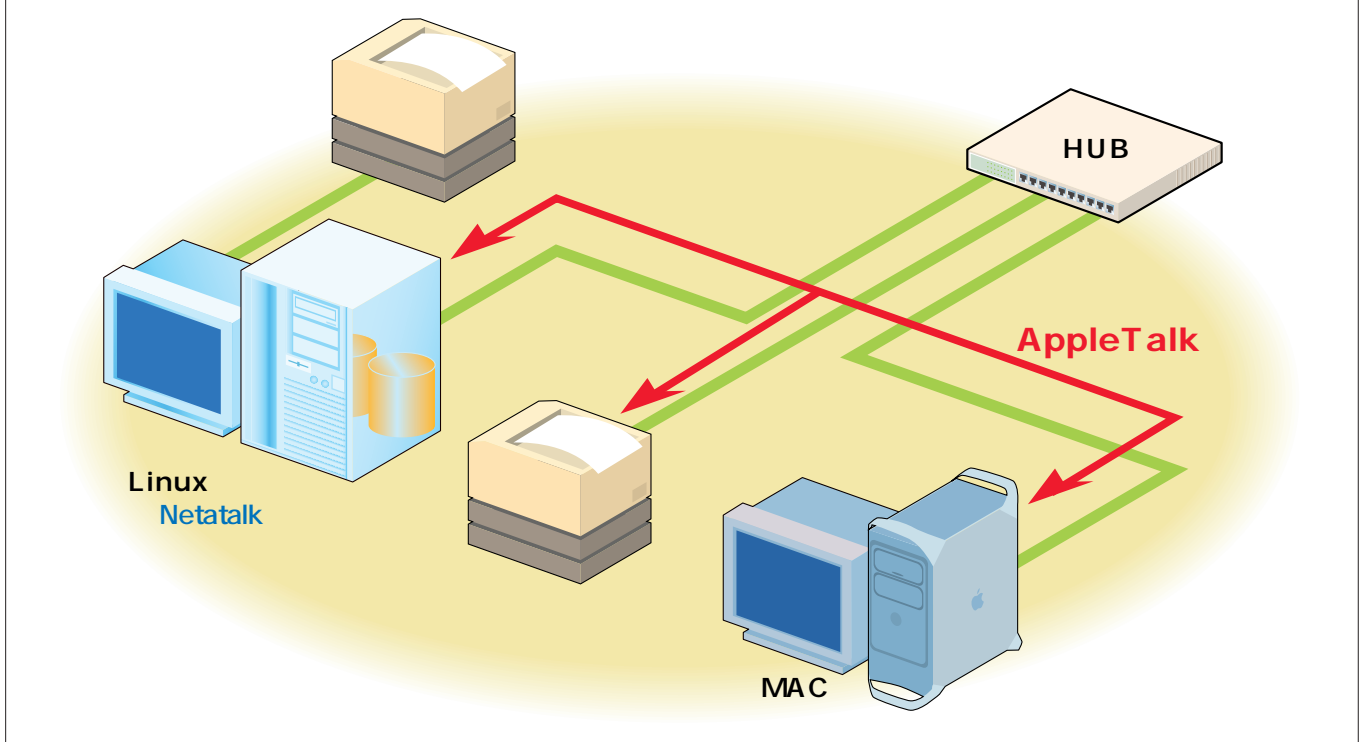

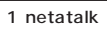

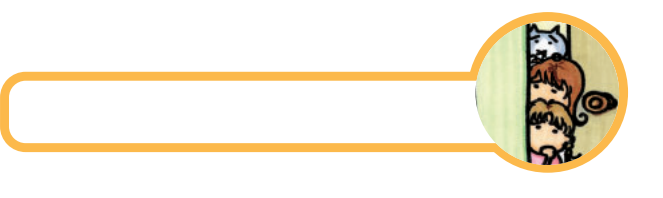

src.rpm tar.gz

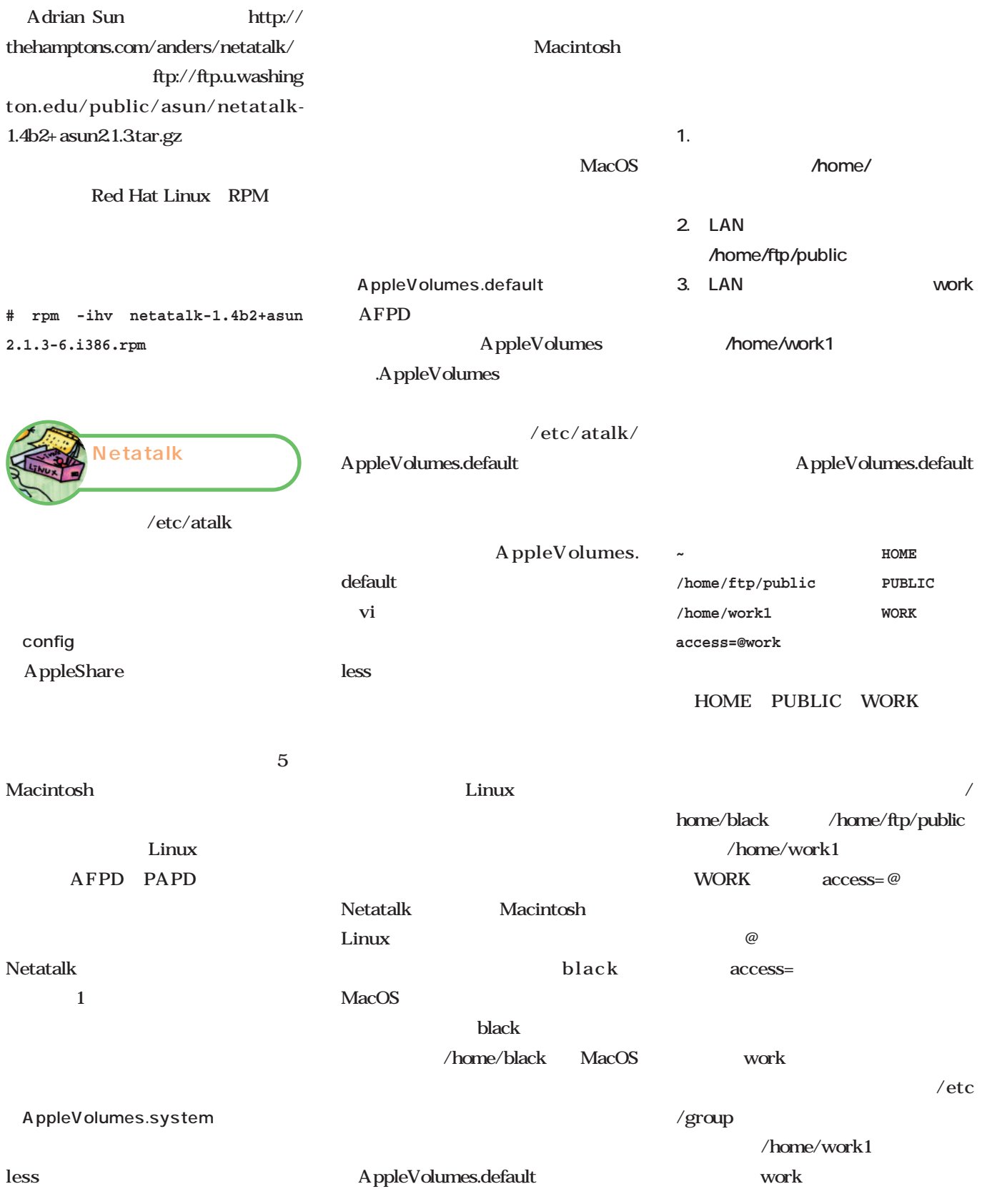

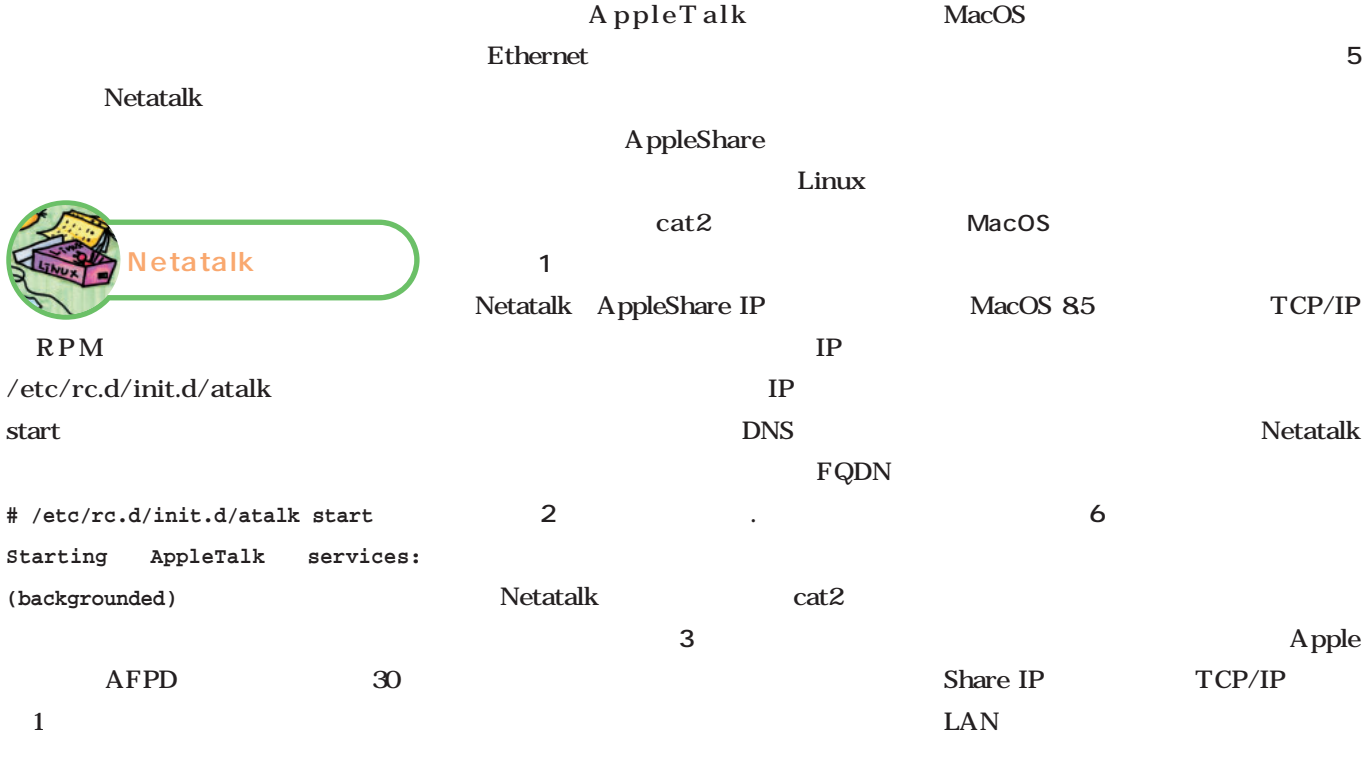

MacOS ると、続けて**画面4**のように/etc/

atalk/AppleVolumes.default

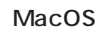

Macintosh

OK

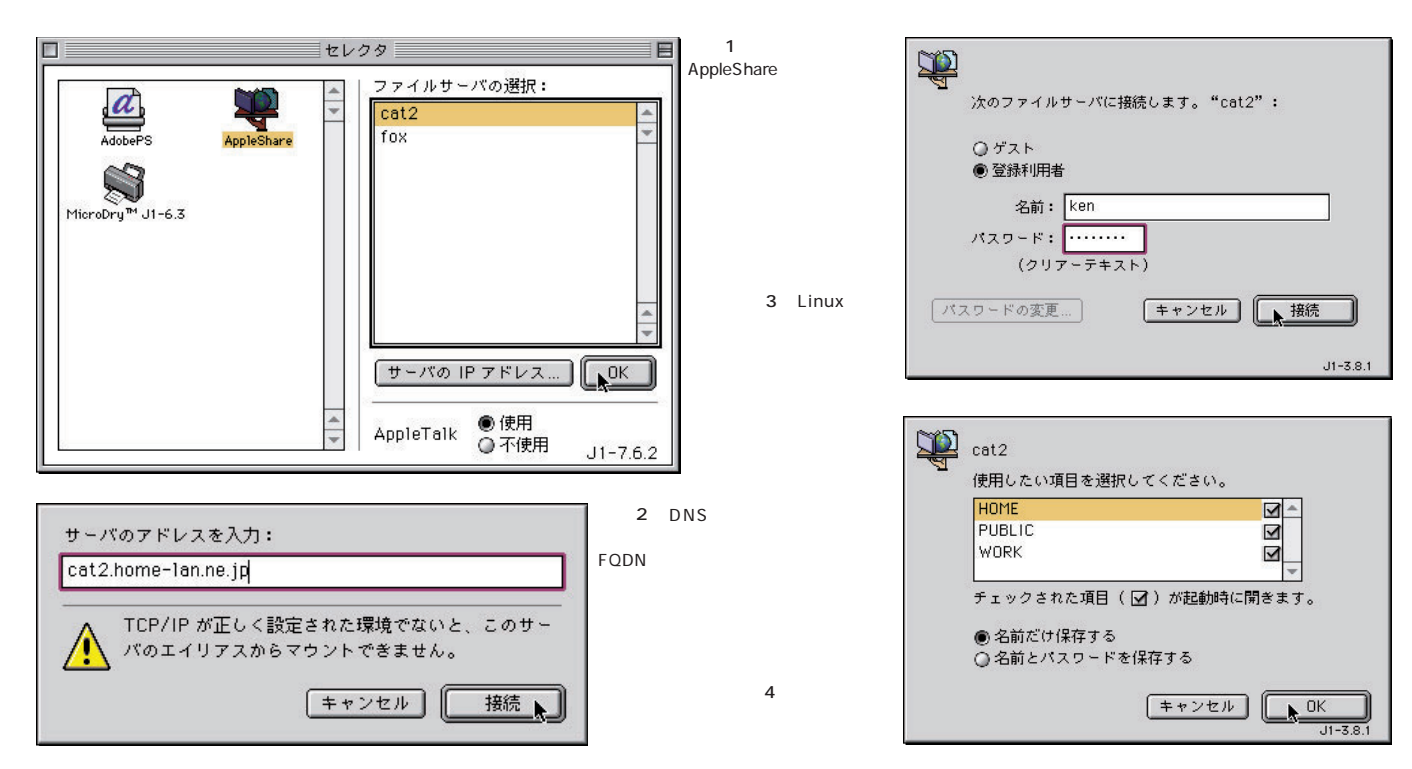

ホームサーバ 立てよう! system Linux MacOS Netatalk PostScript Netatalk MacOS /home/ftp/public PUBLIC /etc/atalk/papd.conf Linux PPD /etc/printcap MacOS Linux Ghost pr lp script TrueType **\$ cd /home/ftp/public /etc/atalk/papd.conf \$ echo test > test.txt Linux-BJ-Printer:\** MacOS EPS **\$ cp test.txt test.doc :pr=lp: \$ cp test.txt test.psd** Linux Netatalk EUC PUBLIC 7 **# /etc/rc.d/init.d/atalk restart** /etc/atalk/AppleVolumes. Wed 8:19 PM 图 图 Finder 凹目 ネットワーク 幽 "BJ-10V-on-Linux"の設定中です。 5項目 G  $\mathbf{u}$ 状況:ブリンタとの接続を開始しています。  $\circled{}$  $\epsilon$ 名前 **TERRITORY** HOME System  $\sim$  4 an **FPD 選択 コ キャンセル 是 HOME** ×, **受PUBLIC** 8 Linux<br>
Macintosh MacOS  $\leftarrow$ 10V Macintosh **全 work PUBLIC** system2 Þ <sup>o</sup>f fox **WORK**  $6$ **HOME** 5 AppleVolumes.default Ń 定例による共有ディレクトリ3つをが BJ-10Y-on-Linux **BACKUP O**PUBLIC  $\Box$ 凹目 h. 5項目、1.6GB空き ML902PSIII ====  $\overline{\mathcal{E}_{\mathcal{C}}}$ 画面7 中身は同じフ **UPEG** test.txt test.eps test.psd test.jpg test.doc AppleVolumes.syste m内で記述されている QMS-PS 460J ゴミ箱 k

9 MacOS Linux BJ-10V

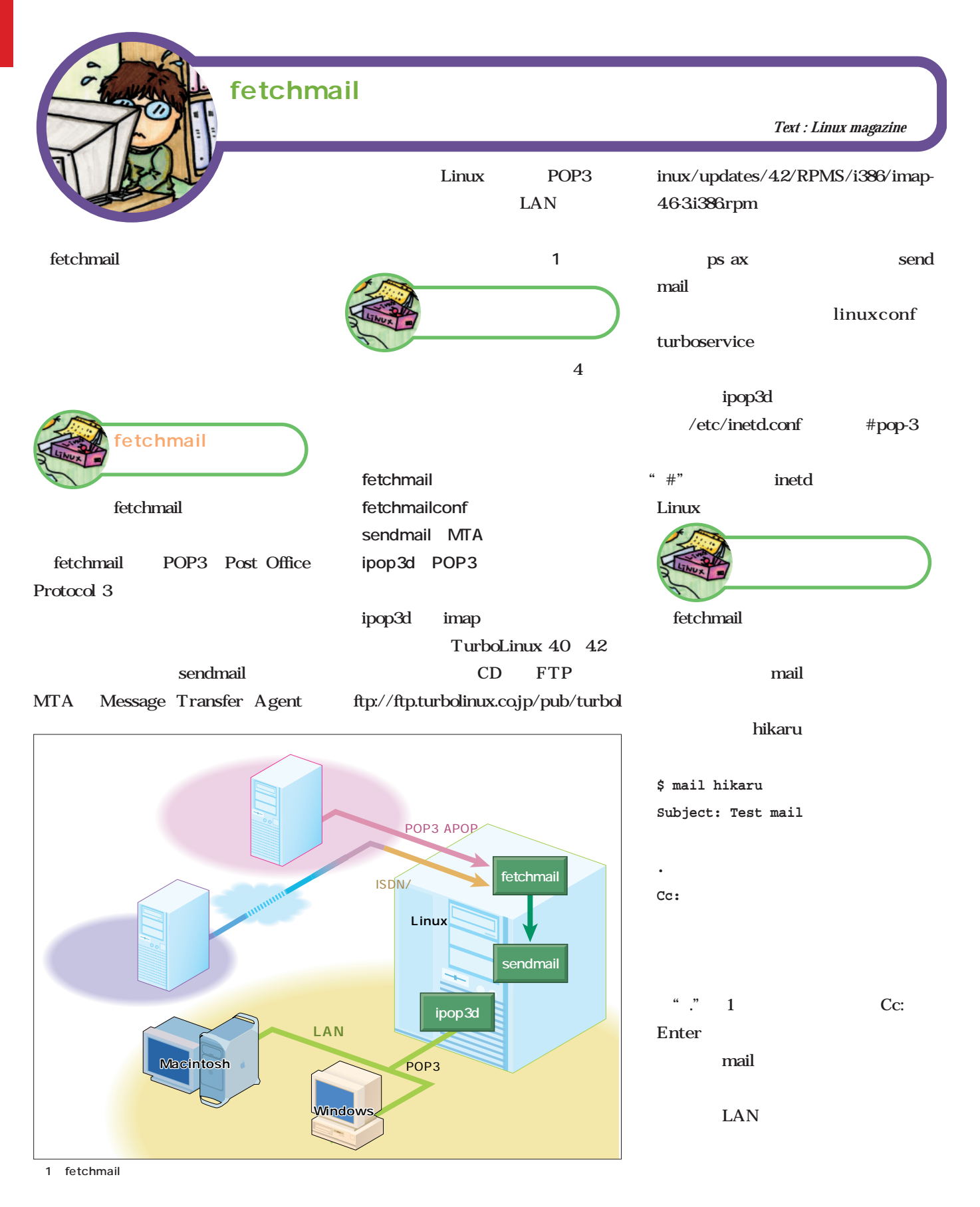

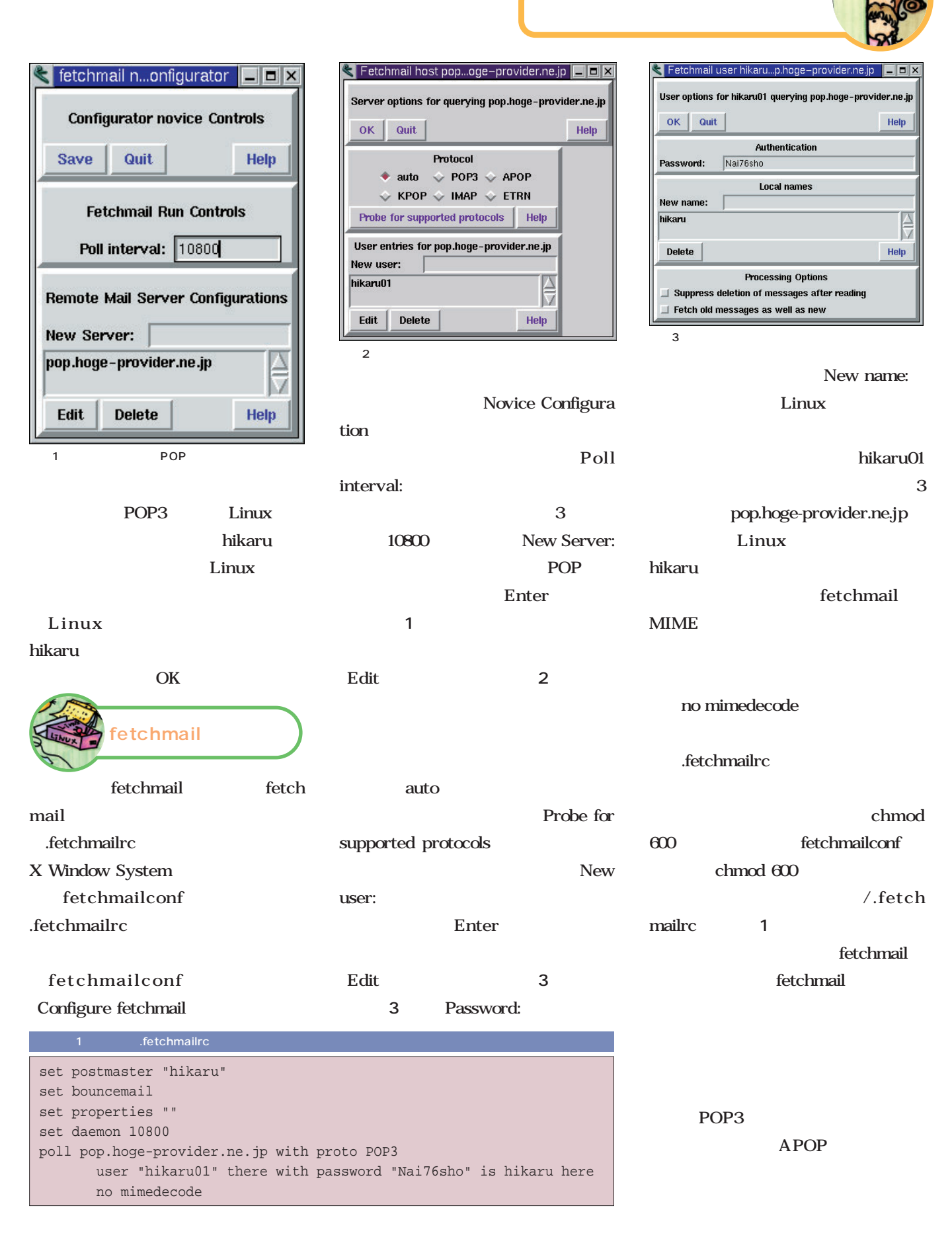

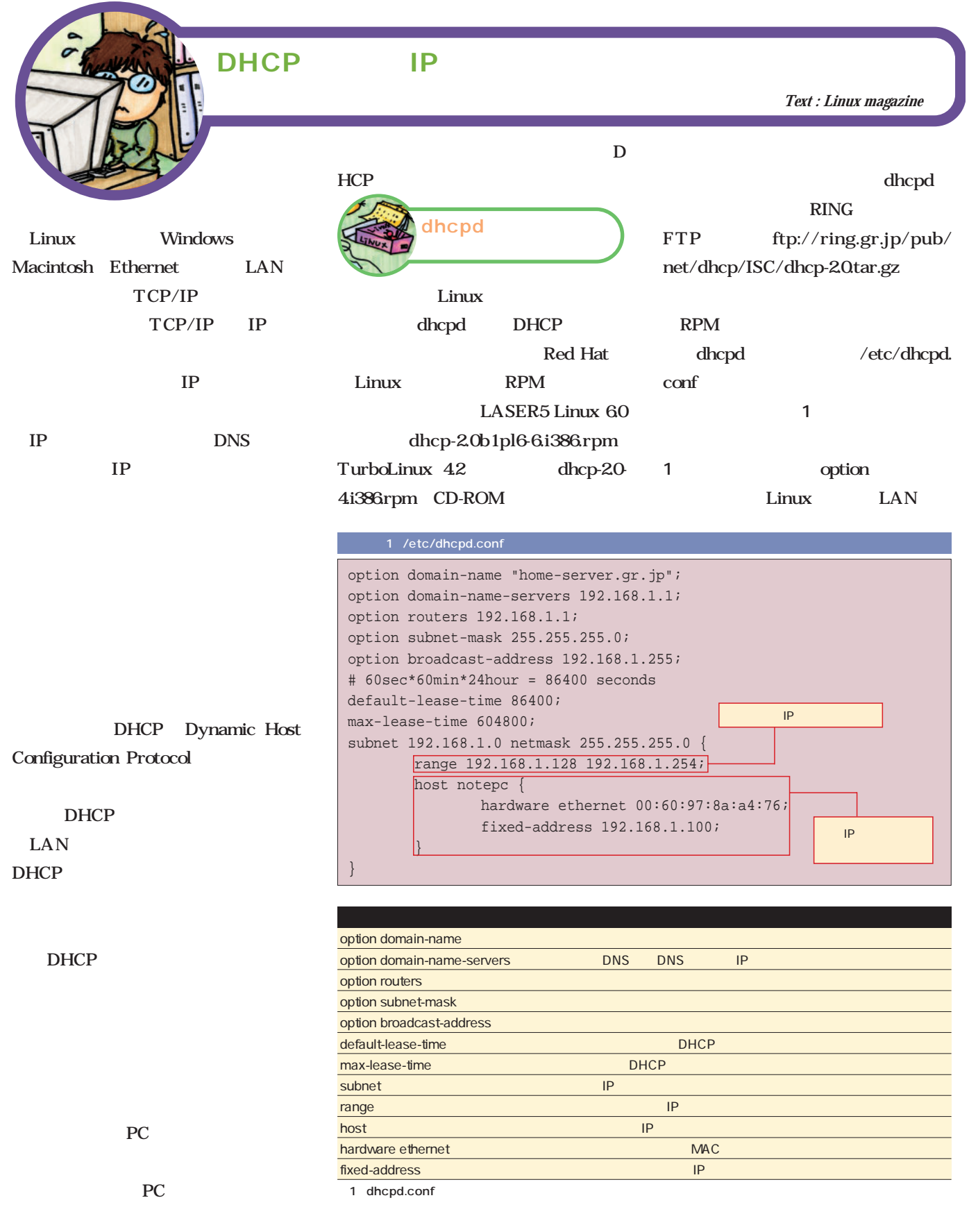

## **# /usr/sbin/dhcpd -d -f**

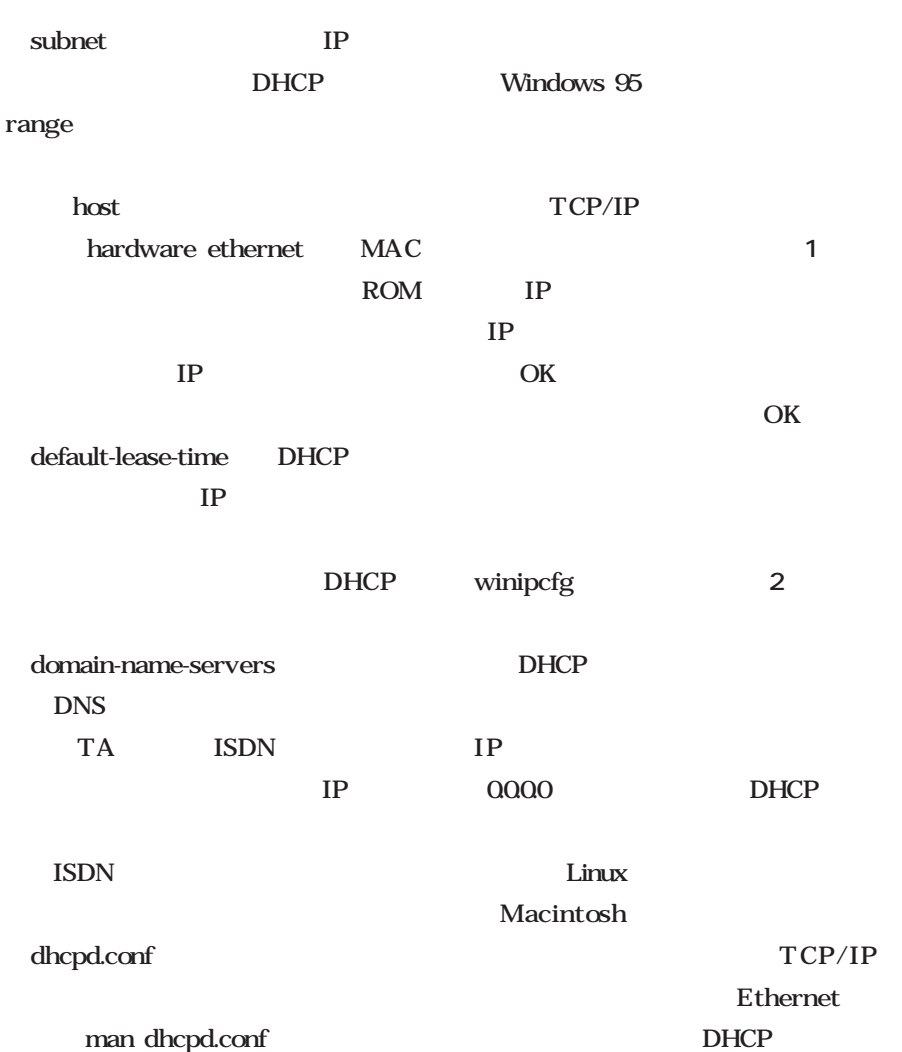

dhcpd

Linux

**# touch /etc/dhcpd.leases**

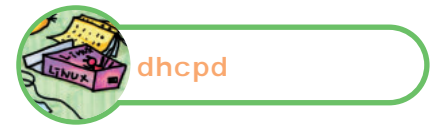

dhcpd

DHCP DHCP BOOTP BOOTP

DHCP

**Ethernet** 

DHCP

TCP/IP

DHCP

 $DNS$ DHCP /etc/resolv.conf nameserver

dhcpd dhcpd

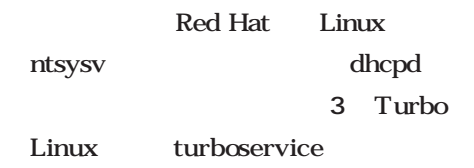

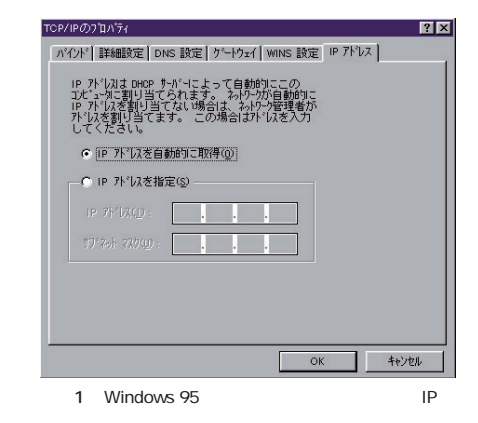

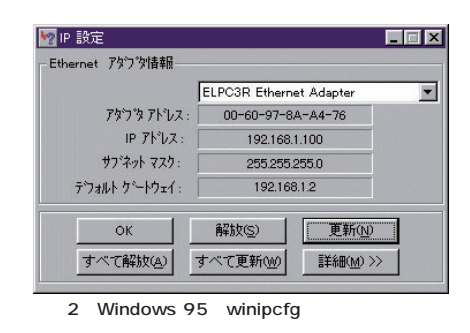

DHCP

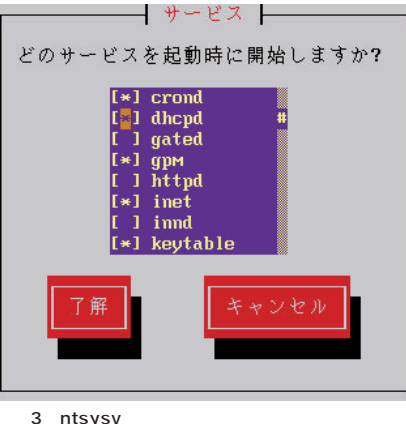

3 ntsysv LASER5 Linux 6.0 ntsysv

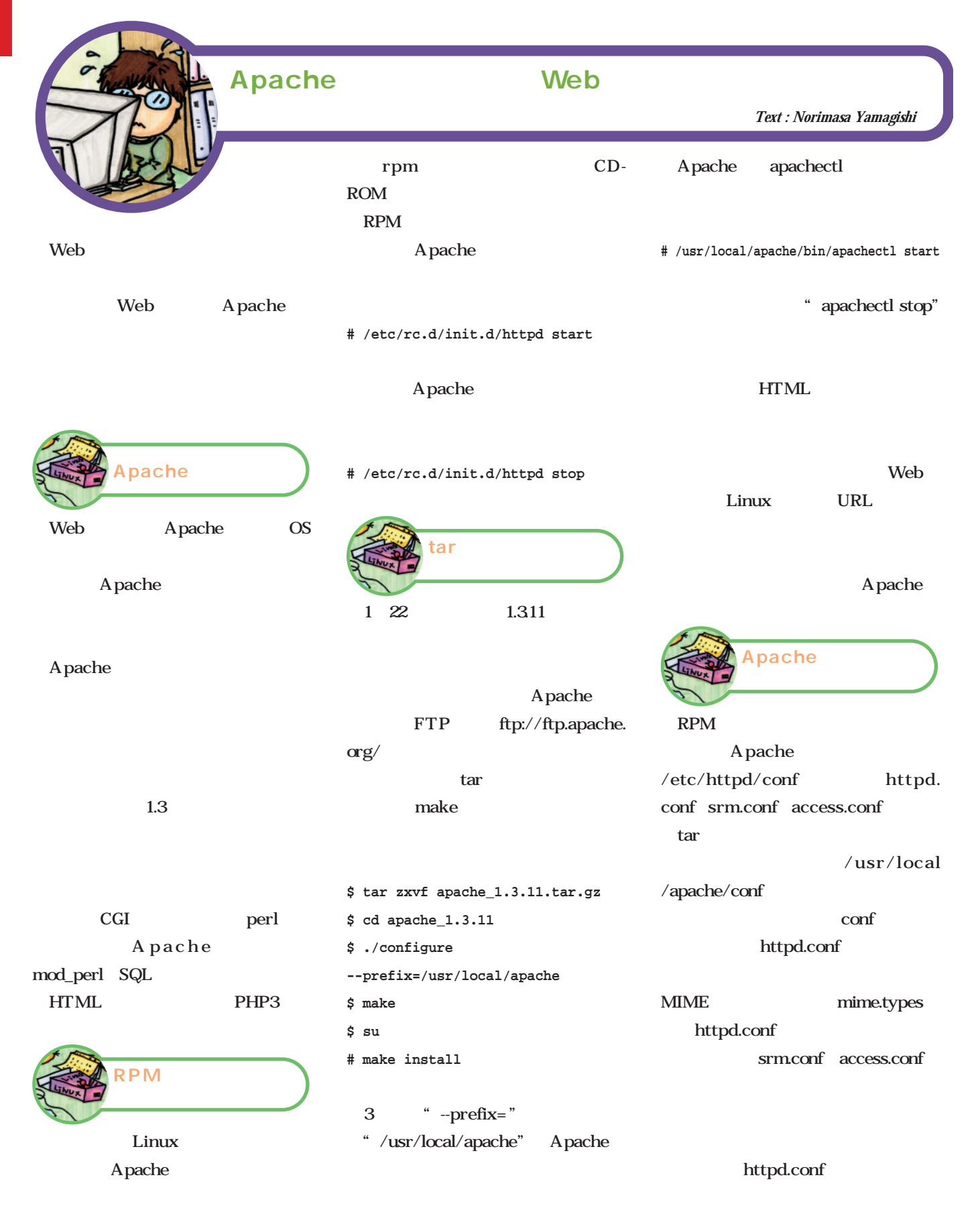

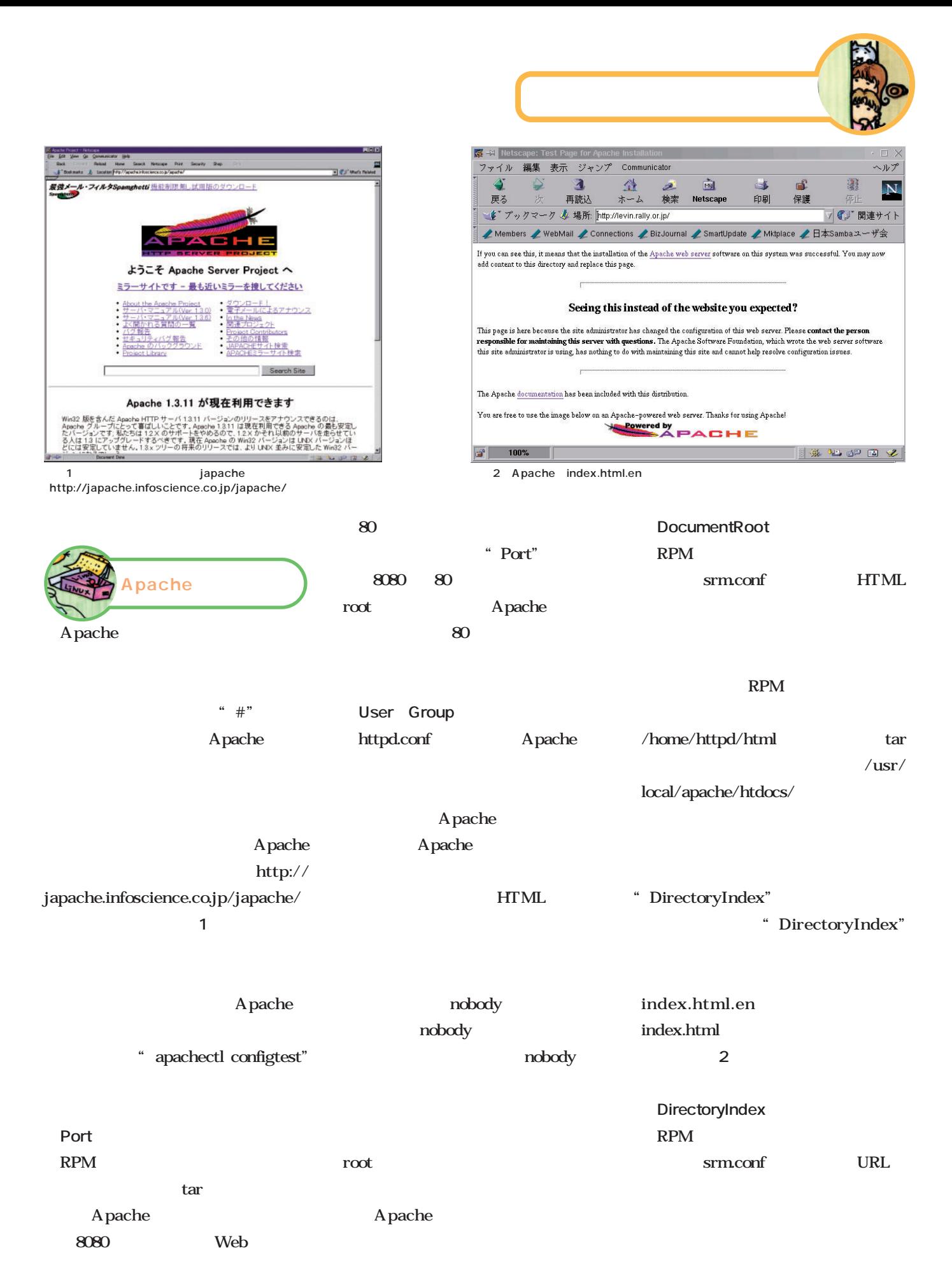

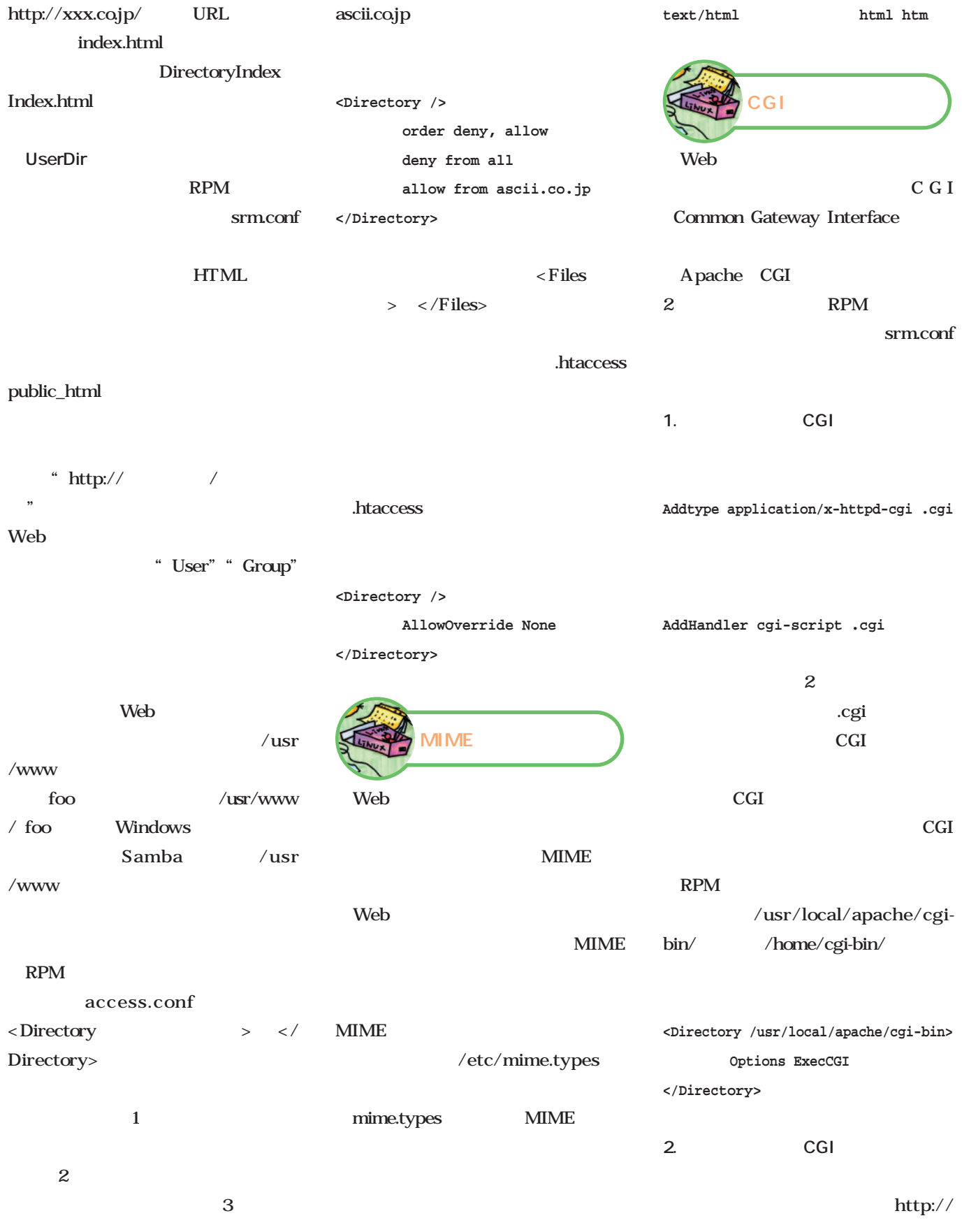

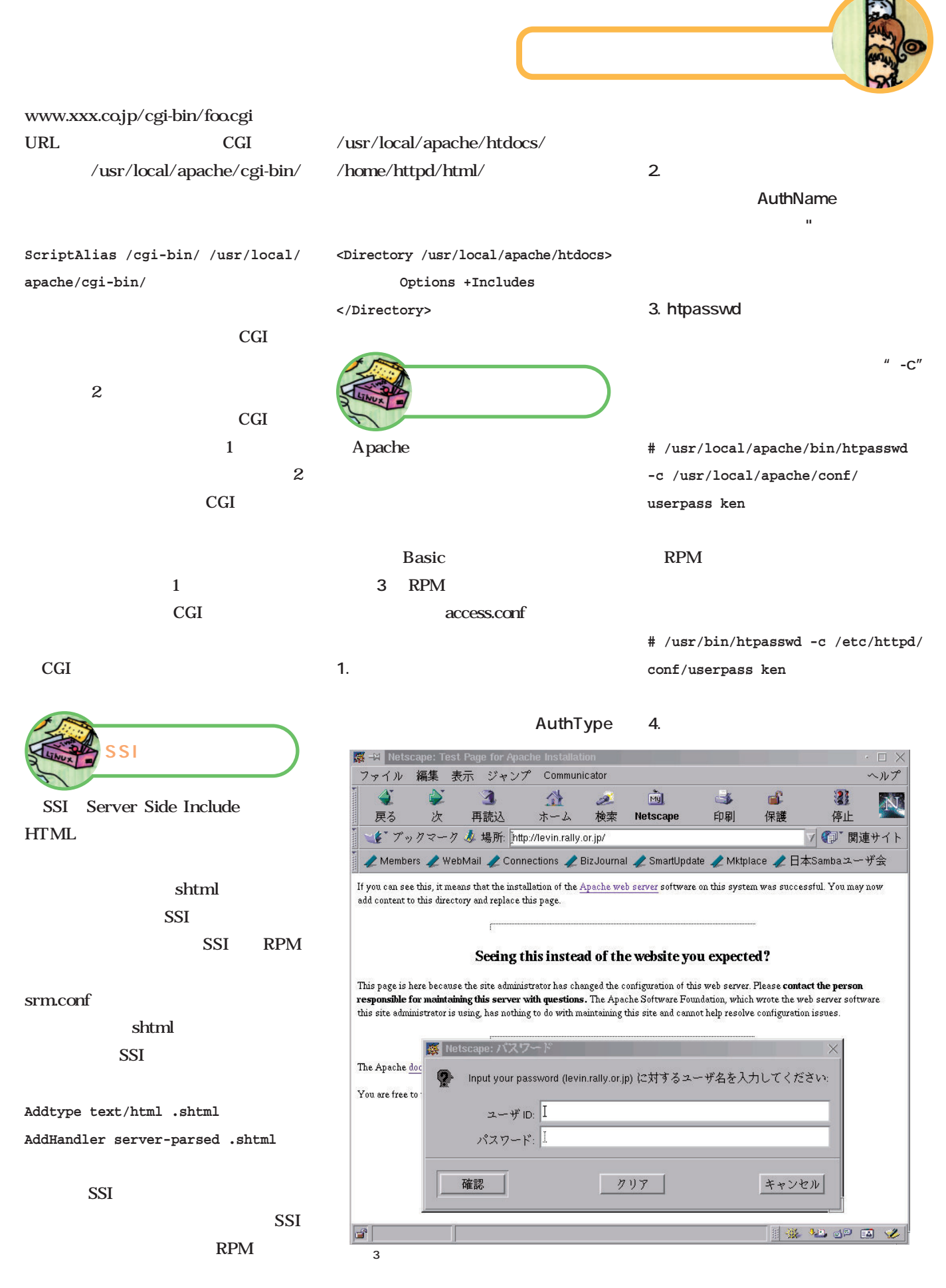

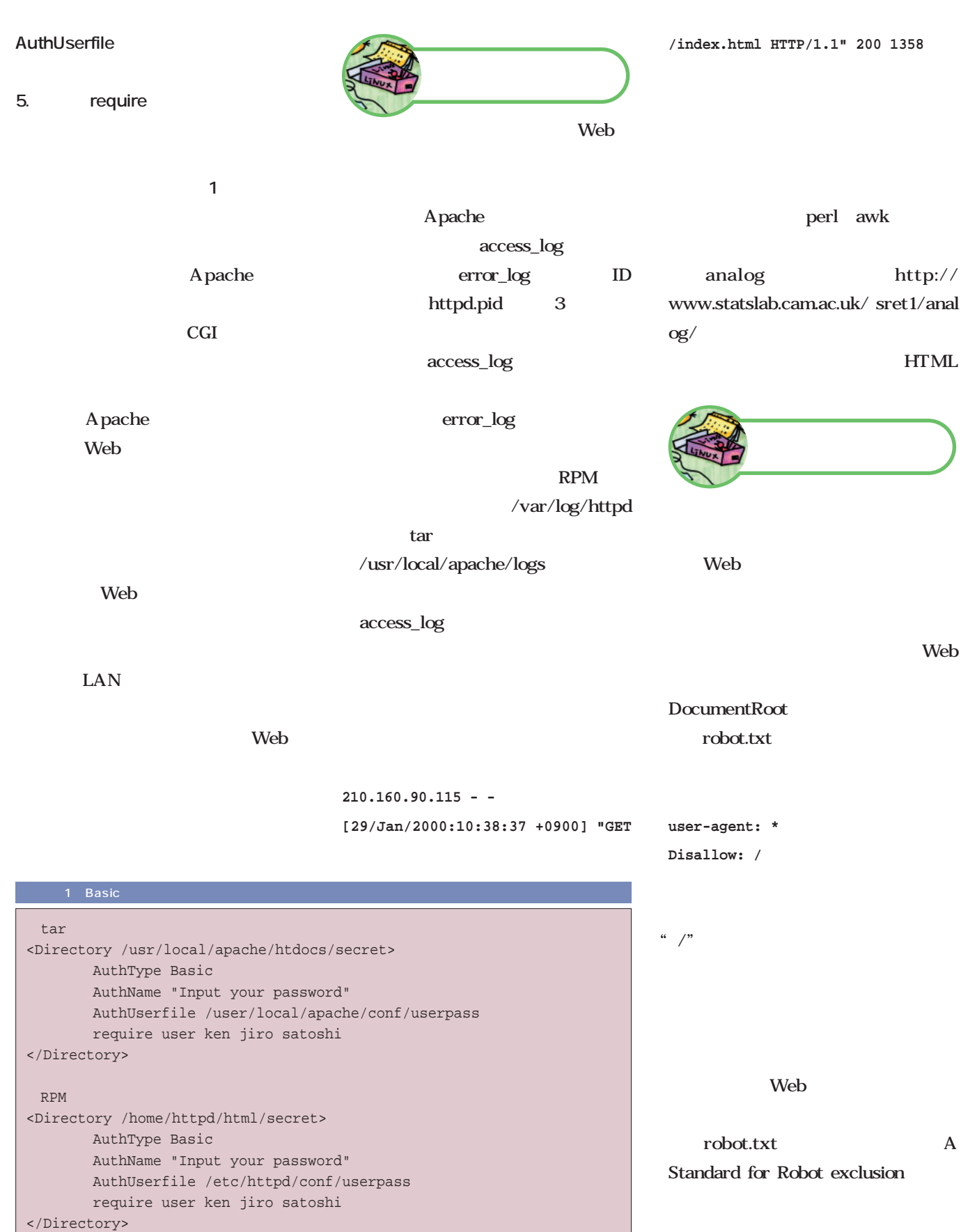

## Linux 3D Shade for Linux Preview Kit

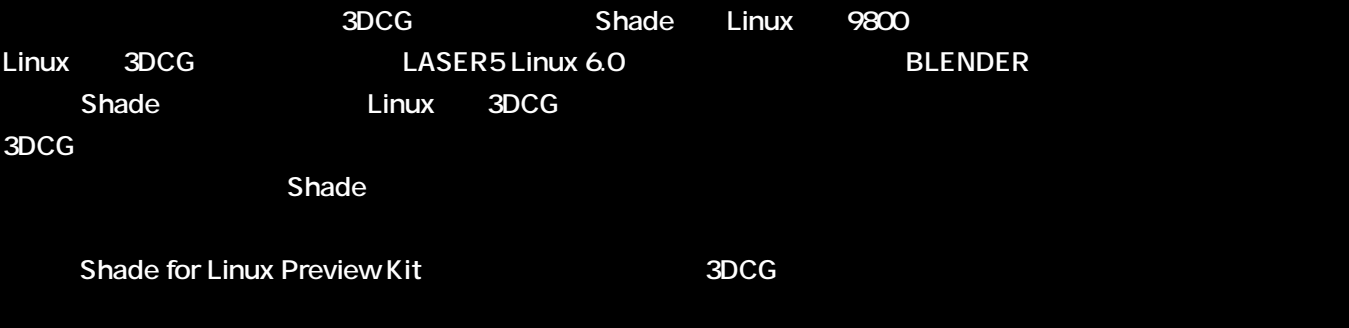

文:かざぐるま + 香山明久 *Text : Kazaguruma + Akihisa Kayama*

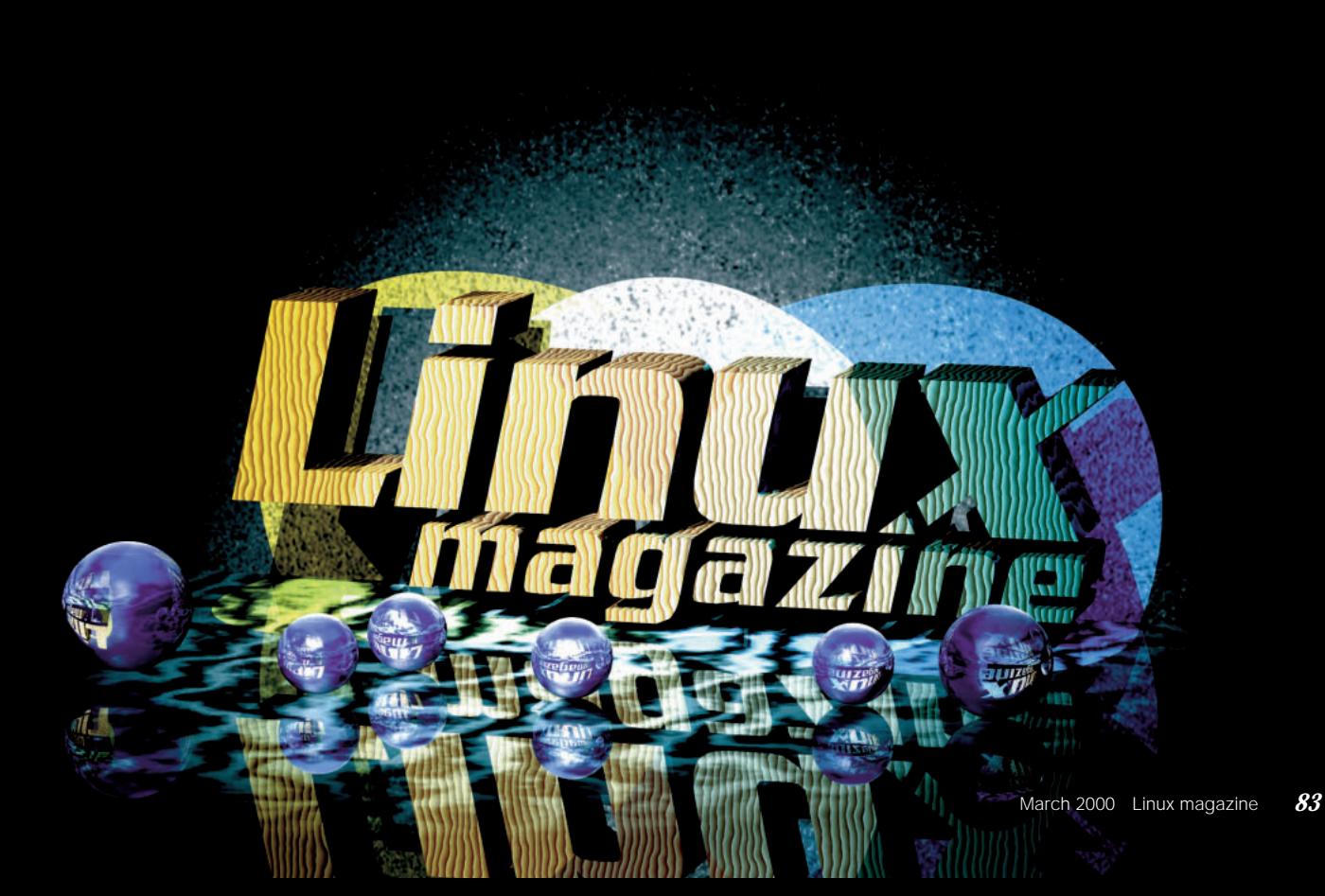

**な…。これらのアイドルの名前をあなかった。** 

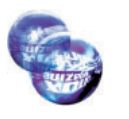

Shade for Linux Preview Kit」

Red Hat Linux 60 KDE 1.1 LASER5 Linux 60 TurboLinux 4.0

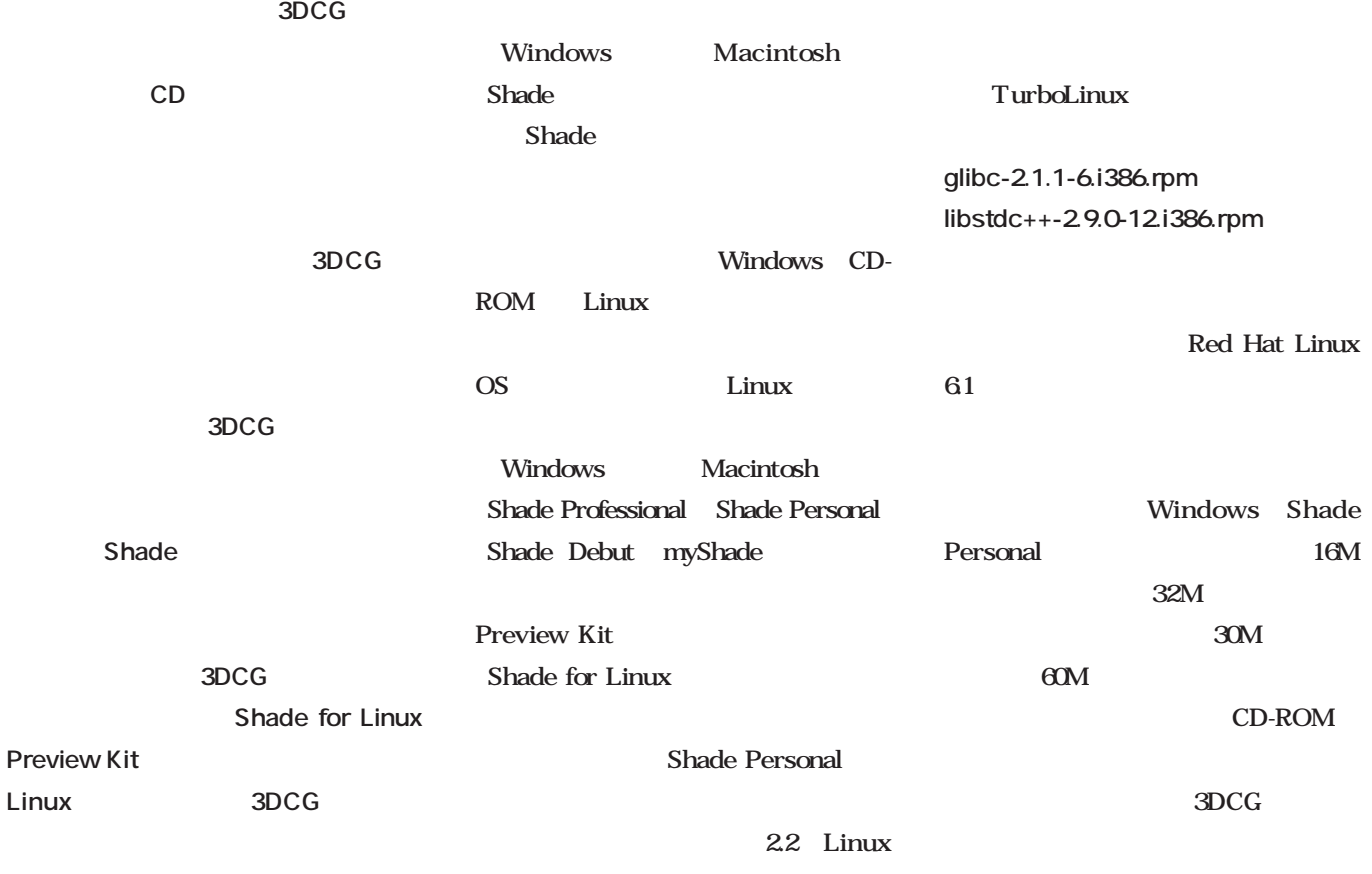

PC/AT

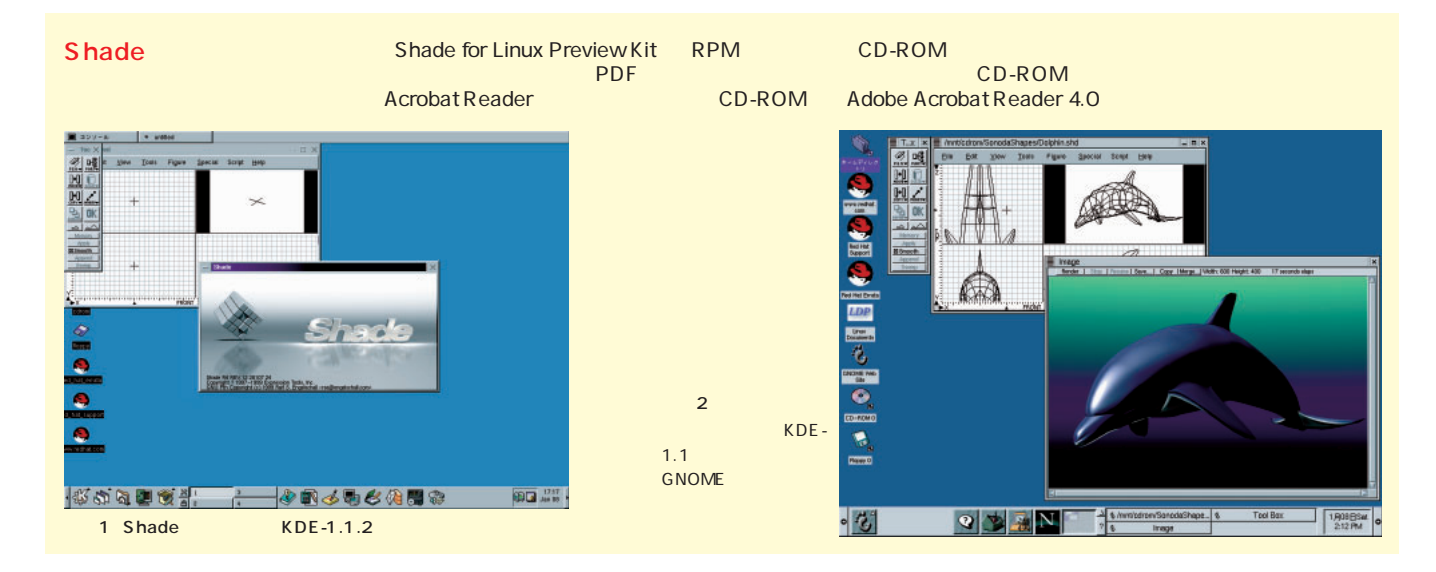

Linux

## Shade for Linux<br>Preview Kit

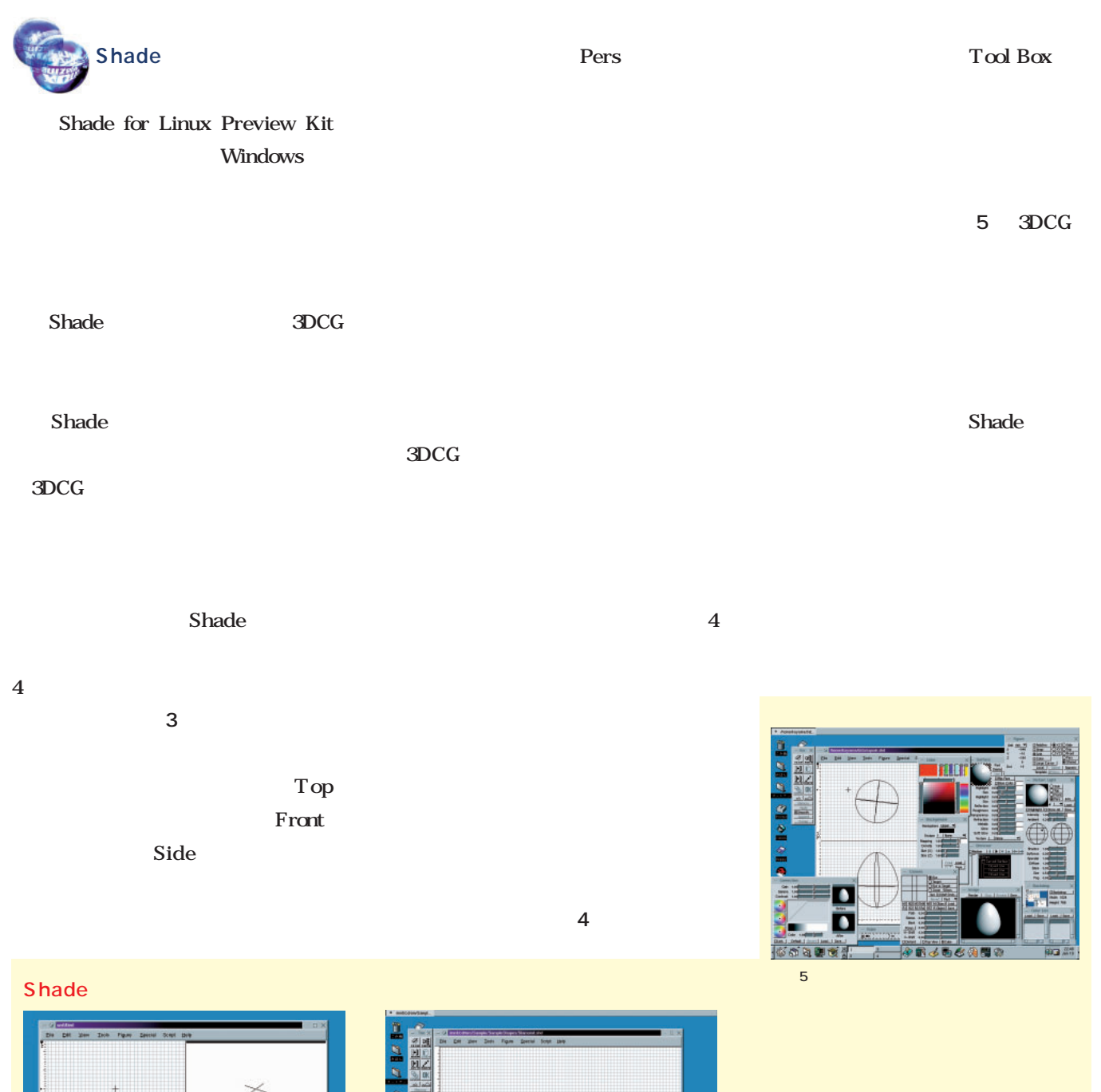

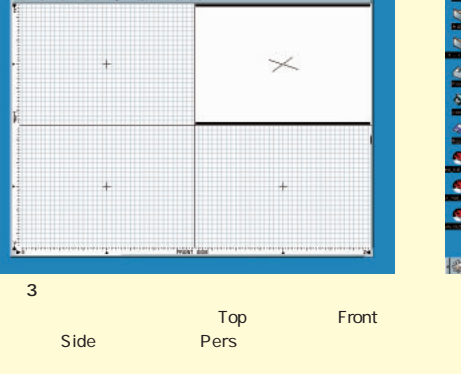

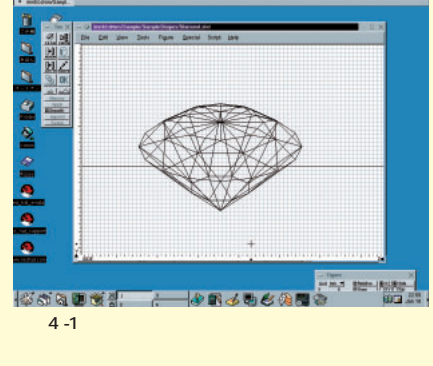

Figure

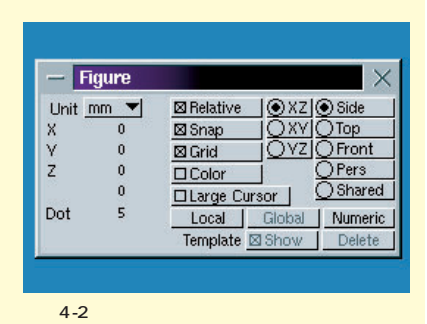

**Da St** 

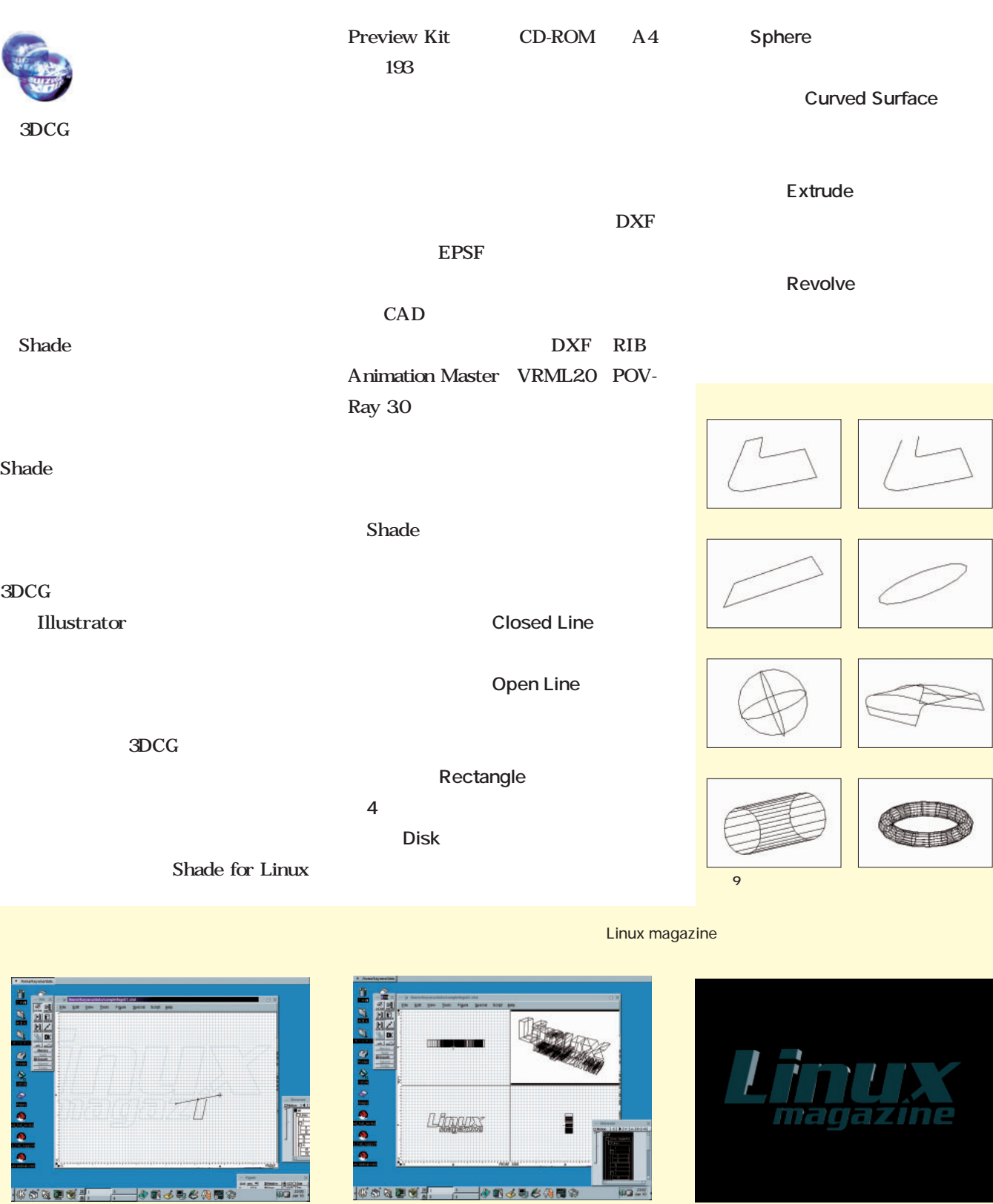

PEN STATE RESERVE STATE Closed Line

画面7 掃引体へ変換

ックスの<br>SOLID Extrude

 $8$ 

 $6$ 

## Shade for Linux<br>Preview Kit

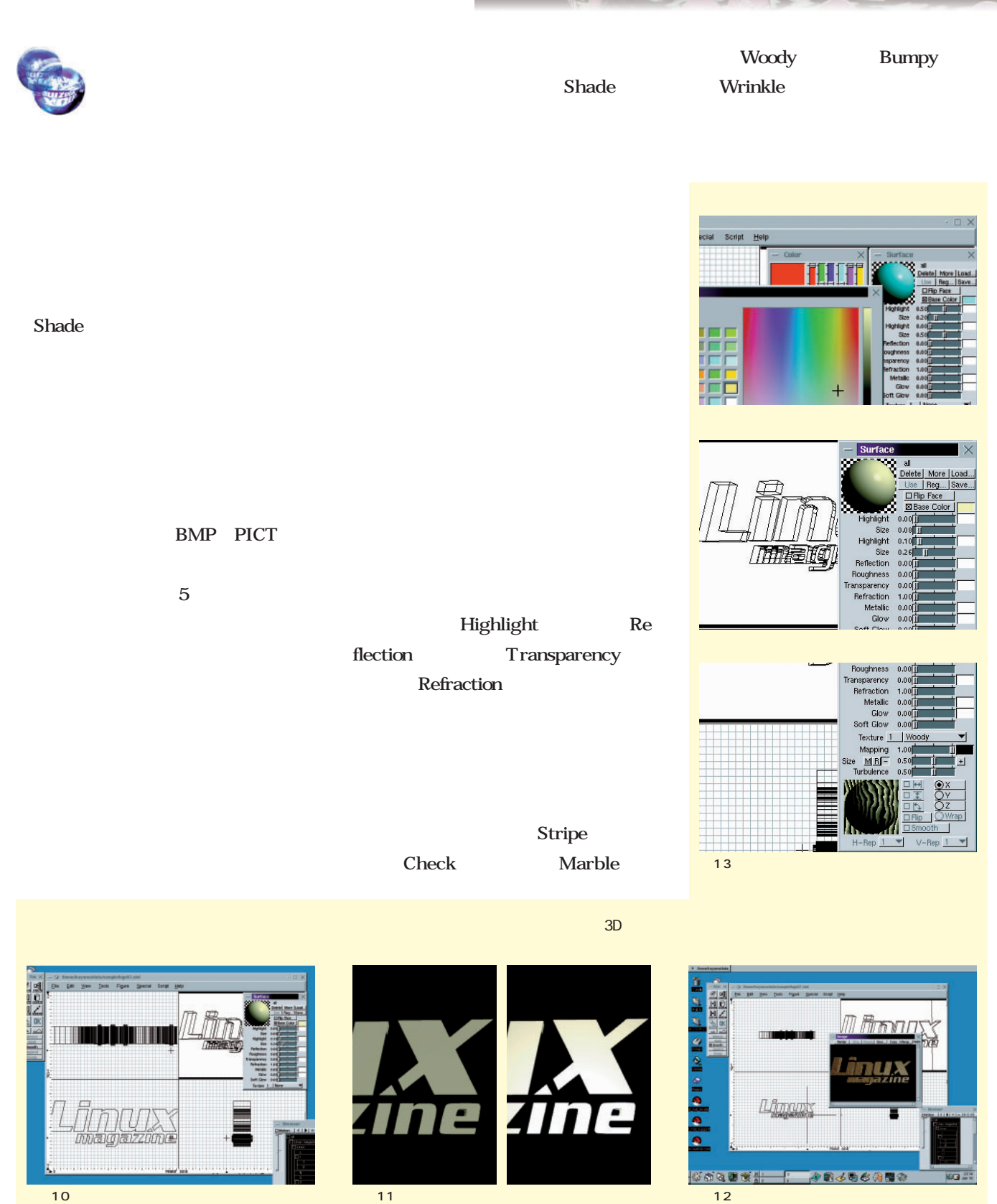

March 2000 Linux magazine *87*

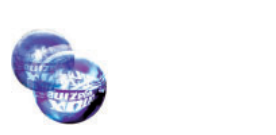

 $3D$ 

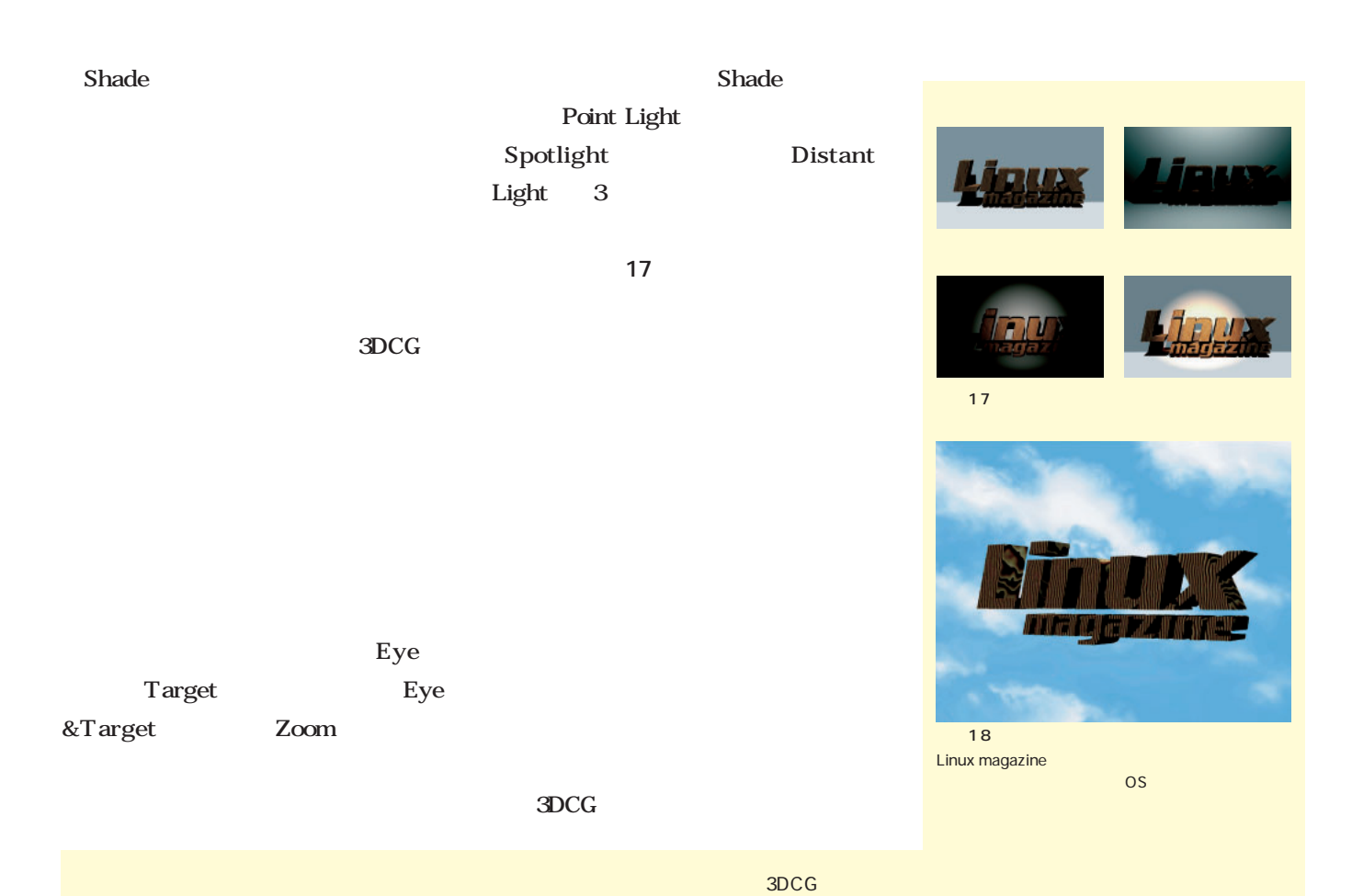

 $5$ 

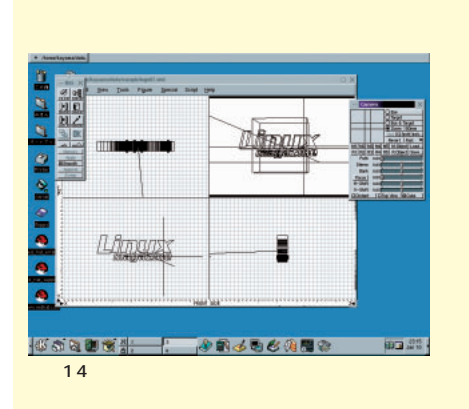

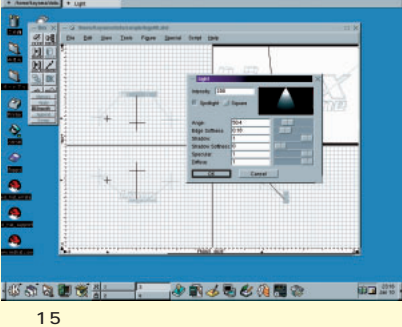

 $\mathbf{3}$  , we have the state  $\mathbf{3}$  , we have the state  $\mathbf{3}$ 

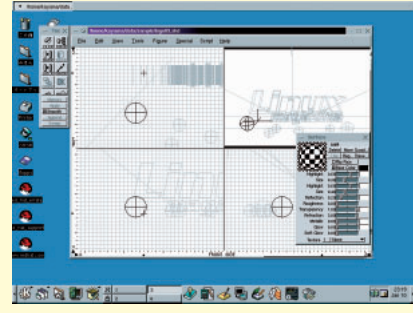

16

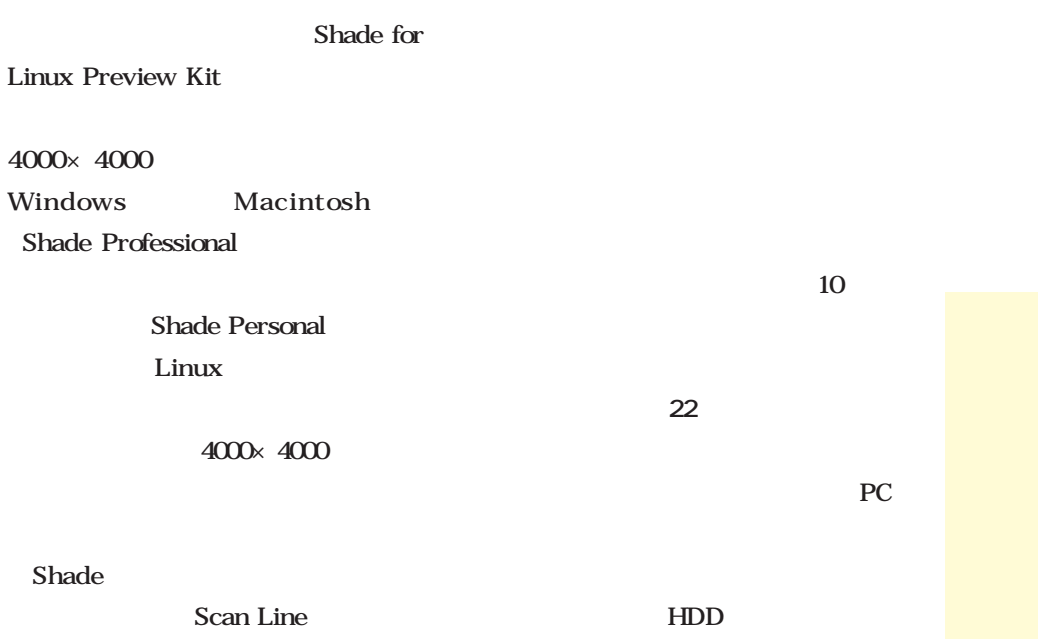

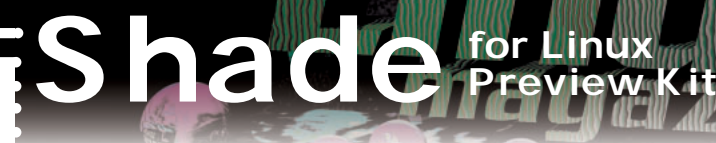

Later Ave

4000×4000 Windows Macintosh Shade Professional Ray Tracing Distribution Ray Tracing 3 PC in the property of  $P$ C 3DCG PC

Shade for Linux Preview Kit 4000×4000

画面21 完成

 $22$ 

BMP PICT Targa

GIMP

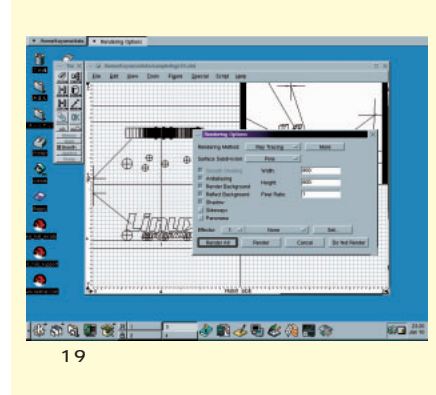

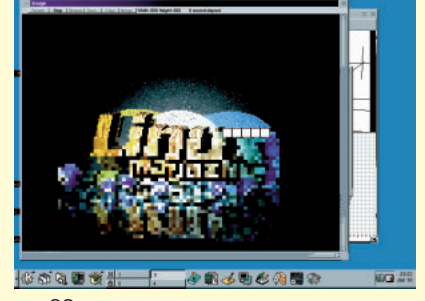

徐々に上がっていく。レンダリング速度はPCの性能

画面20 レンダリング中の画面

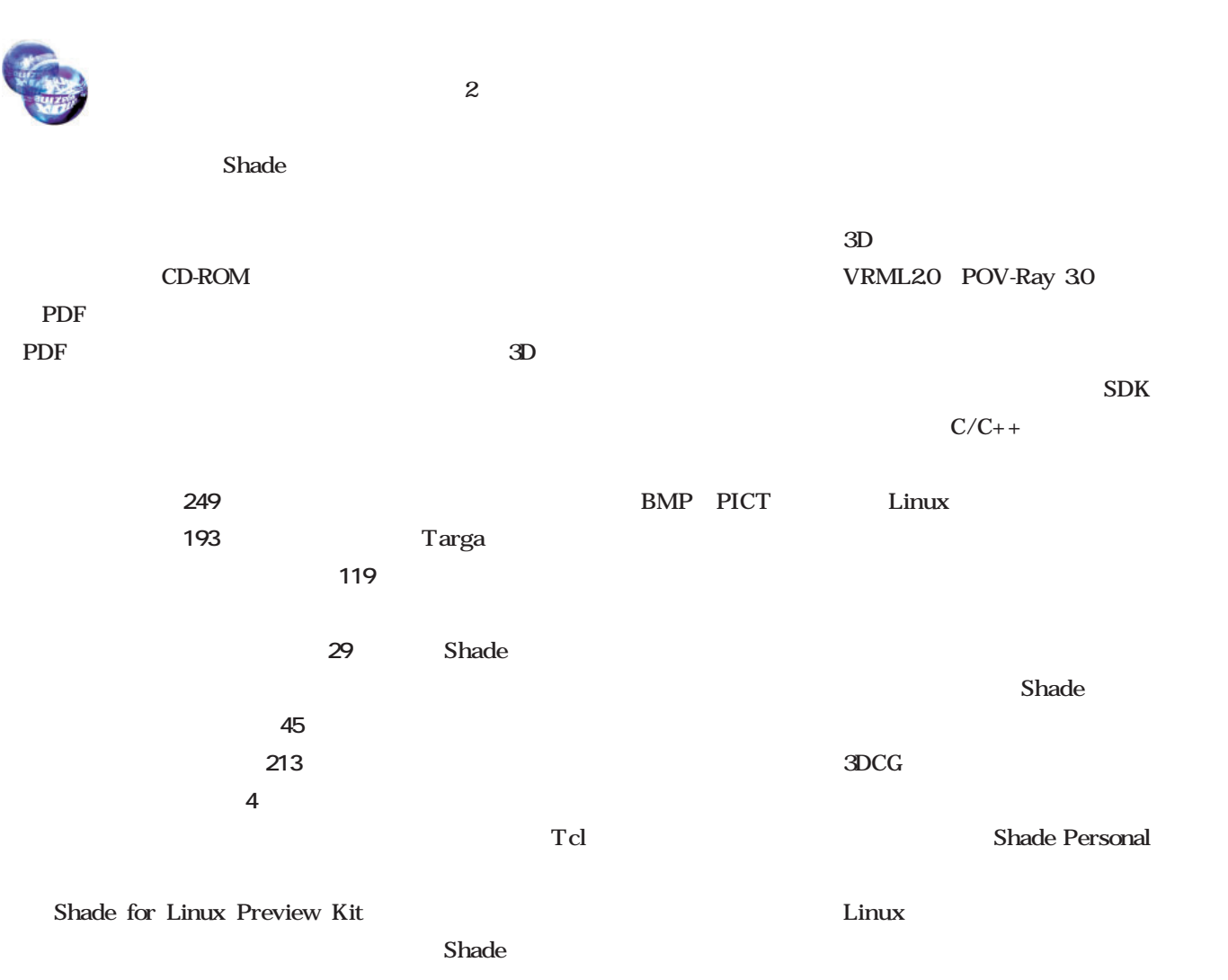

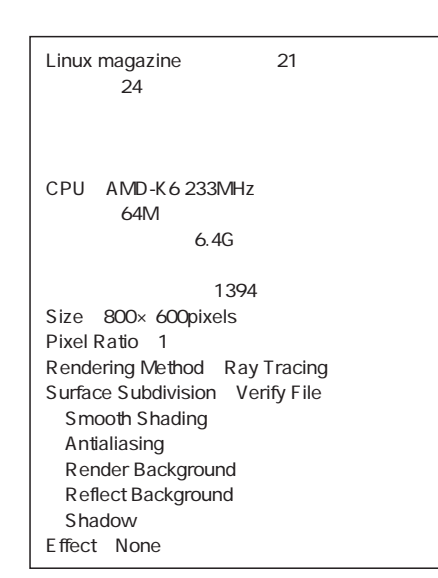

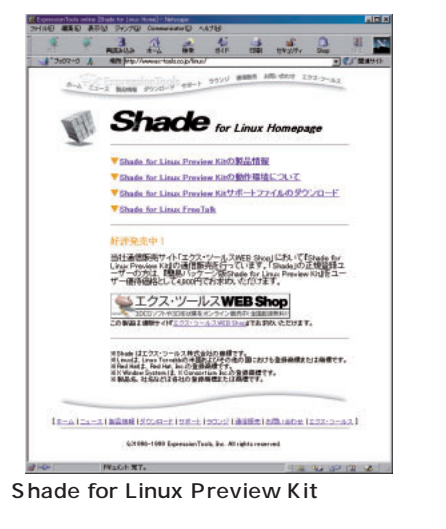

 $Web$ 

http://www.ex-tools.co.jp/linux/

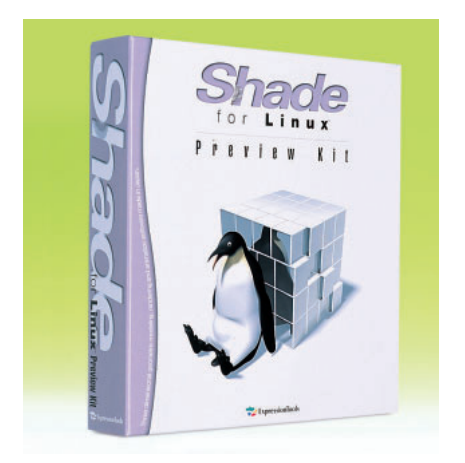

Shade for Linux Preview Kit」 9800円

Shade<br>Shade for Linux Preview Kit (1900) Shade for Linux Preview Kit

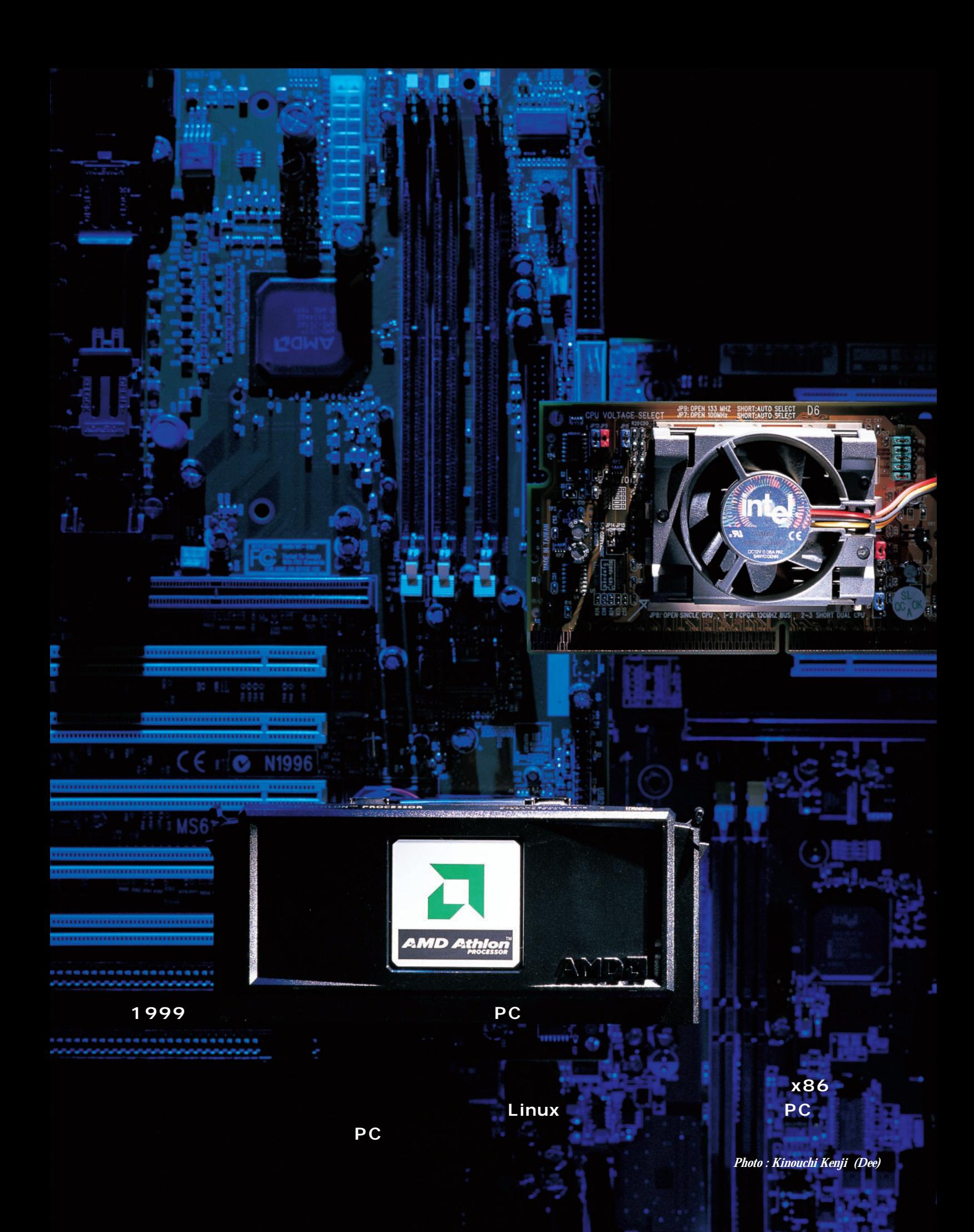

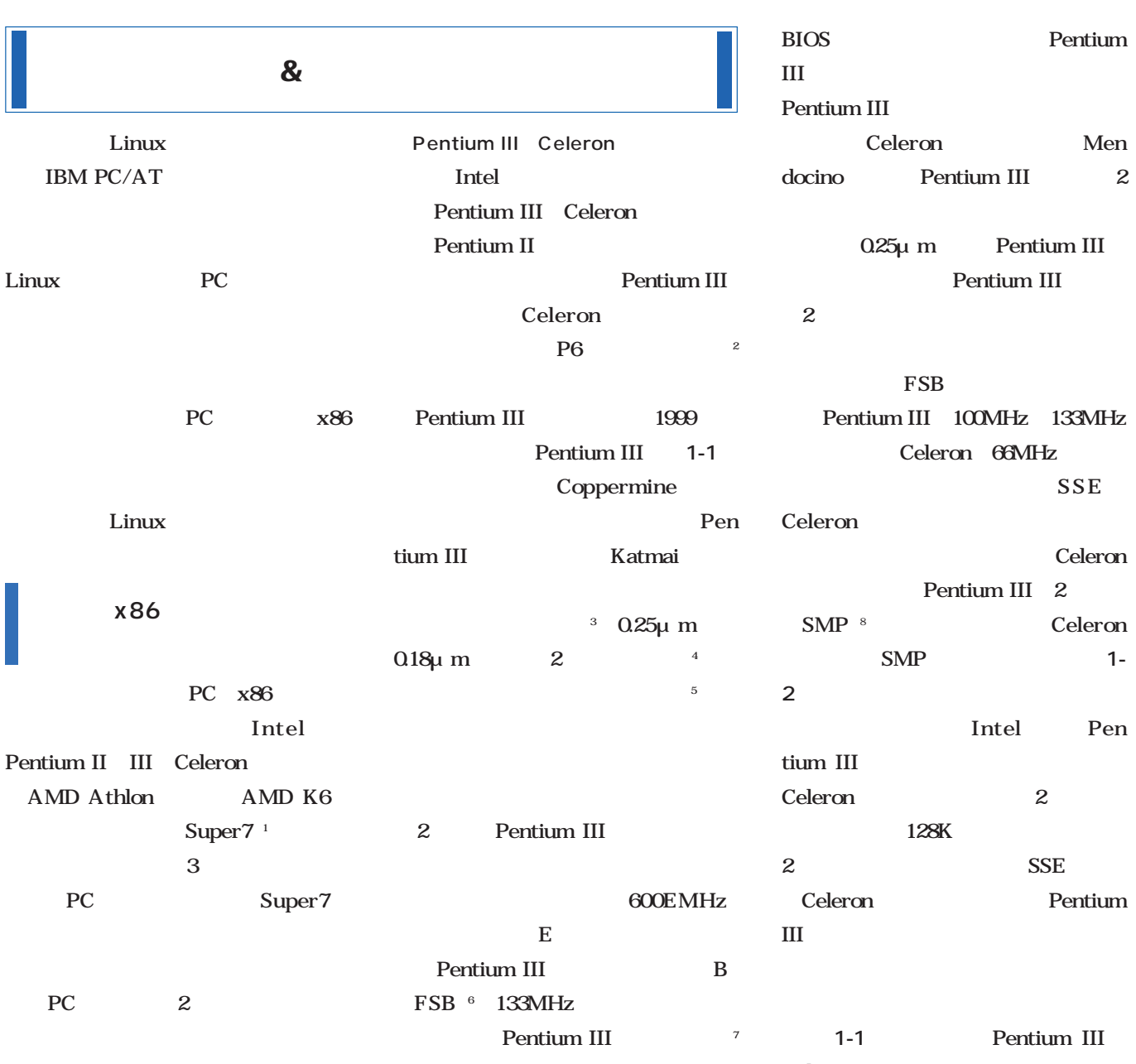

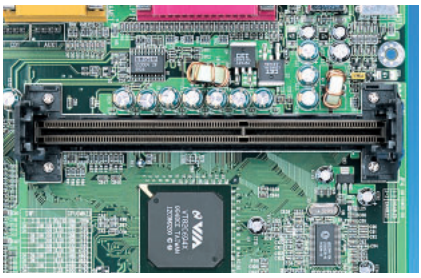

1-1 Slot1 Pentium II Slot1 Pentium III
SC242  $SMP$ 

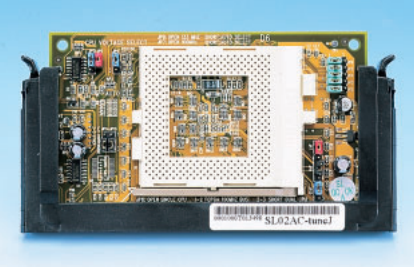

1-2 Socket370 PPGA FC-PGA Slot1<br>SOLTEK SL-02A++ 2980 SOLTEK SL-02A++ FC-PGA Pentium III Socket370 SMP

基本的にSMP非対応である(**写真1-** Let a Lintel Pen tium III Celeron 2  $128K$ 2 SSE Celeron Pentium III $\blacksquare$ 1-1 **Pentium III** Celeron 1-1 Slot1 S.E.C.C. S.E.C.C.2 S.E.P. 3種類である。一方、**写真1-2**のSo cket370 FC-PGA PPGA FC-PGA Pentium III PPGA Celeron

Socket370 Pentium III

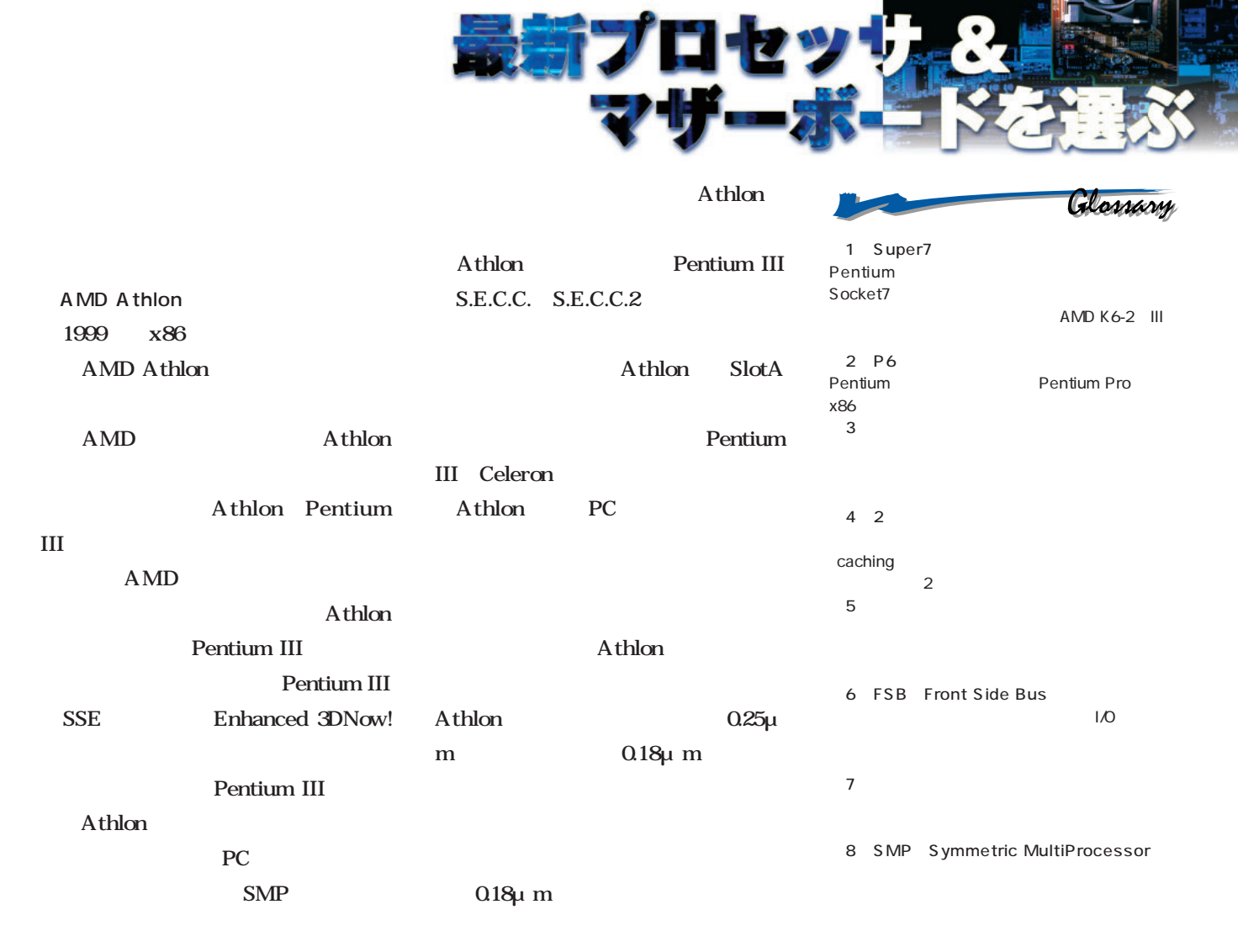

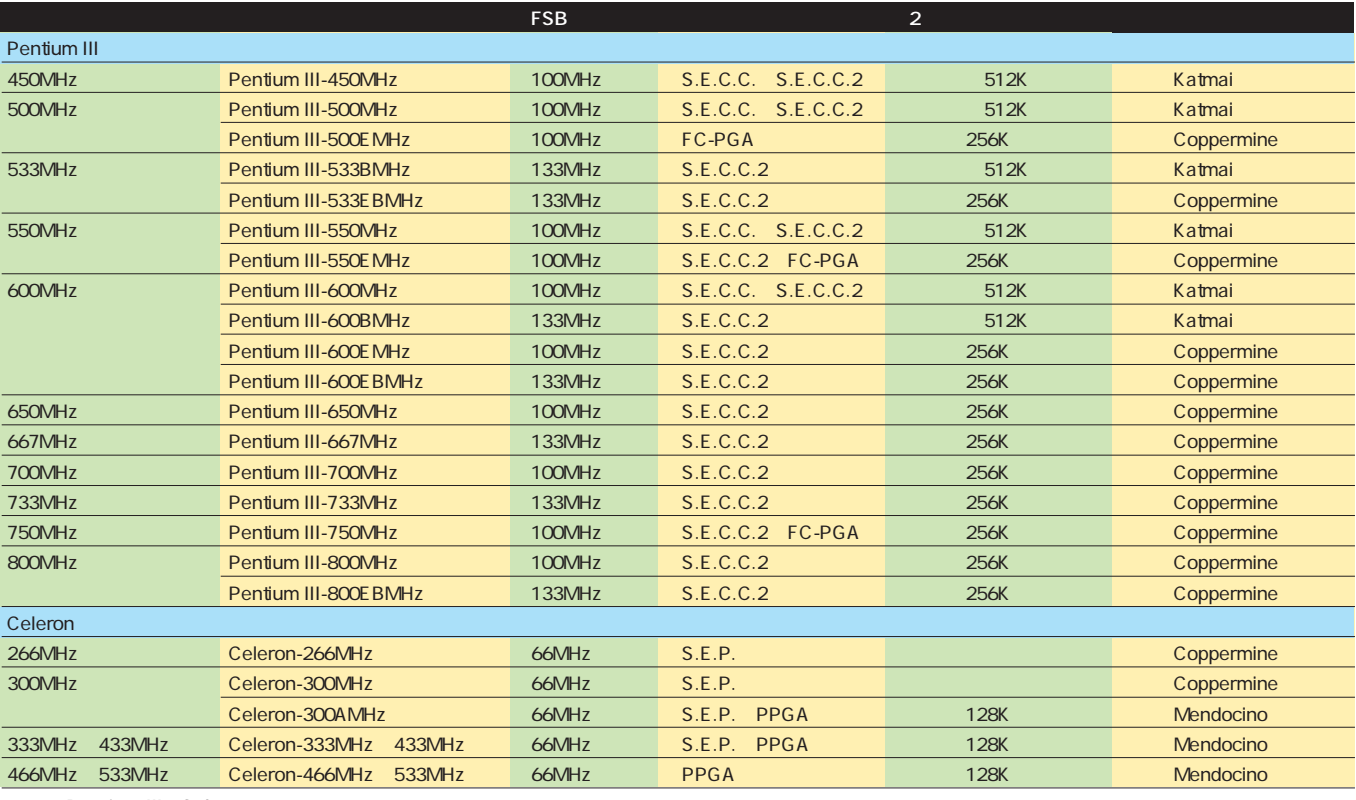

1-1 Pentium III Celeron

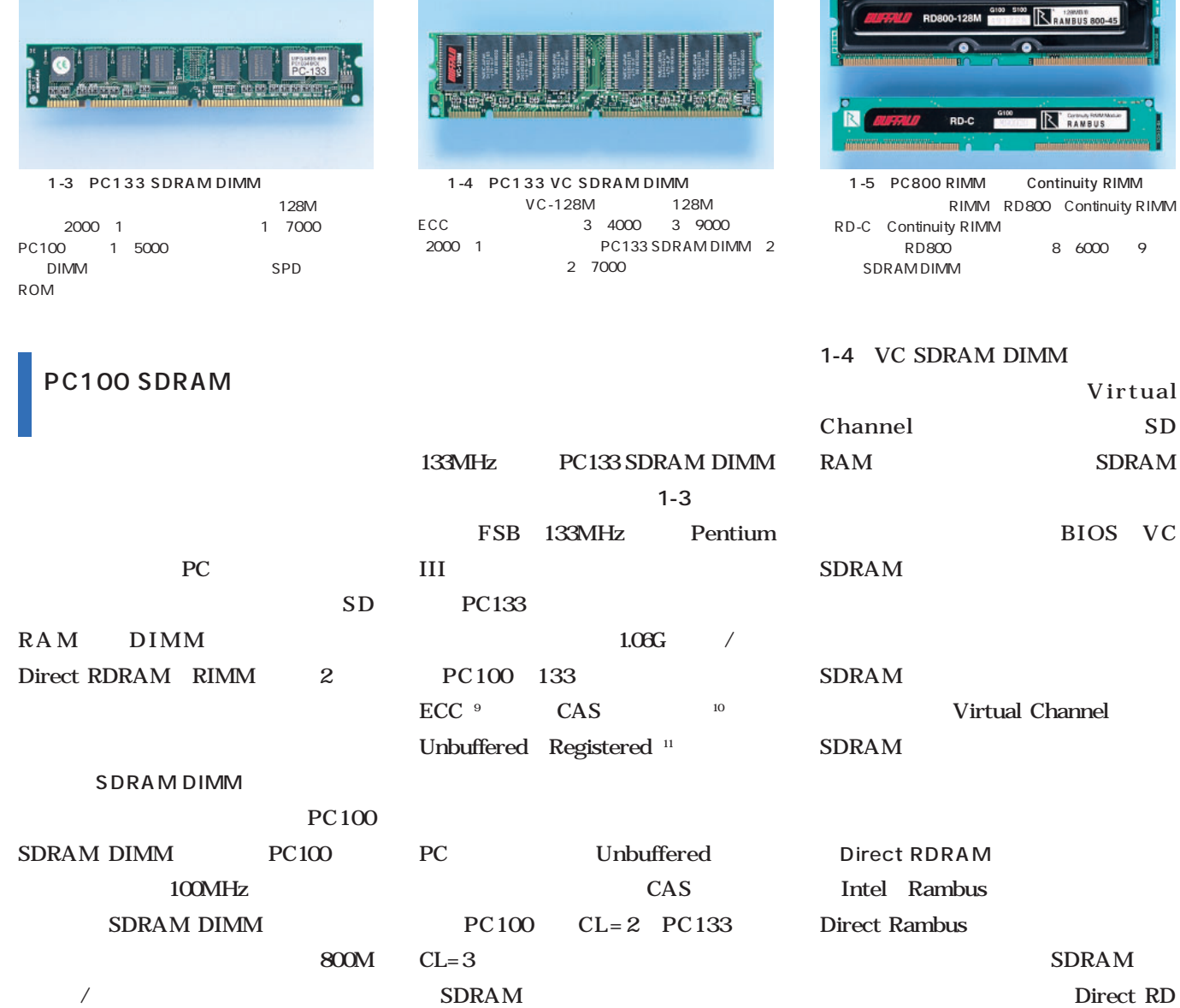

**AMD** Intel Intel Intel Intel Intel Intel Intel Intel Intel Intel Intel VIA Technologies **名称 AMD-750 440BX i810E i820 Apollo Pro133A** メモリコントローラ AMD-751 82443BX AGPset 82810E GMCH 82820 MCH VT82C694X I/O 100 AMD-756 82371AB PIIX4E 82801 ICH 82801 ICH 82801 ICH VT82C686A CPU Athlon Celeron Pentium II III Celeron Pentium II III Pentium II III Celeron Pentium II III FSB 200MHz 66/100MHz 66/100/133MHz 100/133MHz 66/100/133MHz SDRAM PC100 SDRAM PC100 SDRAM PC100 Direct RDRAM PC600 SDRAM PC100 133 AGP 2x 2x 1x  $1x$   $4x$   $4x$ PCIバス Rev.2.2 Rev.2.1 Rev.2.2 Rev.2.2 Rev.2.1 IDE UltraDMA/66 UltraDMA/33 UltraDMA/66 UltraDMA/66 UltraDMA/66 USB 4 OHCI 2 UHCI 2 UHCI 2 UHCI 4 UHCI AC'97 - - ○ ○ ○ 700 800 VC SDRAM PC100 133

 $1 - 2$ 

North Bridge<sup>13</sup> I/O<br>
South Bridge<sup>13</sup>

 $RAM \t\t 1.6G$  $/$  PC100 SDRAM 2 Intel PC i820 i840 Direct RDRAM RIMM
1-5 PC600 700 800 3 PC 1  $16$ PC800  $800M \times 16$  1.6G  $\sim$   $\sim$  1-5 Continuity RIMM **RIMM** 

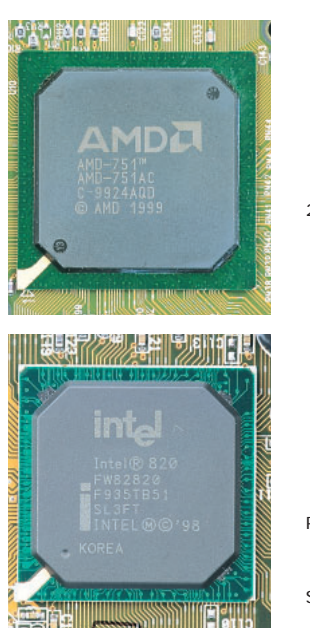

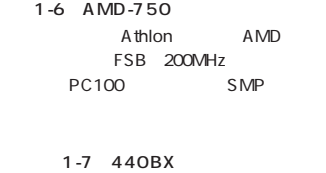

2  $\sim$ Intel UltraDMA/66

写真1-8 i820 Direct RDRAM
htel

PC100 SDRAM

1-9 Apollo Pro133A PC133 SDRAM VIA Technologies AGP 4x UltraDMA/66 U  $SB \times 4$ 

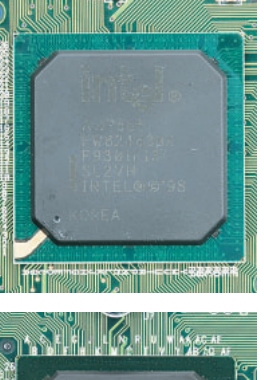

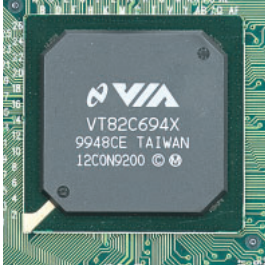

1-10 i810E **ADDED 1000E 1000E 1000E** 

RIMM PC and the property of  $P$ C i820 RIMMの価格が高すぎる(**写真1-5**  $\mathcal{Z}$ DRAM DDR Intel

SDRAM  $12$ 

;; ---------- 中見出し ---------- **440BXの後継となる**

440BXの場合を使用している。

 $\mathbb{Z}^2$  , and the set of the set of the set of the set of the set of the set of the set of the set of the set of the set of the set of the set of the set of the set of the set of the set of the set of the set of the se

Celeron Pentium II III 2 Intel 440BX 1-7

**1-2** 

133MHz FSB PC133

440BX

IDE UltraDMA/66 1998 440BX 1999 1-10 i810 E E 133MHz FSB

1000 PC

SiS620 630 Intel

 $\sim$  1820 1-8 Direct RDRAM AGP 4x Intel

**RIMM** 

440BX

440BX i820 MTH Memory Transfer Hub PC100 SDRAM

PC133

VIA Technologies

SDRAM

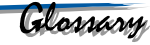

NED

**THE FIGHT** 

9 ECC Error-Correcting Code

10 CAS

 $CL=$ 

Intel 133MHz FSB UltraDMA/66 i820

11 Unbuffered Registered

Unbuffered Registered 12 DDR SDRAM Double Data Rated SDRAM)  $\overline{1}$  2

SDRAM 13 North Bridge South Bridge CPU FSB PCI North Bridge South Bridge PCI  $\mathsf{ISA}$ North USB IDE South

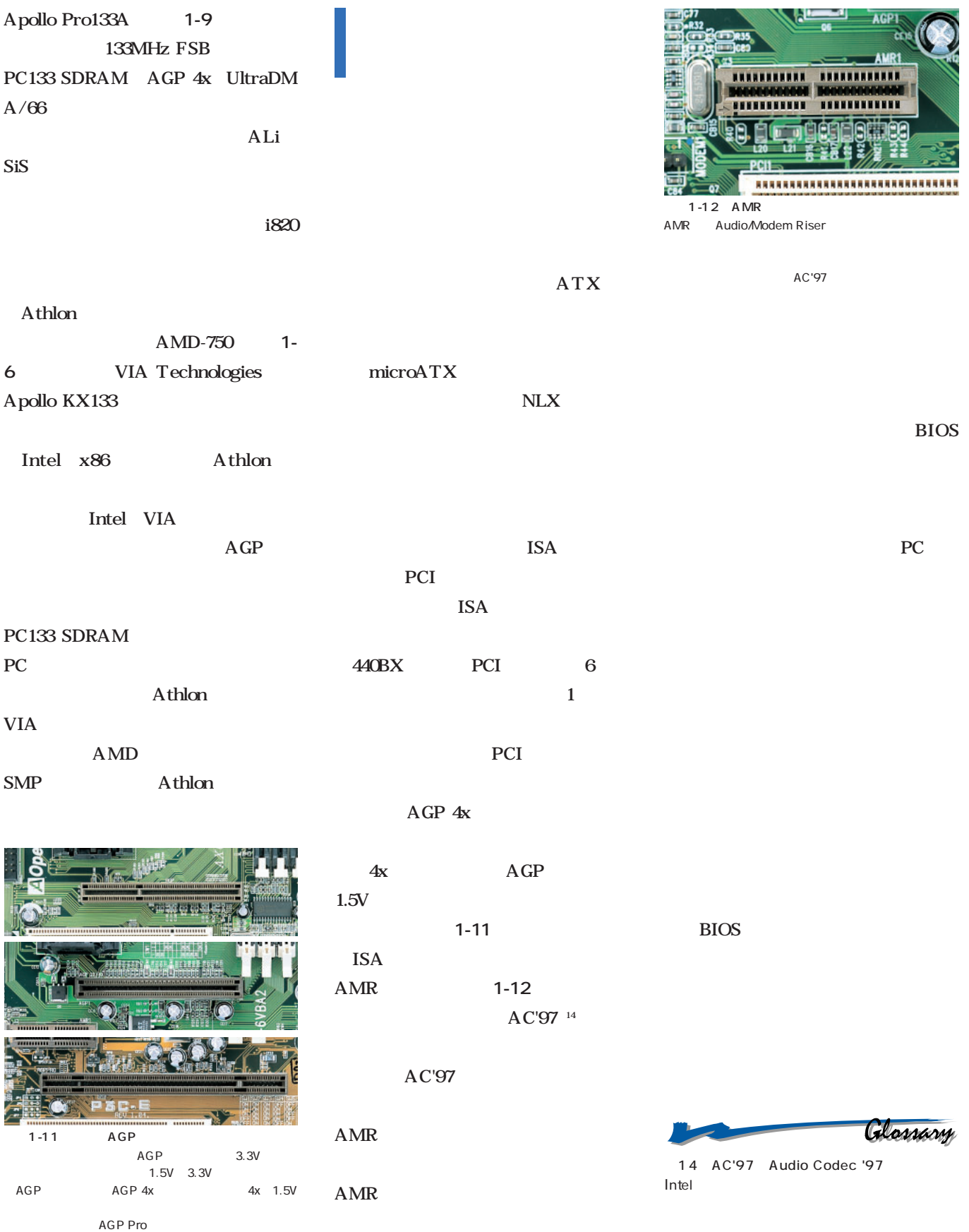
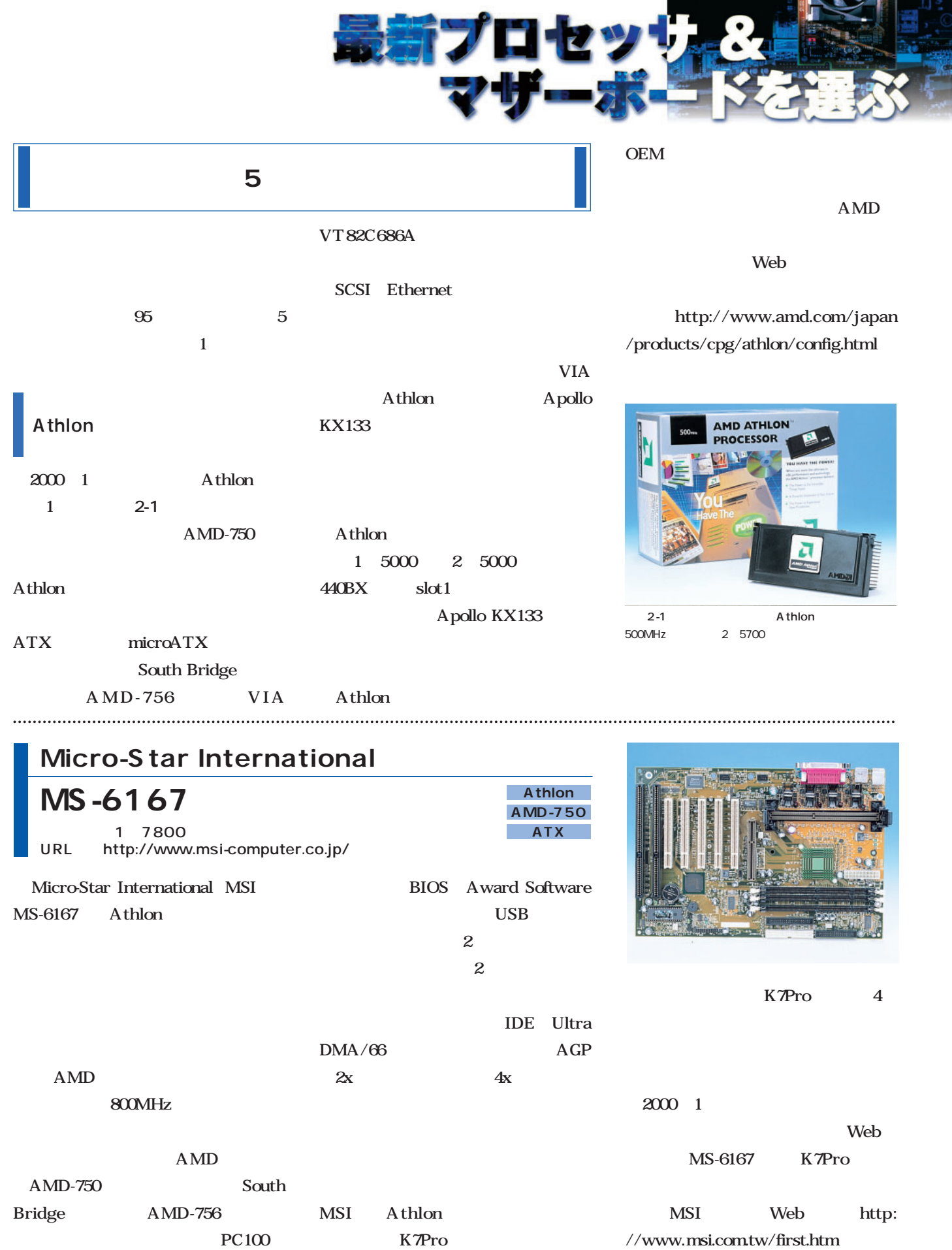

æ.

**Call** 

**FILE** 

А.

**1979** 

MS-6167 6

DIMM
3

١

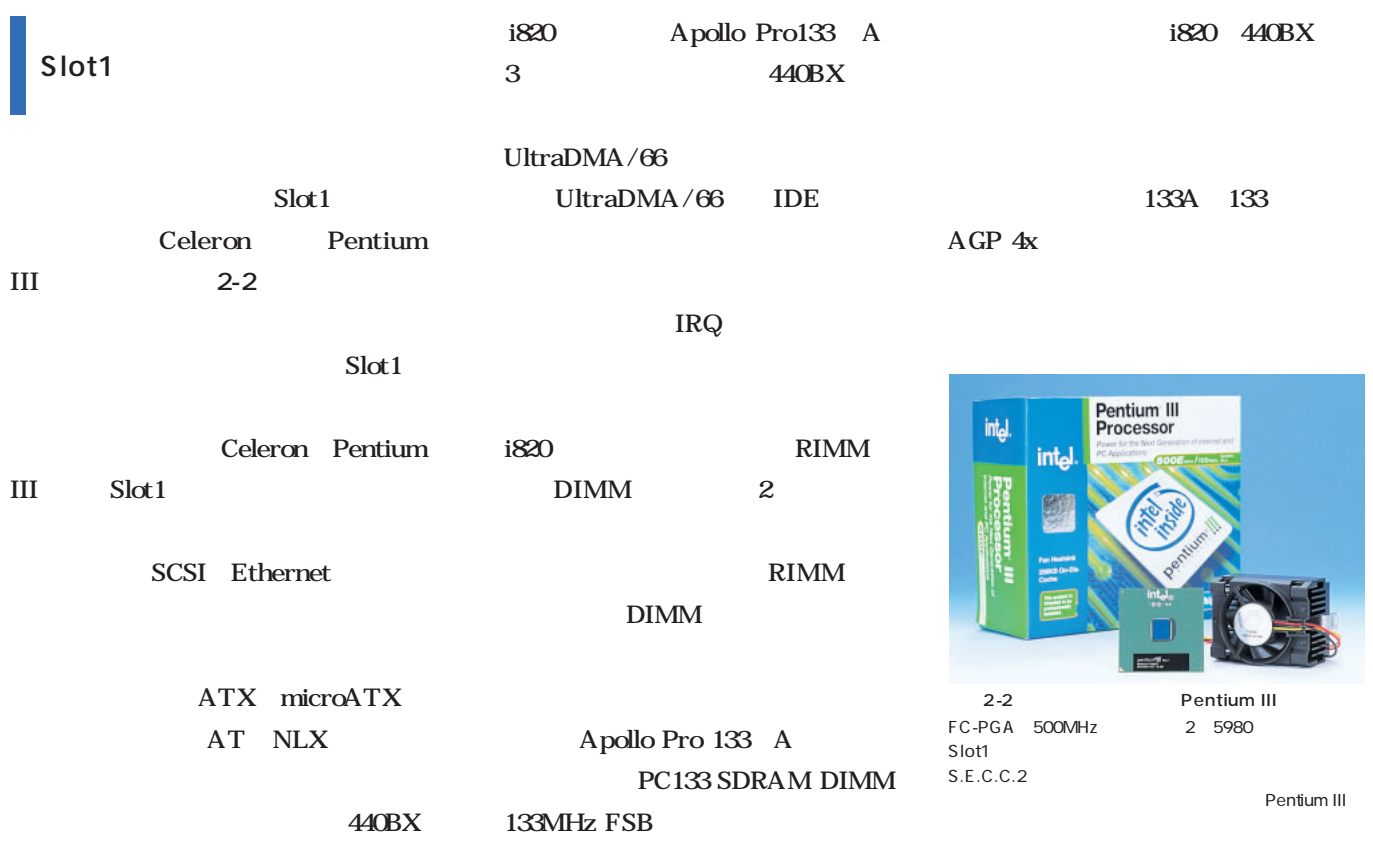

# **AOpen**

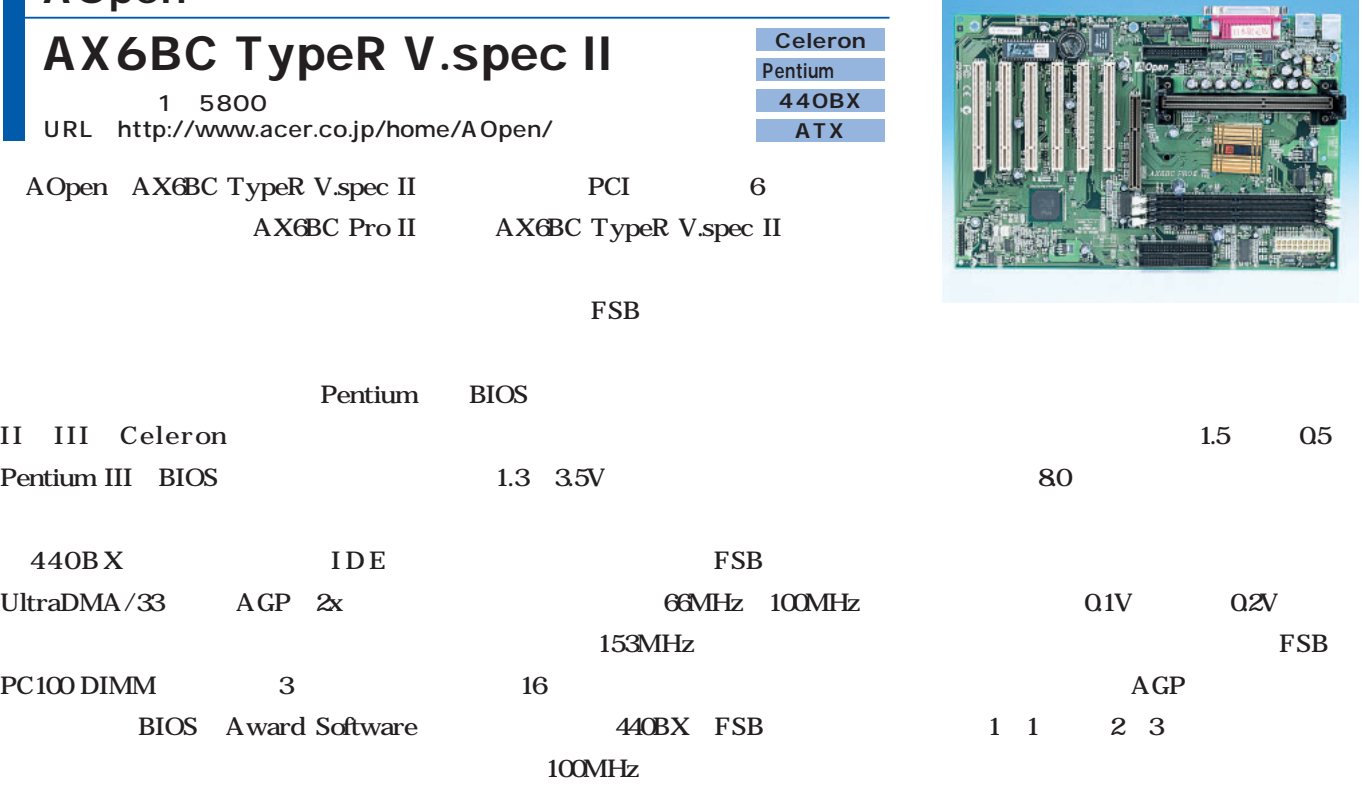

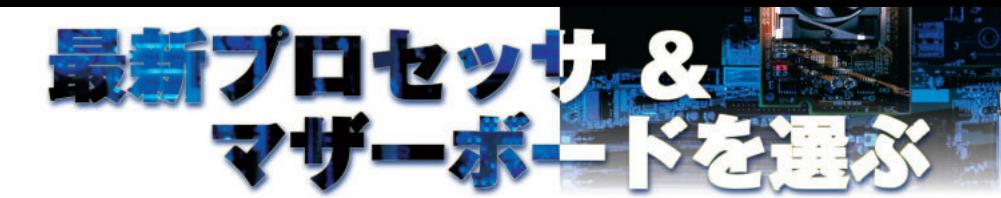

# **ASUSTeK Computer**

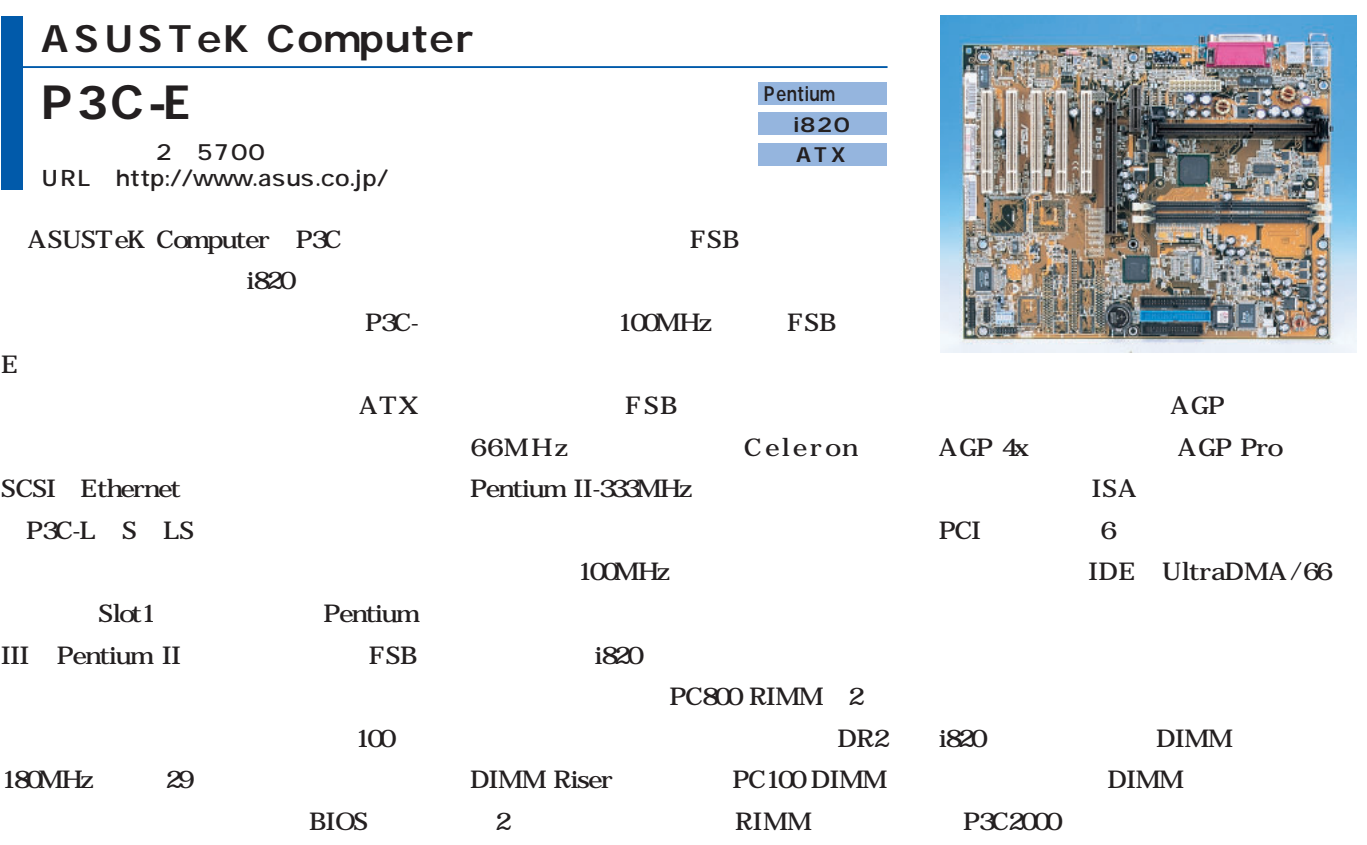

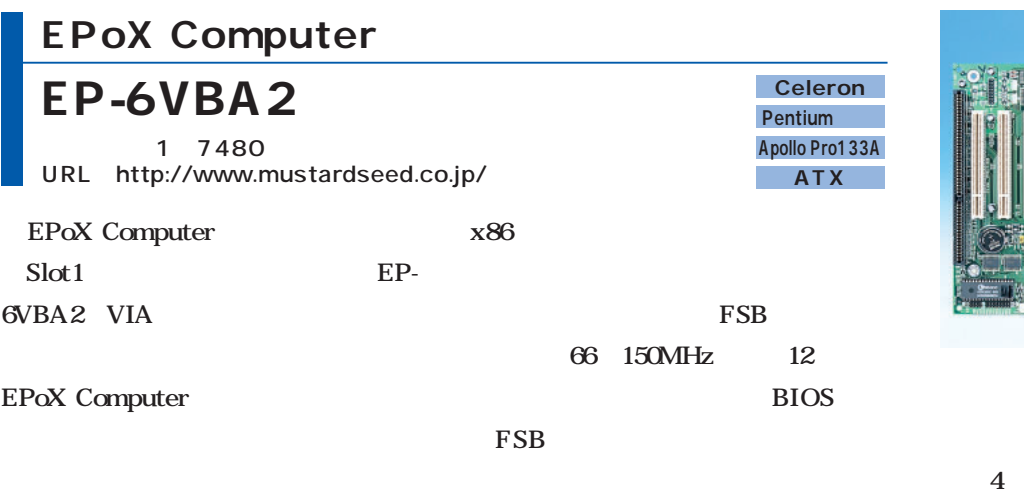

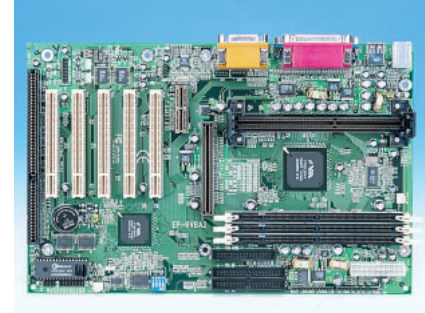

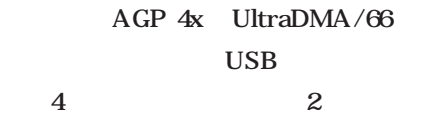

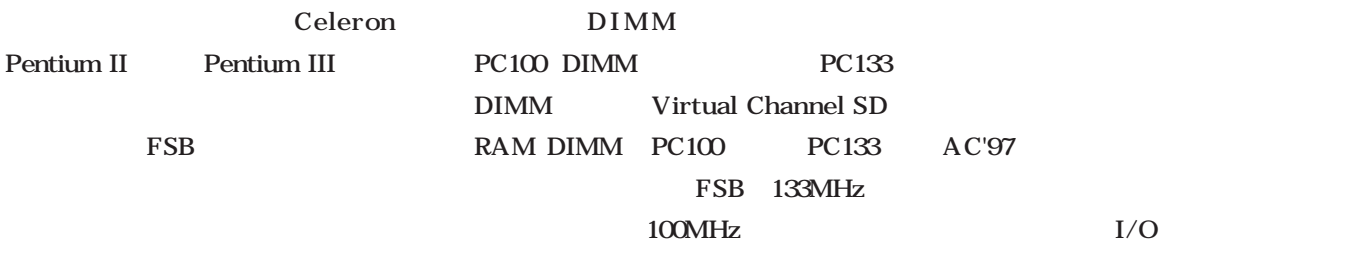

## Celeron Pentium II Slot1 S.E.P.  $S.E.P.$ PPGA Celeron **写真2-3**)が登場し、次第にS.E.P.パ PPGA Ethernet Pentium III Socket370 FC-PGA

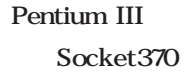

Pentium III FC-PGA Slot1

microATX Celeron FC-PGA Pentium III の信号ピン配置は異なるため、 Celeron Socket370 Pentium IIIは動作しない。これから購入するな Pentium III

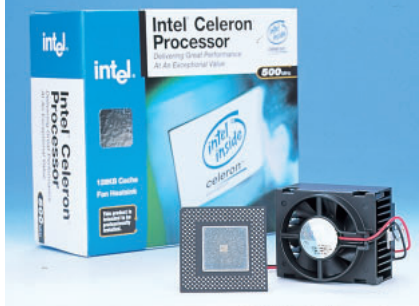

2-3 Celeron PPGA 500MHz 1 4800 Pentium III

Slot1

Socket370

i810E

Socket370 Celeron

Socket370

Celeron

PC and the property set of the set of the set of the set of the set of the set of the set of the set of the set of the set of the set of the set of the set of the set of the set of the set of the set of the set of the set

Pentium III Socket370

# **ASUSTeK Computer**

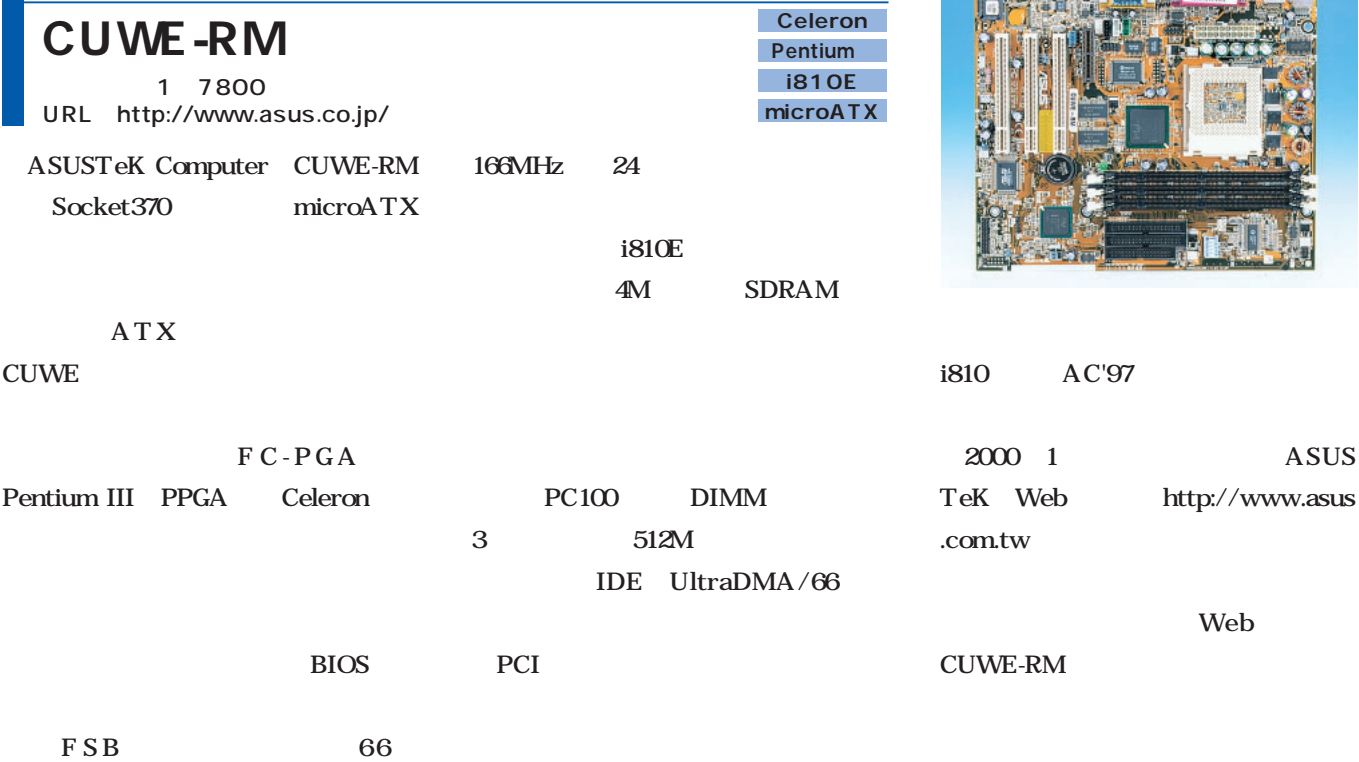

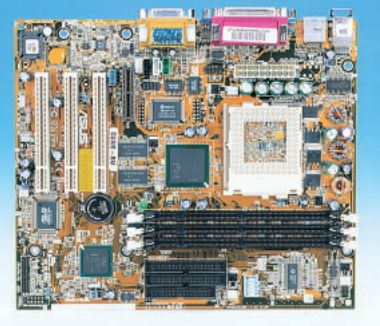

ASUS

Web

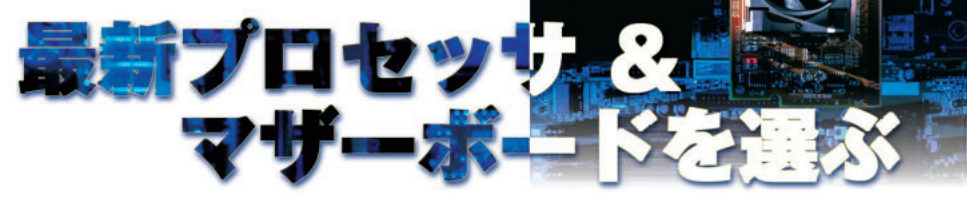

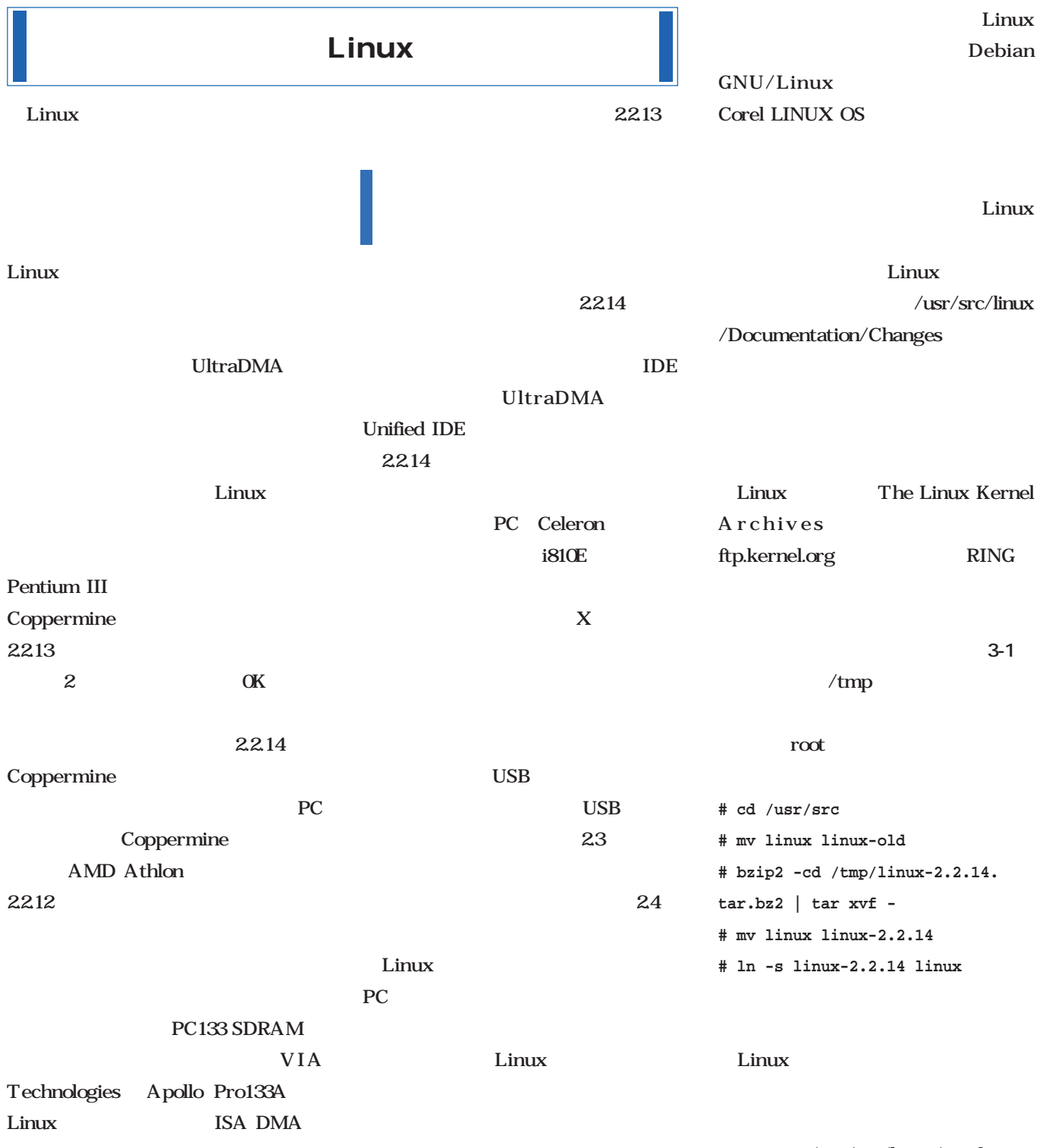

 $\frac{1}{\sqrt{2}}$  /usr/src/linux/.config

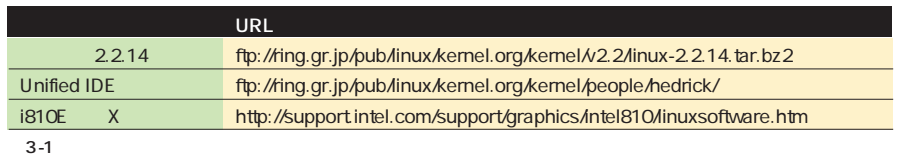

#### **# cd /usr/src/linux**

- **# make distclean**
- **# make menuconfig**

#### menuconfig

#### **S-1** menuconfig xconfig X Window Sys tem 3-2 xconfig  $Tcl/Tk$ xconfig Tcl/Tk Celeron 440BX i810E i820 Athlon Processor family Linux Linux LILO

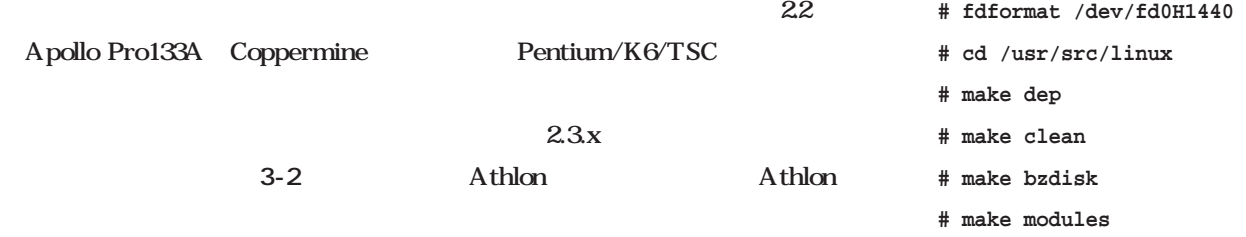

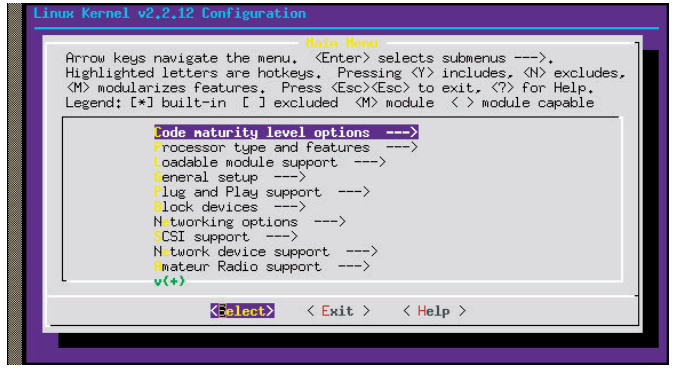

3-1 make menuconfig

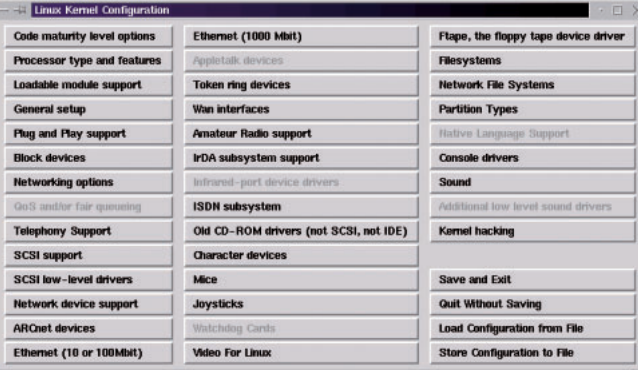

3-2 make xconfig

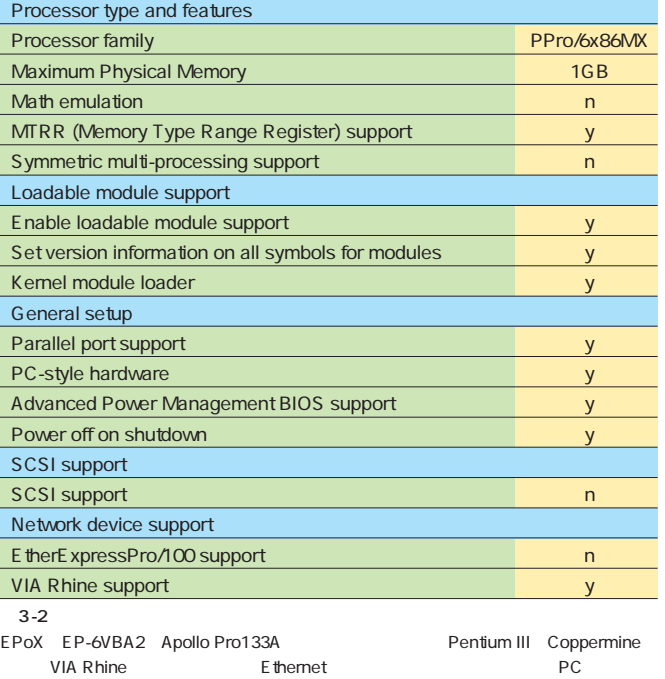

**# make modules\_install**

Save and Exit .config

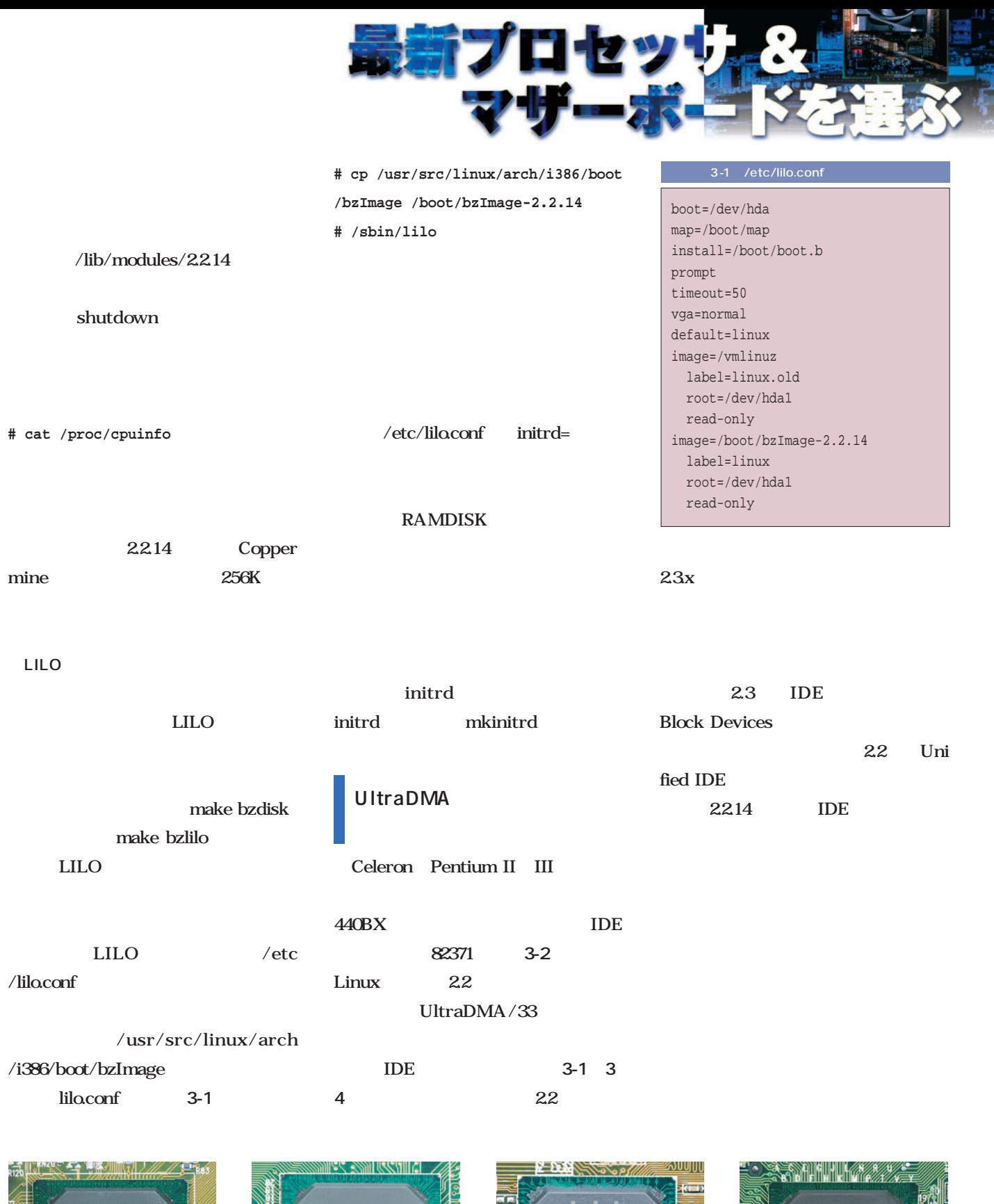

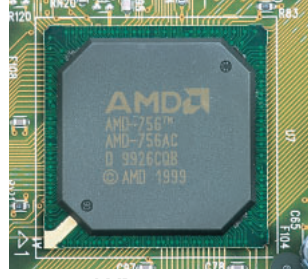

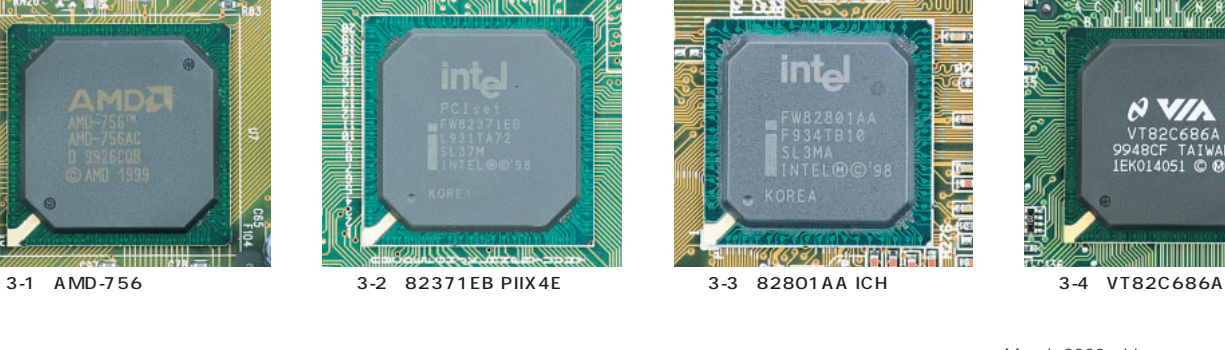

**Intel** Č

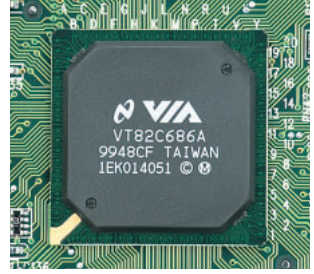

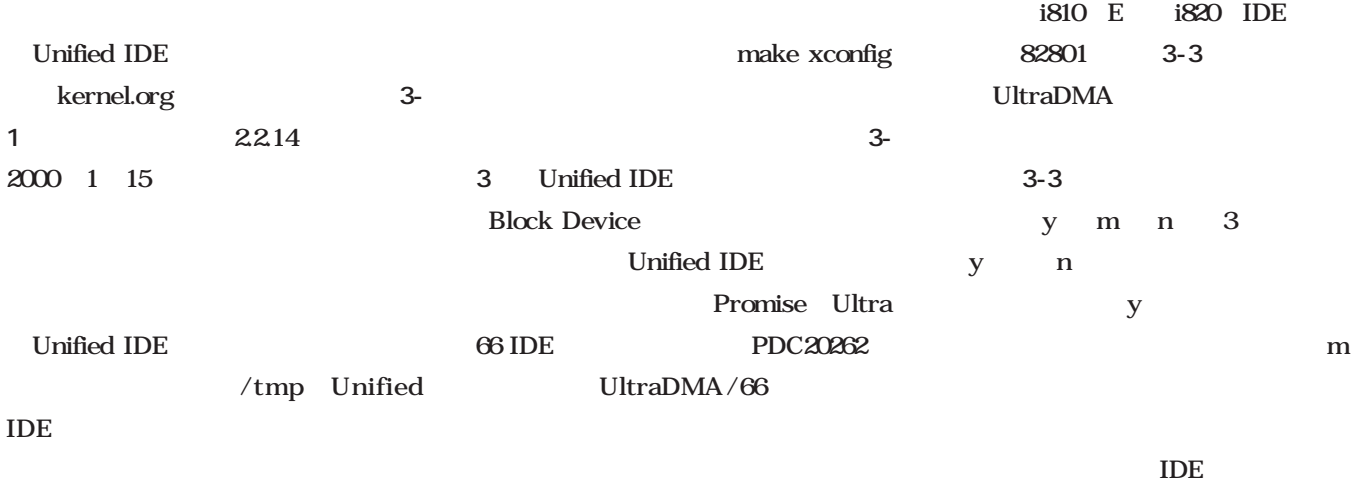

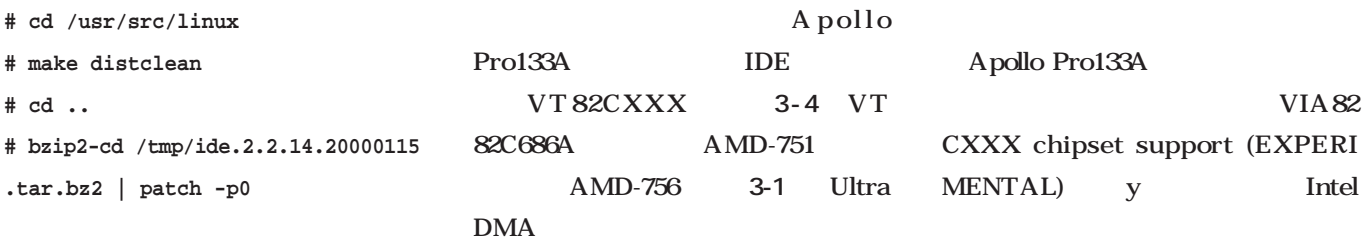

画面3-3

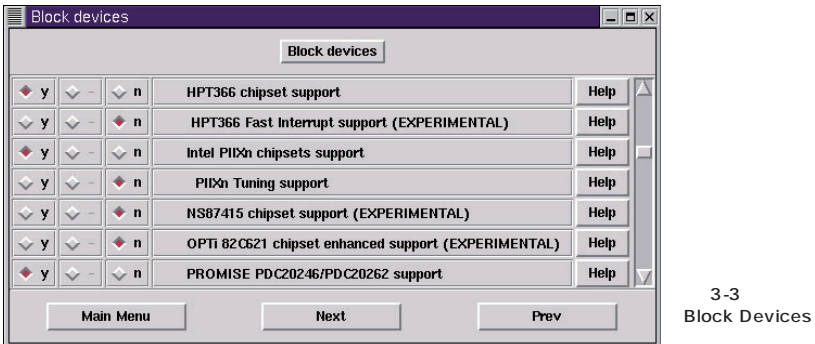

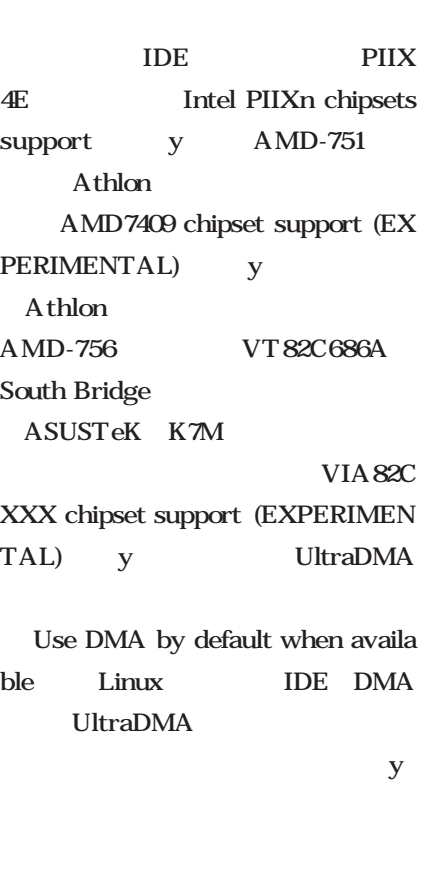

 ${\bf y}$ 

**# mv /usr/include/linux /usr/include/linux.old # cp -a /usr/src/linux/include/linux /usr/include # cd /tmp # mkdir tmp\_i810 # mkdir tmp\_XFCom # cd tmp\_i810 # tar zxvf I810Gtt-0.1-5.src.tar.gz # make ; make install # cd ../tmp\_XFCom # tar zxvf XFCom-i810-glibc2.1-1.00.tar.gz # ./INSTALL # cd /usr/X11R6/bin # mv XF86\_SVGA XF86\_SVGA.old # ln -s XFCom\_i810 XF86\_SVGA**

```
3-4 i810 E X
```
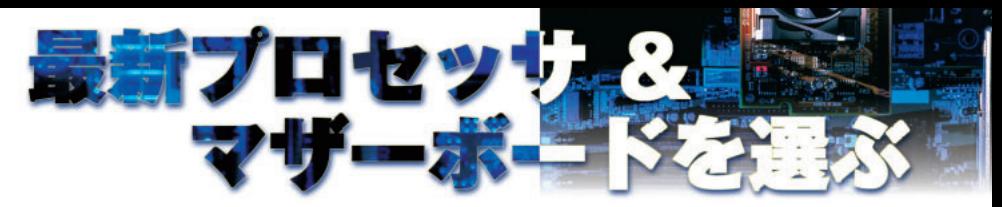

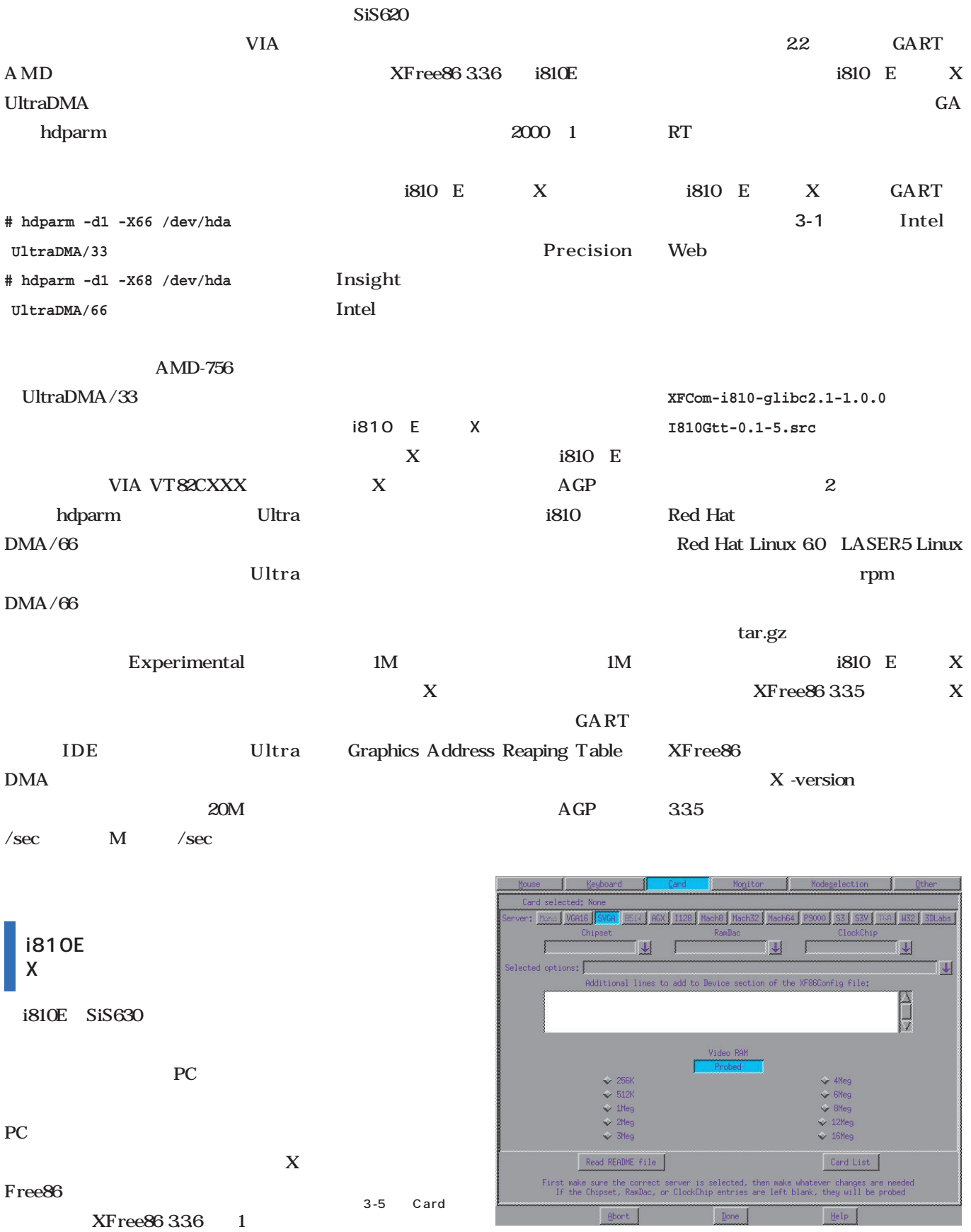

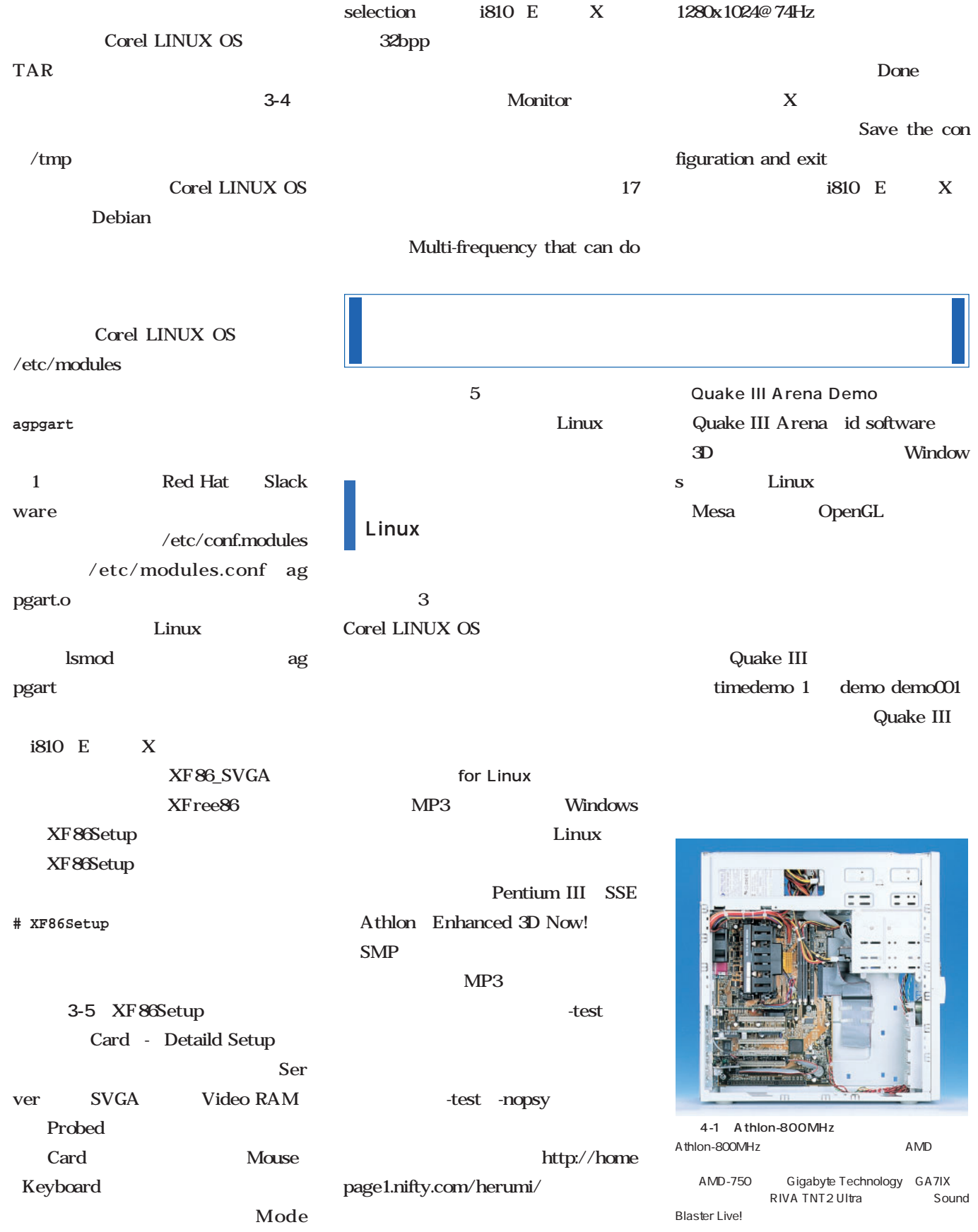

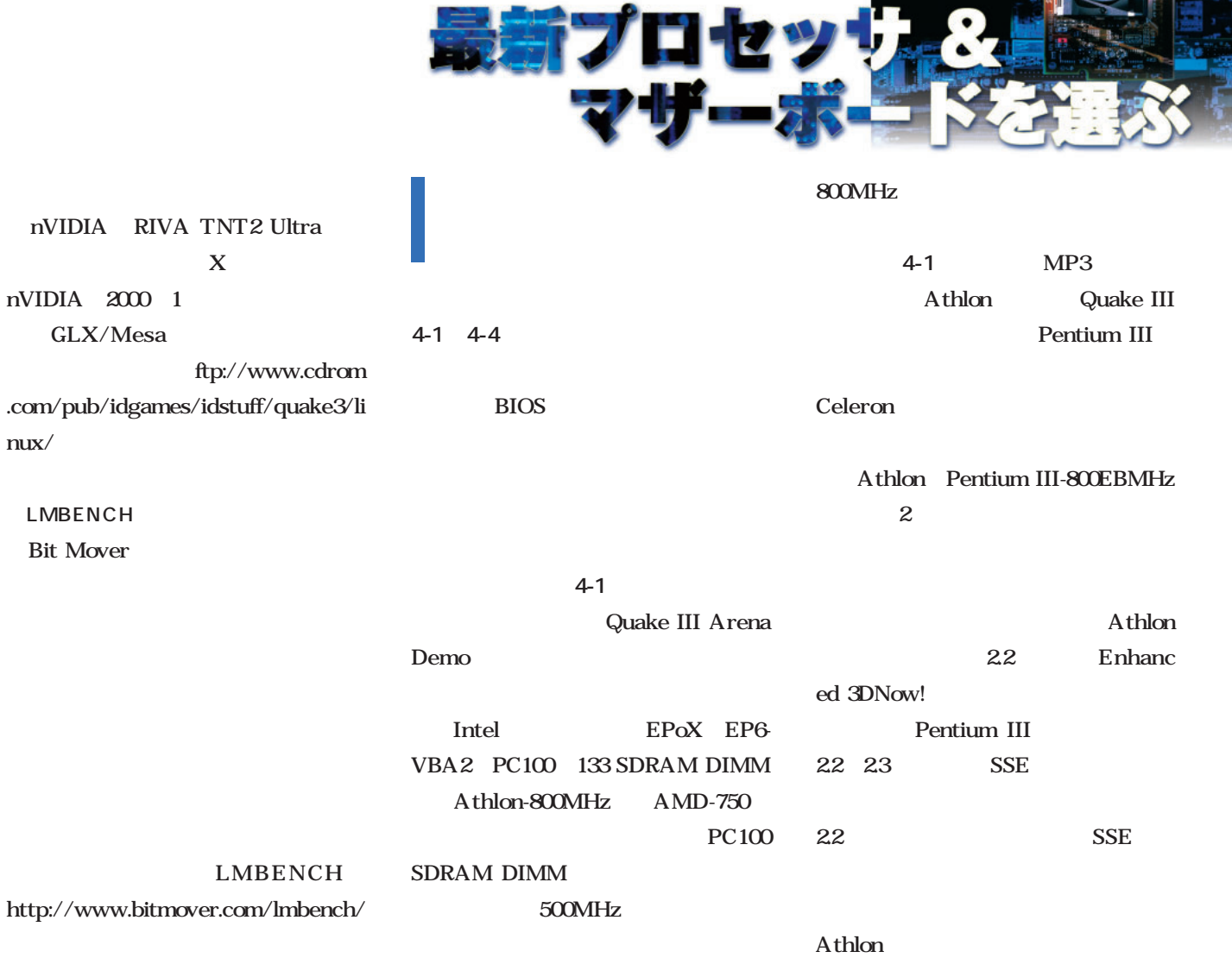

÷

 $\bullet$ 

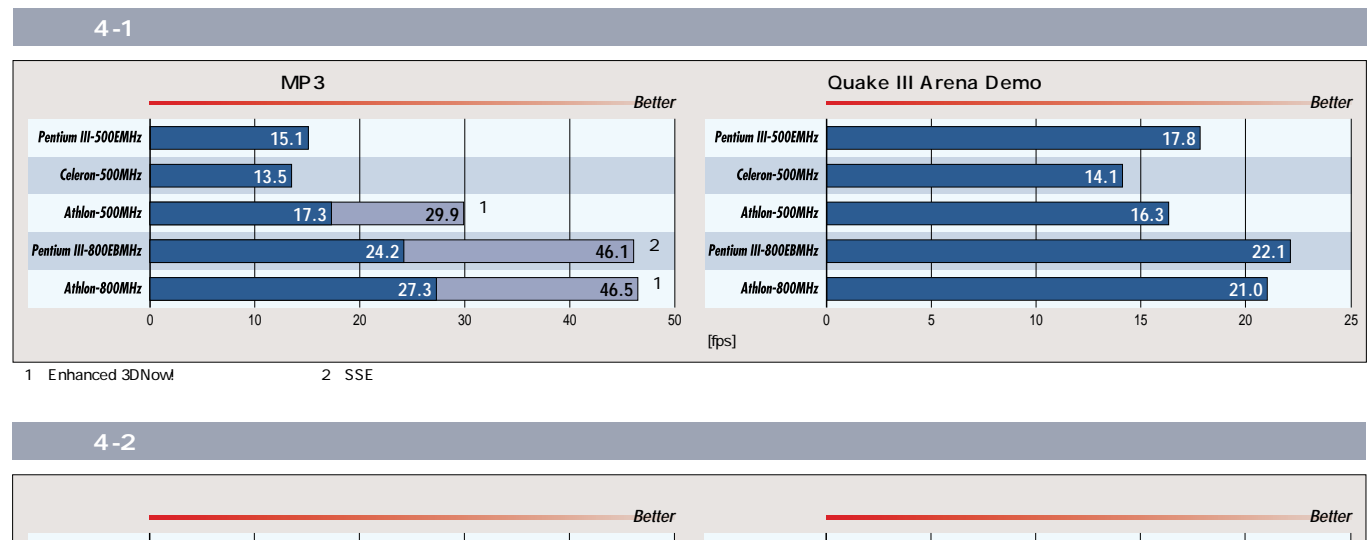

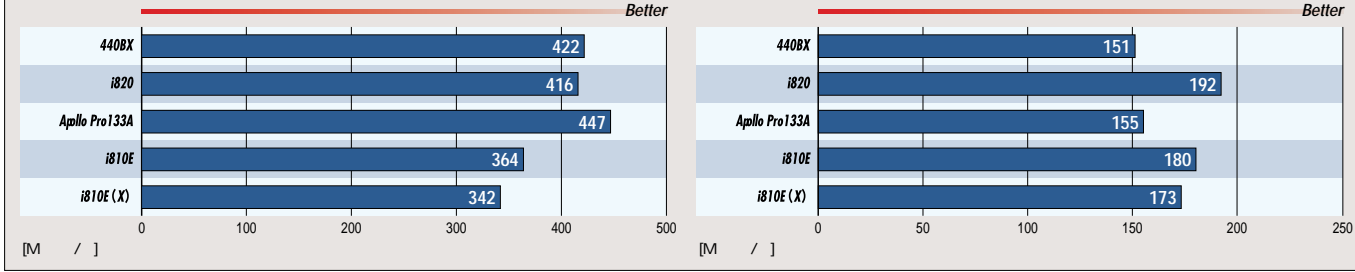

<u>an a</u>

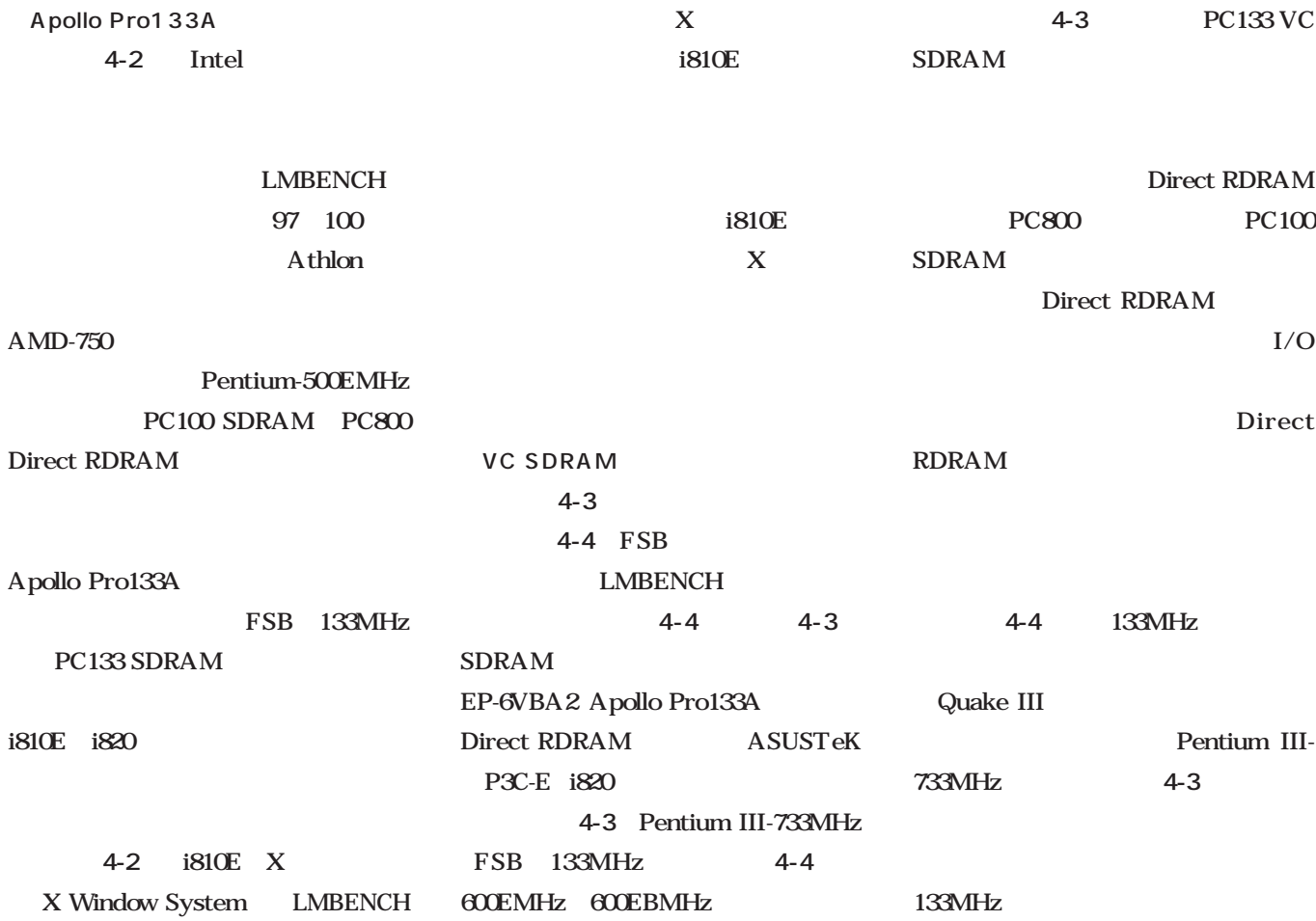

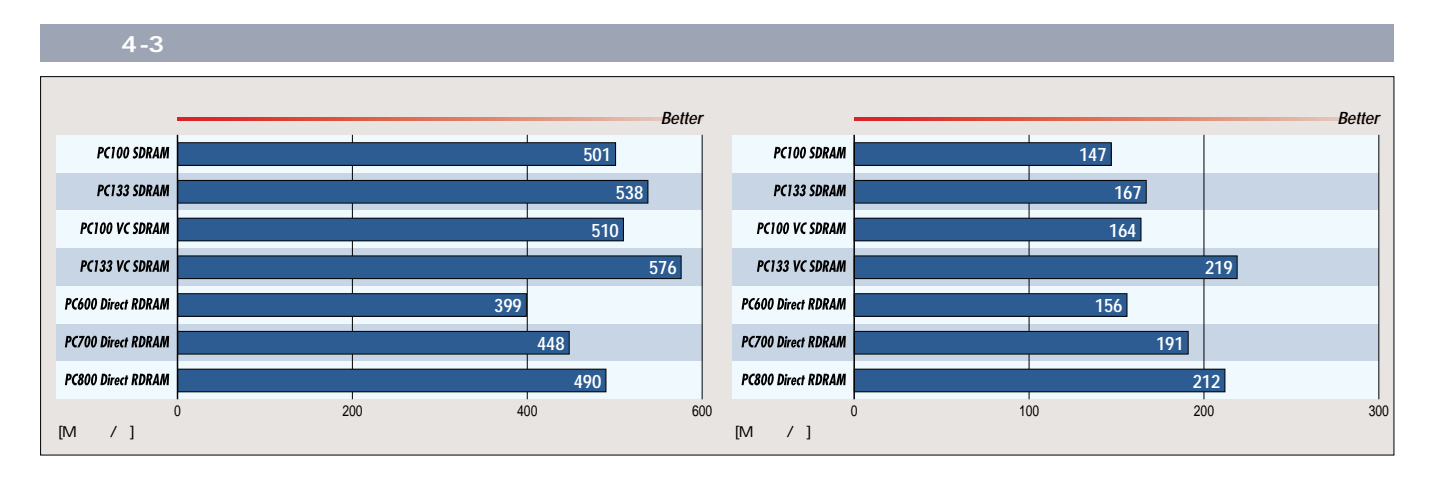

4-4 FSB

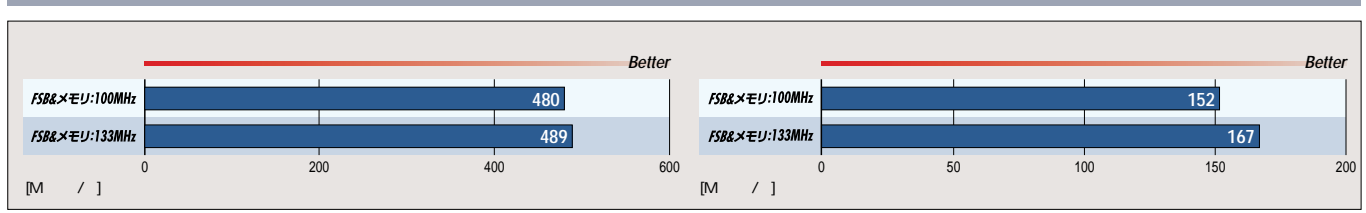

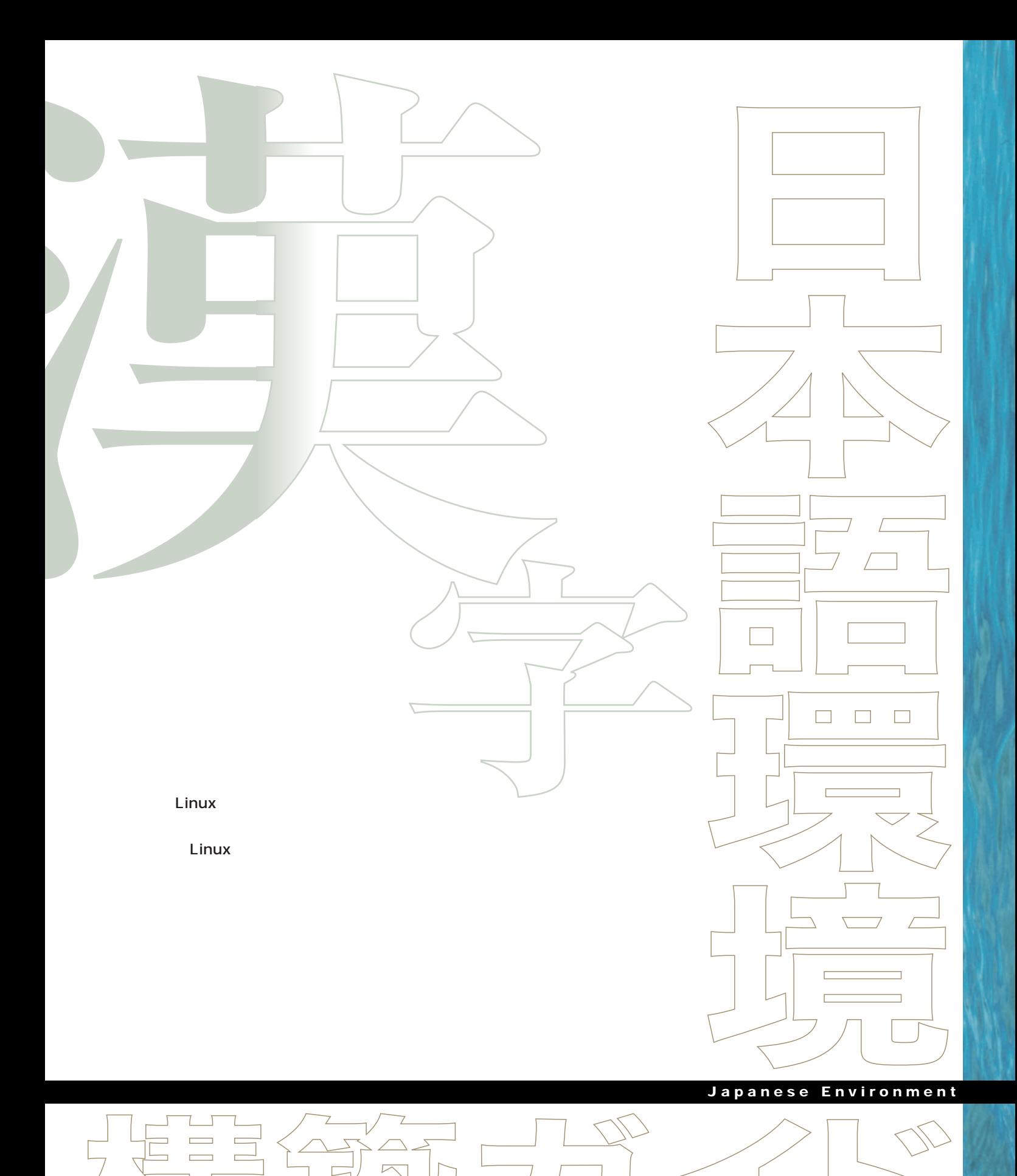

 $\Box$  $\Box$ 

 $\overline{\phantom{0}}$ 

Ë Е

> h  $\Box$

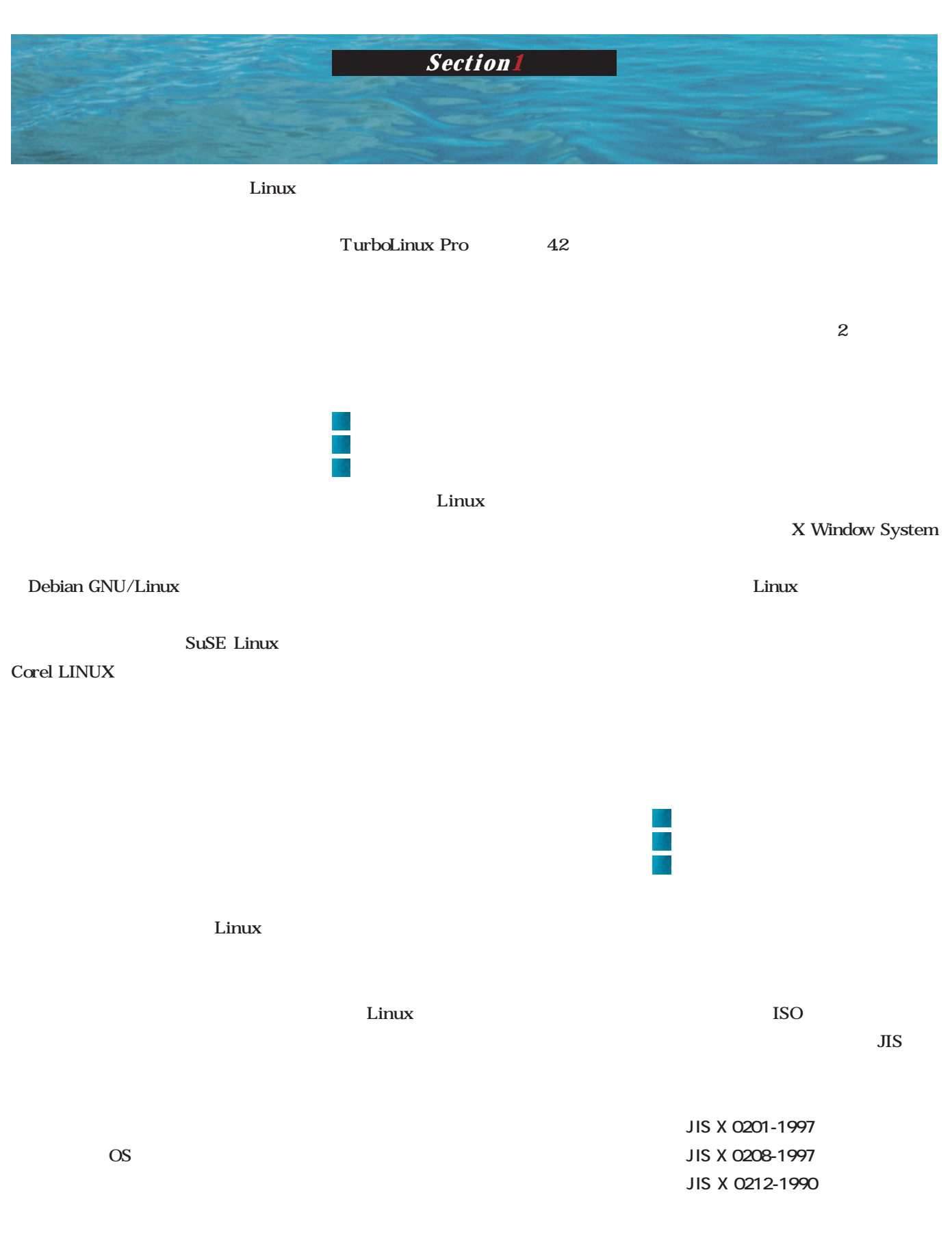

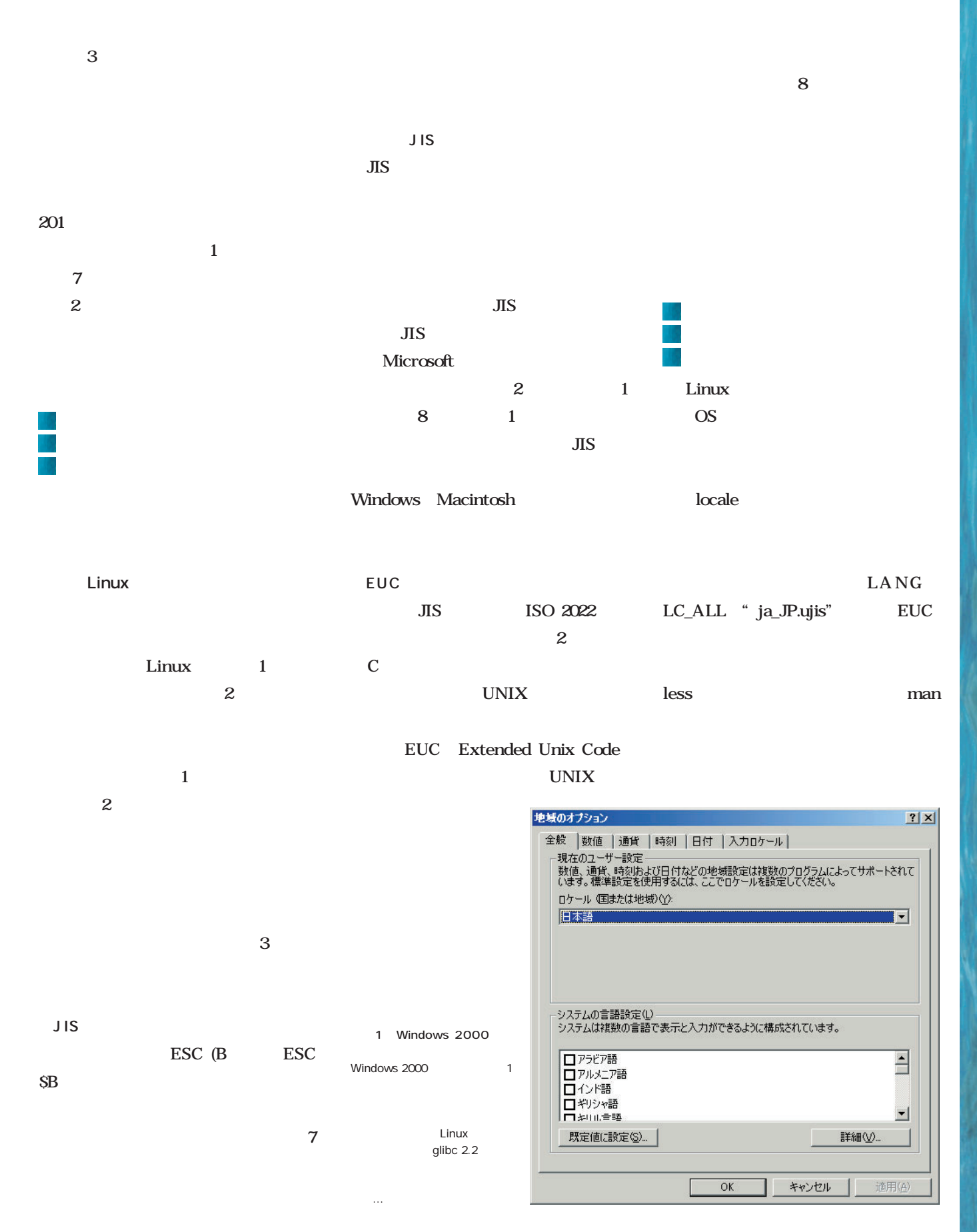

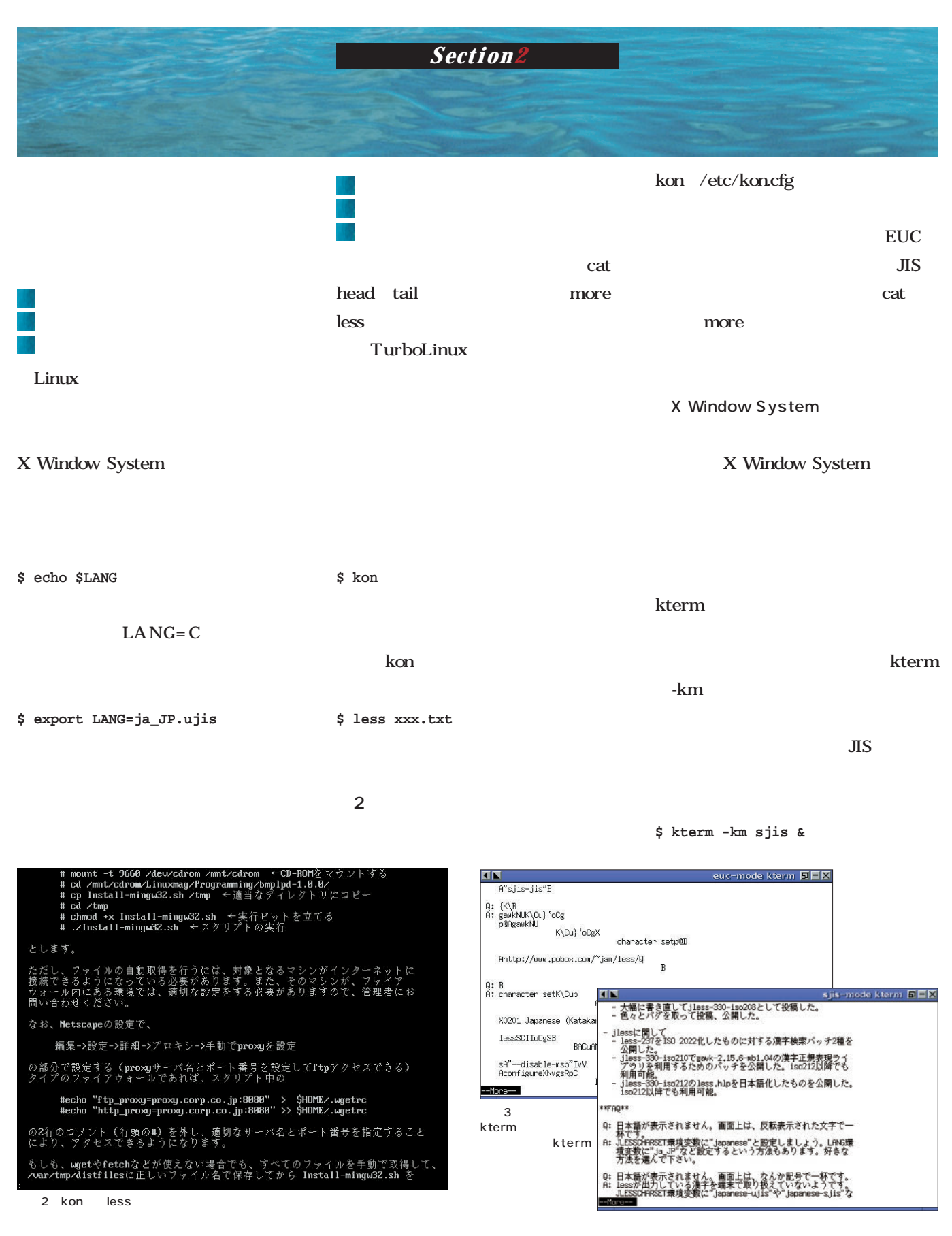

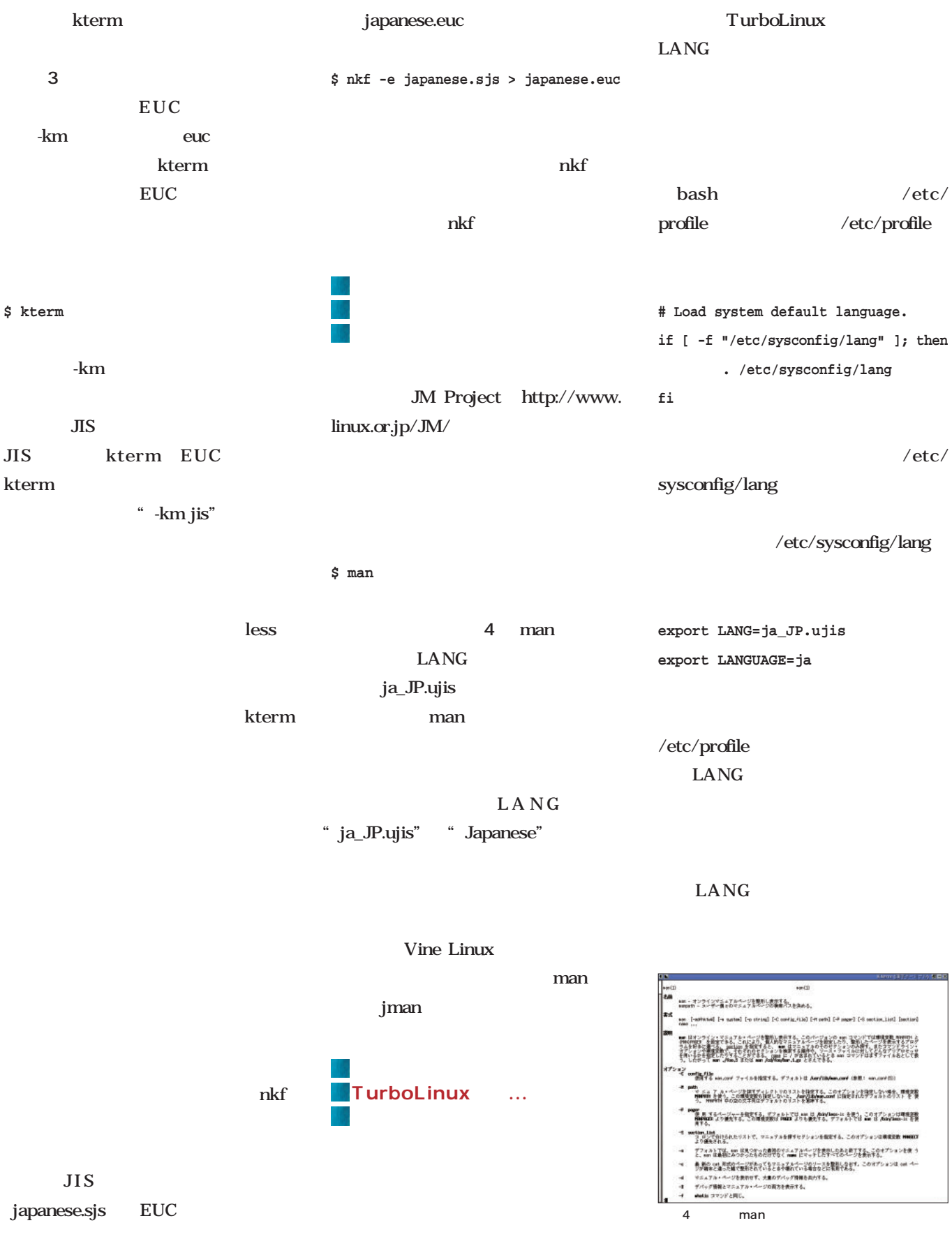

*Linux magazine Special*

Linux magazine Special

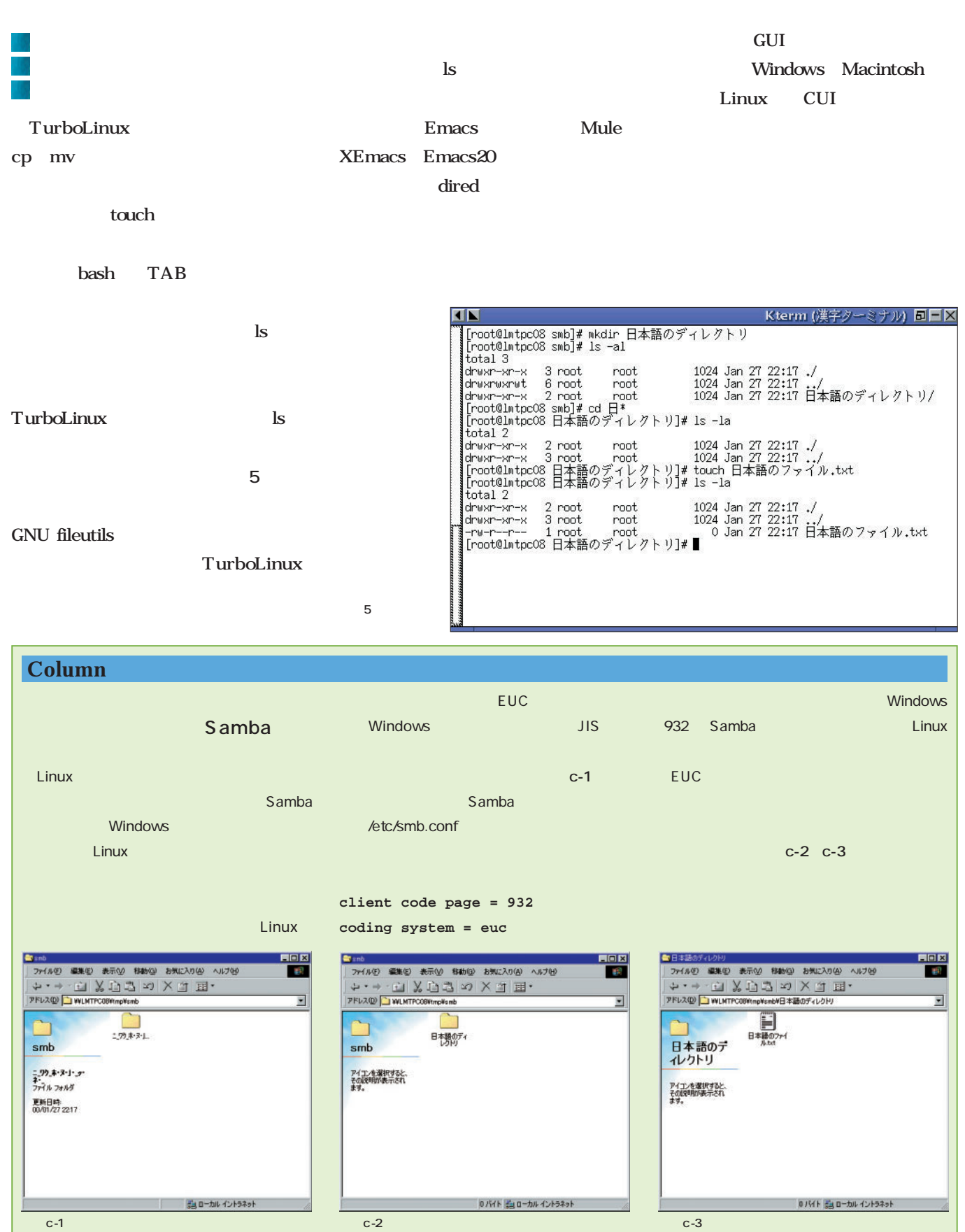

Т

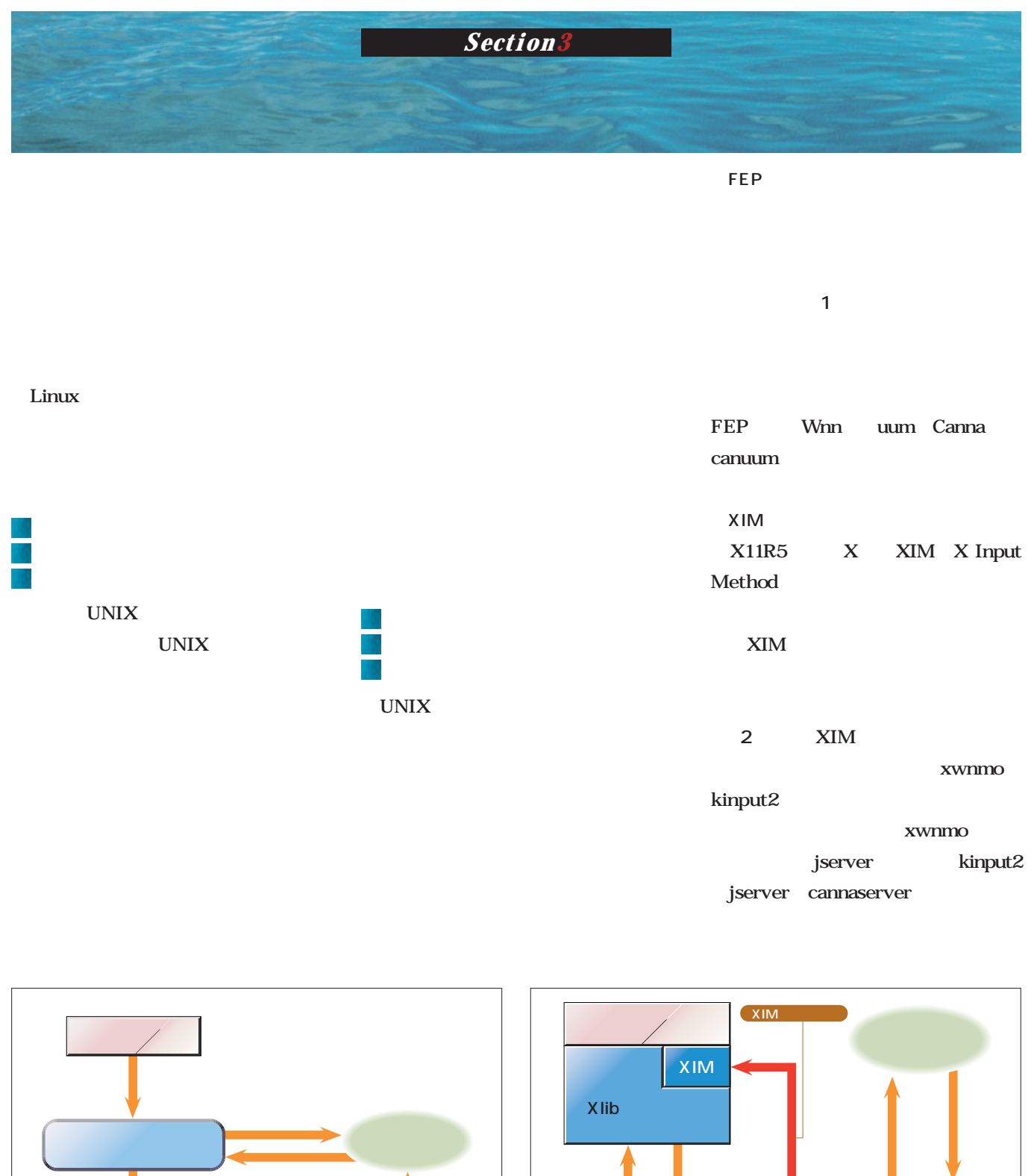

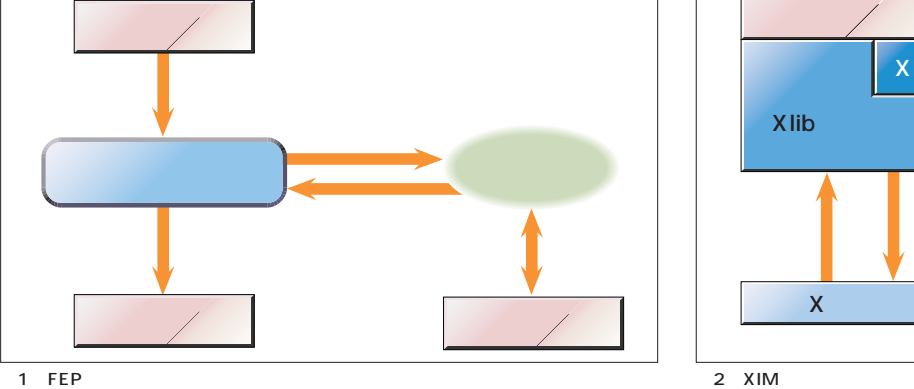

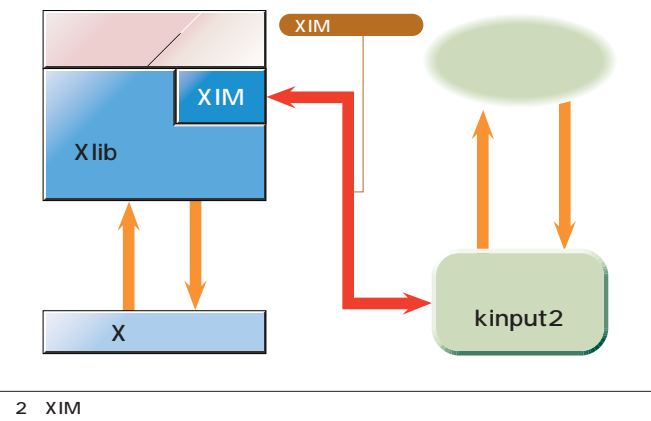

March 2000 Linux magazine *115*

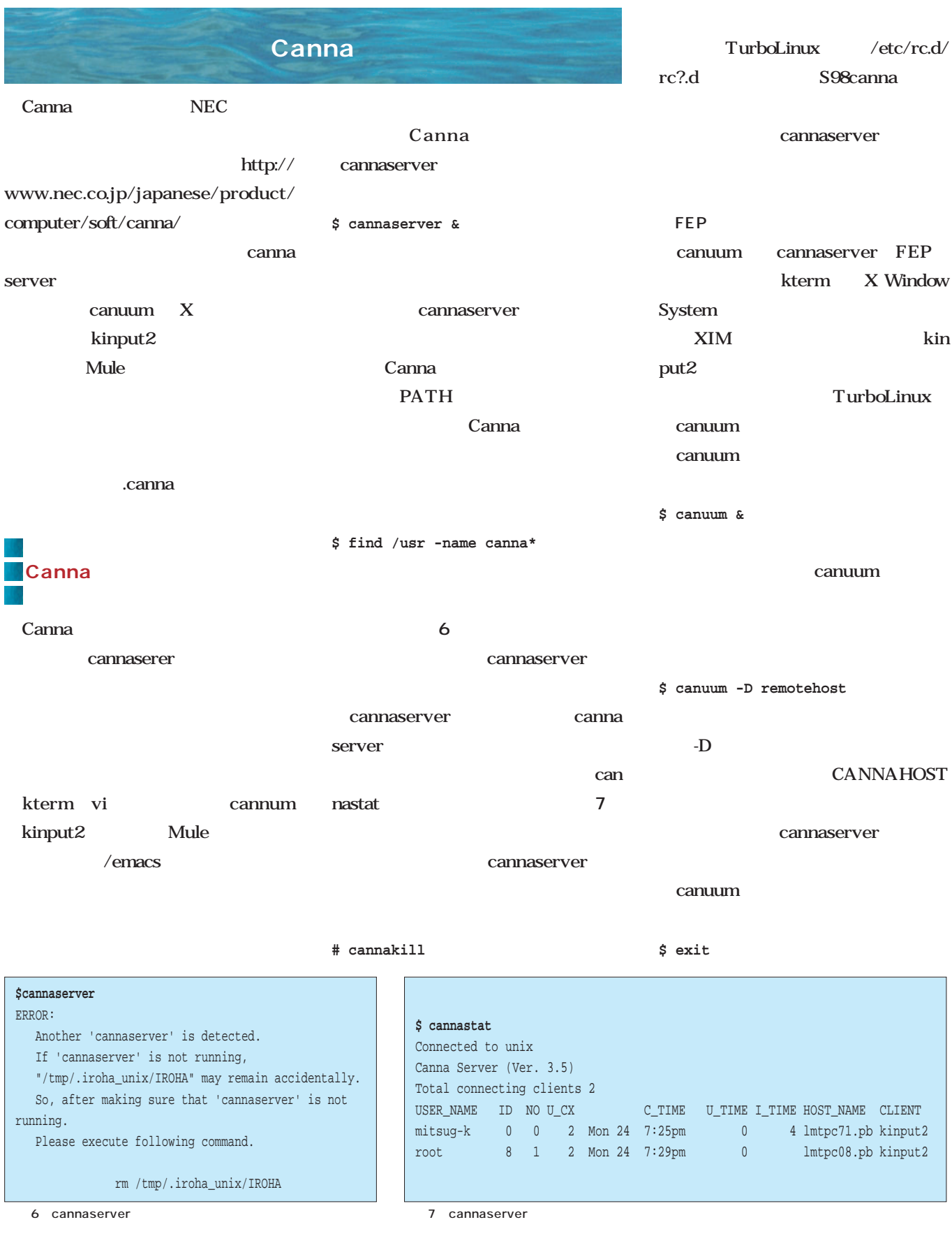

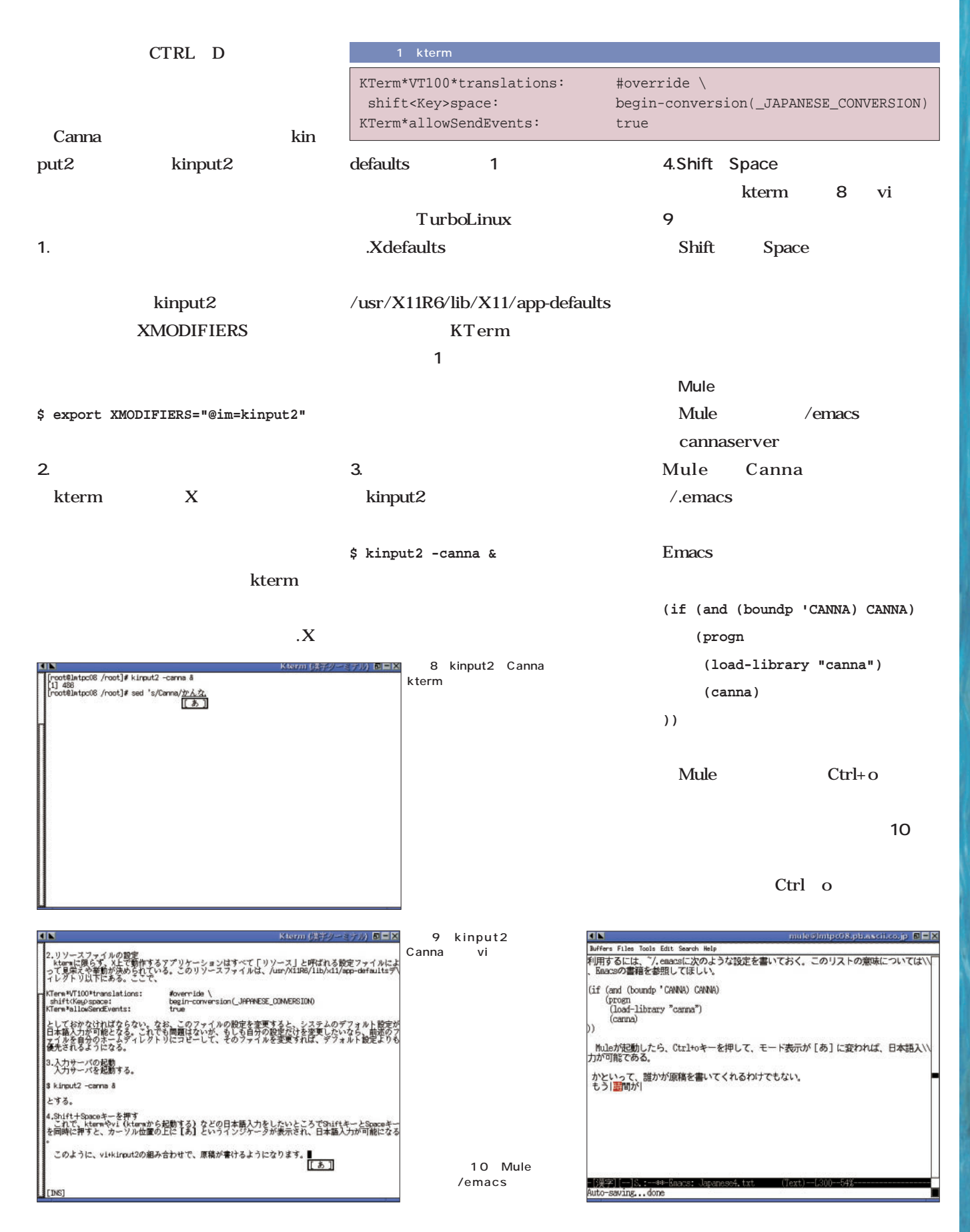

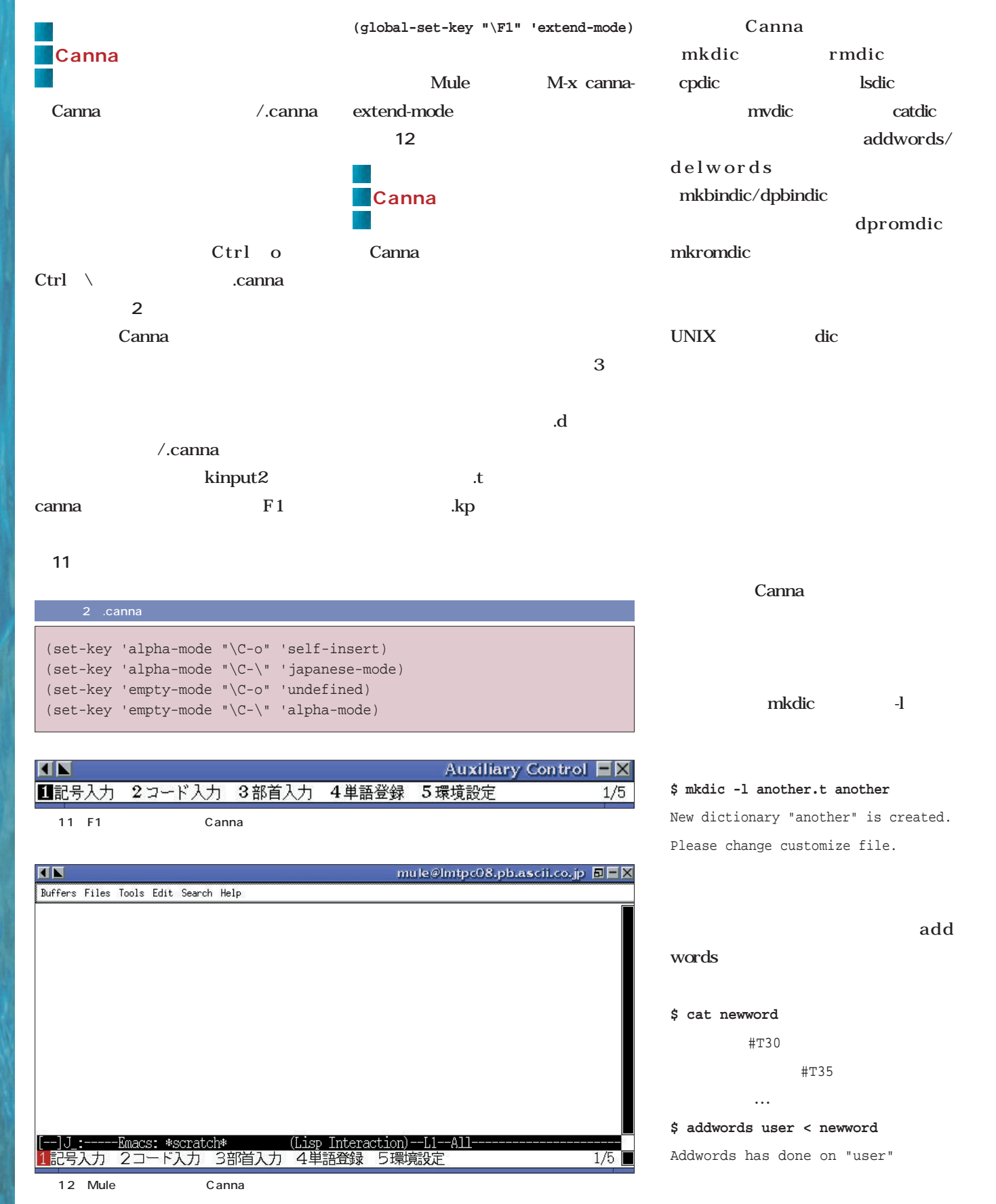

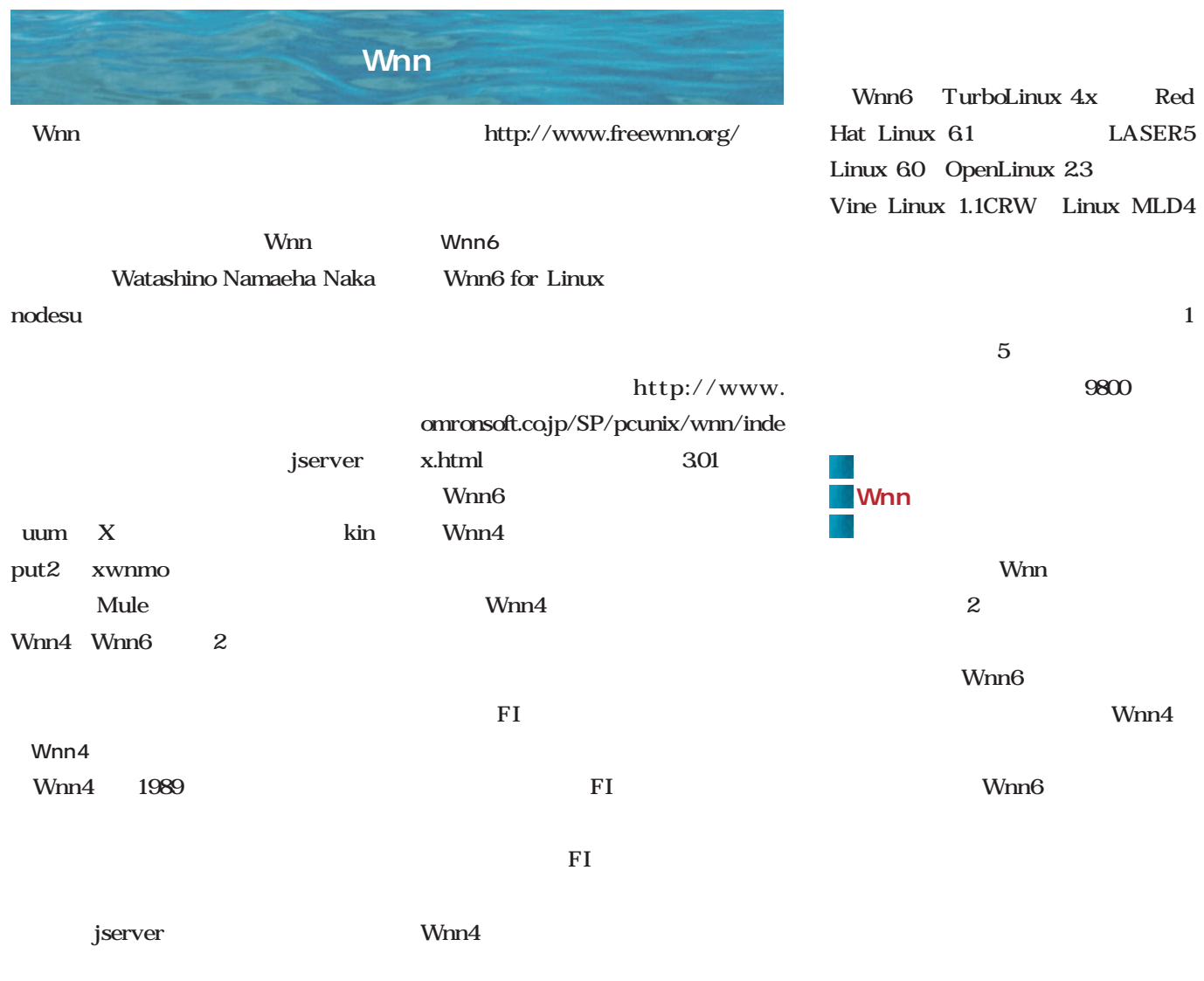

Wnn4.2 GPL

FreeWnn FreeWnn

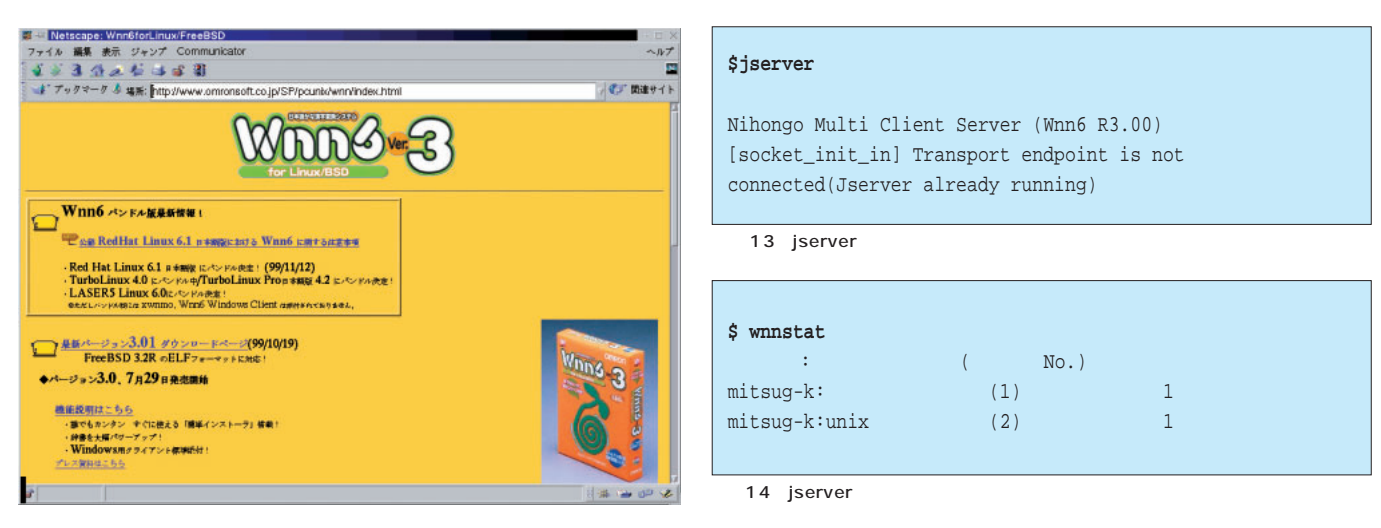

Wnn

Linux magazine Special *Linux magazine Special*

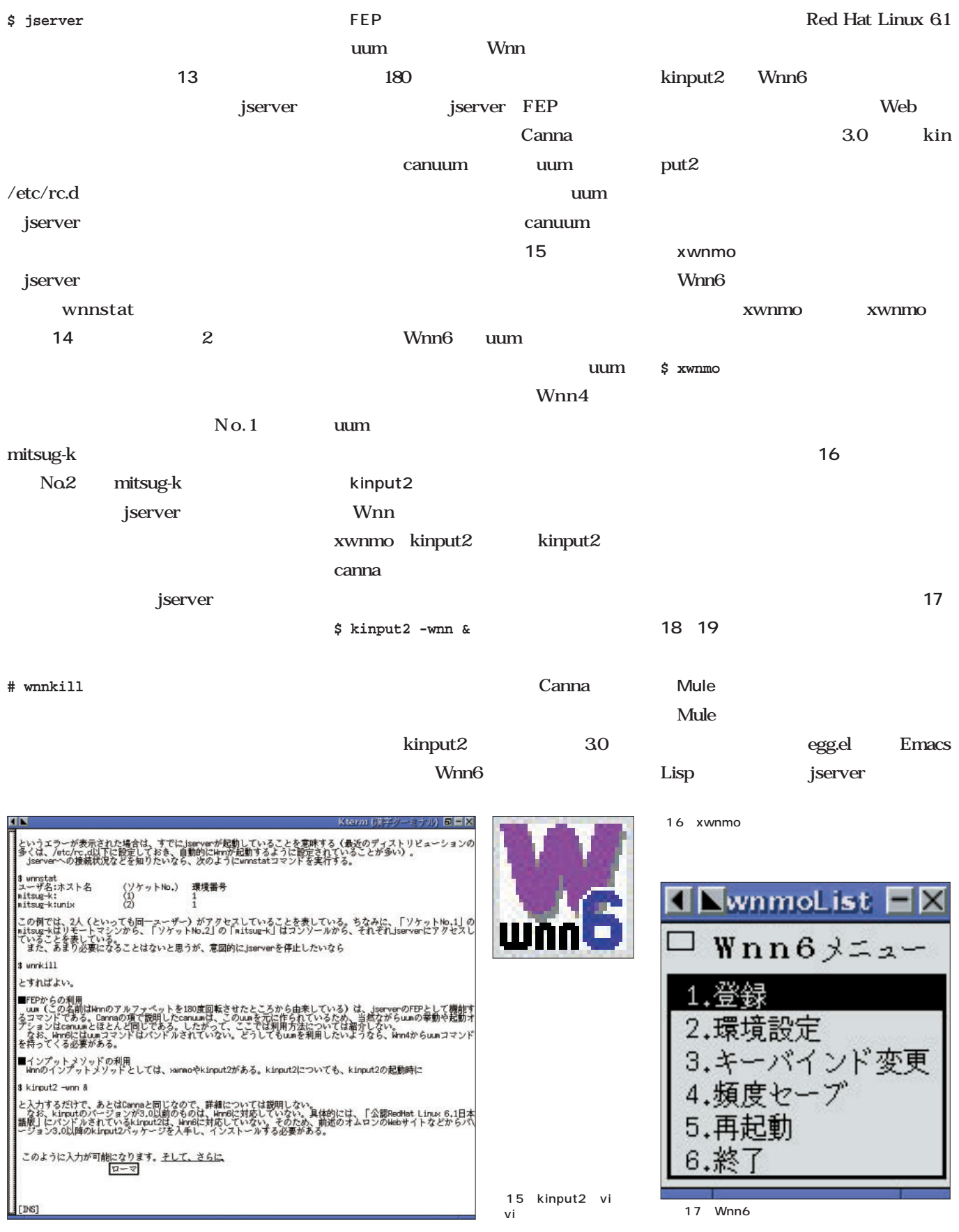

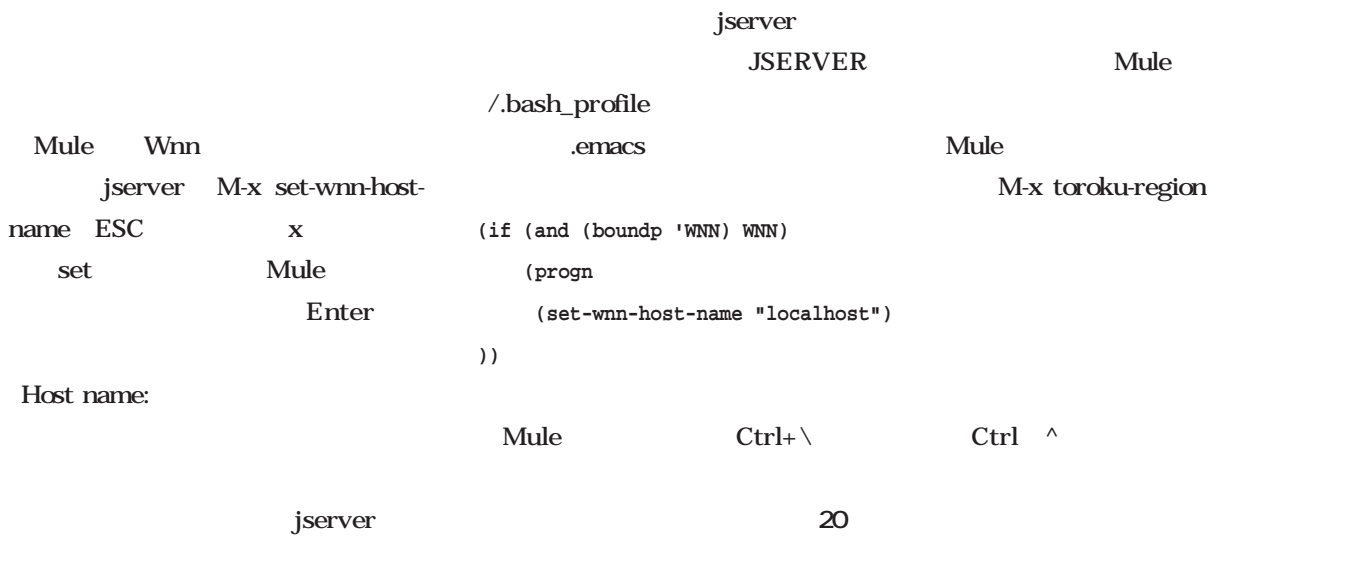

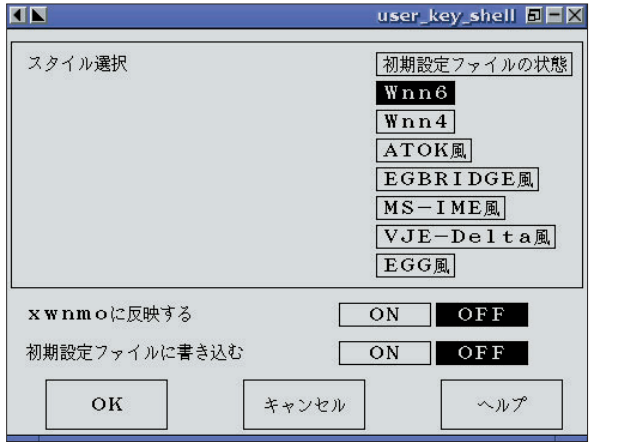

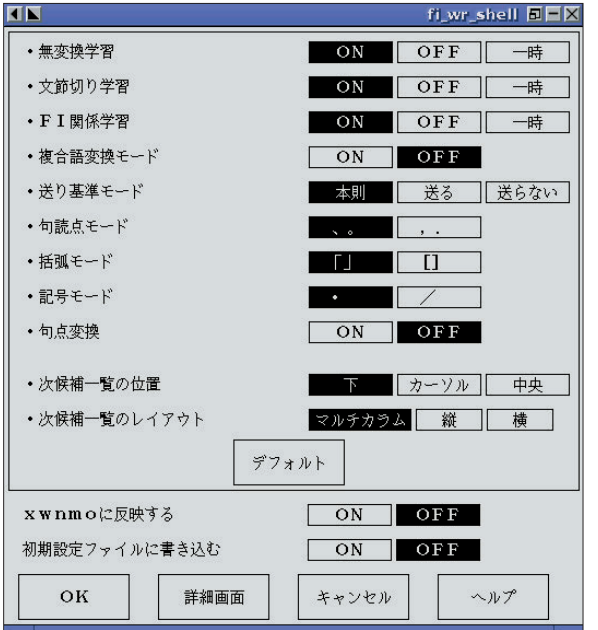

18 xwnmo

**JIS入力**

19 xwnmo

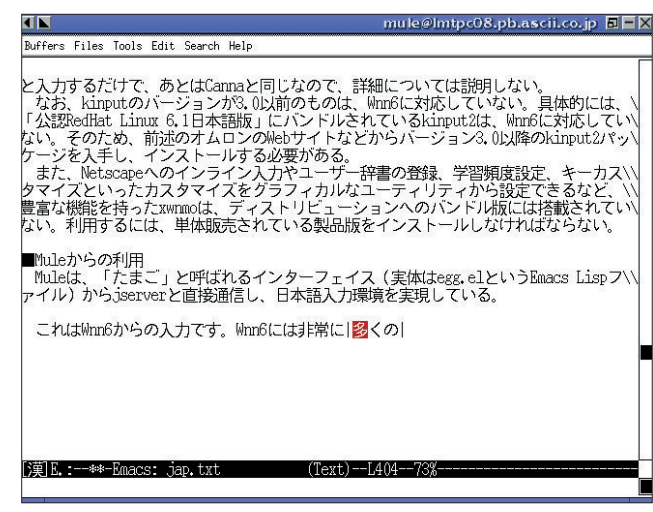

20 mule Wnn

 $\overline{a}$   $\overline{a}$   $\overline{$ 

 $\frac{1}{2}$   $\frac{1}{2}$   $\frac{1}{2}$ 

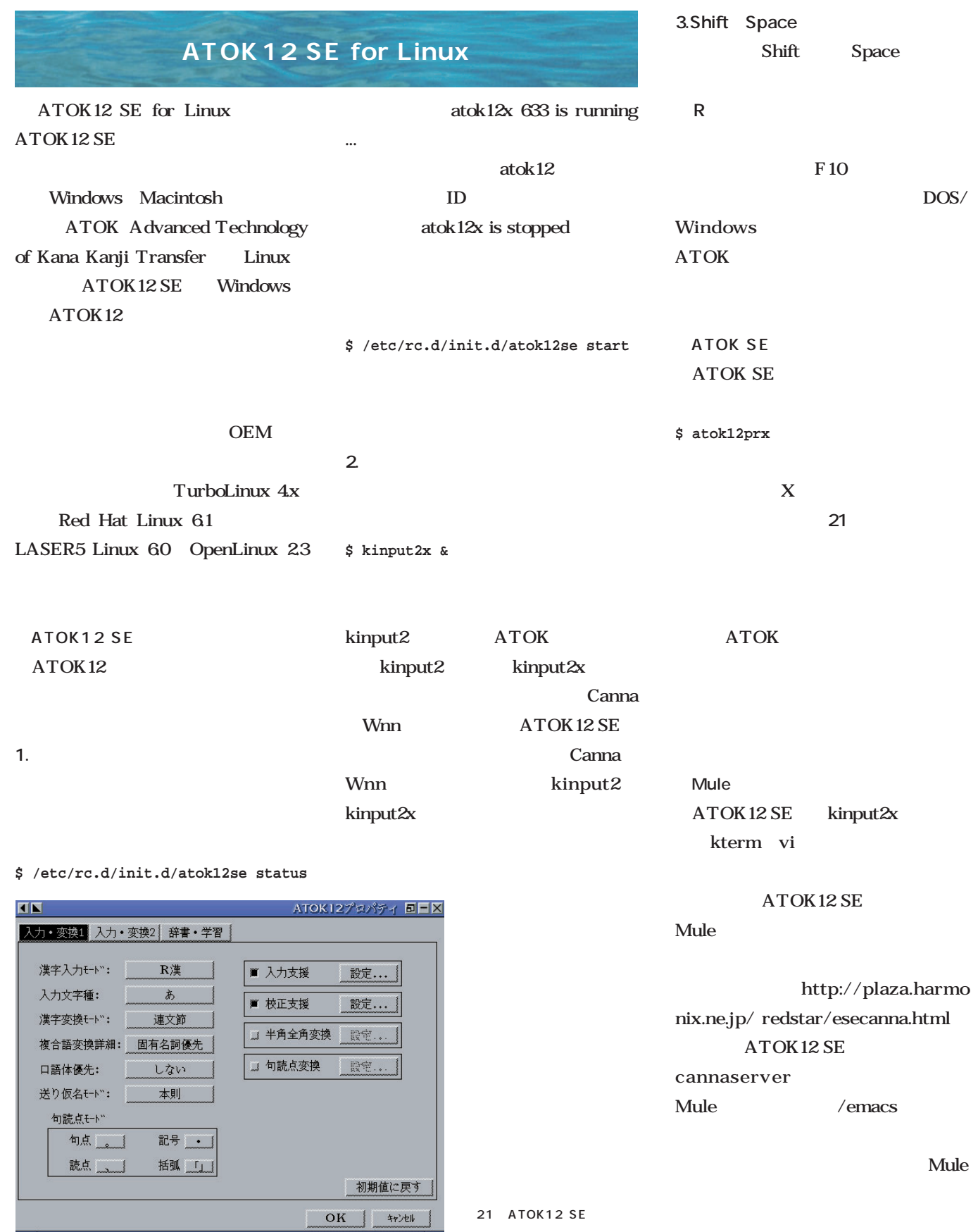

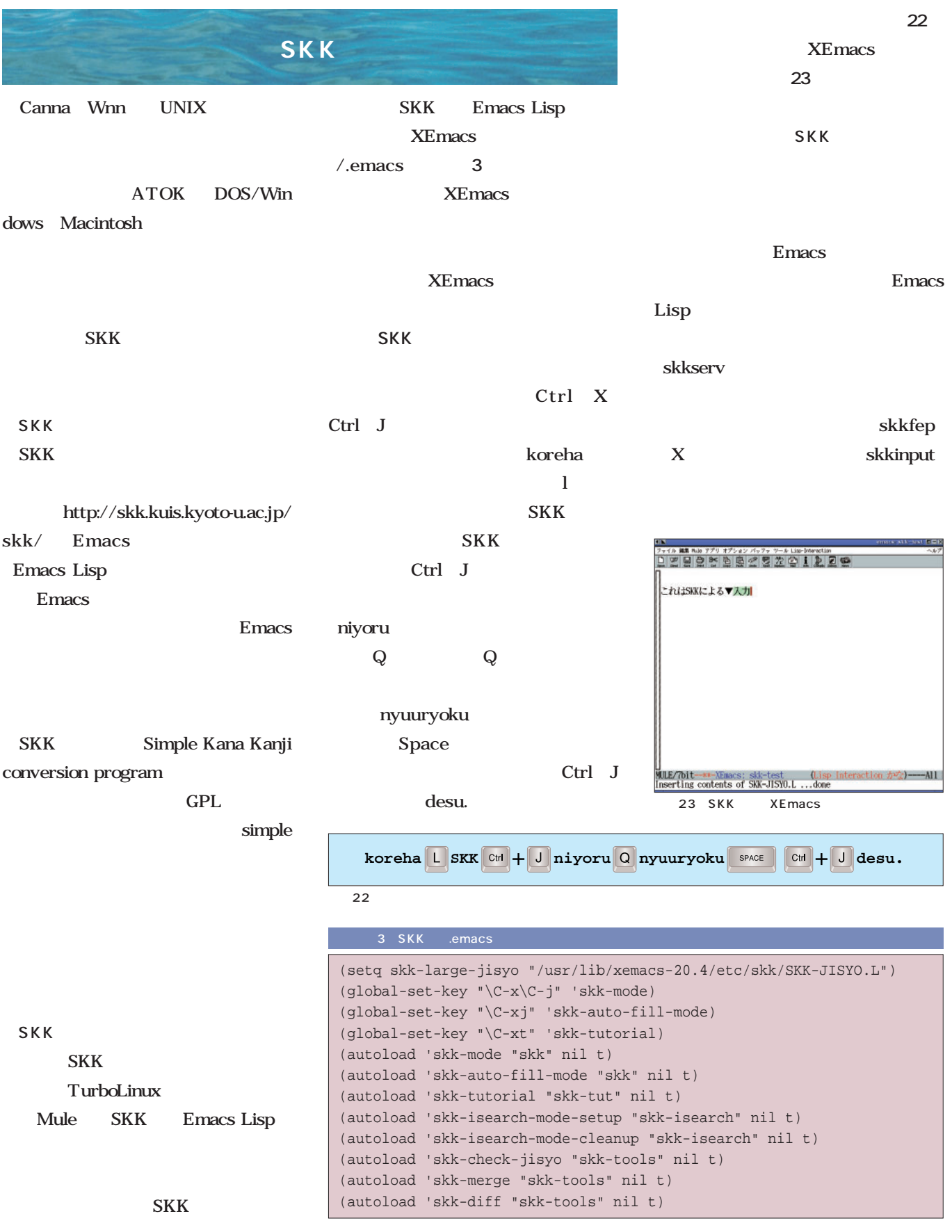

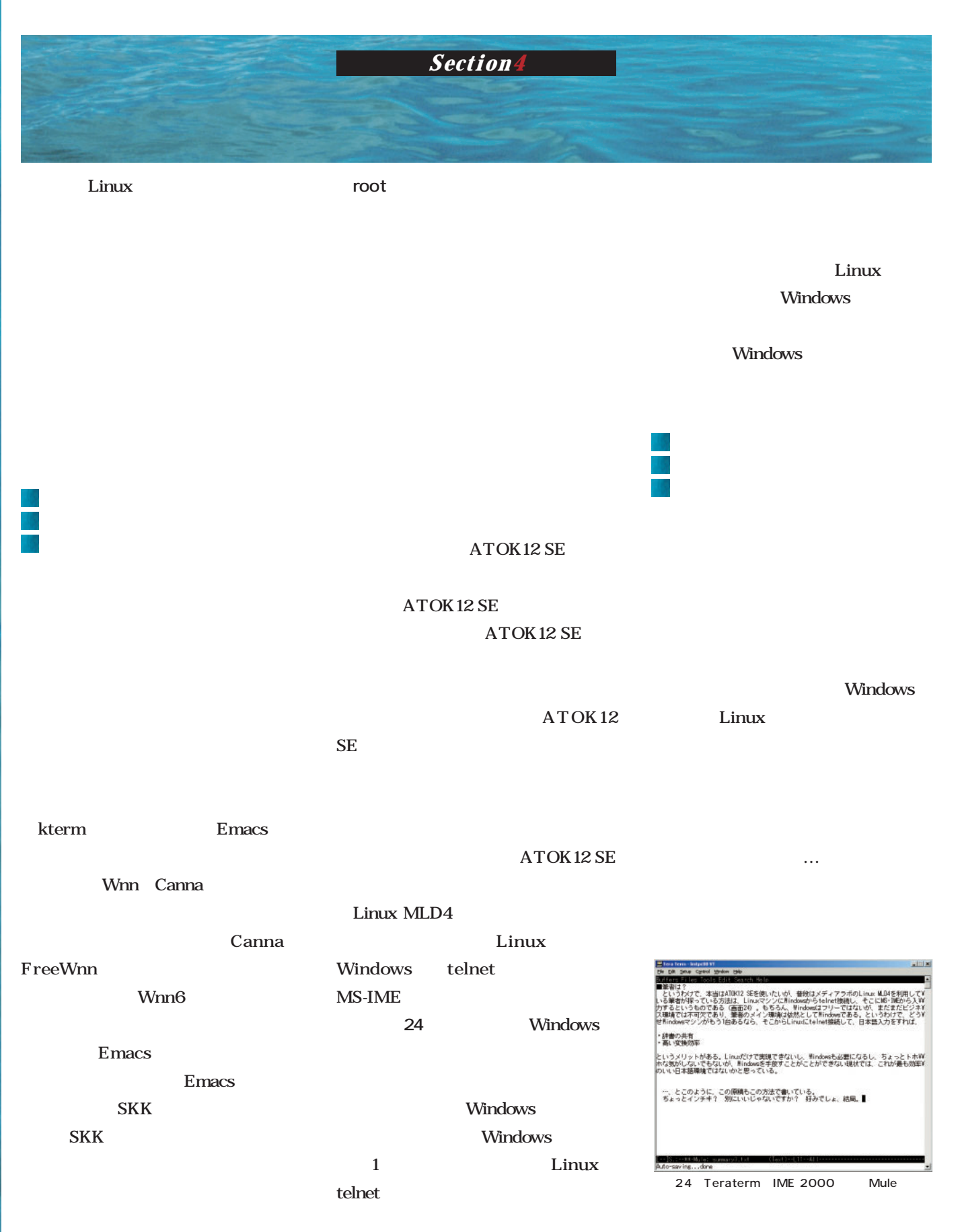

# **XECEUTREMIXET800 ACLITORIA**

**Linuxは、一人のハッカーが「x86の勉強 ソースコミュニティの力により、CPUアーキ テクチャの壁を整くの場合になります。 PowrPC iMac** Linux x86 **及しているCPUだ。PowerPC Linuxの関**

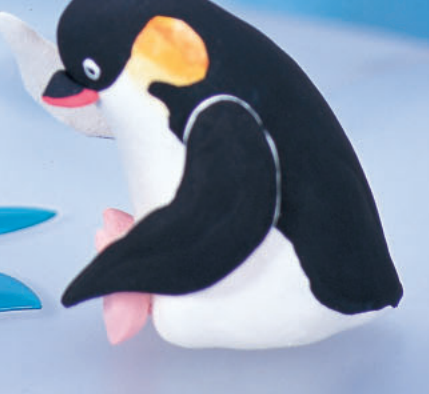

March 2000 Linux magazine *125 Photo : Shuichi Mito (Dee)*

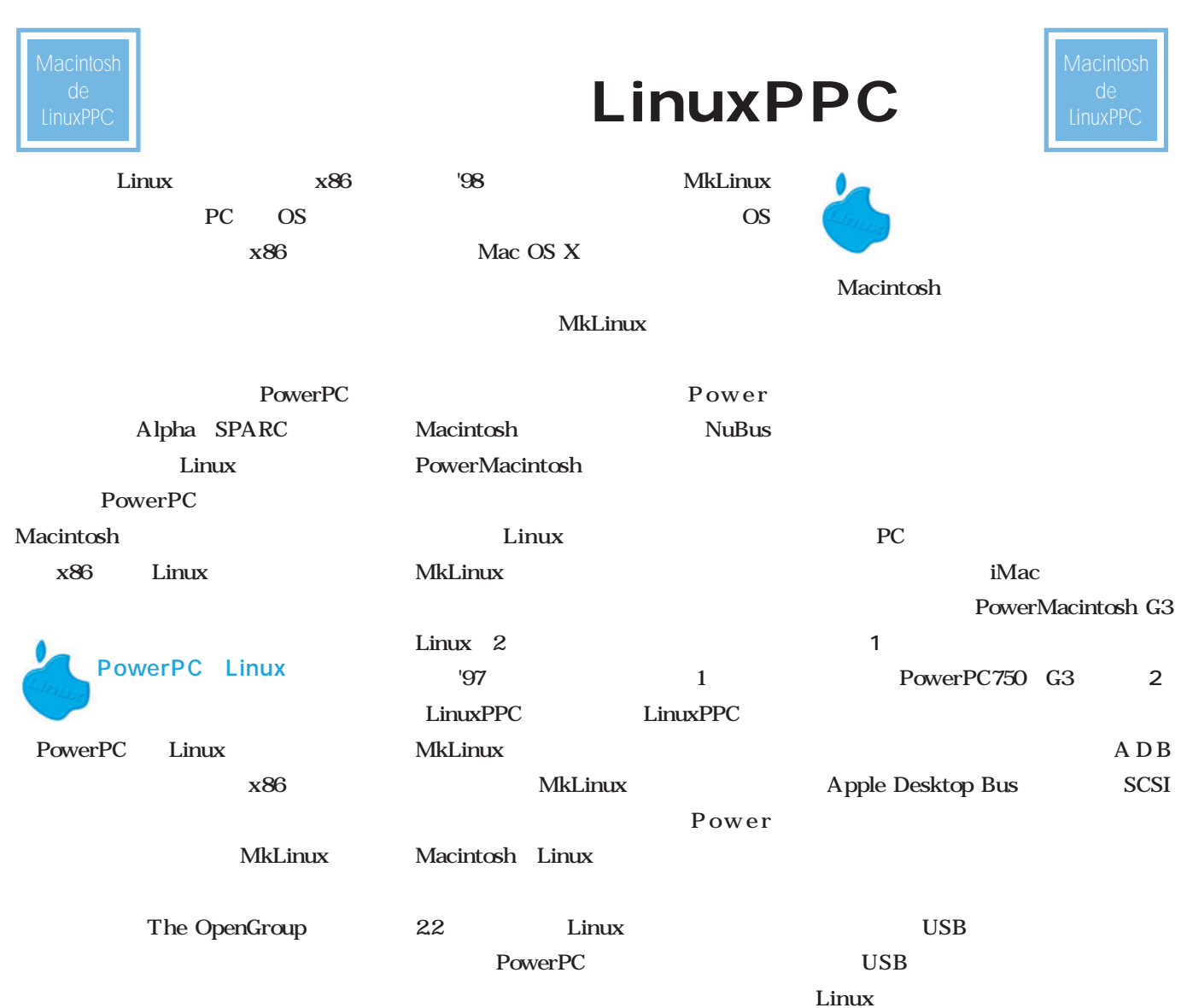

 $\bigcirc$ 

1 PowerMacintosh G3 400 MHz Blue & White

Yosemite

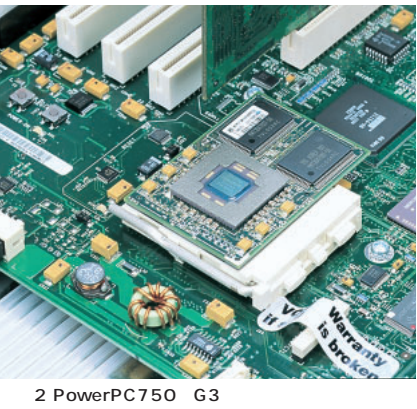

G3 Generation 3 PowerPC CPU 3<br>Pentium III 2 PentiumIII

x86 CPU

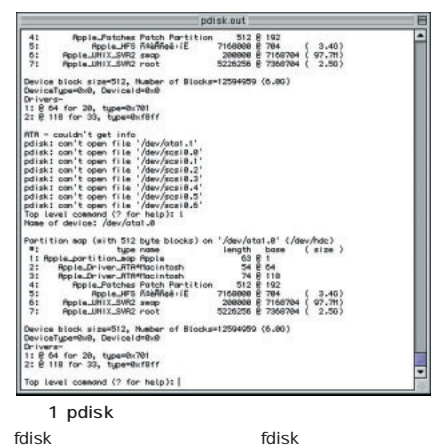

iMac USB

MacOS

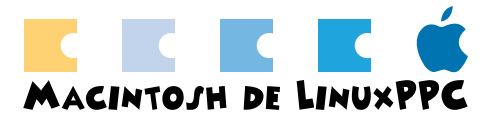

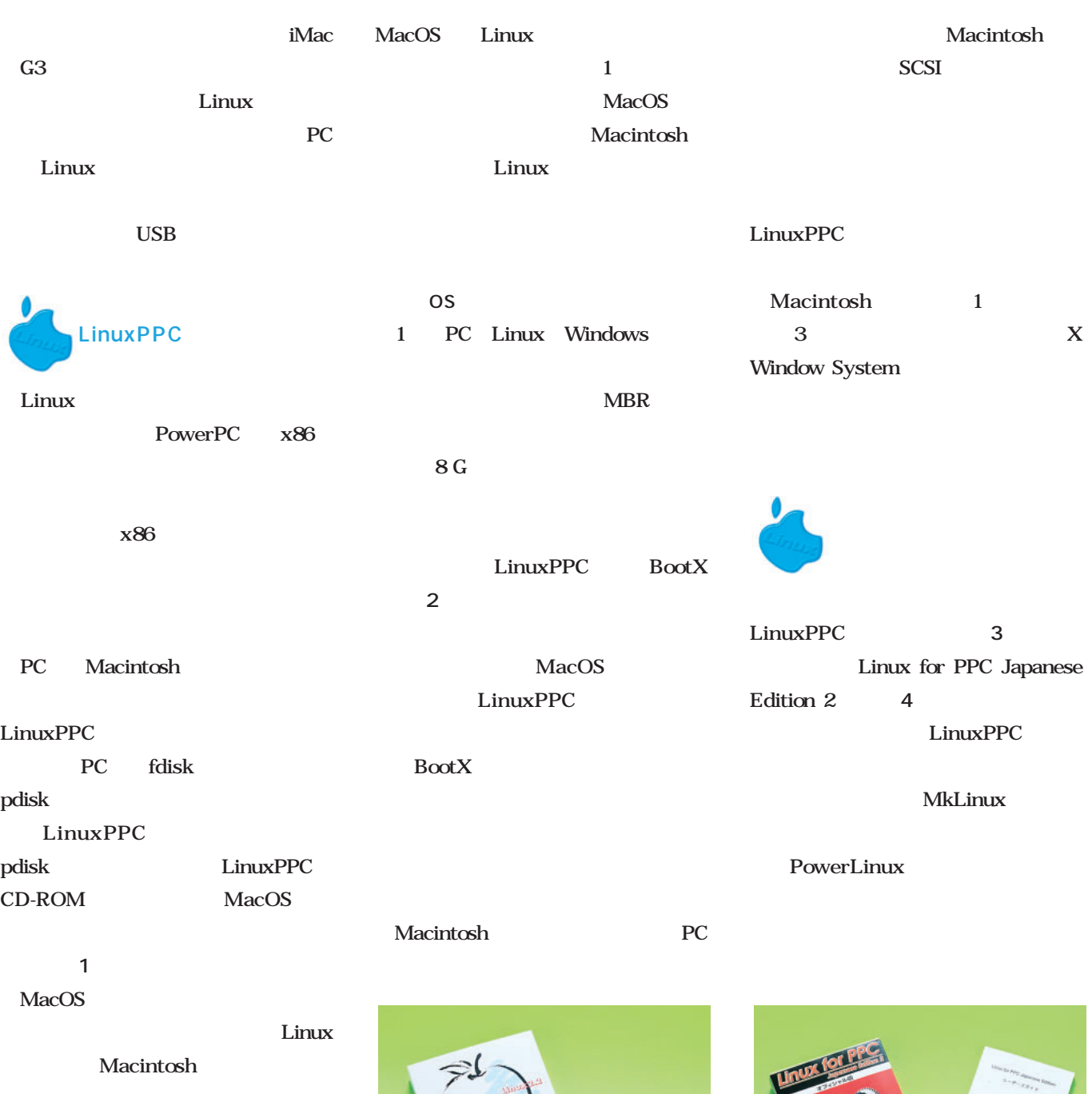

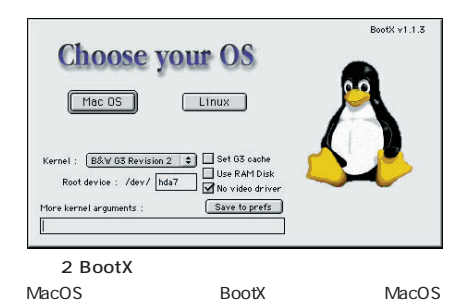

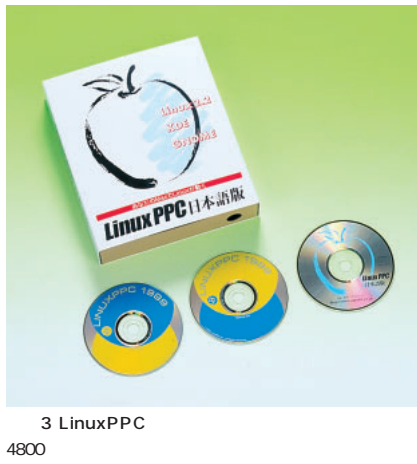

http://www.amulet.co.jp/ppclinux/

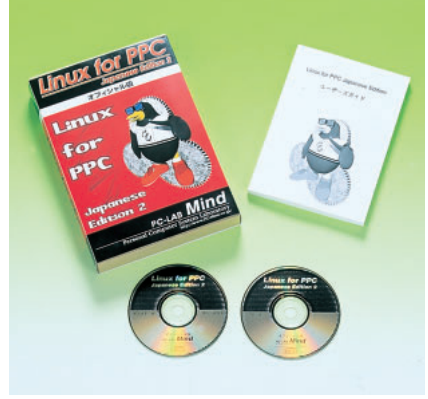

4 Linux for PPC Japanese Editon 2 9800

http://www.pc-mind.co.jp/

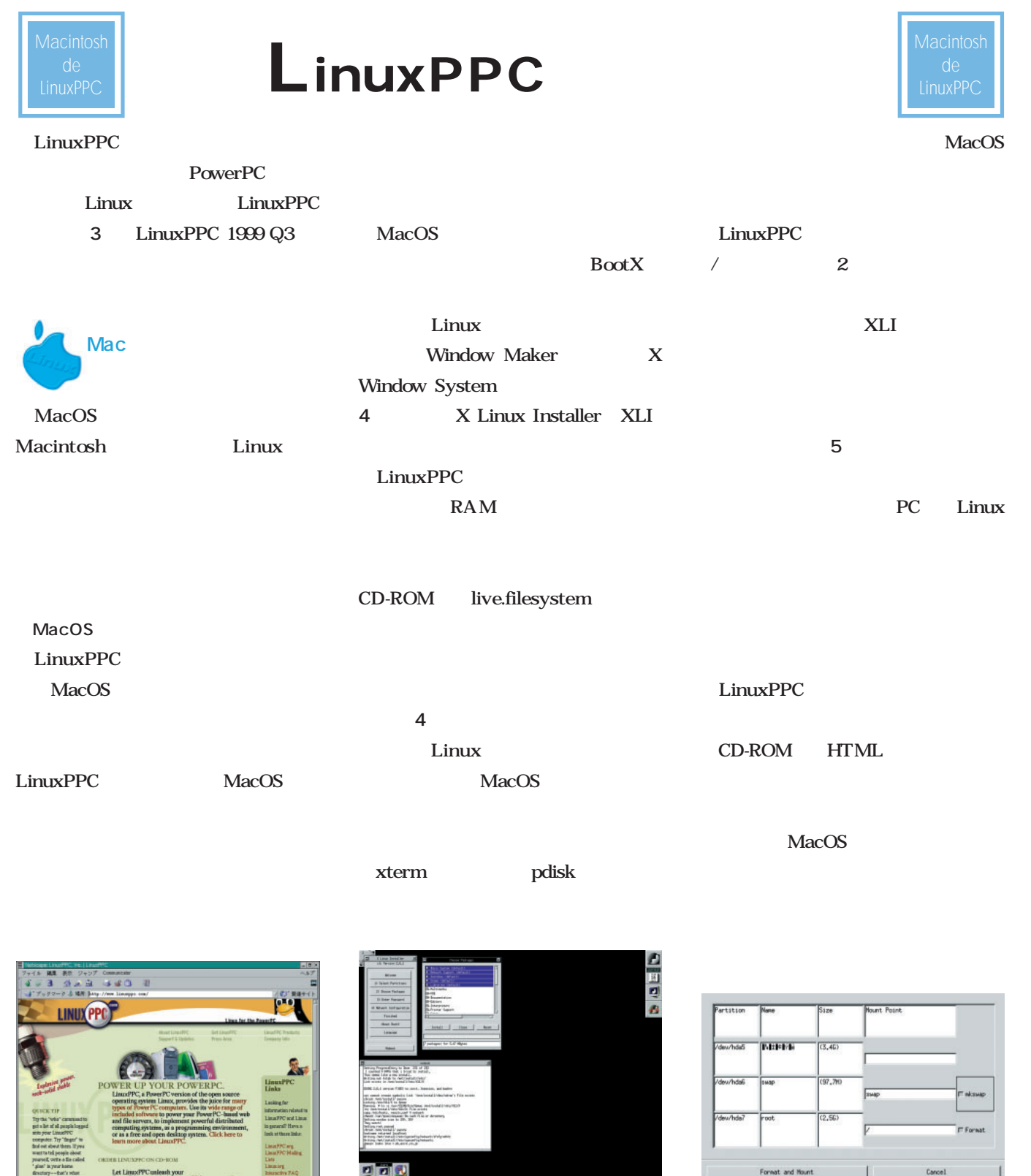

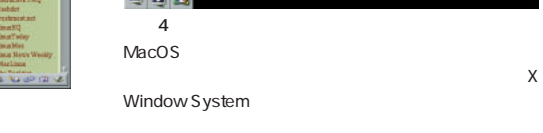

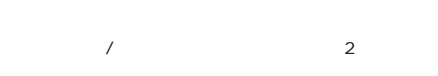

 $5$ 

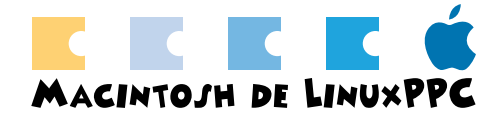

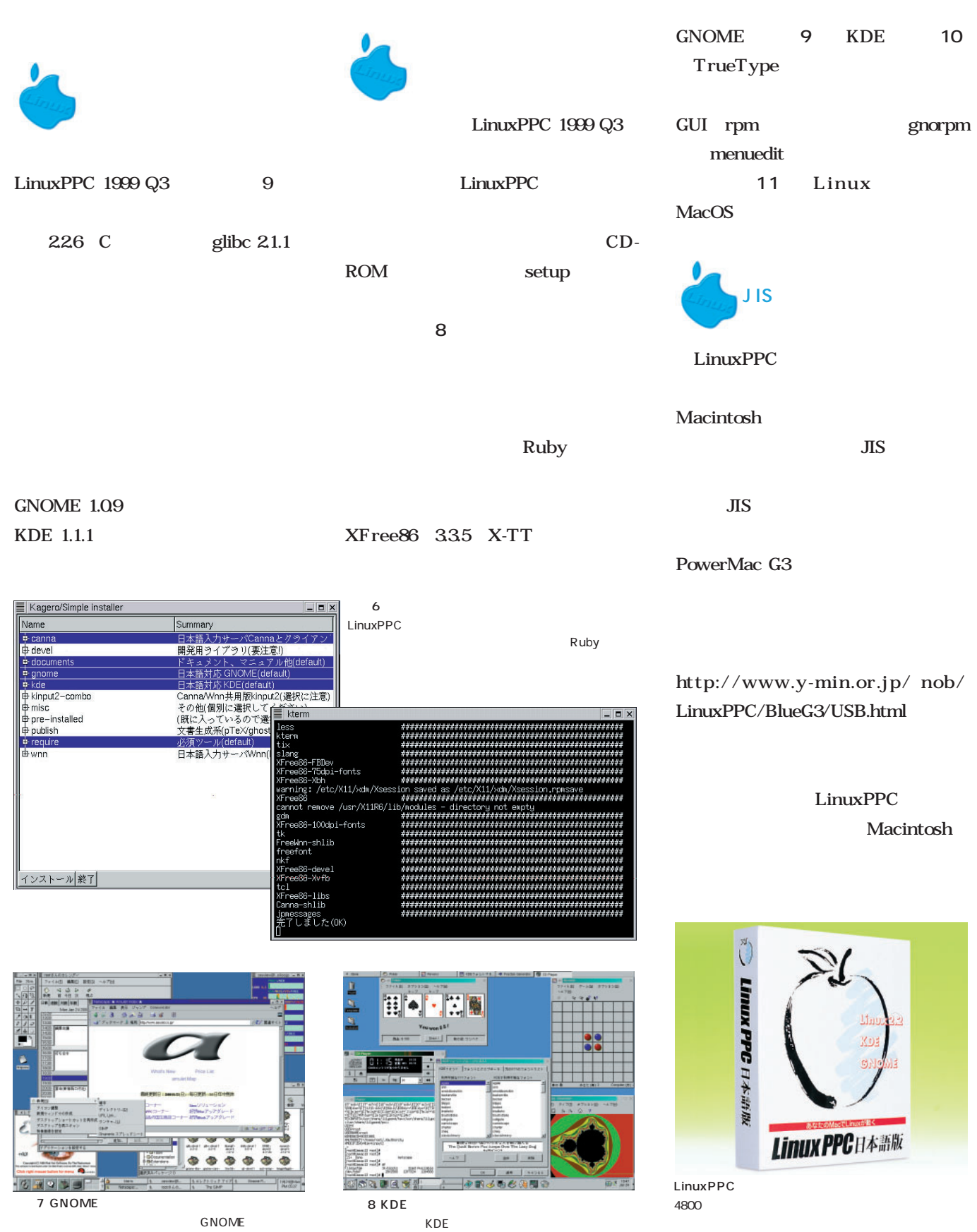

http://www.amulet.co.jp/ppclinux/

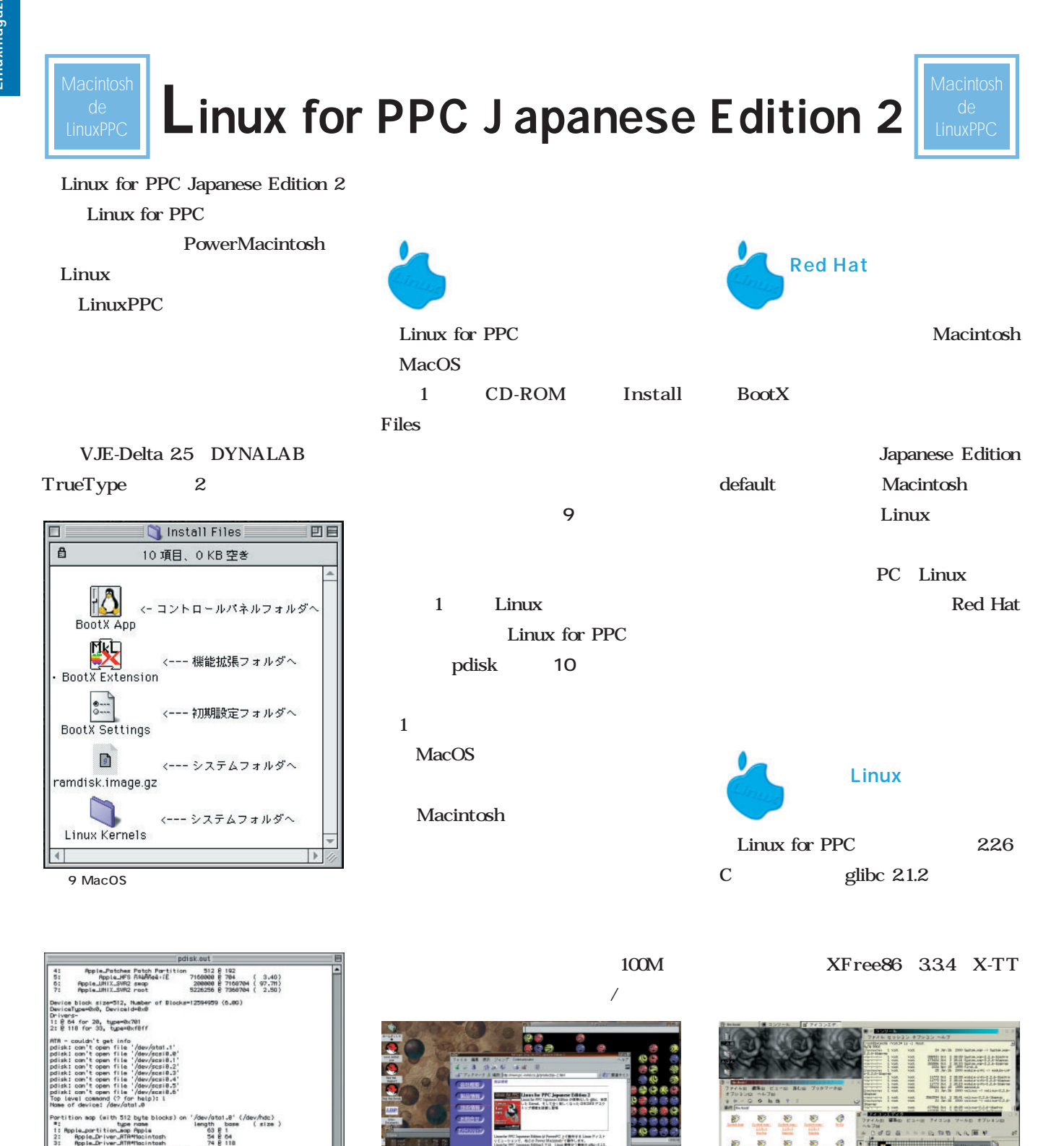

Linux しゅうしょう しょうしょく しゅうしょく しゅうしょく

MacOS

11 GNOME

GNOME

画面12 KDE

**MADAN** 

 $KDE$  $KDE$ 

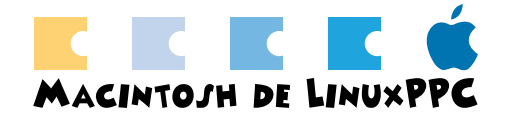

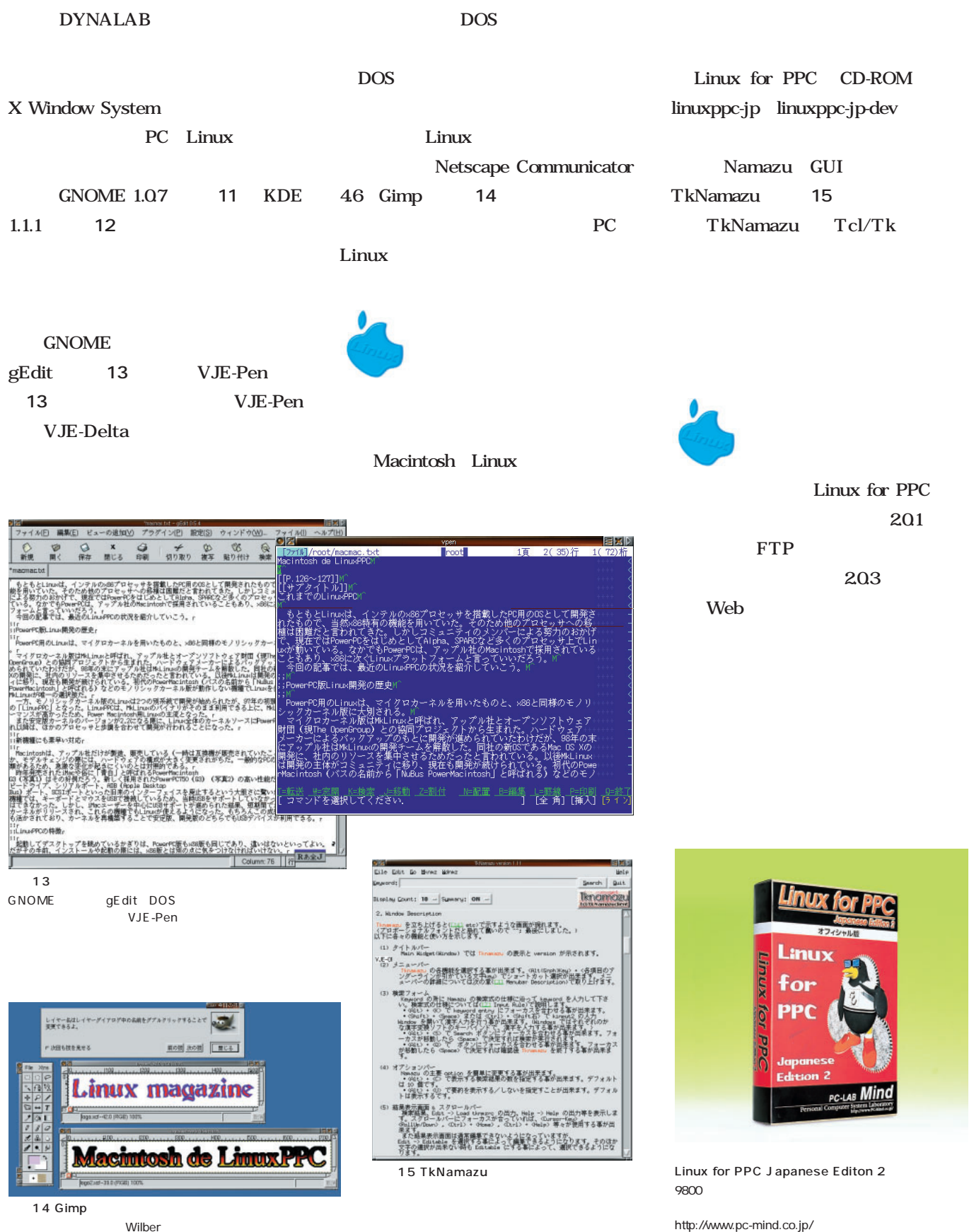

Wilber will be a state of the New York and the New York and the New York and the New York and the New York and the New York and the New York and the New York and the New York and the New York and the New York and the New Y

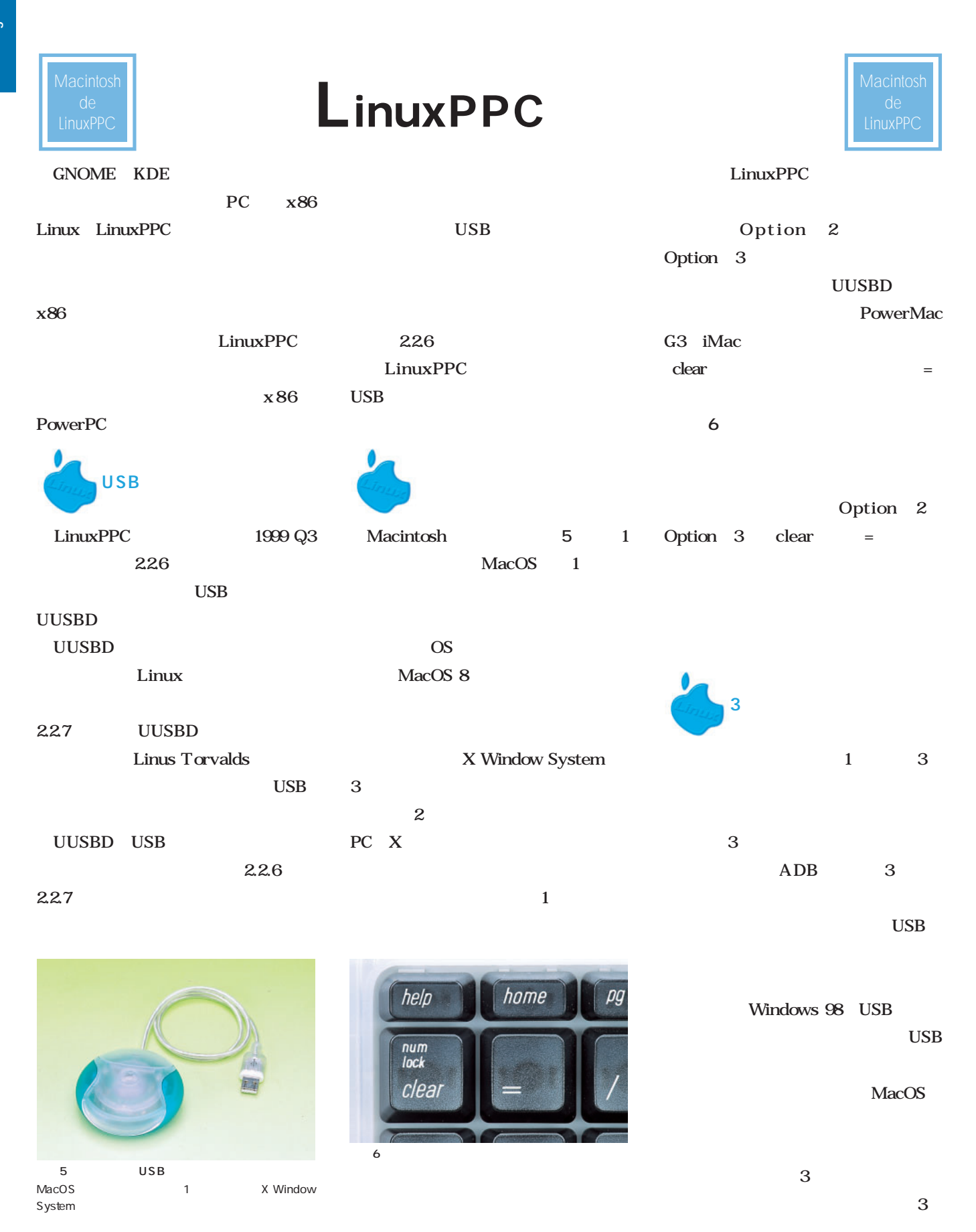
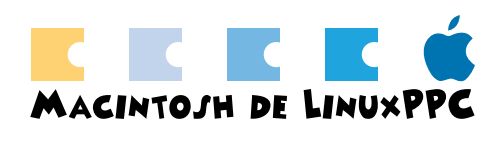

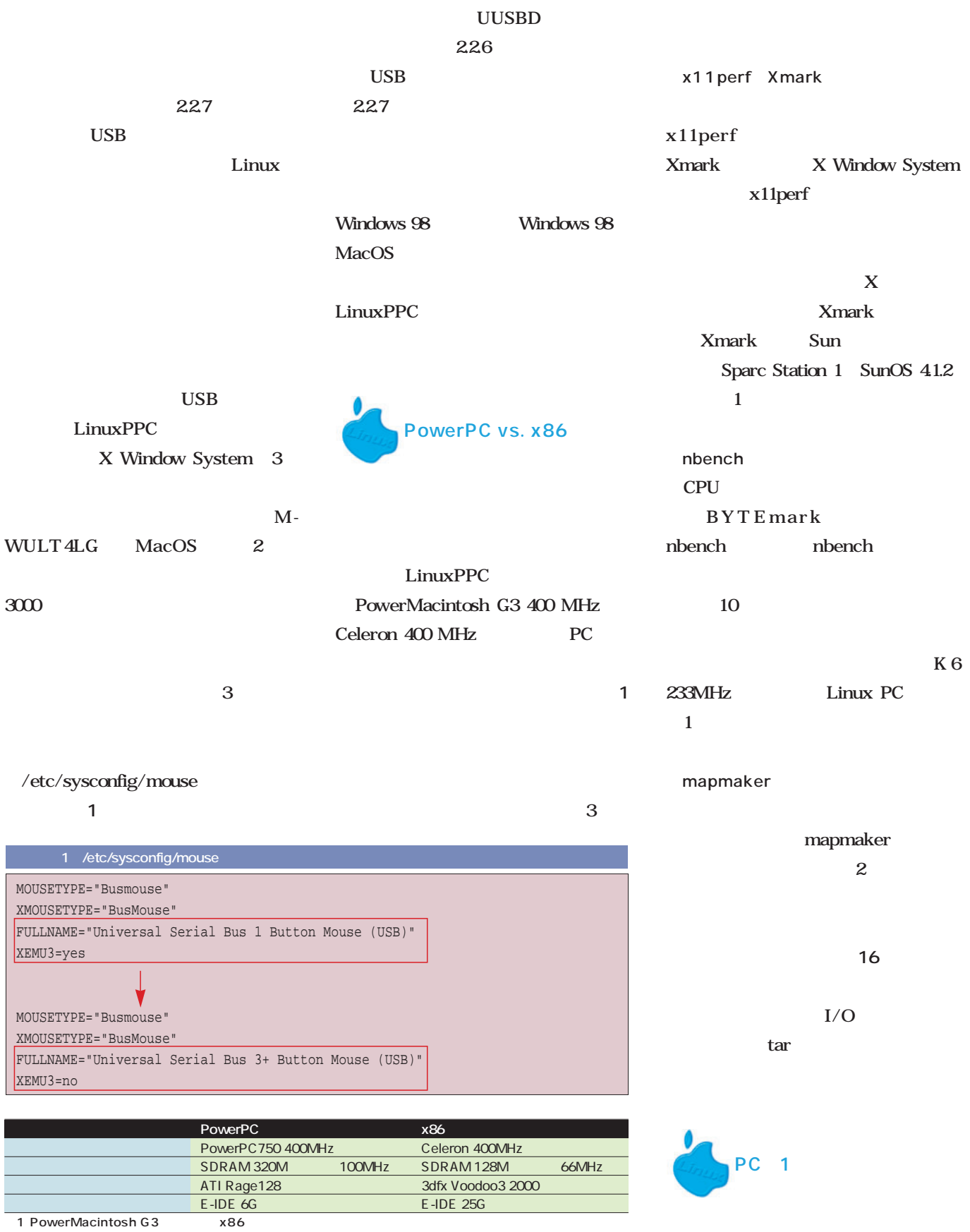

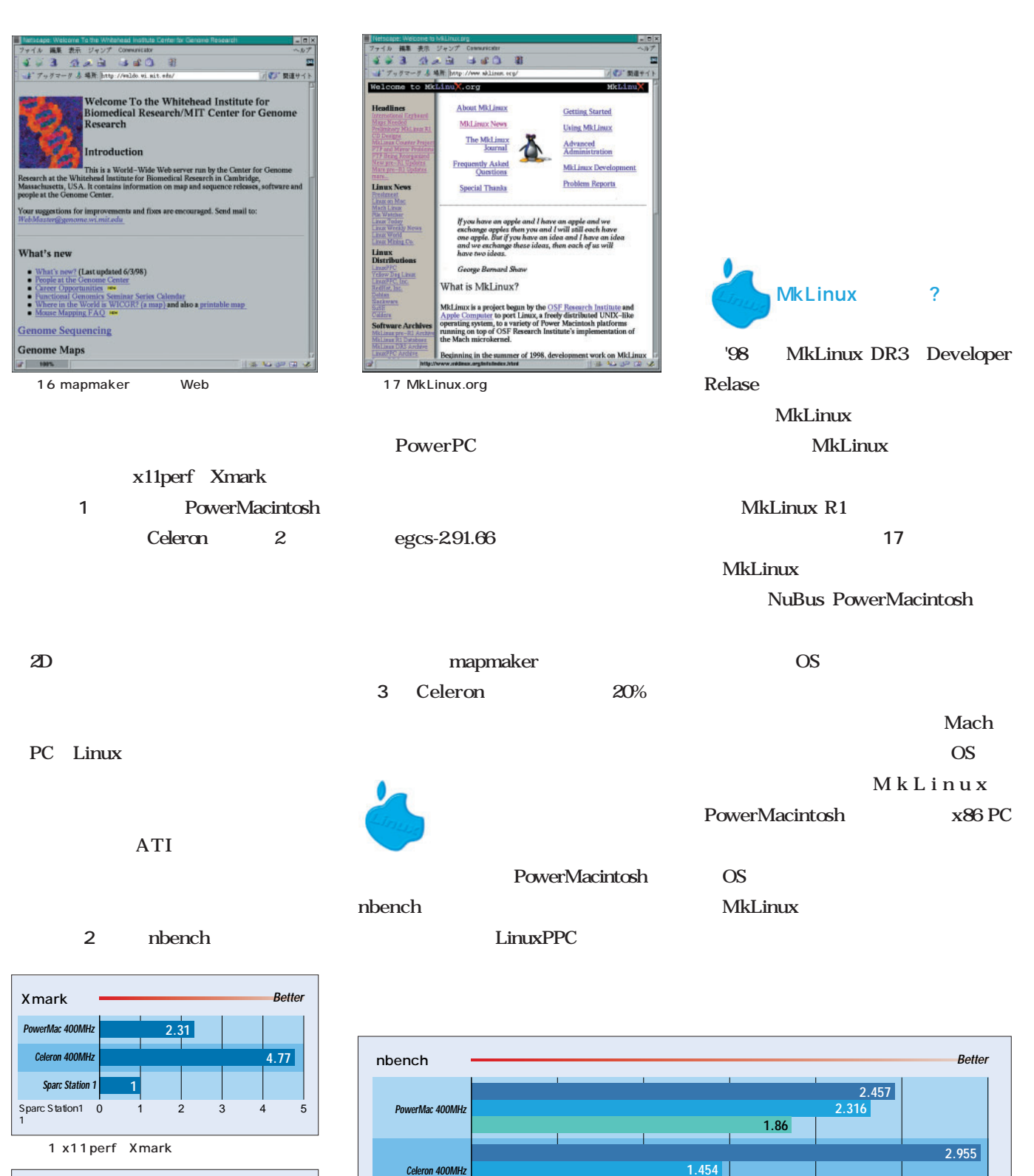

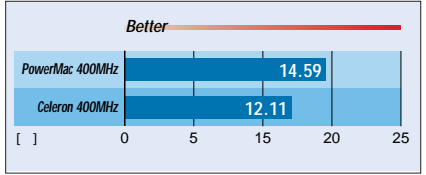

3 mapmaker

2 nbench

**K6 233MH** 

0 0.5 1.0 1.5 2.0 2.5 3.0

**1** 

**1.781** 

K6 233MHz 1とする

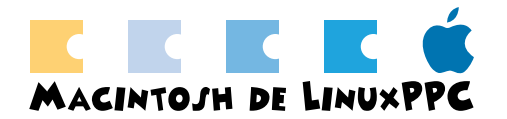

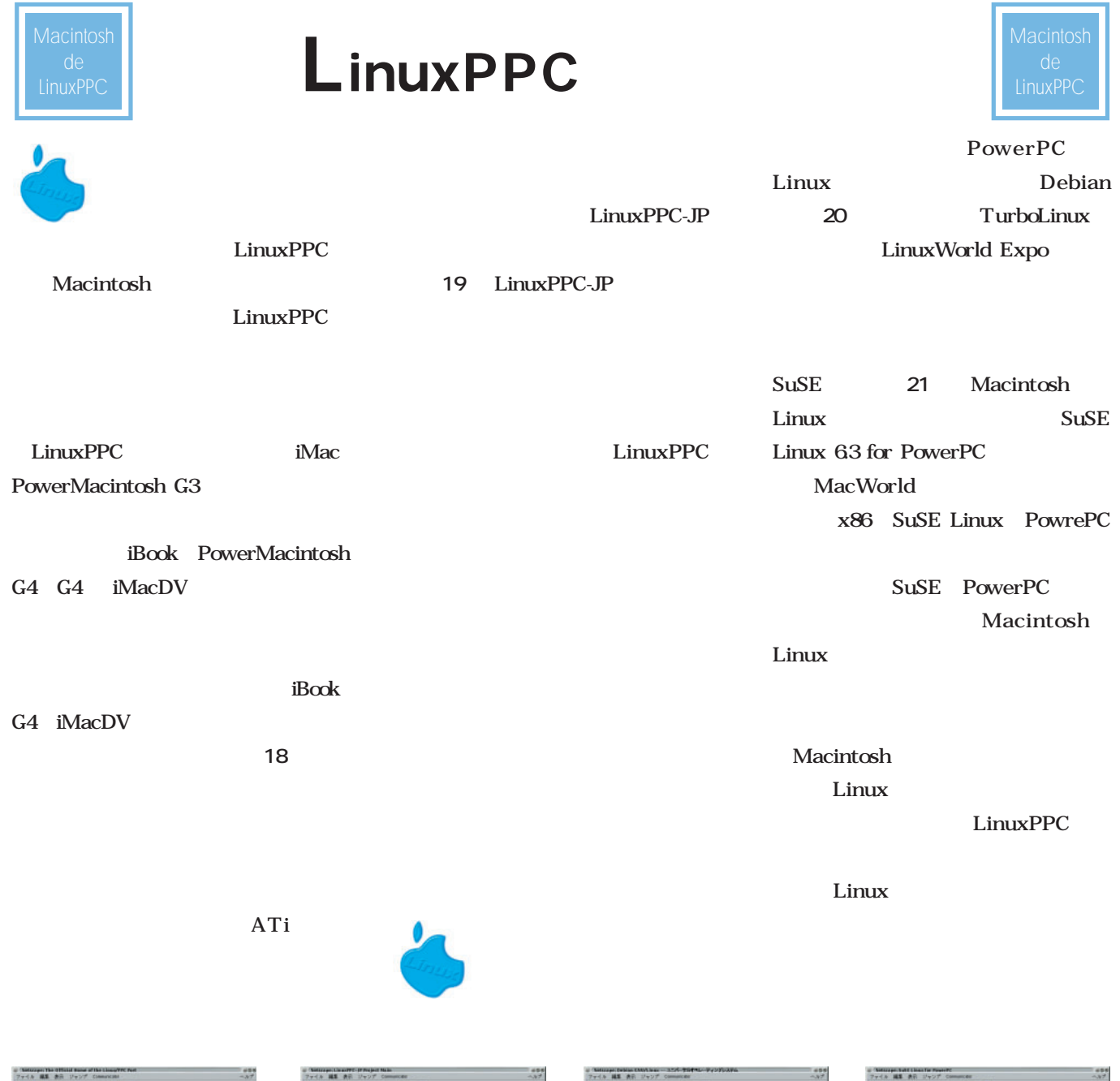

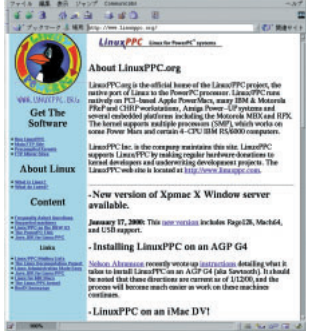

18 Linux/PPC PowerMacintosh G4 iMacDV

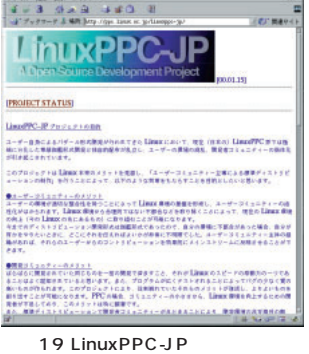

**33 George St Co. 2 EDITORIAL**  $\overline{c}$ debian **WE WEEN HE IS** Dehian Austria?  $\begin{minipage}{0.9\textwidth} \begin{minipage}{0.9\textwidth} \begin{tabular}{|c|c|} \hline \textbf{N} & \textbf{M} & \textbf{M} & \textbf{M} & \textbf{M} & \textbf{M} & \textbf{M} & \textbf{M} & \textbf{M} & \textbf{M} & \textbf{M} \\ \hline \textbf{N} & \textbf{M} & \textbf{M} & \textbf{M} & \textbf{M} & \textbf{M} & \textbf{M} & \textbf{M} & \textbf{M} & \textbf{M} & \textbf{M} & \textbf{M} & \textbf{M} & \textbf{M}$ **NUTHERNETWORK** ストリト<br>- 3歳度 はじめよう ばじめよう<br>
Dadan output y - Tay 11 です。1592 リタリリ First y - Tay 8.4 しか。<br>
1.0 - 1988 キがはてくだかい、Dadan 1.1 での実成や、アップグレードの<br>
5.0. - 原稿、中国にからイアンコールやエスプルの用する数量があります。<br>
Dadan output の提供のヘルプについては、私たちの<u>リタートを主張</u>のページをご<br>NC GPS y ser CD<br>An Ears as 灦  $22 - 8$  $\begin{array}{ll} [2000\ \ \, & 0.01\ \ \, & 4.16\ \ \, & 0.106666\ \ \, & 0.00010008322\ \ \, & 0.12-9799-79\\[.2cm] 11999\ \ \, & 0.12\ \ \, & 4.17\ \ \, & 0.1066\ \ \, & 0.000896\ \ \, & 0.000896\ \ \, & 0.000896\ \ \, & 0.000896\ \ \, & 0.000$ 20 Debian

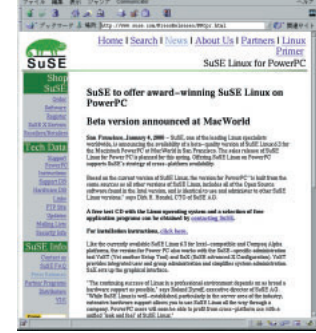

21 SuSE MacWorld Expo PowerPC

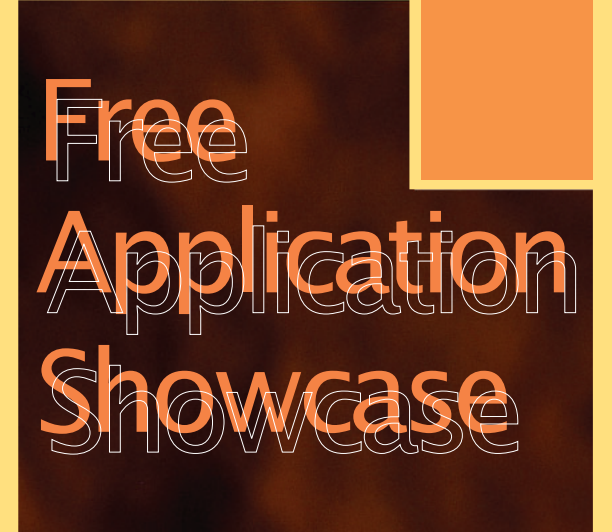

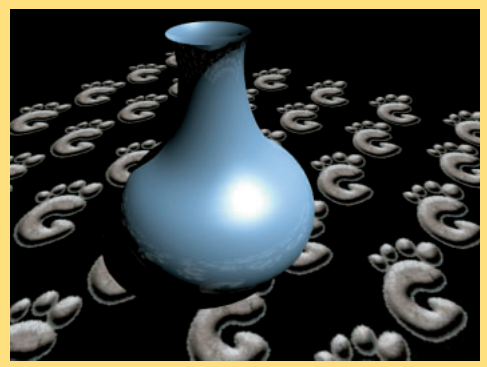

Moonlight Atelier P.144

*Text : Hajime Dei*

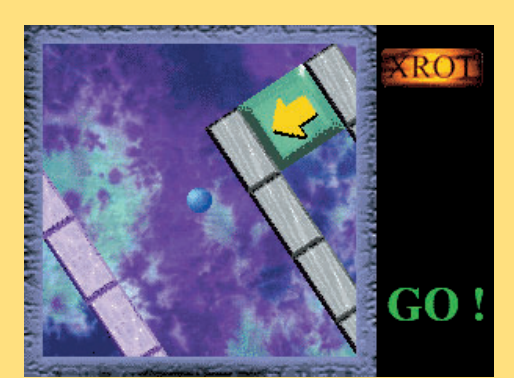

XROT P.148

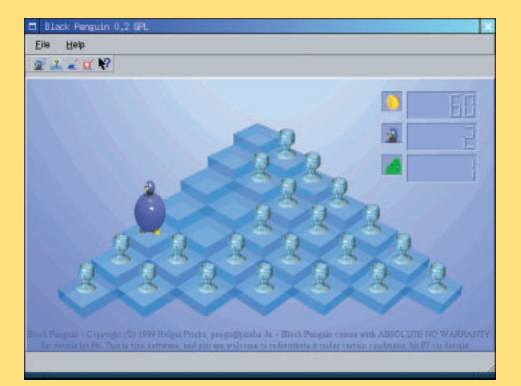

Black Penguin P.149

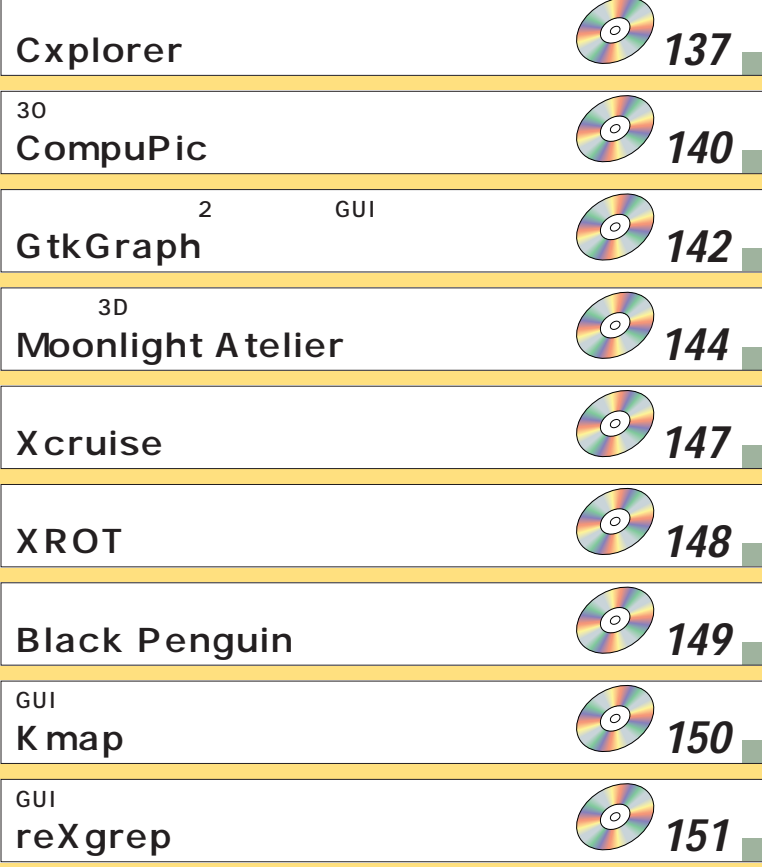

CD-ROM

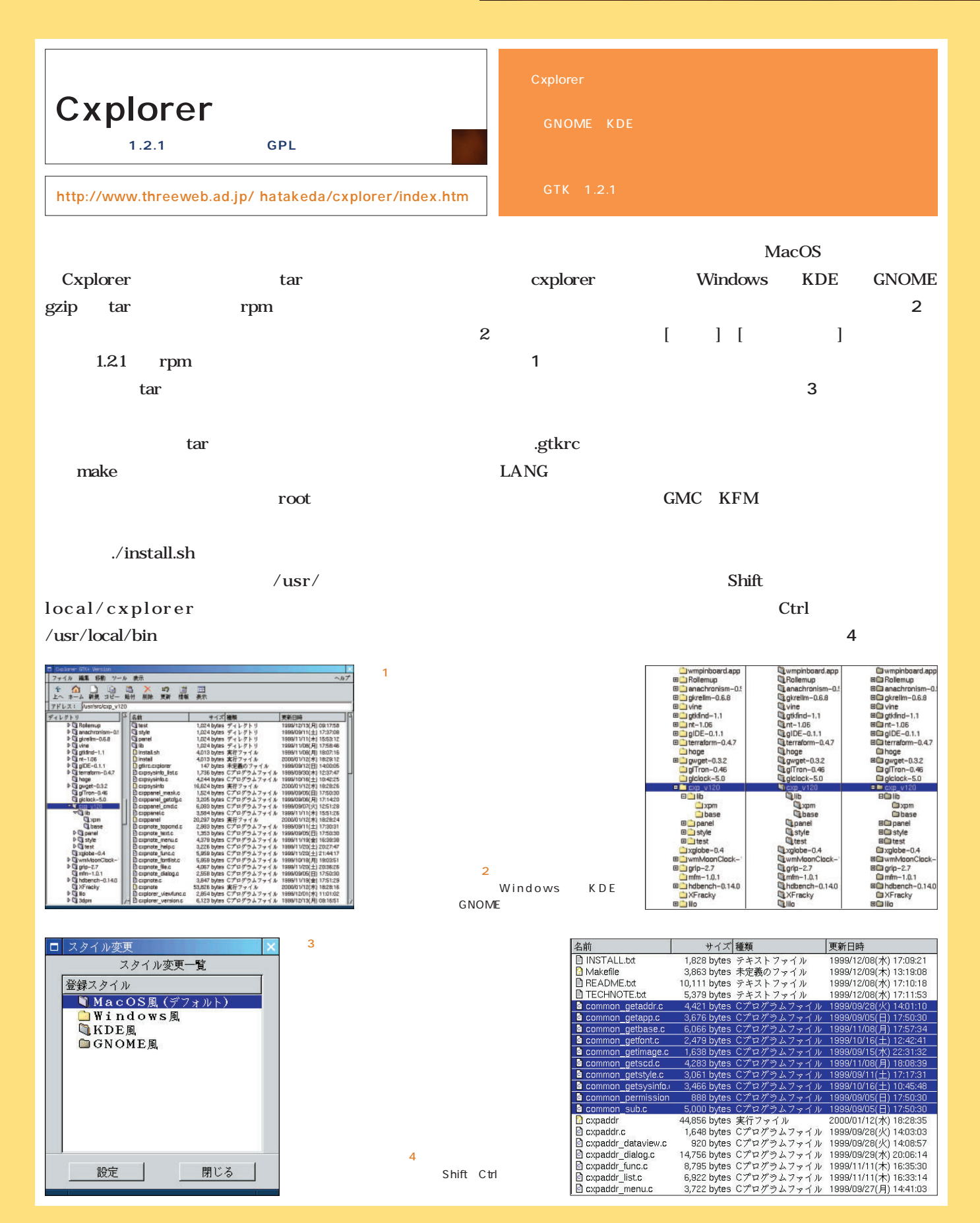

*Free Software*

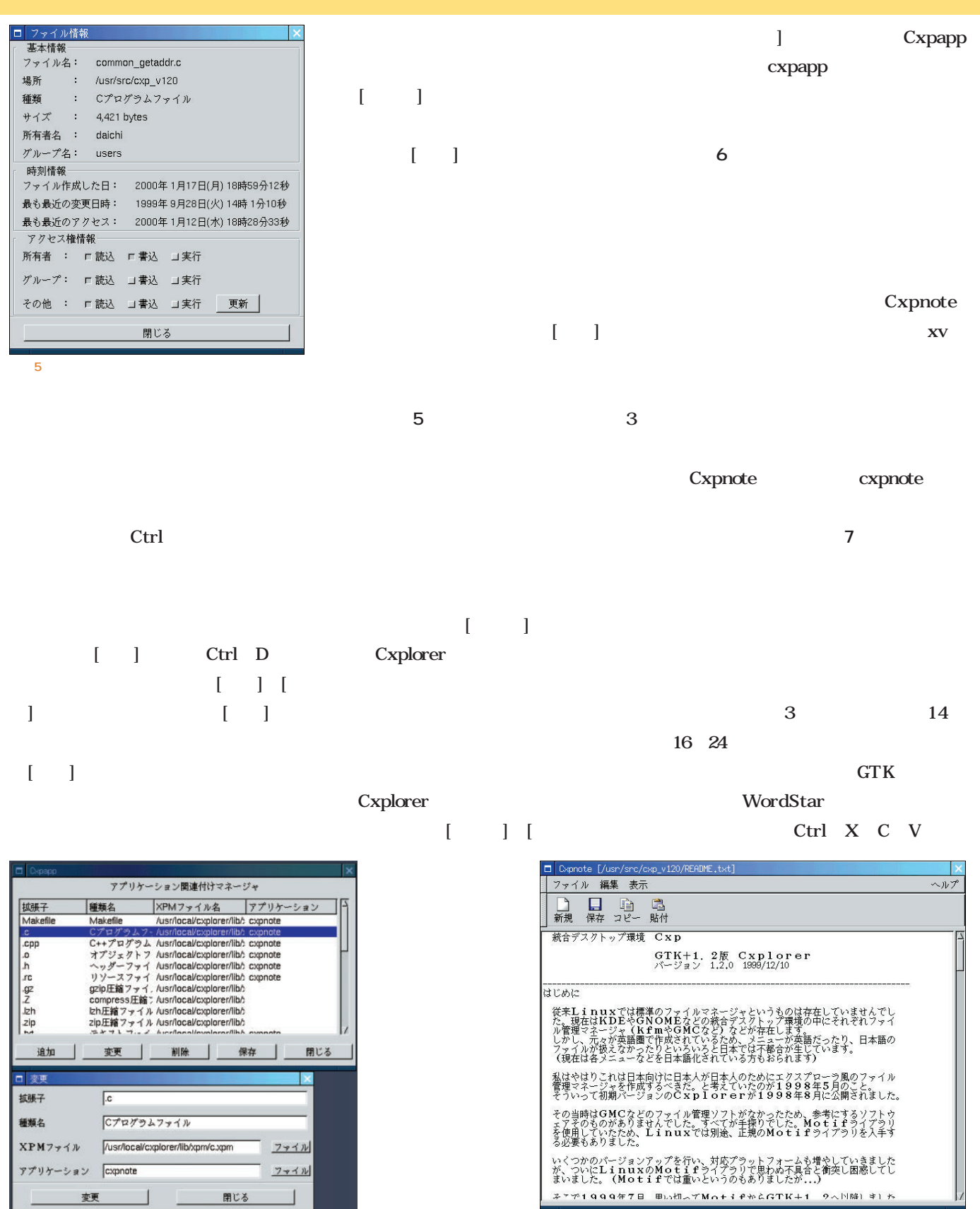

画面7

Cxpnote

Cxpapp

画面6

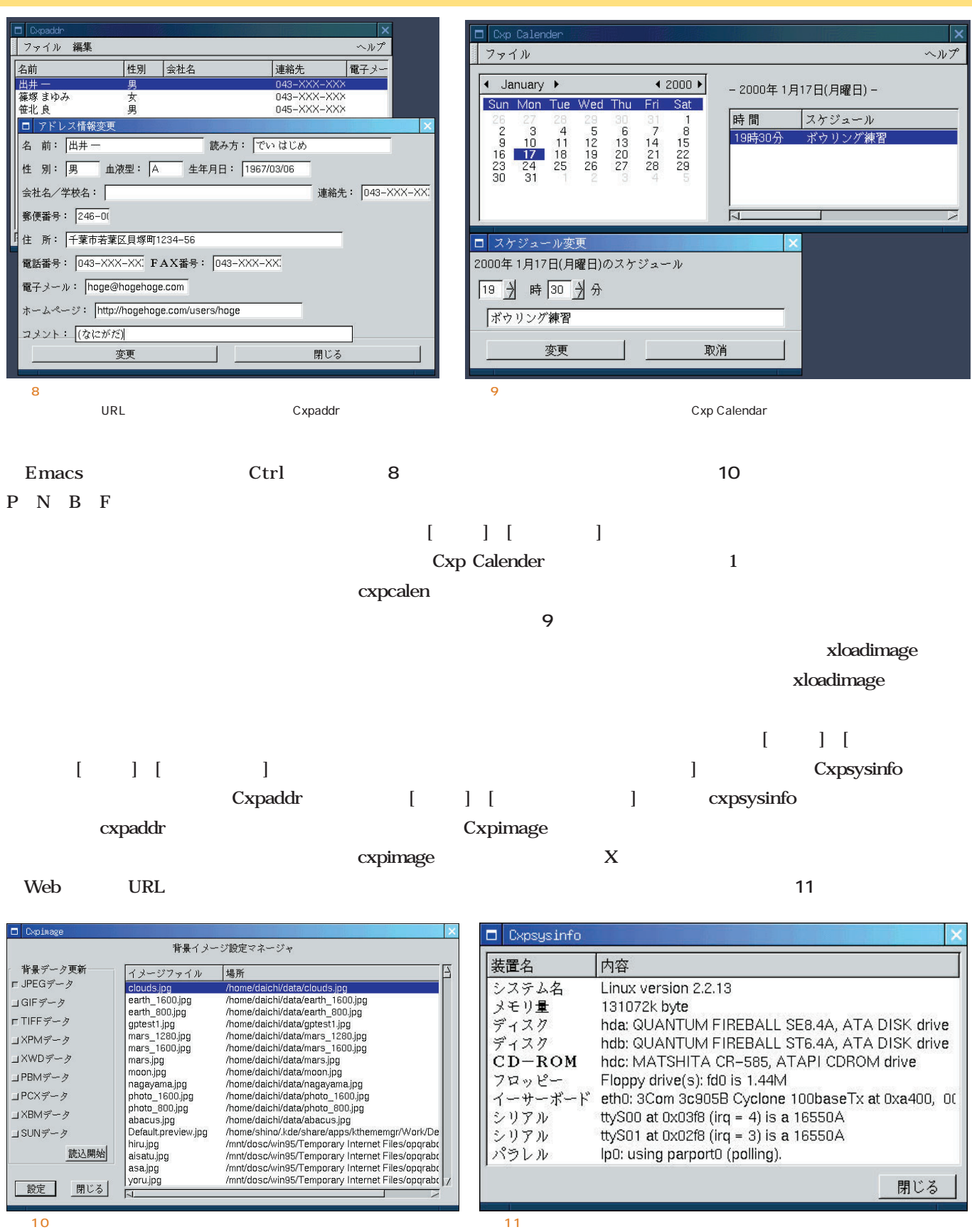

Cxpimage

Cxpsysinfo

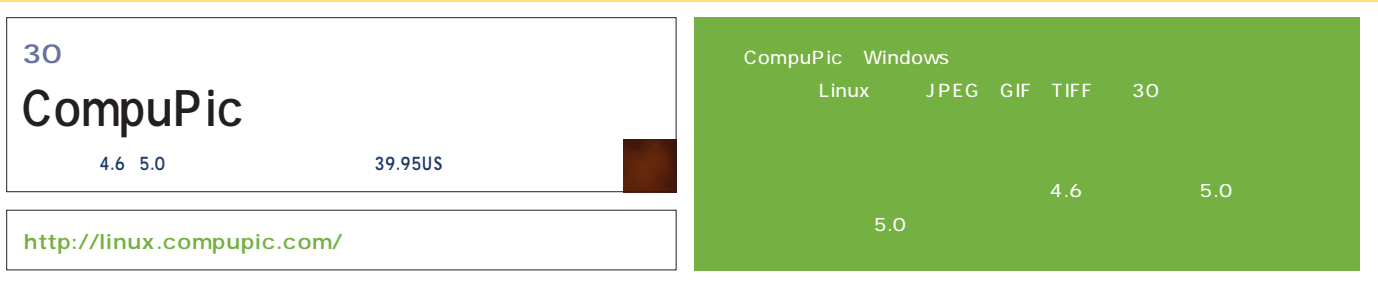

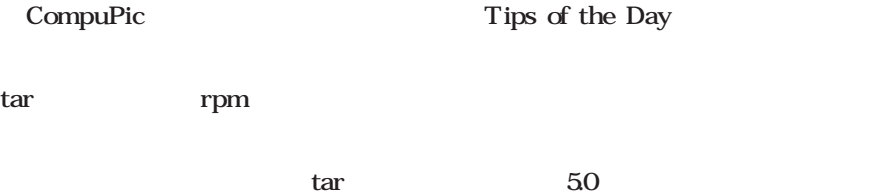

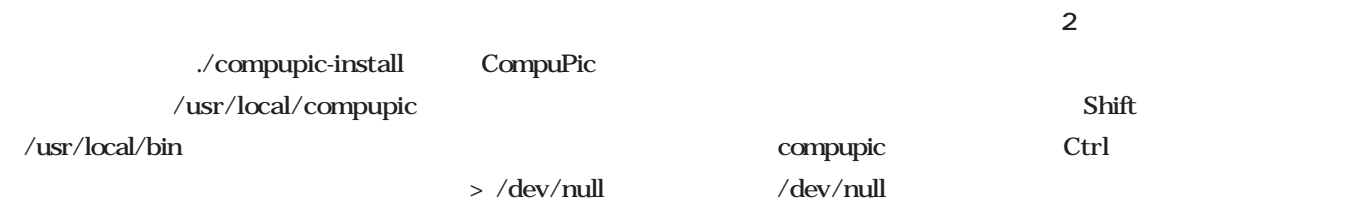

画面2

CompuPic

LZW

 $30$ 

GIF TIFF

http://linux.compupic.com/linux\_ terms.html

compupic

構成されるメインウィンドウ(**画面1**

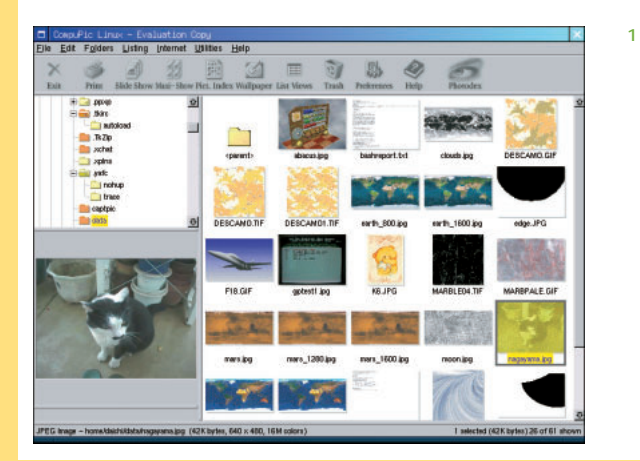

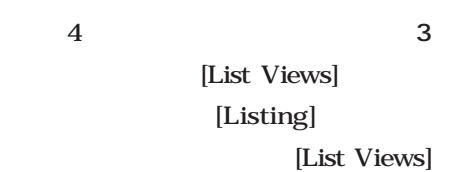

Enter

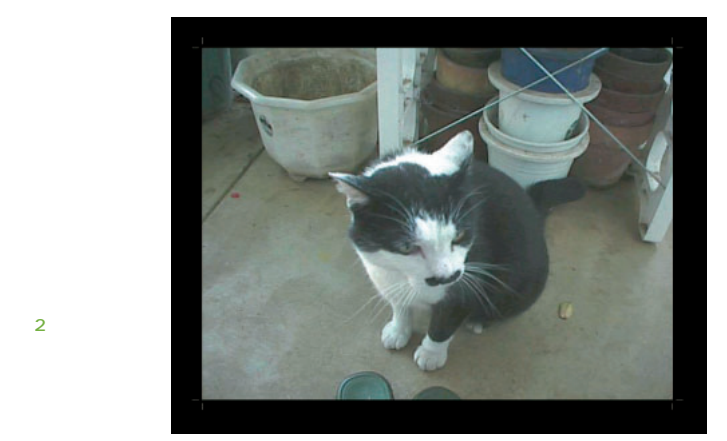

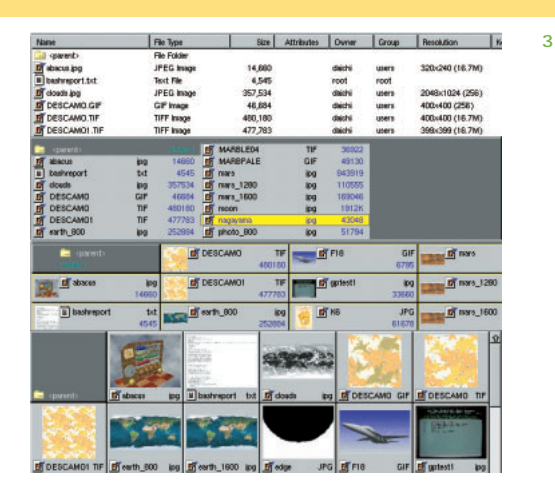

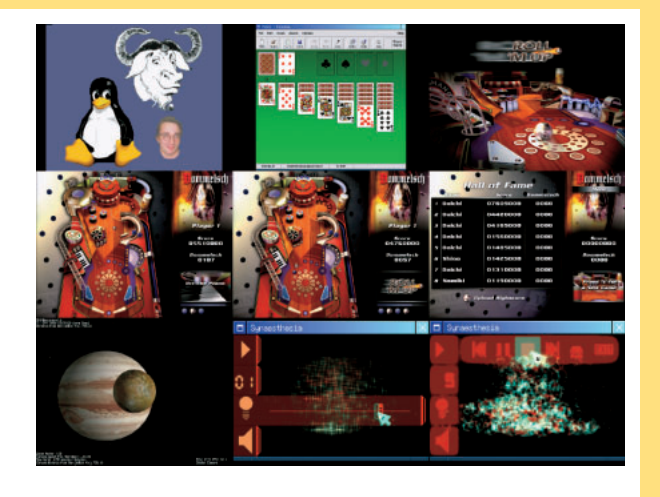

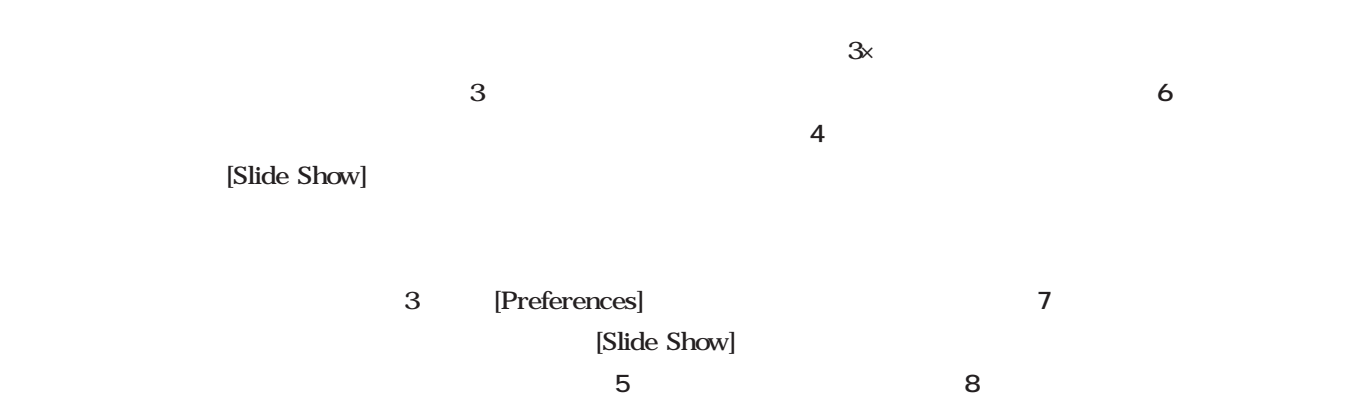

画面4

#### Advanced Batch Conversions

画面6

画面8

画面7

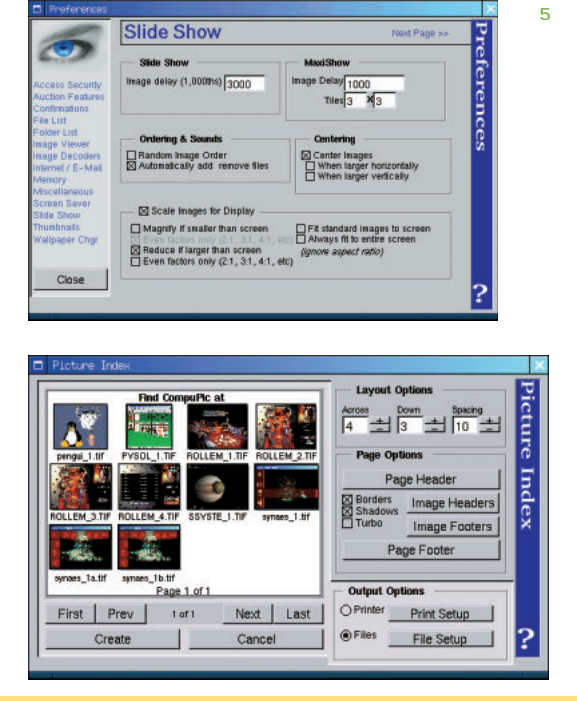

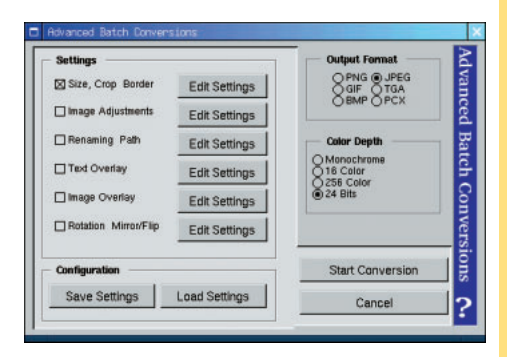

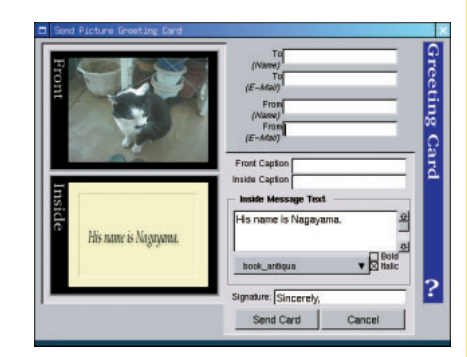

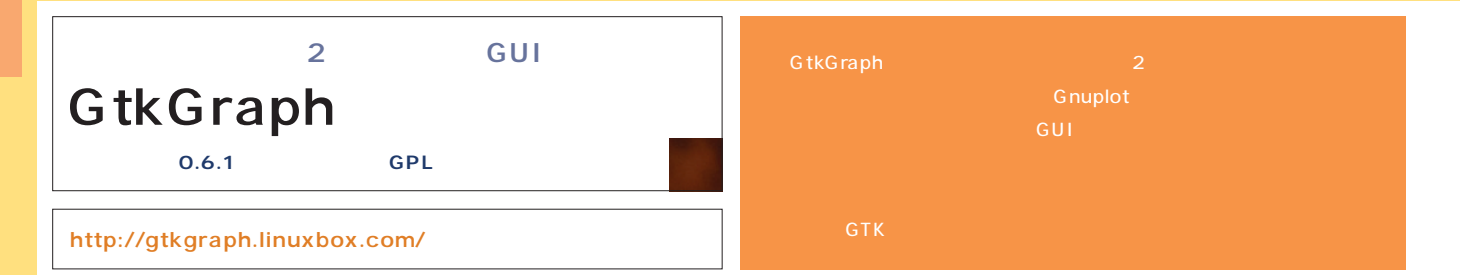

#### GtkGraph tar

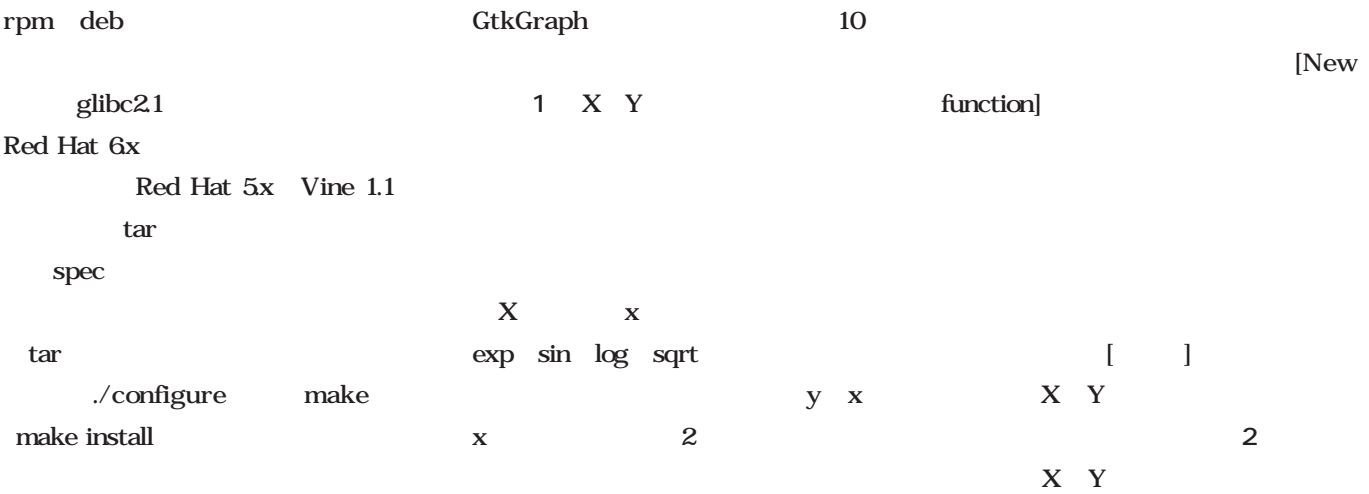

tar tartilari da bashka tartilari da bashka tartilari da bashka tartilari da bashka tartilari da bashka tartil

Untitled Funtion

[Change function name]

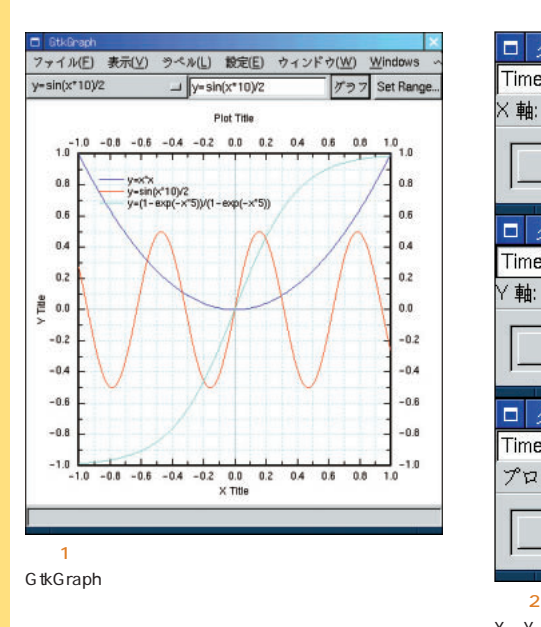

#### gtkgraph

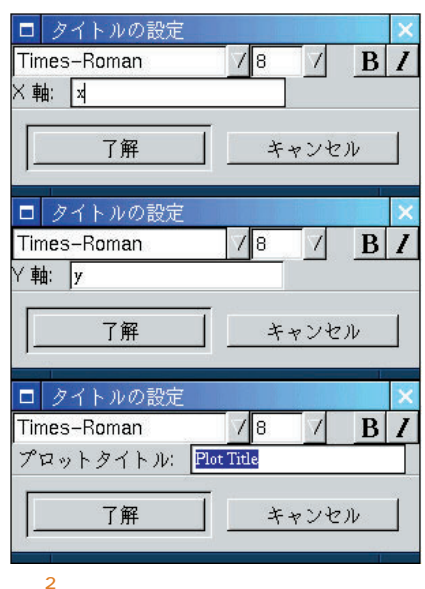

 $X$   $Y$ 

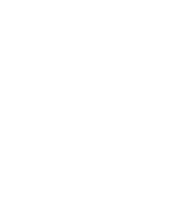

[Set Range]

 $\overline{\mathbf{3}}$   $\overline{\mathbf{3}}$   $\overline{\mathbf{4}}$   $\overline{\mathbf{5}}$   $\overline{\mathbf{6}}$   $\overline{\mathbf{6}}$   $\overline{\mathbf{6}}$   $\overline{\mathbf{6}}$   $\overline{\mathbf{6}}$   $\overline{\mathbf{6}}$   $\overline{\mathbf{6}}$   $\overline{\mathbf{6}}$   $\overline{\mathbf{6}}$   $\overline{\mathbf{6}}$   $\overline{\mathbf{6}}$   $\overline{\mathbf{6}}$   $\overline{\mathbf{6}}$   $\overline{\mathbf{6}}$   $\overline{\$ 

 $\begin{bmatrix} 1 & 1 \end{bmatrix}$ 

X Y

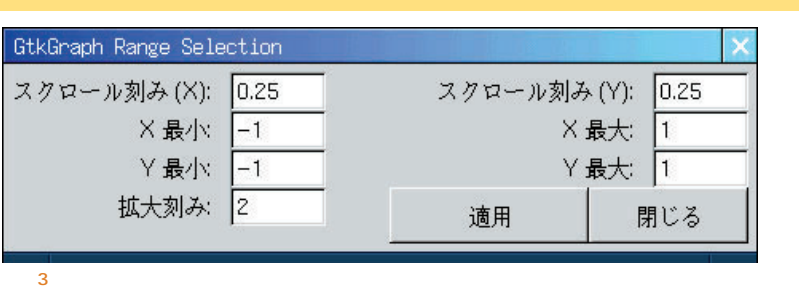

[Windows] [Show Data] て入力する必 がある(**画面4** 。関数 どの設定が可能だ(**画面6** [File] [Save dataset]  $X$   $Y$  $1\quad1$ 

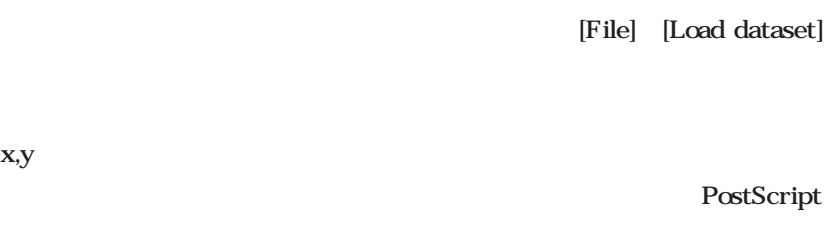

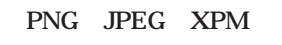

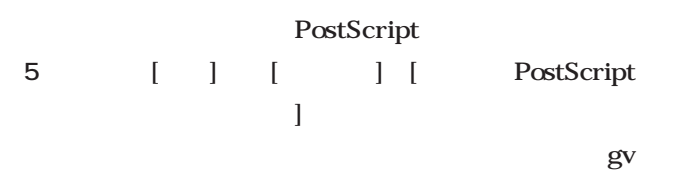

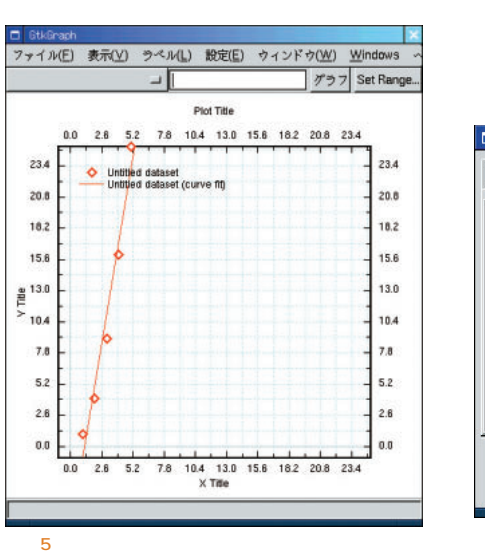

#### **面7**

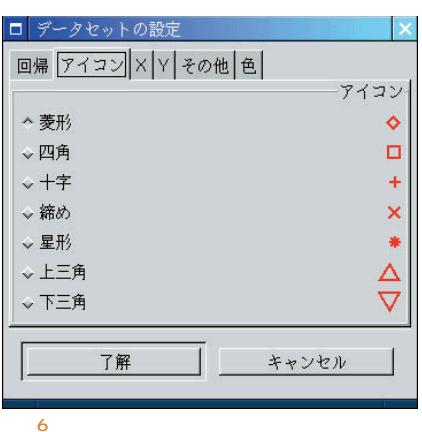

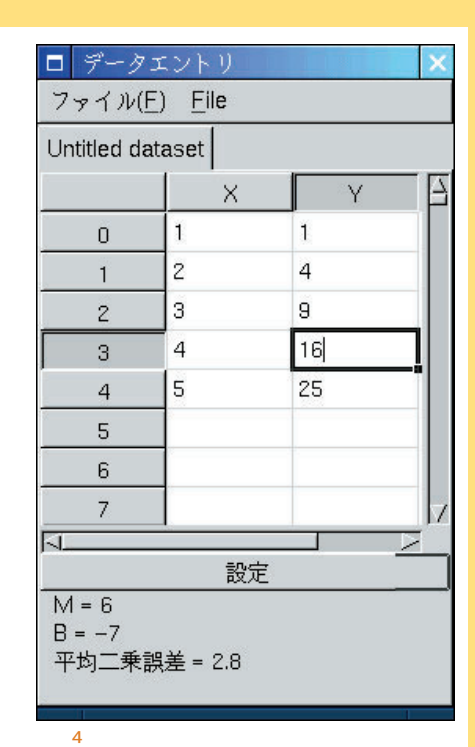

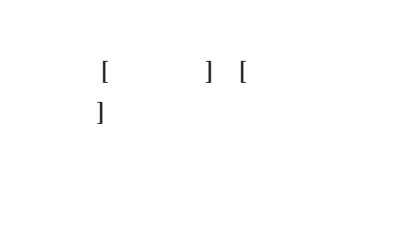

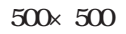

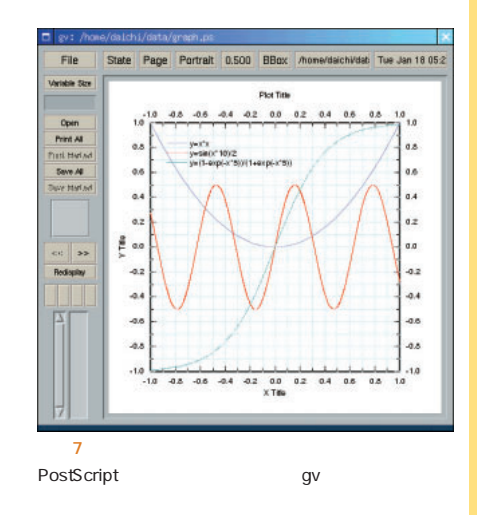

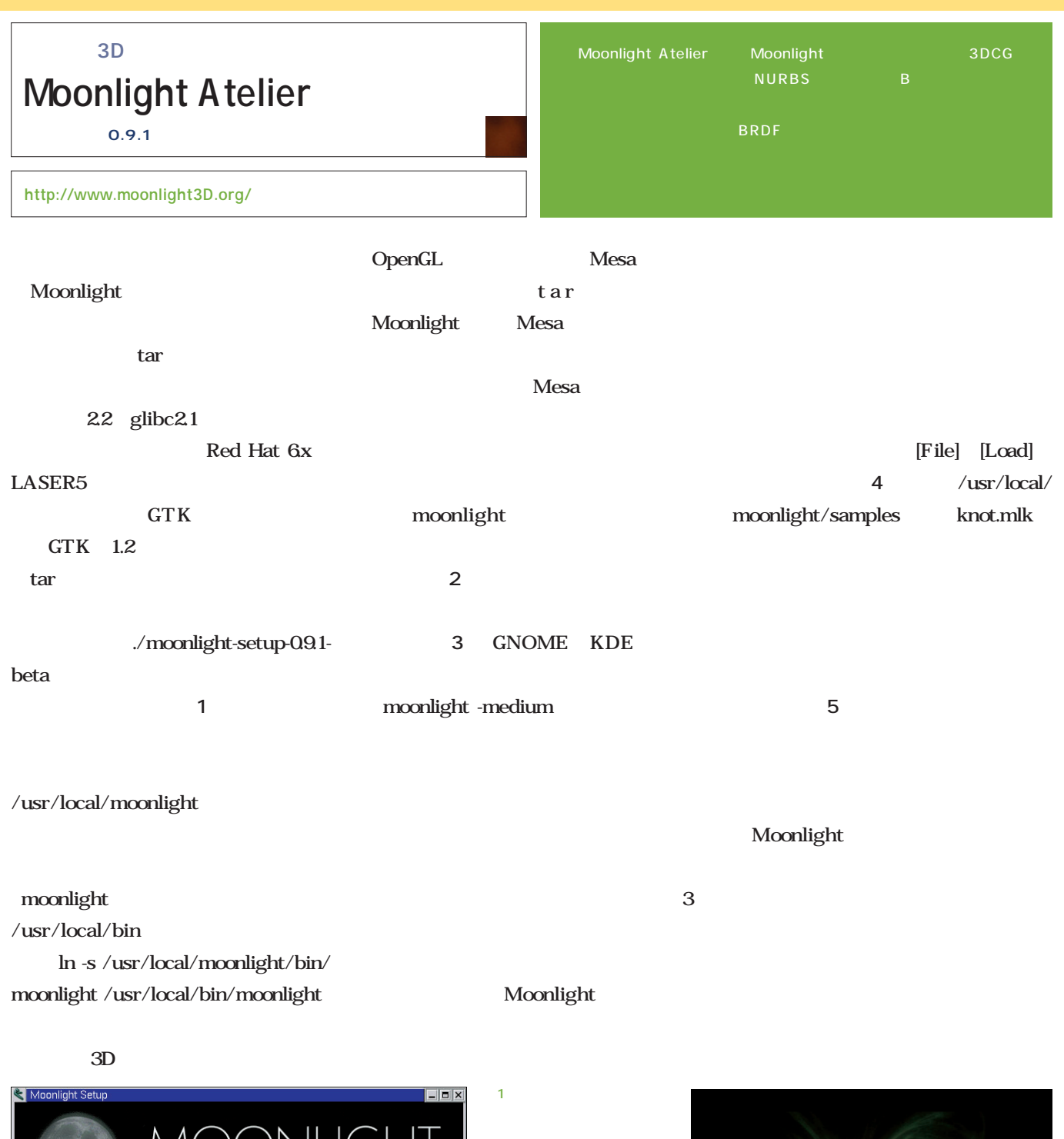

画面2

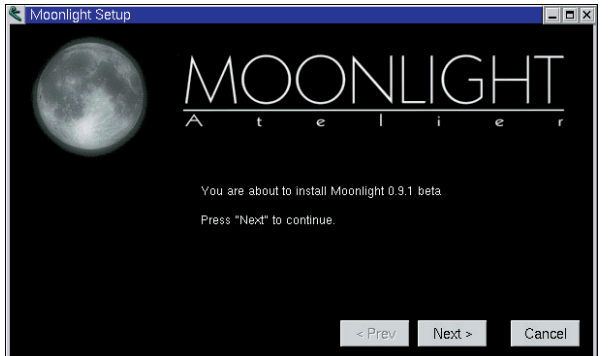

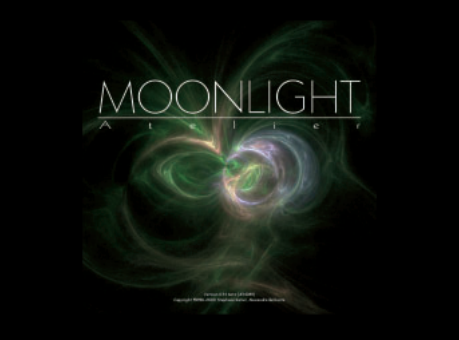

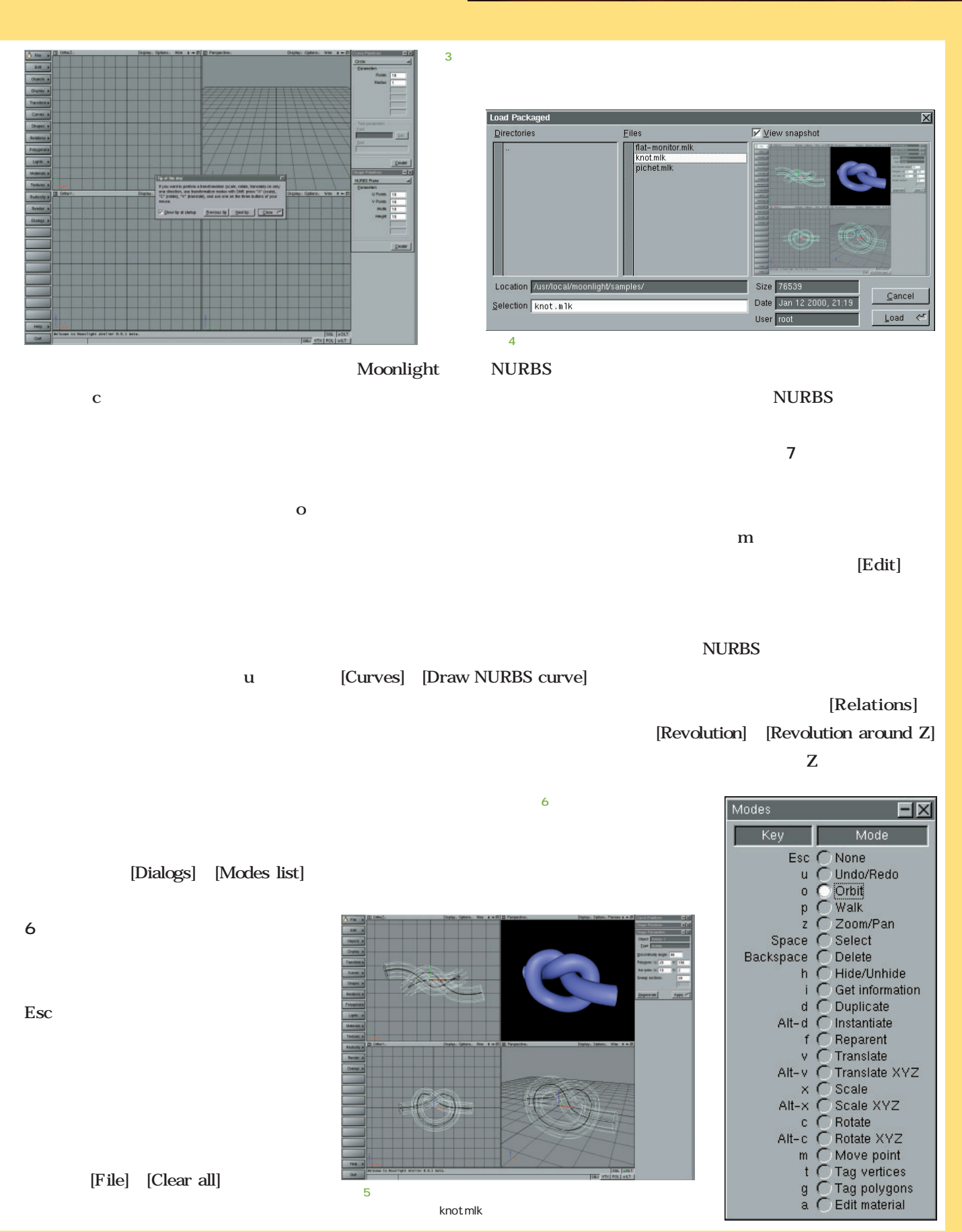

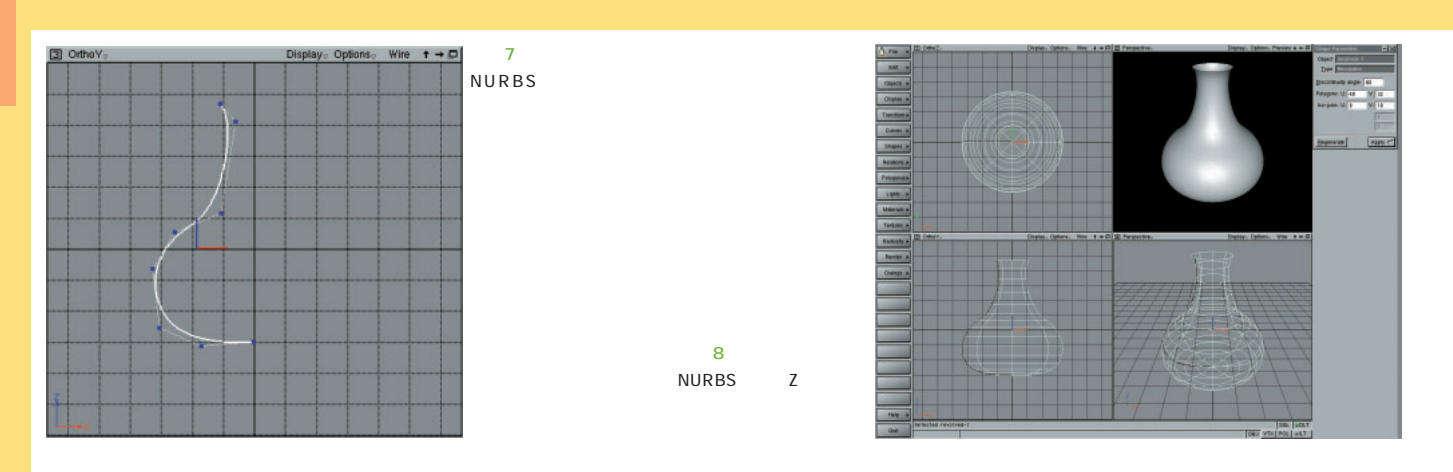

[Shapes] [Double Sided]

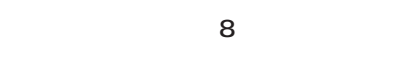

#### **NURBS**

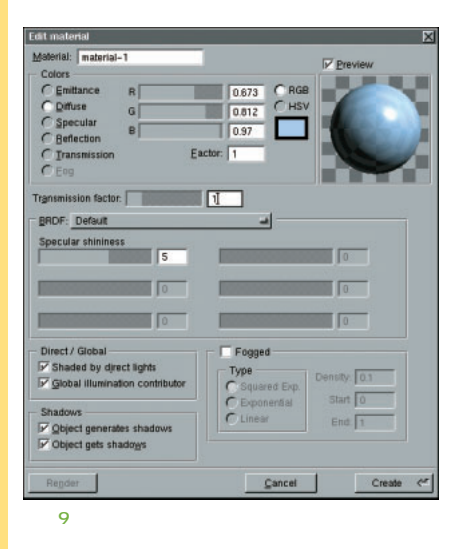

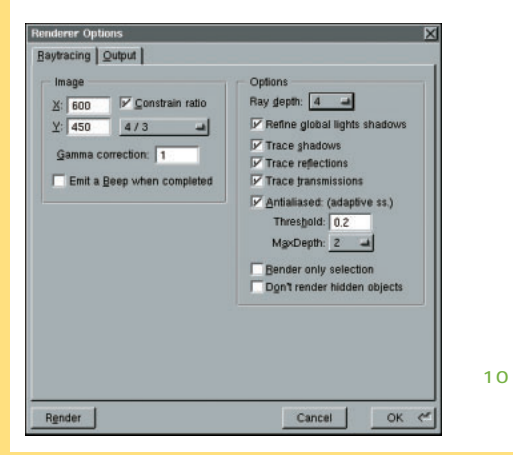

a [New material]

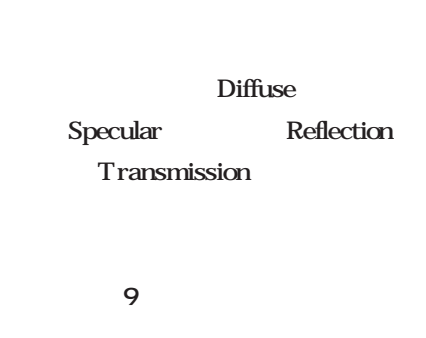

[Textures] [Lights]

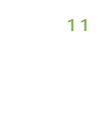

[Render] [Renderer options]

 $\alpha$ 10 [Render] [Render]

> **画面11** JPEG PNG 3D DXF POV Rayshade VRML OFF DXF 3DS OFF PLY

> > Web

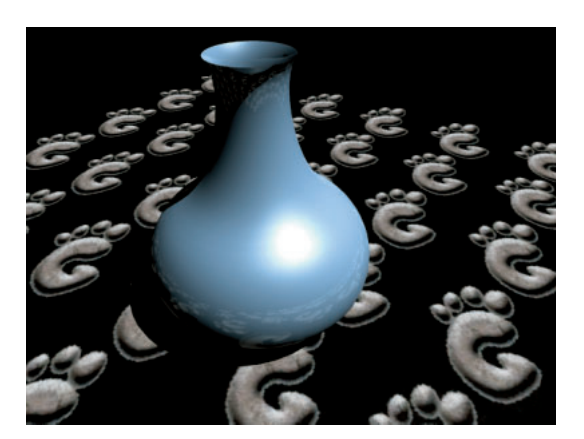

### **Xcruise**

0.22 GPL

**http://tanaka-www.cs.titech.ac.jp/̃euske/prog/index-j.html**

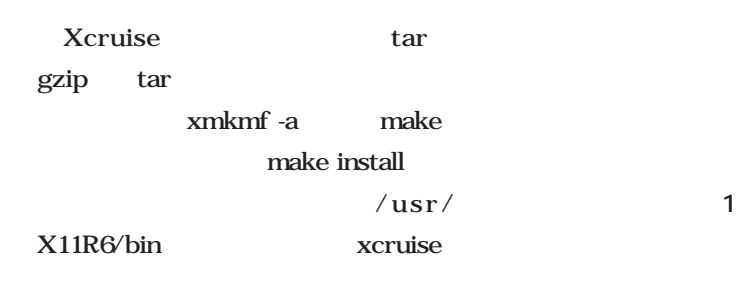

/usr/local/bin

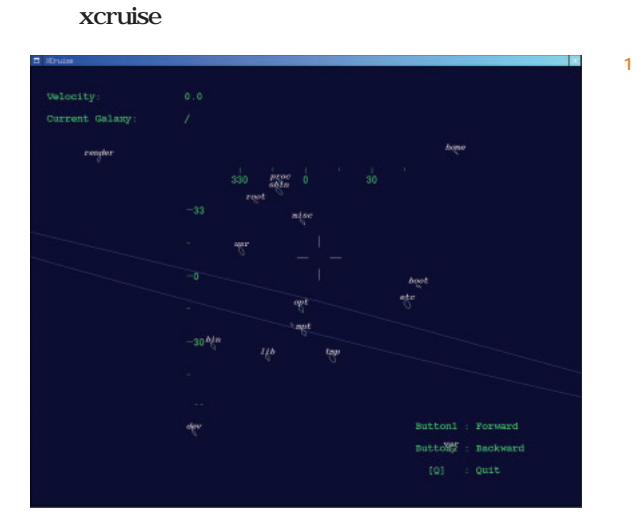

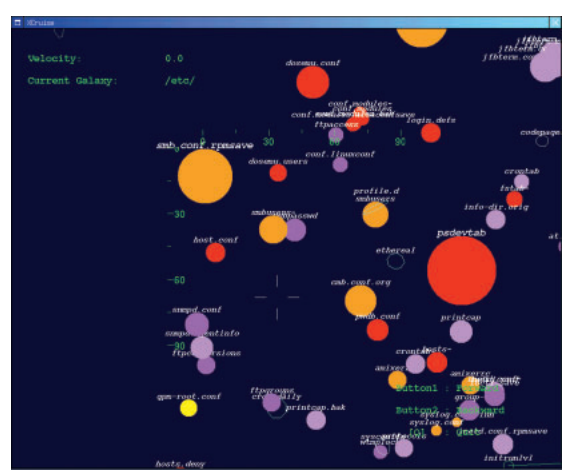

画面2

画面3

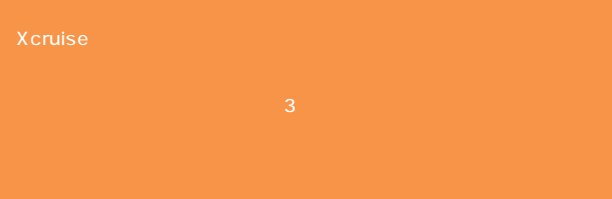

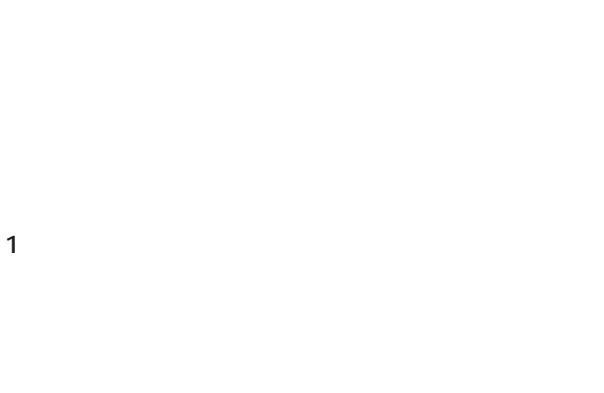

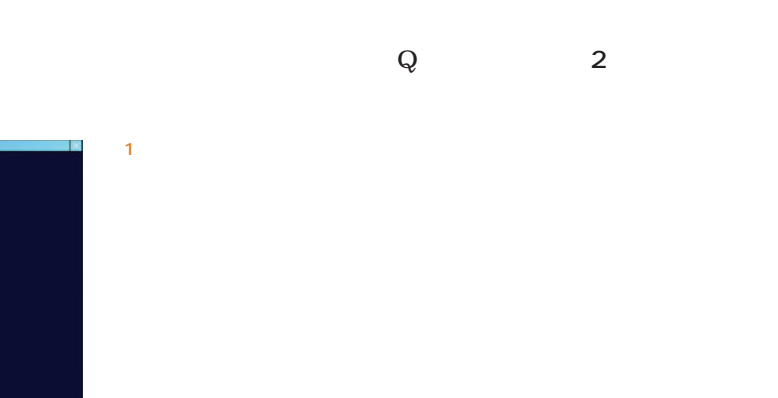

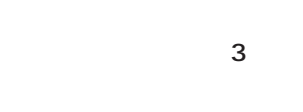

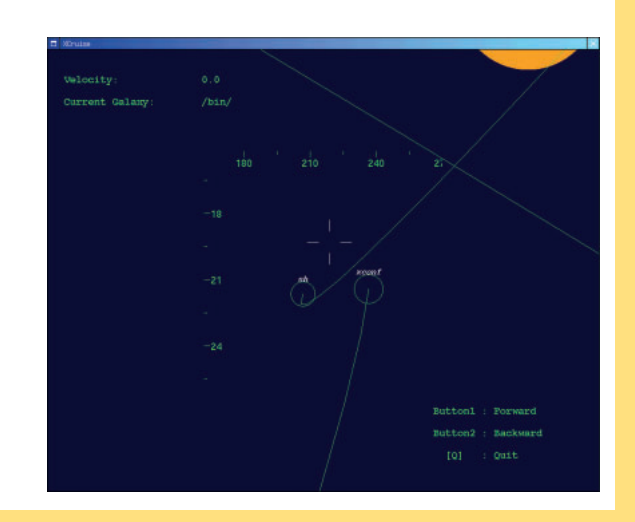

### XROTは、画面を回転させることにより、落下する球をうまくゴール http://www.ci.cs.meiji.ac.jp:8150/siraisi/xrot.html Color 256 X **XROT バージョン:1.3.2 種別:フリー**

画面2

 $\overline{A}$ 

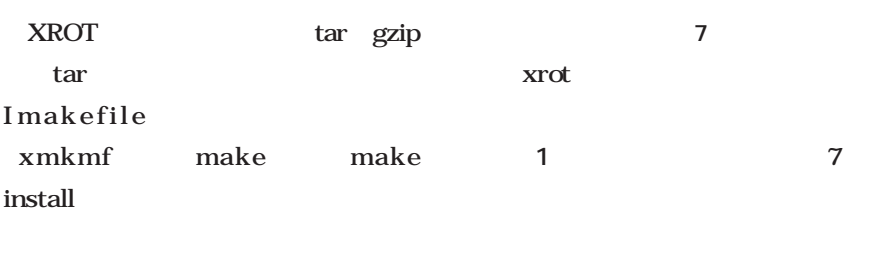

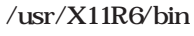

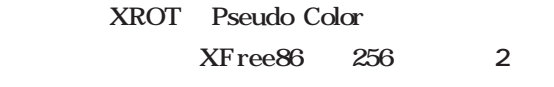

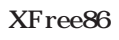

る場合は、いったん256色モードで起

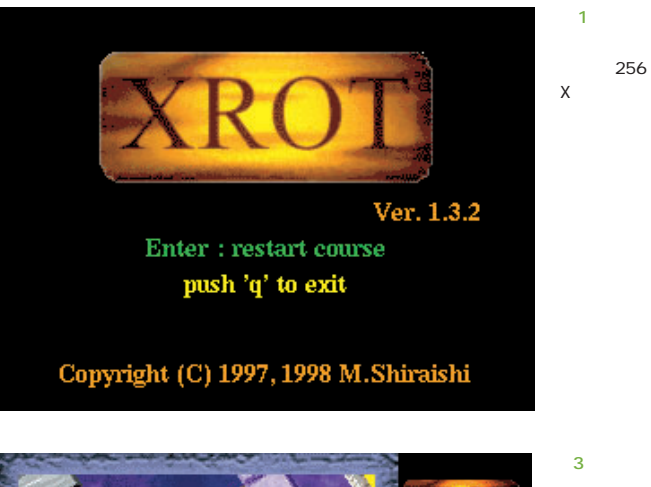

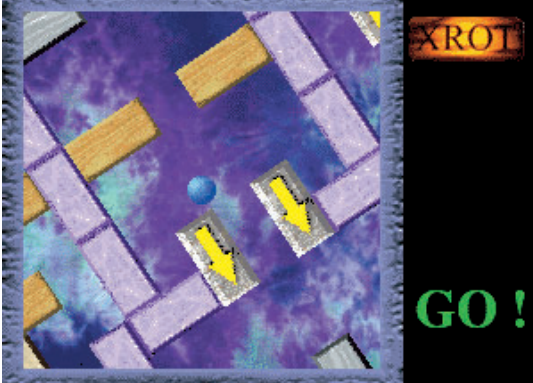

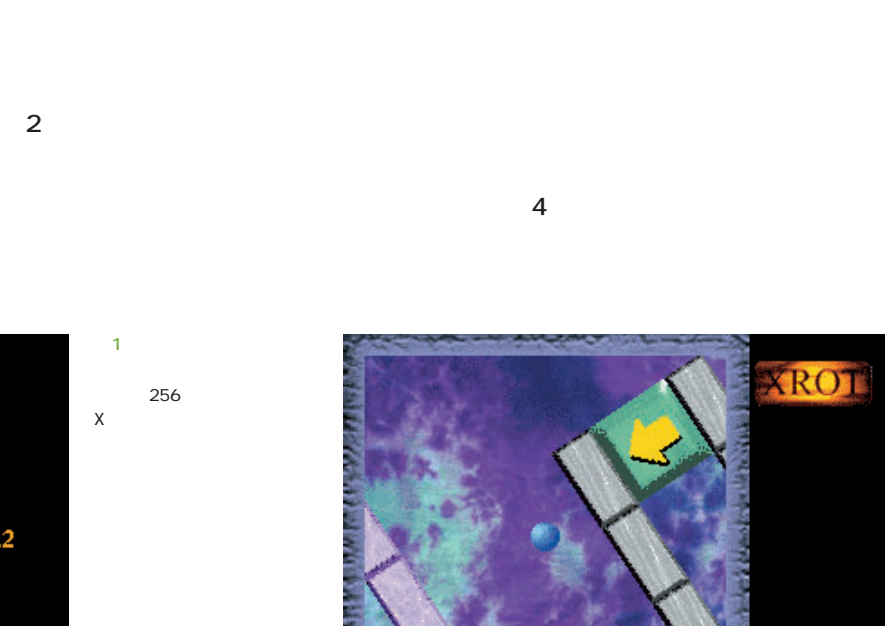

なそう(**画面3**

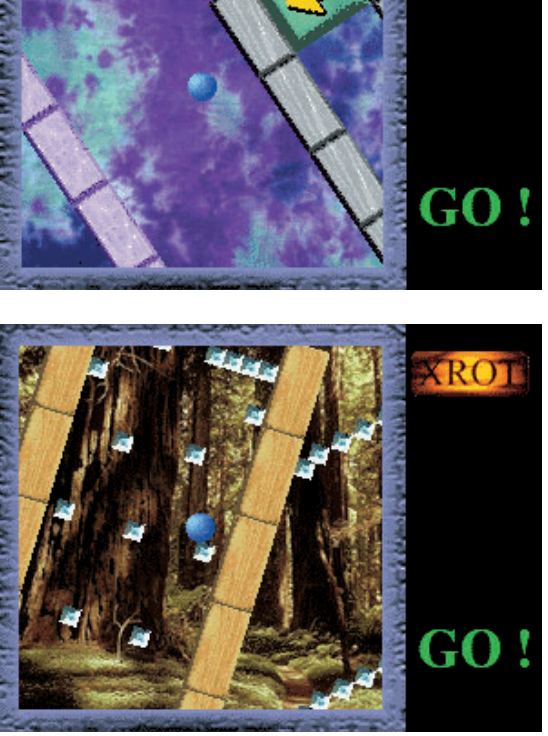

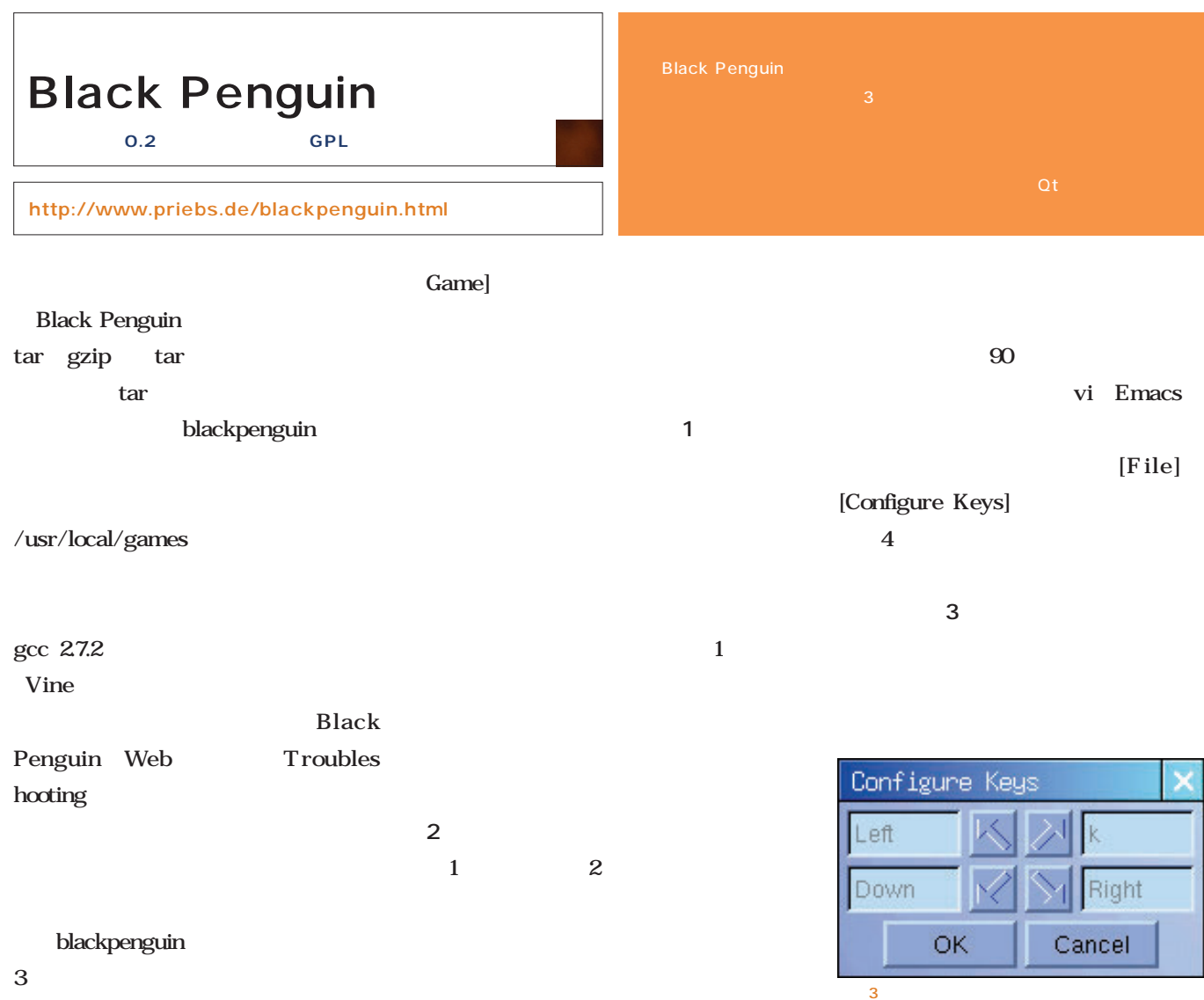

 $New$ 

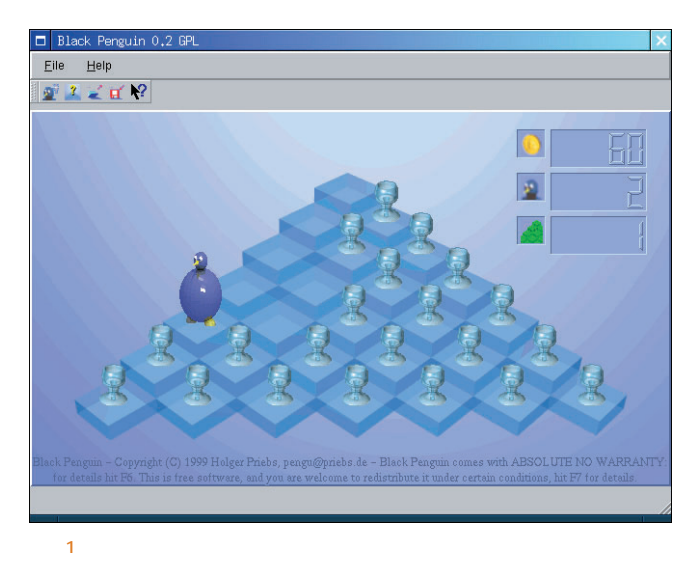

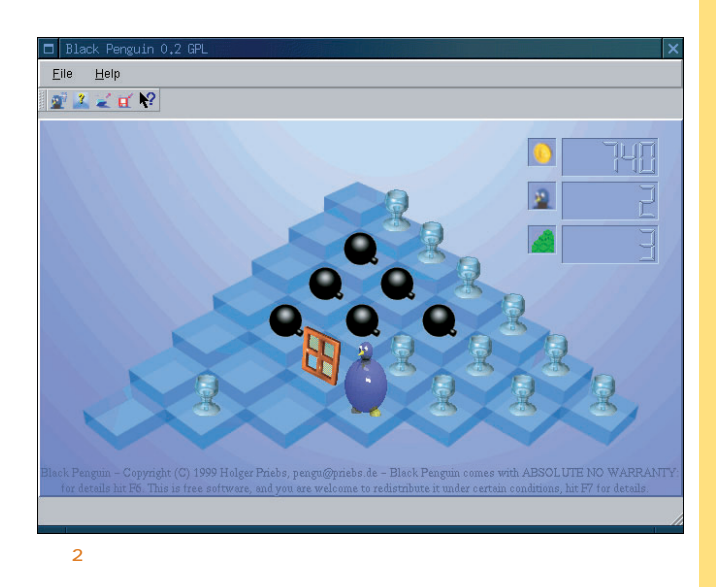

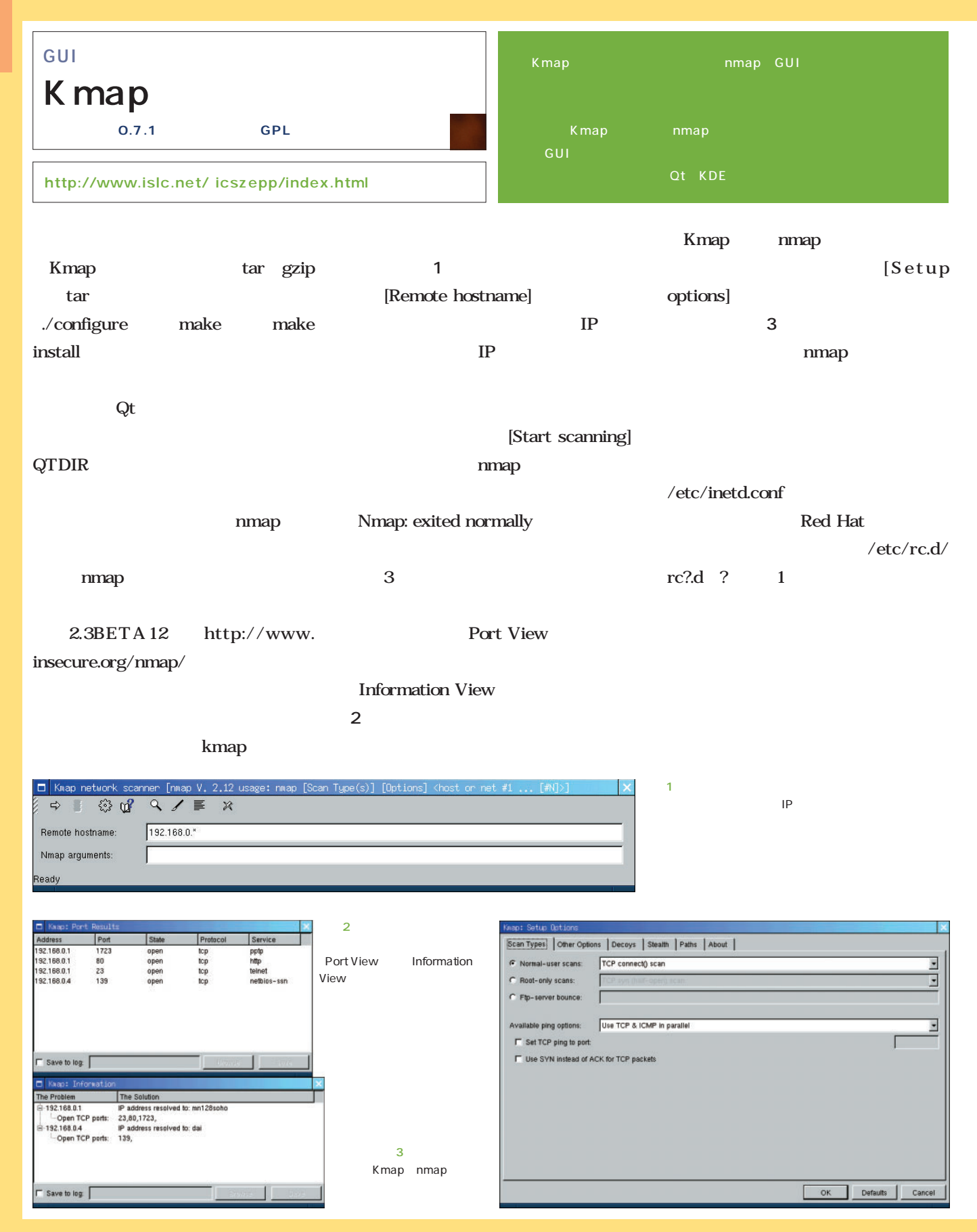

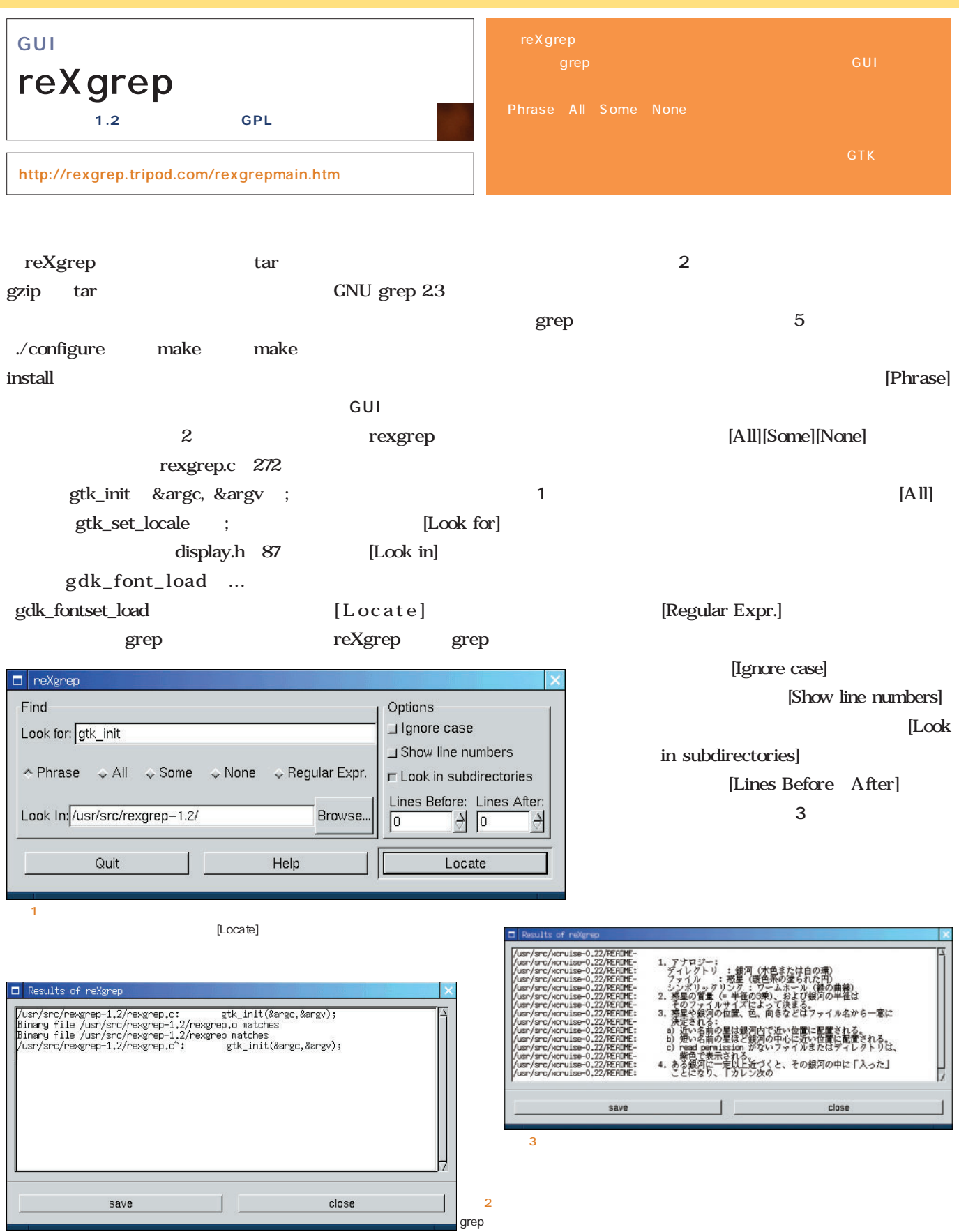

### 1984

*Text : Tsuyoshi Toyofuku Text : Tsuyoshi Toyofuku*

# Macintosh GUI extensive state that the state of the state of the state of the state of the state of the state of the state of the state of the state of the state of the state of the state of the state of the state of the state of th 1979 PARC Apple Alto and the Solution of the GUI GUI Alto has a set of the set of the set of the set of the set of the set of the set of the set of the set of the set of the set of the set of the set of the set of the set of the set of the set of the set of the set of the se  $GUI$ SRI NLS GUI NLS Alto Alto Macintosh って、<br>これは、<br>ないには、<br>はないにはないです。 Macintosh GUI Alto NLS **アラン ケイとSmalltalk** Alto  $\overline{a}$ Smalltalk Smalltalk <u>CUI</u> にあったように思える。それは、GUIを構成するウィン Smalltalk Smalltalk

#### $MIT$  1967 LOGO LOGO<sup>®</sup>

LOGO<sup>®</sup>

LOGO<sub>1</sub>

Dynabook Dynabook  $\mathbf 1$ 

Dynabook

IBM

Dynabook

LOGO Dynabook Smalltalk

LOGO<sub>0</sub> Smalltalk Dynabook

Smalltalk

**Mac** 

Alto Dynabook Smalltalk

Macintosh Smalltalk

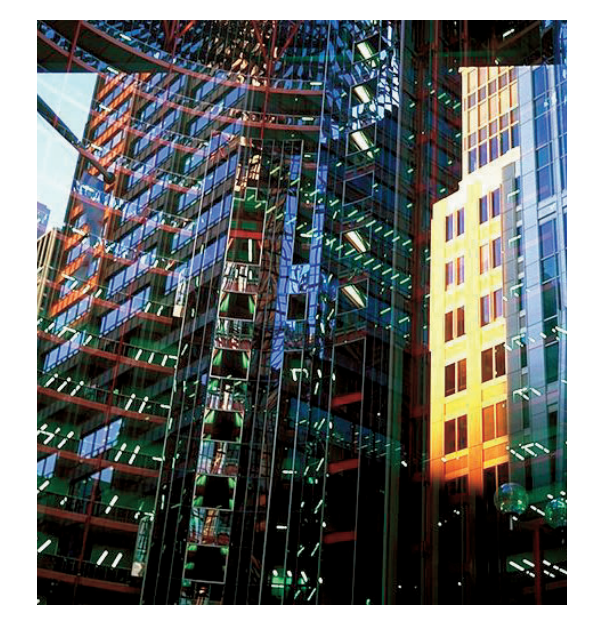

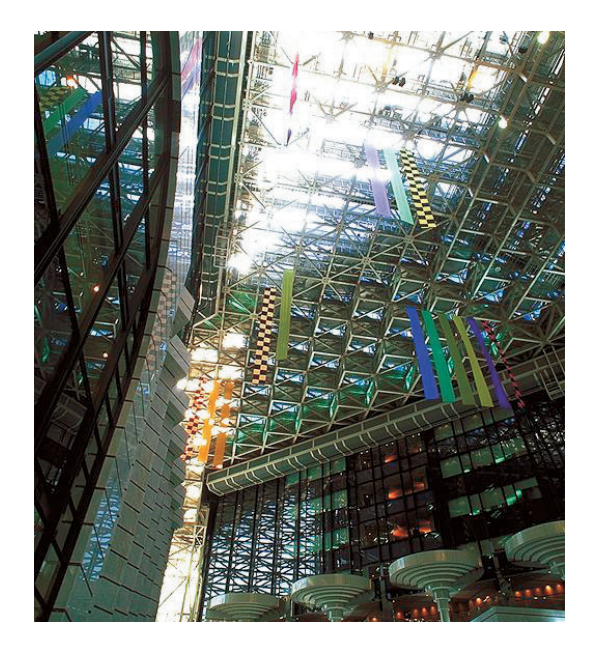

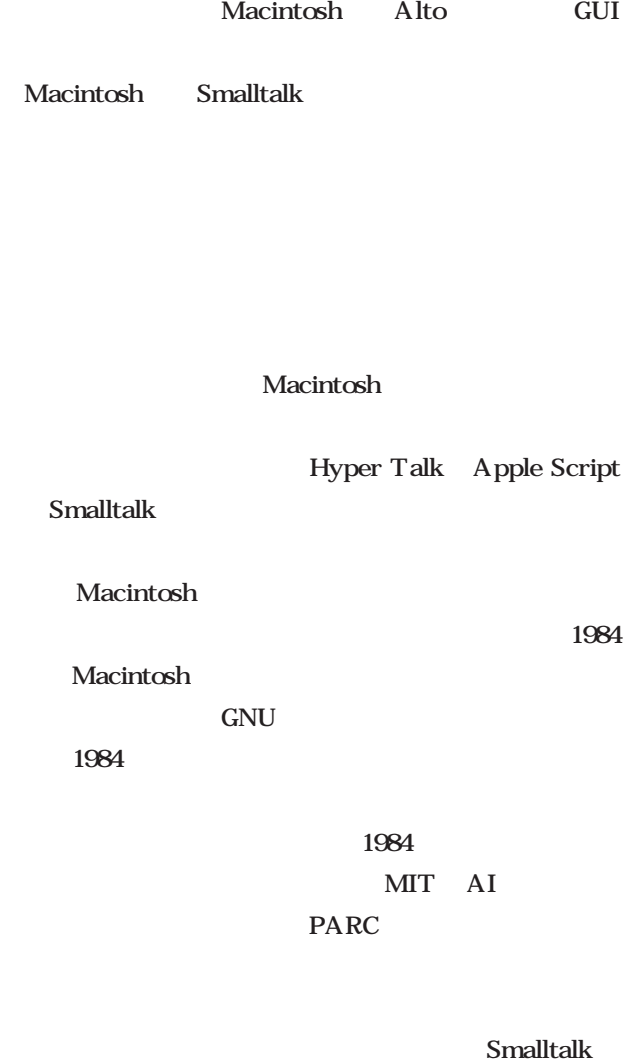

Macintosh

Sherry Turkle

IBM PC Macintosh IBM PC

Macintosh

Macintosh

Macintosh

#### *Profile*

 $1962$ ー<br>Java Java

**GIMP** 

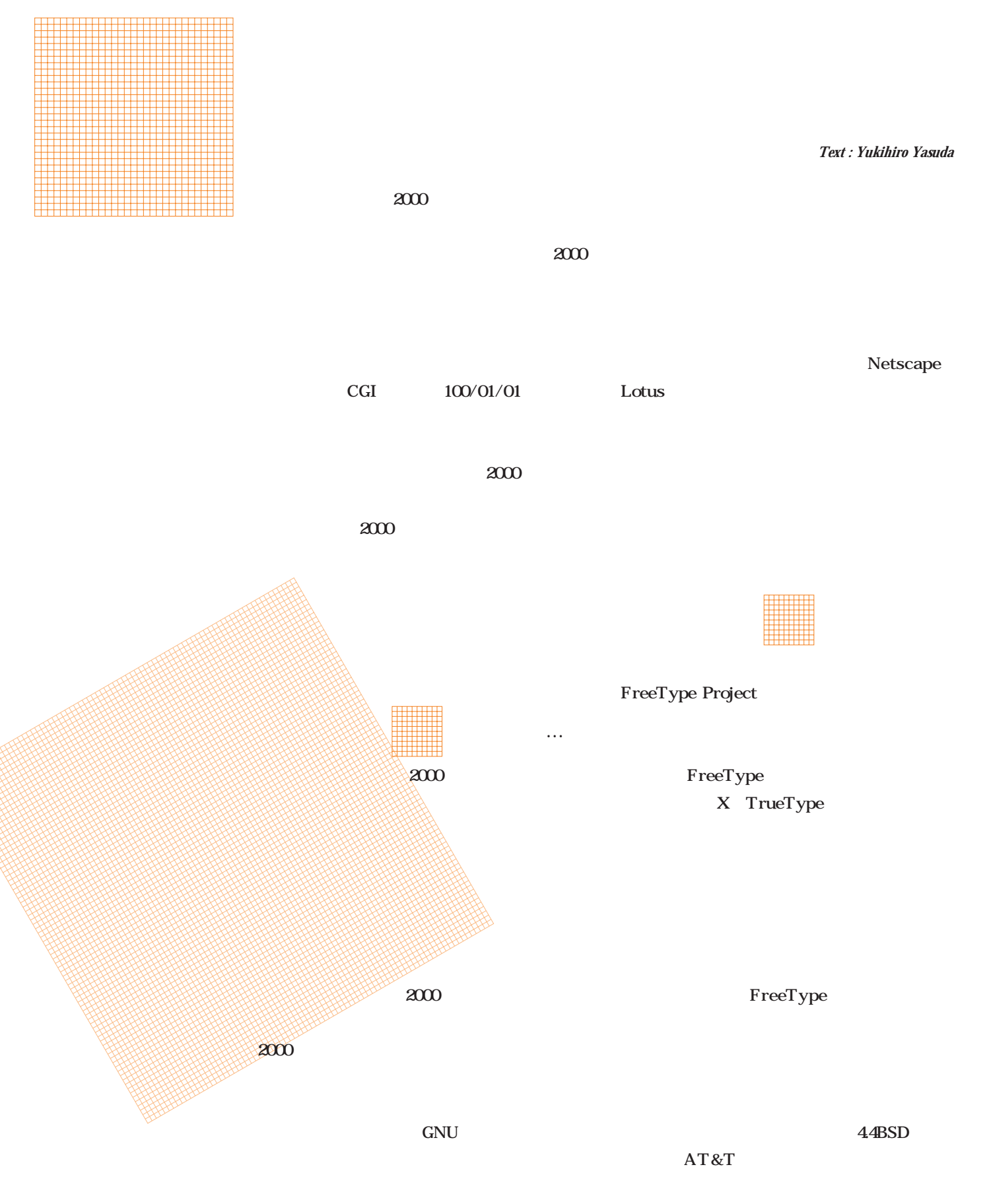

 $\rm GIF$ 

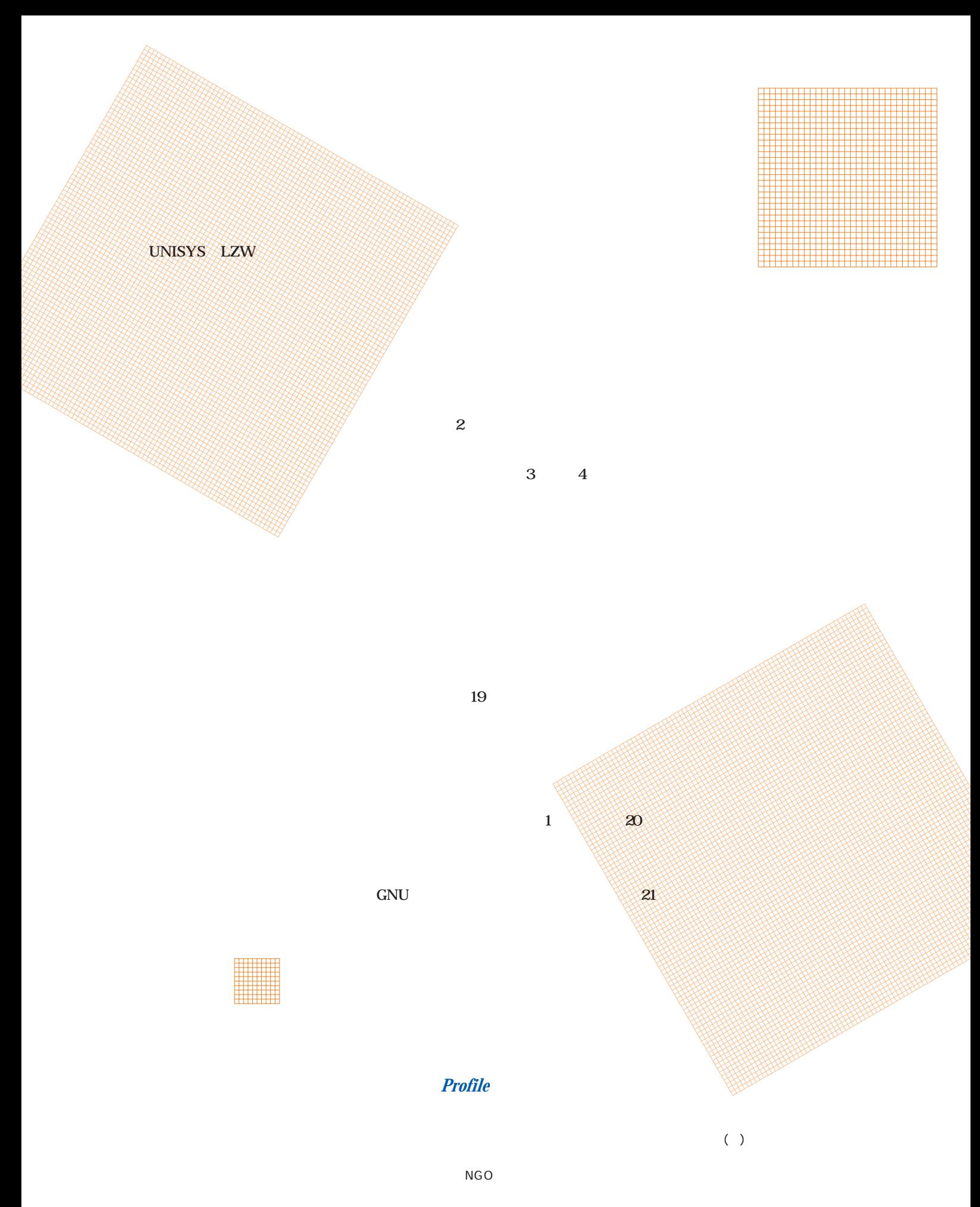

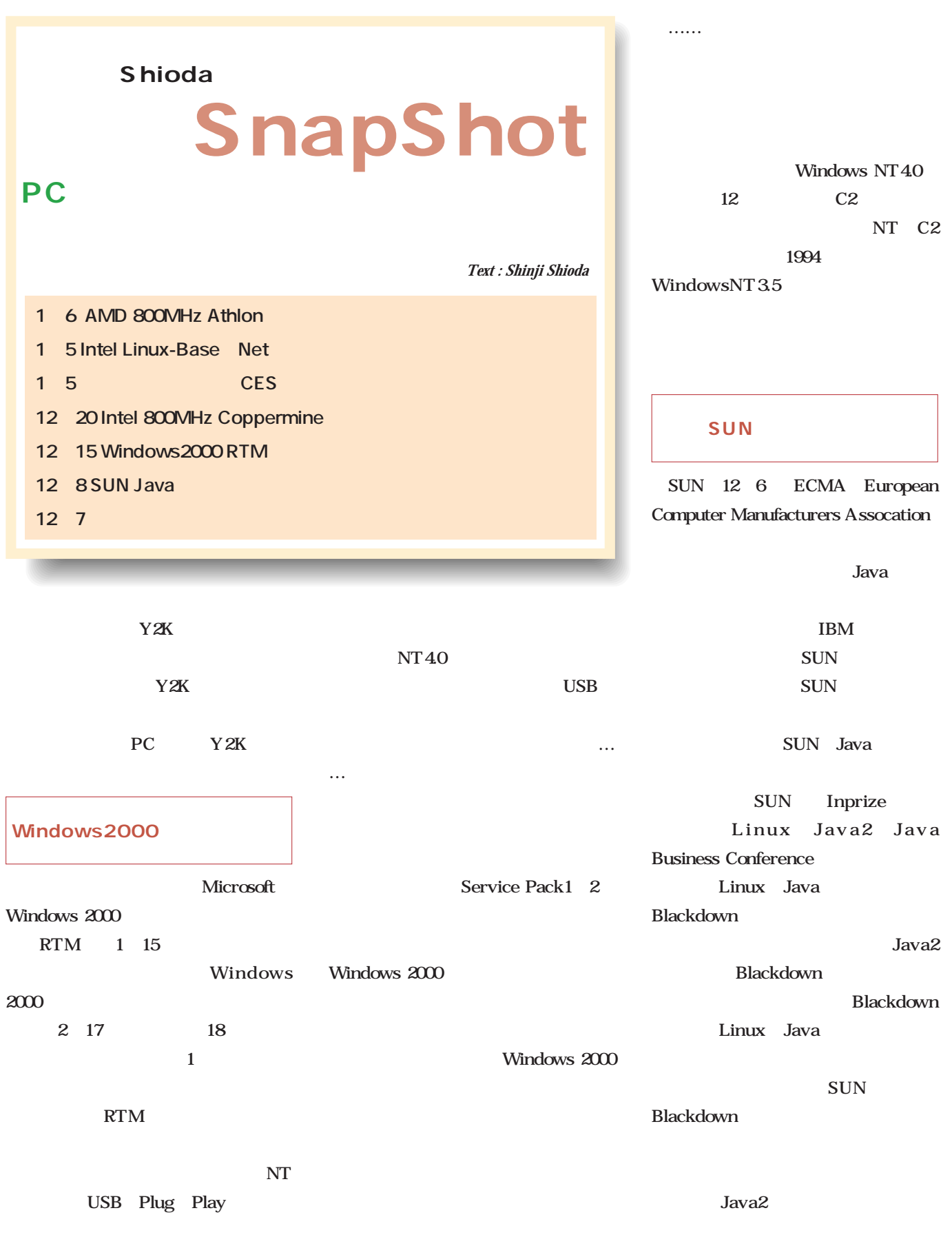

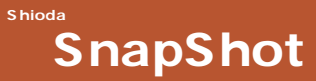

J2EE Java 2 Enterprise Editon OS FILM Palm-OS Visor handhelds will organize your district of SUN Palm-OS J2EE 68000 **IBM** 1 CPU SUN
SUN
SUN
SUN
SUN
SUN WindowsCE J2SE Java 2 Standard Editon J2EE Micro Mac World Expo Editon VISOR IBM J2EE Apple Palm-OS PDA **PDA** HandSpring PDA VISOR 5 iMac http://www.handspring.com/products/vindex.asp Palm Computing Jobs **PDA** にはいくばくかの信憑性がある。Jobs 1 Mac World Expo Macin PC in the PC tosh Hand Newton Spring VISOR iCEO **CPU** Jobs i PDA Intel Interim: CEO  $\overline{PC}$ iCEO Palm Comdex iMac Linux Microsoft the state of the state  $PC$  $\dots\dots$ AMD VISOR Microsoft VISOR Palm Computing 3Com 800MHz PentiumIII …… …… このパードウェア、ボードウェア、 HandSpring PDA  $USB$ CES Con Palm-OS Linux USB Palm Computing Palm sumer Electronics Show Linux SpringBoard Web  $\lambda$ 5 iMac NEC Biglobe VISOR Palm Computing Memory Web PC/AT Stick Palm Source Web Palm Linux Intel Linux Web

# Linuxer

#### **第6回 「ひとり管理者」の心得**

**Linux** 

#### **Linux**

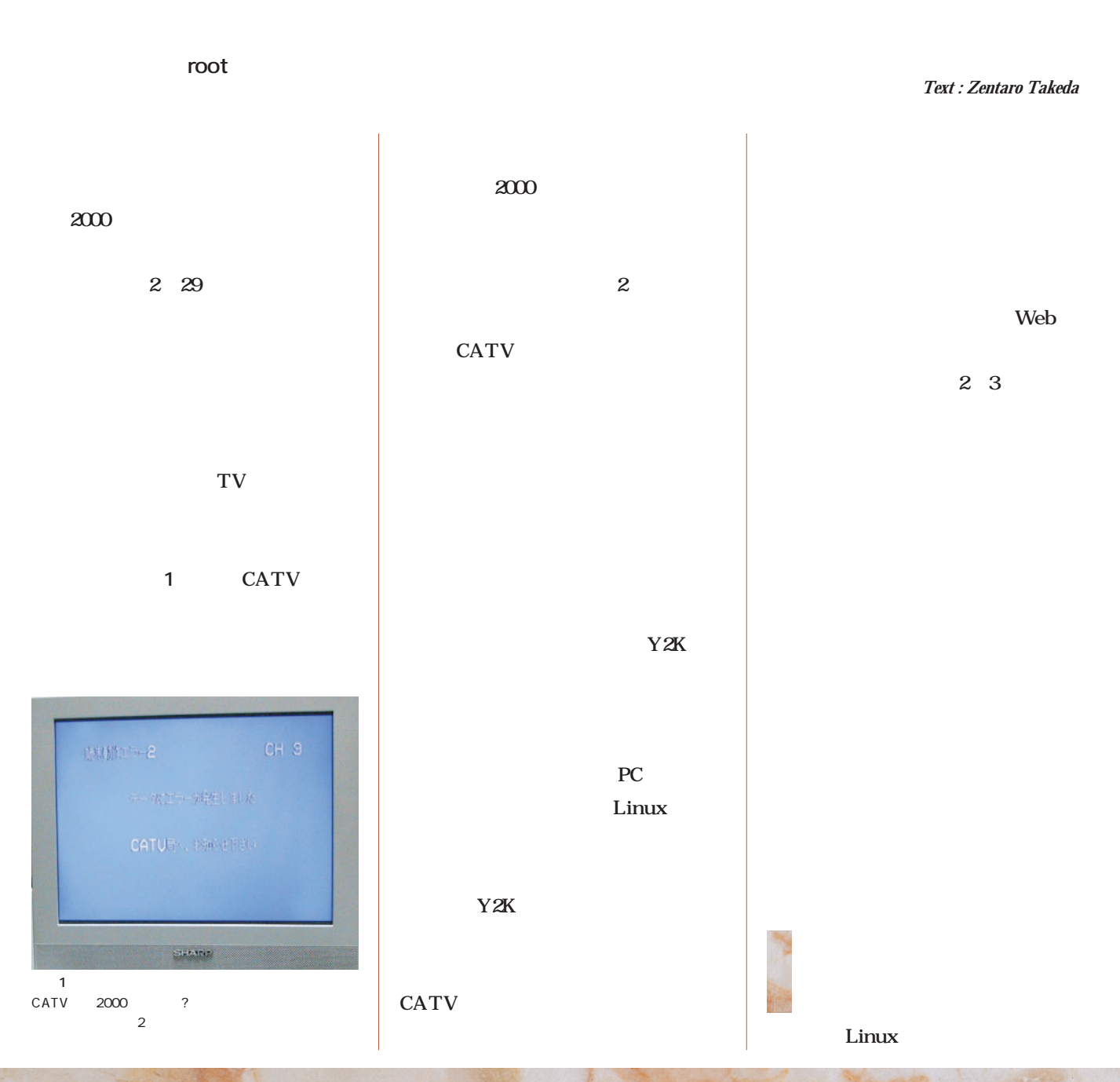

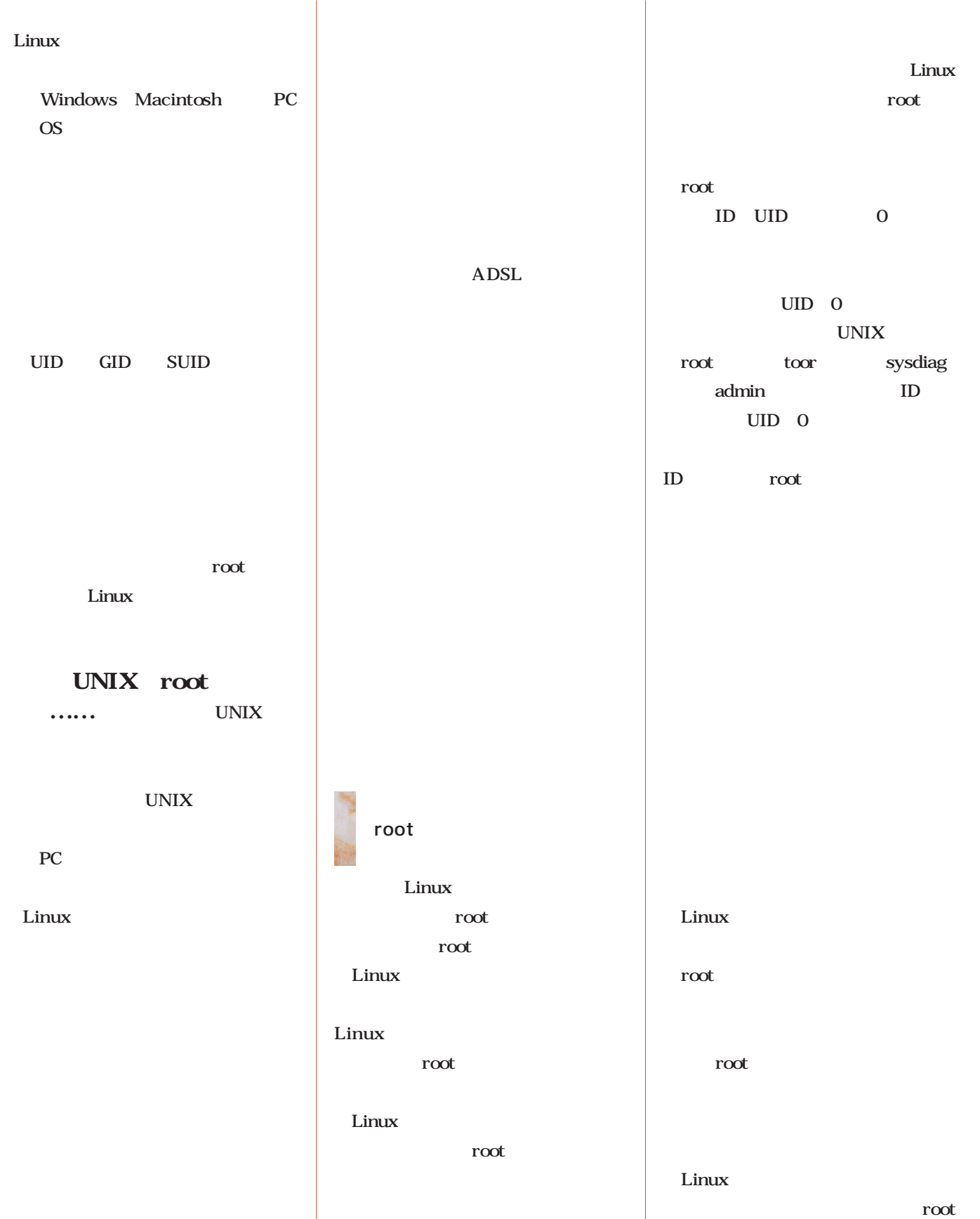

useradd root useradd **Red Hat** root Linux TurboLinux Linux telnet Linux Linux root. root useradd root ID Imuser **root**  $ID$ root and the contract of the contract of the contract of the contract of the contract of the contract of the contract of the contract of the contract of the contract of the contract of the contract of the contract of the c root  ${\bf SU}$ root root  $1$ **# useradd lmuser** ユーザーアカウントの追加 Linux PC OS Windows 98 UNIX Linux lmuser UNIX UID GID / etc/passwd Windows 98 root Linux useradd  $\sim$  1 Linux root useradd  $B = X$  $F = x$ Kterm (漢字ターミナル)  $1$  ID  $\blacksquare$ ית כי את Premium<br>Premio LM]s finger<br>Inuser Vuseradd Jauser 06 /root]# /usr/sbin/useradd lauser<br>06 /root]# 1s /rome<br>her/ httpd/ lauser/ samba/ zen-t/<br>06 /root]# passwd lauser<br>password: ID X Window System car-twzerto Library<br>Libractory: /home/lmuser<br>Libractory: /home/lmuser<br>Wewer logged in,<br>2011.<br>2011.2012 Name:<br>Shell: /bin/bash GUI DX password:<br>new UNDX password:<br>: all authentication tokens updated successfully<br>: all authentication tokens updated successfully<br>zenO6 /root]# useradd en06 LM]\$ finger zen−t e: Turbol.inux User /bin/bash<br>y 13 hours idle Mon Jan 17<br>Wed Jan 19<br>tes 55 sec 2 finger ID<br>ID No mail,<br>No Plan,<br>(zen-t@zen06 LM]\$  $ID$ finger finger

Linuxer

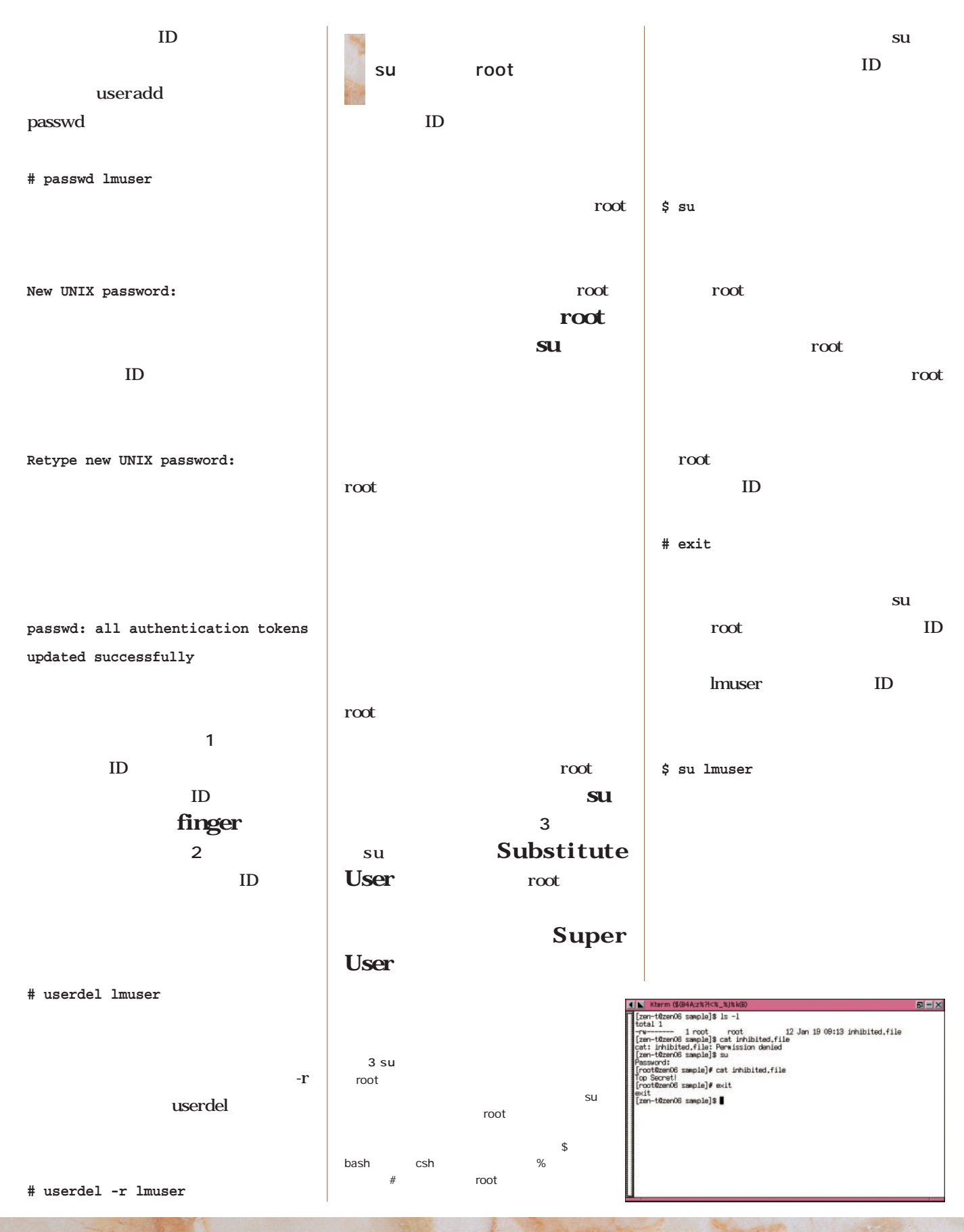

1 21

 $\mathbf{C}$ 

58 9<br>Ha

### extending the Linux contract and the set of the set of the set of the set of the set of the set of the set of the set of the set of the set of the set of the set of the set of the set of the set of the set of the set of t Linux.com http://www.linux.com/ Security the Data Bank Linux  $\sim$  200  $\sim$  1 <mark>Linux さらになります。その後に、その後に、今後日</mark>刊アスキー Linuxで and Opinion」 http://features.linux  $t$ oday.com/ $\sqrt{2}$ **Linux.com** the state of the state of the state of the state of the state of the state of the state of the state of the state of the state of the state of the state of the state of the state of the state of the state of the state of t Raymond Richard Stallman Linux.com linux.com/<sub>1</sub>  $2 \text{ }$ **Linux.com Tanakalu** Linux Capaility Linux Today Linux ーには<sub>1</sub>のことには<sub>1</sub>のことにはない。これは、その中には、その中には? <u>Linux</u> **Feautures** Linux.com Resources 16 decurity Security 4 oğ ×  $Web$ Voting Booth Linux Linux and Security ! http://www. ascii.co.jp/linux/bookstore/column/)

# on Linux magazine

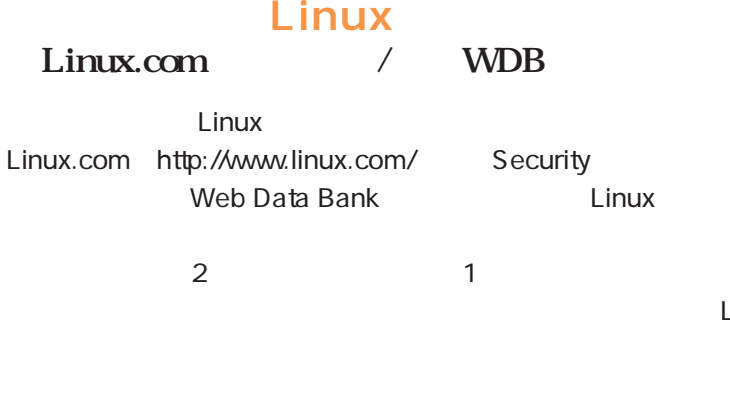

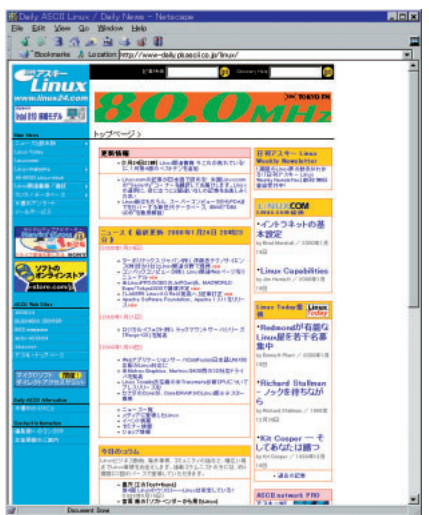

PC-UNIX

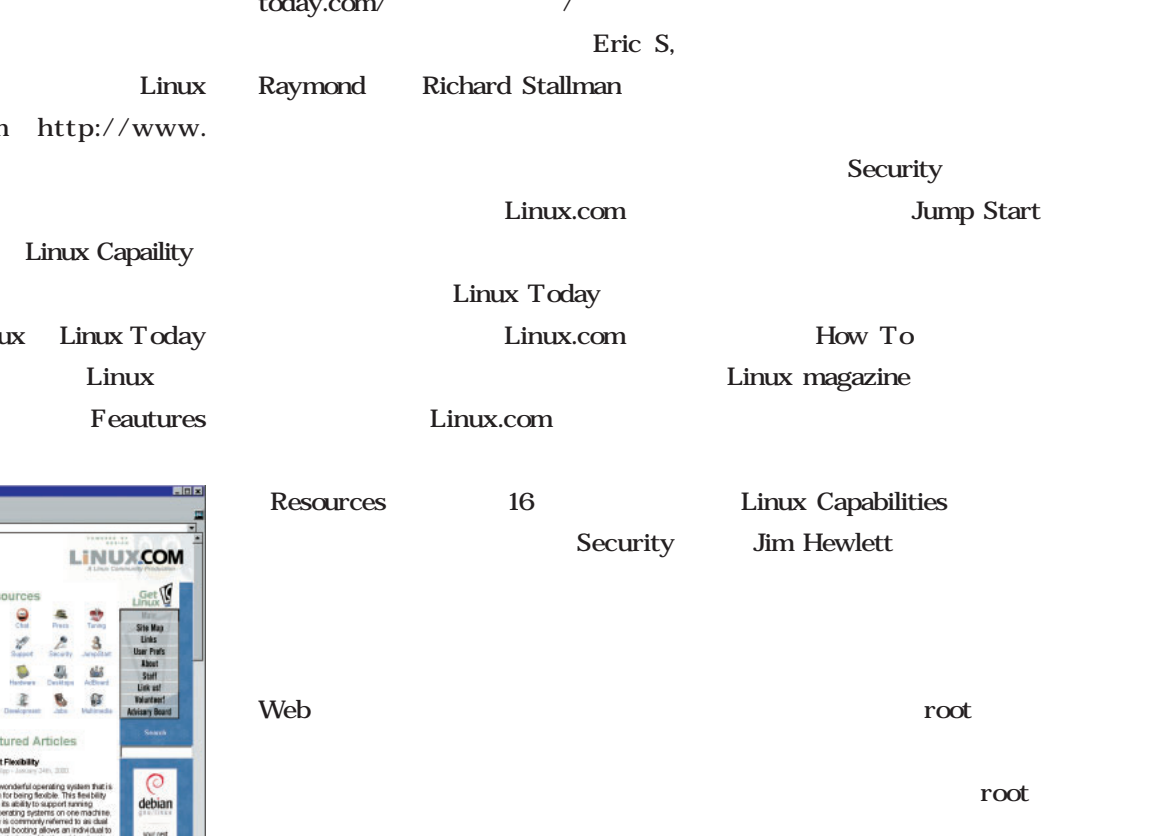

Linux

root

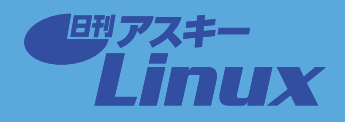

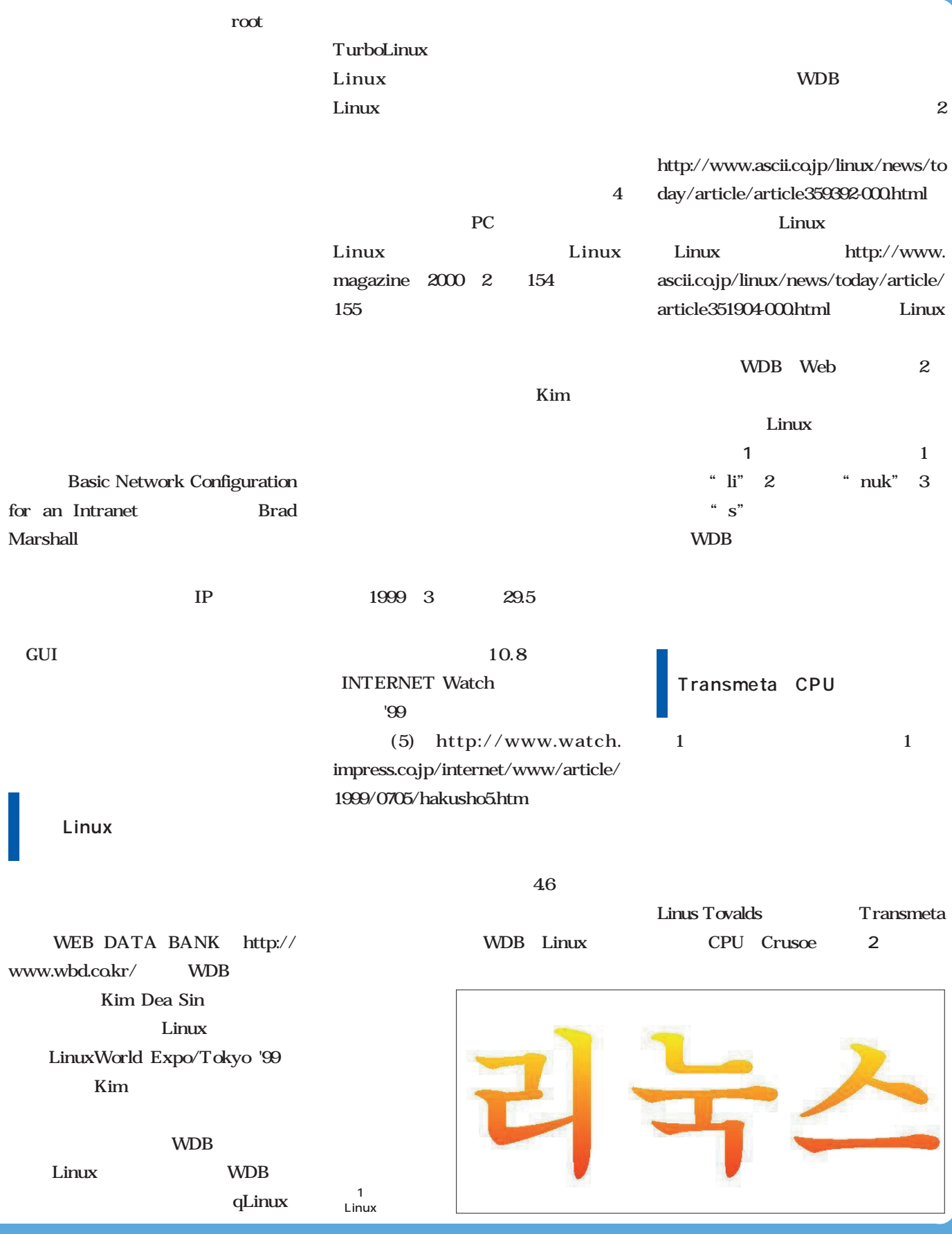

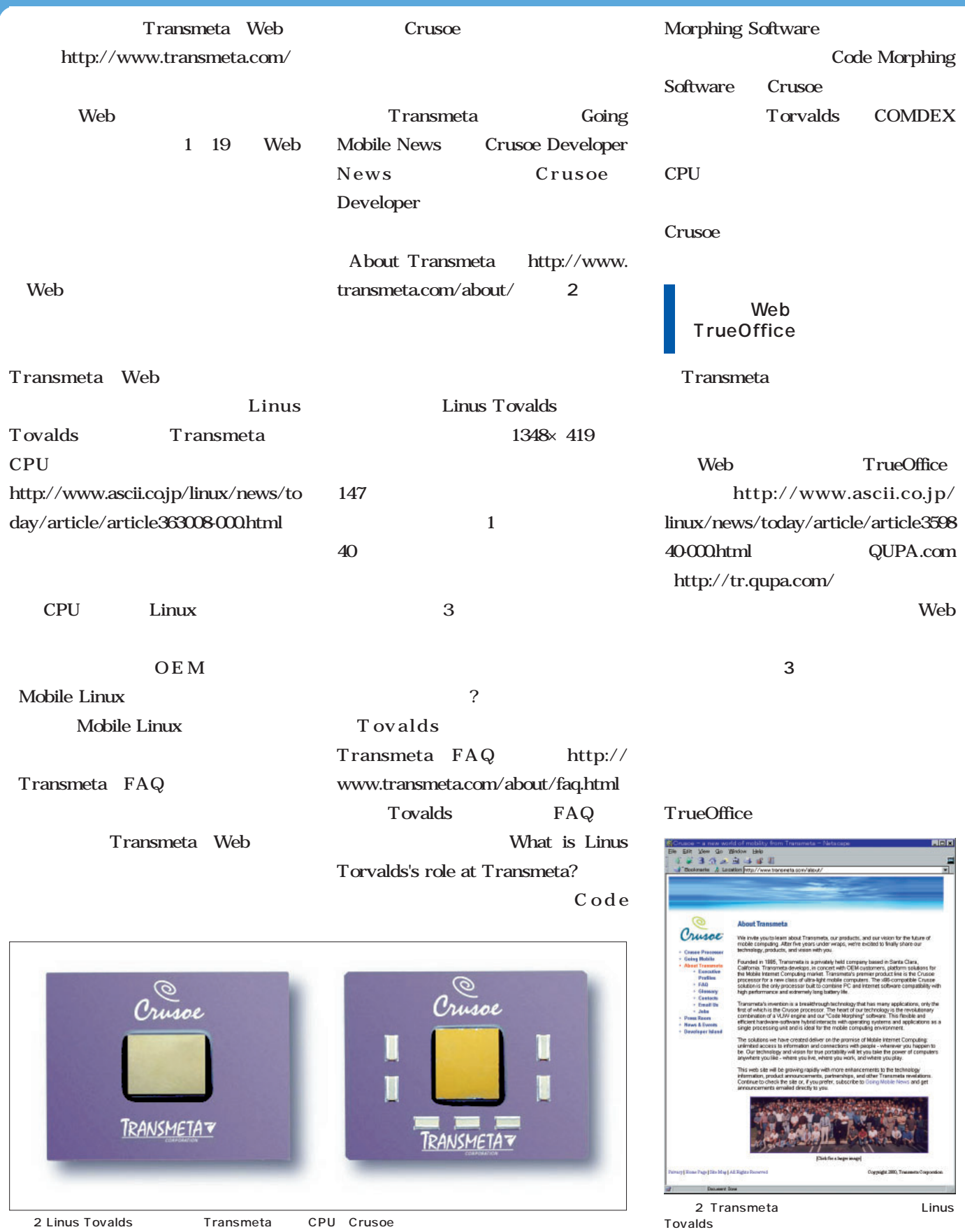

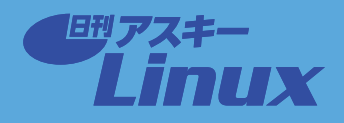

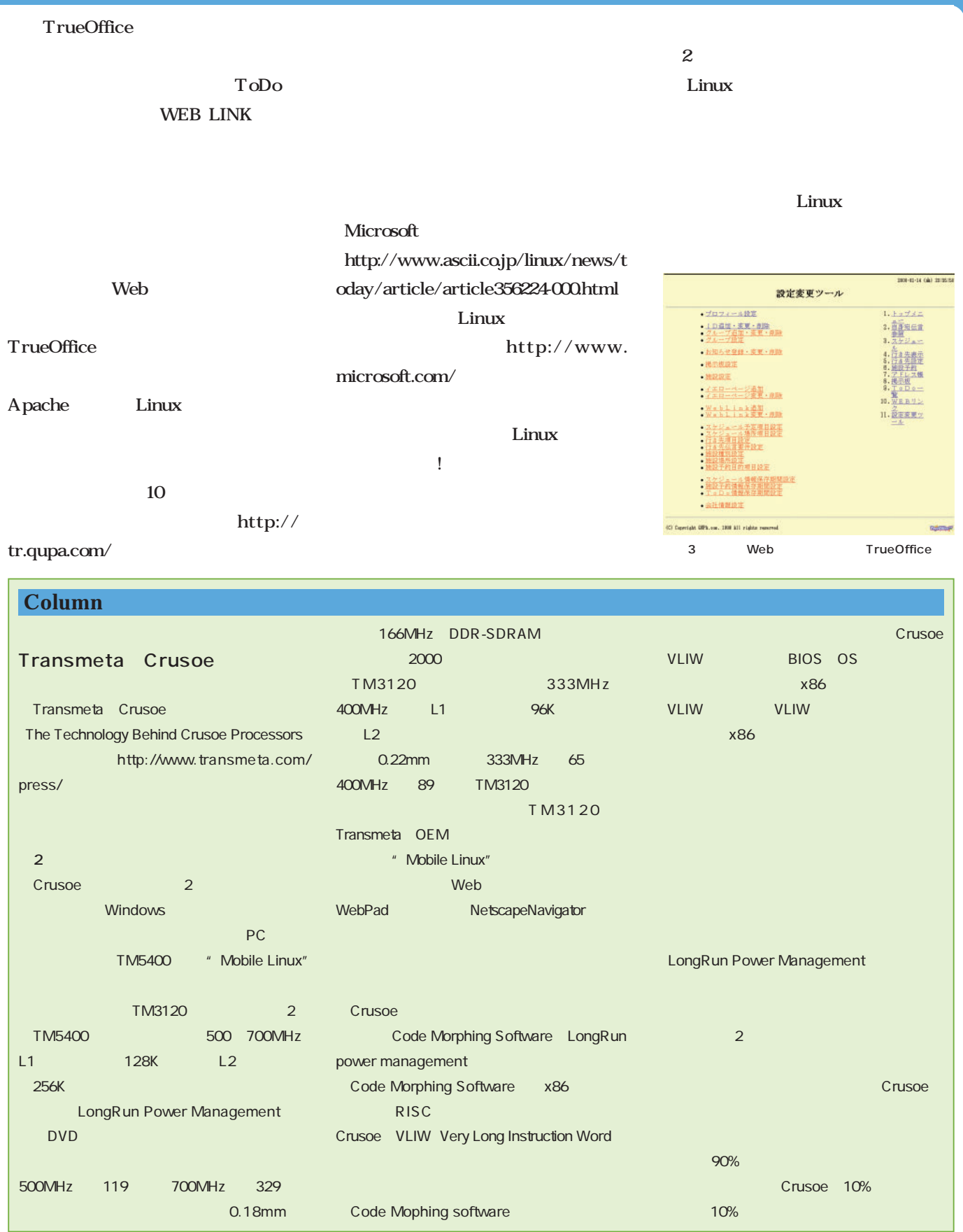
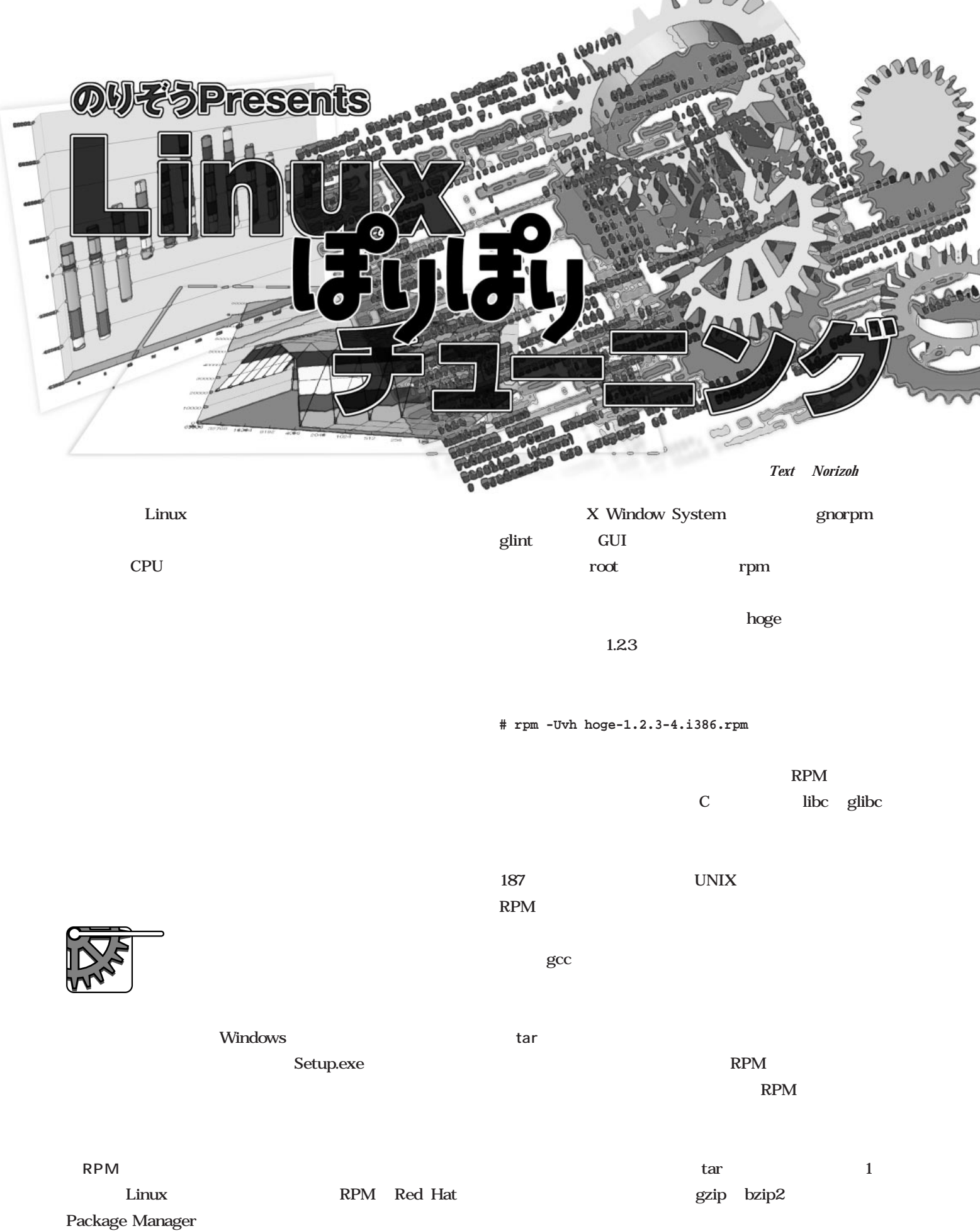

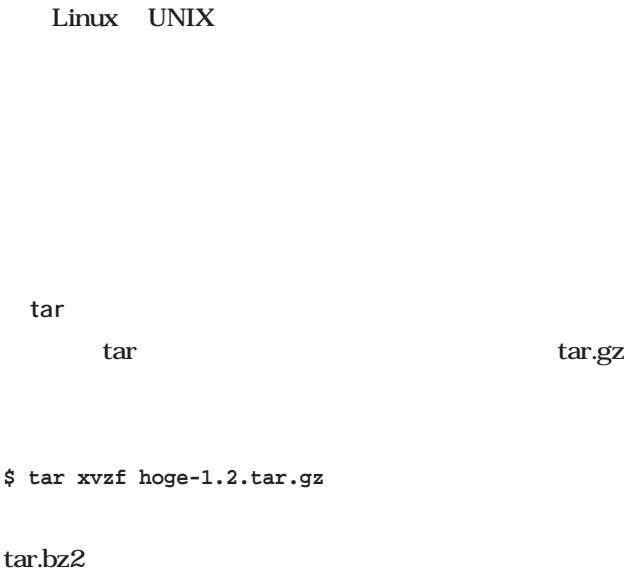

Linux UNIX

**\$ bzip2 -dc hoge-1.2.tar.bz2 | tar xvf -**

 $hoge-1.2$ 

**\$ ./configure**

tar.gz

README INSTALL

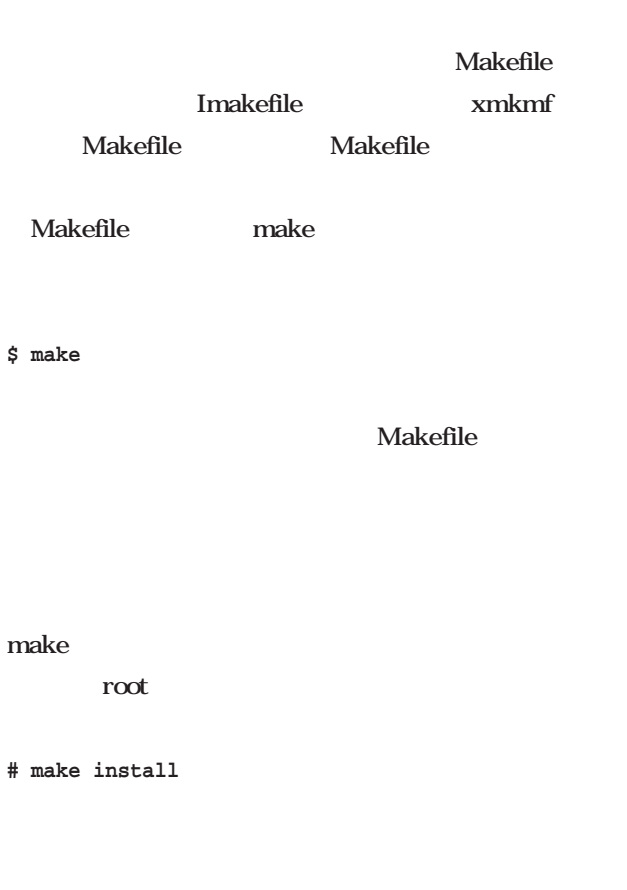

root

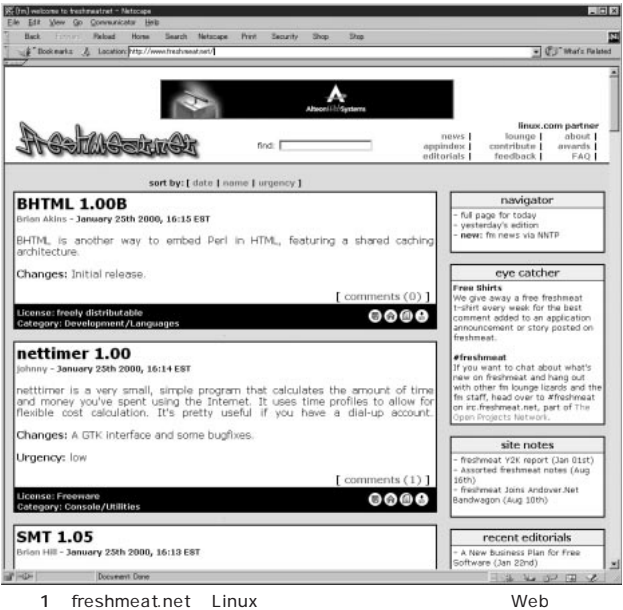

http://freshmeat.net/

**BUILD** 

configure

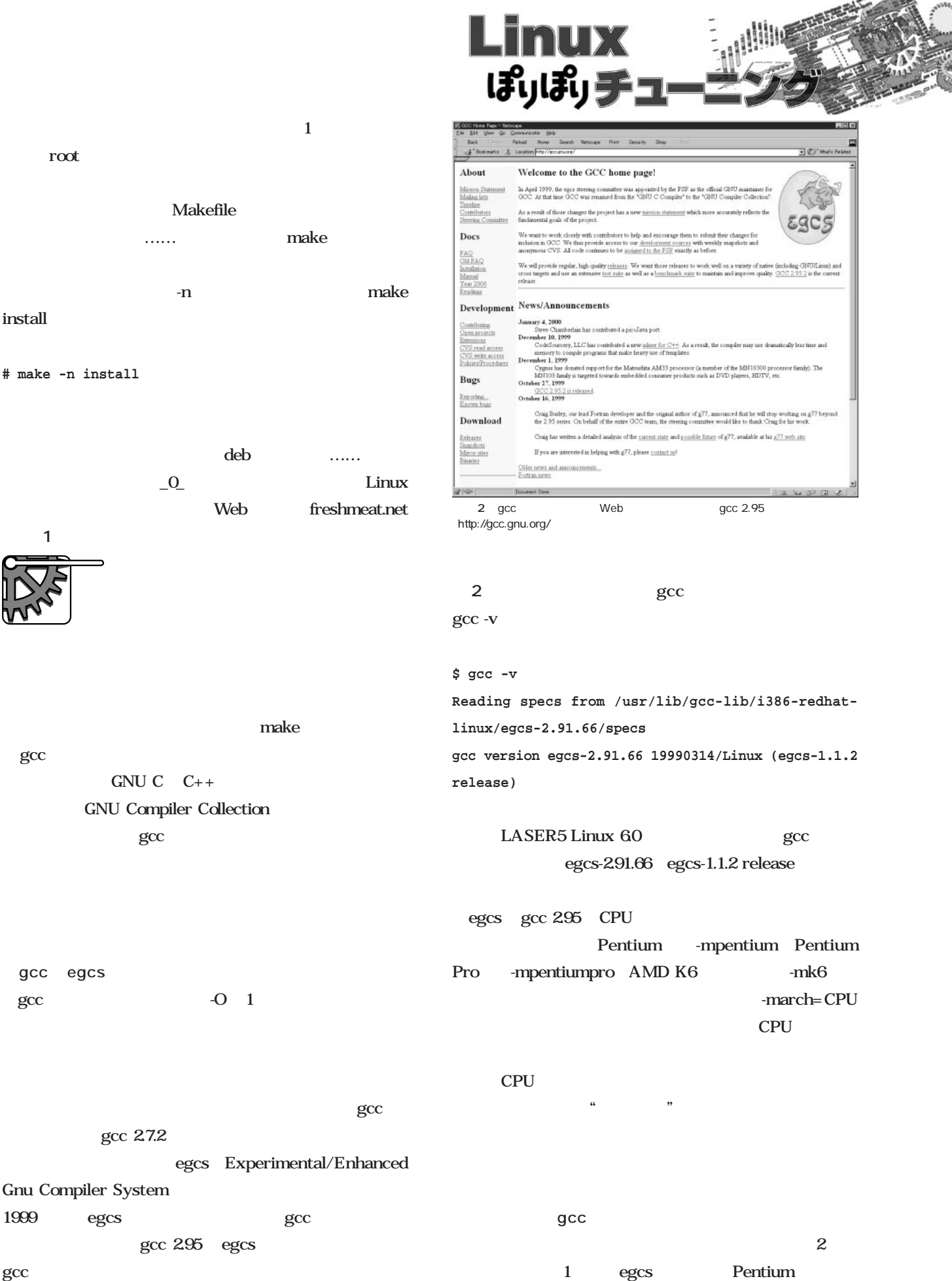

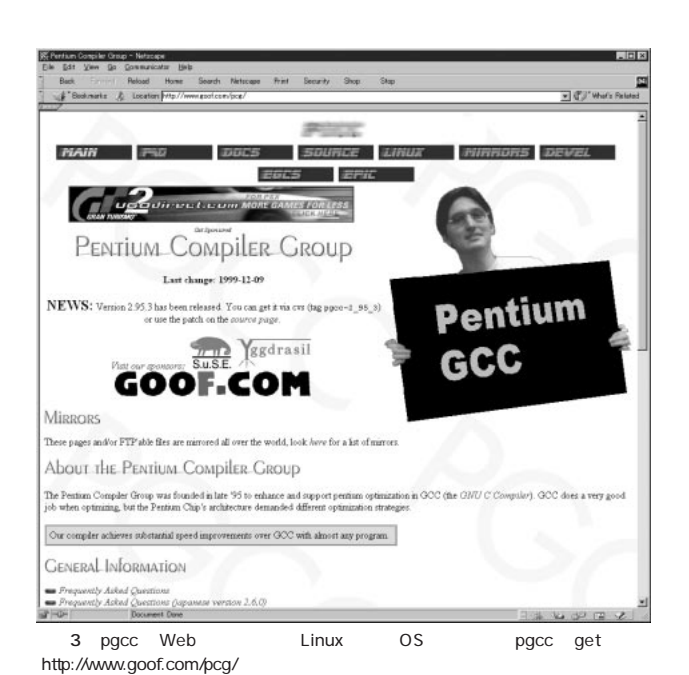

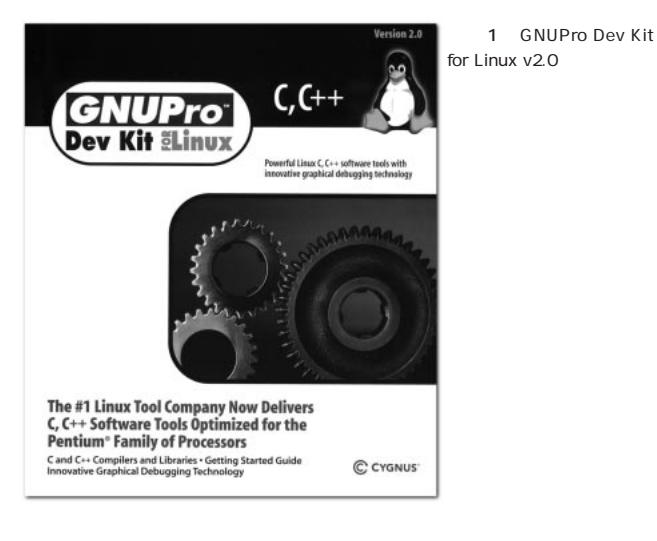

 $4000$ 

pgcc Pentium-optimized gcc 3 gcc 2.95 2.95.3 glibc  $206$  http://www.goof. com/pcg/binaries-linux.html tar ている。インストールはrootにはなって、<br>インストールは*root*にはなって、

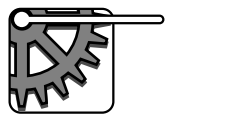

gzip

Celeron 300MHz

**# tar xvpzf <tar-file.tar.gz> -C /**

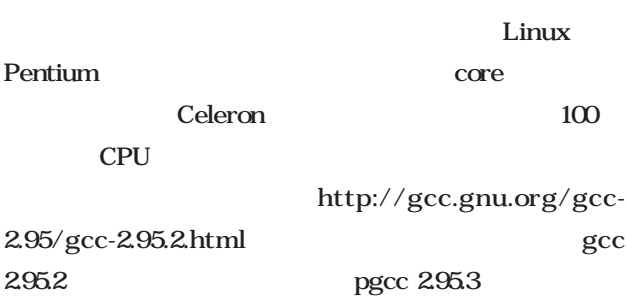

http://www.goof.com/pcg/source.html

 $gzip$ LASER5 Linux 60 gzip 1.24 3  $gzip$  1.24 **egcs-2.91.66(以下egcs pgcc-2.95.3(以下pgcc**

**gcc 2.9-codefusion-990706p1(以下GNUPro gcc**

LASER5 Linux 60 gzip egcs

Red Hat Cygnus Solutions GNUPro Dev Kit for Linux v2.0 1 egcs Pentium  $79US$ ) and  $1$  is the set of the set of the set of the set of the set of the set of the set of the set of the set of the set of the set of the set of the set of the set of the set of the set of the set of the set of the set of 3<sup>d</sup> and the gzip the Makefile CFLAGSに -mpentiumpro -march=pentiumpro -O6 Celeron CPU pentiumpro 4 gzip Linux 2.2.14 linux-2.2.14.tar(67747840)

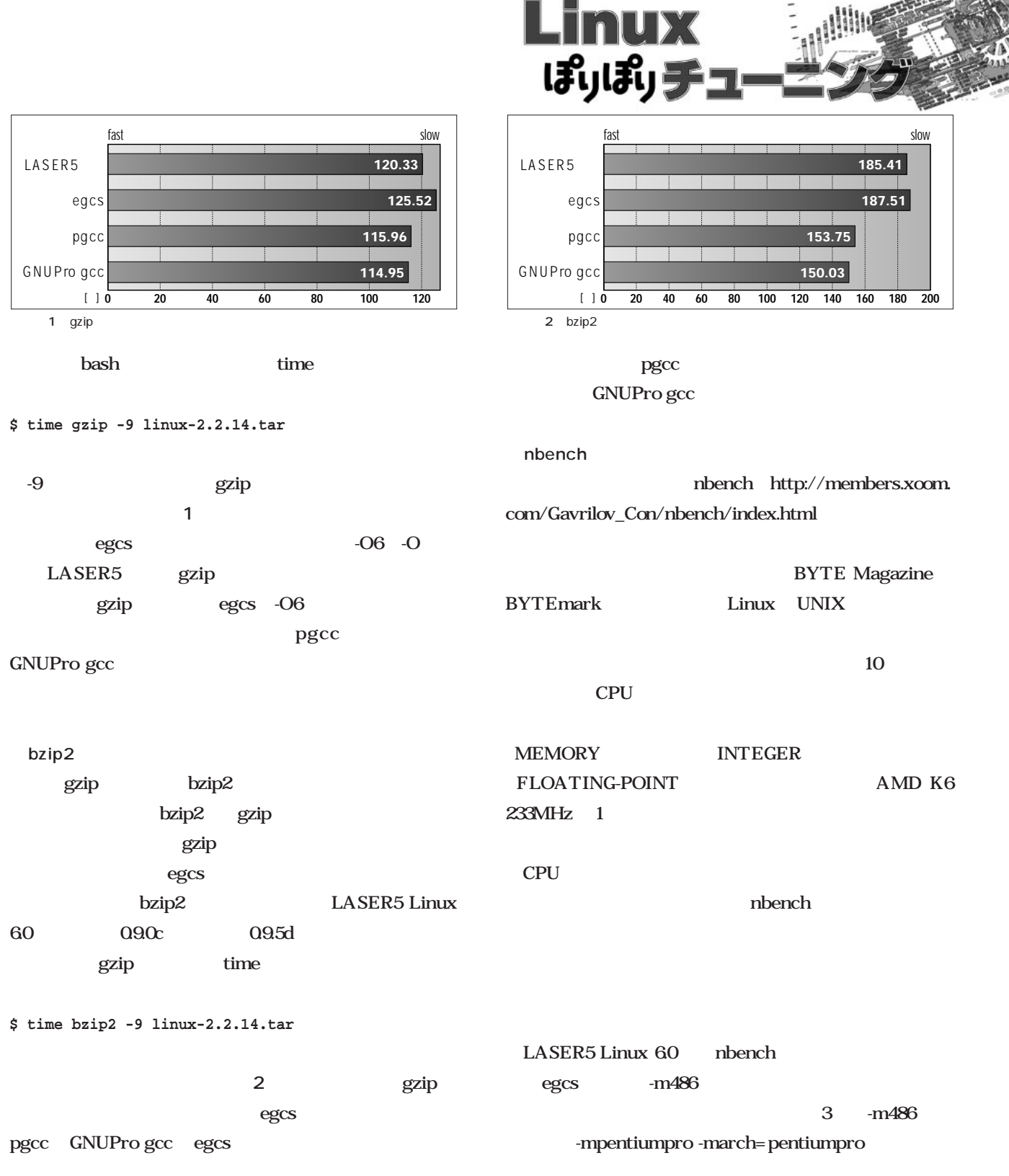

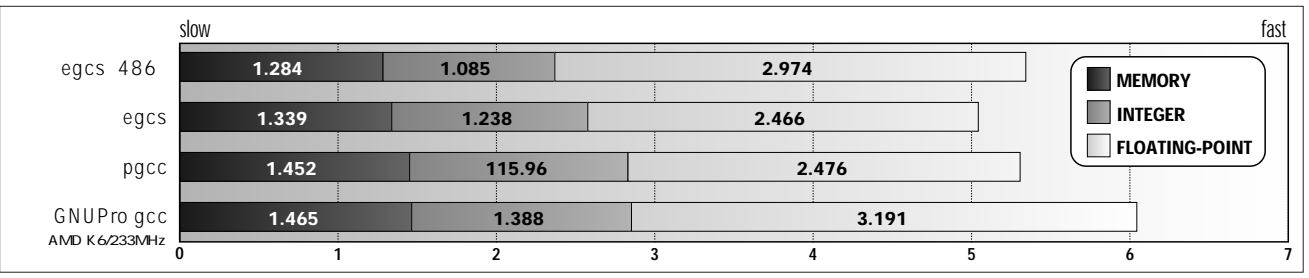

3 nbench

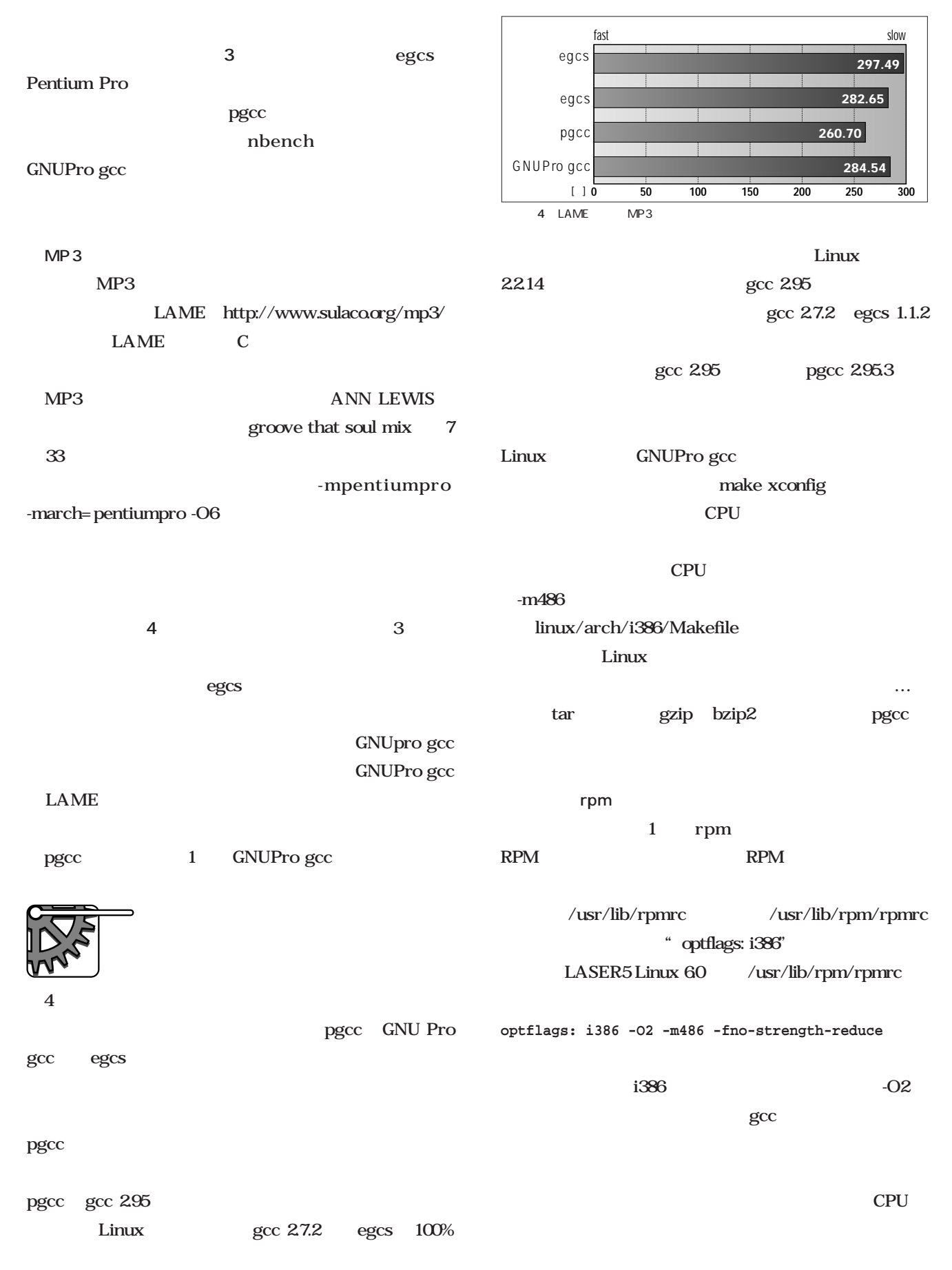

## **Emacs**

#### $\blacksquare$

**Emacs** 

the state of  $\alpha$  ok  $\alpha$ 

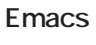

#### *Text : Taroh Sasaki*

# oceo<br>poco  $\mathbf{1}$ ,

*Illustration : Manami Kato*

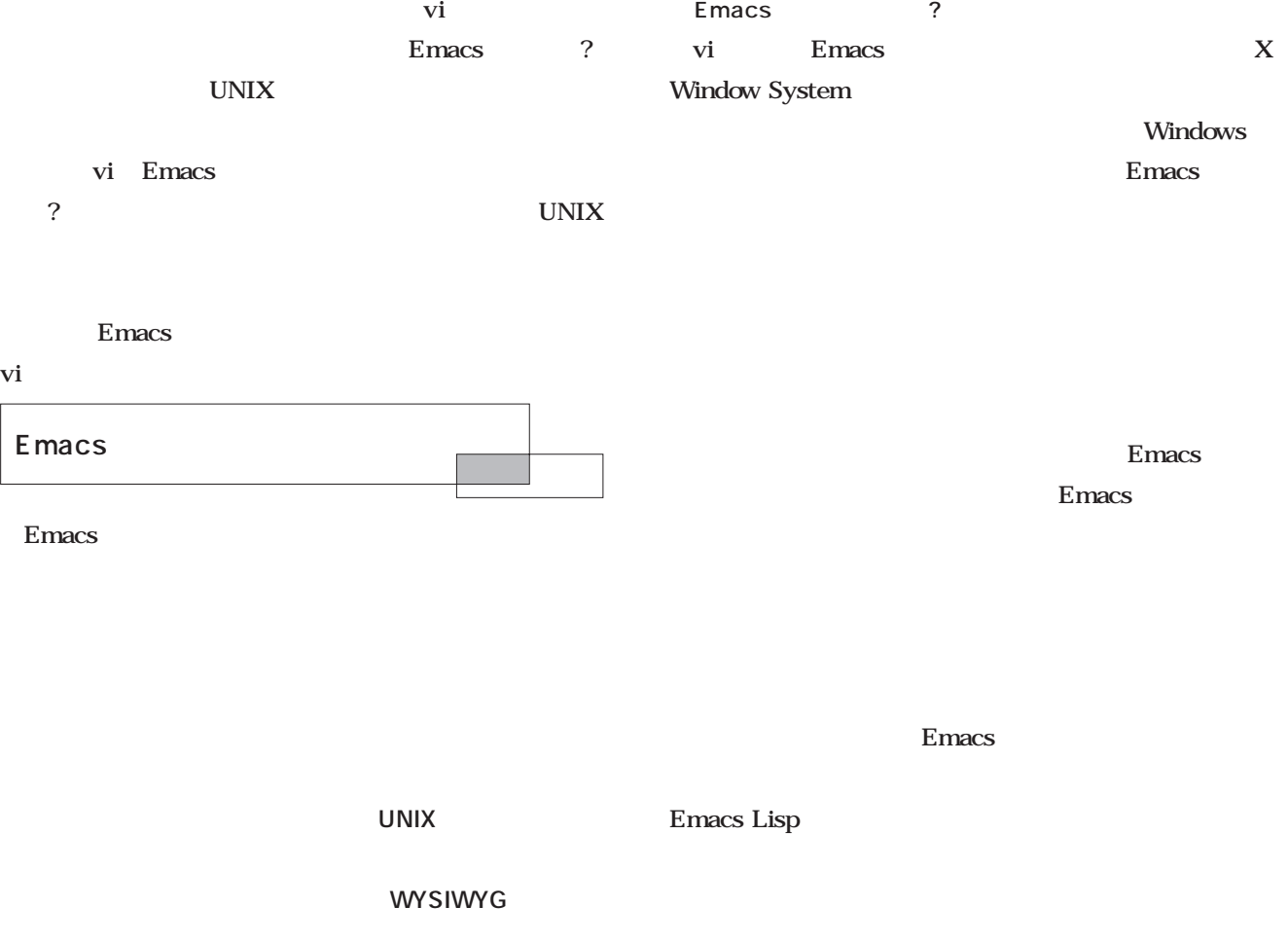

UNIX Windows

Emacs

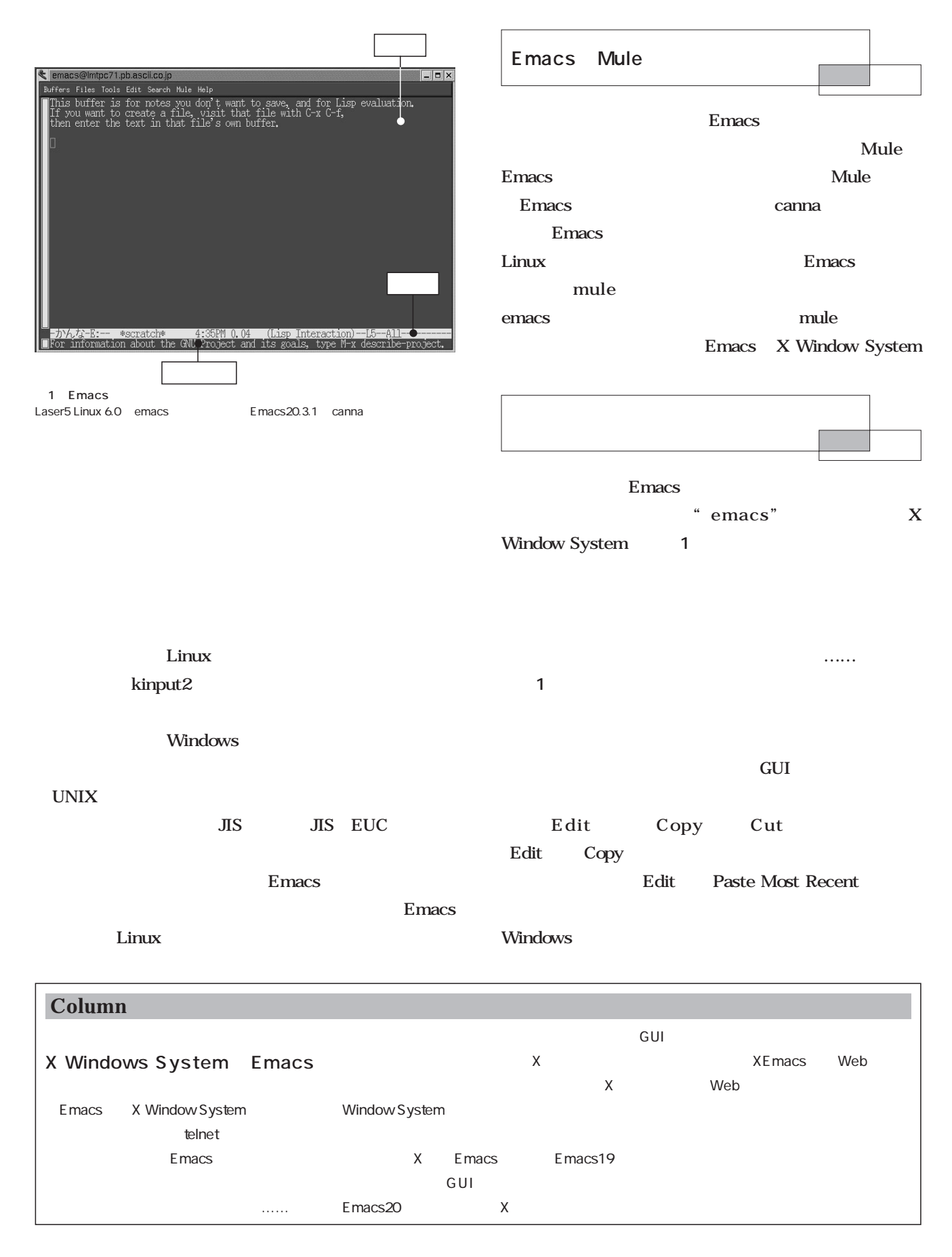

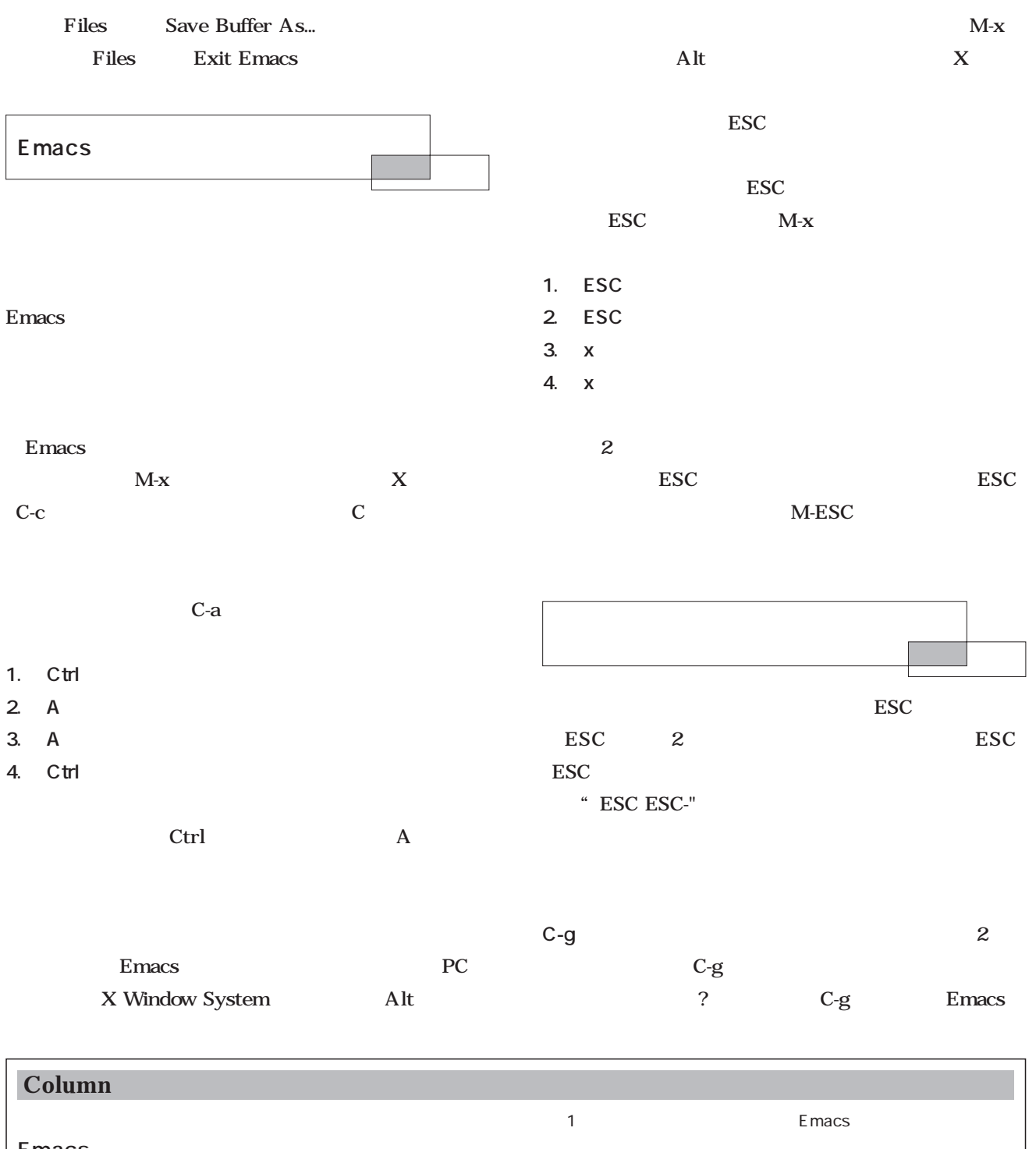

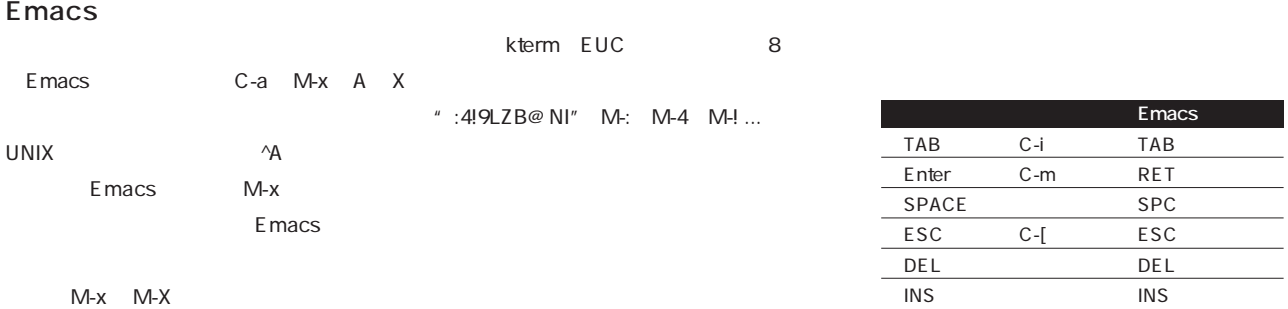

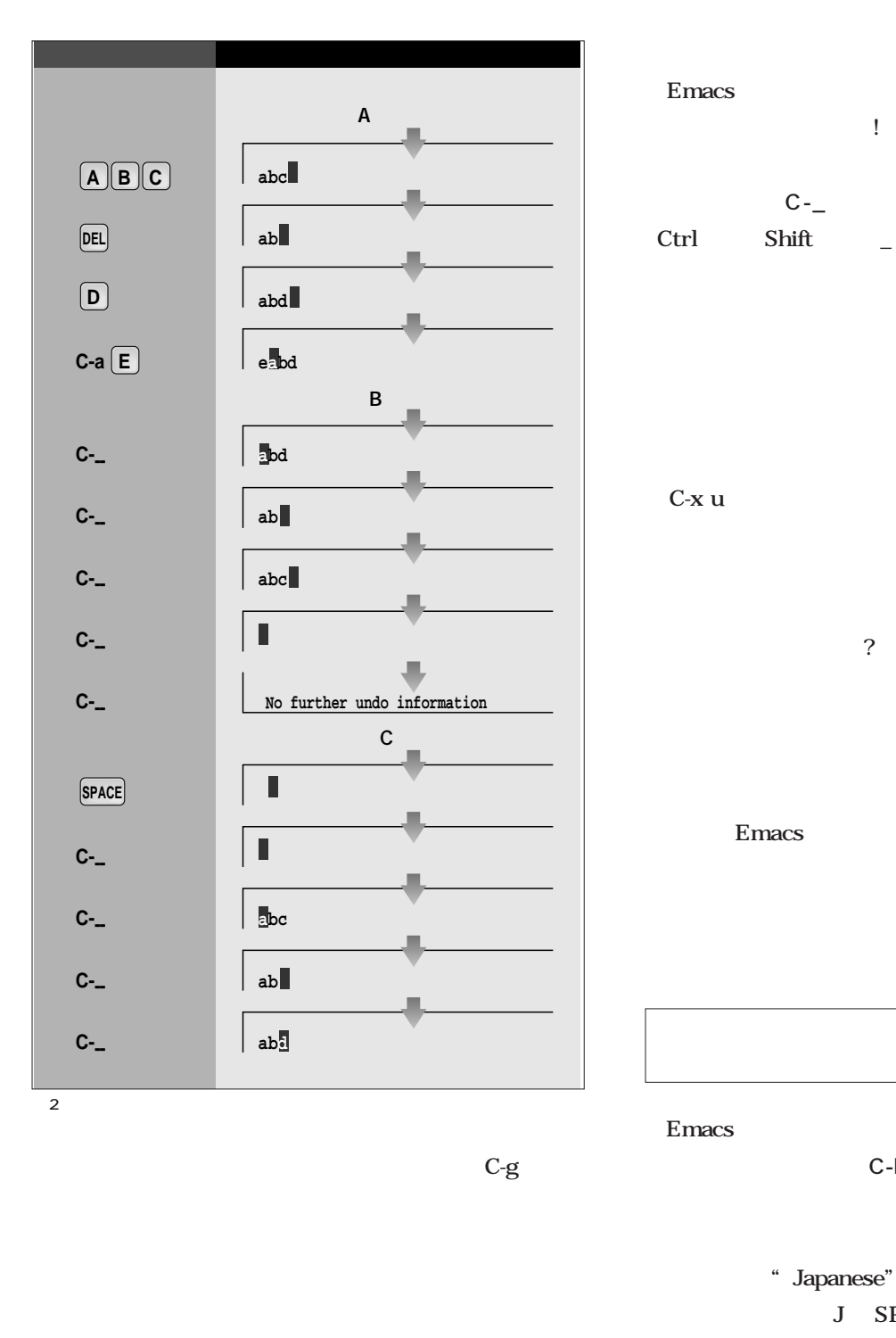

ができます。 しまった!」と思ったら、冷静に1ステップ C-\_ ASCII Ctrl Shift \_ できない端末ソフトがある)、別に**C-x u**という2スト  $\mathbf 2$ 

アンドゥ操作を試してみてください( **2-B** 複数文字の  $\sim$  2 どる(リドゥ)こともできます( **2-C** Emacs undo

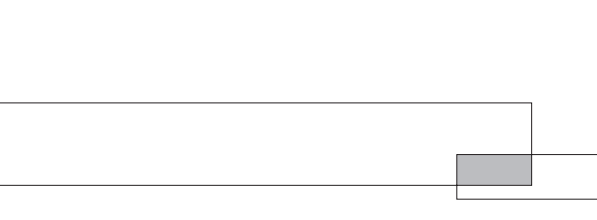

があります。これは**C-h t**で表示されますが、muleに

C-h T

J SPACE Enter

OK

C-h t C-h T

.emacs.ORG

.emacs

#### scratch

#### Emacs

#### find file

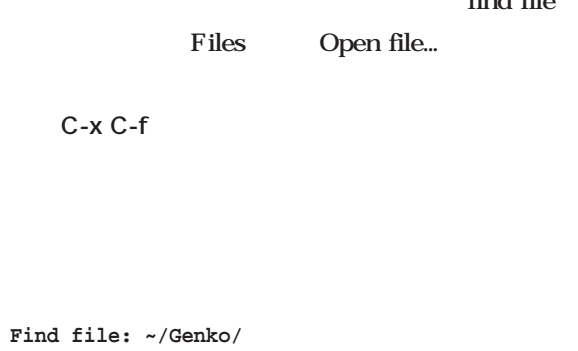

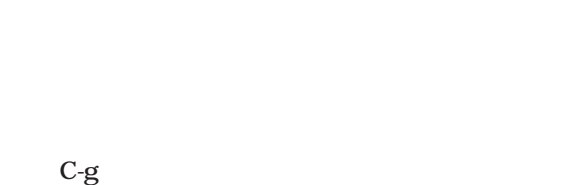

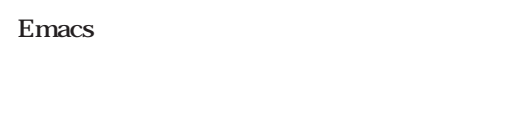

### $C-f$   $C-b$   $C-p$ **C-n** forward

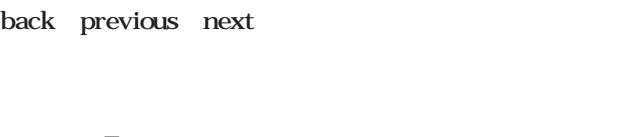

#### Emacs

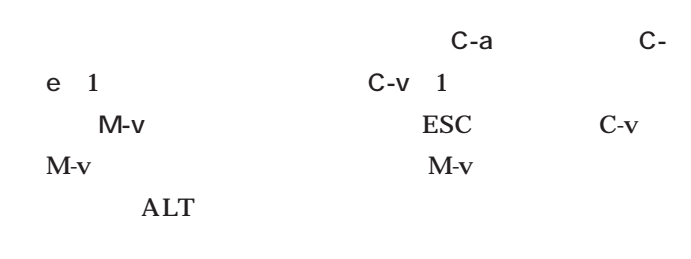

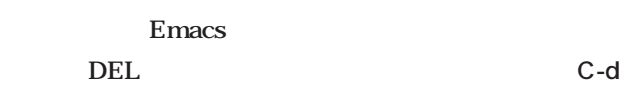

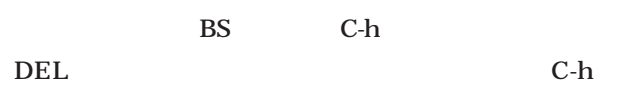

 $CPU$ 

Emacs

Emacs

Emacs

PC 30

て"\*\*" ダーティ)になっていたら、**C-x C-s**の2ス

Emacs

下の狭い空間がミニバッファということは……上の広い

 $\mathbf{1}$ 

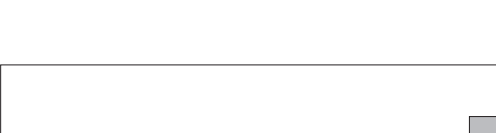

 $\sim$  2  $\sim$  2  $\sim$ ? ……

C-x C-c

 $\mathbf n$ 

#### yes Enter

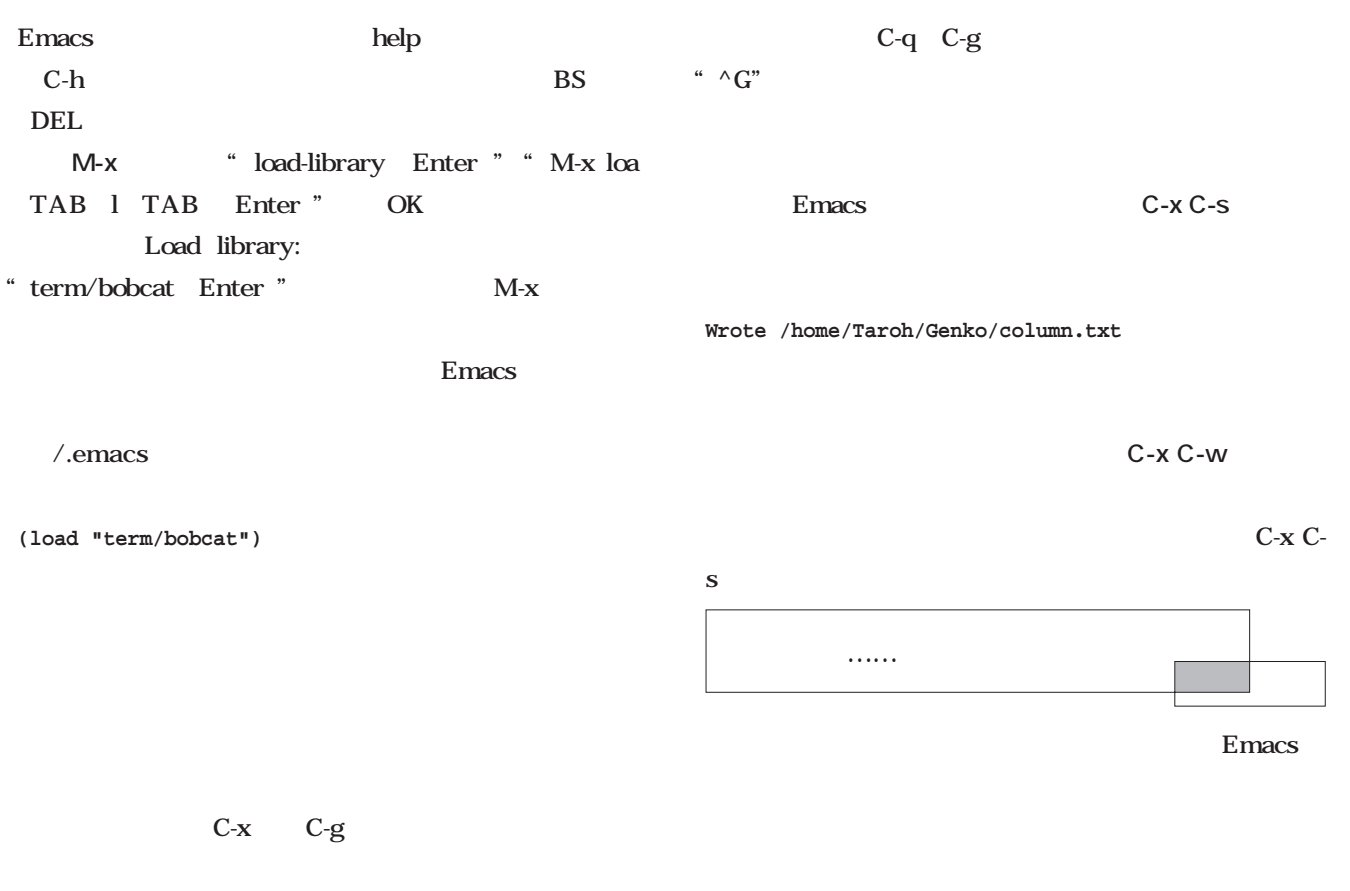

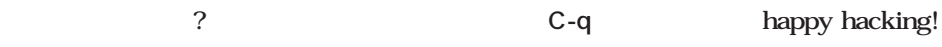

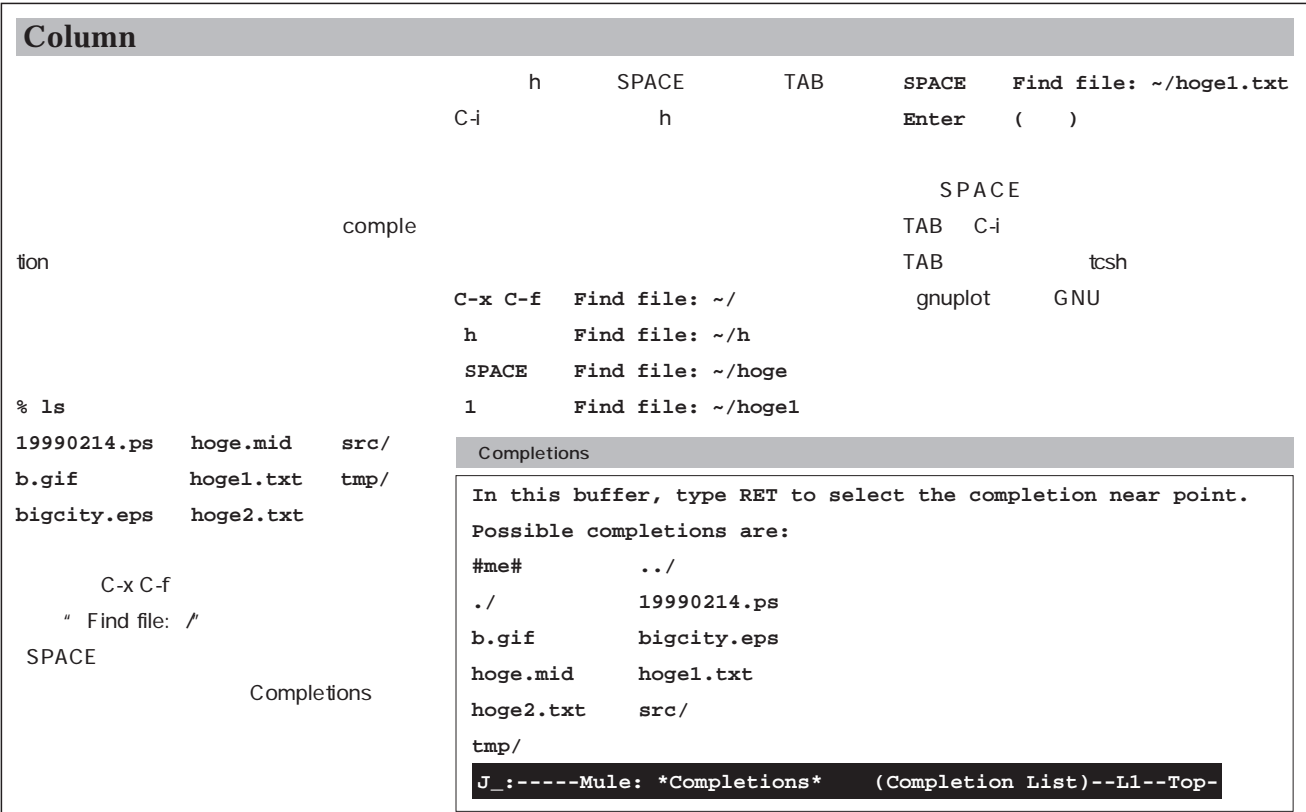

## Linux

Linux UNIX

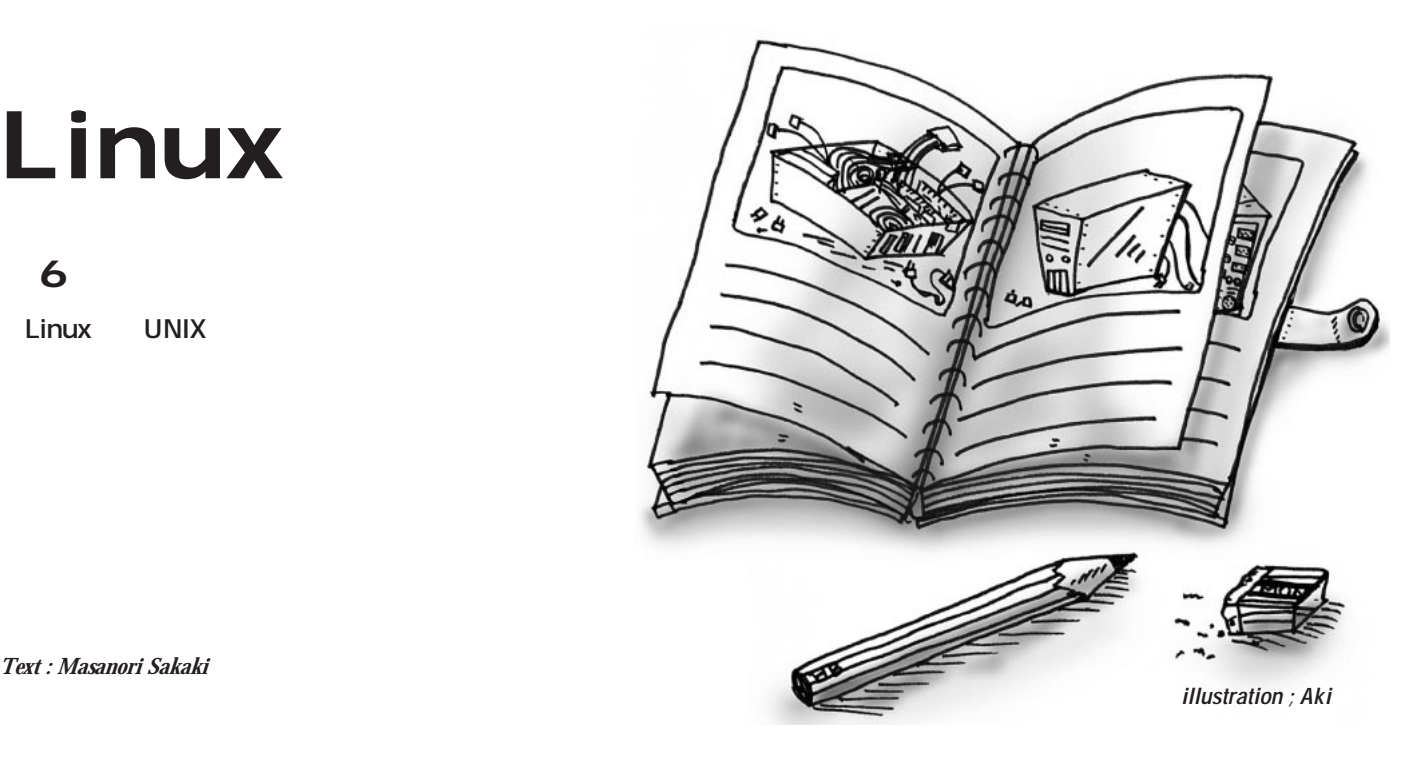

*Text : Masanori Sakaki*

Linux

UNIX

UNIX

SETI@home http://

setiathome.ssl.berkeley.edu/

**ISDN** 

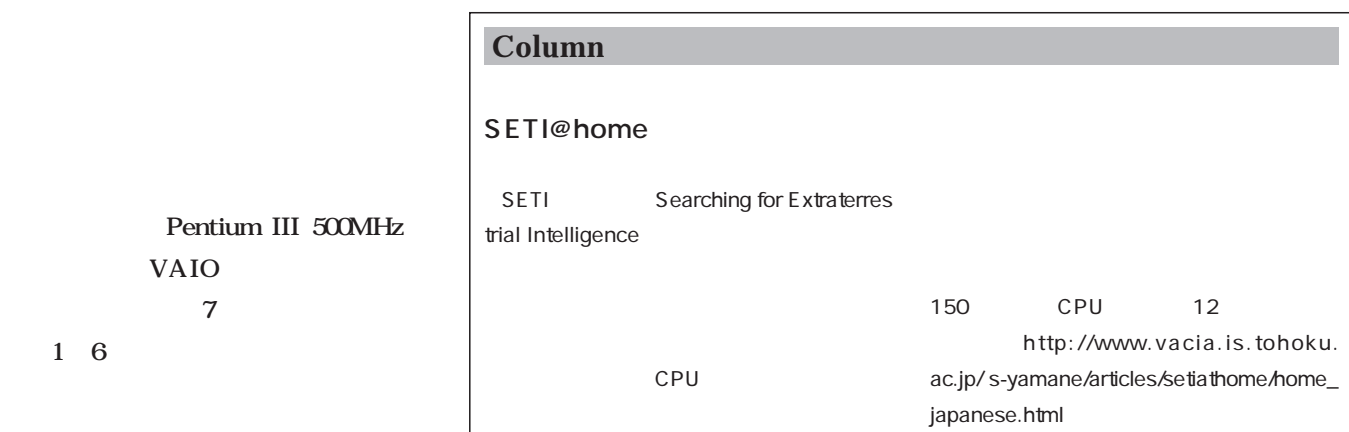

Windows 2000

物の実験マシンをわが家のメインNT

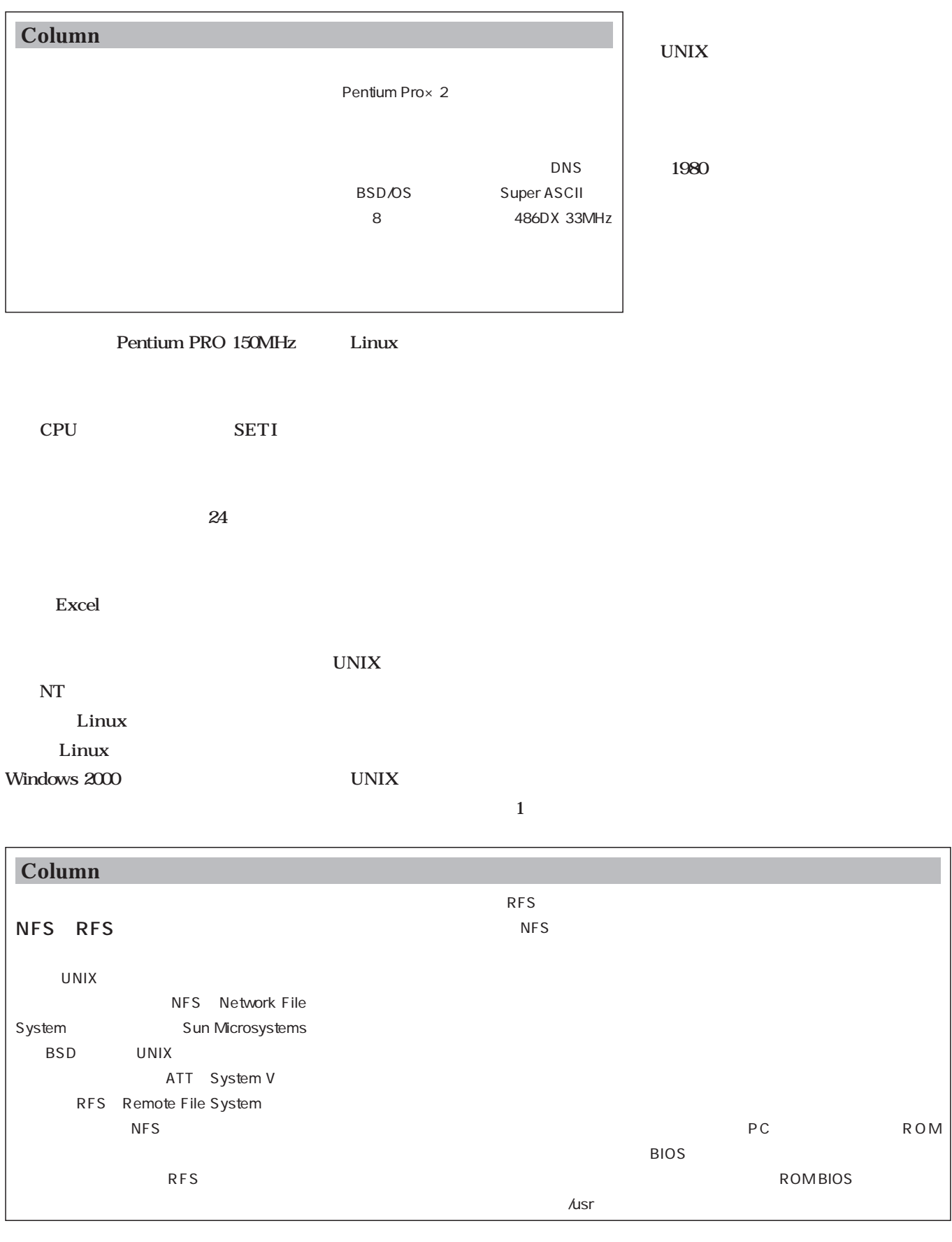

#### Linux

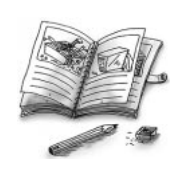

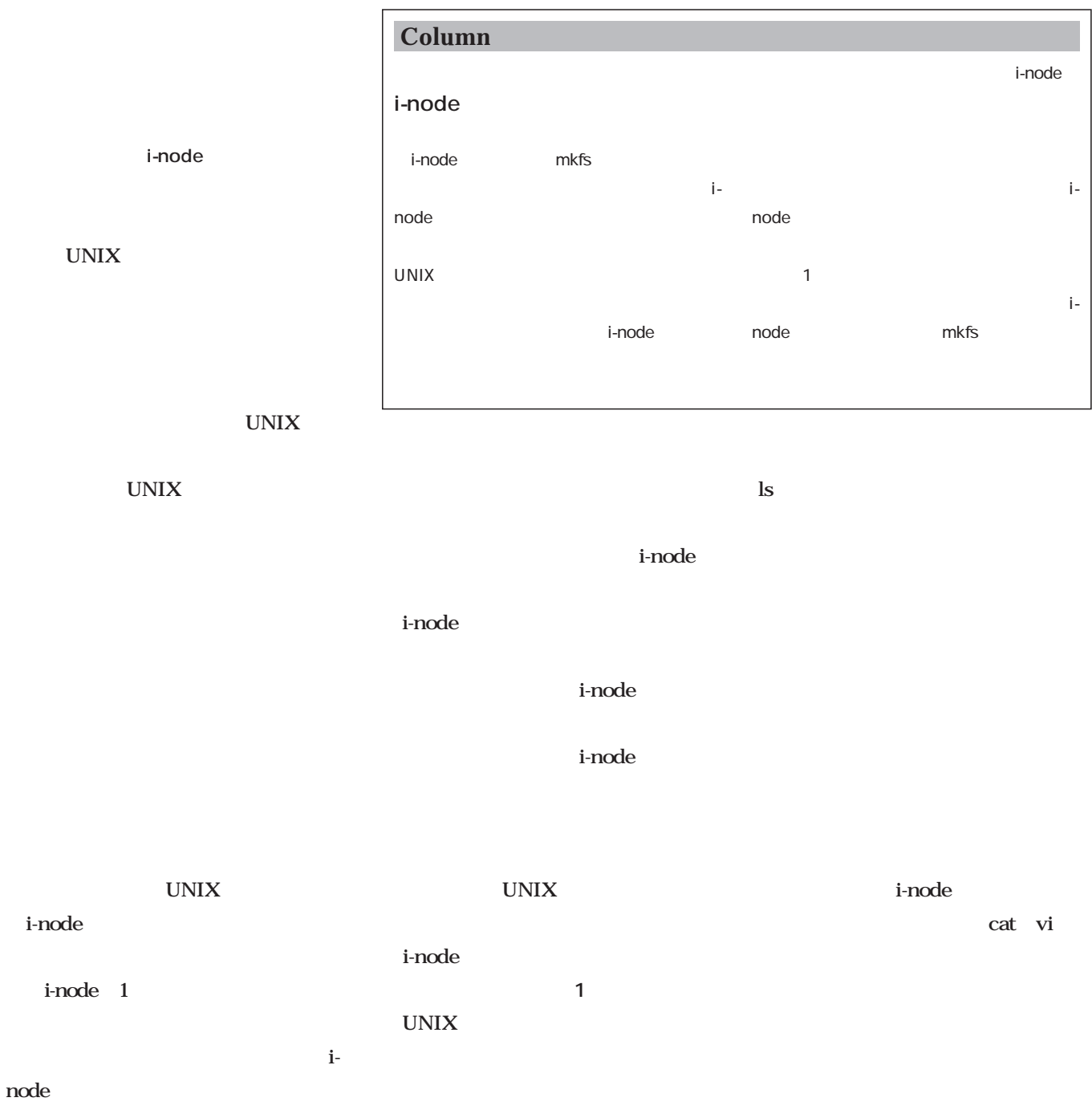

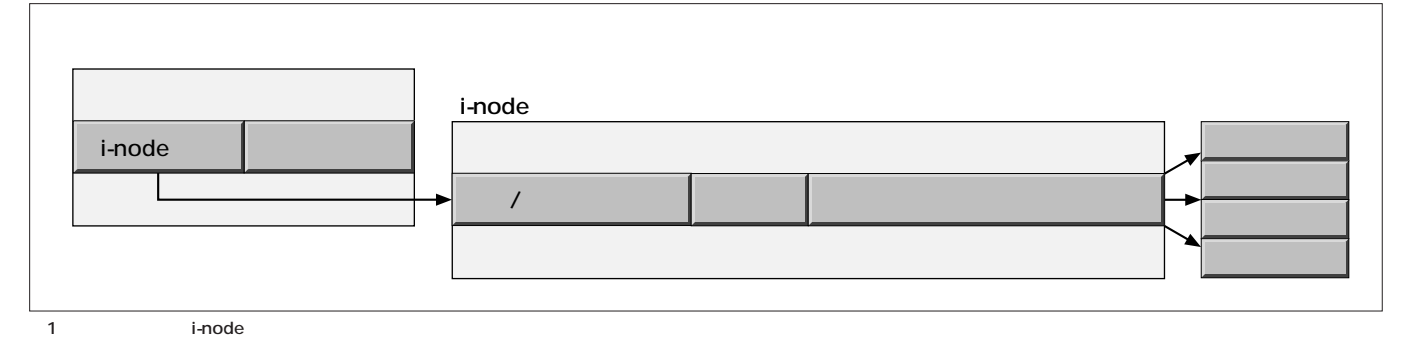

March 2000 Linux magazine *183*

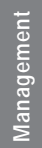

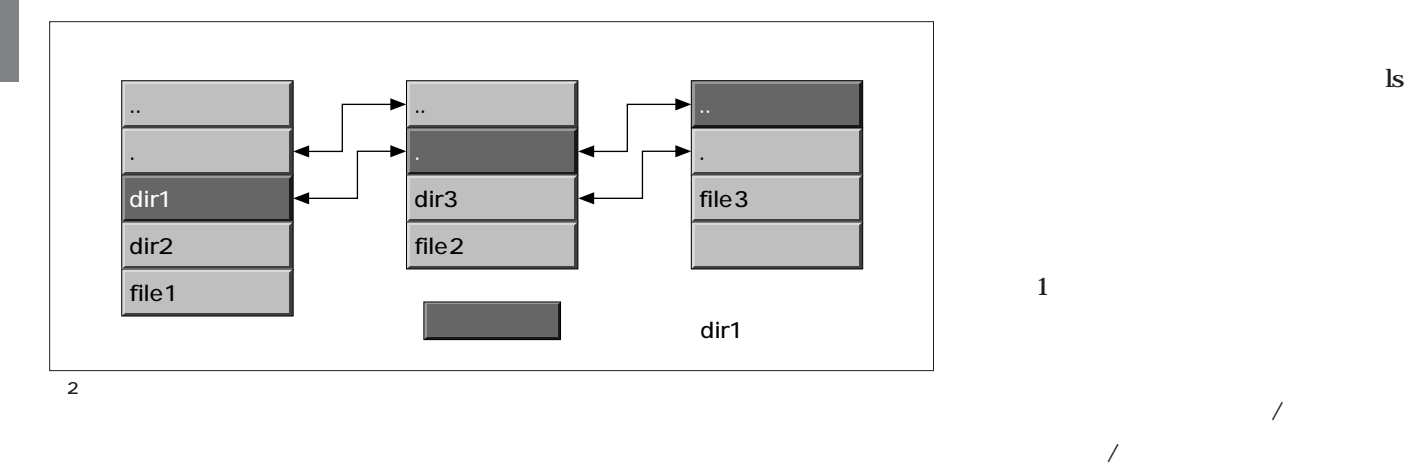

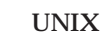

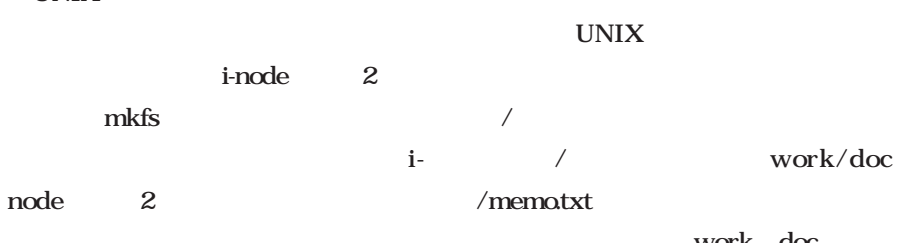

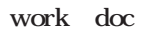

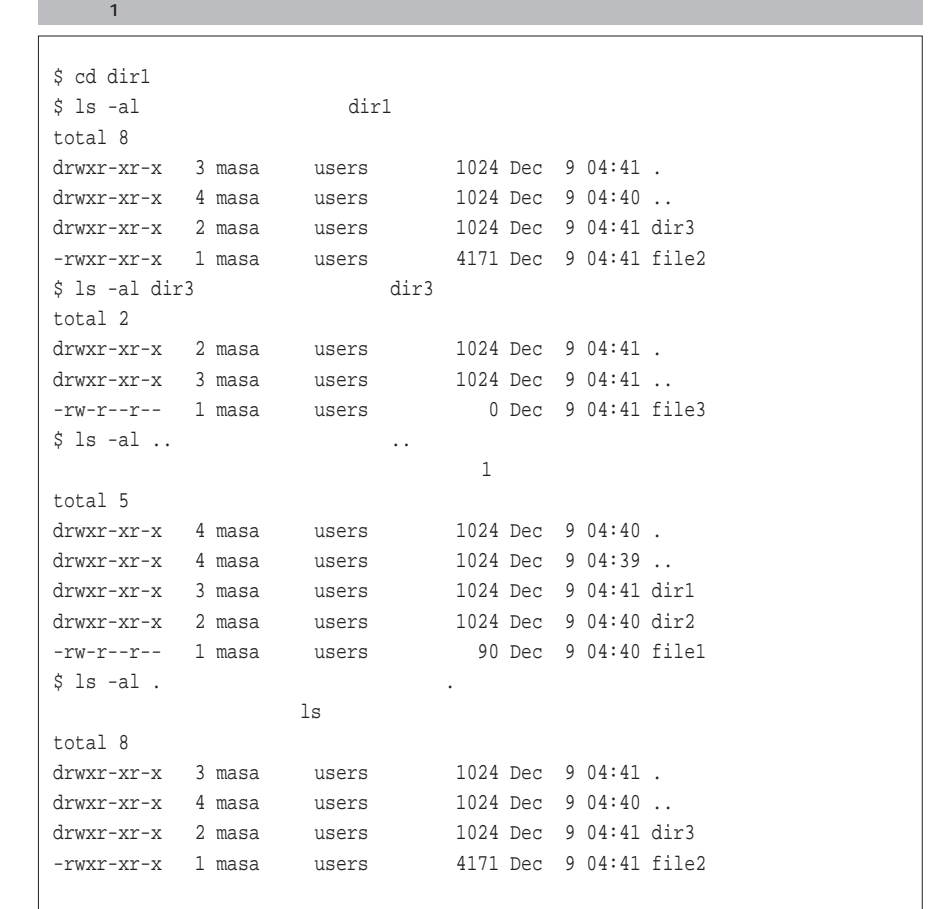

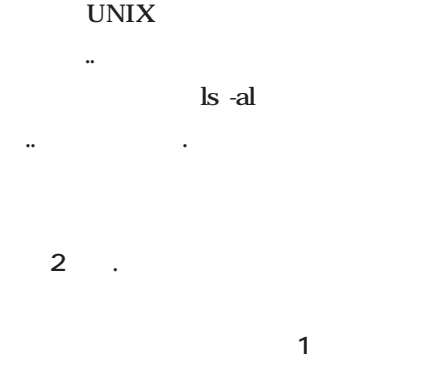

「..」というディレクトリファイルが存

のdは、このファイルがディレクトリで

to  $1$ 

Linux

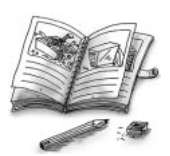

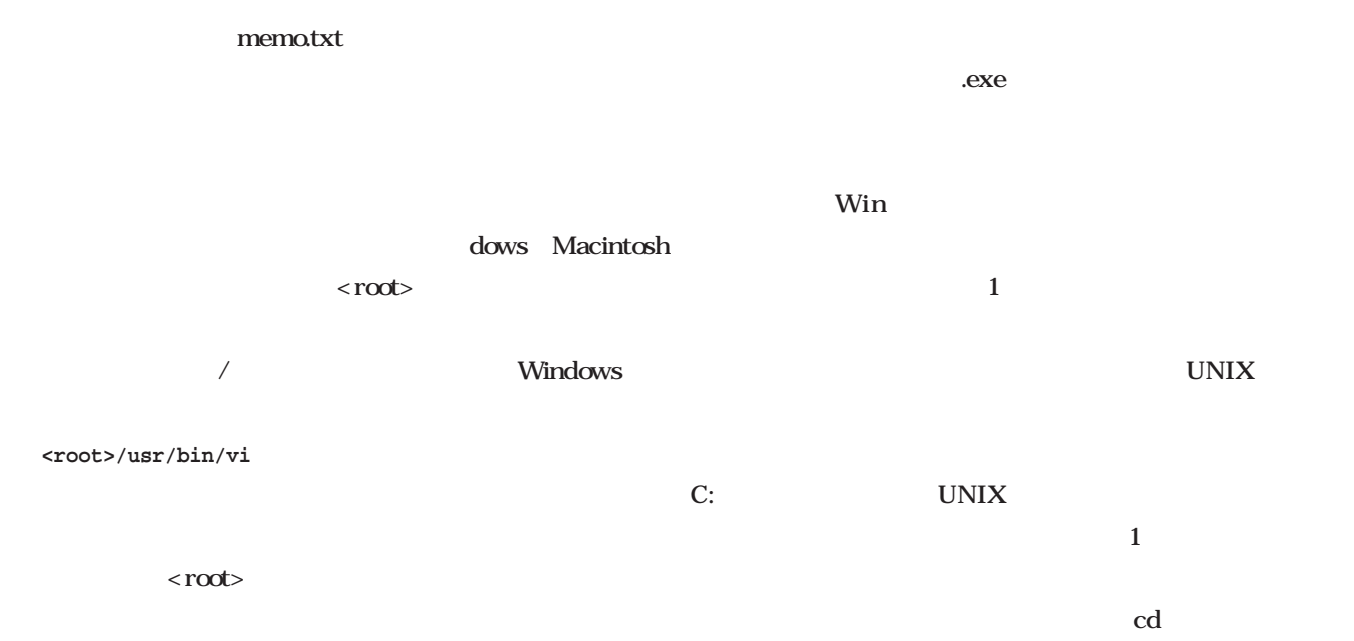

 $\mathsf{r}$ 

#### **/usr/bin/vi**

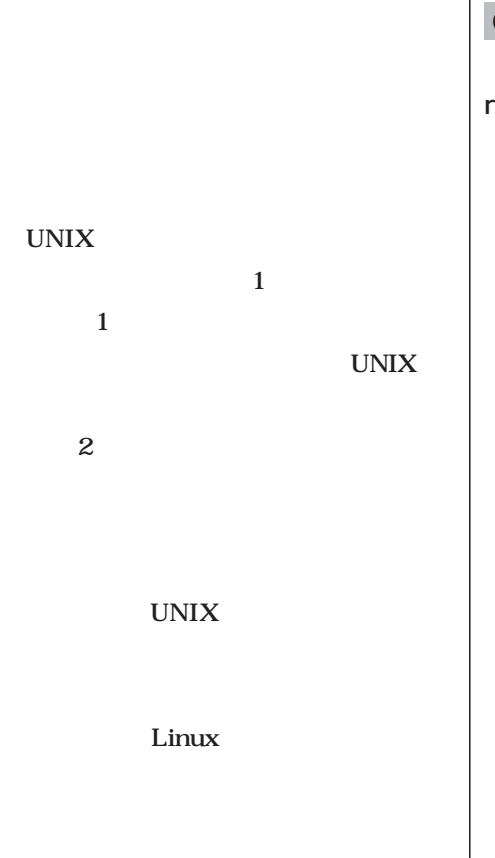

UNIX

/root

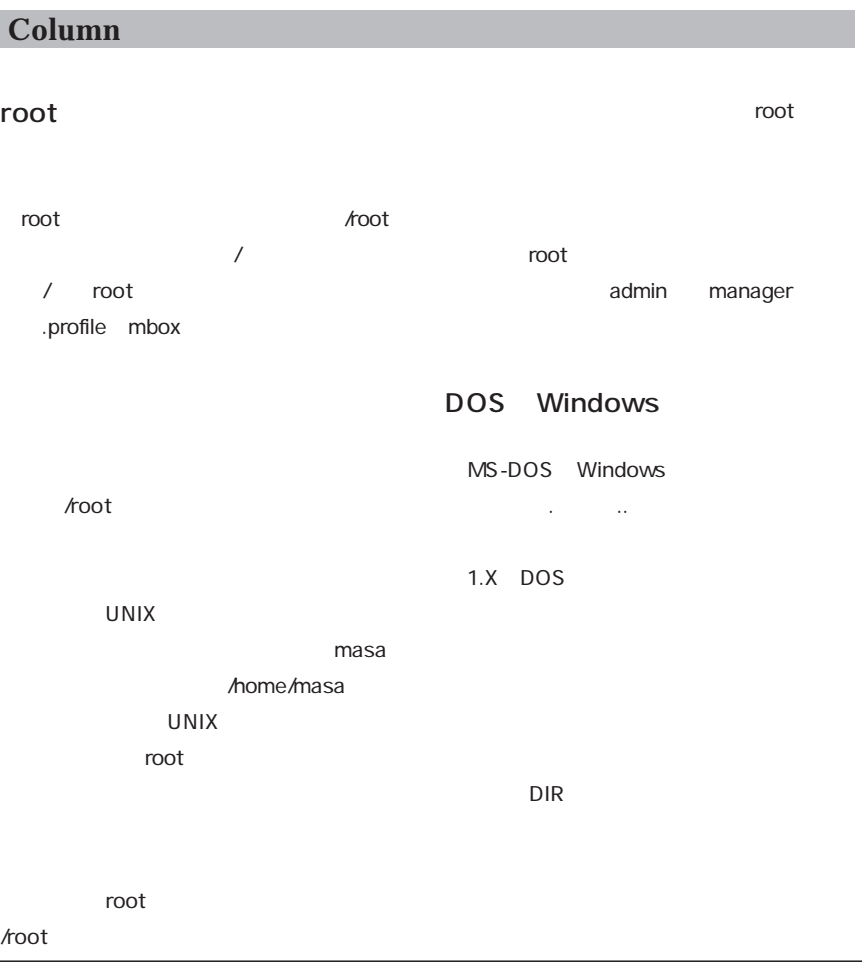

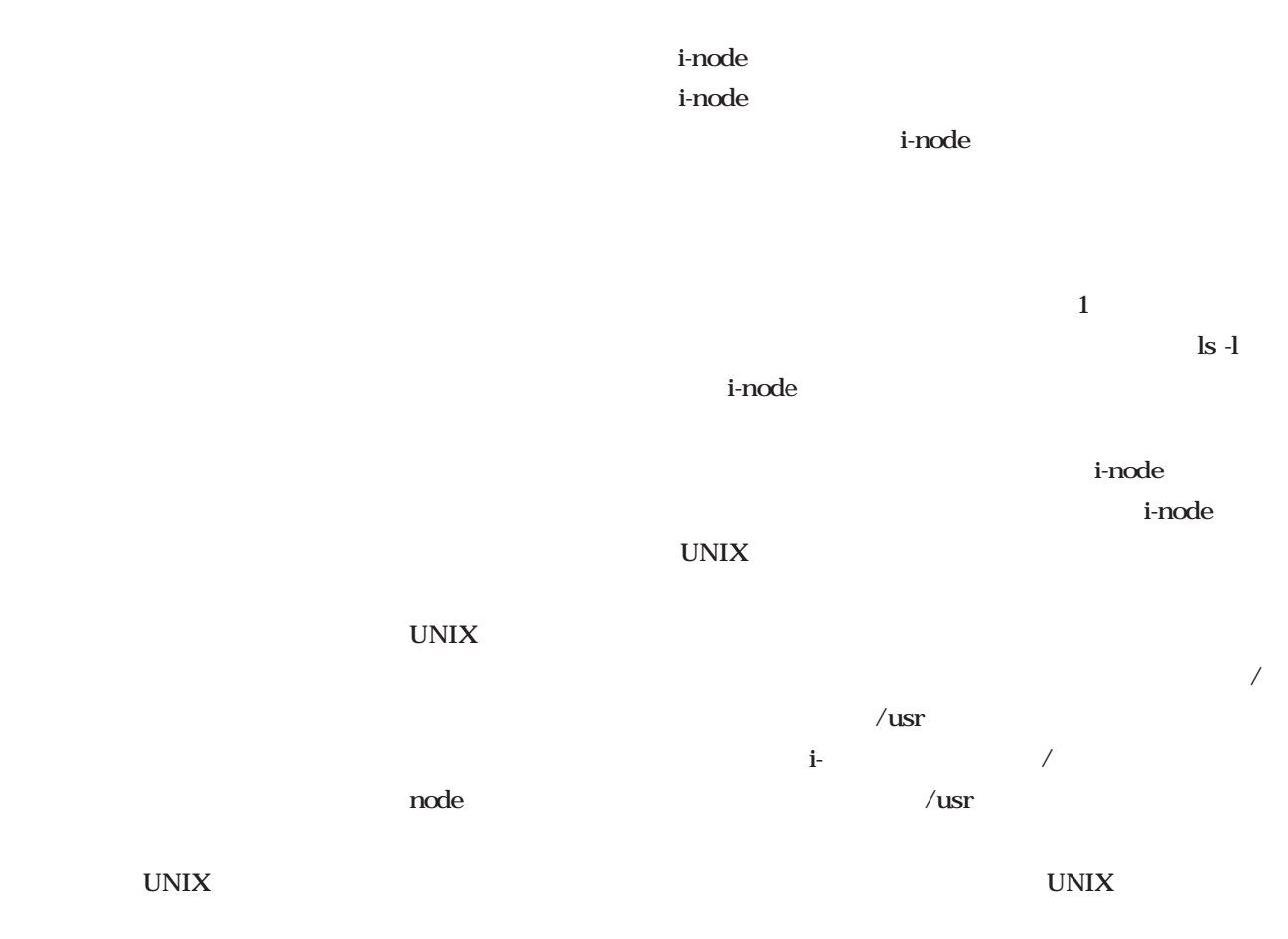

root

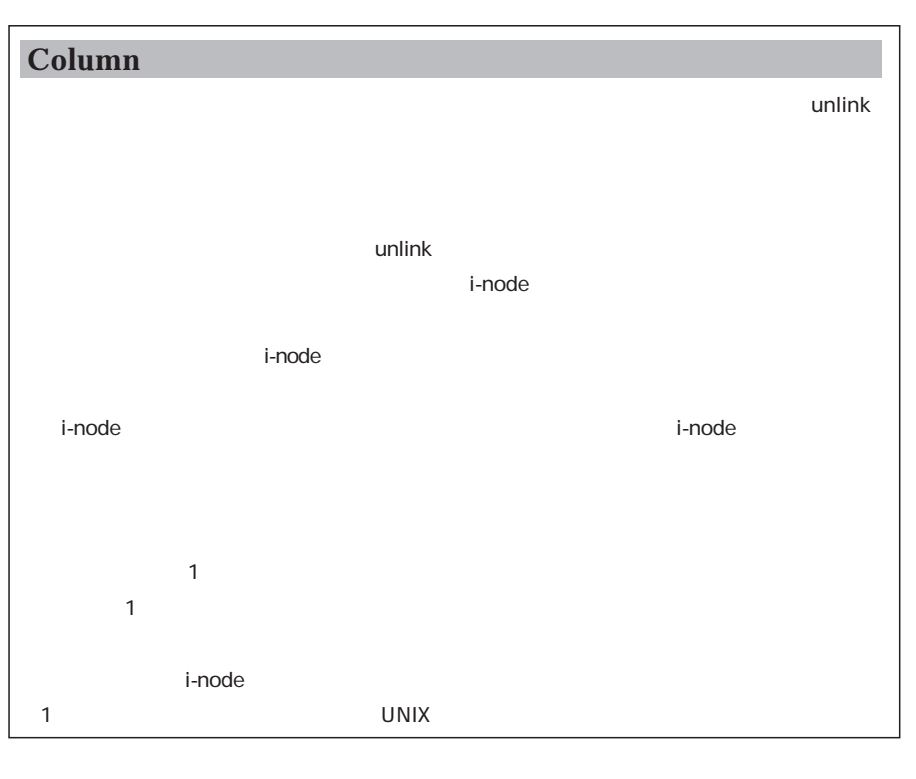

 $\overline{2}$  $\mathbf 1$ 

 $m$ v

i-node

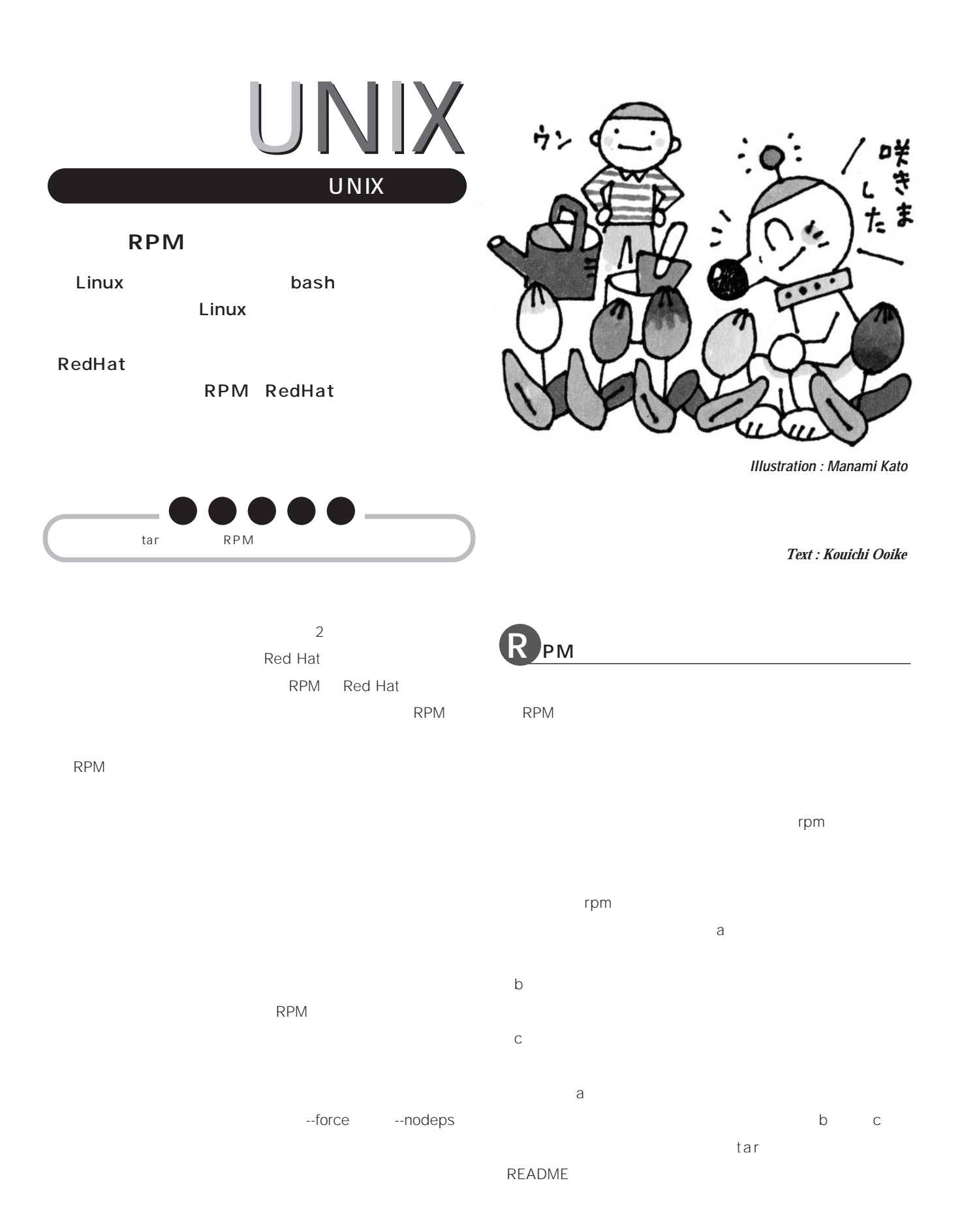

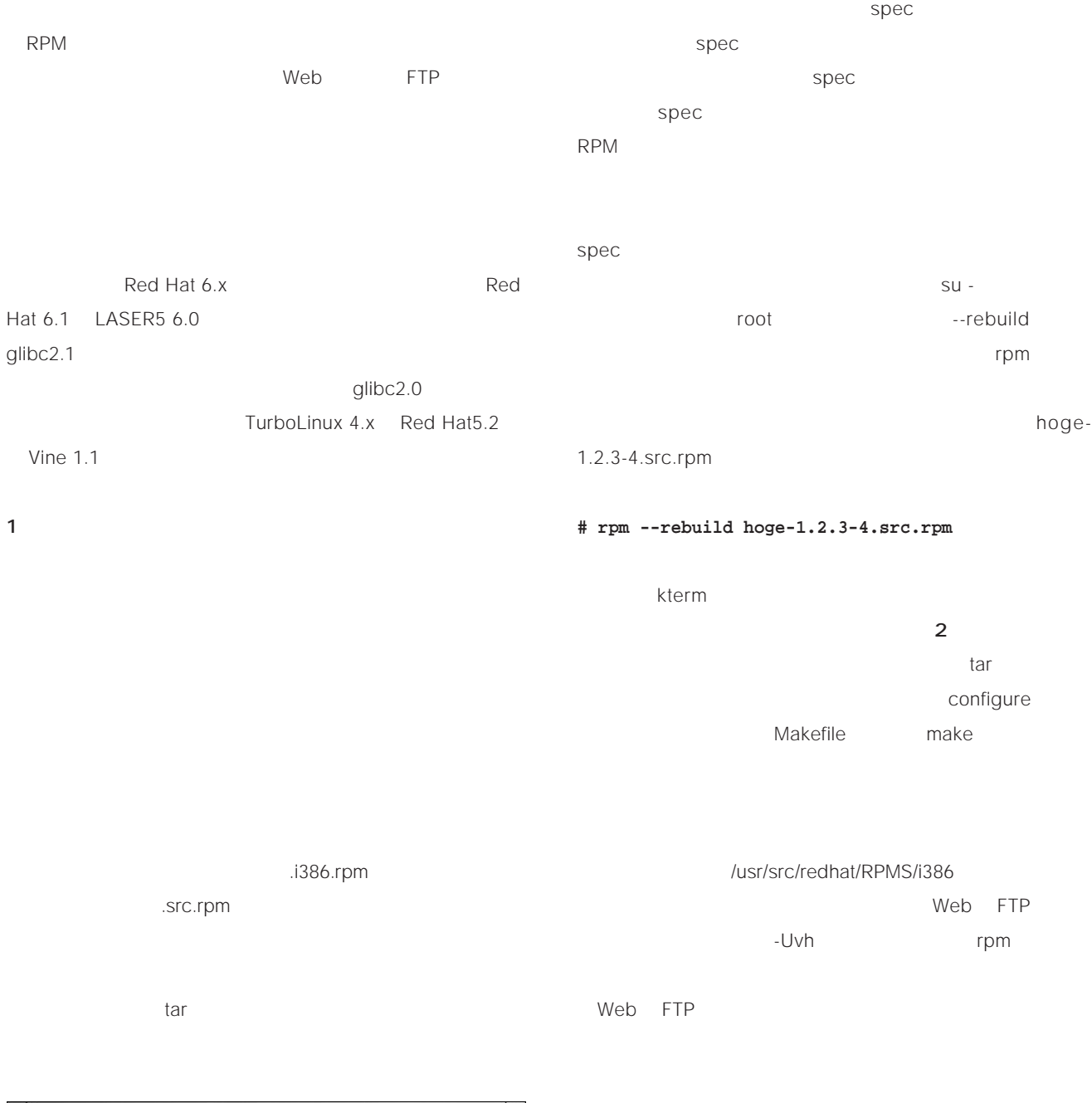

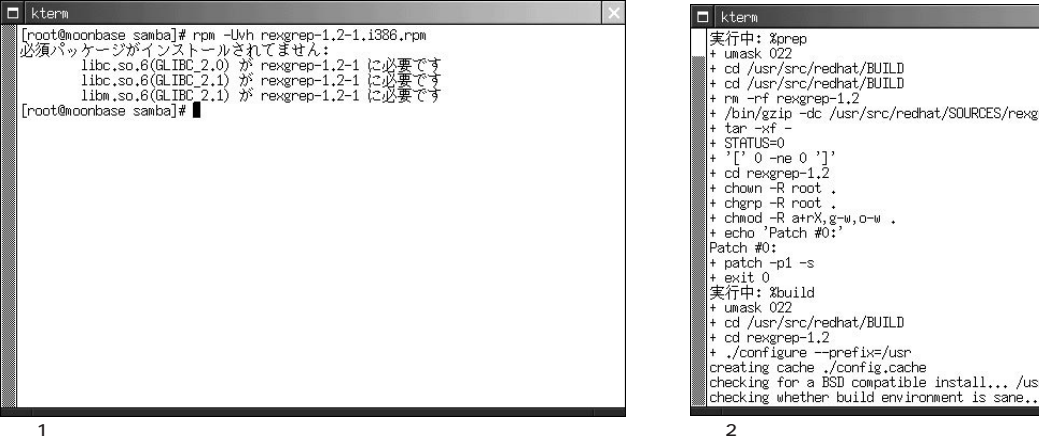

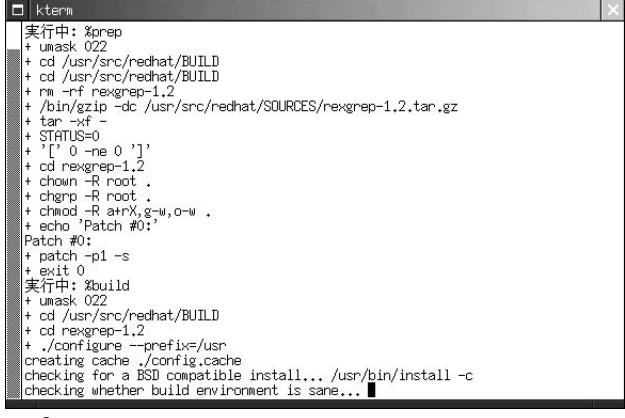

## **賢く使う**UNIX

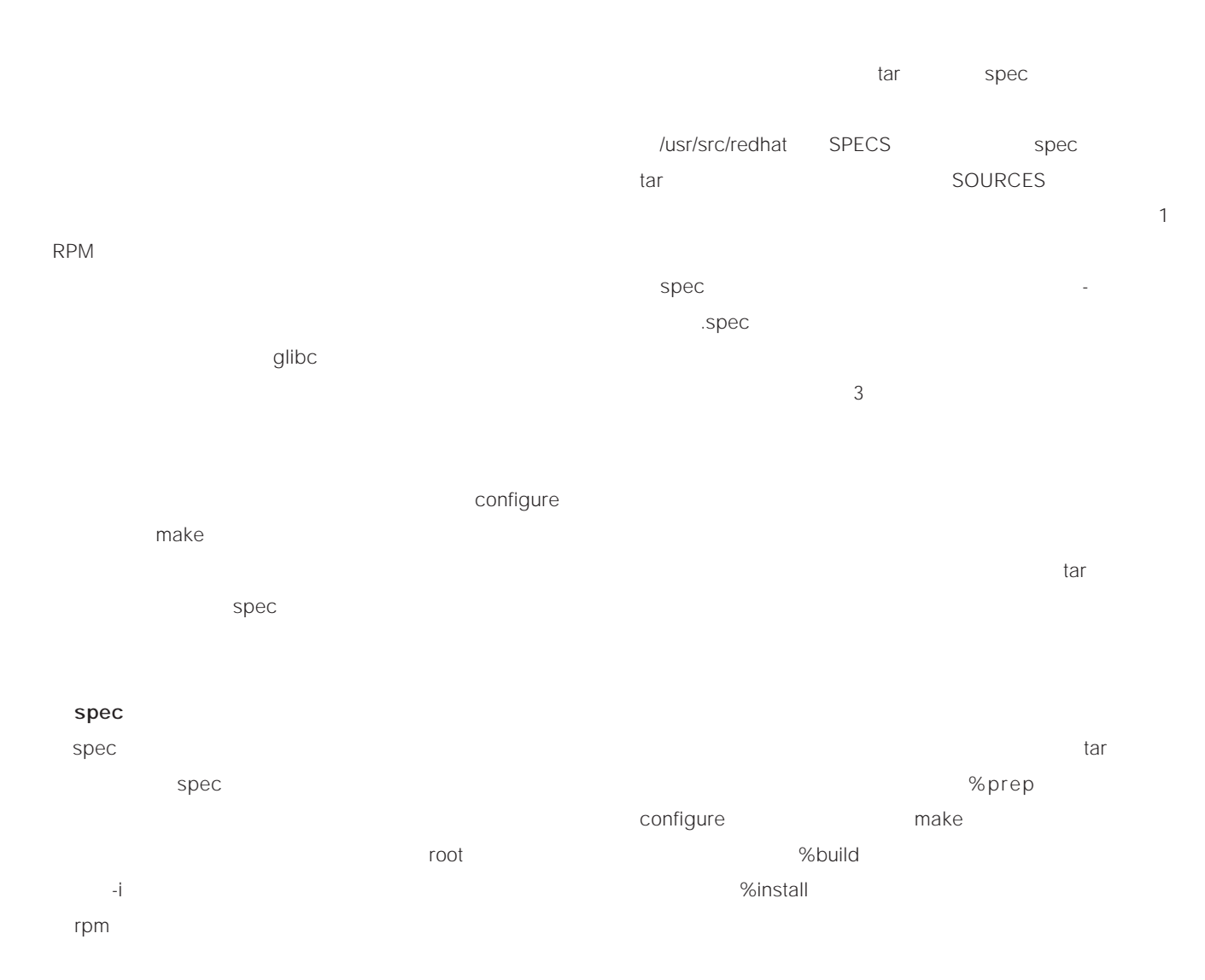

#### **# rpm -i hoge-1.2.3-4.src.rpm**

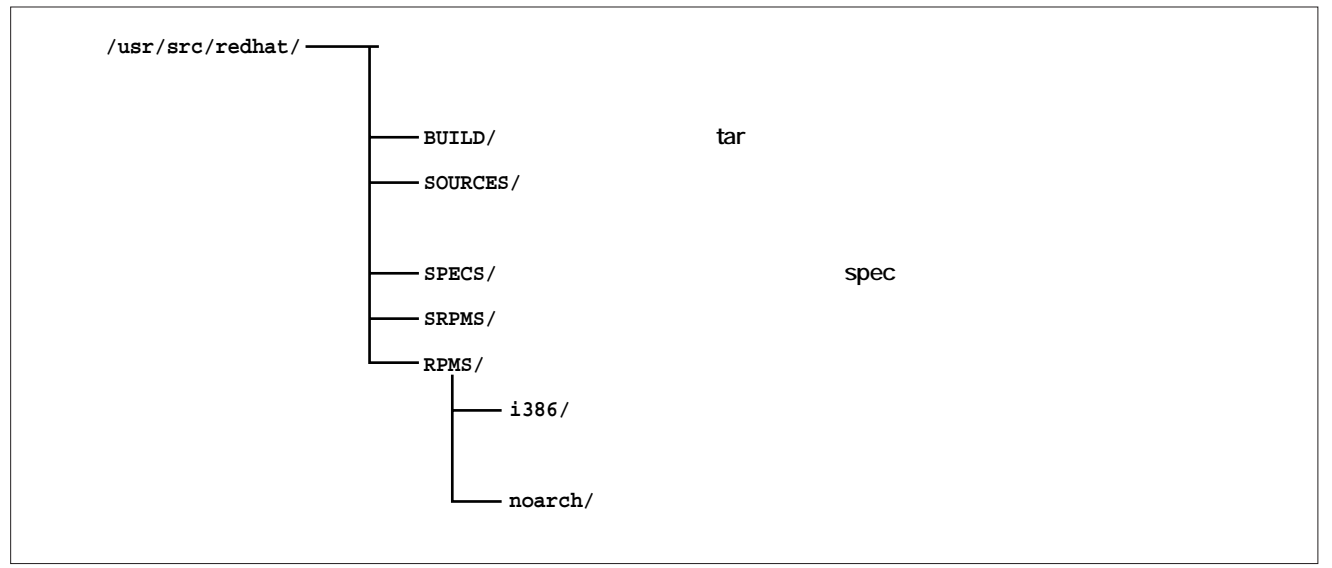

1 RPM

spec

#### %define

ディタで内容を参照・変更可能だ。シェルや Perlなどのス  $#$ %setup tar %patch  $spec$ configure %build ./configure ... %configure...

%pref %build RPM  $bash$  $\{\$  $RPM$ RPM\_BUILD\_ROOT recommake make

spectrum of the spectrum of the spectrum of the spectrum of the spectrum of the spectrum of the spectrum of the spectrum of the spectrum of the spectrum of the spectrum of the spectrum of the spectrum of the spectrum of th  $\%$  $spec$ spectrum spectrum  $\mathcal{L}$  $\mathcal{L}$  root use  $\mathcal{L}$  root -ba spec rpm

 $\mathsf{root}$ んusr/src/redhat/RPMS/i386 root  $\sim$ root  $spec$ **Column**

spec Emacs

RPM  $\mathsf{RPM}$ Lusr/src/redhat  $\ell$ rpm and  $\ell$  1 and  $\ell$  1 and  $\ell$  1 and  $\ell$  1 and  $\ell$  1 and  $\ell$  1 and  $\ell$  1 and  $\ell$  1 and  $\ell$  1 and  $\ell$  1 and  $\ell$  1 and  $\ell$  1 and  $\ell$  1 and  $\ell$  1 and  $\ell$  1 and  $\ell$  1 and  $\ell$  1 and  $\ell$  1 and  $\ell$  1 and  $RPM$ 2.5 /.rpmrc topdir: 3.0 /.rpmmcaros %\_topdir

SPEC hoge-1.2.3.spec

/usr/src/redhat

**# rpm -ba SPECS/hoge-1.2.3.spec**

SRPMS RPMS/i386 the state of the state of the state of the state of the state of the state of the state of the state of the state of the state of the state of the state of the state of the state of the state of the state of the state of t

RPM spec

spec tar tarties tarties that the tarties of the tarties of the tarties of the tarties of the tarties of the tarties of the tarties of the tarties of the tarties of the tarties of the tarties of the tarties of the tarties

## **WINIX**

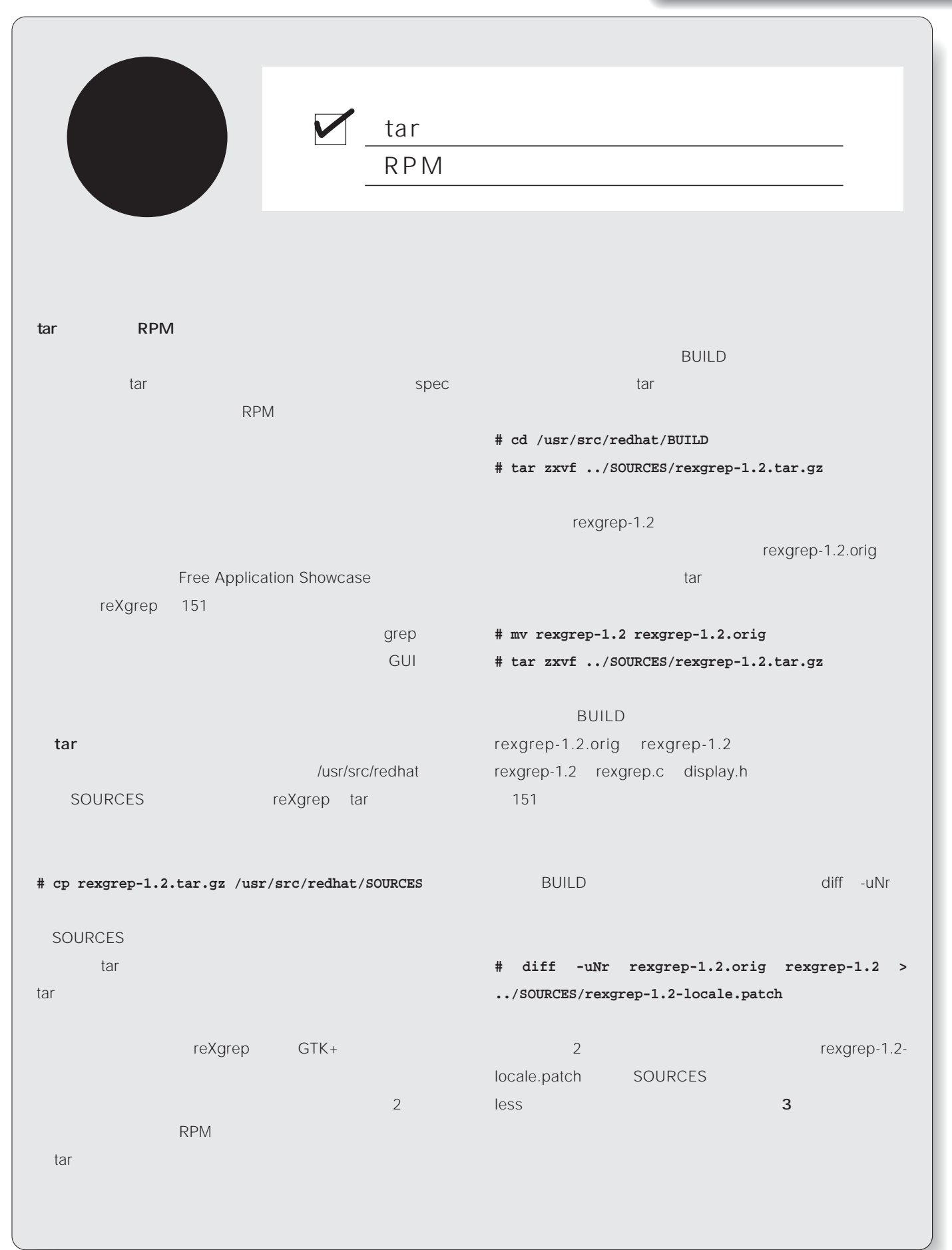

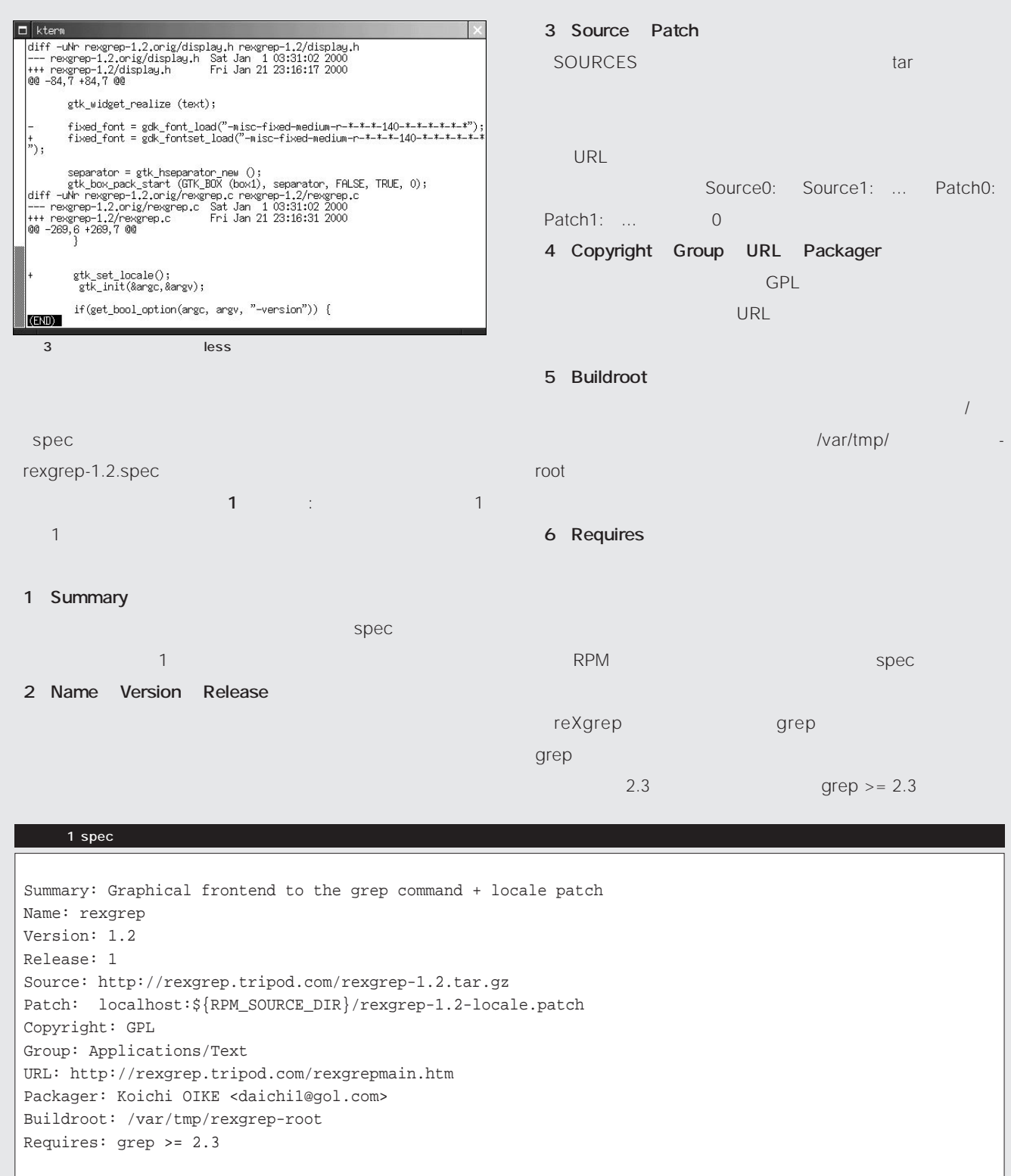

%description rexgrep is a graphical frontend to the grep command, which has been written by Rohit Singh <Rohit.Singh@ieee.org> and distributed under the terms of the GNU GPL. rexgrep combines the power of the 'grep' command with the convenience of a very easy to use graphical user interface, while not cmpromising on its functionality.

# UNIX

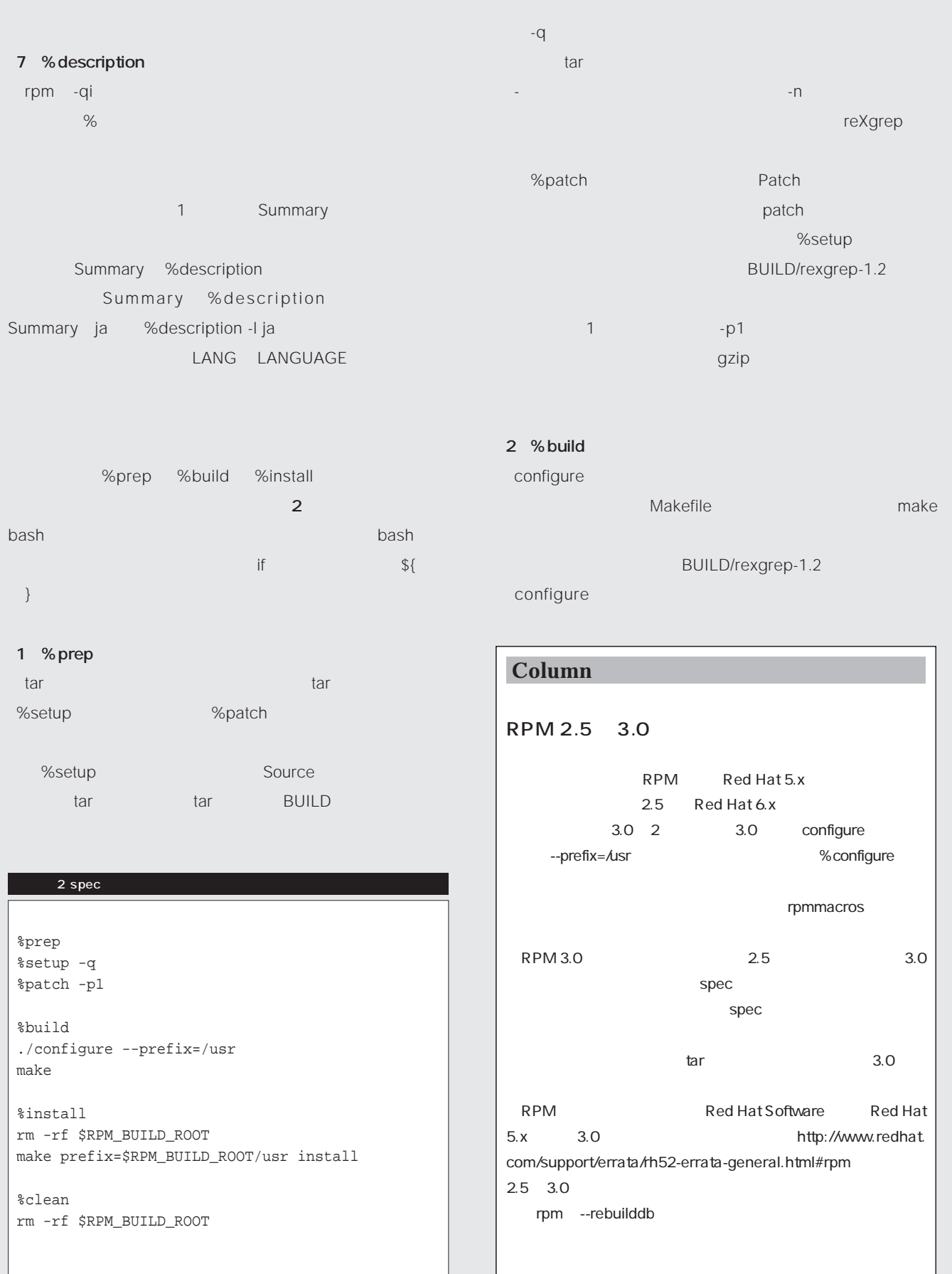

Knowledge *Knowledge*

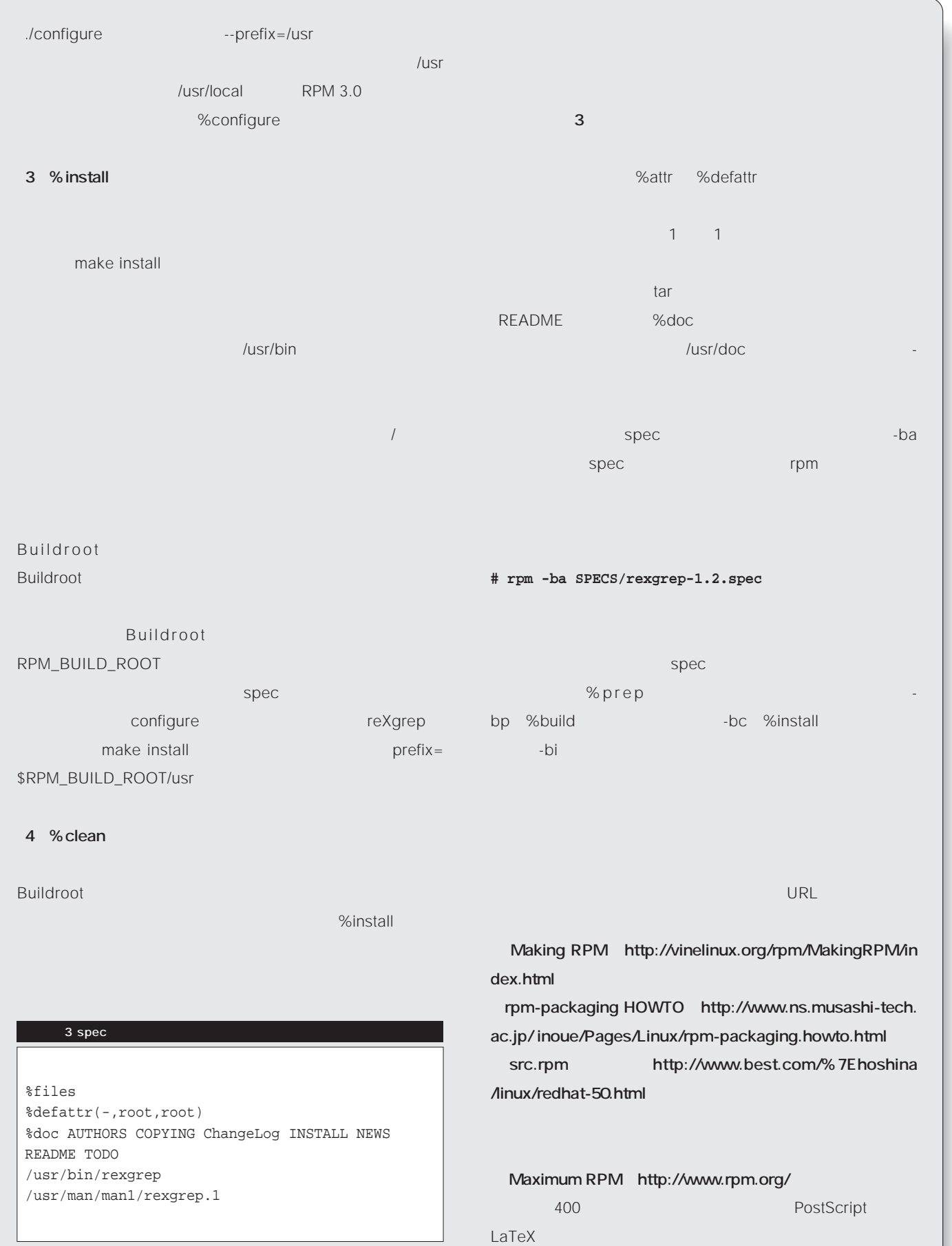

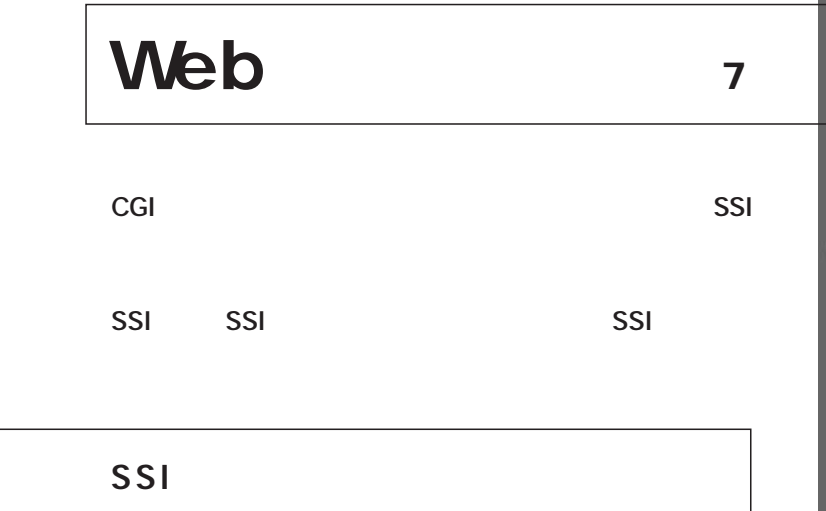

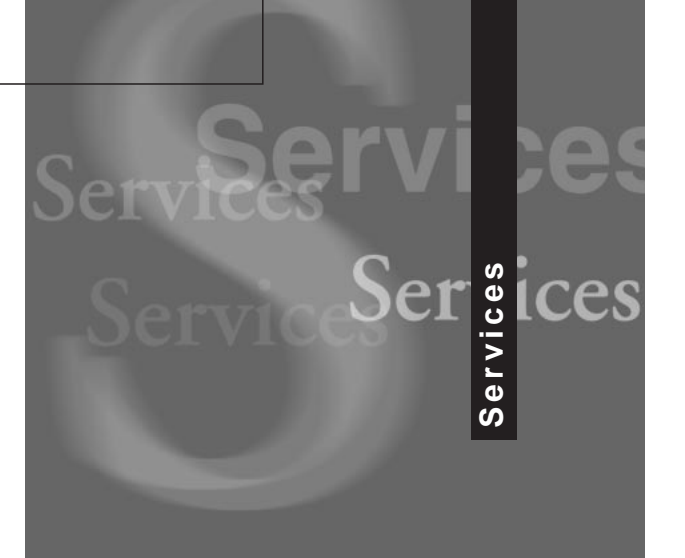

*Text : Masahiko Nakajima*

SSI Web ;;  $\begin{bmatrix}$  SSI CGI ;;処理するプロセス SSI CGI SSI CGI SSI Server Side Include HTML SSI CGI  $\mathbb{S}$ SSI Web Web CGI HTML CGI  $HTML$ SSI Apache HTML JavaScript  $SSI$ SSI SSI SSI Apache Apache SSI SSI shtml Web .shtml SSI  $html$ .shtml html SSI  $\text{SSI}$ **HTML** SSI HTML .shtml

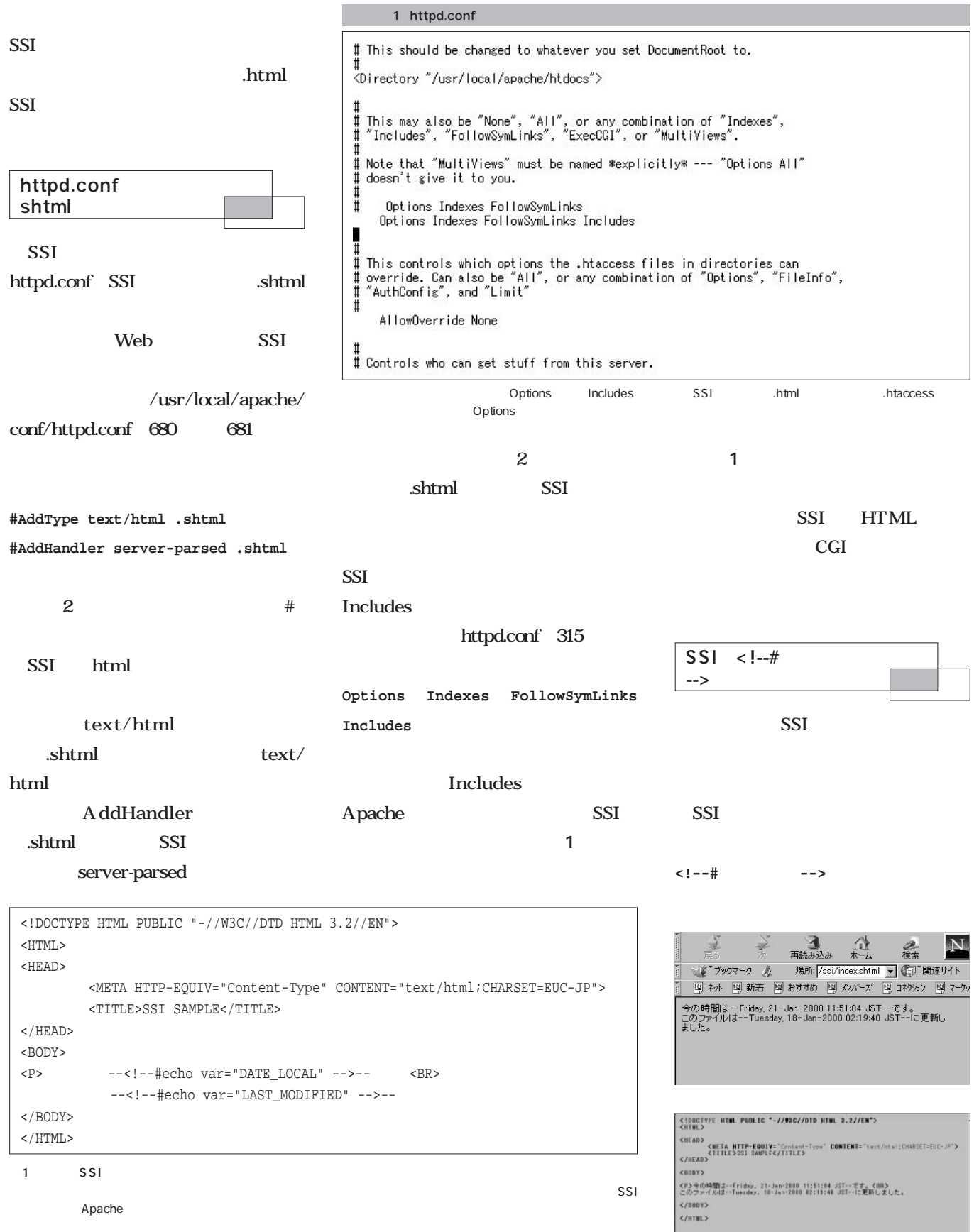

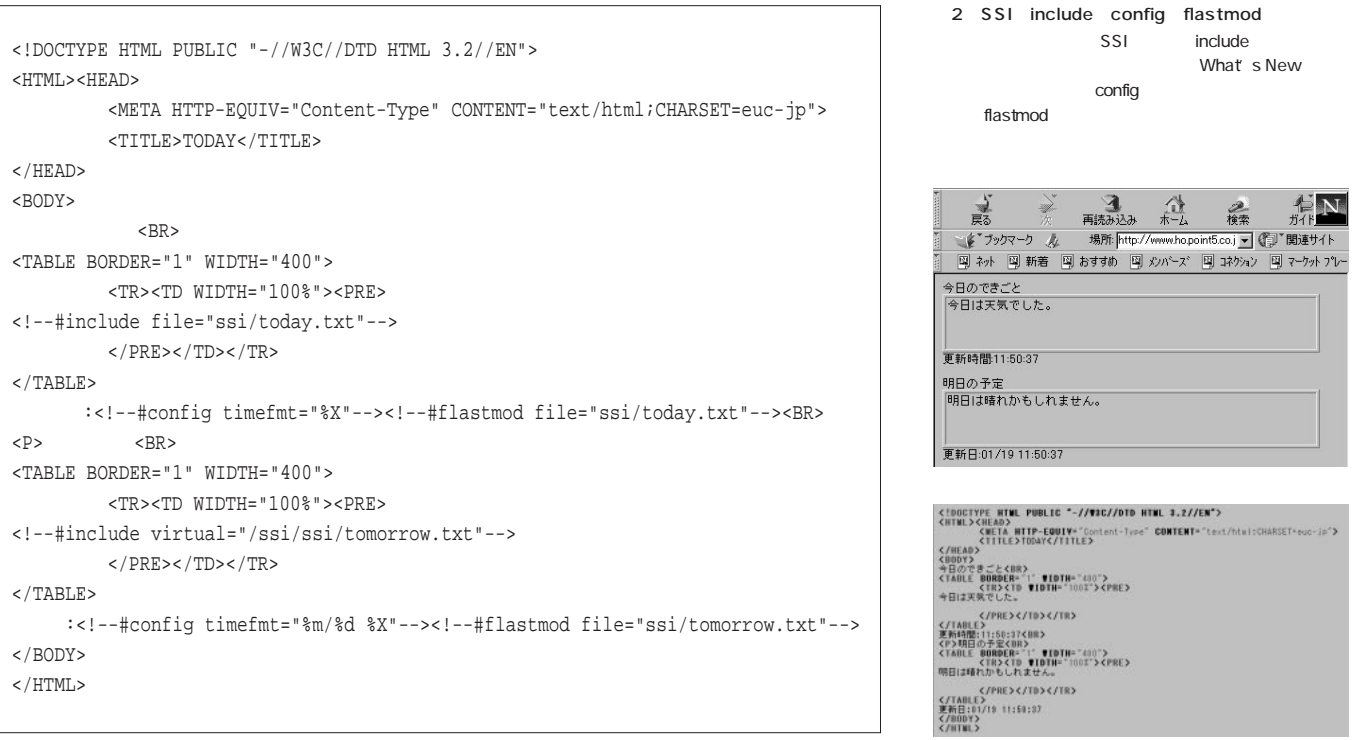

SSI

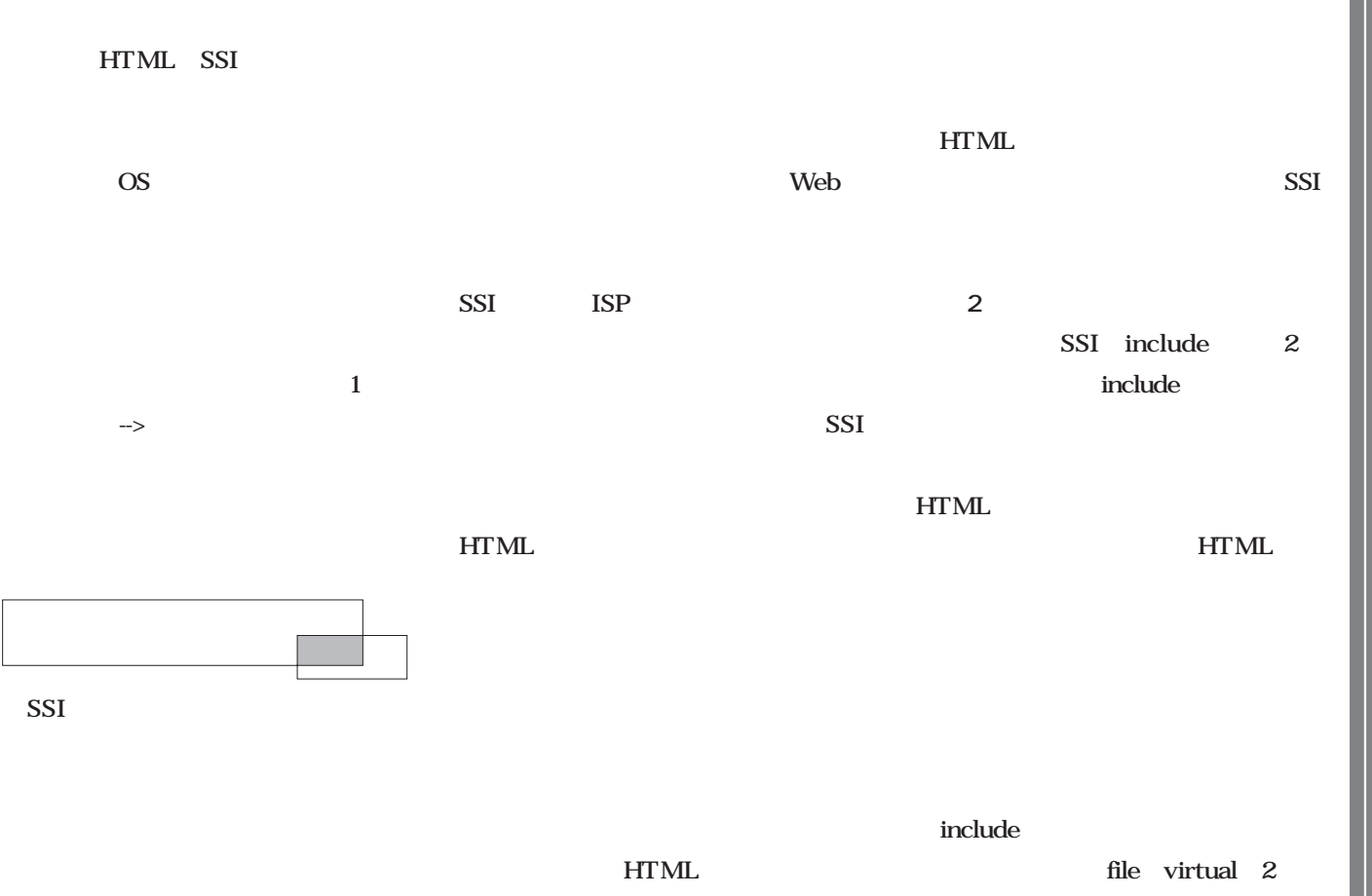

**Neb** 

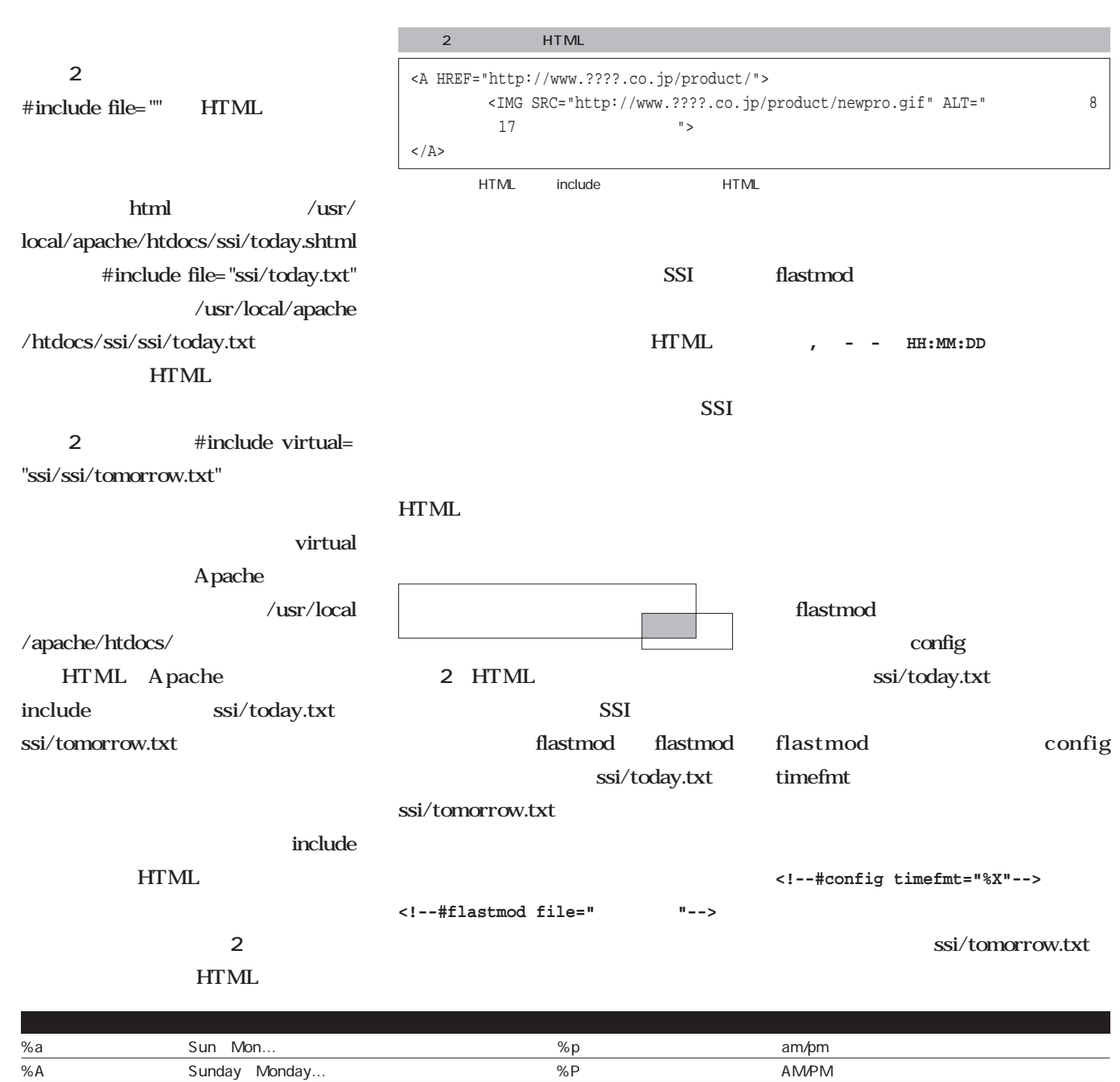

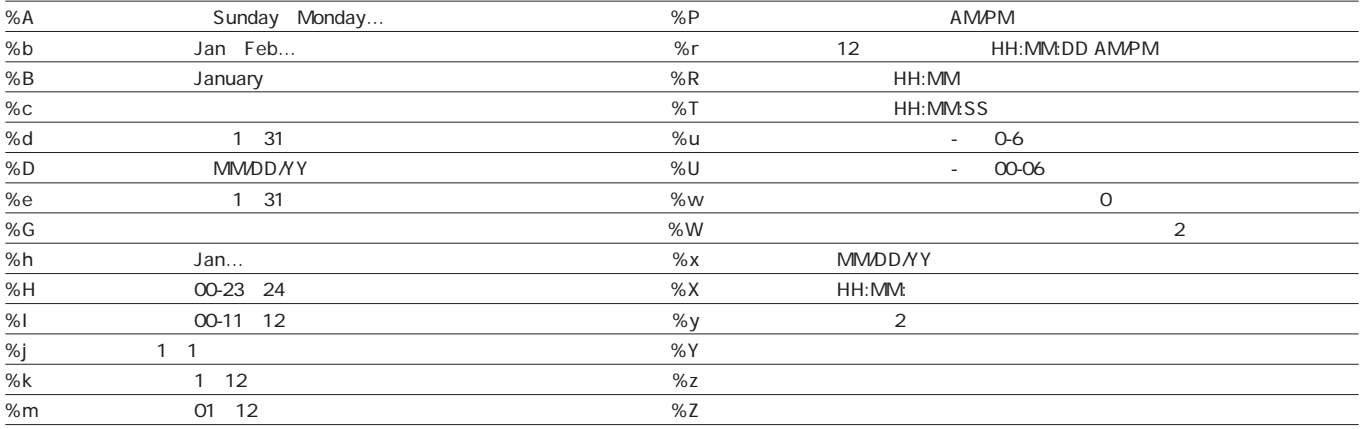

1 timefmt

**<!--#config timefmt="%m/%d %X"-->**

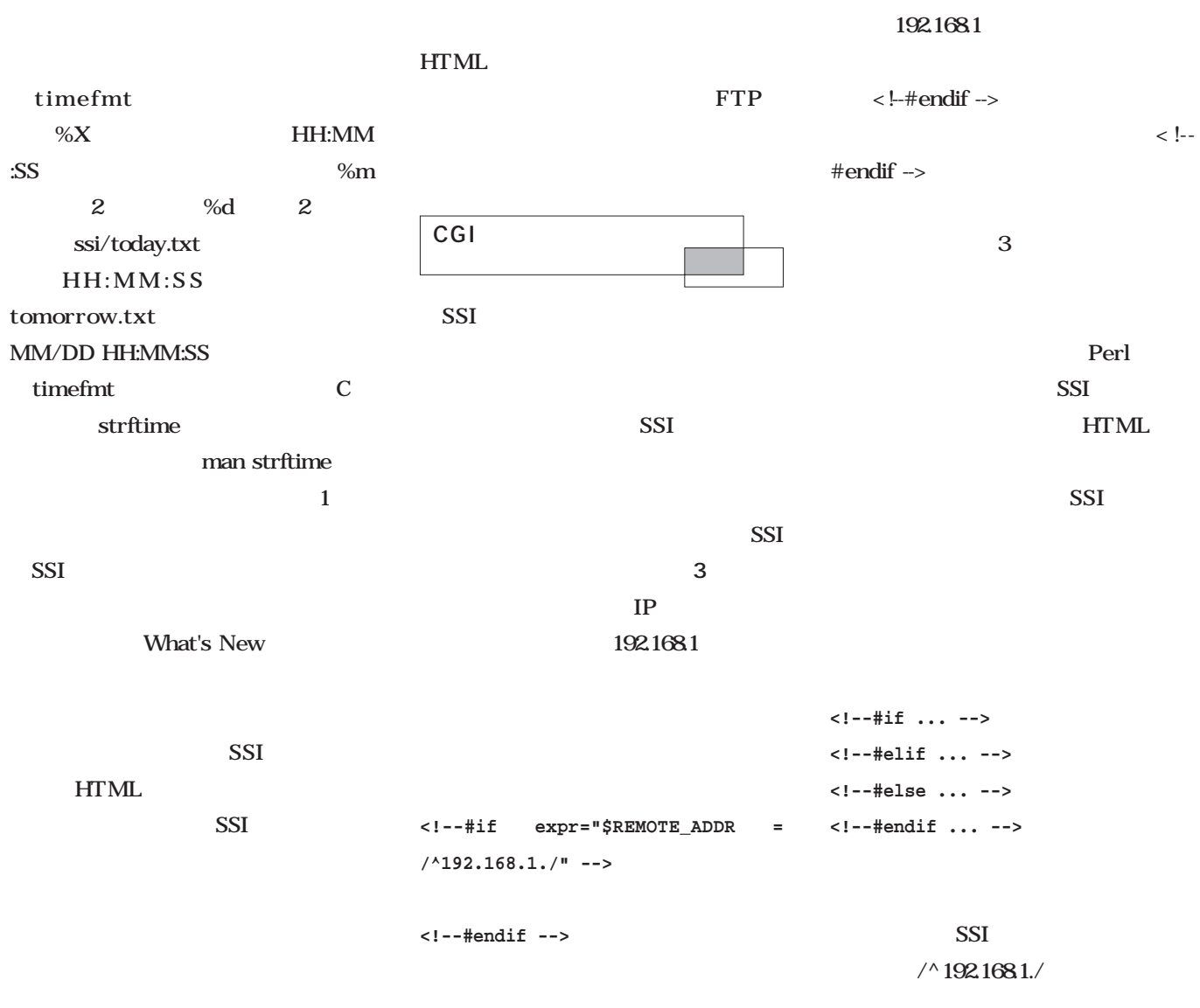

#### REMOTE\_ADDR

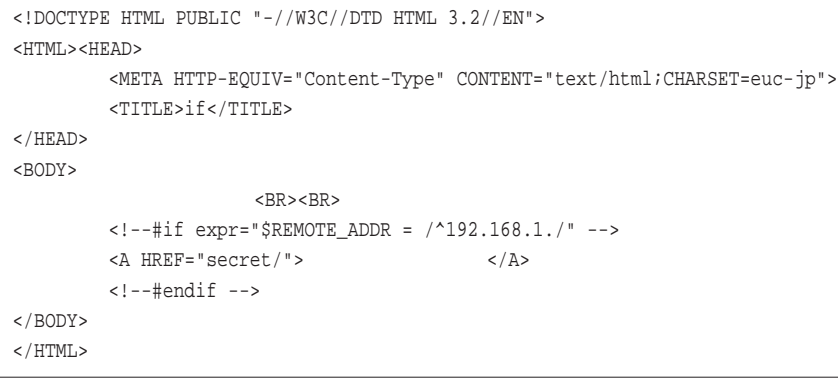

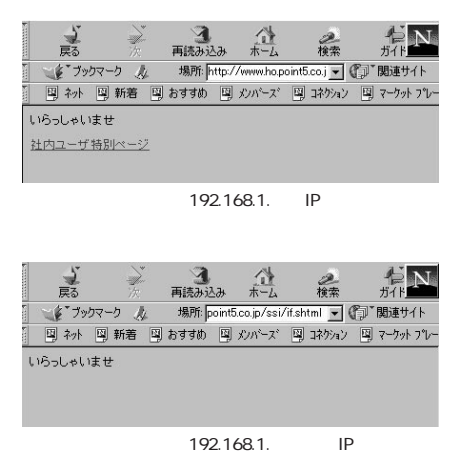

 $3$  if  $192.168.1.$  Services *Services*

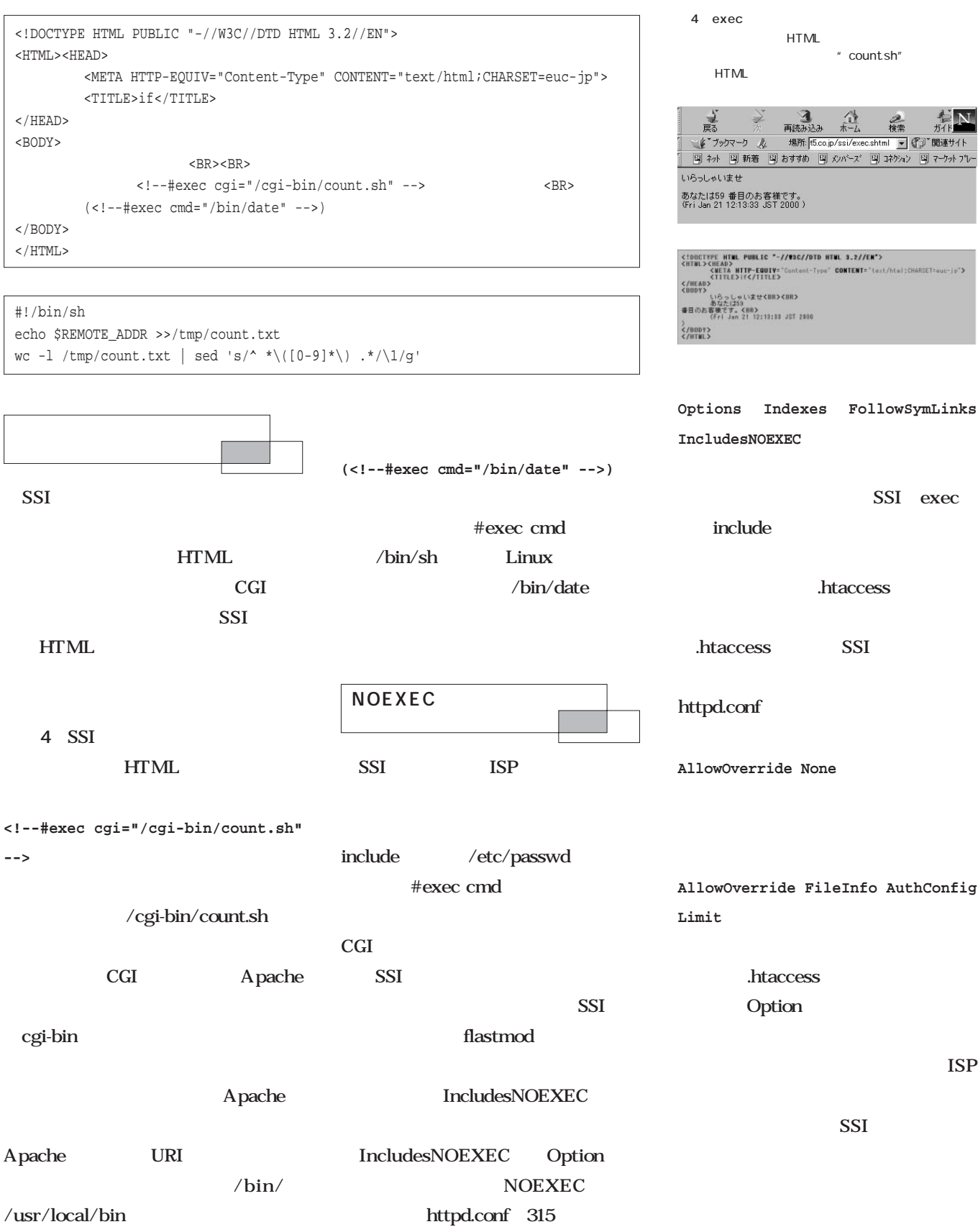

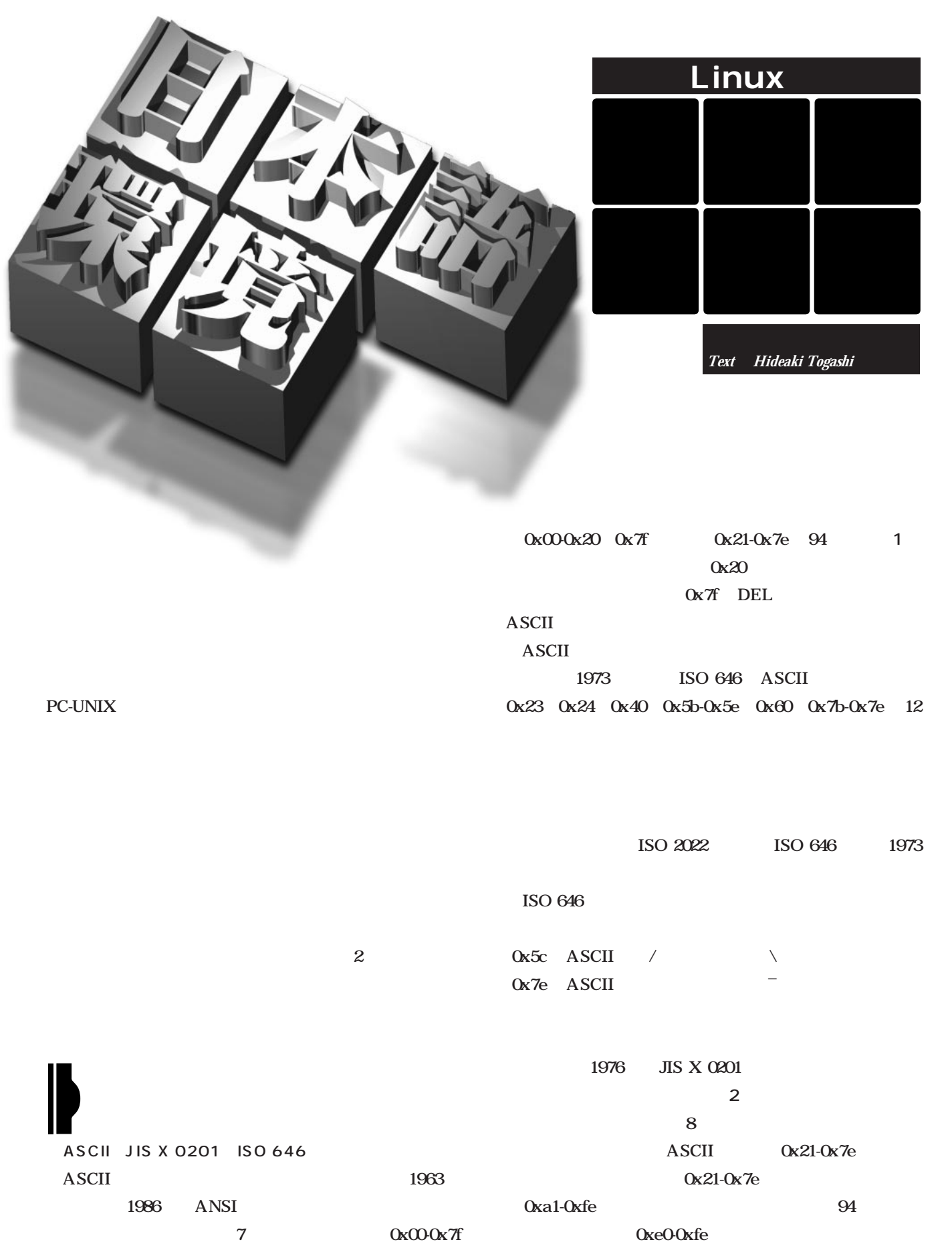

**日 本 語 環 境** 

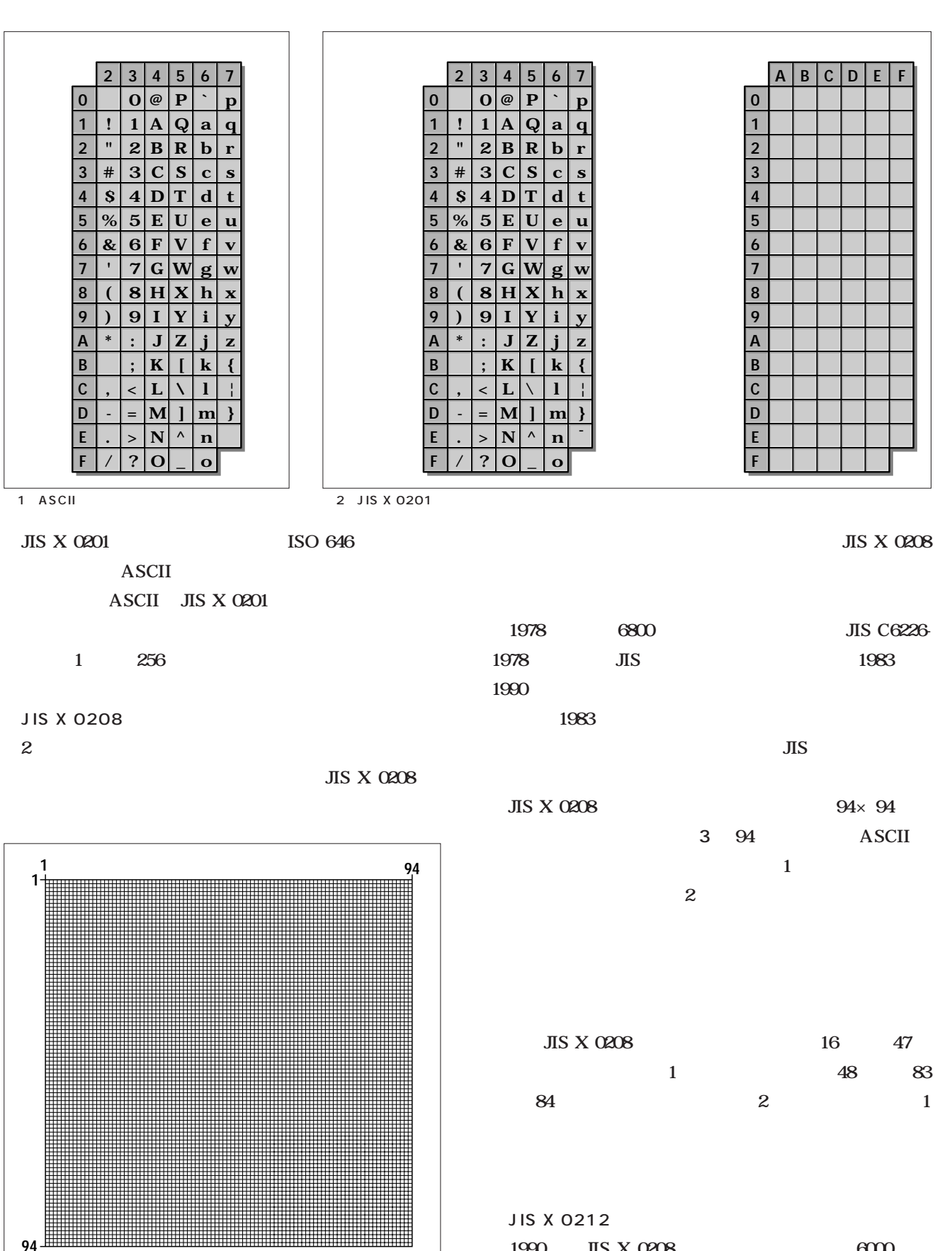

JIS X 0212 1990 JIS X 0208 6000  $JIS$  X 0208

**94**

 $3$ 

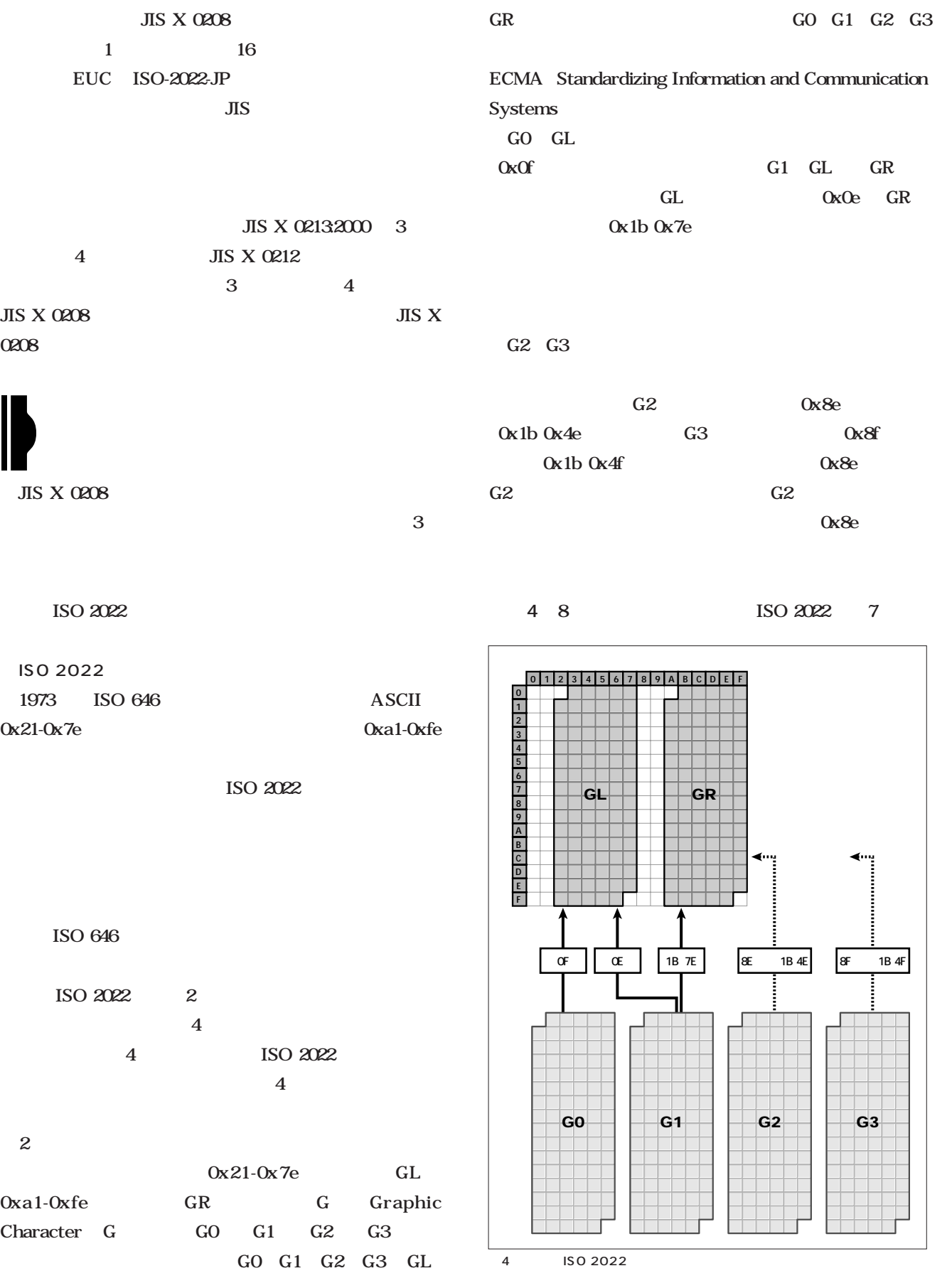

**日** 

**本** 

**語 環 境** 

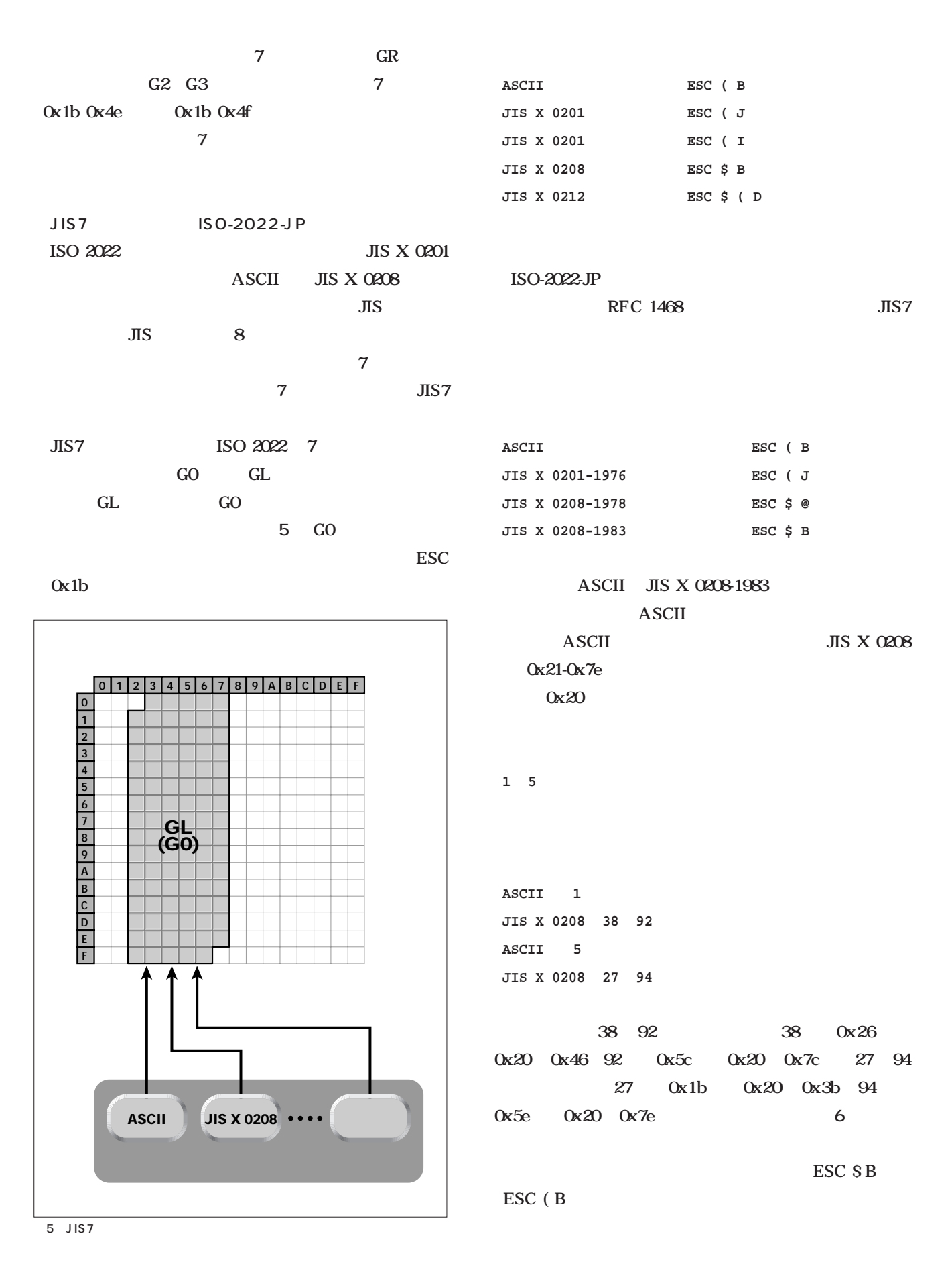
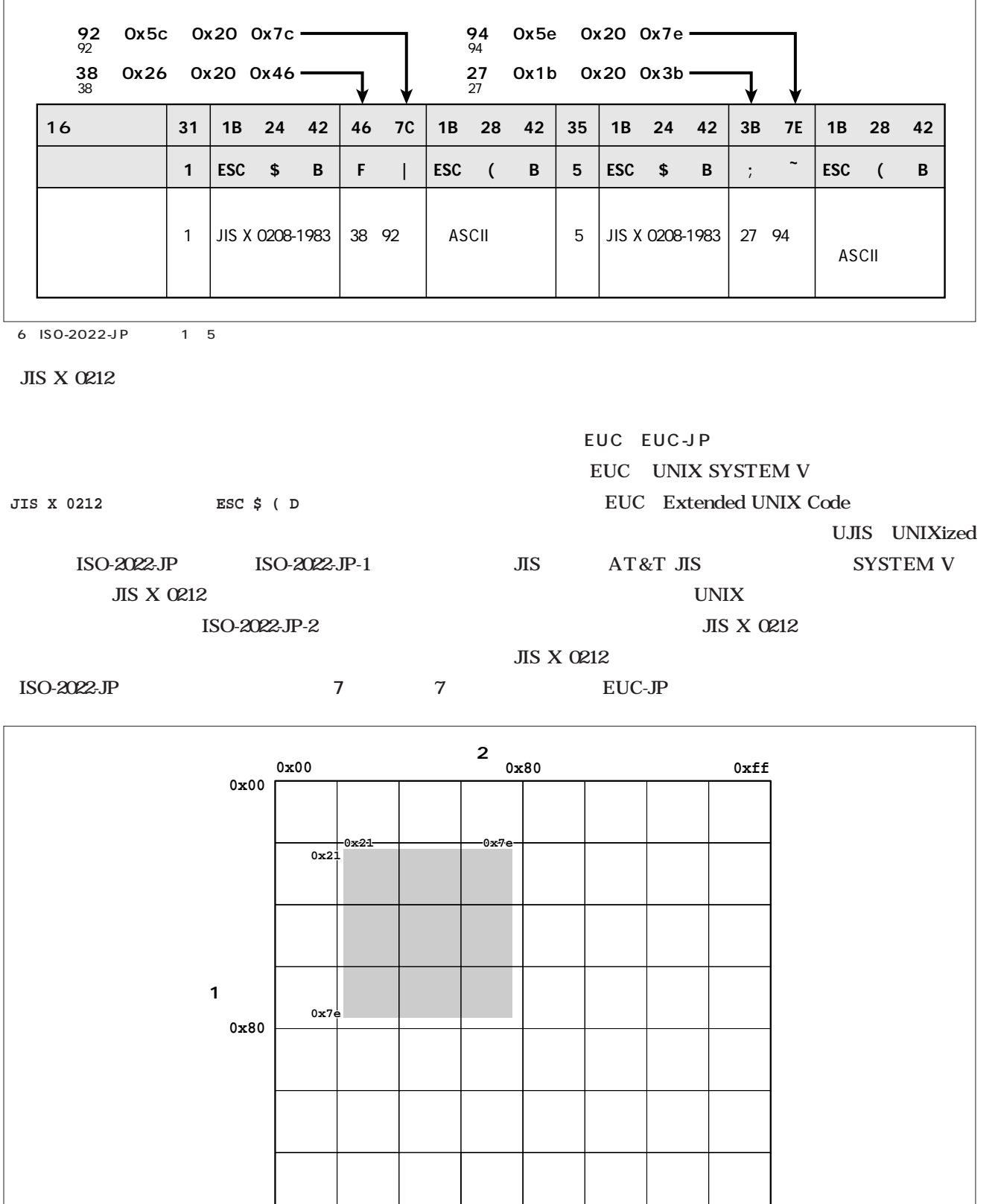

7 ISO-2022-JP

**0xff**

**日 本 語 環 境** 

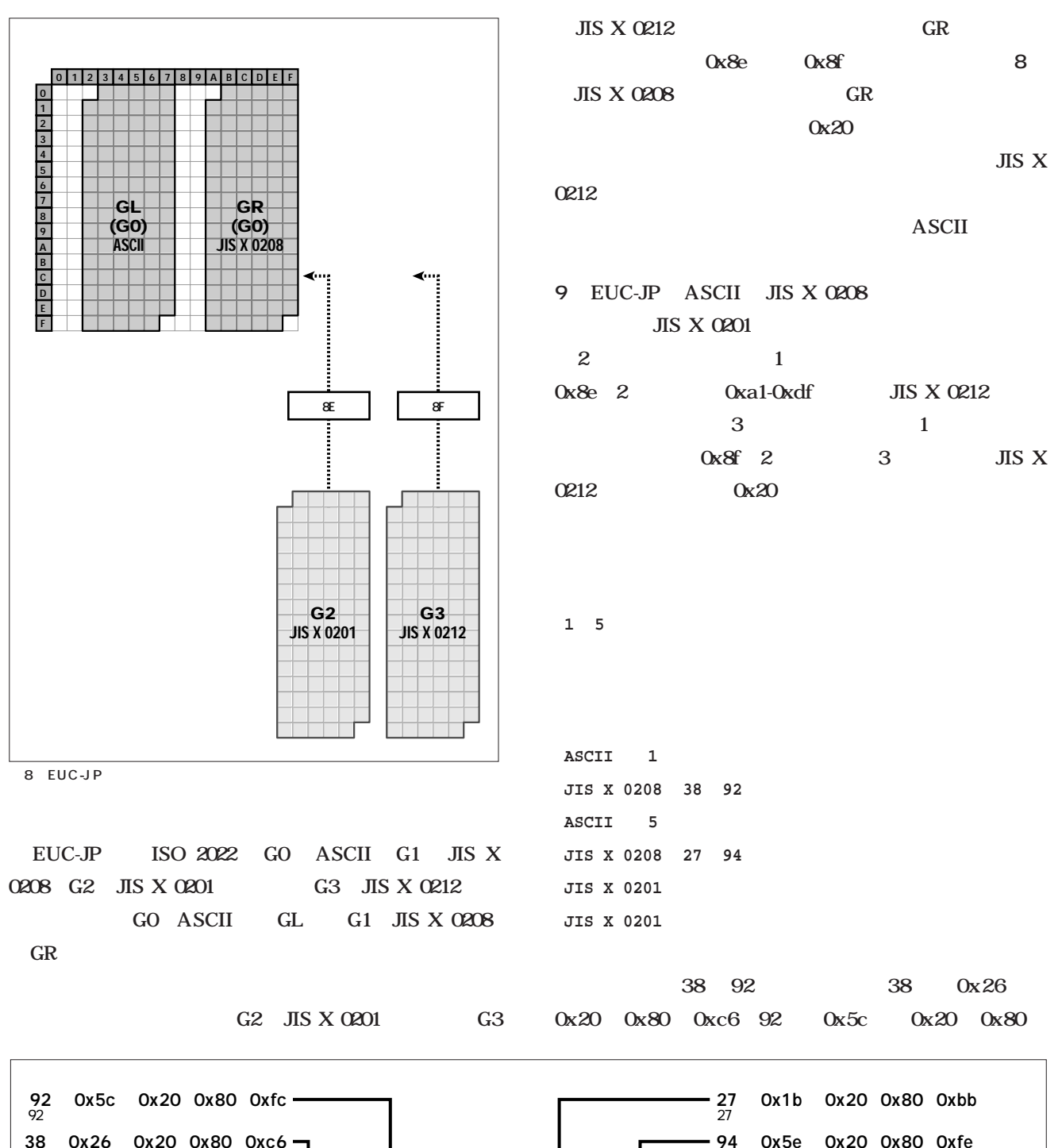

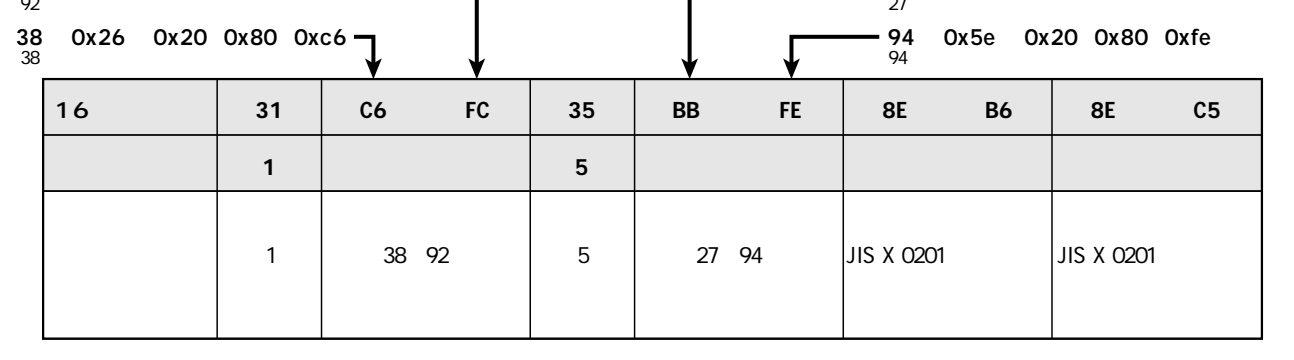

10 EUC-JP 1 5

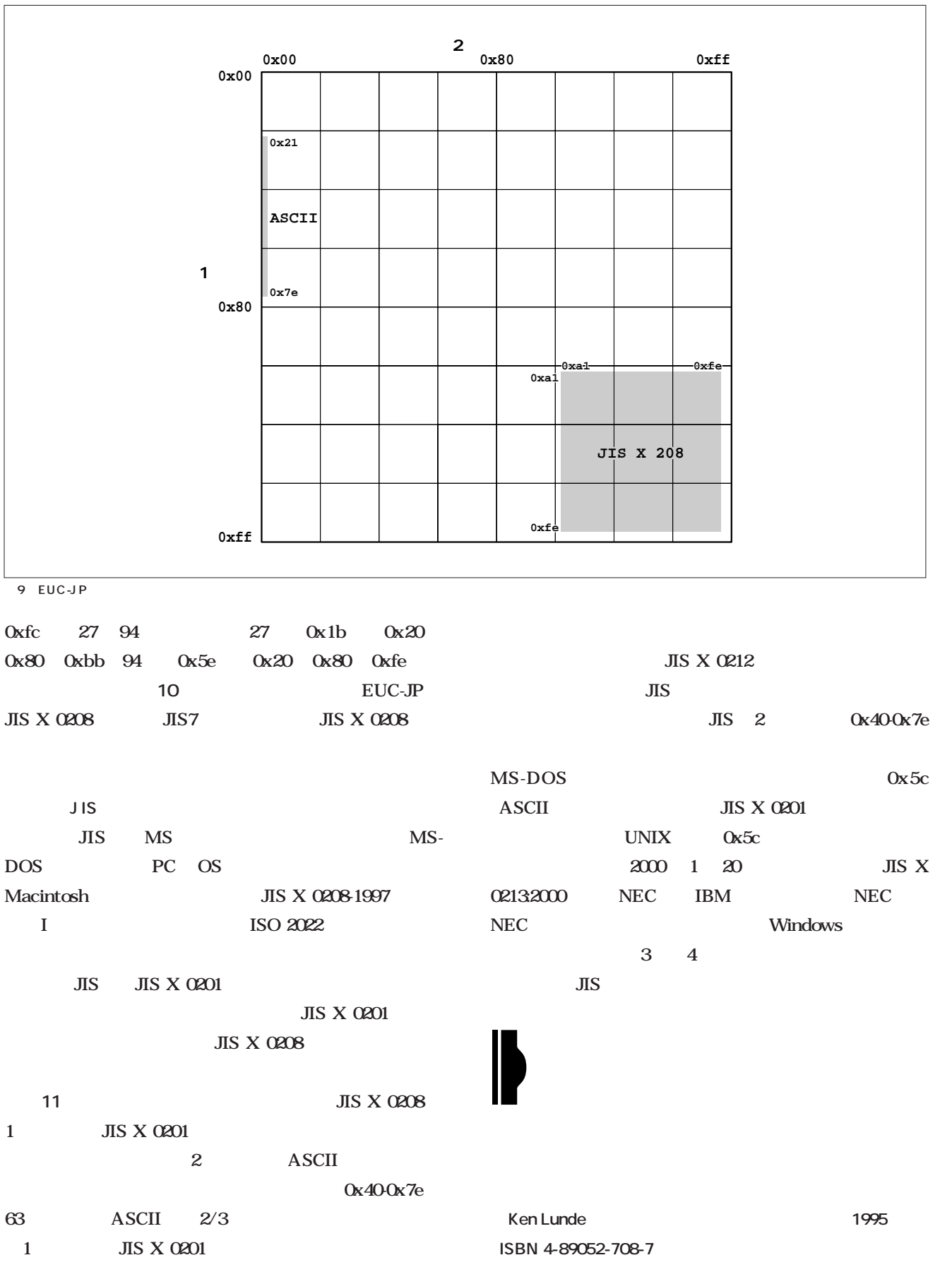

**日 本 語 環 境** 

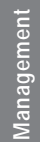

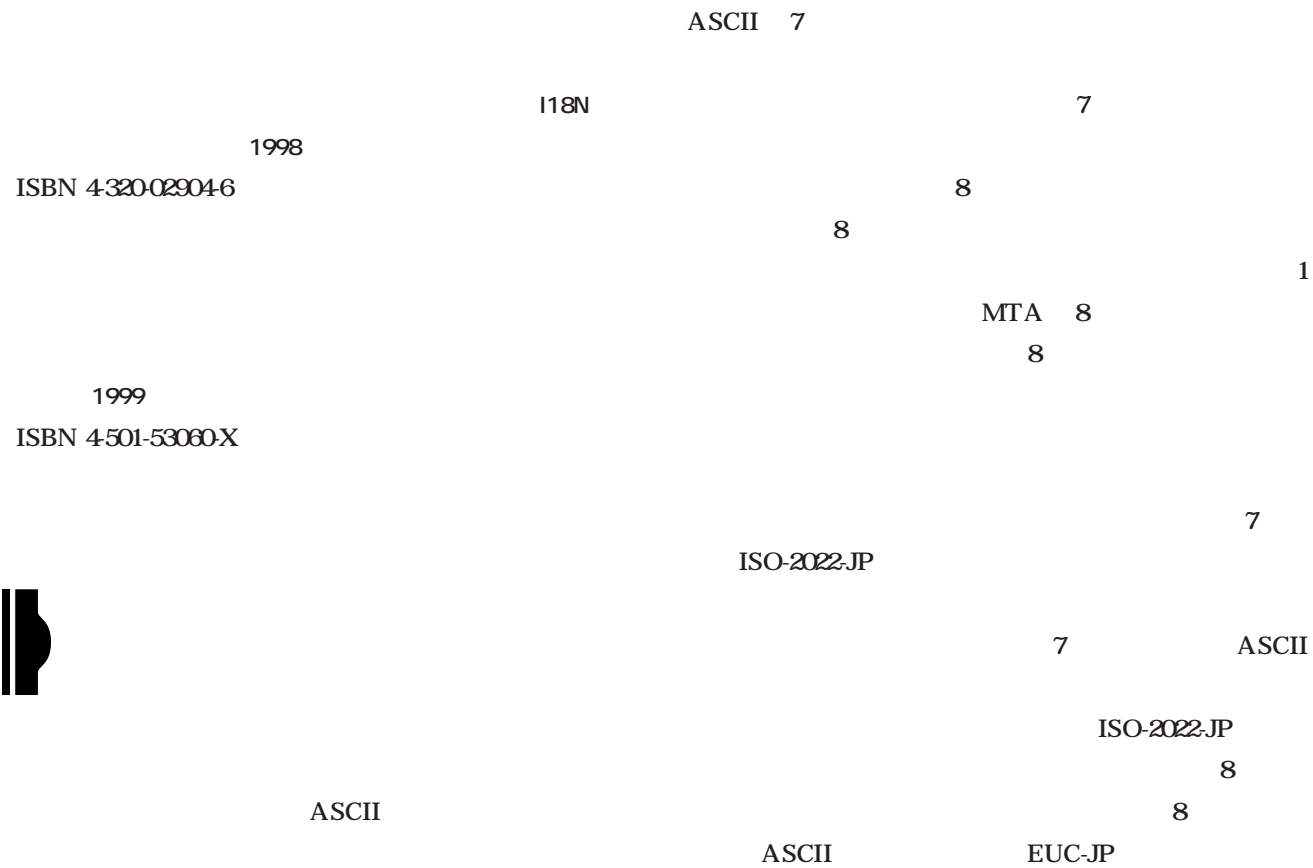

つては8ビットクリーンでさえないものが多かった。

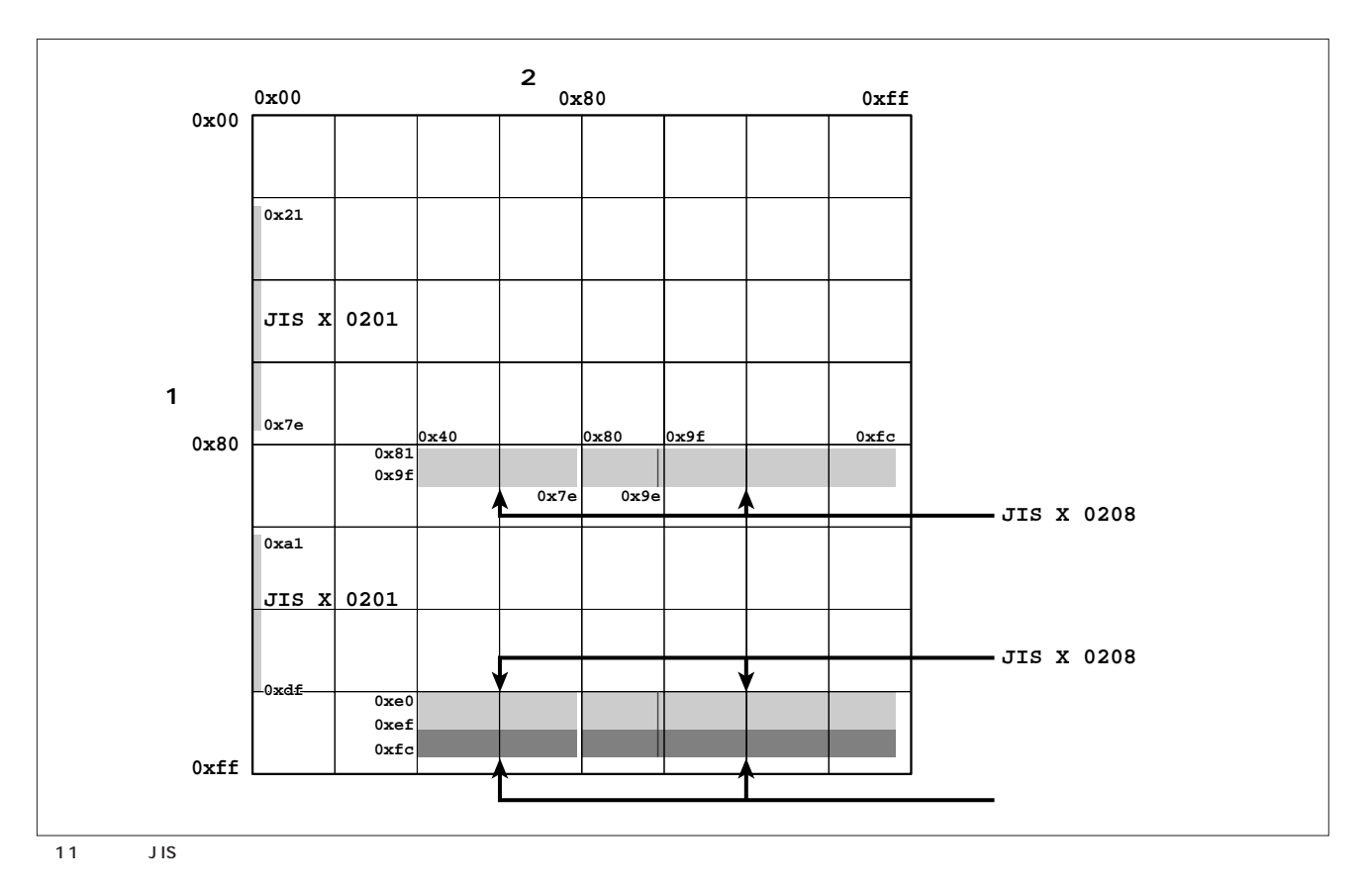

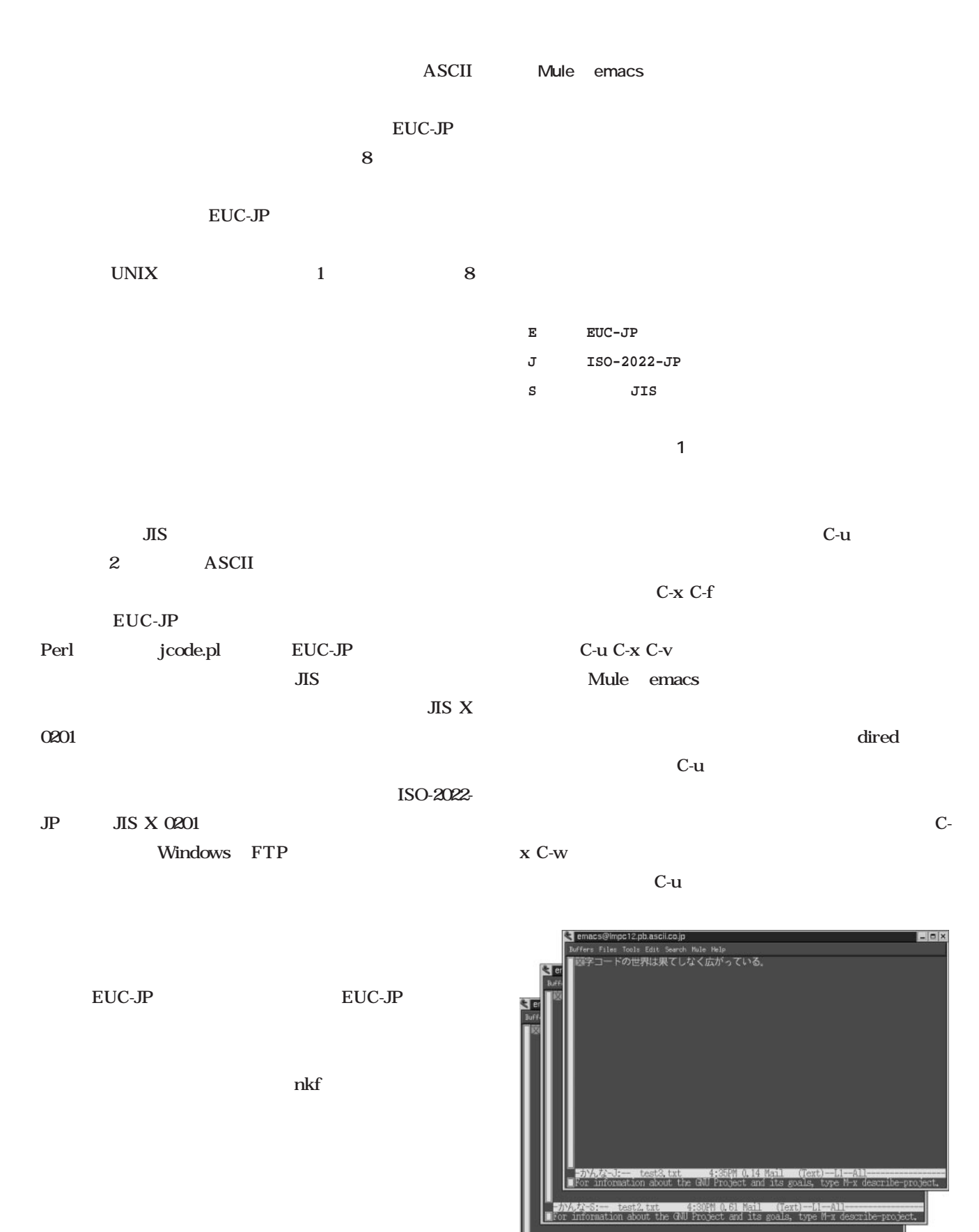

rmation abou 1 emacs 20 ISO-2022-JP JIS EUC-JP J S E

**日 本 語 環 境** 

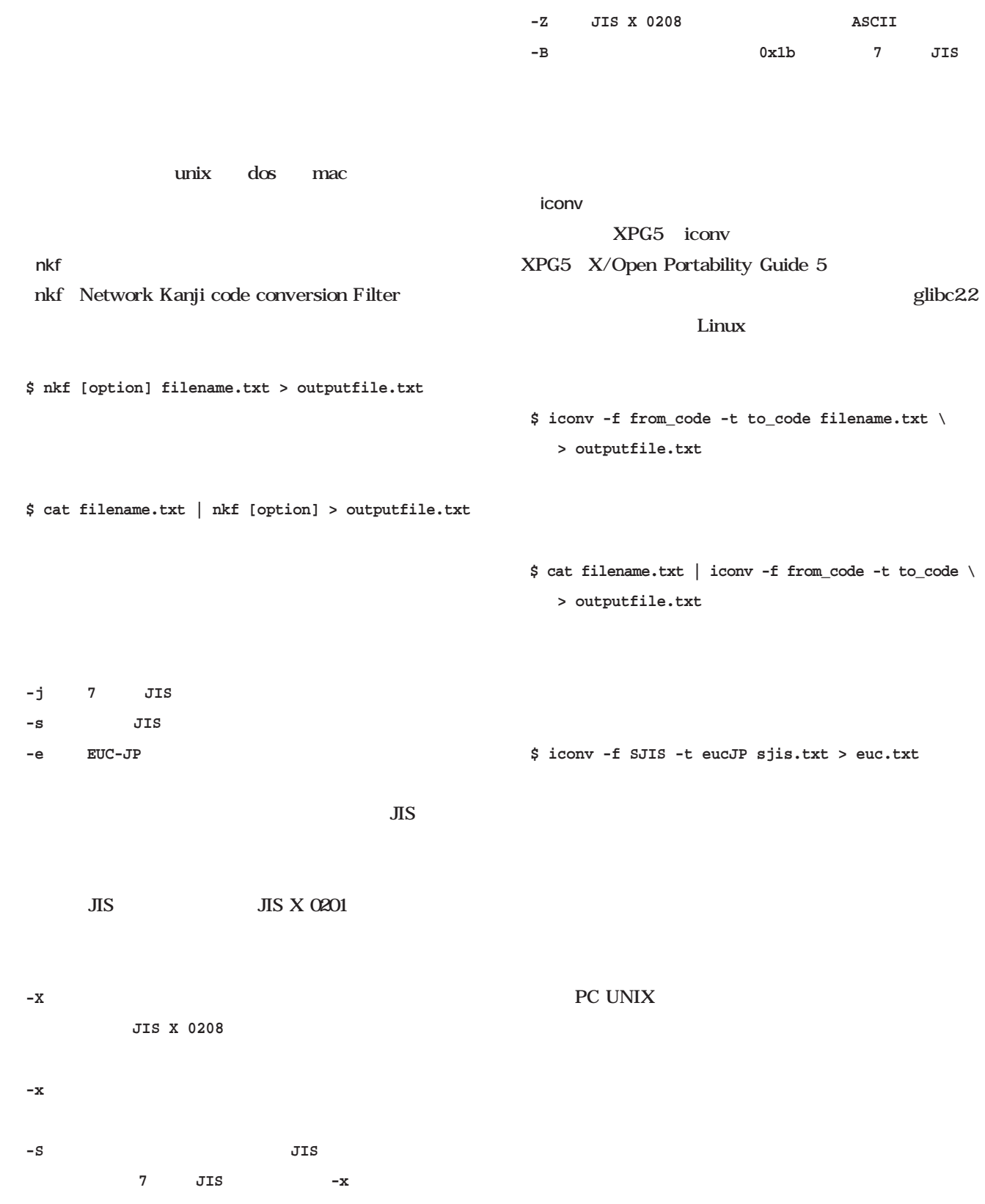

glibc2.2

emacs 20

### **Linux Linux** Programming **Programming Windows Windows**  $(0)$ A **Windows Linux** 5 Windows *Text : Toshiki Fujisawa*  Windows Windows FreeBSD Linux Linux to the contract of the contract of the contract of the contract of the contract of the contract of the contract of the contract of the contract of the contract of the contract of the contract of the contract of the c Windows Linux FreeBSD Windows Macintosh PostScript Windows Macintosh Linux Ghostscript **Ghostscript** Ghost script Linux Linux Windows Windows CD-ROM Linux Linux extension of the state state state state state state state state state state state state state state state state state state state state state state state state state state state state state state state state state s **;; windows ;;プリンタの利用** Linux UNIX Windows Linux Macintosh OS

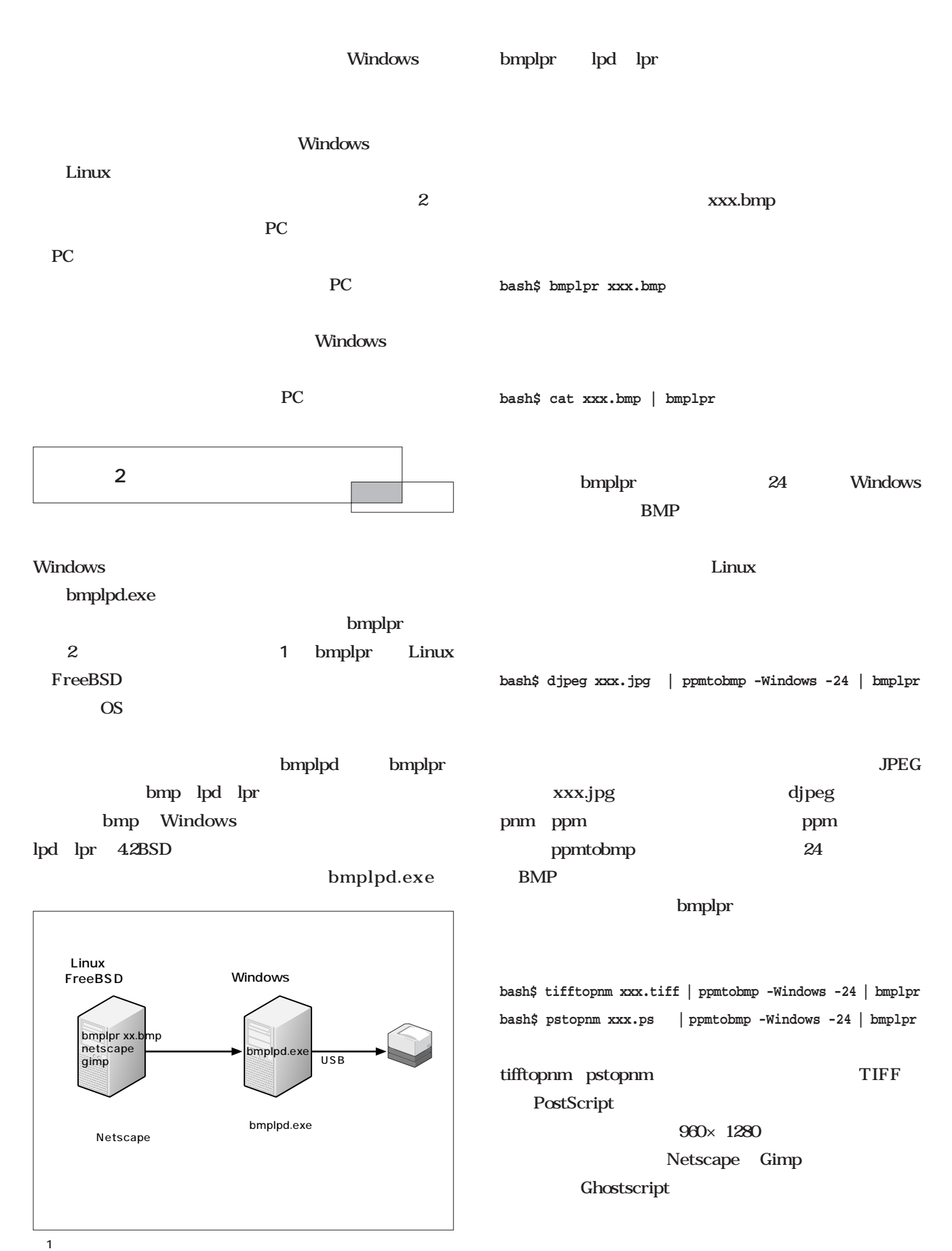

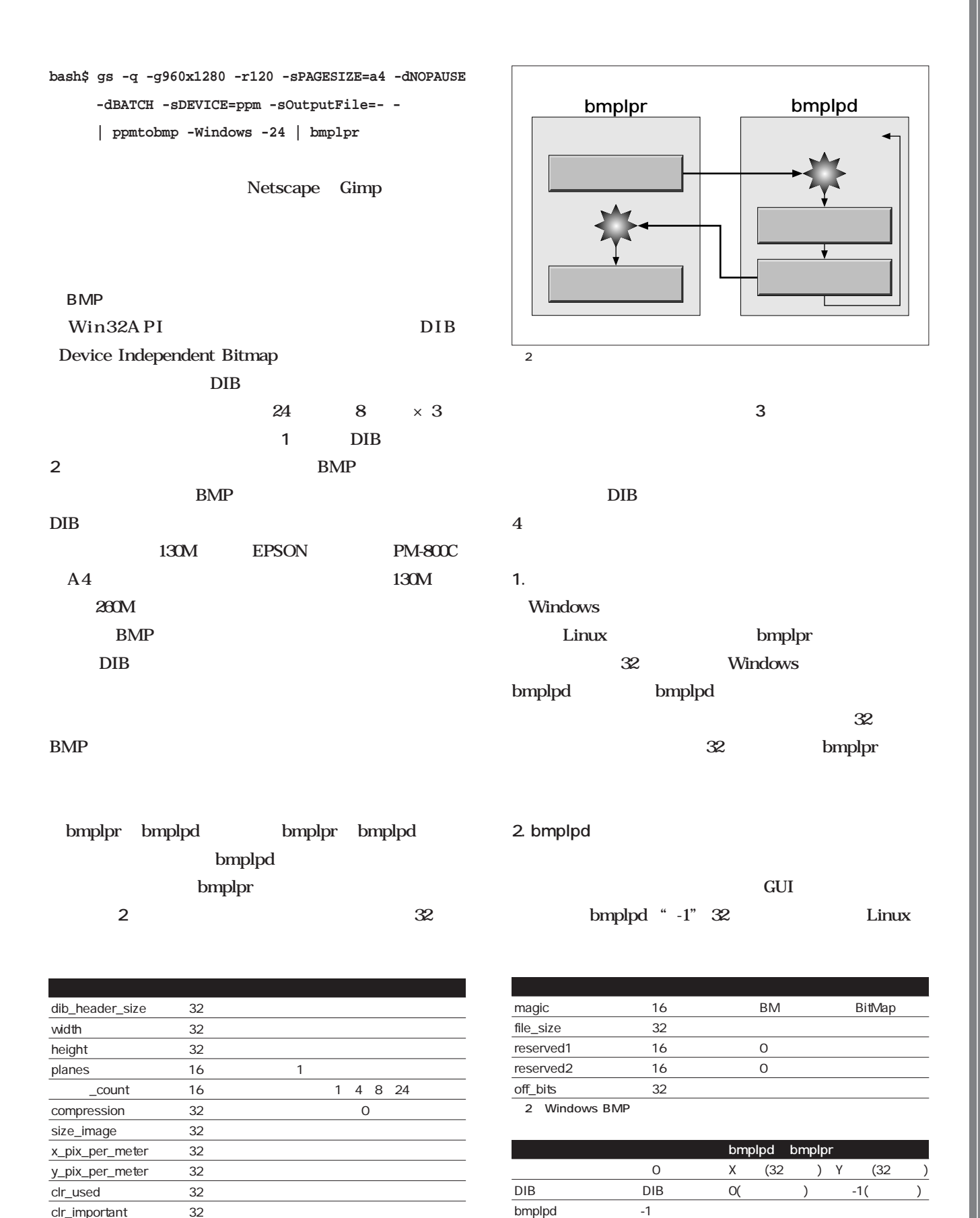

clr\_important 32 image\_data 8 × n

1 Windows DIB

OFF -2

 $3$ 

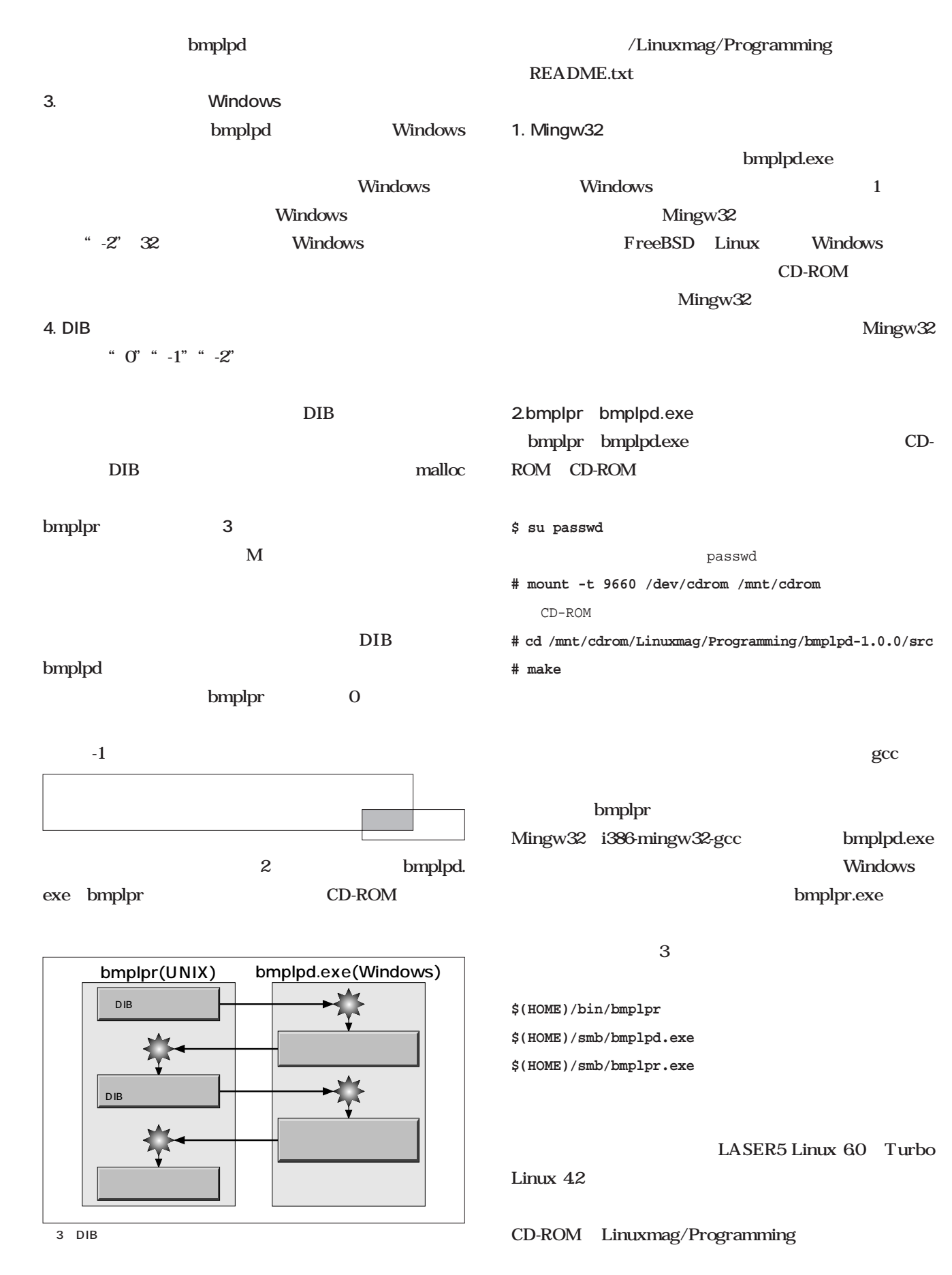

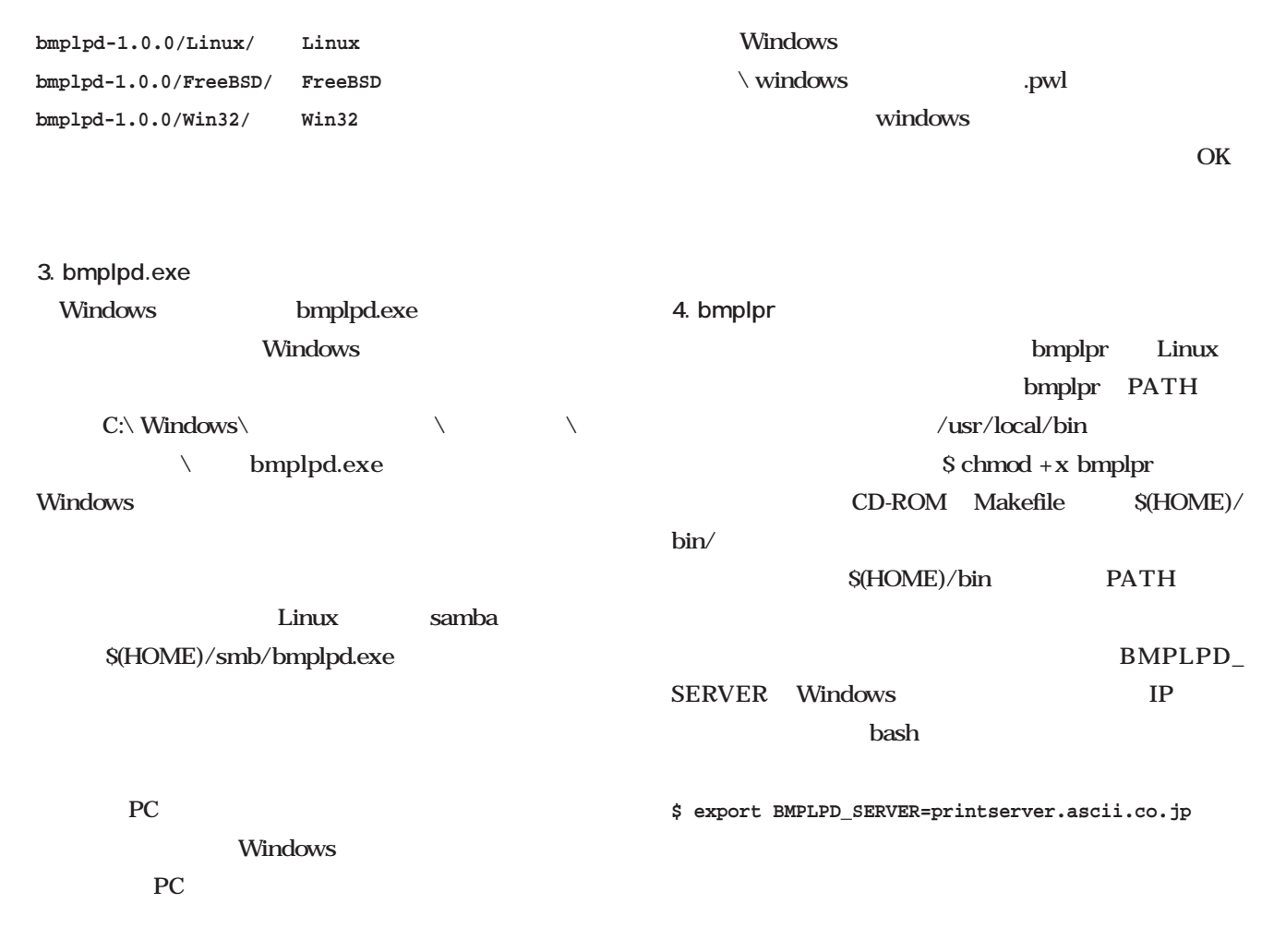

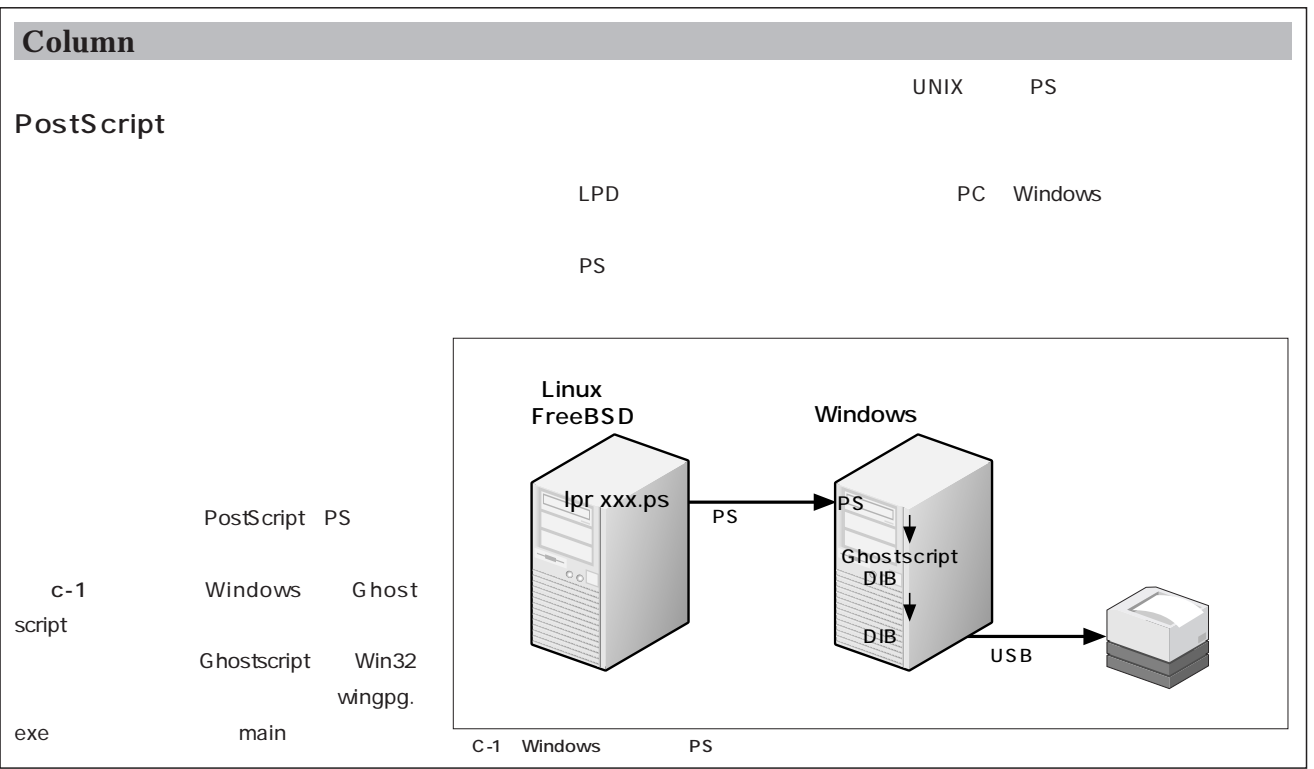

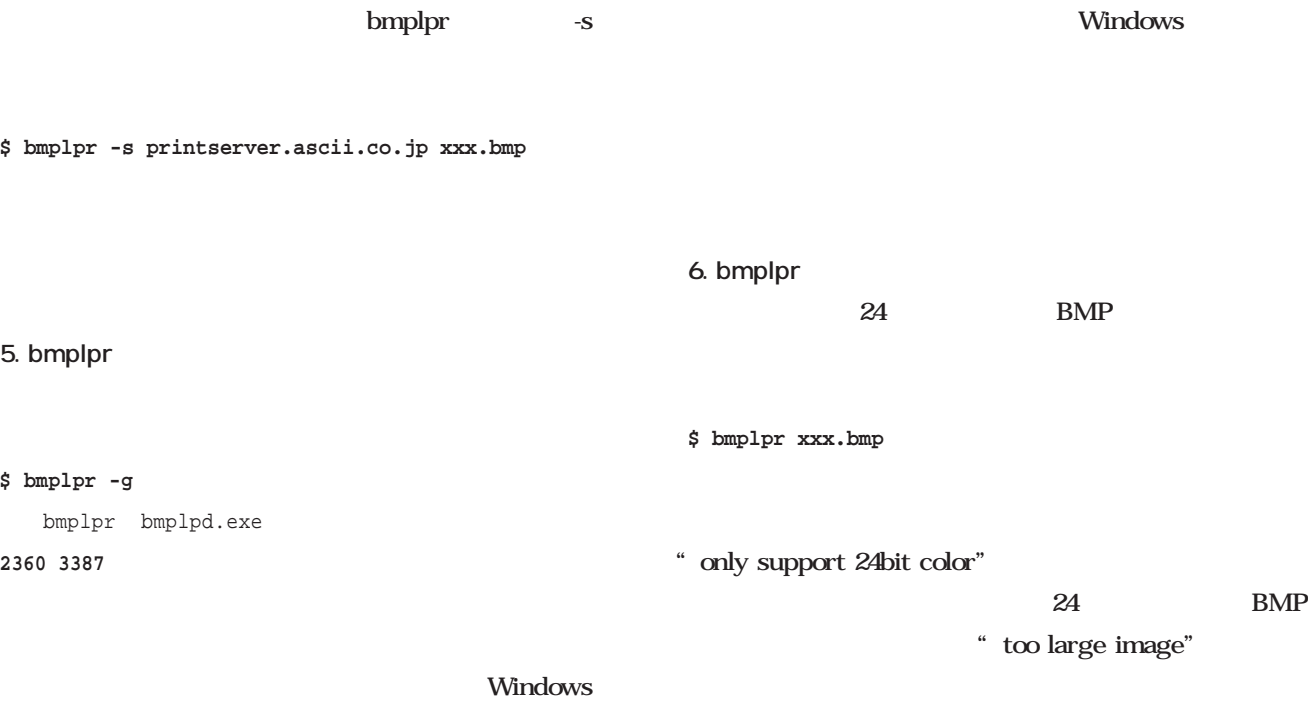

bmpdbg.exe

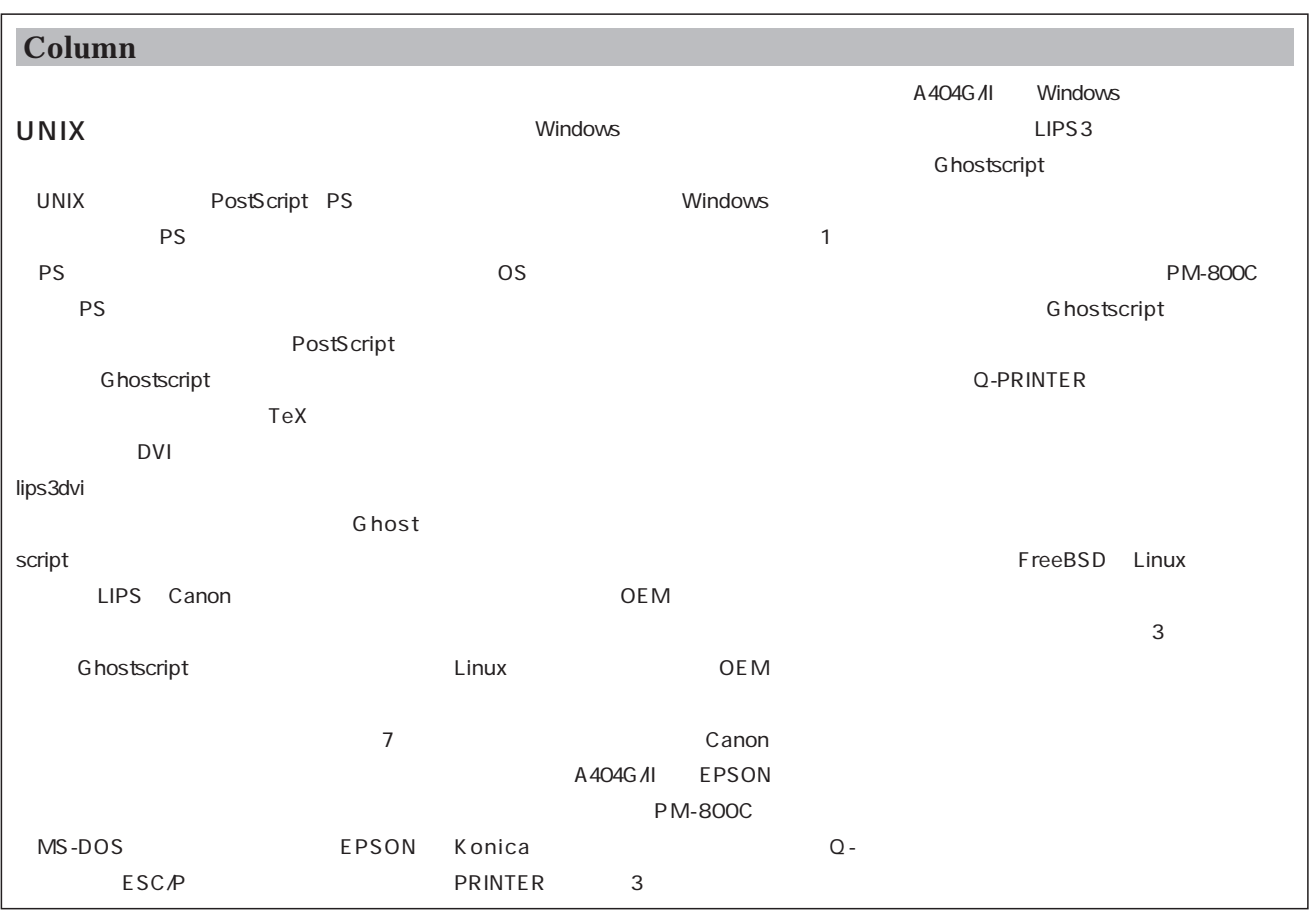

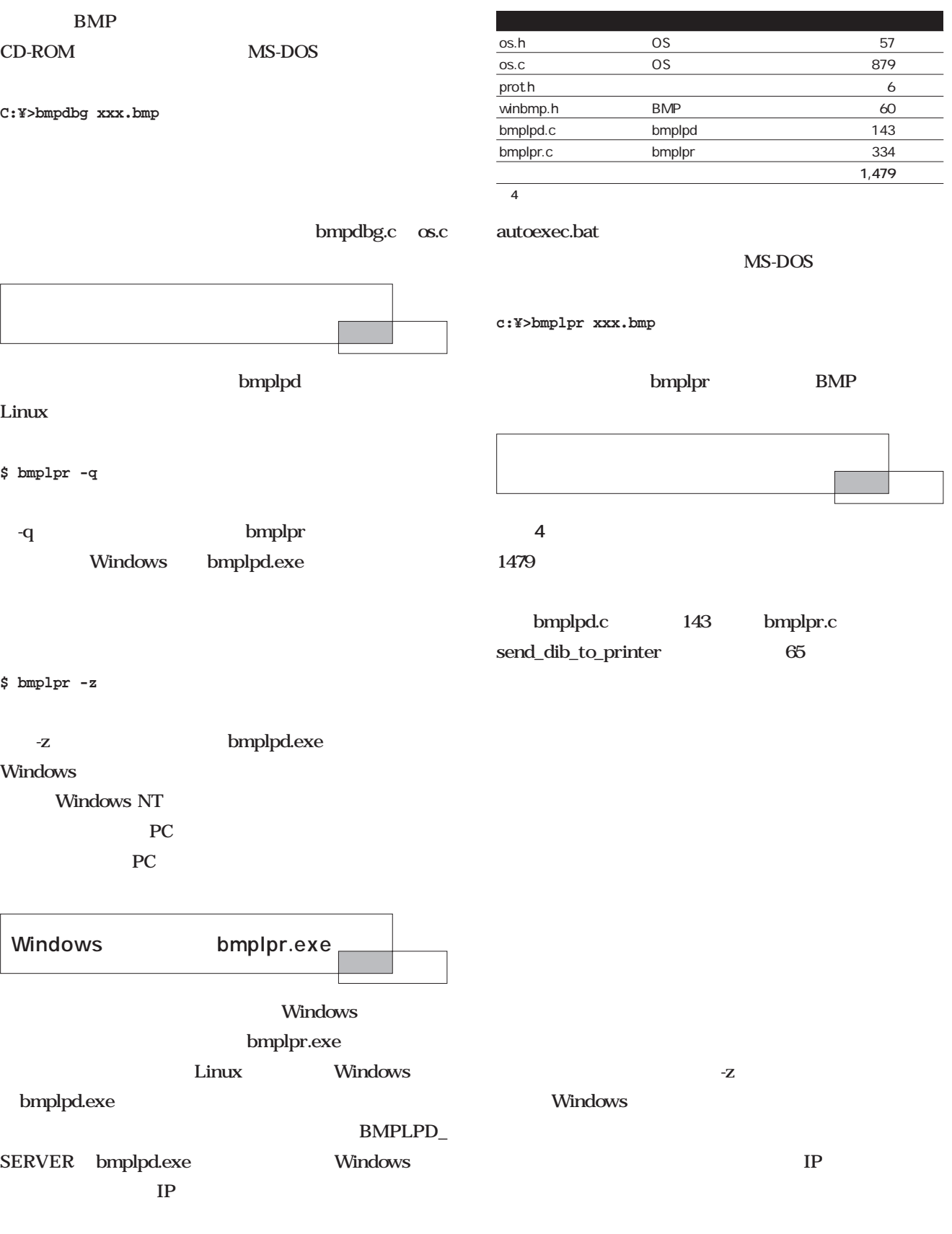

**c:¥>set BMPLPD\_SERVER=printserver.ascii.co.jp**

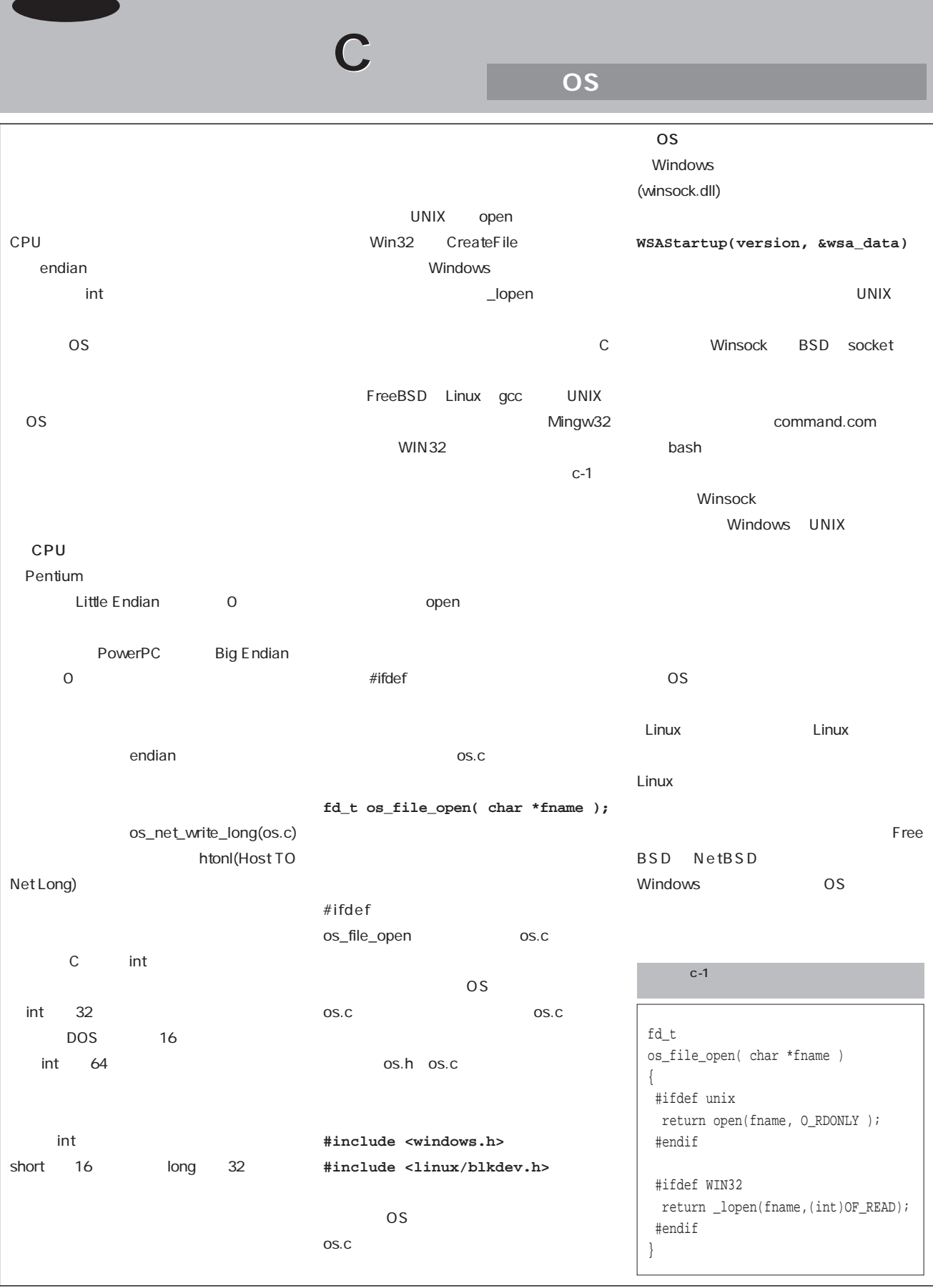

# PostgreSQL

PL/pgSQL

**PostgreSQL** 

**第5 運用と管理**

 $\lceil$ 

;;

*Text : Hiroki kataoka*

PostgreSQL

postmaster

**Database**

das

atabase<br>Database

PostgreSQL PostgreSQL /usr/local/pgsql PostgreSQL トールした場合のディレクトリ構成を**図1**に示します。デ pgsql/bin SQL psql PostgreSQL PostgreSQL postmaster postgres PostgreSQL postmaster postgres 2 PostgreSQL 2 PostgreSQL postgres  $\overline{c}$ postmaster postgres pgsql/lib PostgreSQL PostgreSQL pgsql/include PostgreSQL リケーションを開発する際に必要となるC言語用のヘッダ C PostgreSQL "libpq" pgsql/data PostgreSQL **PostgreSQL** 

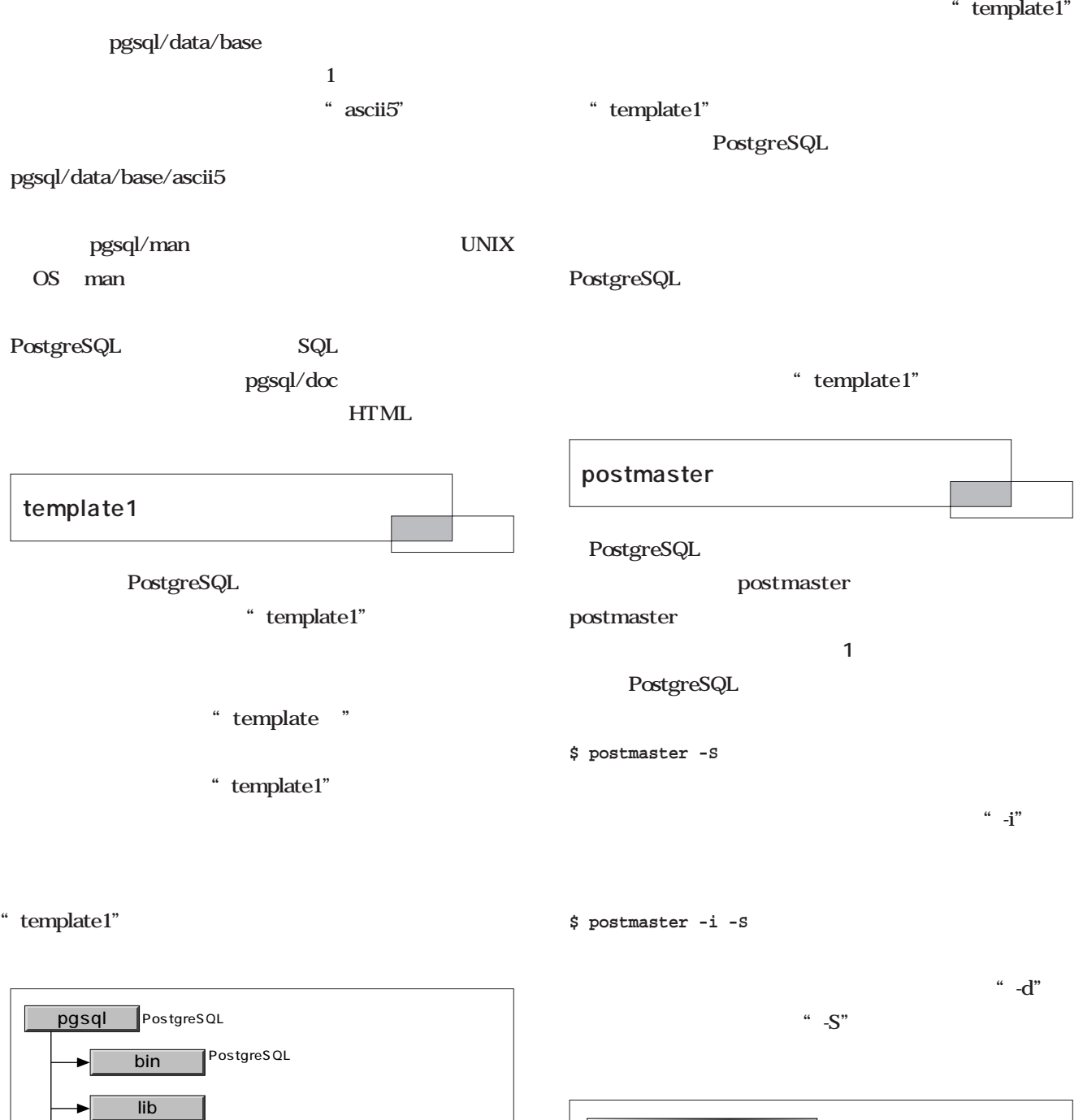

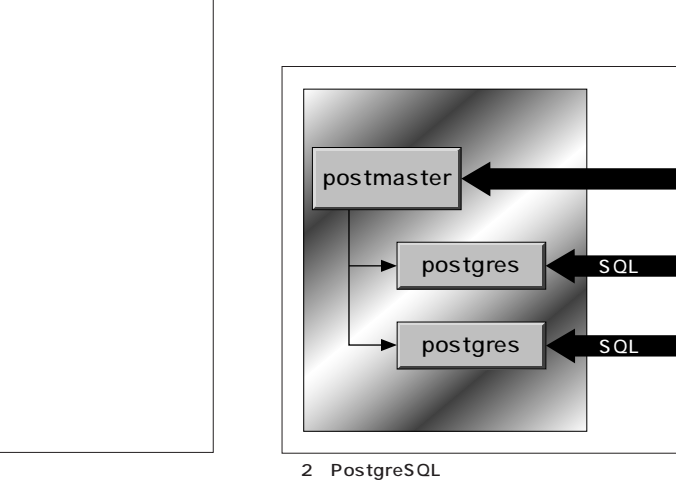

1 PostgreSQL

man

include

data

►

dase

 $\blacktriangleright$  template1

┓

:

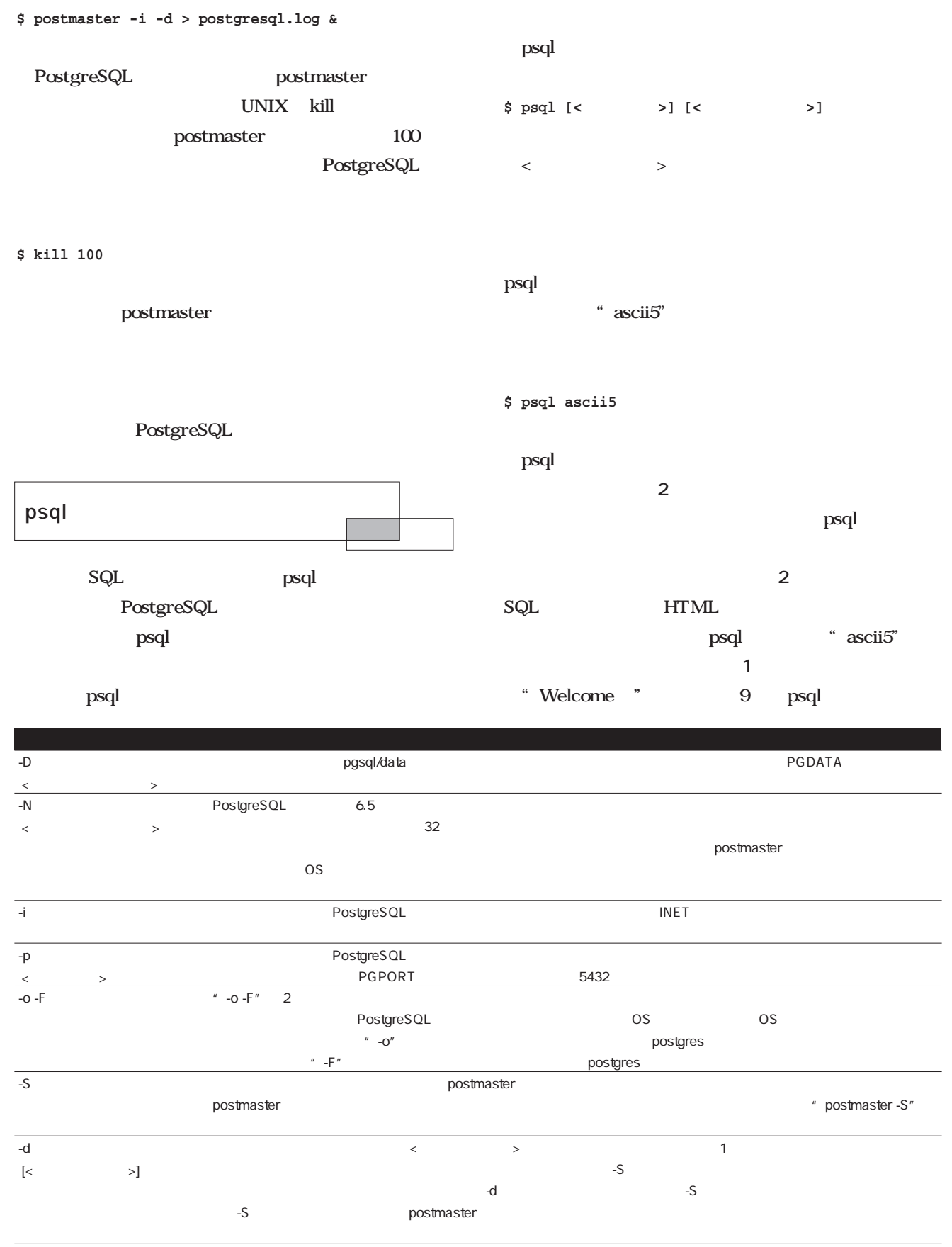

1 postmaster

### Database *Database*

### **% psql ascii5** Welcome to the POSTGRESQL interactive sql monitor: Please read the file COPYRIGHT for copyright terms of POSTGRESQL [PostgreSQL 6.5.2 on i586-pc-linux-gnu, compiled by gcc 2.7.2.3]

type \? for help on slash commands type \q to quit type \g or terminate with semicolon to execute query You are currently connected to the database: ascii5

#### ascii5=>

1 psql

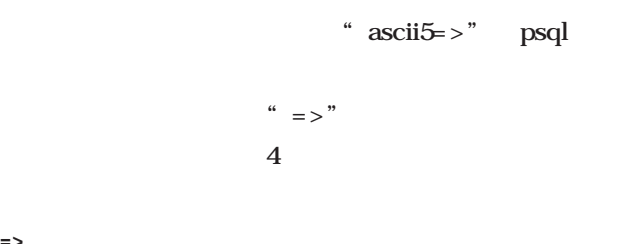

**=> 通常の状態 -> SQL文の入力中 '> 文字列の入力中 "> 識別子の入力中**

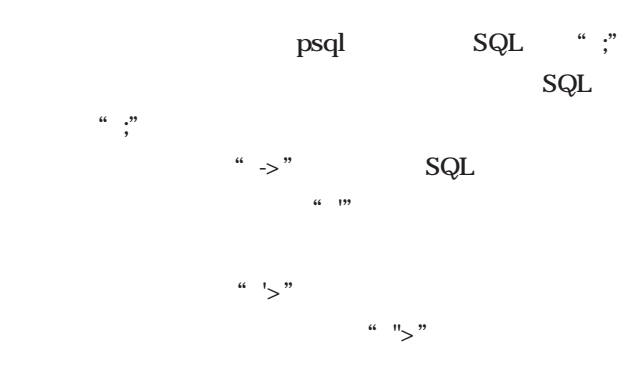

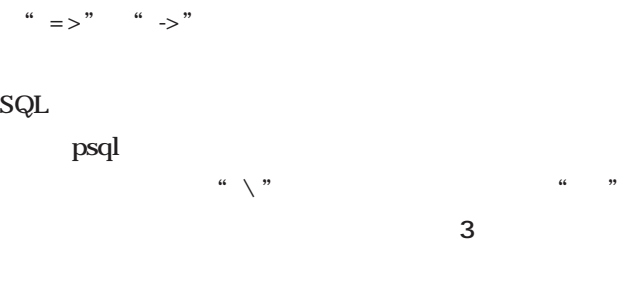

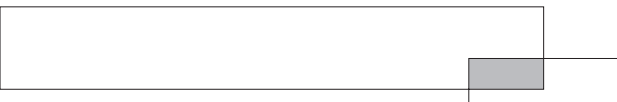

PostgreSQL

#### PostgreSQL

PostgreSQL

PostgreSQL

 $\rm OS$ OS

PostgreSQL

 $\overline{\text{OS}}$ 

#### PostgreSQL PostgreSQL UNIX OS

PostgreSQL

PostgreSQL

PostgreSQL

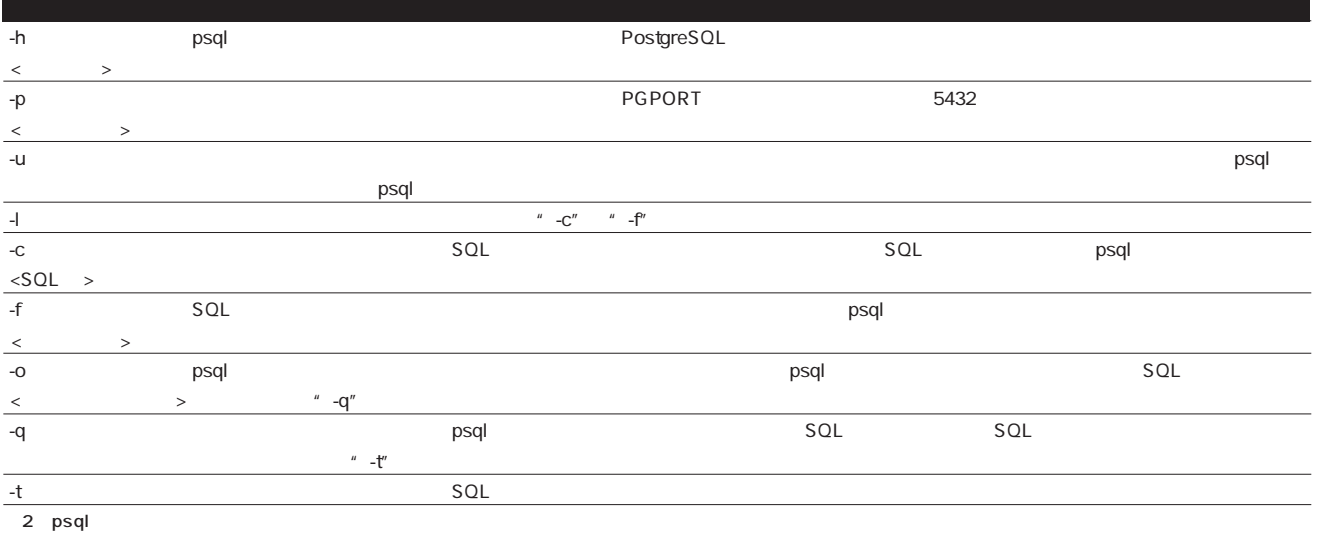

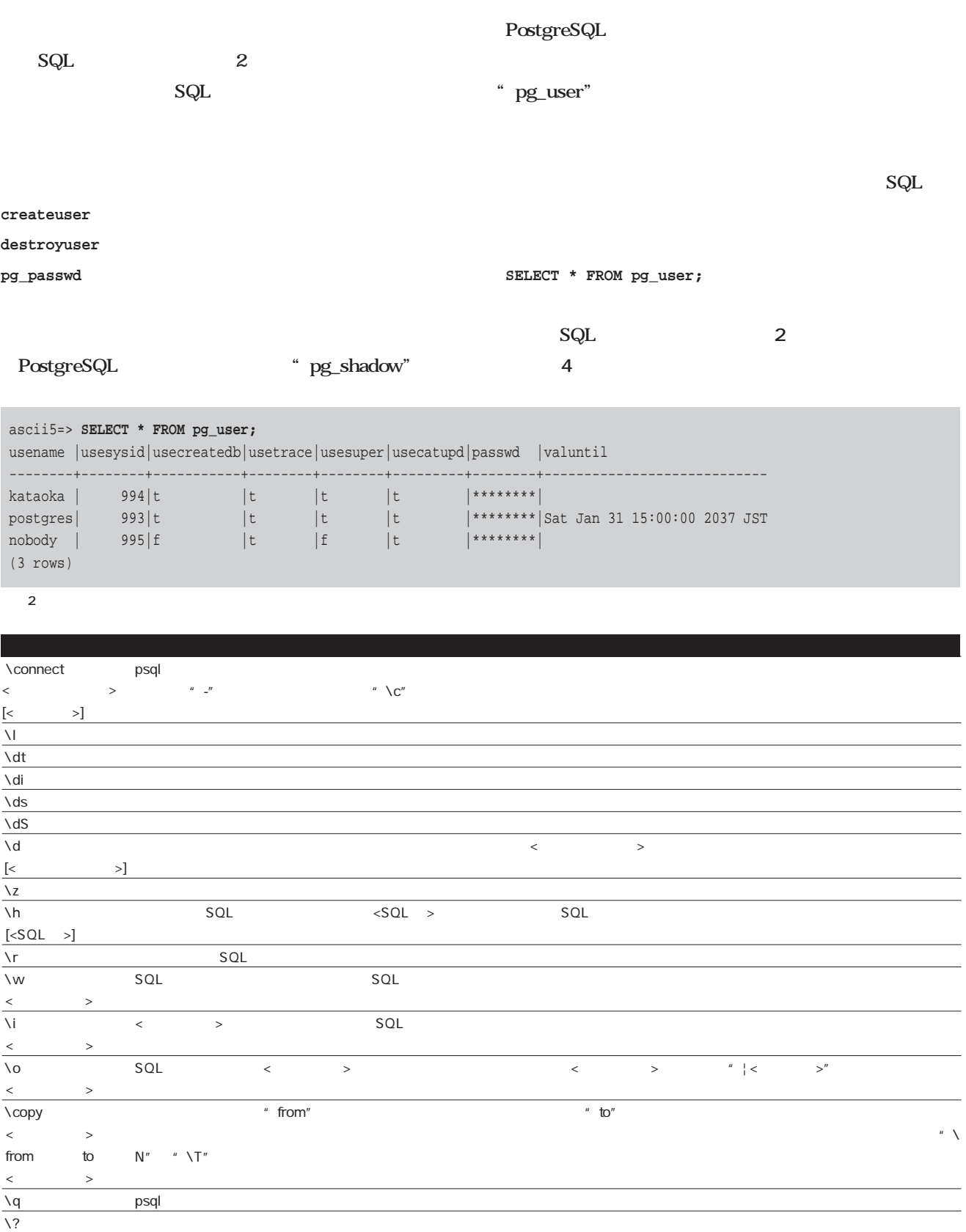

3 psql

" CREATEUSER"

**CREATE USER <ユーザー名> [WITH PASSWORD <パスワード>] [[NO]CREATEDB] [[NO]CREATEUSER] [IN GROUP <グループ名> [, ...]] [VALID UNTIL <有効期限>]**

#### " CREATEDB"

- " CREATEDB"
	- " NOCREATEDB"

PostgreSQL

" CREATEUSER"

#### " NOCREATEUSER"

 $\langle$  and  $\rangle$  and  $\langle$  and  $\rangle$  and  $\langle$  and  $\rangle$ 

**PostgreSQL** 

**グループ**」を参照してください。<有効期限>は、このユ

PostgreSQL

PostgreSQL

usename usesysid ID PostgreSQL ID usecreatedb usesuper valuntil zonaga variation and the set of the set of the set of the set of the set of the set of the set of the set of the set of the set of the set of the set of the set of the set of the set of the set of the set of the s 4 pg\_user

PostgreSQL  $ver.6.5.3$ PostgreSQL " pg\_group" **groname** ... **grosysid … グループID グループ間で重複しない任意の番号) grolist … ID** " testgroup" postgres" "kataoka" " postgres" "kataoka" ID **ascii5=> SELECT usename, usesysid FROM pg\_user ascii5-> WHERE usename IN ('postgres', 'kataoka');** usename |usesysid --------+------- kataoka | 994 postgres| 993 (2 rows) "testgroup" ID "1" **ascii5=> INSERT INTO pg\_group ascii5-> VALUES ('testgroup', 1, '{993,994}');** INSERT 194497 1 "testgroup" **GRANT** " testgroup" CREATE GROUP SQL **Column** PostgreSQL

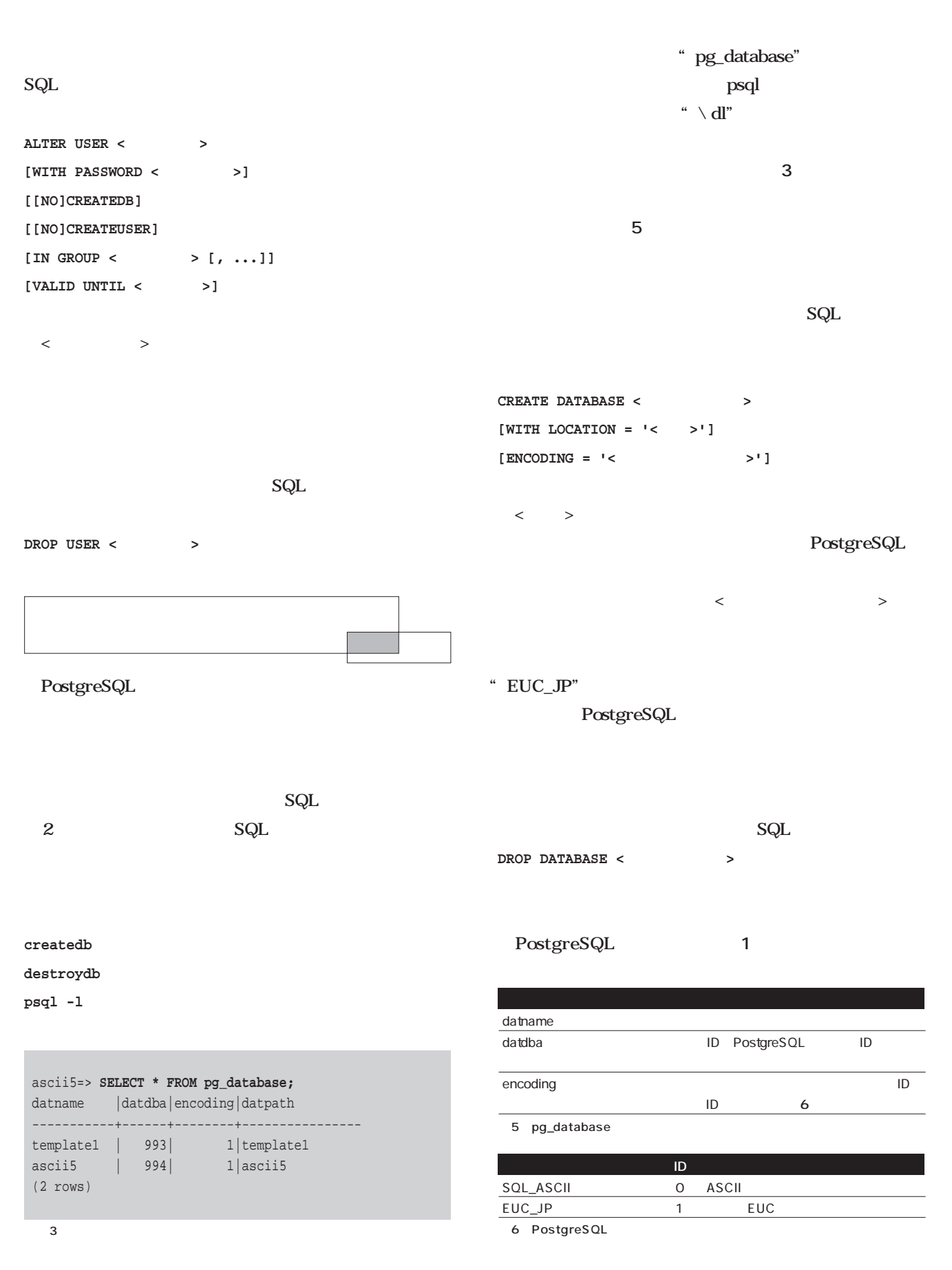

PostgreSQL /pgdata1 PostgreSQL " postgres" 4 PostgreSQL "initlocation" 5 PostgreSQL PostgreSQL .bash\_profile " PGDATA1" に登録することにします(**画面6** PostgreSQL なるように注意してください。**画面7** の例では手作業で PostgreSQL PostgreSQL " ascii5\_test" **面8** 8 SQL <sup>"</sup> WITH LOCATION" " PGDATA1" "/pgdata1" " WITH LOCATION" PostgreSQL  $1$  $4$ 7 PostgreSQL 画面8 データベースの作成(格納領域を指定) % **vi .bash\_profile** : PGDATA1=/pgdata1 export PGDATA1 % **psql ascii5** : ascii5=> **create database ascii5\_test** ascii5-> **WITH LOCATION = 'PGDATA1';** CREATEDB % kill <PostgreSQL **ID>** PostgreSQL % **. .bash\_profile** ←新しい環境変数を有効にする % **/usr/local/pgsql/bin/postmaster -S -i** PostgreSQL % **initlocation /pgdata1** We are initializing the database area with username postgres (uid=993). This user will own all the files and must also own the server process. Creating Postgres database system directory /pgdata1/base % **su** Password: # **mkdir /pgdata1** # **chown postgres:postgres /pgdata1** # **exit** %

 $5$   $\hspace{1.5cm}6$ 

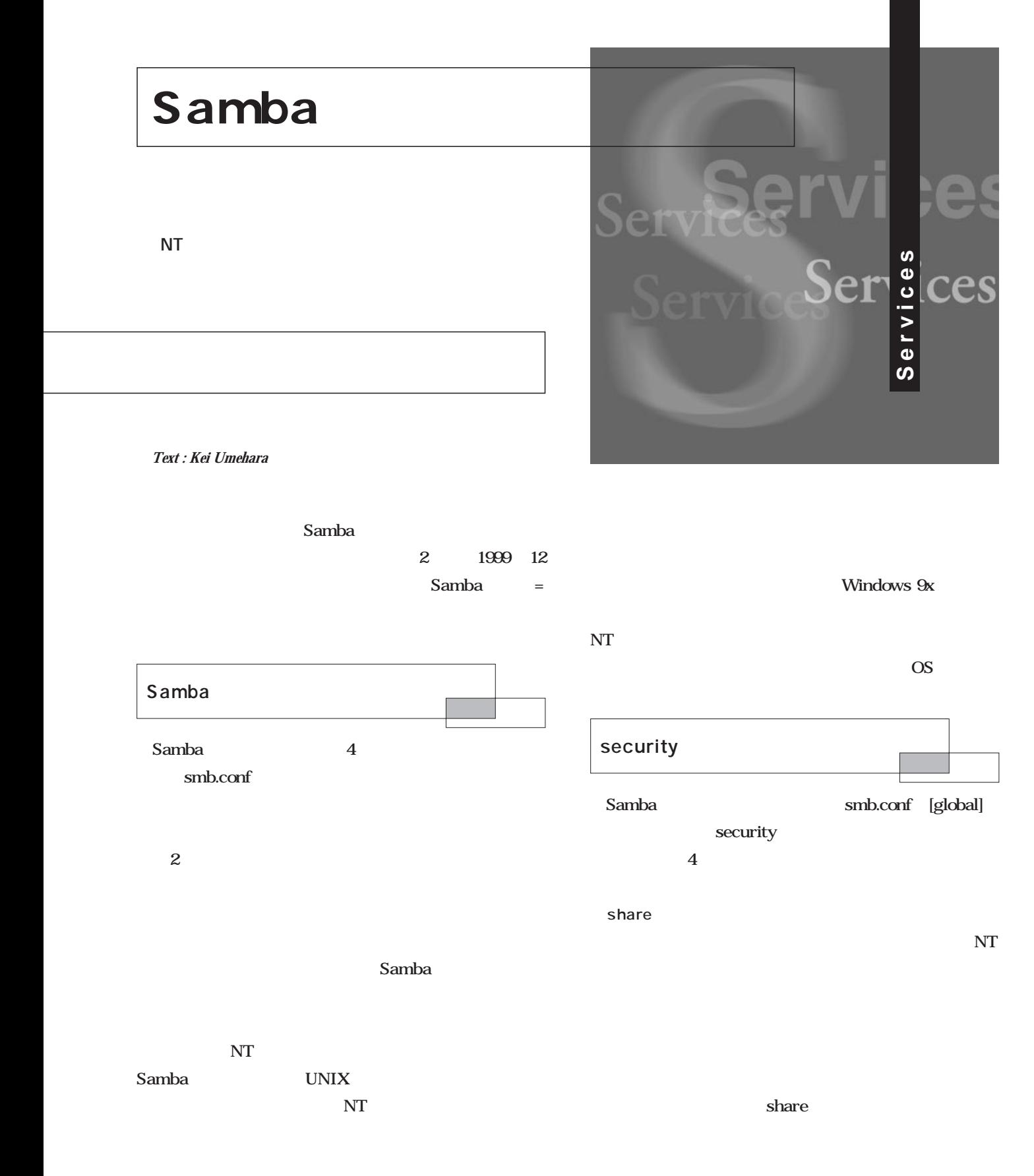

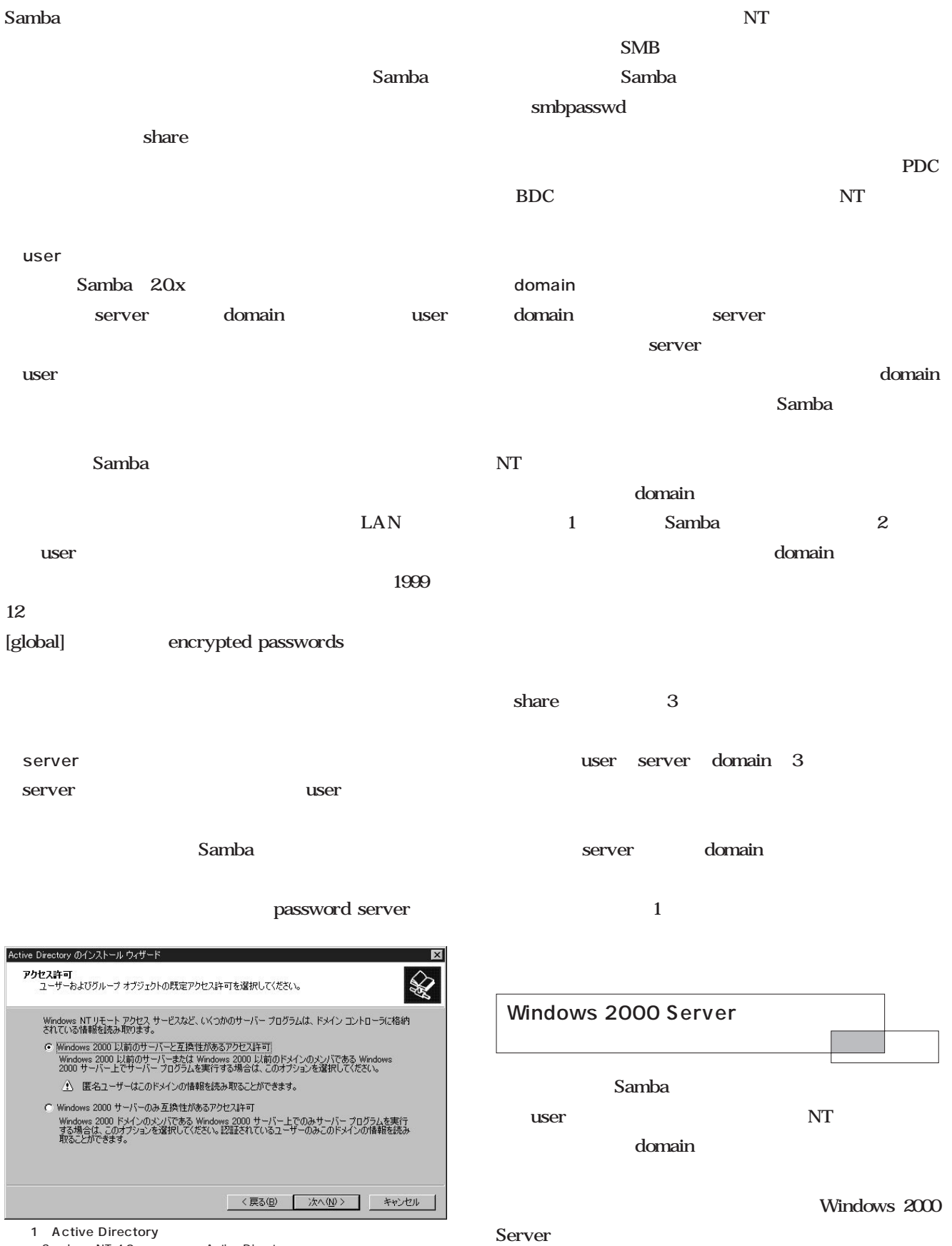

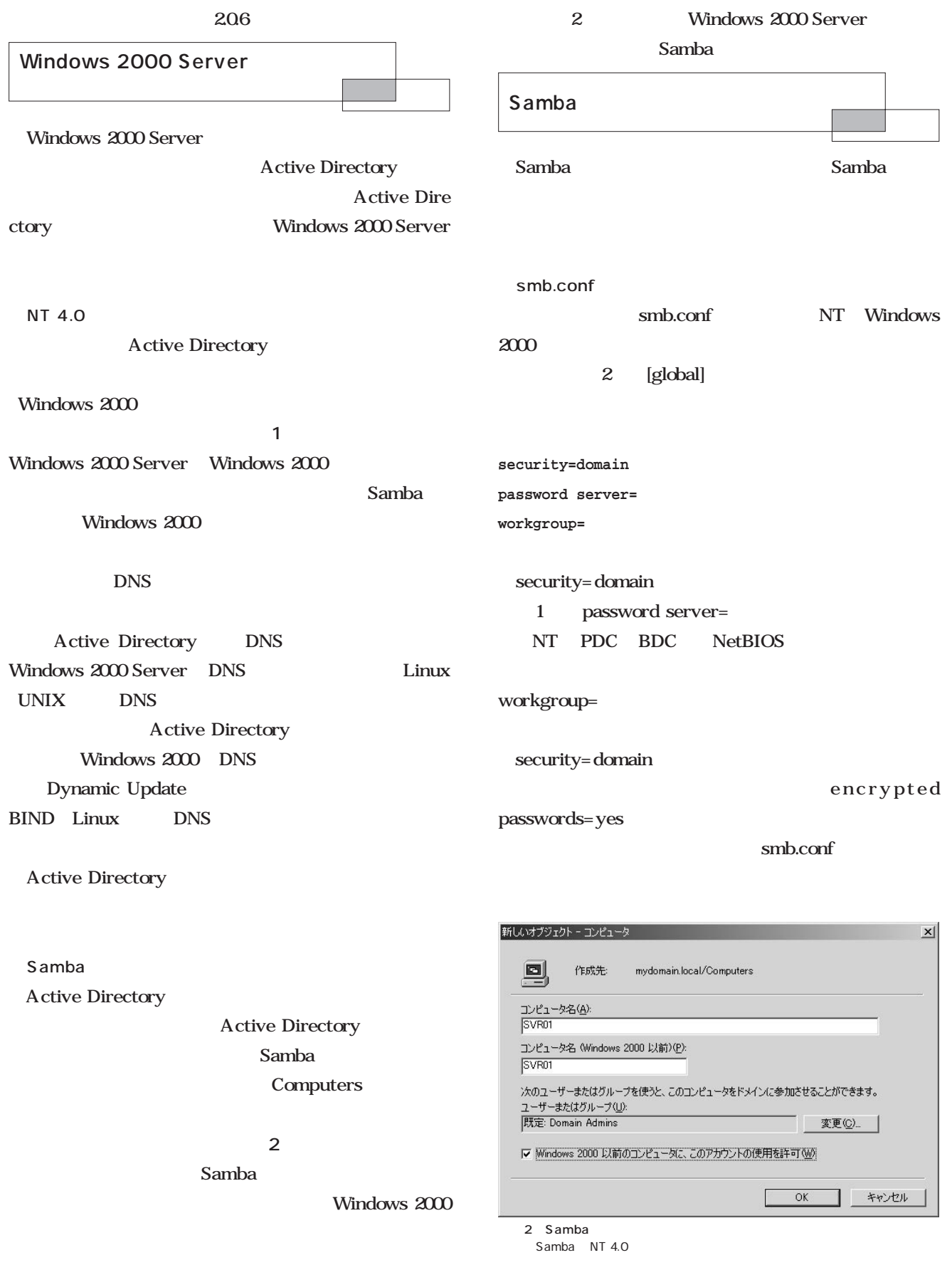

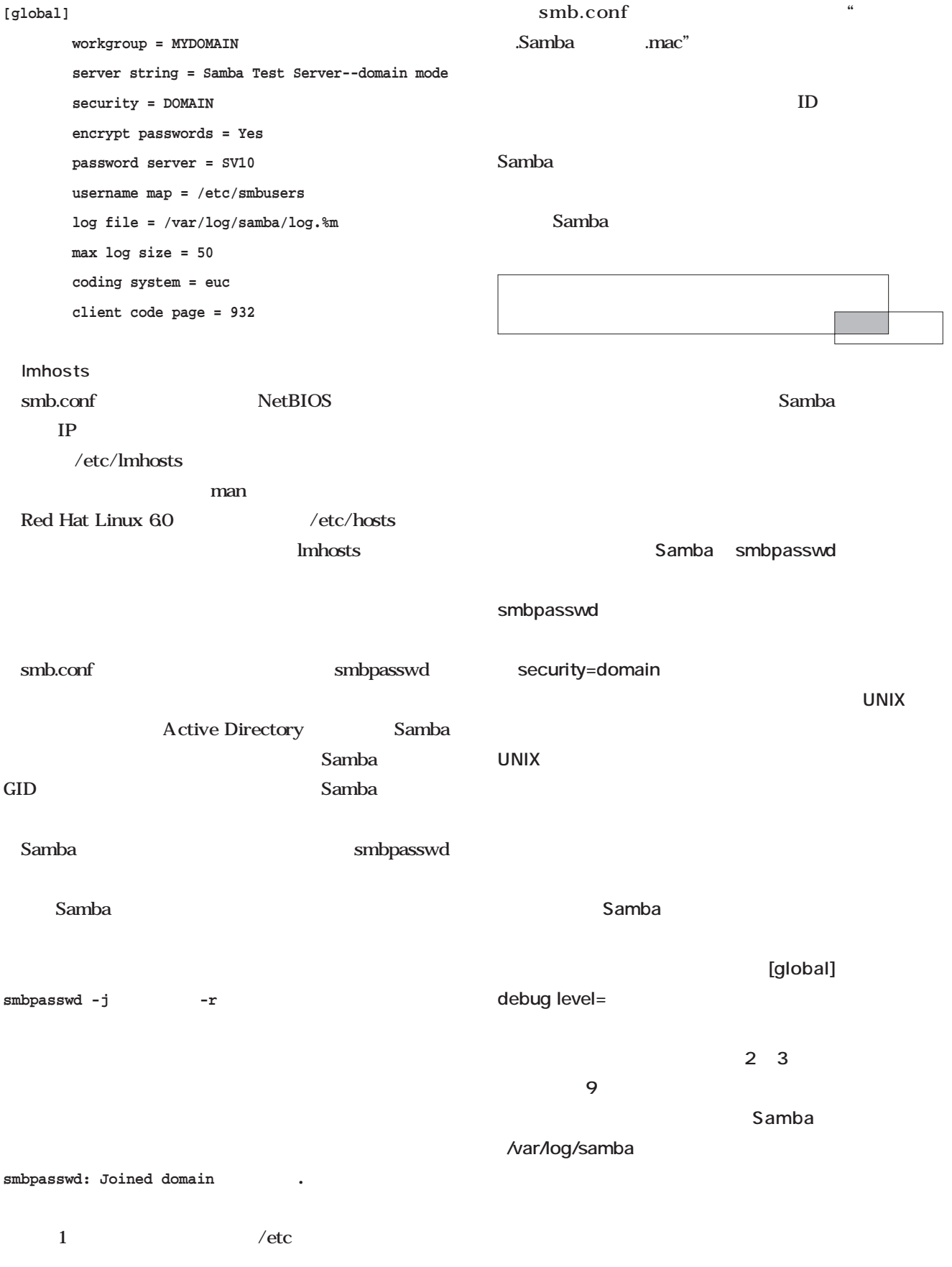

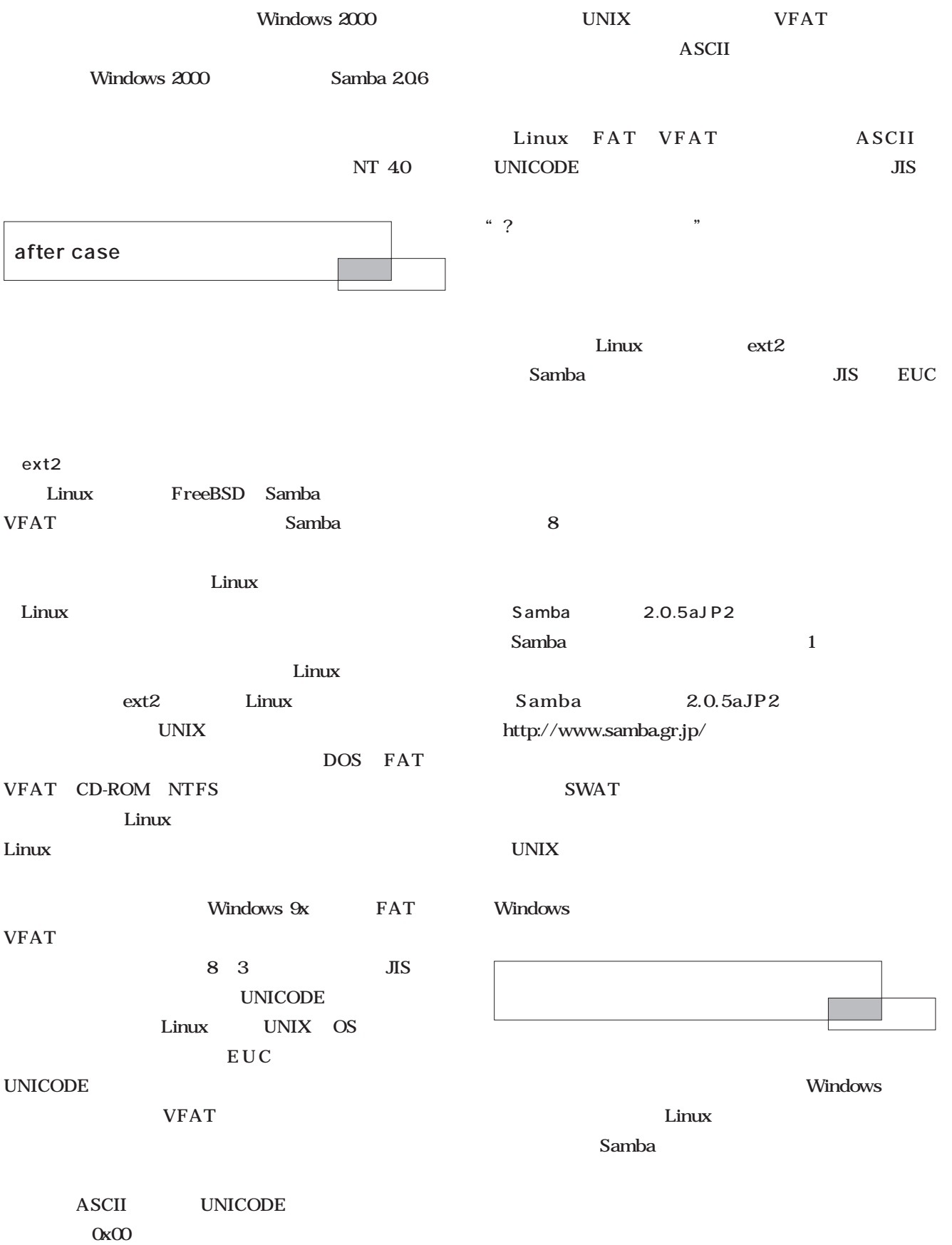

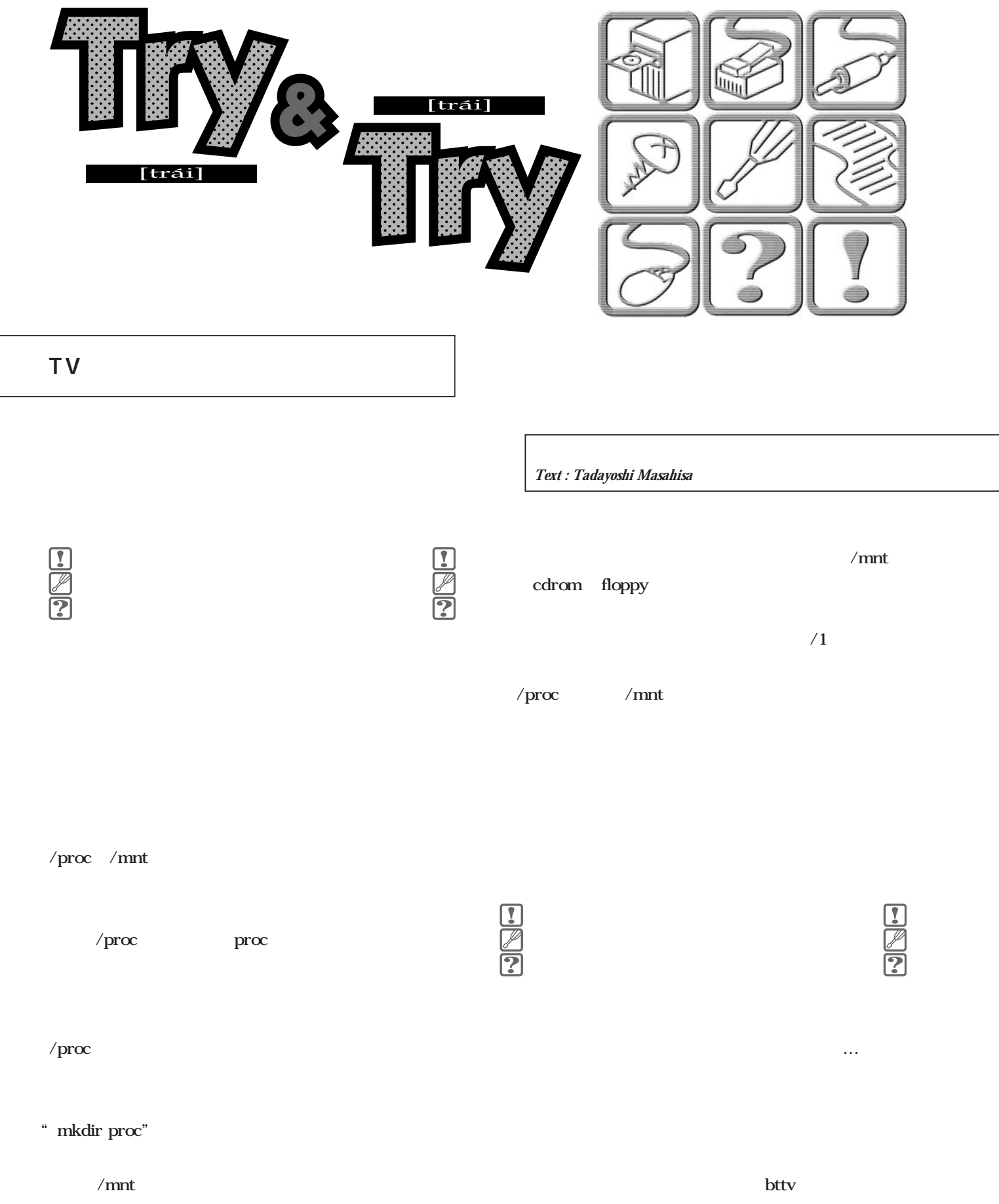

 $\mathcal{L}_{\text{max}}$ 

March 2000 Linux magazine *233*

生成していたのに…、でも今悔やんでもしかたない。 modules.dep kmod  $\mathbf{ls}$ modprobe modules.dep lilo.conf ls kmod **/sbin/depmod -a**

modprobe modprobe 8 modules.dep

modprobe

 $\mathbf{init}$ 

 $\sim$  1

depmod

 $\sqrt{\text{sbin}/\text{init}}$ 

**boot: Linux init=/bin/sh**

init=

Linux /bin/sh

 $LLLO$ 

 $LILO$ 

/etc/rc.d/rc.sysinit

rc.sysinit

 $\overline{c}$ 

modules.dep

init

modules.dep

modprobe

 $UNIX$  2

**modprobe** binutils

modules.dep

depmod -a

/lib/modules

**mount -n -o remount,rw /**

-n /etc/mtab

Bt848 **Bt878** -o remount rw TV depmod lilo.conf  $TV$ BGM BGV modules.dep  $\mathbf{f}$ sck $\mathbf{f}$ Linux TV Linux TV **mount -n -o remount,ro /** Linux TV  $\parallel$  Linux iv ႗ြ Linux  $\frac{1}{2}$  $20x$ くちゃくお下がり  $22x$ Linux Linux Video for Linux API Video for Linux2  $TV$ http://millennium.diads.com/bdirks/v4l2.htm Windows NT  $2339$ Windows 2000 BIOS  $TV$ Linux BIOS PCI

Windows 2000

Windows 2000 DDK

 $NT4$ 

型番を控えておく。次にPCIカードであれば、システムが PCI BIOS PCI

 $NT$ 

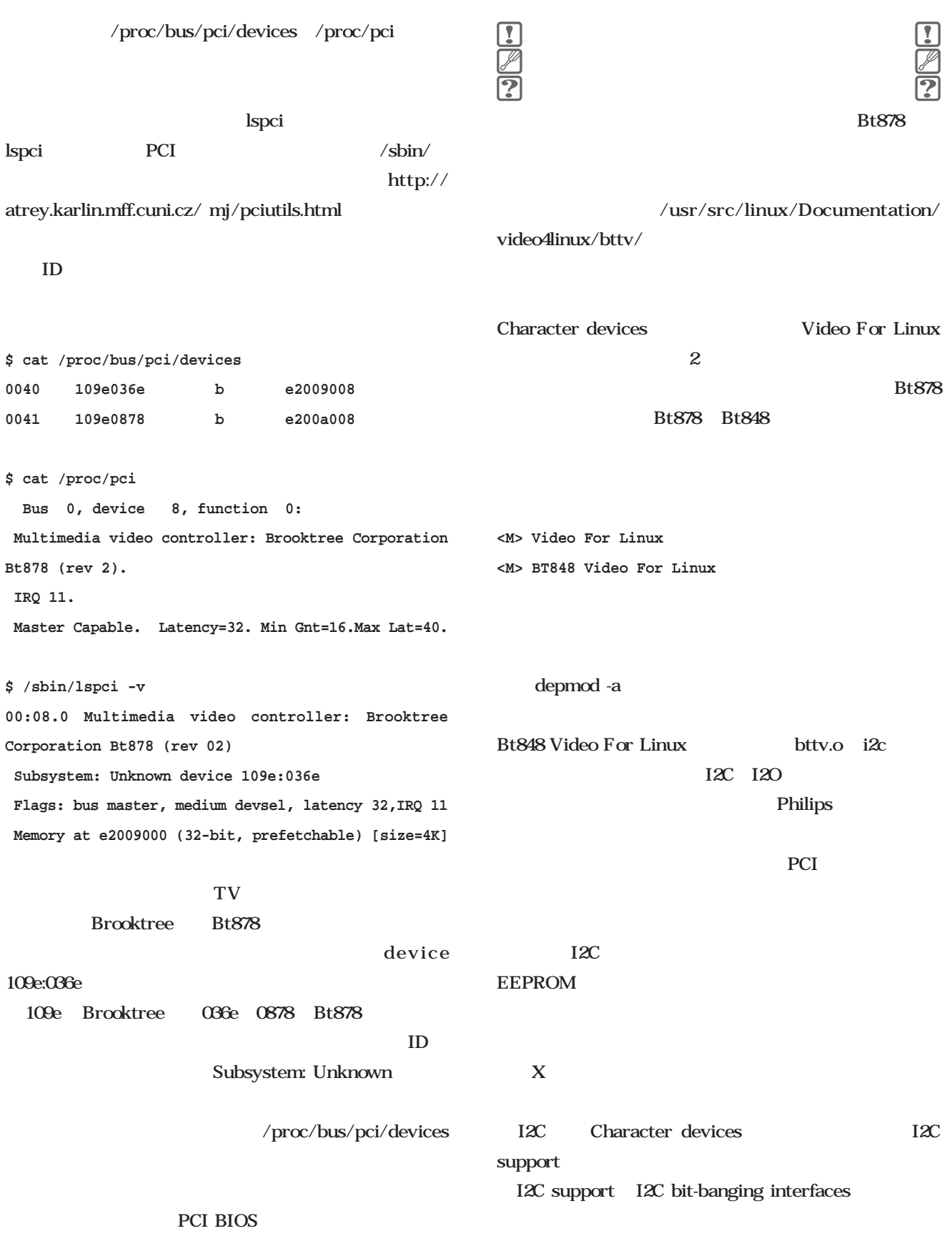

**<M> I2C bit-banging interfaces < > Philips style parallel port adapter < > ELV adapter < > Velleman K9000 adapter <M> I2C PCF 8584 interfaces**

**<M> I2C support**

**< > Elektor ISA card**

**<M> I2C device interface**

 $2$ 

bttv

/etc/modules.conf depmod -a

**options tuner type=2 debug=1**

CARDLIST bttv

**# make modules modules\_install** depmod -a  $/\text{usr/src/}$ linux/Documentation/video4linux/bttv/  $\sqrt{d}ev$ /etc/modules.conf MAKEDEV chmod /bin/bash MAKEDEV /dev/video0 **# modprobe -k bttv # lsmod Module Size Used by tuner 3048 1 (autoclean) bttv 45292 0 (autoclean) (unused) i2c-algo-bit 7592 1 (autoclean) [bttv] i2c-core 12444 0 (autoclean) [tuner bttv i2calgo-bit] videodev 3008 2 (autoclean) [bttv]**

 $card=0$ 

Modules.conf /etc/modules.conf

**# cat Modules.conf >> /etc/modules.conf**

Insmod-options

#### **CARDLIST**

/etc/modules.conf

**# i2c alias char-major-89 i2c-dev #options i2c-core i2c\_debug=1 options i2c-algo-bit bit\_test=1**

**# bttv**

**alias char-major-81 videodev alias char-major-81-0 bttv options bttv card=0**

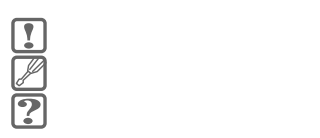

dmesg

tuner 2 Philips NTSC

Bt878 and the state of the state of the state of the state of the state of the state of the state of the state of the state of the state of the state of the state of the state of the state of the state of the state of the

Hauppauge new

Philips NTSC

Linux and  $\frac{1}{\sqrt{2}}$ 

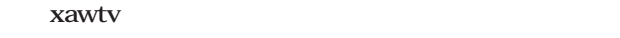

#### bttv

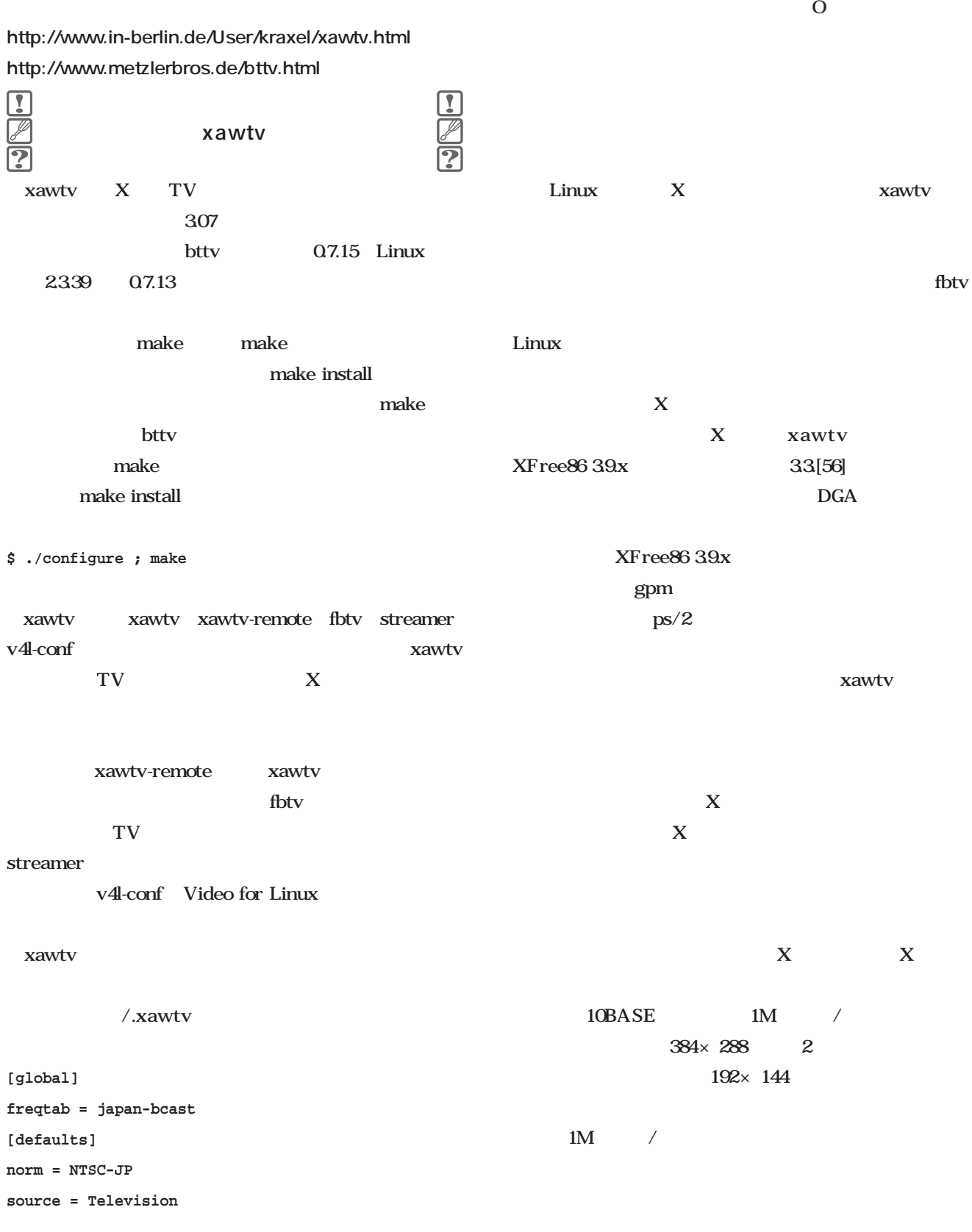

xawtv

## **ED ooks** ۰  $\blacksquare$  $\blacksquare$ C

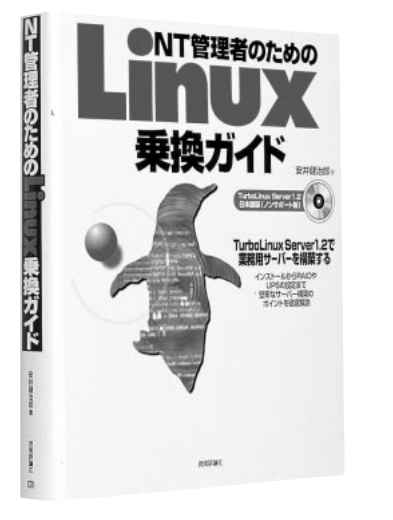

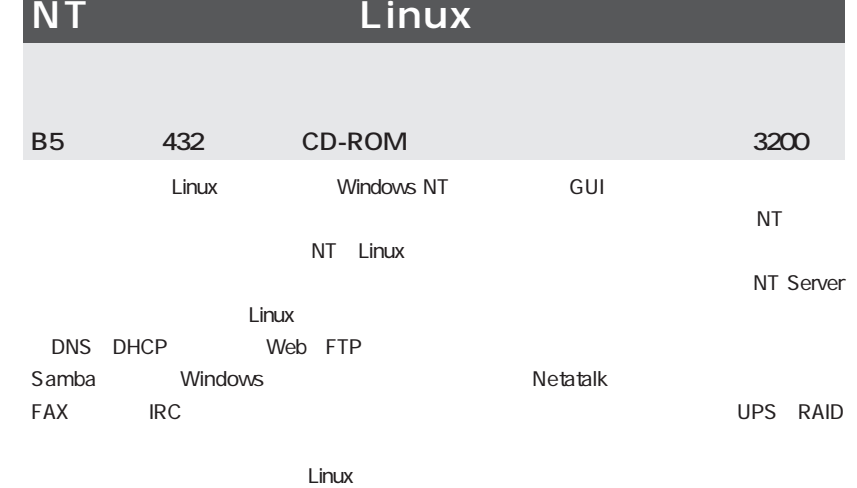

 $\bullet$  $\ddot{\bullet}$ 

 $\ddot{\bullet}$  $\ddot{\bullet}$  $\bullet$  $\bullet$  $\bullet$  $\bullet$ 

 $\bullet$  $\bullet$  $\bullet$  $\bullet$  $\bullet$  $\bullet$  $\bullet$  $\bullet$  $\blacksquare$ 

### Linux

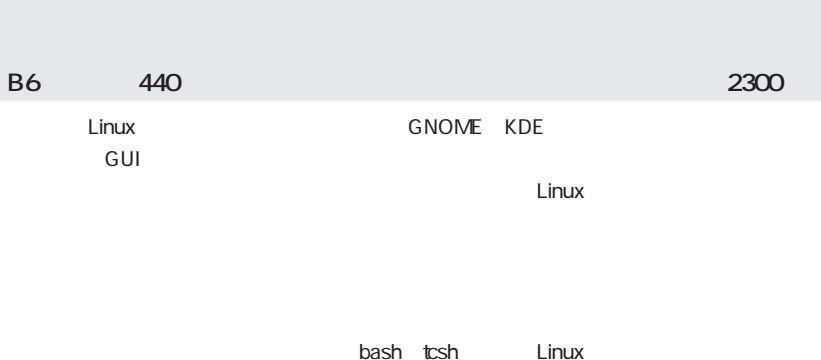

 $\bullet$ 

 $\bullet$ 

 $\bullet$  $\bullet$ 

 $\bullet$  $\bullet$  $\bullet$  $\bullet$ 

 $\bullet$  $\bullet$  $\bullet$ 

 $\bullet$  $\bullet$  $\bullet$  $\bullet$  $\bullet$  $\bullet$  $\bullet$  $\bullet$  $\bullet$  $\bullet$  $\bullet$ 

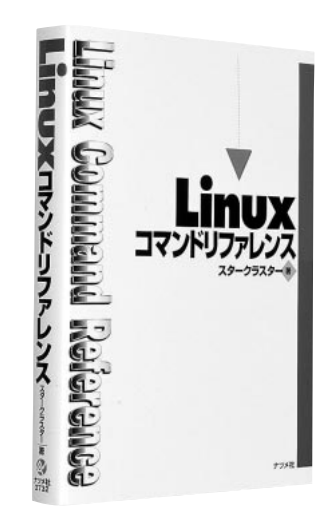

**CORRUPOLITION** 

vi Emacs Mule

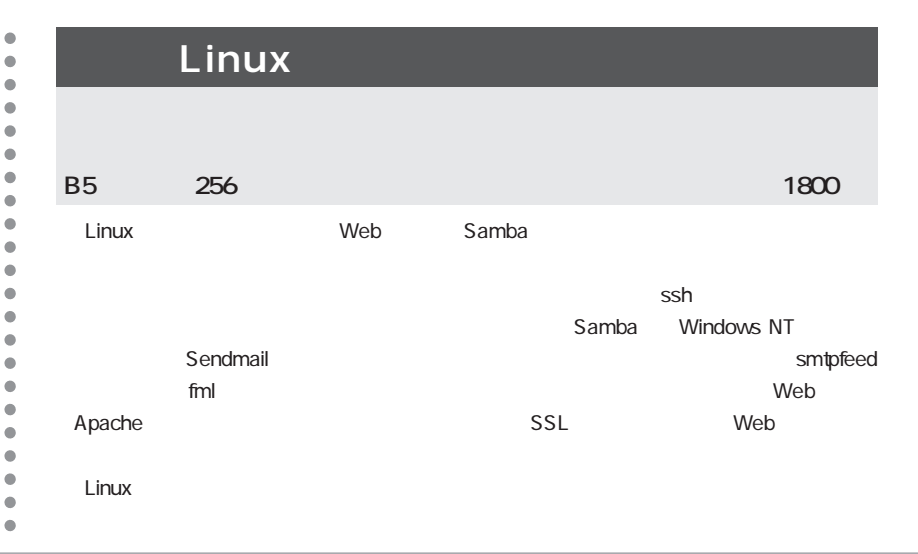

#### **Books**

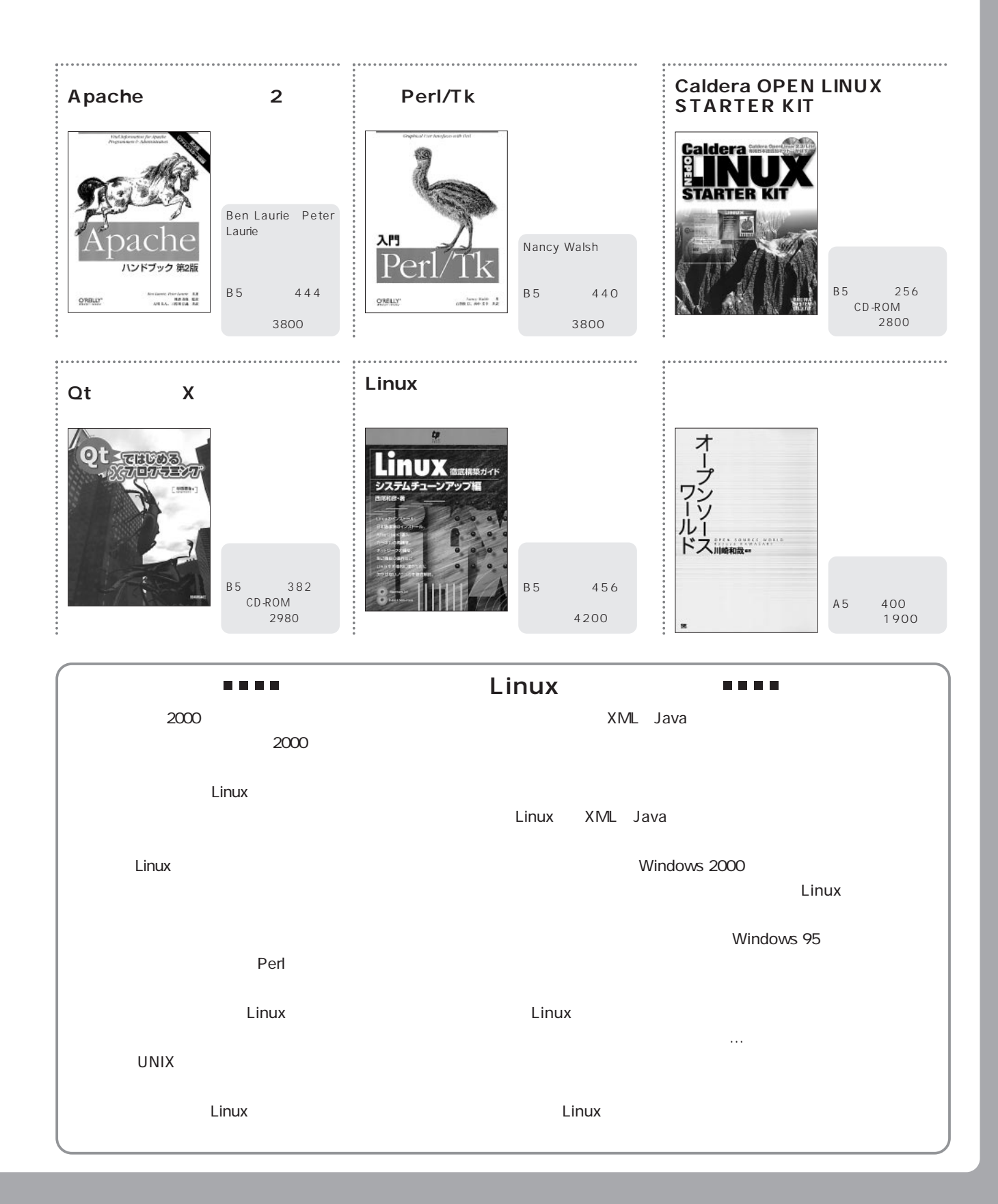

俺にも

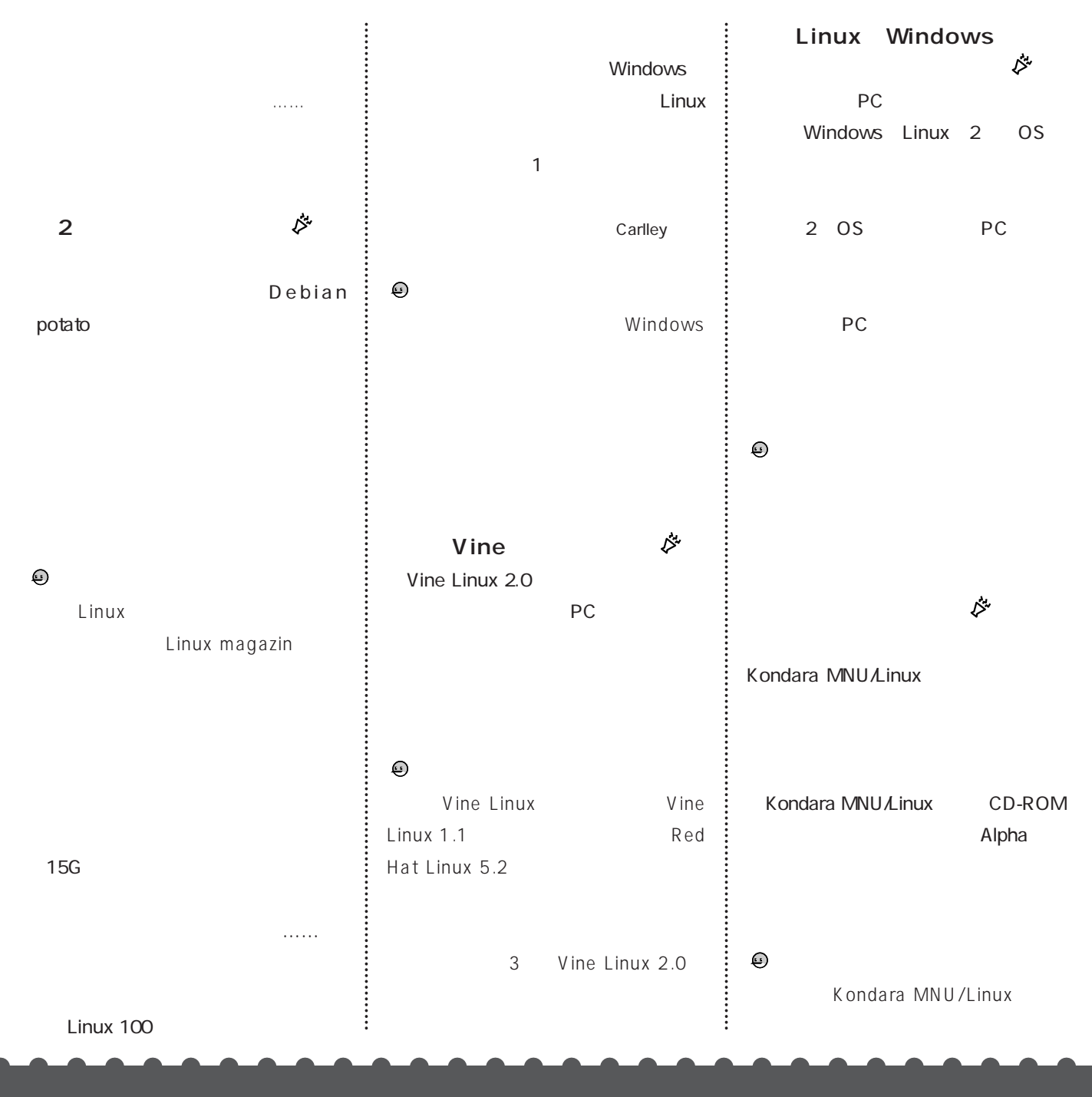
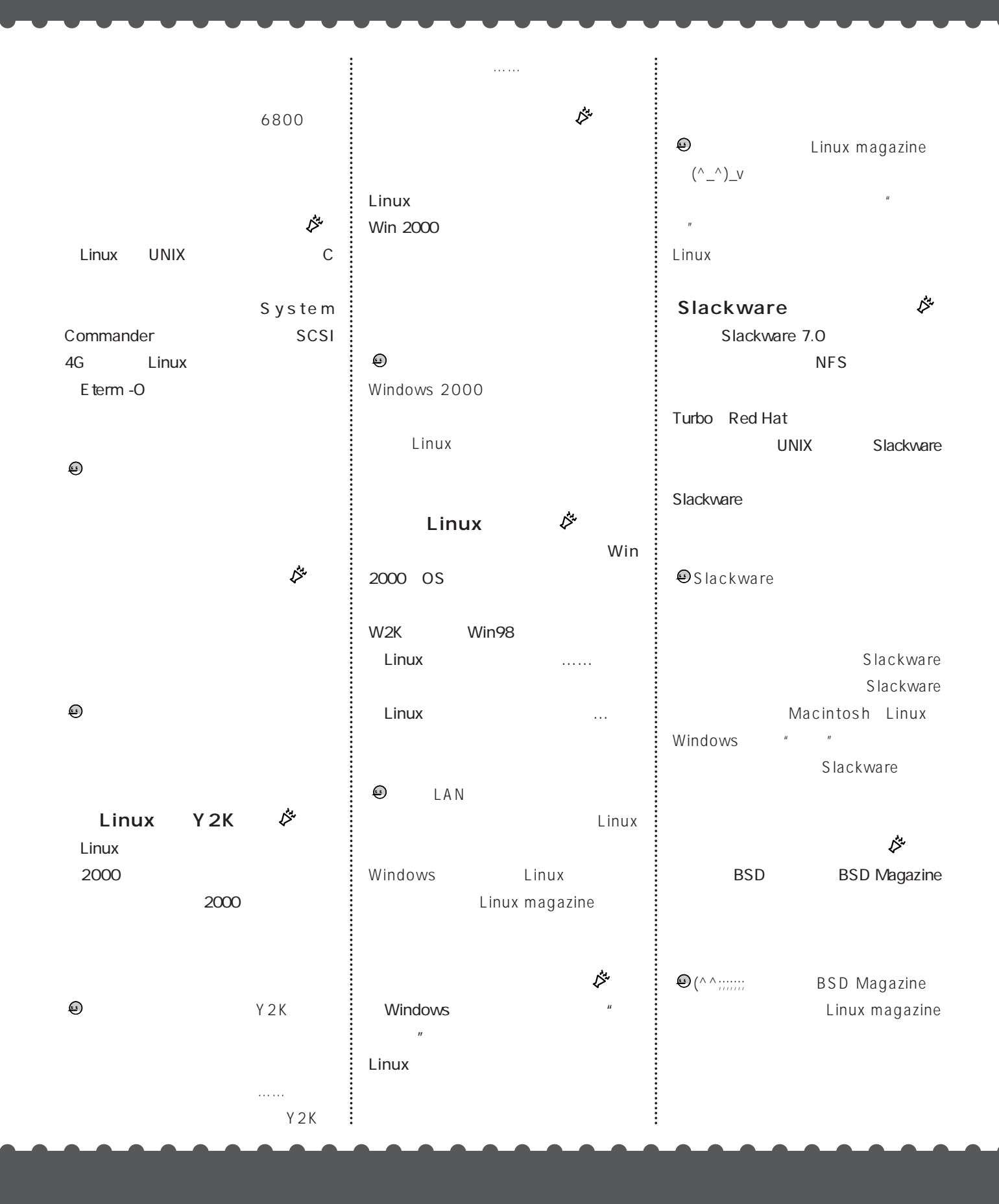

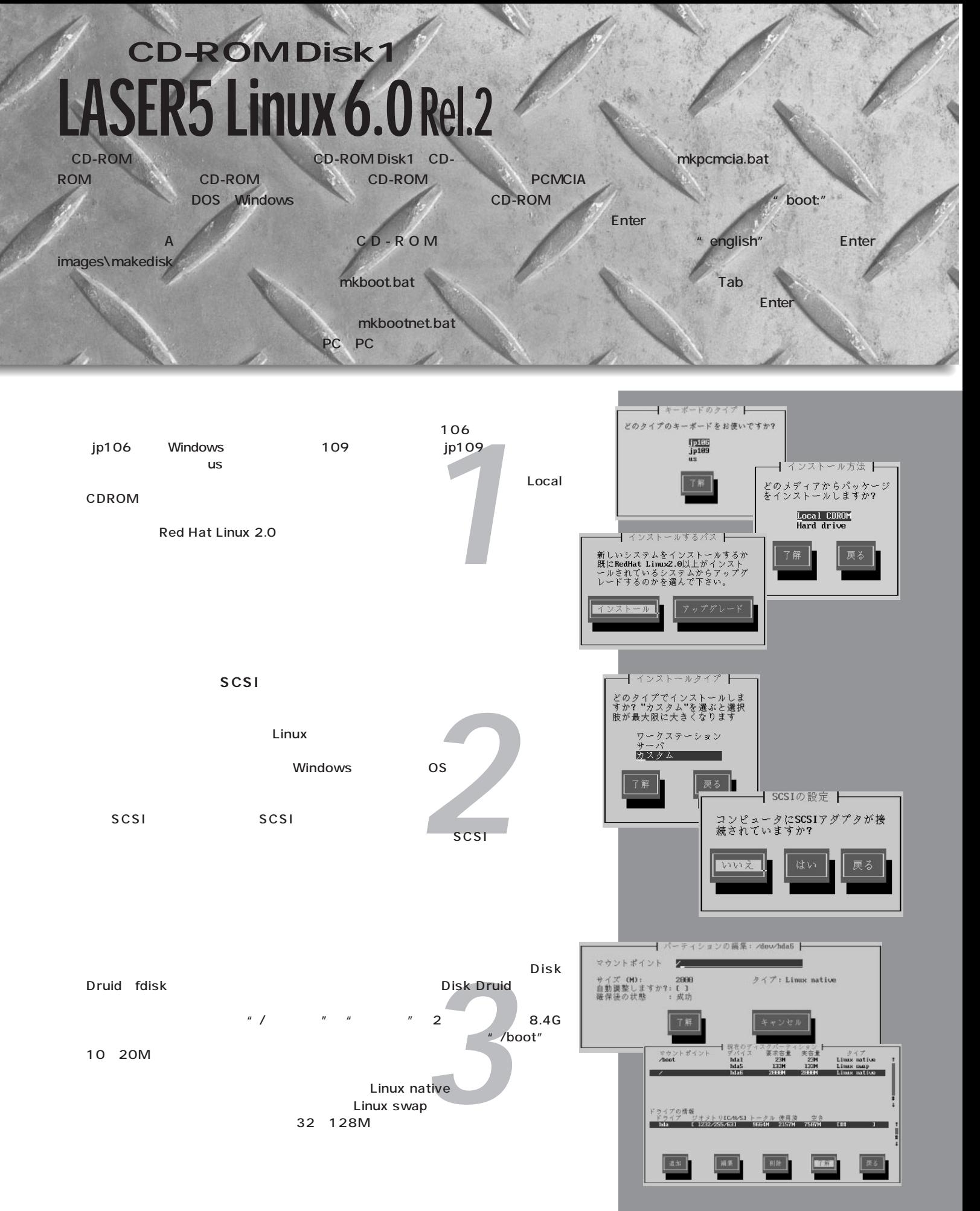

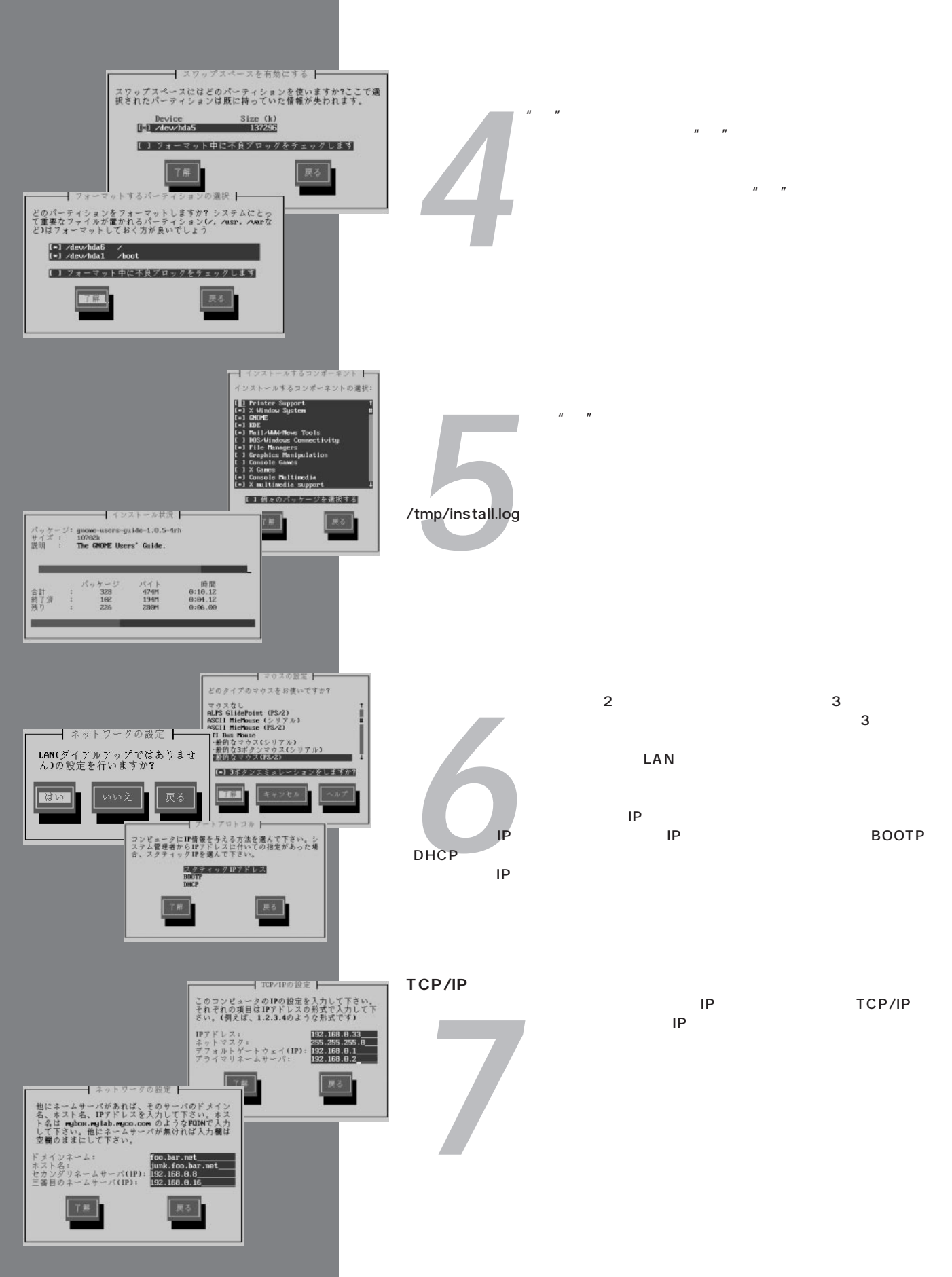

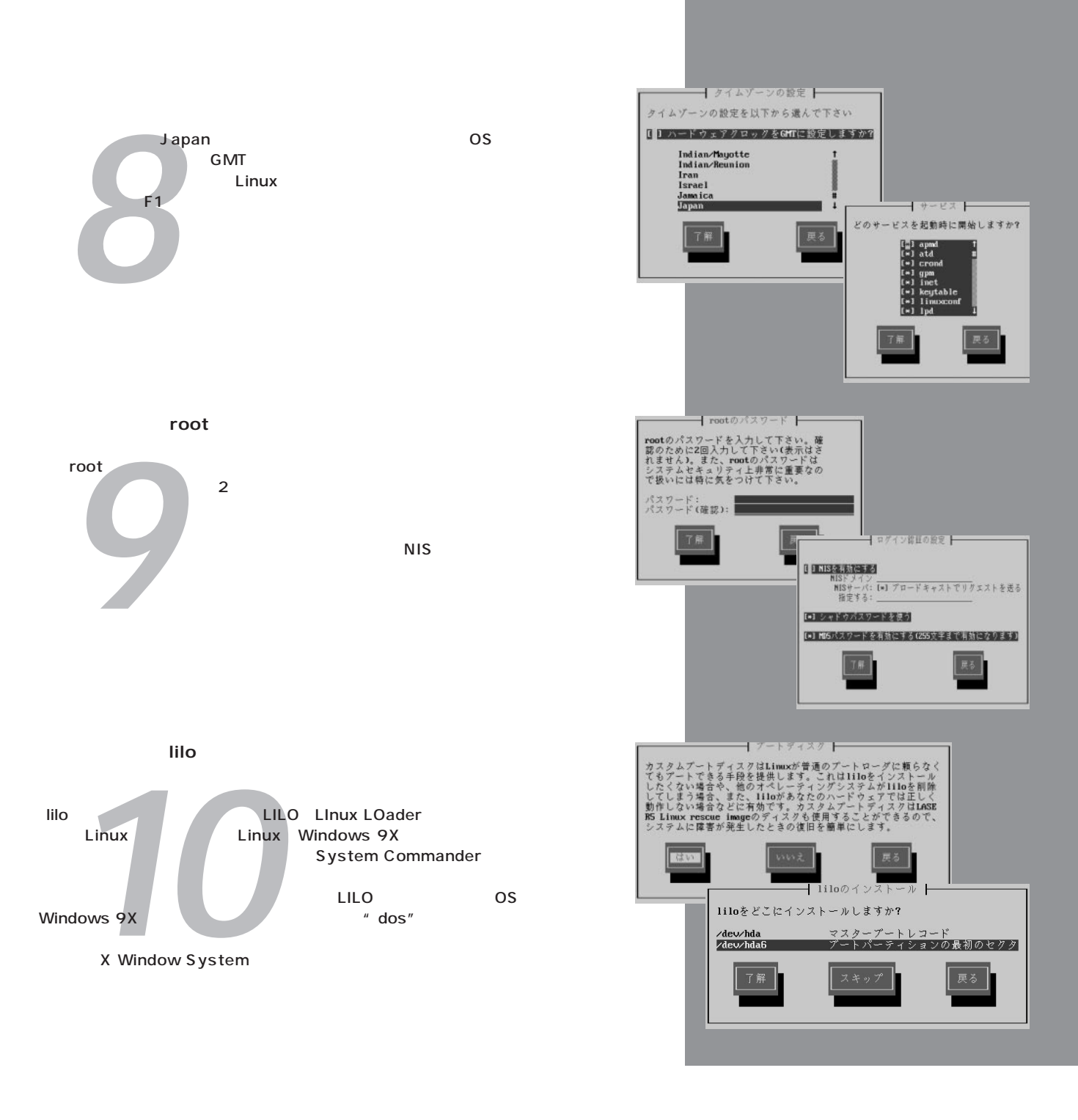

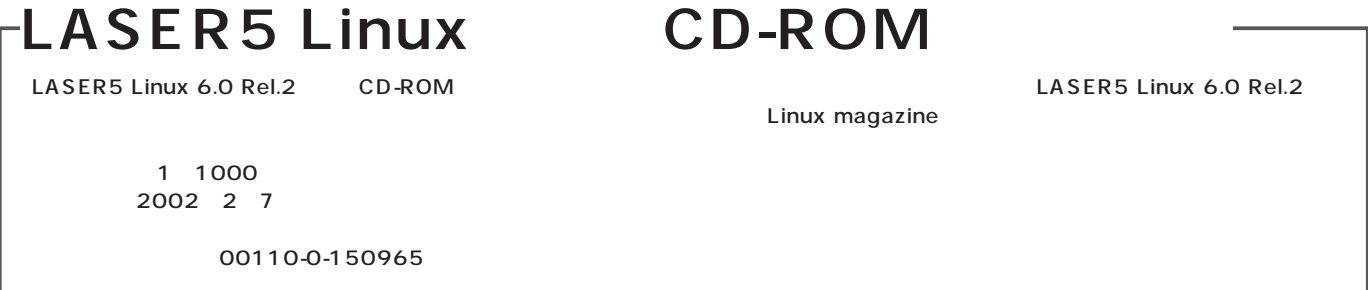